**IBM Business Process Manager V8.0**

# **IBM Business Process Manager 概述**

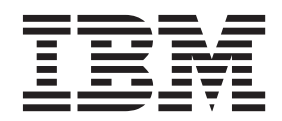

# <span id="page-2-0"></span>PDF 书籍和信息中心

为了方便打印和脱机阅读, 提供了 PDF 书籍。有关最新信息, 请参阅联机信息中心。

作为配套资料, 这些 PDF 书籍包含的内容与信息中心的内容完全相同。PDF 书籍中的一些链接是为了在信息 中心内使用而定制的,可能无法正确使用。

PDF 文档在信息中心的主要发行版(如 V7.0 或 V7.5)之后一个季度内提供。

PDF 文档的更新频率低于信息中心, 但高于 Redbooks®, 通常 PDF 书籍会在更改累积到足以出书的时候更新。

# 目录

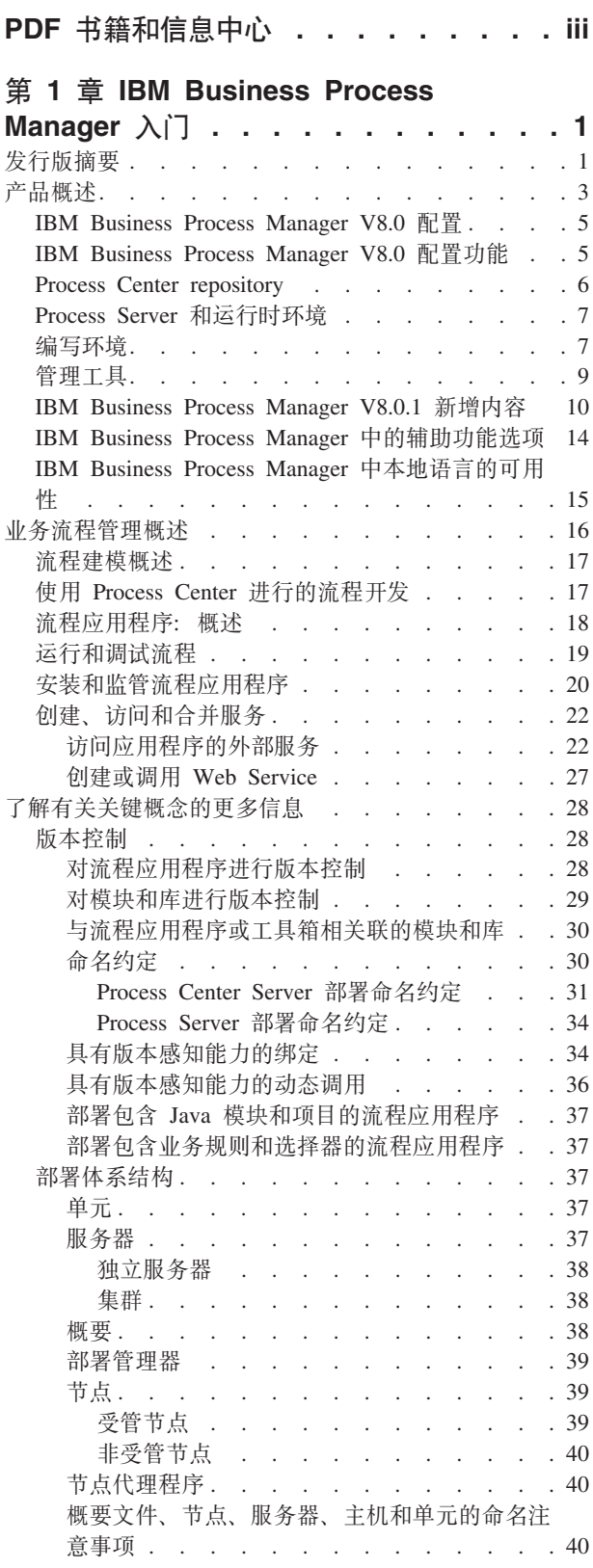

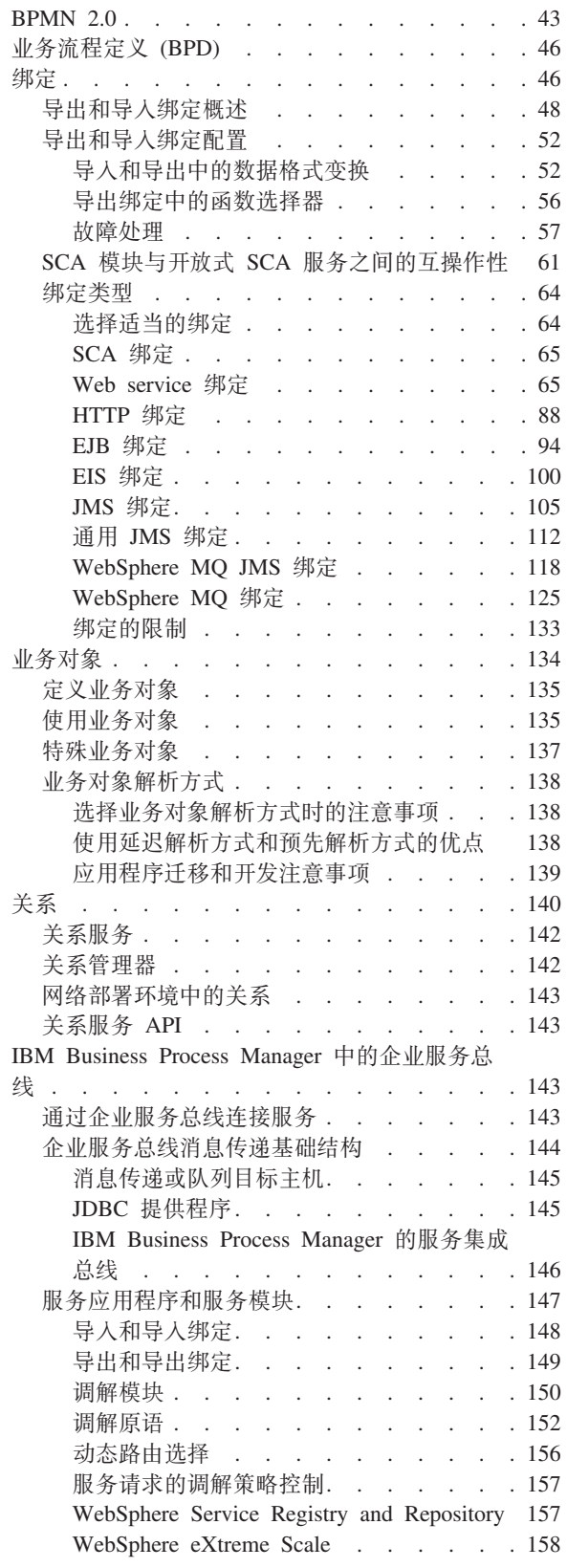

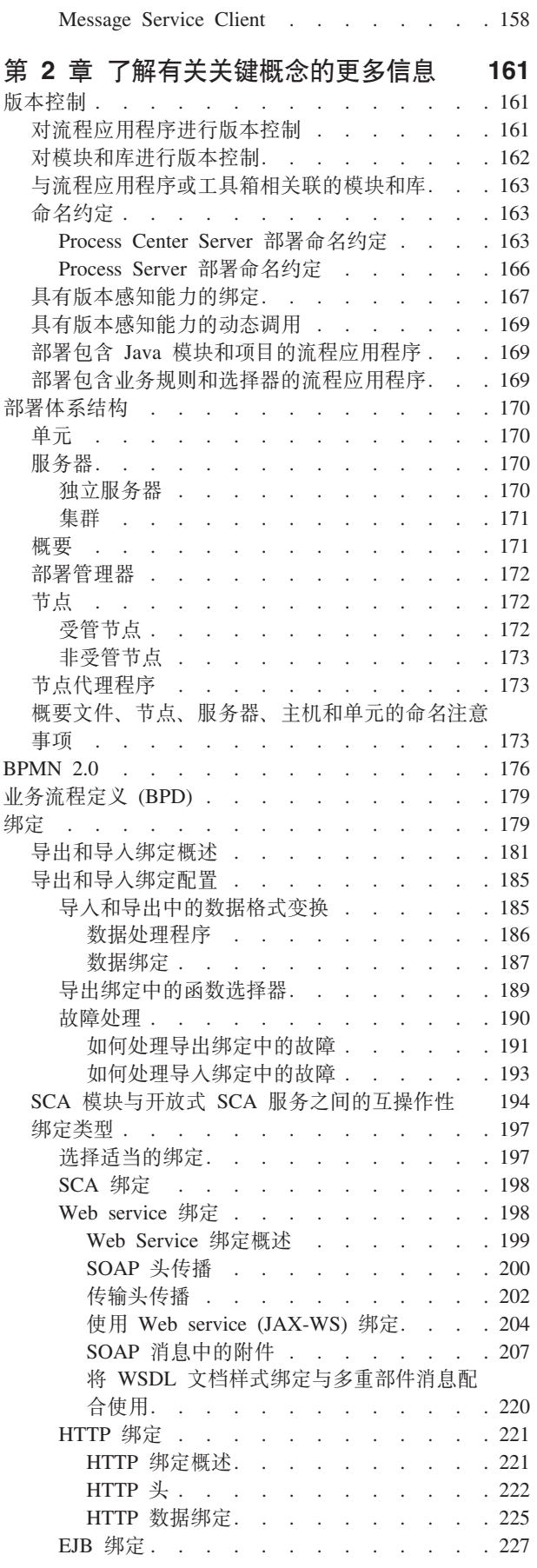

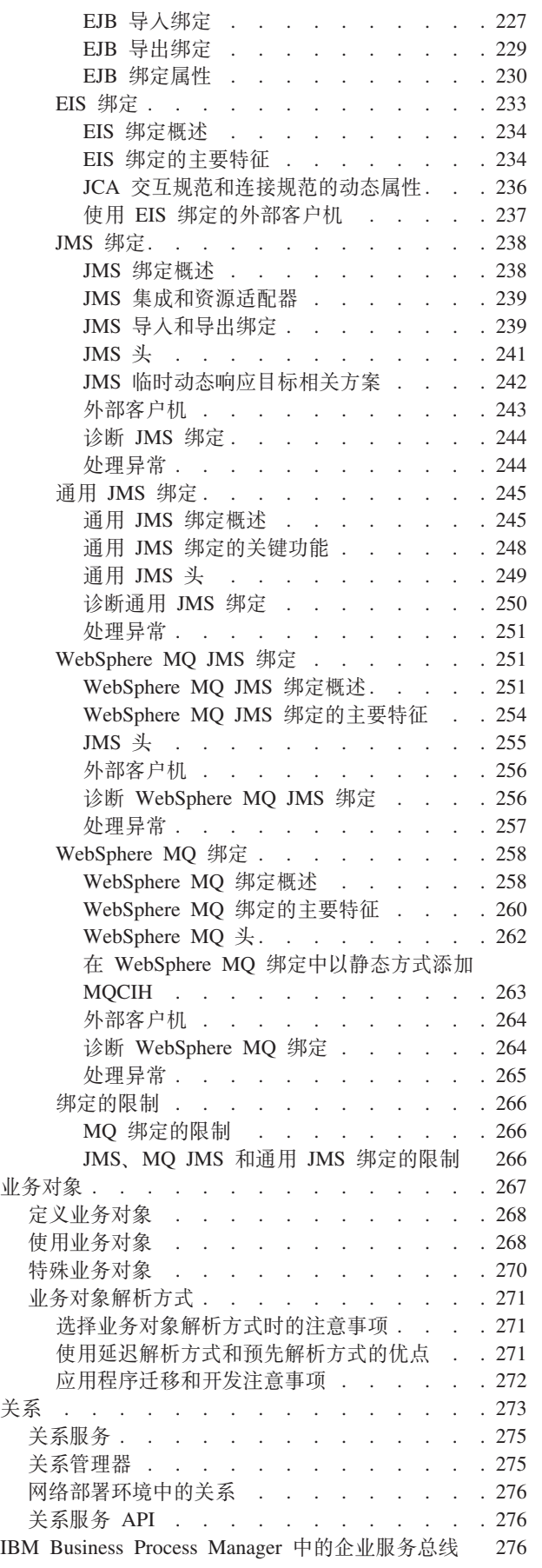

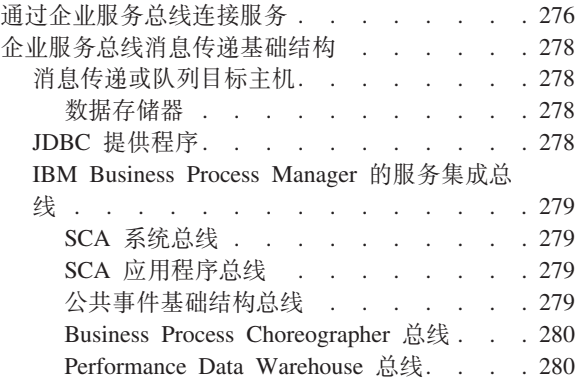

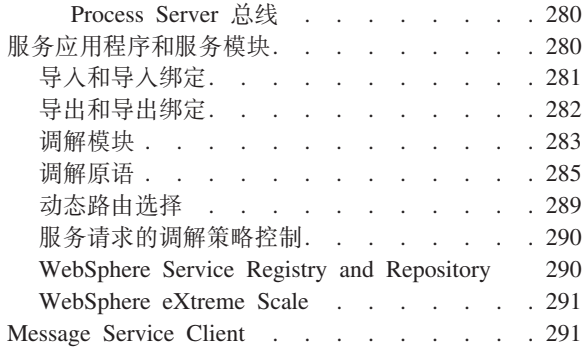

# <span id="page-8-0"></span> $\hat{\mathbf{F}}$  **1**  $\hat{\mathbf{F}}$  **IBM Business Process Manager** 入门

了解 IBM® Business Process Manager 为业务流程管理提供哪些功能, 以及业务流程管理的各个阶段(例如创 建和部署流程应用程序)如何互相关联。

流程应用程序是 IBM Business Process Manager 中的流程及其组件的基本容器。Process Designer 用于在编写 环境中创建流程应用程序, 并可以包括支持执行所需的服务、任务和工件。

Advanced Integration Service 在 IBM Integration Designer 中实现并与流程应用程序相关联。在 Process Center 中,流程应用程序部署至 Process Server, 后者是 IBM Business Process Manager 的流程运行时环境。

同样, 在 Integration Designer 中创建的自动流程可以使用在 IBM Process Designer 中开发的人员活动流。

# **发行版摘要**

熟悉 IBM Business Process Manager V8.0.1 中的新增内容, 并访问可帮助您开始使用本产品的不同方面的有 价值资源。

- 『新增内容』
- 『不推荐使用的功能』
- 第2页的 『系统需求』
- 第2页的 『发行说明』
- 第3页的 『其他资源』
- 第3页的 『[Service Release](#page-10-0)』

# 新增内容

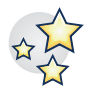

IBM BPM V8.0.1 提供大量新的产品功能以及对现有产品功能的各种增强和改进。请参阅 IBM BPM V8.0.1 的 新产品功能和增强功能的完整列表。

第10 页的 『[IBM Business Process Manager V8.0.1](#page-17-0) 新增内容』

# **;Fv9CD&\**

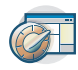

IBM BPM 扩展了先前版本的 WebSphere® Integration Developer、WebSphere® Lombardi Edition、IBM Business Process Manager, WebSphere Process Server, WebSphere Enterprise Service Bus 以及其他 IBM 业务流程 管理产品中提供的功能。

请参阅 IBM BPM V8.0.1 中不推荐使用和已除去的产品功能的摘要:

不推荐使用和已除去的 IBM Business Process Manager 功能

# <span id="page-9-0"></span>**53hs**

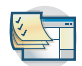

请在安装 IBM BPM V8.0.1 套件中的各产品之前查看系统需求并确保满足这些需求。

#### **IBM Business Process Manager Advanced**

[IBM Business Process Manager Advanced](http://www14.software.ibm.com/webapp/wsbroker/redirect?version=wbpm80&product=ibpm&topic=bpma_det_sysreqs) 详细系统需求

**IBM Business Process Manager Standard**

[IBM Business Process Manager Standard](http://www14.software.ibm.com/webapp/wsbroker/redirect?version=wbpm80&product=ibpm&topic=bpms_det_sysreqs) 详细系统需求

**IBM Business Process Manager Express**

[IBM Business Process Manager Express](http://www14.software.ibm.com/webapp/wsbroker/redirect?version=wbpm80&product=ibpm&topic=bpme_det_sysreqs) 详细系统需求

- **IBM Business Process Manager Tools & Add-Ons** [IBM Business Process Manager Tools & Add-Ons](http://www14.software.ibm.com/webapp/wsbroker/redirect?version=wbpm80&product=ibpm&topic=bpmtao_det_sysreqs) 详细系统需求
- **IBM Integration Designer**

[IBM Integration Designer](http://www14.software.ibm.com/webapp/wsbroker/redirect?version=wbpm80&product=ibpm&topic=iid_det_sysreqs) 详细系统需求

#### **IBM Business Monitor**

IBM Business Monitor 和 [WebSphere Business Monitor](http://www14.software.ibm.com/webapp/wsbroker/redirect?version=wbpm80&product=ibpm&topic=mon_det_sysreqs) 详细系统需求

# **发行说明**

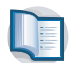

请查看支持 Web 站点上的发行说明以了解局限性和变通方法。

#### **IBM Business Process Manager Advanced**

<http://www.ibm.com/support/search.wss?q=ibpma801relnotes>

#### **IBM Business Process Manager Standard**

<http://www.ibm.com/support/search.wss?q=ibpms801relnotes>

#### **IBM Business Process Manager Express**

<http://www.ibm.com/support/search.wss?q=ibpme801relnotes>

#### **IBM Integration Designer**

<http://www.ibm.com/support/search.wss?q=iid801relnotes>

#### **IBM Business Monitor**

<http://www.ibm.com/support/search.wss?q=mon801relnotes>

#### **Process Designer**

<http://www.ibm.com/support/search.wss?q=pd801relnotes>

#### 业务空间

<http://www.ibm.com/support/search.wss?q=bsp801relnotes>

# <span id="page-10-0"></span>其他资源

请使用下列资源来访问 IBM BPM 社区链接并共享知识和资源。

#### IBM Business Process Manager 社区 Wiki

查找关于 IBM Business Process and Decision Management 的知识, 并与其他实践者和用户共享这些 知识。在 IBM Business Process Manager 社区 Wiki 中, 您还可以找到 WebSphere Lombardi Edition 和 Lombardi Teamworks<sup>®</sup> 社区内容。

IBM BPM 社区

#### 样本交换

查找并分享可以在 IBM Business Process and Decision Management 解决方案中使用的样本应用程序、 工具箱和其他代码。

样本交换

# **Service Release**

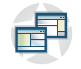

可以从支持 Web 站点获取 IBM Business Process Manager V8.0 和 IBM Integration Designer V8.0 的累积修 订:

- Fix list for IBM Business Process Manager V8.0 products
- Fix list for IBM Integration Designer Version 8.0

查看您产品的信息,然后下载并安装适用的软件包。

# 产品概述

IBM Business Process Manager 是一个综合性的业务流程管理平台, 可以全面洞悉业务流程, 实现最佳管理。 它会为您提供工具和运行时环境, 助您设计、执行、监控以及优化业务流程, 并提供基本的系统集成支持。可 以对产品进行配置, 以支持不同级别的复杂性和不同程度的业务流程管理。

IBM Business Process Manager 的各个组件提供了统一的 BPM 存储库: 提供了供作者、管理员和用户使用的 工具; 并提供了运行时平台。下图说明典型 IBM Business Process Manager 配置:

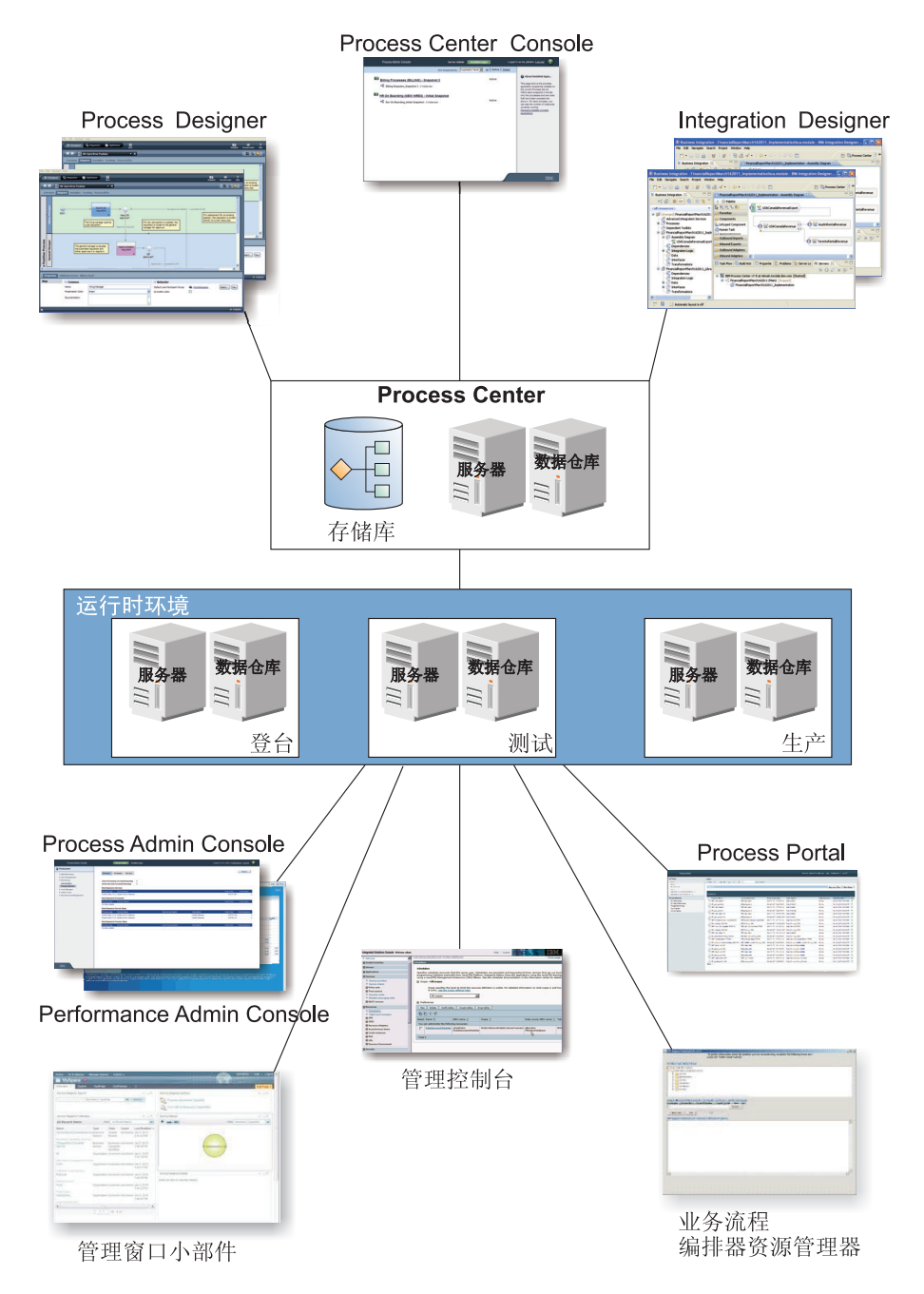

- 通过 IBM Process Designer 和 IBM Integration Designer 编写环境, 开发者可以连接到 IBM Process Center。通过这些基于 GUI 的应用程序开发工具之一, 开发者可以创建、测试、调试和部署业务应用程序。根 据您正在开发的应用程序类型, 选择工具。也可能存在同时使用两种工具带来显著优势的情况。
- 在 Process Designer 和 Integration Designer 编写环境中, 流程和服务设计者创建可部署的流程应用程序和 可复用的工具箱。流程应用程序包含流程模型和服务实现,包括必需的支持文件。流程应用程序存储在 Process Center repository 中, 以便于将其共享。
- Process Center 包括两种服务器, Process Center Server 和 Performance Data Warehouse 服务器。这两个服 务器使在 Process Designer 中工作的开发者可运行其流程应用程序并存储性能数据, 以便在开发期间用于测 试和回放。 Performance Data Warehouse 定期从 Process Server 或 Process Center Server 检索已跟踪数据。
- <span id="page-12-0"></span>• Process Center 还支持诸多管理功能。在 Process Center Console 中, 管理员将安装已在 Process Server 中 准备好执行登台、测试或生产的流程应用程序。管理员也可以管理已配置环境中的流程应用程序的运行实 例。
- 在 Process Server 上安装流程应用程序,以用于执行登台、测试和生产。运行时环境支持业务流程模型和表 示法 (Business Process Model and Notation, BPMN) 2.0 流程。IBM Business Process Manager Advanced 还支持业务流程执行语言 (Business Process Execution Language, BPEL)流程。
- 在 Process Admin Console 和 Performance Admin Console 中, 管理员可管理并维护所有 Runtime Server。 使用 Process Admin Console 管理运行时环境中的 Process Center Server 和 Process Server, 使用 Performance Admin Console, 确定性能瓶颈并捕获检测数据, 以供将来分析。
- 使用管理控制台创建和管理对象,如资源、应用程序和服务器。另外,还可以使用管理控制台查看产品消 息。
- 使用 Business Space 来创建定制 Business Spaces,以提供用于监控或管理系统不同方面的窗口小部件。例 如,可以监控业务活动、服务和系统运行状况或管理调解策略和业务日历。您也可以创建含"人员任务管理" 窗口小部件的 Business Space, 并且用它来参与业务流程。
- 使用 Process Portal, 流程参与者可以连接到 Process Center Server 或任何已配置的运行时环境中的 Process Server, 与流程处于开发、测试阶段还是已发布到生产环境无关。
- 管理 Business Process Choreographer Explorer 或 Business Space 中的业务流程执行语言 (BPEL) 流程实例。

# **IBM Business Process Manager V8.0 配置**

IBM Business Process Manager 的不同配置与公司的业务流程管理计划的典型入口点或阶段相关联。

| 配置             | 阶段                            |
|----------------|-------------------------------|
| Advanced       | 变换                            |
|                | 全套业务流程管理功能                    |
|                | • 对大容量流程自动化的扩展支持              |
|                | • 内置 SOA 组件, 面向广泛的企业范围服务集成与协调 |
| Standard       | 程序                            |
|                | 针对典型的业务流程管理项目进行配置             |
|                | • 面向多项目改进计划, 业务参与度较高          |
|                | • 基本的系统集成支持                   |
|                | • 迅速将时间转变为价值, 提高了用户生产力        |
| <b>Express</b> | 项目                            |
|                | 针对第一个业务流程管理项目进行配置             |
|                | • 迅速将时间转变为价值: 提高了用户生产力        |
|                | • 人门价格低廉                      |
|                | • 安装与配置简单方便                   |

表 1. IBM Business Process Manager 配置

# **IBM Business Process Manager V8.0 配置功能**

了解 IBM 提供的业务流程管理产品及功能, 并选择适合于贵企业的产品及功能。

<span id="page-13-0"></span>IBM Business Process Manager 是单一的 BPM 平台, 此平台将以人员为中心的功能以及以集成为中心的功能 组合成统一化的产品。此产品的不同配置供不同用户使用,并能满足企业的不同需求。产品配置可以结合成协 作式编写环境和网络部署运行时环境。

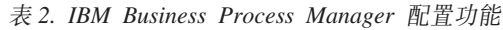

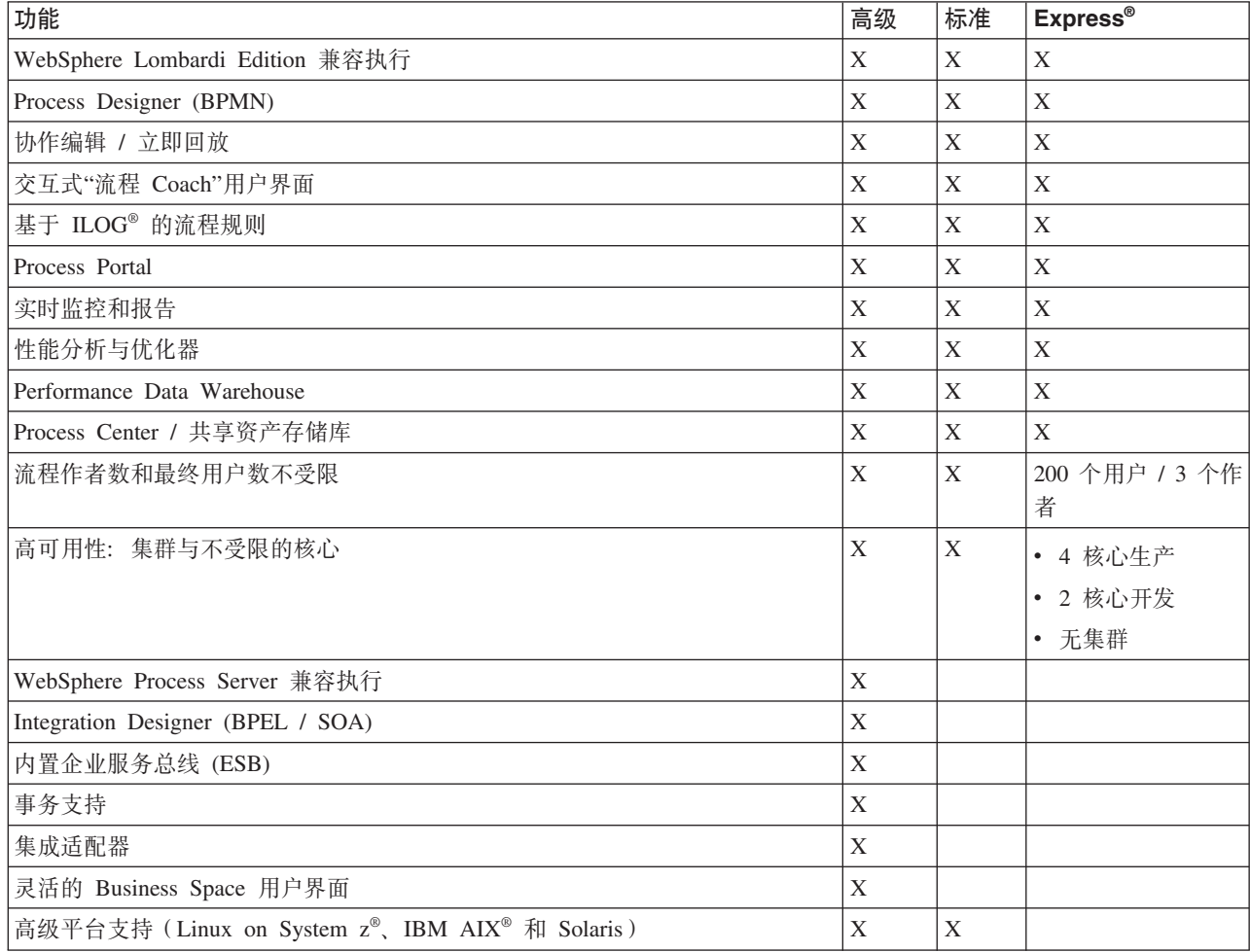

# **Process Center repository**

Process Center 包括用于在 IBM Business Process Manager 编写环境、Process Designer 和 Integration Designer 中创建的所有流程、服务和其他资产的存储库。

Process Center 是作为服务器运行的软件组件, 其中 Process Designer 和 Integration Designer 共享资产, 实际 上, 这使它们能够以高度交互方式协作开发业务流程。这些业务流程可以使用通过 Business Monitor Development Toolkit 创建的监控点。这将产生一个业务流程, 在运行时, 您可以对其进行检查以提高其在实际工作环 境中的效能。

在下图中, 您将看到多款相关的组件, 这些组件合在一起使您能够构建复杂的业务流程。

<span id="page-14-0"></span>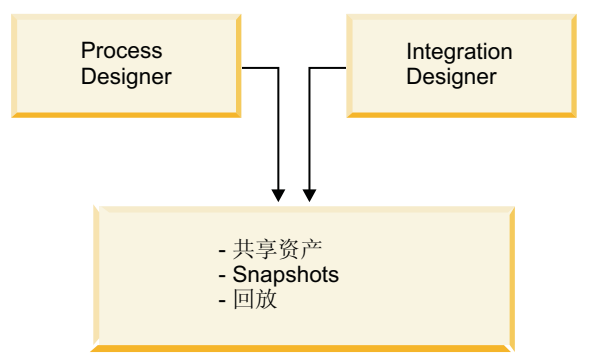

Process Center run time

Process Center console 提供维护此存储库所需的工具。

- 在 Process Center console 中, 可创建流程应用程序和工具箱并授予其他用户对这些流程应用程序和工具箱 的访问权。
- 通过使用编写环境,您可以在流程应用程序中创建流程模型、服务和其他资产。
- Process Center 包括 Process Center Server 和 Performance Data Warehouse, 它们允许在编写环境中工作的 用户运行流程并存储性能数据以用于测试和回放。
- 在 Process Center console 中, 管理员在那些环境中的 Process Server 上安装已准备好投入测试或生产的流 程应用程序。
- 在 Process Center console 中, 管理员管理已配置环境中的流程应用程序的运行实例。

Process Center Console 提供了一个方便的位置来创建和维护高级别容器, 例如流程应用程序和工具箱。不经常 在 Designer 视图中工作的管理员可以使用 Process Center console 来提供一个框架, 在此框架内, BPM 分析 员和开发者可以构建他们的流程和底层实现。管理员的另一项主要任务是,通过为用户和组设置适当的权限来 管理对 Process Center repository 的访问权。

具有适当权限的用户可以直接在 Process Designer 和 Integration Designer 中执行某些管理任务,例如,对流程 应用程序具有写访问权的开发者如果想捕获重要开发阶段的所有项目资产的状态, 那么可以在 Designer 视图中 工作时创建 Snapshot。

# **Process Server** 和运行时环境

Process Server 提供了单一的 BPM 运行时环境, 此环境能够支持各种业务流程、服务编排和集成功能。

在编写环境中, Process Center 中的集成 Process Server 使您可以在构建流程时运行流程。您准备就绪时, 可 以在运行时环境中的 Process Server 上安装和运行这些流程。Business Performance Data Warehouse 组件从在 Process Server 上运行的流程收集和聚集流程数据。您可以使用此数据来改进业务流程。

Process Admin Console 使您能够管理运行时环境 (例如登台环境、测试环境和生产环境) 中的 Process Server 以及作为 Process Center 组成部分的 Process Server。

# **编写**环境

IBM Business Process Manager Advanced 提供了两个编写环境。使用 IBM Process Designer 以对涉及人员任 务的业务流程高效建模。使用 IBM Integration Designer 可构建自包含服务或调用其他现有服务 (如 Web Service)的服务、企业资源应用程序或在 CICS 和 IMS 中运行的应用程序。

产品的所有版本均提供了 Process Designer。IBM Business Process Manager Advanced 还提供了 Integration Designer 及其相关编辑器和适配器。

- **Process Designer I**
- **I** Integration Designer I

# **Process Designer**

流程是 IBM Business Process Manager 中的主要逻辑单元。它是流程定义的所有组件(包括服务、活动和网关; 计时器、消息和异常事件;顺序线、规则和变量)的容器。对流程建模时,您将创建可重复使用的业务流程定 义 (BPD)。Process Designer 和 Integration Designer 都可以创建可包含人员任务的流程模型。

Process Designer 可帮助您开发业务流程。通过易于使用的面向图形的工具, 可创建组成业务流程的操作序列, 并可在环境变化时随时间推移重新绘制该流程。

如果一个或多个活动要求访问用于为业务流程提供数据的大型后端系统或服务、例如、为获取有关客户的信 息, 那么可以使用 Integration Designer 来满足该要求。通过使用简单的接口, Process Designer 中的活动可以 调用在 Integration Designer 中创建的服务。该服务可以使用调解流来变换、路由和增强数据及适配器,以便以 标准方式访问许多后端系统。简而言之, Process Designer 侧重于业务流程, 而 Integration Designer 侧重于用 于补充业务流程的自动化服务。请参阅 IBM Process Designer 入门。

所有 Process Designer 项目都包含在流程应用程序中。您将这些流程应用程序及相关工件存储在 Process Center Repository 中。流程应用程序可以共享放置在工具箱中的资产。

IBM Business Process Manager 提供了多个用户界面, 使您能够对业务流程进行建模、实现、模拟和检查。您 可以在 Process Center Console 中创建和监管流程应用程序、工具箱、跟踪和 Snapshot。您可以在 Process Designer 中创建流程模型、报告和简单服务。可以在 Inspector 中运行和调试流程。您可以在 Optimizer 中运 行模拟。

在 Process Designer 中开发的流程应用程序可以随时在 Process Center Server 上运行, 或保存到 Snapshot 并 部署在 Process Server 上。在 Integration Designer 中开发并与流程应用程序关联的服务也是如此。

#### **Integration Designer**

流程是 IBM Business Process Manager 中的主要逻辑单元。它是流程定义的所有组件(包括服务、活动和网关; 计时器、消息和异常事件; 顺序线、规则和变量) 的容器。对流程建模时, 您将创建可重复使用的业务流程定 义 (BPD)。Process Designer 和 Integration Designer 都可以创建可包含人员任务的流程模型。

Integration Designer 提供了编辑器和辅助功能来帮助开发者创建复杂的自动化流程和服务。它作为 IBM Business Process Manager Advanced 中的组件提供, 或者作为独立的工具集提供以用于其他用途。

IBM Integration Designer 已设计成完整的集成开发环境, 供构建集成式应用程序的用户使用。集成式应用程序 并不简单。它们可以调用企业信息系统 (EIS) 上的应用程序,可以涉及跨部门或企业的业务流程,并可以采用 本地或远程方式调用应用程序。这些应用程序可以各种语言编写并可在各种操作系统上运。组件通过可视编辑 器创建并汇编到其他集成应用程序(即从一组组件创建的应用程序)中。可视编辑器在组件与其实现之间提供 了一个抽象层。使用工具的开发者可以组装集成式应用程序,而不必详细了解各个组件的底层实现。

Integration Designer 工具基于面向服务的体系结构。组件是服务, 包含许多组件的集成应用程序也是服务。创 建的服务遵循业界一流的标准。BPEL 流程也成了组件, 它们是使用符合业界标准的业务流程执行语言的易用可 视工具以类似方式创建的。

在 Integration Designer 范式中, 在模块中组装组件。使用导人和导出在模块之间共享数据。放到库中的工件可 以在模块之间共享。

<span id="page-16-0"></span>模块和库可以与流程应用程序相关联以便与 Process Center 配合使用、并可由 Process Designer 中创建的流程 用作服务。在此类情况下, 它们也可以随流程应用程序一起部署。

另外,模块和库也可以直接部署到测试环境或 Process Server。您可以使用调解模块创建调解流、并可将调解流 部署到 Process Server.

IBM Integration Designer 还可用于创建能够部署到 WebSphere DataPower Appliance 上的数据类型和 XML 映 射。另外, 您还可以与 WebSphere DataPower 往来传输文件。

# 管理工具

IBM Business Process Manager 提供了一组管理工具, 用于帮助您完成各种任务, 这些任务涵盖从安装和管理 Snapshot 到监管流程以及处理 IT 环境中的资源。

## **|nP\$\_**

IBM Business Process Manager 提供了命令行工具、脚本编制接口和编程接口, 用于管理运行时环境。

- 命令行工具是简单的程序,您可以从操作系统命令行提示符运行这些程序来执行特定任务。通过使 用这些工具, 您可以启动和停止应用程序服务器、检查服务器状态、添加或除去节点以及执行其他 任务。
- WebSphere 管理 (wsadmin) 脚本编制程序是一个非图形命令解释器环境、您可以在此环境中使用脚 本语言运行管理选项,并且可以提交脚本语言程序以进行执行。wsadmin 工具支持与管理控制台相同 的任务、并且支持许多 Process Center Console 任务。wsadmin 工具旨在用于生产环境和无人照看 操作。
- 管理编程接口是一组符合 Java 管理扩展 (JMX) 规范的 Java 类和方法, 它们支持管理服务组件体 系结构 (SCA) 和业务对象。每个编程接口都包含对其用途的描述、一个说明如何使用此接口或类的 示例以及对各个方法描述的引用。

#### **Process Center Console**

借助 Process Center Console, 用户可以方便地创建和维护高级别库项(例如流程应用程序和工具箱)。 此控制台帮助提供了一个框架、在此框架内, BPM 分析员和开发者可以构建他们的流程和底层实现。 另外, Process Center Console 还提供用于维护存储库(包括为用户和组设置适当的权限)的工具。

请通过 Web 浏览器访问 Process Center Console (例如, http://host:9080/ProcessCenter)。

# **Process Admin Console**

Process Admin Console 用于管理环境中的 Process Server , 包括每个服务器的用户和已安装的 Snapshot。另外, 它还提供可帮助您管理队列和高速缓存的工具。

Process Admin Console 包含 Process Inspector 工具, 此工具用于查看和管理正在特定 Process Server 上运行的流程应用程序的流程实例。

请通过 Web 浏览器访问 Process Admin Console (例如, http://host:9080/ProcessAdmin)。

#### **Business Performance Admin Console**

Business Performance Admin Console 提供了用于管理环境中的 Performance Data Warehouse 的工具。 您可以使用此工具来管理服务器队列并监控服务器性能。

请通过 Web 浏览器访问 Business Performance Admin Console (例如, http://host:9080/ PerformanceAdmin).

#### **WebSphere Application Server \mXF(**

管理控制台用于管理单元、节点、服务器或集群作用域内的应用程序、服务和其他资源。您可以将此 控制台与独立服务器以及管理网络环境中某个单元内的所有服务器的部署管理器配合使用。

<span id="page-17-0"></span>如果您安装了独立概要文件、那么在此概要文件的管理域(称为单元)中将有单个节点。使用管理控 制台可以管理该管理域中的应用程序、总线、服务器和资源。同样,如果您安装并配置了网络部署单 元, 那么在同一单元中将有一个部署管理器节点以及一个或多个受管节点。使用管理控制台可以管理 应用程序、设置此单元中的受管节点以及监控和控制这些节点及其资源。

请通过 Web 浏览器访问此控制台 (例如, http://host:9043/ibm/console)。

## **Business Process Choreographer Explorer M Business Process Archive Explorer**

根据您的用户角色不同,可以使用这些客户端界面来管理在 IBM Integration Designer 中创建的 BPEL 流程和人员任务、处理分配的任务、查看归档数据库中已完成的 BPEL 流程和人员任务, 或者从归档 中删除流程和任务。

#### **管理窗口小部件**

借助管理窗口小部件,可以管理和监视整个业务流程管理解决方案的某些组件 ( 其中包括 Advanced Integration Service 模块和服务)。在 Business Space 中使用这些窗口小部件,以提供对服务应用程序和 模块的可视性并且针对诸如以下的问题提供答案:

- 模块中使用了哪些服务或者模块提供了哪些服务, 以及在针对这些服务所定义的时间段内的响应时 间和吞叶量如何?
- 模块处于何种状态?
- 模块中有失败事件吗?
- 哪些调解策略与此模块相关联?
- 模块中使用了哪些 BPEL 流程和人员任务?
- 模块中是否提供任何业务日历或业务规则?

使用一个或多个窗口小部件来获得业务解决方案整体系统运行状况的 Snapshot, 包括拓扑状态(部署环 境及集群)、系统应用程序 (如, Failed Event Manager 或 Business Process Choreographer)、数据源、 消息传递引擎以及消息传递队列。

#### **Business Process Rules Manager**

Business Process Rules Manager 是一个基于 Web 的工具、用于帮助业务分析员浏览和修改业务规则 值。此工具是 IBM Process Server 的一个选件, 您可以选择在创建概要文件时或者在安装服务器之后 安装此洗件。

# **IBM Business Process Manager V8.0.1 新增内容**

IBM Business Process Manager V8.0.1 包含让 Coach Designer 更容易使用的 Coach Designer 改进、提供高 度协作工作体验的增强 Process Portal、增强的监管功能、与 SAP Solution Manager 的集成、与 Enterprise Content Management 系统的增强集成、贯穿业务流程的信息流的图形视图以及各种其他新功能部件。

- 第11 页的 『[Process Designer](#page-18-0) 』
- 第12 页的 『[Process Portal](#page-19-0)』
- 第12 页的 I [Process Center](#page-19-0) J
- 第13 页的 『[Process Server](#page-20-0) 』
- 第14 页的 『[Performance Data Warehouse](#page-21-0) 』
- 第13页的 『 安装和配置』
- 第14 页的 [Integration Designer](#page-21-0) I
- v [Business Process Choreographer Explorer](#page-21-1)
- [Business Process Archive Explorer](#page-21-2)

# <span id="page-18-0"></span>**Process Designer**

要从服务交付获取产品更新, 请参阅[IBM Business Process Manager V8.0](http://www.ibm.com/support/docview.wss?uid=swg27036594) 产品的修订列表。

#### 改进的 Coach Designer 可提高工作效率, 并且对于业务流程作者更容易使用

在 IBM BPM V8.0.1 中, Coach Designer 包含以下增强:

- 改进的配置属性页面、这些页面将相关属性分组在一起并且更有效地显示作为业务对象和列表的属 悎
- 更好地支持 UI 组件的绑定
- 更多库存控件
- 增强了对验证用户数据的支持
- 能够在 .CSS 文件添加为 Web 文件时编辑 .CSS 文件
- 能够生成公开为仪表板的人工服务的 portlet 包装器。所生成的 JSR 286 portlet 可以并入 WebSphere Portal.
- 改善了选项卡和表常用控件的运行时性能。该增强性能针对所有浏览器、包括 Microsoft Internet Explorer  $8.$

# 丰富的业务流程对 Enterprise Content Management (ECM) 系统中关键业务文档和内容的生命周期事件作 **v4&**

IBM BPM V8.0.1 提供创建复杂业务流程的能力, 这些流程可以根据发生在 ECM 系统上的内容事件 (例如对文档、文件夹及其属性执行的创建、更新、删除、检入和检出操作)来启动流程或在运行中 的流程内作出反应。

业务流程作者可以完成以下任务:

- 对 IBM BPM 流程所检测的内容事件进行建模
- 以图形的形式定义对内容事件作出反应的流程
- 创建和配置用来预订内容事件的事件预订

IBM BPM V8.0.1 提供了事件处理程序, 该事件处理程序可以在 IBM FileNet<sup>®</sup> Content Manager V5.1 或更新版本中进行安装和配置。IBM BPM V8.0.1 还提供了有关如何为其他 ECM 系统创建事件处理 程序的文档。

#### **B** SAP Solution Manager 集成提供对 SAP 业务 Blueprint 进行轻松建模和定制的方法

IBM BPM V8.0.1 的设计时功能提供一种使用 IBM Process Designer 对 SAP 业务 Blueprint 进行编 辑、建模和定制的更简单方法。 SAP Solution Manager 集成使 SAP 业务用户能够以较少的时间和精 力以及更低的定制错误风险来定制其 SAP 流程。

以下设计时能力为一种使用 IBM BPM 来管理 SAP 业务流程的易用且高度集成的方法提供了基础前 提:

- 在 IBM BPM 与 SAP Solution Manager 之间对所选流程定义进行迭代式双向交换
- 使用 Process Designer 中的图形设计工具可更容易地定制流程定义以及相关的 SAP 事务序列和实施 信息

#### 流程数据流中的可视性提高了业务流程作者的工作效率

• IBM BPM V8.0.1 引入了数据流可视化功能, 该功能使您能够查看信息如何在整个业务流程中流动。 使用 IBM Process Designer 中的新数据可视化选项可创建对所选业务流程定义 (BPD) 的可视说明。 此可视说明在新的 Web 浏览器窗口中显示。它包含基于 Web 的 BPD 图表视图。您可以选择用于 可视化的数据变量或标记组。

• 增强的标记能力使您能够创建带有用户定义值的定制标记组。标记组提供对一组公共资产进行分类 的独特方法。这些资产可以在窗口中呈现,该窗口可帮助您将流程组件之间的关联可视化。

#### <span id="page-19-0"></span>链接增强将 IBM BPM 与外部环境相集成

您在使用流程应用程序或工具箱时,可能需要链接到 IBM BPM 环境之外的相关信息。您现在可以创 建文档链接, 而诸如 IBM Rational Team Concert™ 的其他产品可以使用这些链接来链接到流程设计工 件。

IBM BPM 包含以下增强的引用链接能力:

- 定义流程工件与引用工件之间的关系类型
- 定义引用链接的类型(如需求和缺陷)
- 创建诸如 IBM Rational Team Concert 的其他产品可用来链接到流程设计工件的文档链接
- 将这些引用链接能力扩展到文件附件
- 提供用于对引用链接进行查询和报告的应用程序编程接口 (API)。要检索当前流程应用程序或工具箱 中的引用链接,您可以在应用程序中使用专门的引用链接 API。

## 改进的 Web service 集成可简化 Web service 的并入

业务流程与 Web service 之间的集成改进使 Web service 更容易并入 IBM BPM V8.0.1。

- 外部 Web service 不再需要在每次对流程应用程序创建 Snapshot 时都更新其目标名称空间。
- 如果您使用 Web service 集成步骤来调用出站 Web service, 那么您的步骤可以捕获和处理故障。
- 用来支持 BPMN 2.0 错误处理的进一步改进意味着可轻松地处理流程应用程序中的 Web service 故 障。

# **Process Portal**

要从服务交付获取产品更新, 请参阅IBM Business Process Manager V8.0 产品的修订列表。

IBM Process Portal 进行了相应的增强, 以使流程参与者能够更有效率和效力地工作。Process Portal 现在包含 以下功能特性:

- 能够向页面添加书签以代替缺省的 Process Portal 起始页
- 支持 IBM Connections 集成, 这使缺省的 Process Portal 名片能够被替换为 Connections 名片
- 更好的登录和仪表板性能

# **Process Center**

要从服务交付获取产品更新、请参阅IBM Business Process Manager V8.0 产品的修订列表。

#### 增强的生命周期和监管能力将 IBM BPM 集成到更广泛的系统开发生命周期 (SDLC) 流程中

您可以开发定制的监管流程并将其分配给单独的流程应用程序。模板提供用来创建对安装进行管理的 流程的基本资源, 或者对 Snapshot 状态的更改进行通知。必须使用这些模板来对监管流程进行开发。 您还可以使用监管服务来设计一个流程,此流程在状态更改时自动在服务器上安装流程应用程序的 Snapshot.

IBM BPM 包含以下增强的监管和生命周期流程:

- 用于在流程应用程序级别定义和选择定制的监管和生命周期流程的更强功能
- 提供缺省监管流程的模板
- 用于帮助您入门的样本监管流程

## 链接增强将 IBM BPM 与外部环境相集成

<span id="page-20-0"></span>您在使用流程应用程序或工具箱时, 可能需要链接到 IBM BPM 环境之外的相关信息。您现在可以创 建文档链接, 而诸如 IBM Rational Team Concert 的其他产品可以使用这些链接来链接到流程设计工 件。

IBM BPM 包含以下增强的引用链接能力:

- 定义流程工件与引用工件之间的关系类型
- 定义引用链接的类型(如需求和缺陷)
- 创建诸如 IBM Rational Team Concert 的其他产品可用来链接到流程设计工件的文档链接
- 将这些引用链接能力扩展到文件附件
- 提供用于对引用链接进行查询和报告的应用程序编程接口 (API)。要检索当前流程应用程序或工具箱 中的引用链接, 您可以在应用程序中使用专门的引用链接 API。

#### $8.0.1.2+$

## **)9\&T\m Process Center PDlU**

您可以使用新的 BPMSnapshotCleanup 命令删除流程应用程序中未命名以及未存档的快照。

# **Process Server**

要从服务交付获取产品更新、请参阅[IBM Business Process Manager V8.0](http://www.ibm.com/support/docview.wss?uid=swg27036594) 产品的修订列表。

## 新的管理命令帮助您维护 BPM 环境的完整性

- 要删除流程应用程序 Snapshot 的业务流程定义 (BPD) 实例数据, 请使用 **BPMProcessInstancesCleanup** 命令。
- 要删除流程应用程序 Snapshot 及其依赖关系, 请使用 BPMDeleteSnapshot 命令。

#### **20MdC**

要从服务交付获取产品更新、请参阅[IBM Business Process Manager V8.0](http://www.ibm.com/support/docview.wss?uid=swg27036594) 产品的修订列表。

#### **r/D20MdCI5V|lD1d=[5\*;**

IBM BPM V8.0.1 包含以下功能特性来改善安装体验并使业务流程更容易启动和运行:

- 简化并改讲了用于安装 IBM BPM 的响应文件
- 添加了更多适合于生产拓扑的定制,并增强了"部署环境"向导和 configureNode 脚本式安装
- 集成了部署环境的 bootstrapProcessServerData 命令
- 增强了问题确定和可维护性
- 在交互式安装和配置指南中添加了 z/OS
- 向 z/OS 概要文件管理工具的 IBM Business Process Manager for z/OS® V8.0.1 扩展文件添加了多 个版本支持

#### $8.0.1.2+$ **Z?p73B(FOBDydCsITr/\m#**

定制上下文根配置后就可以体验更加便捷的部署环境管理。现在您可以使用带有 -update 参数的 BPMConfig 命令来创建单一上下文根配置, 最大程度降低初始成本, 减少安全成本, 同时用户也不用处 理上下文根管理问题。

#### $8.0.1.2+$

# **uu}]bPQjID}L5},Tu!}]bs!**

使用添加至 BPMProcessInstancesCleanup 命令的新参数来缩小数据库大小, 这样可以缩减数据库中运 行的已完成的流程实例数。

#### <span id="page-21-0"></span> $8.0.1.2+$ **从数据库中移除持久预订消息**

使用 BPMDeleteDurableMessages 命令, 您就可以从 LSW\_DUR\_MSG\_RECEIVED 数据库表中移除旧 的持久预订消息。您可以定期使用该功能来缩小表空间大小。

## **Integration Designer**

要从服务交付获取产品更新, 请参阅 [IBM Integration Designer V8.0](http://www.ibm.com/support/docview.wss?uid=swg27035776) 的修订列表。

#### **4Sv?+ IBM BPM kb?73`/I**

使用业务对象和服务接口时, 您可能需要链接到 Integration Designer 之外可用的相关信息。例如, 您 可能想链接到某个 Web 站点或 Wiki 页面。您现在可以在具有"文档"字段的组件中包含外部源的链接。

#### <span id="page-21-1"></span>**Business Process Choreographer Explorer**

要从服务交付获取产品更新、请参阅[IBM Business Process Manager V8.0](http://www.ibm.com/support/docview.wss?uid=swg27036594) 产品的修订列表。

#### **缺省安全配置**

缺省情况下, Business Process Choreographer Explorer 配置为使用 HTTPS 协议。将使用 HTTP 访问 Business Process Choreographer Explorer 的任何尝试重定向至 HTTPS。

#### <span id="page-21-2"></span>**Business Process Archive Explorer**

要从服务交付获取产品更新、请参阅[IBM Business Process Manager V8.0](http://www.ibm.com/support/docview.wss?uid=swg27036594) 产品的修订列表。

#### **缺省安全配置**

缺省情况下, Business Process Archive Explorer 配置为使用 HTTPS 协议。将使用 HTTP 访问 Business Process Archive Explorer 的任何尝试重定向至 HTTPS。

# **Performance Data Warehouse**

要从服务交付获取产品更新、请参阅[IBM Business Process Manager V8.0](http://www.ibm.com/support/docview.wss?uid=swg27036594) 产品的修订列表。

#### $8.0.1.2+$ **z** $E$  **Performance Data Warehouse** 的大小

Performance Data Warehouse 工具 (perfDWTool) 的部分功能就是使用新的 prune 命令, 从 Performance Data Warehouse 中删除记录。通过删除不再需要的记录, 您可以确保 Performance Data Warehouse 不会占据太大空间。

有关 perfDWTool 的更多信息、请参阅使用 Performance Data Warehouse 命令行工具 (perfDWTool)。

 $8.0.1.2+$ 有关 prune 命令的特定信息, 请参阅从 Performance Data Warehouse 数据库中删除数据。

# **IBM Business Process Manager** 中的辅助功能选项

辅助功能可以帮助残疾用户(如行动不便或弱视用户)成功使用信息技术产品。

IBM 力求为不同年龄或不同能力的大多数用户提供可访问的产品。

有关此产品的辅助功能选项功能部件的详细信息, 请参阅 IBM Business Process Manager 中的辅助功能选项功 能部件。

# <span id="page-22-0"></span>**IBM Business Process Manager** 中本地语言的可用性

IBM Business Process Manager 支持下列语言。文档可能未进行全面翻译。

- 简体中文
- 繁体中文
- 捷克语
- 美国英语
- 法语
- 德语
- 匈牙利语
- 意大利语
- 日语
- 韩国语
- 波兰语
- 巴西葡萄牙语
- 俄语
- 西班牙语

IBM Business Process Manager 提供对下列语言的部分支持。文档可能未进行全面翻译。

- 阿拉伯语 (Business Process Choreographer Explorer、Process Portal 中的 IBM Business Process Manager 窗 口小部件和 Process Portal 已翻译)
- 丹麦语 (Process Portal 中的 IBM Business Process Manager 窗口小部件已翻译)
- 荷兰语 (Process Designer, Process Center, Process Portal 中的 IBM Business Process Manager 窗口小部件 以及 Process Portal 已翻译)
- 芬兰语 (Process Portal 中的 IBM Business Process Manager 窗口小部件已翻译)
- 希腊语 (Process Designer, Process Center 和 Process Portal 中的 IBM Business Process Manager 窗口小部 件已翻译)
- 希伯来语 (Business Process Choreographer Explorer、Process Portal 中的 IBM Business Process Manager 窗 口小部件和 Process Portal 已翻译)
- 挪威语(Process Portal 中的 IBM Business Process Manager 窗口小部件已翻译)
- 葡萄牙葡萄牙语 (Process Designer、Process Center 和 Process Portal)
- 罗马尼亚语(运行时操作已翻译)
- 斯洛伐克语(Process Portal 中的 IBM Business Process Manager 窗口小部件已翻译)
- 瑞典语 (Process Portal 中的 IBM Business Process Manager 窗口小部件已翻译)
- 土耳其语 (Process Portal 中的 IBM Business Process Manager 窗口小部件已翻译)

注: 对于土耳其语语言环境, 您必须在 60Database.xml 文件中将 case-insensitive-security-cache 条目 设置为 false, 以允许用户名和密码包含字母"i"(例如 tw\_admin) 。60Database.xml 文件位于 *install\_root*\profiles\*profile\_name*\config\cells\*cell\_name*\nodes\*node\_name*\servers\*server\_name*\ process-center\config\system\ 目录中。

要点: 对于土耳其语言环境, 必须调用独立概要文件管理工具以避免错误。请勿从 Installation Manager 调用概 要文件管理工具。

<span id="page-23-0"></span>IBM Business Process Manager 支持用户在 Process Designer 环境和 coach 中输入双向字符串, 即使在这些组 件中不支持双向翻译。另外, 它还提供用于进行双向语言测试处理的 JavaScript API。

# 业务流程管理概述

在 Process Designer 中开发流程时, 您需要在测试和生产环境的服务器上规划流程应用程序的最终安装。

Process Designer 可以在 IBM Business Process Manager Express, IBM Business Process Manager Standard 和 IBM Business Process Manager Advanced 中找到。在本部分, 我们将关注 Advanced 版本, 该版本为大批量 自动化而设计, 使用在 Integration Designer 中开发的复杂服务。它具有内置的 SOA 组件, 可用于广泛的企业 范围内的服务集成。 Standard 版本可以由多个业务专业人士协作使用, 以开发多个复杂的流程。它具有基本系 统集成。Express 版本针对单个服务器上的少数用户,这些用户正处于业务流程入门阶段,或者不需要访问多个 外部系统。

下图说明典型流程开发工作的生命周期。这包括用于构建和优化安装服务的步骤,以使您能够在生产环境中安 装流程应用程序。

如图所示, 您可以只在开发环境中工作。但是, 您需要针对测试环境和生产环境配置 Process Server。

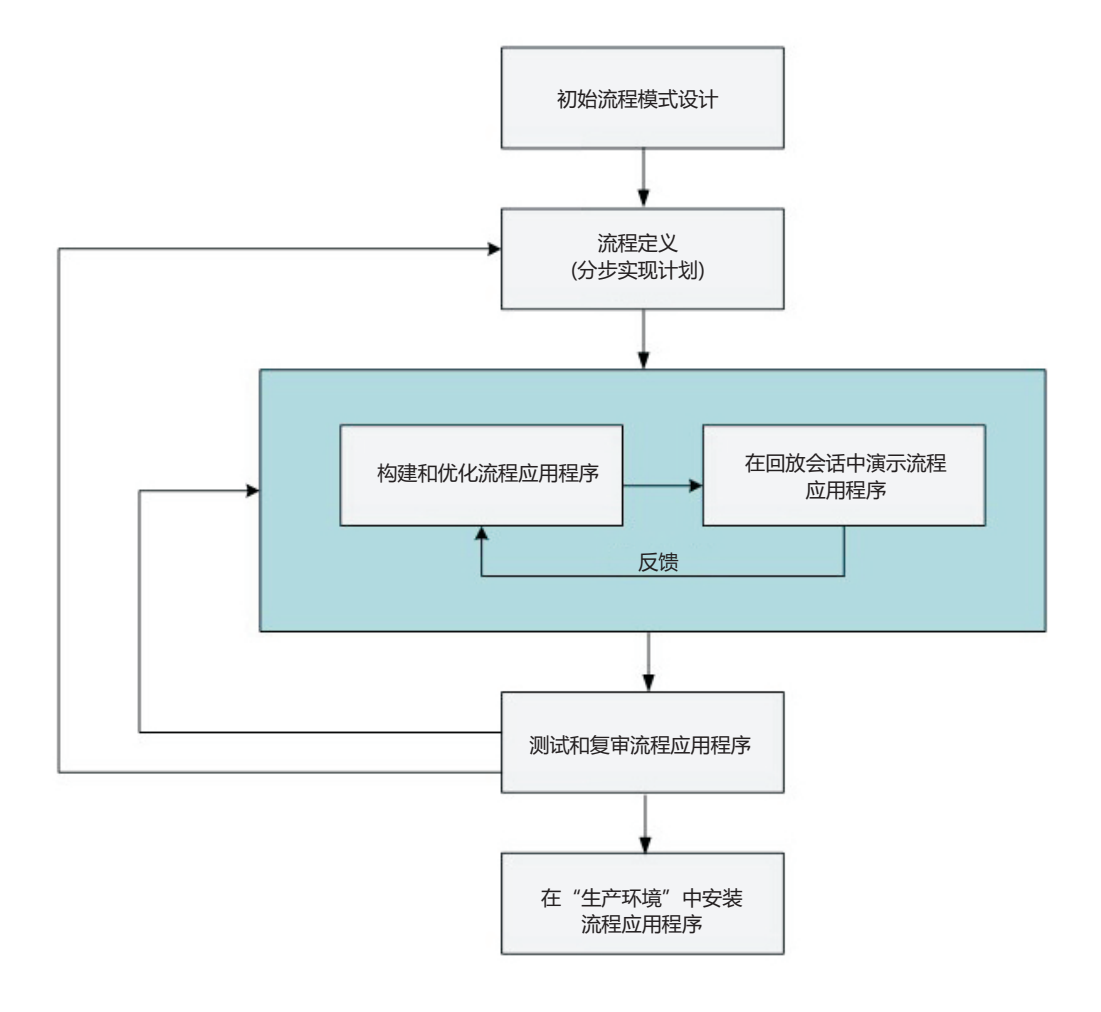

# <span id="page-24-0"></span>流程建模概述

流程是 IBM Business Process Manager 中的主要逻辑单元。它是流程定义的所有组件(包括服务、活动和网关; 计时器、消息和异常事件;顺序线、规则和变量)的容器。对流程建模时, 您将创建可重复使用的业务流程定  $X$  (BPD).

流程组件允许您为最终用户定义工作流程,在流程内创建逻辑并与其他应用程序和数据源集成。要了解运行时 流程内发生了什么,应了解设计时构成流程的组件。

# **Z IBM BPM P9(wL**

使用 IBM BPM 开发流程时通常涉及到各个组织的许多不同的人员。最大挑战是确保您要构建的最佳可行解决 方案符合项目的声明目标。为了确保获得成功的结果,团队成员应该协作以捕获流程需求并反复开发模型及其 实现。

# **X49C Process Designer PDn**

Process Designer 使流程开发者能够在流程应用程序内部和流程应用程序之间重复使用现有项。例如,如果知道 已存在一些包括 Coach 以及您和其他开发者需要的其他共享项的服务,那么可通过将这些项添加到工具箱来访 问和复用这些项。然后,在流程应用程序中,可以向这些共享项所在的工具箱添加依赖关系。这允许您在选择 活动的实现时选择现有服务之一。工具箱中的项也可供在不同流程应用程序中工作的其他开发者使用。

# **Z IBM Process Designer P9C Designer**

Designer 界面提供在 IBM BPM 中对流程建模所需要的工具。

# **9C Process Center xPDwL\*"**

IBM Process Center 充当在 Process Designer 中创建的所有项目资产的中央存储库。当多个 Process Designer 客户机连接至 Process Center 时, 用户可共享某些项(例如, 流程和服务), 还可以即时查看其他用户所作的 更改。Process Center 也可用作在 IBM Integration Designer 中创建的资产的存储库。

当您在 Process Designer 中开发流程时, Process Center 存储库中提供了层次结构, 此层次结构旨在帮助帮助 您管理项目。下图提供了此存储库层次结构的概念性概览:

<span id="page-25-0"></span>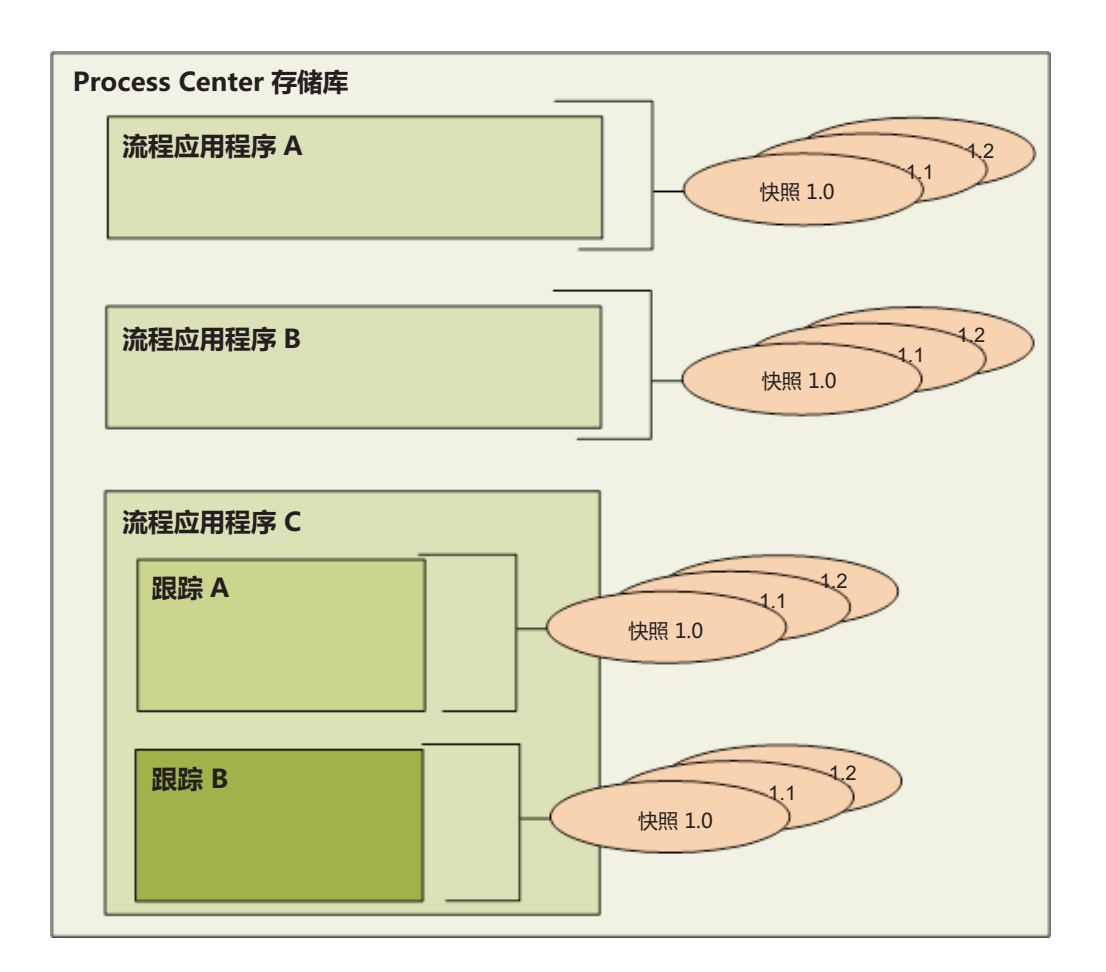

如您在上图中所见, Process Center 存储库包括下列工件:

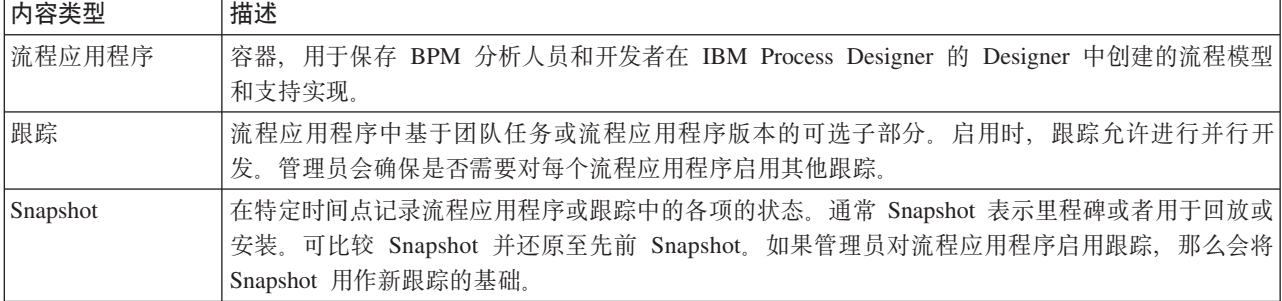

# 流程应用程序: 概述

流程应用程序是流程模型及其支持实现的容器;它存储在存储库中。在编写工件或者以其他方式创建工件之 后, 它们将组装成流程应用程序。

流程应用程序包含下列某些或全部工件:

- 一个或多个流程模型(也称为业务流程定义(BPD))
- 对工具箱的引用
- 实现活动或者与其他系统集成所需的服务(包括 Advanced Integration Service)
- 一个或多个跟踪
- 在 IBM Integration Designer 中编写的服务组件体系结构 (SCA) 模块和库
- 18 概述
- <span id="page-26-0"></span>• 用于监控业务性能的 IBM Business Monitor 模型
- 运行流程所需的任何其他项

# **wL&CLr TIP"Snapshot MzY**

对流程应用程序所做的任何更改都在 TIP 处动态保存到 Process Center Repository (TIP 是指流程应用程序的 当前工作版本)。您可以在 TIP 上使用回放会话来立即测试和监管流程应用程序的当前工作版本。

流程应用程序保持在此 TIP 级别,直到您决定创建 Snapshot。该 Snapshot 将在特定时间点记录流程应用程序 或跟踪中的库项状态。通常,当您每次准备测试集成或要在 Process Center Server 或 Process Server 上安装流 程应用程序以进行测试、登台或生产时, 会生成 Snapshot。

注: TIP 是一种特殊的 Snapshot; 它是唯一可让您更改其中内容的 Snapshot, 但您只能在 Process Center Server 上运行它。不能在 Process Server 上安装 TIP。

缺省情况下,每个流程应用程序只有一个称为 Main 的跟踪。如果要允许在流程应用程序上进行并行开发,那 么可以创建额外跟踪。流程应用程序中的这些可选细分可保持更改独立。例如,想象您的公司正在重塑品牌; 在此转型期间,必须对当前流程应用程序进行维护,同时基于更新的企业形象开发新的版本。在此情况下,一 支团队可能会对当前的流程应用程序版本 (在 Main 跟踪中)做一些小的修订,同时另一支团队在独立的跟踪 中构建新的流程应用程序版本。

# **wL&CLr Toolkit**

工具箱是存储库项(如,BPD)以供流程应用程序或其他工具箱复用的容器。流程应用程序可以共享来自一个 或多个工具箱的库项,工具箱可以共享来自其他工具箱的库项。如果您具有某工具箱的访问权,那么可以针对 其创建依赖关系并在自己的流程应用程序中使用该工具箱的库项。

# 流程应用程序和业务级应用程序

流程应用程序具有一个业务级应用程序 (BLA), 后者充当流程应用程序及其资产的容器 ( 资产包括监控模型、 SCA 模块、工具箱和库之类的内容)。每个流程应用程序 Snapshot 都具有自己的 BLA。Snapshot 的许多管 理任务(例如在生产服务器上停止或启动 Snapshot)都在 BLA 级别完成, 从而使您能够更快更方便地管理 Snapshot 及其所有资产。

# **运行和调试流**程

通过使用 Inspector, 各个开发人员可以在 Process Center 服务器或远程运行时 Process Server 上运行流程和服 务。

IBM Process Designer 中的 Inspector 是迭代式流程开发方法的关键。整个开发团队可以使用 Inspector 在回放 会话中演示当前流程设计和实现。回放会话有助于从流程中不同的干系人(例如管理者、最终用户和业务分析 人员)处捕获重要信息。采用迭代式流程开发方法确保了您的流程应用程序满足所有干系人的目标和需求。

IBM Process Designer 中的 Inspector 包含多个工具,这些工具使您能够在每个已配置的环境中完成各项任务, 例如:

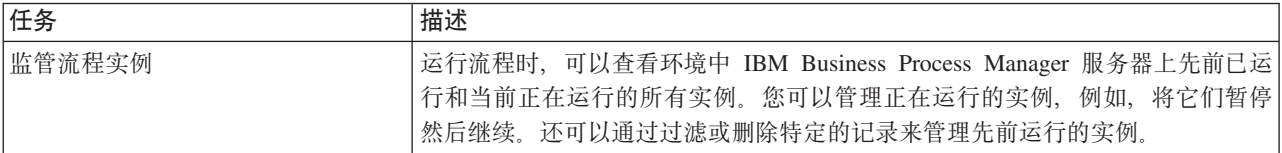

<span id="page-27-0"></span>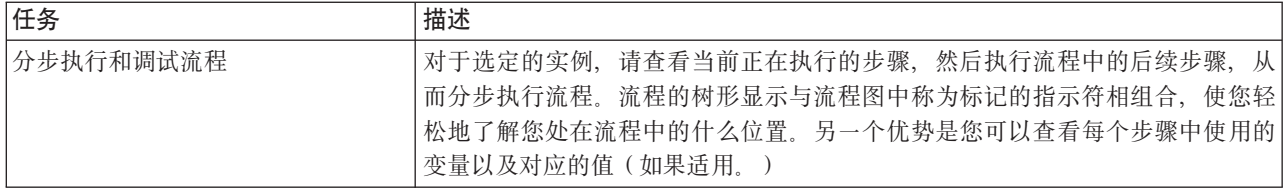

如果您正在 IBM Integration Designer 中工作, 那么当项目与流程应用程序关联时, 您可以使用 Inspector。另 外, 您还可以使用其他调试和测试工具。有关这些 Integration Designer 工具的更多信息, 请参阅相关链接中的 "测试模块"和"使用集成调试器进行问题确定"。

# 安装和监管流程应用程序

流程应用程序生命周期包括安装、管理和取消部署 Snapshot。版本控制注意事项也是生命周期的组成部分。

开发流程时, 您可以充分利用 Process Designer 中的工具所支持的迭代方法。流程将随时间推移不断演进, 从 最初的开发状态到测试状态,然后再到生产状态。即使在生产环境中,流程也可能由于需求不断变化而继续演 进。为持续的流程生命周期做好准备非常重要,这有助于您从一开始就有效地进行设计。

下图演示迭代式流程开发方法:

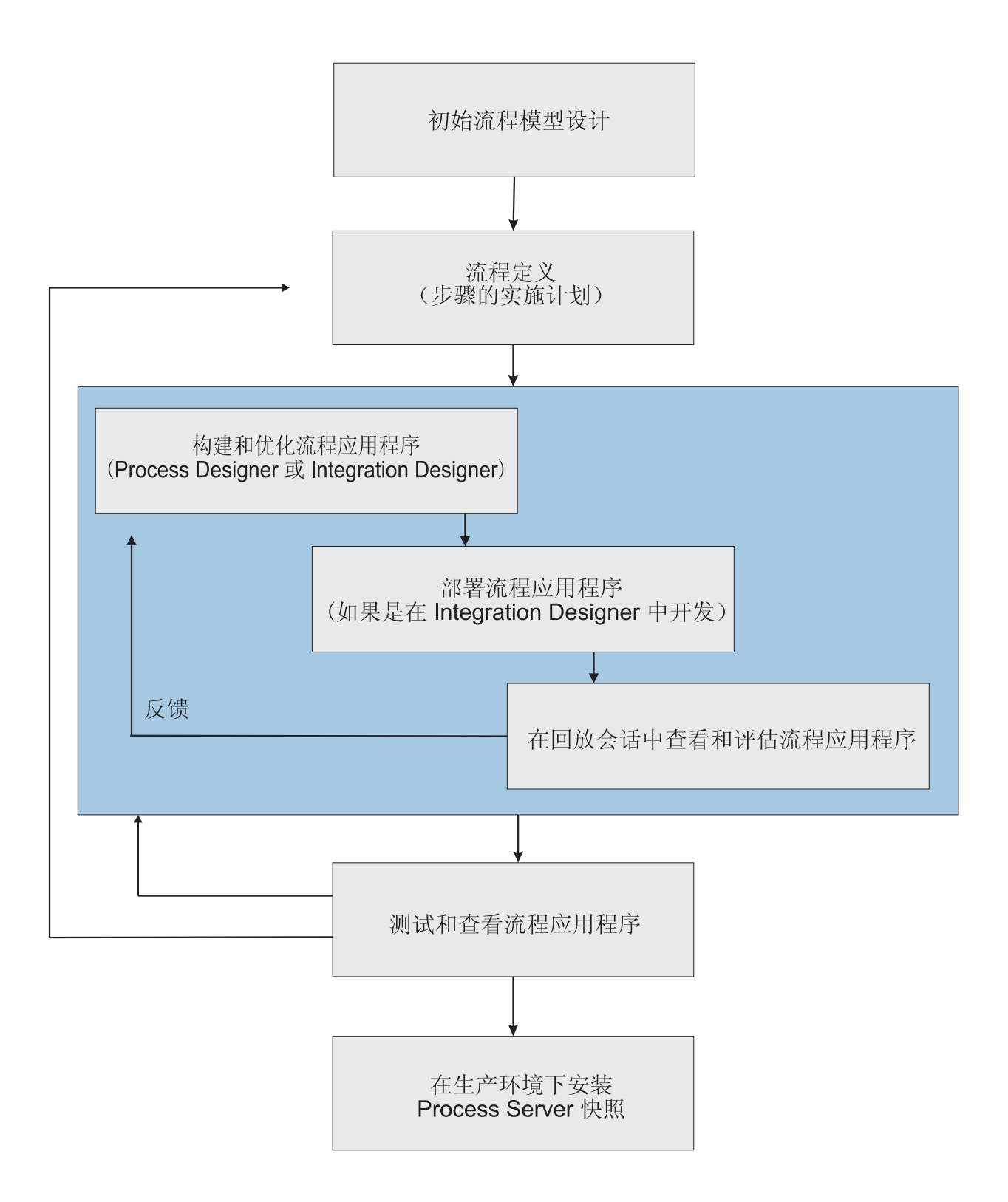

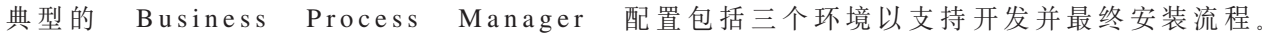

<span id="page-29-0"></span>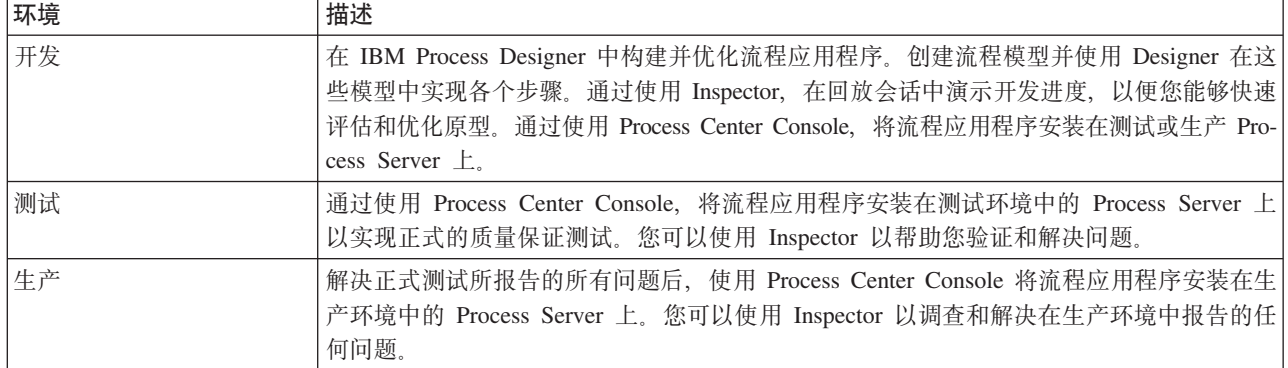

如果您要测试、安装或管理包含 IBM Business Process Manager Advanced 内容或 IBM Business Monitor 模 型的流程应用程序 Snapshot,那么必须为您所属的用户或组指定配置者、操作员和部署者管理安全角色。如 果当前没有为您指定上述所有角色,请在 WebSphere 管理控制台中单击用户和组以修改用户或组角色。请参 阅相关链接中的"管理安全角色"。

# 发布和安装策略

为了确保您实现并安装的流程应用程序符合贵公司的质量标准、请考虑定义发布和安装策略。当您确定了新的 以及已更新的流程应用程序的发布和安装目标及需求后,可以使审核和启动计划的流程自动化。

例如,您可能需要跨贵公司不同的汇报结构将流程发送给几位不同的经理。只有当每位经理都在新流程或已更 新的流程上签名后, 才能将此流程安装在生产环境中并展示给最终用户。您可以在 IBM Business Process Manager Advanced 中创建并实现此类复审所涉及的步骤, 以确保满足所有企业准则并且获得所需的签名。复审的最 后一步可能是通知 IT 团队经审核的流程应用程序已可以安装。

# **4("CJMO"~q**

业务流程通常使用为业务流程提供所需功能的服务。这些服务作为活动或步骤显示在业务流程图中。例如, Process Designer 中的服务可以调用外部 Web Service, 或者它可以调用在 Integration Designer 中设计的复杂自 动服务。

# **CJ&CLrDb?~q**

本场景讨论用于访问应用程序的外部服务的不同方法,并提供用于访问这些外部服务的高级别任务。

注: 本场景适用于 WebSphere Enterprise Service Bus 和 IBM Business Process Manager。调解模块可以部署 到 WebSphere Enterprise Service Bus 和 IBM Business Process Manager。模块可以部署到 IBM Business Process Manager.

在集成式业务应用程序中、业务服务相互交互以提供所需的功能。业务服务执行有助于实现业务目标的可复用 功能或任务。但是、找到服务并连接到此服务的工作与业务功能无关。将业务功能与用于管理服务连接的任务 分隔开来为解决方案提供了灵活性。

当服务请求者向服务提供者发送执行某个业务功能的请求时,服务交互就开始。此请求以消息的形式发送,该 消息定义要执行的功能。服务提供者执行所请求的功能并将结果包含在消息中发送给服务请求者。通常、需要 对消息进行处理,以便允许服务交换数据并实现其他与业务功能和数据无关的低级别 IT 功能。例如,路由、 协议转换、变换、重试失败的调用和动态服务调用。这种处理称为调解。

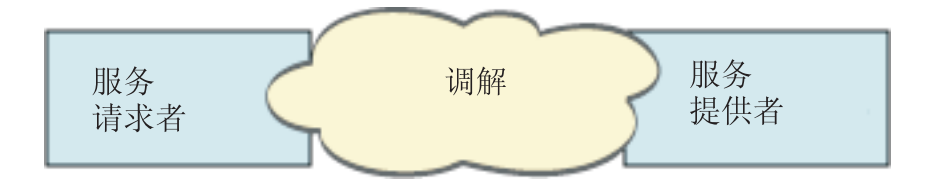

IBM Integration Designer 中有两种类型的模块: 专门设计用来包含业务逻辑 (例如业务流程、业务规则和业务 状态机)的模块(或业务集成模块)以及用于实现调解流的调解模块。虽然这两种类型的模块在功能方面有些 重复、但是、通常建议在业务模块中隔离业务逻辑并且由调解模块执行调解逻辑。

但是,业务逻辑和调解逻辑之间并非总有清晰的界限。在没有清晰界限的情况下,请考虑需要在服务调用之间 处理的状态数量或变量中的数据数量。通常,如果只需进行很少状态处理或者不需要进行状态处理,请考虑使 用调解流组件。如果需要存储服务调用之间的状态,或者如果有需要存储在变量中并进行处理的数据,请考虑 使用业务流程组件。例如,如果您正在调用多个服务并且正在记录每个服务所返回的信息,以便在调用所有服 务后, 您可以对所返回的数据执行一些进一步处理, 请使用可以很容易将所返回的信息指定给变量的业务流 程。也就是说,如果有太多状态,那么就从调解逻辑转变为业务逻辑。以下部分将帮助阐明此指导。

没有一个集成方案,并且技术上没有错误的答案。此处所讨论的准则是一些支持灵活性和复用的较好实践,提 供给您供您考虑。像平常一样,您应该仔细考虑对您的业务集成应用程序实现这些模式的优点和缺点。让我们 考虑一些情况。

# 方问 **SCA** 组件

导入不需要进行任何数据变换就访问另一个 SCA 组件是一个基本的访问服务示例。即使在这种情况下, 您也 可以从调解模块访问外部服务,而不是直接从业务模块进行访问。这就为将来提供了灵活性,使得可以更改服 务端点、服务质量或监管(例如添加日志记录),而不会影响使用该服务的业务组件。这种体系结构模式称为 "关注点分离"。

在您决定实现此模式之前、请针对另一个模块增加的开销所带来的潜在影响权衡这种模式的优势。如果您的主 要需要是灵活性、并且要频繁更改所访问的服务、请考虑按此处所示的方式使用另一个模块。如果性能最为重 要,并且您愿意更新并重新部署业务逻辑,请考虑使用单一模块。

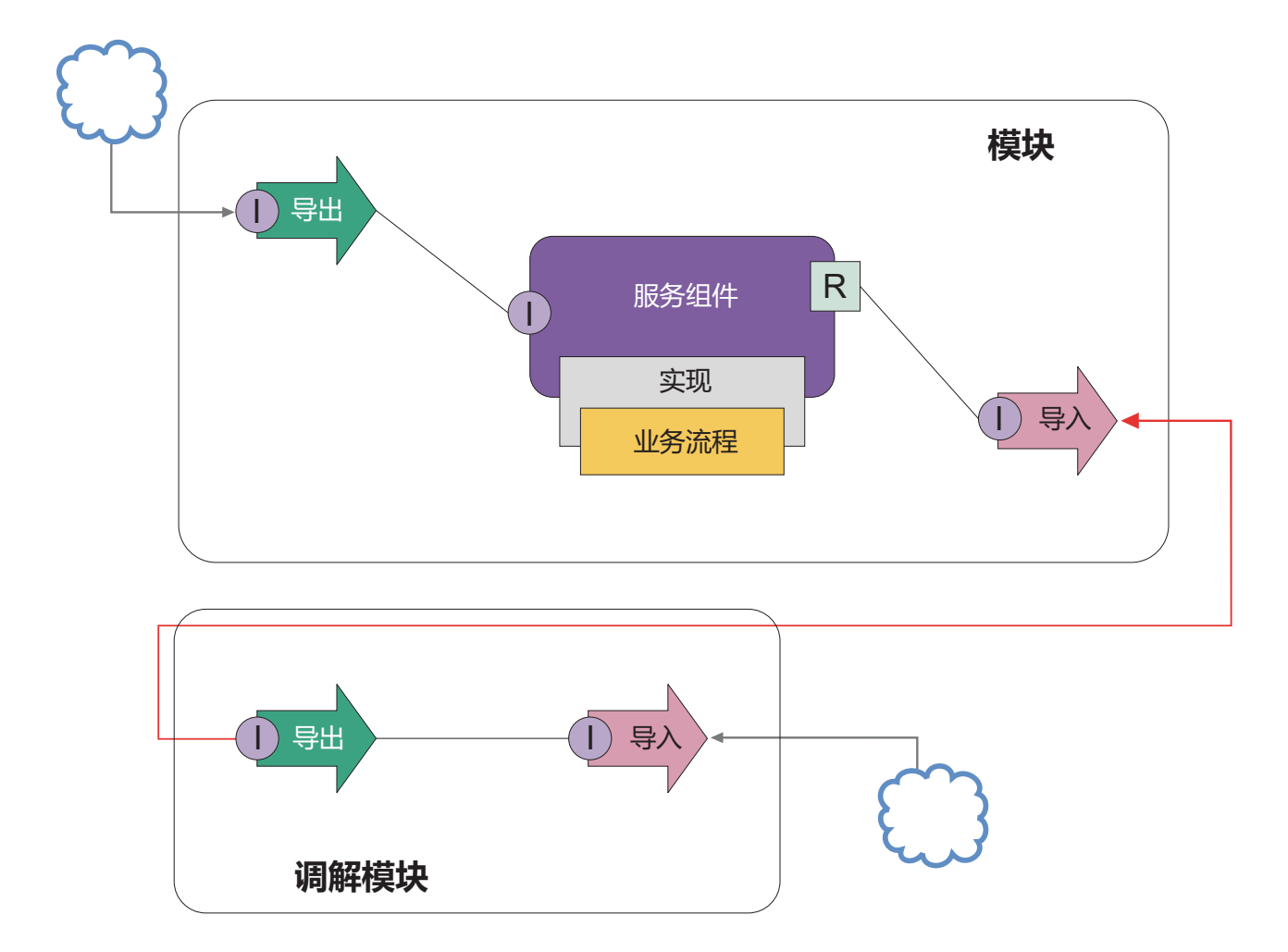

以下是实现此示例所需执行的高级别任务。

- 1. 创建一个调解模块。有关逐步骤指示信息, 请参阅创建调解模块。
- 2. 在调解模块中, 为要访问的外部服务创建一个具有合适绑定的导入。有关逐步骤指示信息, 请参阅创建导 入。有关绑定的更多信息,请参阅绑定。
- 3. 创建一个导出并为其提供与导入相同的接口。有关逐步骤指示信息, 请参阅创建导出。
- 4. 为该导出生成 SCA 绑定。有关逐步骤指示信息, 请参阅生成 SCA 绑定。
- 5. 在该调解模块的组合件中, 将导出连接到导入。保存该调解模块。
- 6. 创建一个模块。有关逐步骤指示信息, 请参阅为业务服务创建模块。
- 7. 添加导出和组件。
- 8. 在"业务集成"视图中、将步骤 4 中在调解模块中创建的导出拖到模块组合件中。这将创建一个与该导出具 有相同绑定的导入。
- 9. 将导出连接到组件, 然后将组件连接到导入。
- 10. 添加组件的实现。有关实现类型的信息, 请参阅实现。

以后, 您可以向该调解模块添加日志记录或路由之类的调解逻辑, 而不会影响业务模块。

# 添加调解

有时仅调用外部服务还不够。有时, 您需要先在服务请求者与提供者之间添加一个调解模块作为中介来进行处 理。

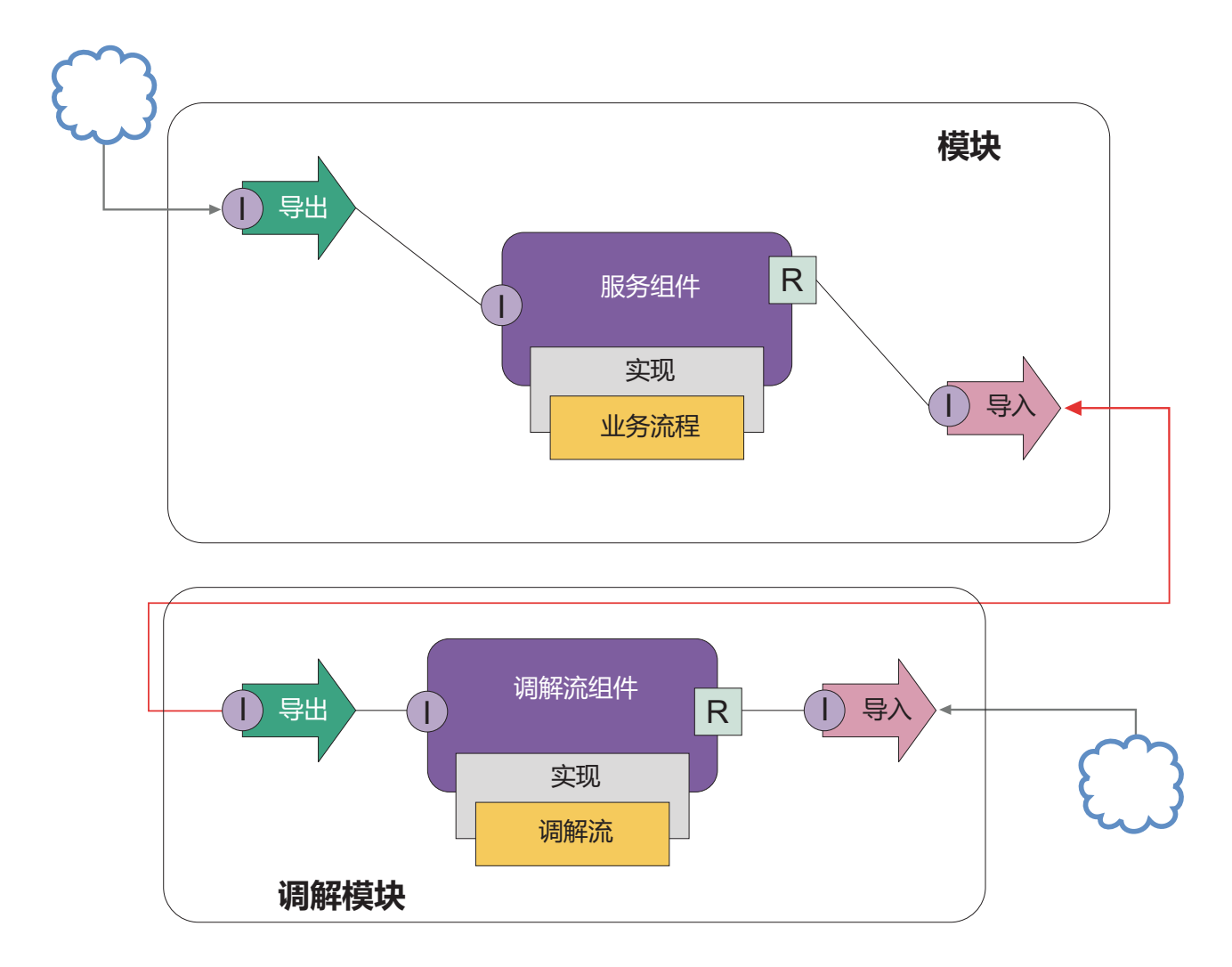

以下是中介调解流将执行的一些功能:

- 设置协议头。有关更多信息, 请参阅 WebSphere Enterprise Service Bus 信息中心中的协议转换主题。
- 通过使用"业务对象映射"或"映射"原语进行接口或参数变换。变换消息。
- 通过使用"消息过滤器"原语从静态列表中选择特定服务。消息过滤器。
- 通过使用"扇出"和"扇人"原语调用多个服务以聚集结果。聚集和广播消息。
- 通过使用"服务调用"原语重试同一服务或调用另一个服务来处理服务调用失败。重试失败的服务调用。
- 通过在运行时而不是集成时选择要使用的服务来进行动态路由选择、这使得服务可以更松散地耦合并且业 务能够更快速地对更改作出反应。可以添加新服务,而无需使用已部署到运行时环境的模块。动态路由选 择在与注册表配合使用时功能最强大(注册表要求使用"端点查找"调解原语)。以动态方式选择端点。

# 访问企业信息系统

外部系统中的服务和工件可以导入到 Integration Designer 中。向导将发现企业信息系统 (EIS) 中的应用程序和 数据并允许您根据所发现的应用程序和数据来生成服务。所生成的工件是接口和业务对象、这些接口和业务对 象可由模块中的组件使用。

在模块与主机系统之间使用中介调解模块增强了可复用性。在下面的示例中,调解流用于路由至正确的主机系 统,并用于将数据转换成主机系统所需的格式。

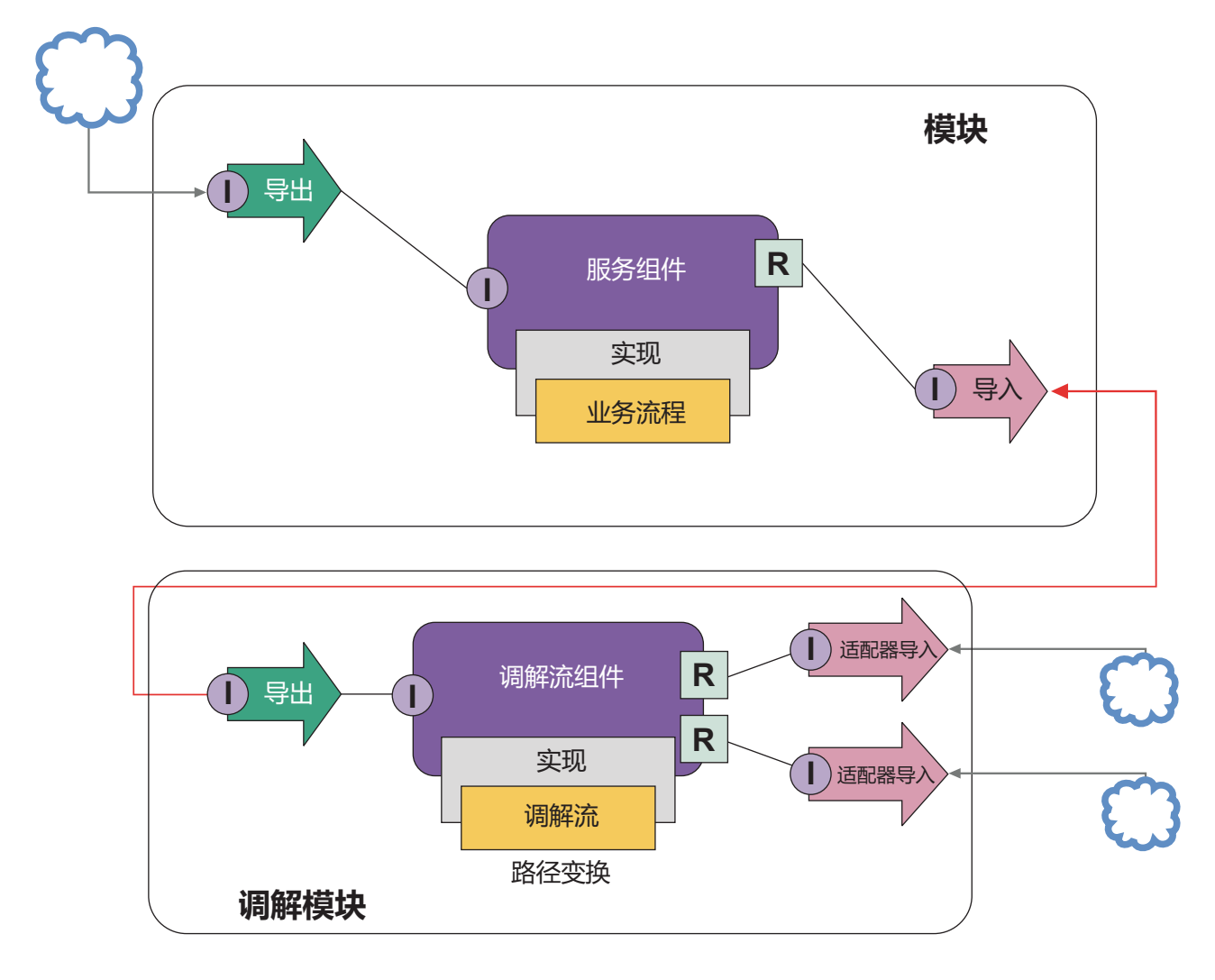

以下是此示例的高级别任务:

- 1. 使用外部服务向导连接至主机系统。通过使用外部服务向导来访问外部服务遵循类似的模式, 这与所使用 的适配器无关。有关如何使用外部服务向导的信息,请参阅使用适配器访问外部服务的模式。
- 2. 创建一个模块。有关逐步骤指示信息, 请参阅为业务服务创建模块。
- 3. 添加一个导出、一个组件和一个具有 SCA 绑定的导入。有关更多信息, 请参阅调用服务。
- 4. 向该导出添加接口, 然后将该导出连接到组件。
- 5. 添加组件的实现。在实现中、设置一个指示将访问的主机服务的属性。有关实现类型的信息、请参阅实 现。
- 6. 创建一个这样的调解模块: 该调解模块的导出具有 SCA 绑定, 并且该导出的接口是步骤 2 中创建的模块 的导入所具有的接口。
- <span id="page-34-0"></span>7. 将该导出连接到调解流组件。
- 8. 通过使用组合件编辑器选用板中的合适出站适配器为要访问的每个主机系统创建一个导入。
- 9. 将调解流组件连接至这些导入。
- 10. 实现调解流组件。使用"消息过滤器"原语来根据业务逻辑中设置的属性选择导入,并对每个适配器导入使 用"映射"原语。消息过滤器。
- 11. 在模块中, 选择调解模块的导出作为要导入到模块中的服务。有关分步信息, 请参阅调用另一个模块中的 服务。

以后, 您就可以进行添加适配器或更改适配器以指向另一个主机系统之类的更改, 并同时确保对业务逻辑的影 响降至最低。

## 访问消息传递系统

为了使服务组件体系结构 (SCA) 模块能够与现有 JMS、MQ 或 MQ JMS 消息传递客户机通信, 您需要为导 入和导出创建接口、业务对象和绑定。请参阅将消息映射至 SCA 接口。

调解流使用不仅提供对业务对象的访问、还提供对上下文和头信息的访问的消息。如果要访问 JMS 头信息或定 制 JMS 属性, 请使用调解流。如果正在与 MQ 系统集成并且要访问 MQ 头信息, 请使用调解流。

# 创建或调用 Web Service

Web Service 是自包含应用程序、可执行从简单查询到复杂业务流程交互的业务功能。您可以调用现有 Web Service, 也可以开发满足自己需求的新 Web Service。本场景将描述步骤并为您提供更多信息。

虽然您可能未使用 IBM Integration Designer 从头开始创建所有服务,但确实有一些服务需要用这种方式创建。 使用组合件编辑器和业务流程编辑器将服务组装成业务流程时,您可能会发现缺少某些服务。因此,使用 IBM Integration Designer 工具创建这些缺少的服务可能非常有用。反之亦然, 在创建新流程后, 您可能会认为将所 有或一部分流程操作作为服务公开以供其他人使用非常有用。

注: 本场景适用于 IBM Integration Designer for IBM Process Server 和 WebSphere Enterprise Service Bus 用 户。

使用 IBM Integration Designer 开发 Web Service 是基于以下几点原因:

- 在 IBM Integration Designer 中创建服务允许您使用业务规则实现服务。
- 在 IBM Integration Designer 在进行开发允许您开发 Java™ 服务并将此服务同时作为 Web Service 和 SCA 服务公开。
- 不必对接口映射进行编码是一项优势。您可以从 Java 代码中剔除所有数据映射,为 Java 开发者留下一个简 单的黑匣 Java 程序。
- IBM Integration Designer 将所有服务和关系显示在一个位置。
- 重构功能也有助于使用 IBM Integration Designer 开发 Web Service。

请记住,不应该将 Web Service 视为所有集成问题的解决方案。但是,正像使用任何其他技术或体系结构方法 一样, 在正确的位置和正确的时间使用 Web Service 具有先天优势。

# 导出、导入和绑定

IBM Integration Designer 允许您导人标准 Web Service 并在组合应用程序中使用这些服务。

在 IBM Integration Designer 中, 您可以使用组合件编辑器来开发服务。请遵循创建模块、调解模块、库和组 件的标准过程。然后,可以使用导出、导入和绑定来共享和访问这些服务。下面列示了这些基本任务的步骤以 及指向有关每个任务的更详细信息的链接。

<span id="page-35-0"></span>您可以对 Web Service 使用以下两个绑定中的任一绑定: Web Service 绑定或 HTTP 绑定。Web Service 绑 定提供了用于将消息传输到 Web Service 以及传输来自 Web Service 的消息的规范。工具将帮助您自动生成 Web Service 绑定。HTTP 绑定客户机与服务器之间的标准请求-响应协议, 正如万维网联盟 (W3C) 发布的 HTTP 协议所定义的那样。如果使用 HTTP 绑定,那么您需要提供一些最初的绑定配置信息。

1. 创建导出以发布模块的服务以供其他模块使用。

- 2. 为该导出生成绑定。
	- 为导出生成 Web Service 绑定。
	- 生成 HTTP 导出绑定。
- 3. 创建导入以调用不属于正在组装的模块的现有服务。
	- 为导入生成 Web Service 绑定。
	- 生成 HTTP 导入绑定。

如果您想要从 JavaServer Pages 调用 Web Service, 请阅读链接的主题。

## Web Service 开发能力

打开一个与 Web Service 创建过程相关联的编辑器后, 您可能会看到"确认启用"窗口, 其中显示以下信息: 此操作要求启用"Web Service 开发"。是否启用所需的功能?

IBM Integration Designer 提供了一项称为能力的过滤功能。在"首选项"设置中, 功能和工具归类到能力中, 并 且您可以启用和禁用能力类别或者任何类别的功能子集。有关更多信息、请参阅能力。

# 了解有关关键概念的更多信息

使用本部分作为考察 IBM Business Process Manager 所用技术的起点。

# 编写场景

通过场景理解和使用业务流程管理系列中的组件和产品。

# 版本控制

流程应用程序的生命周期从流程应用程序的创建开始,历经对该流程应用程序进行更新、部署、联合部署、取 消部署和归档的整个过程。版本控制是一种机制、此机制通过唯一地标识流程应用程序的各个版本来监管流程 应用程序的生命周期。

版本控制功能在 IBM Business Process Manager 中的工作方式取决于您正在部署的内容 - 从 IBM Process Center 中的存储库部署的流程应用程序或者直接从 IBM Integration Designer 部署的企业应用程序。

在缺省情况下, 从 Process Center 部署到运行时环境的流程应用程序和工具箱已进行版本控制。对于企业应用 程序, 您可以在 IBM Integration Designer 中选择对模块和库进行版本控制。

另外,还可以创建人员任务或状态机的版本,以便该任务或状态机的多个版本可以在运行时环境中共存。

#### 对流程应用程序进行版本控制

版本控制功能使运行时环境能够在流程应用程序的生命周期内标识 Snapshot 并能够在 Process Server 上同时 运行多个 Snapshot。
要了解如何对流程应用程序进行版本控制,请谨记流程应用程序是一个容器,其中包含各种用于流程应用程序 中或由流程应用程序使用的工件(如流程模型或 BPD、工具箱引用、服务、跟踪或监控模型)。记住这一点很 重要。任何版本控制都是在该容器级别完成,而不是在个别工件级别完成。对于流程应用程序,这意味着当您 获得 Snapshot 时即执行了版本控制。

您可以比较 Snapshot, 以确定版本之间的差异。例如,如果某一开发者修正了一个服务问题并且在该时间点生 成了其所包含的流程应用程序或工具箱的 Snapshot, 然后另一开发者对同一服务又进行了一些更改并且生成了 新的 Snapshot, 那么项目经理可比较这两个 Snapshot 来确定更改的内容、时间和执行人员。如果项目经理决定 对服务进行的其他更改没有价值, 那么他可还原至原始修订的 Snapshot。

您可以在服务器上同时运行流程应用程序的不同版本(Snapshot); 在安装新的 Snapshot 时, 可以除去原来的 Snapshot, 也可以使其保持运行。

### 版本上下文

每个 Snapshot 都具有用于标识版本的唯一元数据(称为版本上下文)。此标识由您指定, 但 IBM 建议使用格 式为 <major>.<minor>.<service> 的三位数版本系统。有关此版本控制方案的更详细描述, 请参阅关于命名约定 的主题。

IBM Business Process Manager 将对每个流程应用程序指定全局名称空间。明确而言, 全局名称空间或者是流 程应用程序的 TIP, 或者是特定的流程应用程序 Snapshot。服务器使用的版本名称限长 7 个字符, 因此, 指定 的名称为使用了您指定的 Snapshot 名称中的字符的首字母缩写词。如果 Snapshot 名称遵循建议的 IBM VRM 样式并且长度不超过 7 个字符, 那么 Snapshot 首字母缩写词与其 Snapshot 名称完全相同。例如, Snapshot 名称 1.0.0 的首字母缩写词为 1.0.0, 而 Snapshot 名称 10.3.0 的首字母缩写词为 10.3.0 Snapshot 首字母缩 写词可以保证在 Process Center Server 的作用域中的流程应用程序上下文中唯一。因此, 您无法对 Snapshot 首 字母缩写词进行编辑。

### **`v/:PDwL&CLrDf>XF"bBn**

您可以将同一版本的流程应用程序安装到同一单元内的多个集群。要区分同一版本流程应用程序的多个安装, 请为每个安装创建一个 Snapshot, 并在 Snapshot 名称中包含在单元中唯一的标识 (例如, v1.0\_cell1\_1 和 v1.0 cell1 2)。每个 Snapshot 都是该流程应用程序的一个新版本 (从纯粹的生命周期管理角度而言), 但其内 容和功能都是相同的。

当您将流程应用程序安装到集群中时,就会执行节点的自动同步。

### **Process Designer** 工具箱的版本控制注意事项

请记住, 流程应用程序 Snapshot 通常是在您准备测试或安装时生成。然而, Toolkit Snapshot 通常是在您准备 让工具箱供流程应用程序使用时生成。此后, 如果要更新工具箱, 您必须在准备更新时生成另一个"提示" Snapshot, 然后流程应用程序和工具箱的所有者就可确定是否要该用新 Snapshot。

## **T#iMbxPf>XF**

如果模块或库位于流程应用程序或工具箱中、那么它将具有该流程应用程序或工具箱的生命周期(版本、 Snapshot和跟踪等等)。模块名和库名必须在流程应用程序或工具箱的作用域内唯一。

本主题描述与流程应用程序配合使用的模块和库的版本控制。但是,请注意,如果将模块直接从 IBM Integration Designer 部署到 Process Server, 那么可以继续遵循 『创建版本化模块和库』中描述的在部署期间对模块 指定版本号的过程。

与 IBM Process Center 相关联的模块或库所依赖的库必须在同一流程应用程序或所依赖的工具箱中。

下表列示当一个库与流程应用程序或工具箱相关联时, 您可以在 IBM Integration Designer 中的依赖关系编辑 器中进行的选择:

表 3. 模块、Process App 或 Toolkit 以及全局库的依赖关系

| 库作用域 | 描述                                                                                                    | 可以依赖于                                                                           |
|------|----------------------------------------------------------------------------------------------------|---------------------------------------------------------------------------------|
| 模块   | 这个库的一个副本。                                                                                                    | 对于每个使用这个库的模块, 服务器上都存在  具有模块作用域的库可以依赖于所有类型的 <br>库。                               |
|      | Process App 或 Toolkit 这个库在流程应用程序或工具箱的作用域中的 比类型的库只能依赖于全局库。<br>所有模块之间共享。如果通过 IBM Process Cen-<br>ter 完成部署, 那么此设置将生效。如果在 IBM<br>Process Center 外部进行部署,那么这个库将复<br>制到每个模块中。<br>注: 缺省情况下, 在 IBM Integration Designer<br>V8 中创建的库的共享级别为 Process App 或<br><b>Toolkit</b> |                                                                                 |
| 全局   | 这个库在所有正在运行的模块之间共享。                                                                                                    | 全局库只能依赖于其他全局库。<br>注: 为了部署全局库, 必须配置 WebSphere 共<br>享库。有关更多信息, 请参阅"模块和库依赖关<br>系"。 |

### 与流程应用程序或工具箱相关联的模块和库

您不需要对与流程应用程序或工具箱相关联的模块和库进行版本控制。

不需要对与流程应用程序或工具箱相关联的模块和库进行版本控制。事实上、您无法在依赖关系编辑器中创建 与流程应用程序或工具箱相关联的模块或库的版本。与流程应用程序或工具箱相关联的模块和库使用 Snapshot (Process Center 中的一项功能) 来实现与版本相同的目的。

由于不需要版本,因此,与流程应用程序或工具箱相关联的库在依赖关系编辑器的"库"部分中没有必需的版本 号。

### 命名约定

命名约定用于在流程应用程序的生命周期(更新、部署、联合部署、取消部署和归档)内对其各个版本进行区 分。

此部分为您提供用于唯一地标识流程应用程序的版本的约定。

版本上下文是唯一地描述流程应用程序或工具箱的首字母缩写词的组合。每种类型的首字母缩写词都有命名约 定。首字母缩写词限长 7 个字符, 并且只能包含 [A-Z0-9\_] 字符集中的字符 ( Snapshot 首字母缩写词除外, 它还可以包含句点)。

- 流程应用程序首字母缩写词是在创建流程应用程序时创建的。其长度最多为 7 个字符。
- Snapshot 首字母缩写词是在创建 Snapshot 时自动创建的。其长度最多为 7 个字符。

如果 Snapshot 名称符合有效 Snapshot 首字母缩写词的条件, 那么 Snapshot 名称和首字母缩写词将相同。

注: 使用调解流组件版本感知路由功能时, 请对 Snapshot 进行命名, 以使其遵从 <version>.<release>.<modification> 方案(例如 1.0.0)。由于 Snapshot 首字母缩写词限长 7 个字符, 所以 数字值限制为总位数最多为 5 位(五个数字加两个句点)。因此, 当数字字段递增时, 请务必小心, 因为前 7 个字符以外的任何内容都将被截断。

例如, 如果 Snapshot 名称为 11.22.33, 那么 Snapshot 首字母缩写词将为 11.22.3。

• 跟踪首字母缩写词将根据跟踪名称中每个词的第一个字符自动生成。例如,对于使用名称 My New Track 创 建的新跟踪, 首字母缩写词的值将为 MNT。

缺省跟踪名称和首字母缩写词为 Main, 如果跟踪首字母缩写词不是 Main, 那么以 IBM Process Center 服 务器为目标的部署将在版本控制上下文中包括跟踪首字母缩写词。

流程应用程序中的业务流程定义通常由流程应用程序名称首字母缩写词、 Snapshot 首字母缩写词和业务流程定 义的名称标识。请尽可能为业务流程定义选择唯一名称。如果名称重复,那么您可能会遇到下列问题:

- 如果不进行某种形式的调解, 您可能无法将业务流程定义作为 Web Service 公开。
- 您可能无法从在 IBM Integration Designer 中创建的 BPEL 流程调用在 IBM Process Designer 中创建的业 务流程定义

版本上下文随流程应用程序的部署方式不同而异。

#### *Process Center Server* 部署命名约定:

在 IBM Process Center 服务器上, 可以部署流程应用程序的 Snapshot 以及工具箱的 Snapshot, 此外, 还可以 部署流程应用程序的提示或工具箱的提示。(TIP是流程应用程序或工具箱的当前工作版本。)版本上下文随 部署类型不同而异。

对于流程应用程序, 流程应用程序 TIP 或特定流程应用程序 Snapshot 用于唯一地标识版本。

工具箱可以随一个或多个流程应用程序一起部署、但每个工具箱的生命周期限定为流程应用程序的生命周期。 每个流程应用程序都有其自己的依赖工具箱或部署到服务器的工具箱的副本。已部署的工具箱不在各流程应用 程序之间共享。

如果与流程应用程序相关联的跟踪命名为除缺省值 Main 外的其他名称,那么跟踪首字母缩写词也是版本上下 文的组成部分。

有关更多信息,请参阅本主题后面的第 32 页的『示例』章节。

#### **wL&CLr Snapshot**

对于流程应用程序 Snapshot 部署, 版本上下文是下列各项的组合:

- 流程应用程序名称首字母缩写词
- 流程应用程序跟踪首字母缩写词(如果使用除 Main 外的跟踪)
- 流程应用程序 Snapshot 首字母缩写词

### 独立工具箱

对于工具箱 Snapshot 部署, 版本上下文是下列各项的组合:

- Toolkit 名称首字母缩写词
- Toolkit 跟踪首字母缩写词(如果使用除 Main 外的跟踪)
- Toolkit Snapshot 首字母缩写词

#### **TIP**

在 Process Designer 中进行迭代测试期间将使用流程应用程序 TIP。它们只能部署到 Process Center Server。

对于流程应用程序 TIP 部署, 版本上下文是下列各项的组合:

• 流程应用程序名称首字母缩写词

- <span id="page-39-0"></span>• 流程应用程序跟踪首字母缩写词(如果使用除 Main 外的跟踪)
- $\cdot$  "Tip"

在 Process Designer 中进行迭代测试期间还将使用 Toolkit TIP。它们将不会部署到生产服务器。

对于工具箱 TIP 部署, 版本上下文是下列各项的组合:

- Toolkit 名称首字母缩写词
- Toolkit 跟踪首字母缩写词(如果使用除 Main 外的跟踪)
- $\cdot$  "Tip"

#### **>}**

应该使用版本上下文唯一地命名资源并在外部标识这些资源。

• 下表列示唯一标识的名称的示例。在此示例中, 流程应用程序 TIP 使用了缺省跟踪名 (Main):

表 4. 具有缺省跟踪名的流程应用程序 TIP

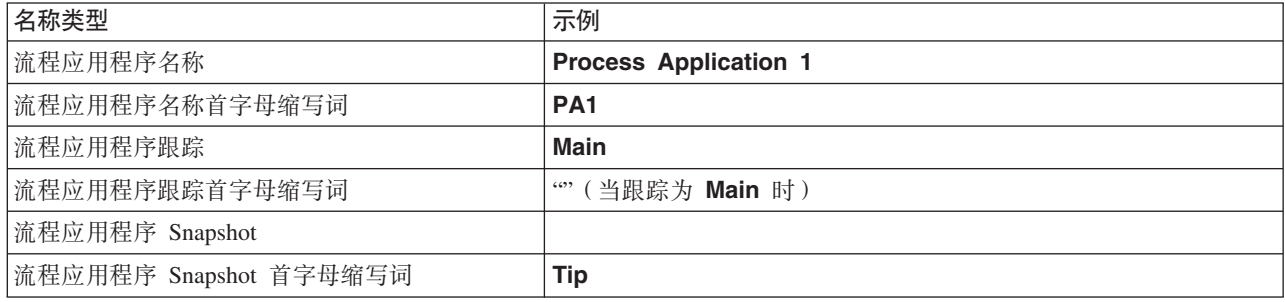

任何与此流程应用程序 TIP 相关联的 SCA 模块都包含版本上下文, 如下表所示:

表 5. SCA 模块以及具有版本感知能力的 EAR 文件

| SCA 模块名称 | 具有版本感知能力的名称  | 具有版本感知能力的 EAR/应用程序名称 |
|----------|--------------|----------------------|
| M        | $PA1-Tip-M1$ | PA1-Tip-M1.ear       |
| M2       | $PA1-Tip-M2$ | PA1-Tip-M2.ear       |

• 下表列示使用了非缺省跟踪名称的流程应用程序 TIP 的示例:

表 6. 具有非缺省跟踪名称的流程应用程序 TIP

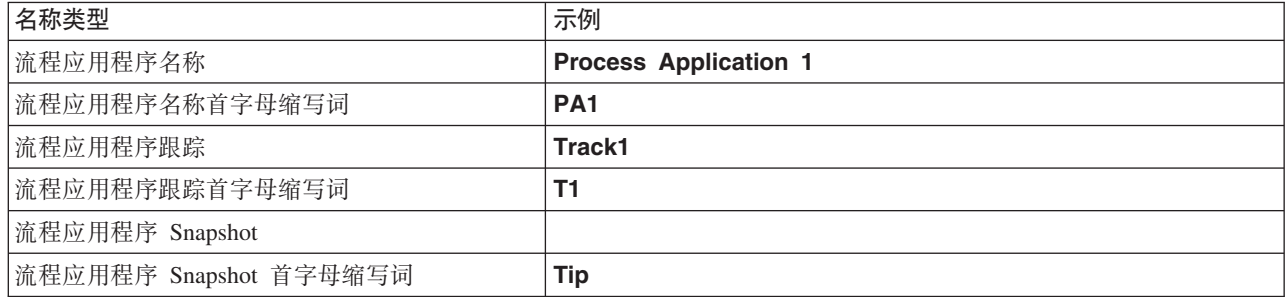

任何与此流程应用程序 TIP 相关联的 SCA 模块都包含版本上下文, 如下表所示:

表 7. SCA 模块以及具有版本感知能力的 EAR 文件

| SCA 模块名称 | 具有版本感知能力的名称      | 具有版本感知能力的 EAR/应用程序名称 |
|----------|------------------|----------------------|
| M        | $ PA1-T1-Tip-M1$ | PA1-T1-Tip-M1.ear    |
| M2       | $PA1-T1-Tip-M2$  | PA1-T1-Tip-M2.ear    |

类似的命名约定适用于高级 Toolkit和 Snapshot 部署。它们还适用于安装到 Process Server 的高级 Snapshot.

• 下表列示唯一标识的名称的示例。在此示例中, 流程应用程序 Snapshot 使用了缺省跟踪名 (Main):

表 8. 具有缺省跟踪名的流程应用程序 Snapshot

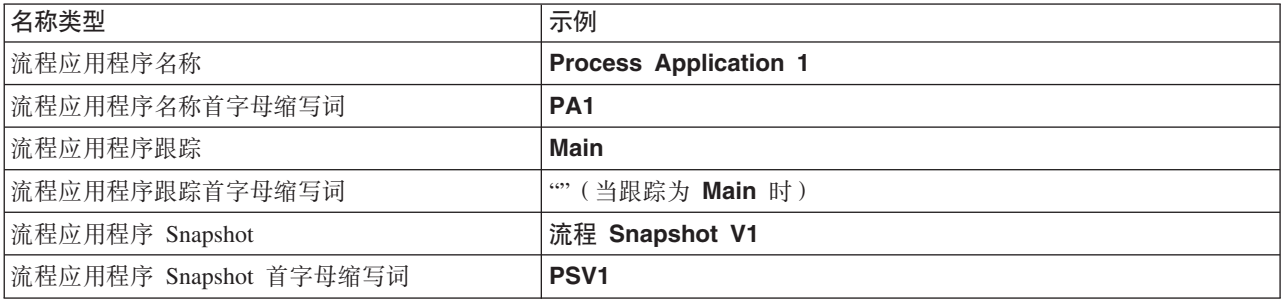

任何与此流程应用程序 Snapshot 相关联的 SCA 模块都包含版本上下文, 如下表所示:

表 9. SCA 模块以及具有版本感知能力的 EAR 文件

| SCA 模块名称     | 具有版本感知能力的名称   | 具有版本感知能力的 EAR/应用程序名称 |
|--------------|---------------|----------------------|
| M            | PA1-PSV1-M1   | PA1-PSV1-M1.ear      |
| $\mathbf{M}$ | $PA1-PSV1-M2$ | PA1-PSV1-M2.ear      |

• 下表列示使用了非缺省跟踪名称的流程应用程序 Snapshot 的示例:

表 10. 具有非缺省跟踪名称的流程应用程序 Snapshot

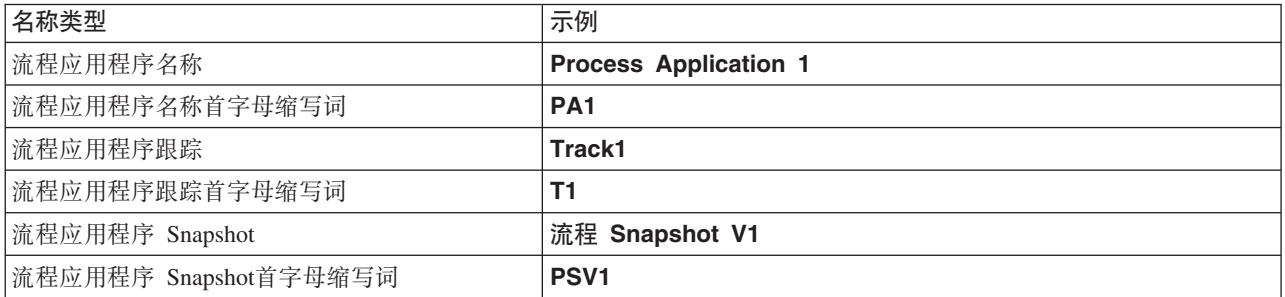

任何与此流程应用程序 Snapshot 相关联的 SCA 模块都包含版本上下文, 如下表所示:

表 11. SCA 模块以及具有版本感知能力的 EAR 文件

| SCA 模块名称 | 具有版本感知能力的名称       | 具有版本感知能力的 EAR/应用程序名称 |
|----------|-------------------|----------------------|
| M        | 1 PA 1-T1-PSV1-M1 | PA1-T1-PSV1-M1 ear   |
| M2       | $PA1-T1-PSV1-M2$  | PA1-T1-PSV1-M2.ear   |

#### *Process Server* 部署命名约定:

在 Process Server 上, 您可以部署流程应用程序的 Snapshot。流程应用程序 Snapshot 首字母缩写词用于唯一 地标识版本。

对于流程应用程序 Snapshot 部署, 版本上下文是下列各项的组合:

- 流程应用程序名称首字母缩写词
- 流程应用程序 Snapshot 首字母缩写词

应该使用版本上下文唯一地命名资源并在外部标识这些资源。下表列示唯一标识的名称的示例:

表 12. 名称和首字母缩写词的示例

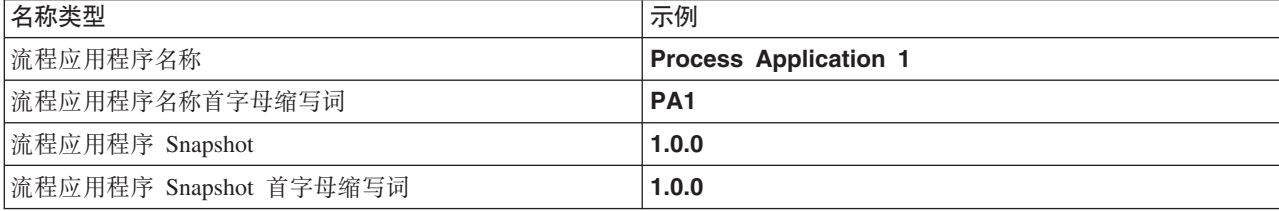

资源(例如模块或库)将版本上下文作为它的身份的组成部分。

下表列示了两个模块的示例以及相关联的 EAR 文件如何包含版本上下文:

表 13. SCA 模块以及具有版本感知能力的 EAR 文件

| SCA 模块名称 | 具有版本感知能力的名称  | 具有版本感知能力的 EAR/应用程序名称 |
|----------|--------------|----------------------|
| M        | PA1-1.0.0-M1 | ⊥PA1-1.0.0-M1.ear    |
| M2       | PA1-1.0.0-M2 | PA1-1.0.0-M2.ear     |

下表列示了两个具有流程应用程序作用域的库的示例以及相关联的 JAR 文件如何包含版本上下文:

表 14. 具有流程应用程序作用域的库以及具有版本感知能力的 JAR 文件

| 具有 SCA 流程应用程序作用域的 |                |                    |
|-------------------|----------------|--------------------|
| 库名                | 具有版本感知能力的名称    | 具有版本感知能力的 JAR 名称   |
| Lib1              | PA1-1.0.0-Lib1 | PA1-1.0.0-Lib1.jar |
| Lib2              | PA1-1.0.0-Lib2 | PA1-1.0.0-Lib2.jar |

# **\_Pf>P\*\&Ds(**

流程应用程序可以包含包括导入和导出绑定的 SCA 模块。联合部署应用程序时, 每个应用程序版本的绑定必 须唯一。某些绑定在部署期间自动更新以确保其在各个版本之间的唯一性。在其他情况下,您必须在部署后更 新绑定以确保其唯一性。

具有版本感知能力的绑定的作用域限定为特定的流程应用程序版本、这将保证该绑定在各个流程应用程序之间 的唯一性。下列各节描述自动更新为具有版本感知能力的绑定,并描述了在运行时当绑定不具有版本感知能力 时您需要执行的任何操作。有关创建模块时需要考虑的事项的信息,请参阅『使用绑定时的注意事项』。

## **SCA**

如果模块的导人和导出绑定是在同一流程应用程序作用域内定义的, 那么部署期间 SCA 绑定的目标将自动重 新命名以便具有版本感知能力。

如果这些绑定不是在同一流程应用程序作用域内定义的,那么系统将会发出一条参考消息。完成部署后,必须 修改导入绑定以更改端点目标地址。您可以使用管理控制台来更改端点目标地址。

## Web Service (JAX-WS 或 JAX-RPC)

如果满足下列所有条件、那么部署期间 Web Service 绑定的端点目标地址将自动重命名以便具有版本感知能力:

• 您已遵循该地址的缺省命名约定:

#### http://ip:port/ModuleNameWeb/sca/ExportName

- 端点地址为 SOAP/HTTP。
- 模块的导入和导出绑定是在同一流程应用程序作用域内定义的。

如果未满足这些条件、那么系统将会发出一条参考消息。您接下来将执行的操作取决于部署流程应用程序的方 式:

- 如果您联合部署流程应用程序, 那么必须手动重命名 SOAP/HTTP 端点 URL 或 SOAP/JMS 目标队列以使 其在该流程应用程序的各个版本之间唯一。可以在部署后使用管理控制台来更改端点目标地址。
- 如果您只部署该流程应用程序的单一版本, 那么可以忽略此消息。

对于 SOAP/ JMS Web Service 绑定 Snapshot 联合部署而言, 您执行的操作取决于部署流程应用程序的方式:

- 如果导人与目标导出位于同一个流程应用程序中,请先执行下列步骤,然后再将该流程应用程序发布到 Process Center 并创建 Snapshot:
	- 1. 更改导出的端点 URL。请确保目标和连接工厂唯一。
	- 2. 更改导入的端点 URL, 以使其与您在上一步中对导出指定的端点 URL 相同。
- 如果导入与目标导出位于不同的流程应用程序中, 请执行下列步骤:
	- 1. 更改导出的端点 URL。请确保目标和连接工厂唯一。
	- 2. 将流程应用程序发布到 Process Center。
	- 3. 创建 Snapshot。
	- 4. 将流程应用程序部署到 Process Server。
	- 5. 使用 WebSphere 管理控制台来更改相应导人的端点 URL,以使其与您对导出指定的端点 URL 相同。

### **HTTP**

如果满足下列所有条件、那么部署期间 HTTP 绑定的端点 URL 地址将自动重命名以便具有版本感知能力:

• 您已遵循该地址的缺省命名约定:

#### http(s)://ip:port/ModuleNameWeb/contextPathinExport

• 模块的导人和导出绑定是在同一流程应用程序作用域内定义的。

如果未满足这些条件,那么系统将会发出一条参考消息。您接下来将执行的操作取决于部署流程应用程序的方 式:

- 如果您联合部署流程应用程序, 那么必须手动重命名端点 URL 以使其在该流程应用程序的各个版本之间唯 一。可以在部署后使用管理控制台来更改端点目标地址。
- 如果您只部署该流程应用程序的单一版本, 那么可以忽略此消息。

### JMS 和通用 JMS

系统生成的 JMS 和通用 JMS 绑定自动具有版本感知能力。

注: 对于用户定义的 JMS 和通用 JMS 绑定, 部署期间不会自动进行重命名以使这些绑定具有版本感知能力。 如果绑定是用户定义的, 那么您必须重命名下列属性以使它们在流程应用程序的各个版本之间唯一:

- 端点配置
- 接收目标队列
- 侦听器端口名称(如果已定义)

如果您更改目标模块端点,请设置匹配的发送目标。

### **MQ/JMS M MQ**

部署期间不会自动进行重命名以使类型为 MO/JMS 或 MO 的绑定具有版本感知能力。

您必须重命名下列属性以使它们在流程应用程序的各个版本之间唯一:

- 端点配置
- 接收目标队列

如果您更改目标模块端点。请设置匹配的发送目标。

### **EJB**

部署期间不会自动进行重命名以使类型为 EJB 的绑定具有版本感知能力。

您必须重命名 JNDI 名称属性以使其在流程应用程序的各个版本之间唯一。

请注意, 客户机应用程序也需要更新才能使用新的 JNDI 名称。

### **EIS**

只要您未修改缺省资源名称(ModuleNameApp:Adapter Description), 那么在部署期间, 系统会自动地将资 源适配器重命名为具有版本感知能力的名称。

如果已对缺省资源名称进行修改,那么资源适配器名称必须在各个流程应用程序版本之间唯一。

如果资源适配器名称不唯一,那么部署期间将记录一条参考消息以提醒您存在此情况。完成部署后,您可以使 用管理控制台以手动方式将资源适配器重命名。

### 具有版本感知能力的动态调用

您可以配置调解流组件、以便将消息路由到在运行时动态确定的端点。在创建调解模块时、可以将端点查找功 能配置为使用具有版本感知能力的路由。

如果对 Snapshot 使用 IBM\_VRM 样式 (<version>.<release>.<modification), 那么可以将流程应用程序 EAR 文件导出到 WebSphere Service Registry and Repository (WSRR)。然后, 在创建调解模块时, 将端点查找功能 配置为使用具有版本感知能力的路由。例如,从匹配策略字段中选择返回与基于 SCA 模块的服务的最新兼容  $\frac{1}{2}$  版本匹配的端点, 并对绑定类型选择 SCA。

此流程应用程序的将来版本将部署到服务器并发布到 WSRR, 并且, 调解模块端点查找功能将动态地调用服务 端点的最新兼容版本。

注意, 作为替代方法, 可以在 SMOHeader 中设置目标, 并且值可以包含在请求消息中。

# **?p|, Java #iMn?DwL&CLr**

流程应用程序可以包含定制 Java EE 模块和 Java 项目。联合部署应用程序时,每个应用程序版本的定制 Java EE 模块必须唯一。

注意,如果定制 Java EE 模块和 Java 项目随已声明依赖于它们的 SCA 模块一起部署,那么它们将部署到服 务器。如果声明依赖关系时未选中**随模块一起部署**(缺省选项),那么必须以手动方式部署该模块或项目。

### **?p|,5qfrM!qwDwL&CLr**

如果您要部署包括业务规则或选择器组件的流程应用程序的多个版本,请注意这些版本使用相关联的元数据的 方式。

业务规则或选择器组件的动态元数据是由组件名称、组件目标名称空间和组件类型在运行时定义的。如果将包 含业务规则或选择器的流程应用程序的两个或两个以上版本部署到同一运行时环境、那么这些版本将共享相同 规则逻辑(业务规则)或路由(选择器)元数据。

为了使流程应用程序的业务规则或选择器组件的每个版本都可以使用其自己的动态元数据(规则逻辑或路 由),请重构目标名称空间以使其对流程应用程序的每个版本唯一。

# **?pe5a9**

IBM Business Process Manager 部署体系结构由称为"服务器"的软件进程、称为"节点"和"单元"引用的拓扑单元 以及用于存储配置信息的配置存储库组成。

# 单元

在 IBM Business Process Manager 中, 单元是对分布式网络中的一个或多个节点的逻辑分组。

单元是配置概念,是管理员将节点间逻辑关联起来的方法。管理员根据对其组织环境有意义的具体条件来定义 构成单元的节点。

管理配置数据存储在 XML 文件中。单元保留了它每个节点中每台服务器的主配置文件。每个节点和服务器也 有其自己的本地配置文件。如果服务器属于单元,那么对于本地节点或服务器配置文件的更改是临时的。生效 时,本地更改覆盖单元配置。当单元配置文档同步到节点时,在单元级别上对主控服务器和主节点配置文件所 作的更改会替换对该节点所做的任何临时更改。同步在指定的事件发生时进行,例如服务器启动时。

# 服务器

 $\overline{a}$ 

服务器提供 IBM Business Process Manager 的核心功能。Process Server 扩展(即扩充)应用程序的功能, 以 便能够处理服务组件体系结构 (SCA) 模块。其他服务器(部署管理器和节点代理程序) 用于管理Process Server

Process Server 可以是独立服务器或受管服务器。受管服务器可以是集群的成员。受管服务器、服务器集群和其 他中间件的集合统称部署环境。在部署环境中、将会配置每个受管服务器或集群以便在部署环境(例如、目标 主机、应用程序模块主机或公共事件基础结构服务器)中提供特定功能。独立服务器被配置为提供所有必需的 功能。

服务器将为 SCA 模块、这些模块使用的资源(数据源、激活规范和 JMS 目标)以及 IBM 提供的资源(消息 目标、Business Process Choreographer 容器和公共事件基础结构服务器)提供运行时环境。

节点代理程序是一个管理代理程序、它代表系统节点并管理该节点上的服务器。节点代理程序监控主机系统上 的服务器并将管理请求传递至服务器。节点代理程序是在节点联合至部署管理器时创建的。

部署管理器是一个管理代理程序, 它提供多个服务器和集群的集中管理视图。

独立服务器是由独立概要文件定义的;部署管理器是由部署管理器概要文件定义的;受管服务器是在受管节点 中创建的, 它是由定制概要文件定义的。

#### **视立服务器:**

独立服务器提供用于在一个服务器进程中部署 SCA 模块的环境。此服务器进程包括(但不限于)管理控制台、 部署目标、消息传递支持、Business Process Rules Manager 和公共事件基础结构服务器。

独立服务器易于设置且提供了"第一步"控制台、您可以通过该控制台启动和停止服务器以及打开样本库和管理 控制台。如果安装 IBM Business Process Manager 样本、然后打开样本库、那么样本解决方案将部署至独立服 务器。可以在管理控制台中浏览用于此样本的资源。

您可以将自己的解决方案部署至独立服务器,但独立服务器无法提供生产环境通常需要的容量、可伸缩性或健 壮性。对于生产环境、最好使用网络部署环境。

可以从独立服务器开始、并且如果没有其他节点联合至部署管理器单元、那么可以在以后通过将该独立服务器 联合至该单元来使其包括在网络部署环境中,不能将多个独立服务器联合至一个单元,要联合独立服务器,请 使用部署管理器的管理控制台或 addNode 命令。使用 addNode 命令联合独立服务器时,该服务器不能正在运 行。

独立服务器概要文件定义。

#### **/::**

集群是统一管理并参与工作负载管理的成组服务器。

集群可以包含节点或个别应用程序服务器。节点通常是具有独特的主机 IP 地址的物理计算机系统、此 IP 地址 正在运行一个或多个应用程序服务器。可以在单元配置下分组集群、其逻辑上会将许多服务器和集群与不同的 配置关联,并将应用程序彼此关联,这取决于管理员的判断力并在组织环境中有意义。

集群担负着在服务器之间平衡工作负载的任务。集群中的服务器称为集群成员。当您在集群上安装应用程序 时、该应用程序将自动安装到每个集群成员上。

由于各个集群成员包含相同的应用程序,因此可以通过对每个服务器指定权重来根据不同机器的容量分配客户 机任务。

对集群中的服务器指定权重有助于提高性能和改进故障转移。将任务指定给具有执行任务操作功能的服务器。 如果一个服务器无法执行此任务,那么将任务指定给另一个集群成员,此重新指定功能对运行单个应用程序服 务器具有明显的优势,如果对单个应用程序服务器进行太多请求,那么它可能变成超负荷。

#### 概要

概要文件可定义一个具有独立的命令文件、配置文件和日志文件的唯一运行时环境。概要文件在 IBM Business Process Manager 系统上定义了三种不同类型的环境: 独立服务器、部署管理器和受管节点。

通过使用概要文件,可以在一个系统上建立多个运行时环境,而不必安装 IBM Business Process Manager 二讲 制文件的多个副本。

使用概要文件管理工具或 manageprofiles 命令行实用程序来创建概要文件。

注: 在分布式平台上, 每个概要文件都有唯一名称。在 z/OS 平台上, 所有概要文件都名为"default"。

### **E\*D~?<**

系统中的每个概要文件都拥有各自的目录,其中包含其所有文件。当创建概要文件时,将指定概要文件目录的 位置。在缺省情况下、它在 IBM Business Process Manager 安装目录中的 profiles 目录中。例如、Dmgr01 概要文件在 C:\Program Files\IBM\WebSphere\ProcServer\profiles\Dmgr01 中。

### **"Z;="XF(**

系统中的每个概要文件都具有"第一步"控制台。您可以使用此界面来熟悉独立服务器、部署管理器或受管节 点。

#### **缺省概要文件**

在安装的一个 IBM Business Process Manager 中创建的第一个概要文件就是缺省概要文件。缺省概要文件是从 安装了 IBM Business Process Manager 的目录的 bin 目录中所发出命令的缺省目标。如果系统上只存在一个 概要文件,那么每个命令都将使用该概要文件。如果创建其他概要文件,那么可以使其成为缺省概要文件。

**注**: 缺省概要文件未必是名称为 『 default』 的概要文件。

### **)7** 在概要文件

如果已经为 WebSphere Application Server Network Deployment 或 WebSphere ESB 创建了部署管理器概要文 件、定制概要文件或独立服务器概要文件, 那么可以对其进行扩充, 以便除支持现有功能以外还支持 IBM Business Process Manager。要扩充概要文件, 首先应安装 IBM Business Process Manager。然后, 使用概要文件管 理工具或 manageprofiles 命令行实用程序。

限制: 如果概要文件定义了已与部署管理器联合的受管节点、那么不能扩充此概要文件。

#### **?p\mw**

部署管理器是一个服务器、用于管理对其他服务器的逻辑组或单元的操作。部署管理器在管理服务器和集群方 面占有重要地位。

创建部署环境时,您创建的第一个概要文件是部署管理器概要文件。部署管理器具有"第一步"控制台,您可以 通过该控制台启动和停止部署管理器、以及启动其管理控制台。您可以使用部署管理器的管理控制台来管理单 元中的服务器和集群。这包括配置服务器和集群、将服务器添加至集群、启动和停止服务器及集群以及部署 SCA 模块.

虽然部署管理器是一种服务器、但您不能将模块部署至部署管理器本身。

# 节点

节点是受管服务器的逻辑分组。

节点通常与具有唯一 IP 主机地址的逻辑或物理计算机系统对应。节点不能跨多台计算机。节点名通常与计算机 的主机名相同。

网络部署拓扑中的节点可能是受管的、也可能是非受管的。受管节点有相应的节点代理程序进程来管理它的配 置和服务器。非受管节点没有节点代理程序。

### **\\Zc:**

受管节点是已联合至部署管理器并包含节点代理程序的节点、并可以包含受管服务器。在受管节点中、可以配 置和运行受管服务器。

在受管节点上配置的服务器组成部署环境的资源。可使用部署管理器的管理控制台创建、配置、启动、停止、 管理和删除这些服务器。

受管节点带有节点代理程序、后者用于管理节点上的所有服务器。

联合节点时,将自动创建节点代理程序进程。此节点代理程序必须正在运行才能管理概要文件的配置。例如、 在执行下列任务时:

- 启动和停止服务器进程。
- 使部署管理器上的配置数据与节点上的副本同步。

但是, 要使应用程序运行或配置节点中的资源, 节点代理程序无需运行。

受管节点可以包含一个或多个服务器、这些服务器由部署管理器进行管理。可以将解决方案部署到受管节点中 的服务器,但受管节点不包含样本应用程序库。受管节点由定制概要文件定义并且具有"第一步"控制台。

### 丰受管节点:

非受管节点没有节点代理程序来管理它的服务器。

Network Deployment 拓扑中的非受管节点可具有服务器定义 (如 Web Service 器), 但不能具有应用程序服 务器定义。不可以联合非受管节点。也就是说,不可以将非受管节点添加到节点代理程序。另一种类型的非受 管节点是独立服务器。由于此独立服务器对于单元而言是未知的、因此部署管理器无法对其进行管理。独立服 务器可以联合、当联合它的时候、会自动创建节点代理程序。此节点变为单元中的受管节点。

### 节点代理程序

节点代理程序是把管理请求路由到服务器的管理代理程序。

节点代理程序是在每个参与网络配置的主机系统上运行的服务器。它纯粹是一个管理代理程序、并不涉及应用 程序服务功能。节点代理程序还托管其他重要的管理功能、如文件传送服务、配置同步和性能监控等功能。

### **E\*D~"Zc"~qw"wzM%\*D|{"bBn**

本主题讨论对概要文件、节点、服务器、主机和单元进行命名时必须考虑的保留术语和问题(如果话用)、本 主题适用于分布式平台。

### **E\*D~|{"bBn**

概要文件名可以是任何符合以下限制的唯一名称。在命名概要文件时,不要使用以下任何字符:

- 空格
- 操作系统的目录名称中不允许使用的特殊字符, 如 \*、& 或 ?。
- 斜杠 (/) 或反斜杠 (\)

允许使用双字节字符。

■ Windows ■ 日录路径注意事项: 安装目录路径限长 60 个字符。profiles\_directory\_path\profile\_name 目录中的字 符数不得超过 80 个字符。

注: 在 Windows 环境中创建概要文件时使用短路径命名约定, 以避免超出 Windows 255 个字符路径长度限制。

# 节点、服务器、主机和单元的命名注意事项

保留名称: 请避免将保留名称用作字段值。使用保留名称可能会导致不可预测的结果。以下字是保留的:

- 单元
- 节点
- 服务器
- 集群
- 应用程序
- 部署

有关"节点名和主机名"和"节点名、主机名和单元名"页面上字段的描述: 创建概要文件时, 请使用合适的命名 准则。

- 独立服务器概要文件
- Deployment Manager 概要文件
- 定制概要文件

<span id="page-48-0"></span>表 15. 独立服务器概要文件的命名准则

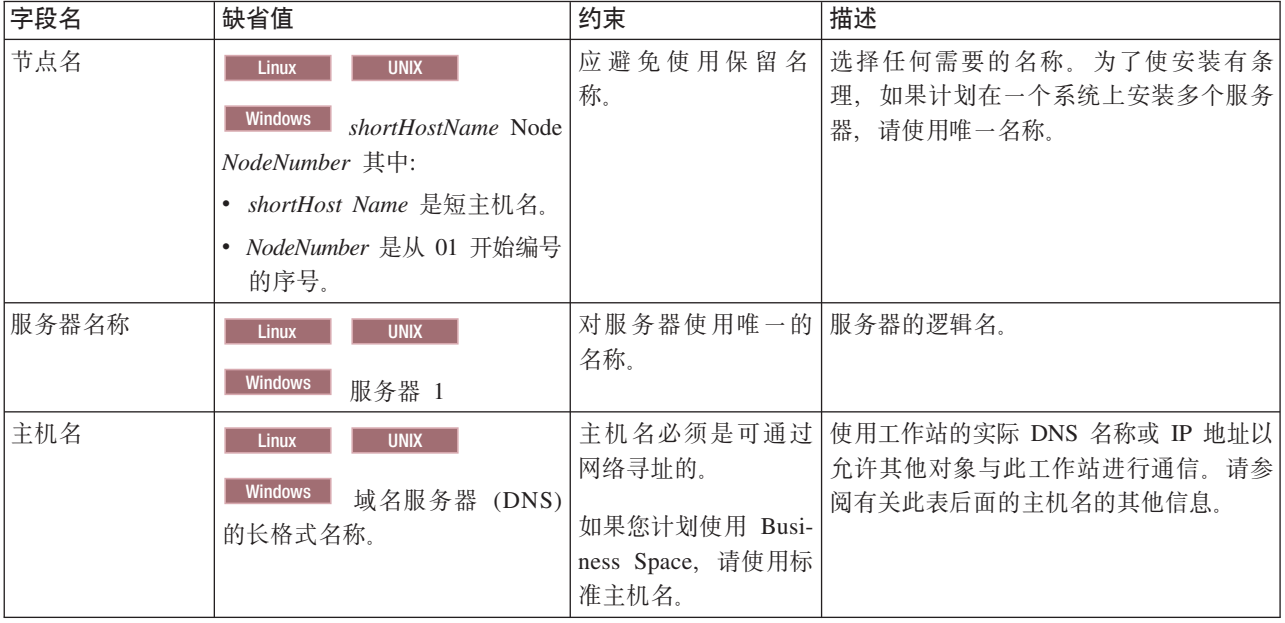

<span id="page-48-1"></span>表 16. Deployment Manager 概要文件的命名准则

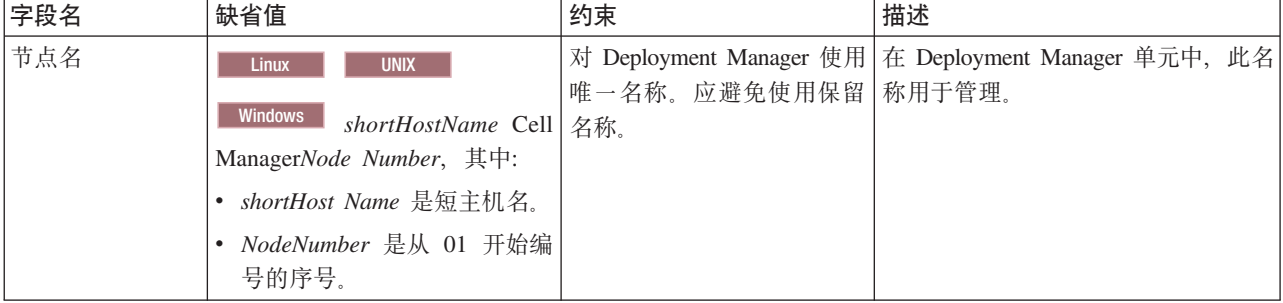

表 16. Deployment Manager 概要文件的命名准则 (续)

| 字段名 | 缺省值                                                                                                    | 约束                                                                                                    | 描述                                                                              |
|-----|----------------------------------------------------------------------------------------------------|----------------------------------------------------------------------------------------------------|---------------------------------------------------------------------------------|
| 主机名 | <b>Linux</b><br><b>UNIX</b><br><b>Windows</b><br>域名服务器 (DNS)   称。<br>的长格式名称。                                           | 主机名必须是可通过网络寻 <br>址的。应避免使用保留名<br>如果您计划使用 Business<br>Space, 请使用标准主机名。                                                                                                    | 使用工作站的实际 DNS 名称或 IP 地<br>址以允许其他对象与此工作站进行通<br>信。请参阅有关此表后面的主机名的<br>其他信息。          |
| 单元名 | <b>UNIX</b><br>Linux<br><b>Windows</b><br>CellNumber 其中:<br>• shortHost Name 是短主机名。<br>• CellNumber 是从 01 开始编号<br>的序号。 | 对 Deployment Manager 单元<br>使用唯一的名称。在任何情 <br>shortHostName Cell   况下, 如果产品在相同的物  <br>理工作站或工作站集群(例)<br>如, 综合系统)上运行, 那<br>么单元名称必须唯一。另<br>外, 在任何情况下, 如果单<br>元之间需要实体之间的网络<br>连接或者必须与每个 单元通<br>信的客户机需要实体之间的<br>网络连接, 那么单元名必须<br>唯一。如果将联合单元名的<br>名称空间, 那么单元名也必<br>须唯一。否则,您可能会遇<br>到某些症状, 例如<br>javax.naming.Name<br>NotFoundException 异常, 此<br>时您需要创建具有唯一名称<br>的单元。 | 所有已联合的节点都将成为概要文件<br>管理工具的"节点名、主机名和单元<br>名"页面中指定的 Deployment Man-<br>ager 单元的成员。 |

### <span id="page-49-0"></span>表 17. 定制概要文件的命名准则

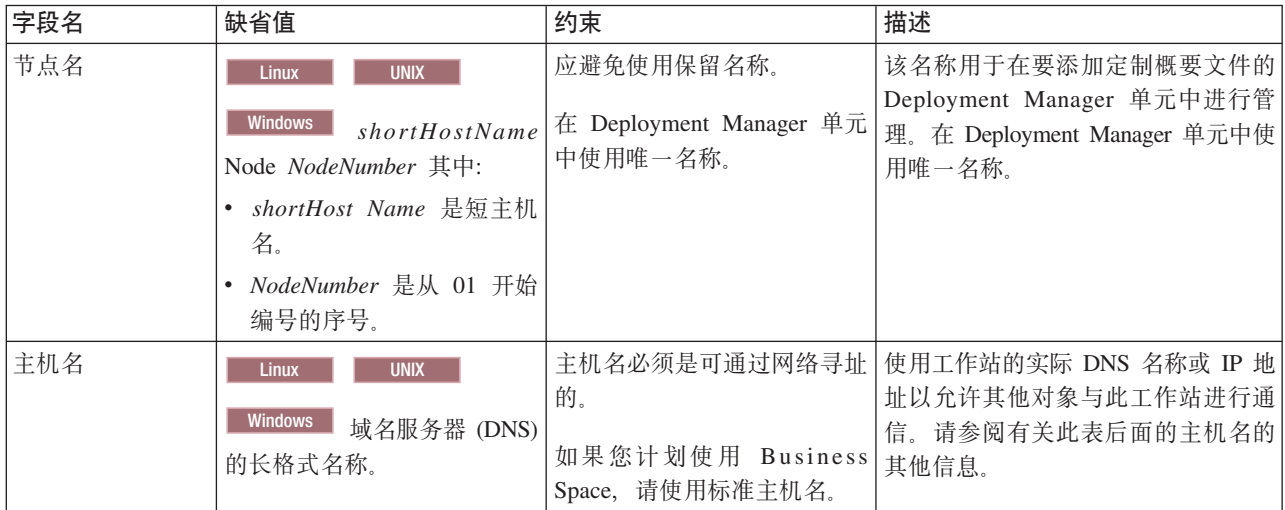

## 主机名注意事项:

主机名是用于安装节点的物理工作站的网络名。主机名必须解析为服务器上的物理网络节点。当服务器上存在 多个网卡时, 主机名或 IP 地址必须解析为其中一个网卡。远程节点使用主机名来连接至此节点并与它通信。

IBM Business Process Manager 同时符合因特网协议版本 4 (IPv4) 和版本 6 (IPv6)。无论是在管理控制台 中还是其他位置输入 IP 地址, 都可以使用任一格式输入。请注意, 如果您的系统上实施的是 IPv6, 那么必须 输入 IPv6 格式的 IP 地址;相反,如果 IPv6 尚不可用,请输入 IPv4 格式的 IP 地址。有关 IPv6 的更多信 息, 请参阅以下描述: [IPv6](http://www.ipv6.org)。

下列准则可以帮助您确定工作站的适当主机名:

- 选择网络中其他工作站可以访问的主机名。
- 不要对此值使用通用标识 localhost。
- 不要尝试在其主机名使用了双字节字符集(DBCS)字符的服务器上安装 IBM Business Process Manager 产 品。主机名不支持使用 DBCS 字符。
- 应避免在服务器名称中使用下划线 (\_) 字符。因特网标准规定域名应满足因特网官方协议标准 RFC 952 和 RFC 1123 中所描述的主机名要求。域名必须仅包含字母(大写或小写字母)和数字。域名中还可以包含短 划线字符(-),但是它不能位于域名末尾。不支持在主机名中包含下划线字符()。如果在一台服务器上 安装了 IBM Business Process Manager, 但是其服务器名称中包含下划线字符, 那么应使用其 IP 地址来访 问该服务器、直到您重命名其服务器名称为止。

如果您在同一台计算机上定义一些具有唯一 IP 地址的共存节点, 则在域名服务器 (DNS) 查找表中定义每个 IP 地址。服务器的配置文件不会为具有单一网络地址的工作站上的多个 IP 地址提供域名解析。

您为主机名指定的值被用作配置文档中 hostName 属性的值。采用下列其中一种格式来指定主机名的值:

- 标准域名服务器 (DNS) 主机名字符串, 例如, xmachine.manhattan.ibm.com
- 缺省的简短 DNS 主机名字符串, 例如, xmachine
- 数字 IP 地址, 例如, 127.1.255.3

标准 DNS 主机名的优点是完全明确并且十分灵活。您可以灵活地更改主机系统的实际 IP 地址,而不必更改 服务器配置。在使用"动态主机配置协议"(DHCP)来指定 IP 地址时, 如果 您打算频繁更改 IP 地址, 那么 此主机名的值非常有用。此格式的缺点是依赖于 DNS。如果 DNS 不可用, 那么连接也不可用。

简短主机名也是可以动态解析的。可以在本地 hosts 文件中重新定义短名称格式,因此,即使已断开与网络的 连接,系统也可以运行服务器。在 hosts 文件中将短名称定义为 127.0.0.1 (本地回送) 以在与网络断开连接的 情况下运行。短名称格式的缺点就是要依赖 DNS 来进行远程访问。如果 DNS 不可用, 那么连接也不可用。

数字 IP 地址具有无需通过 DNS 进行名称解析的优势。即使 DNS 不可用,远程节点也可以连接至您使用数 字 IP 地址命名的节点。此格式的缺点是数字 IP 地址是固定的。每当更改工作站的 IP 地址时, 都必须更改配 置文档中 hostName 属性的设置。因此,如果您使用 DHCP,或者如果您经常更改 IP 地址,则不要使用数字 IP 地址。此格式的另一个缺点: 如果主机与网络断开连接, 就无法使用该节点。

# **BPMN 2.0**

IBM Business Process Manager 业务流程定义支持 BPMN 2.0 流程建模一致性类的公共可执行子类,此子类用 于处理可运行的模型。

BPMN(业务流程模型和表示法)是 IBM Process Designer 和 IBM Process Center 中的流程的基础标准。业 务流程定义 (BPD) 图基于 BPMN 规范。本主题介绍 IBM Business Process Manager 中应用 BPMN 2.0 的一 些方式。有关 BPMN 的详细信息,请参阅 BPMN 规范页面 [\(http://www.bpmn.org/\)](http://www.bpmn.org/)。

IBM Business Process Manager 支持下列 BPMN 2.0 任务类型:

- 无 (BPMN 2.0 规范中的抽象任务)
- 系统任务 (BPMN 2.0 规范中的服务任务)
- 用户任务
- $\cdot$  脚本
- 决策任务 (BPMN 2.0 规范中的业务规则任务)

IBM BPM 中间消息事件提供了与 BPMN 发送任务和接收任务相似的功能。

## **BPMN 2.0 表示法**

从 V7.5.1 开始, BPD 图中的 Process Designer BPMN 2.0 任务图标就集中位于简化的调色板上, 并且显示在 流程图中。这些图标指示一个活动是系统任务、用户任务、决策任务、脚本还是链接的流程。在 V7.5.1 或更高 版本中杳看先前版本中创建的模型时, 这些模型中的活动也将显示相应的 BPMN 2.0 任务类型和任务图标。

# **n/MNq**

相对于先前版本的 Process Designer, 一些术语已有所更改。其中的许多更改涉及已重命名的活动类型。

- 服务(自动化)活动现在称为系统任务。
- 非系统泳道中的服务(任务)活动现在称为用户任务。
- 系统泳道中的服务(任务)活动如果引用了决策服务, 那么现在称为决策任务。
- 系统泳道中的服务(任务)活动如果引用了除决策服务以外的任何类型服务,那么现在称为系统任务。
- JavaScript 活动现在称为脚本任务。
- 嵌套式流程活动现在称为链接的流程。
- 来自先前版本 Process Designer 的外部活动作为用户任务或系统任务的外部实现提供。

# 网关

未对先前版本的网关进行表示法方面的更改。但是,有三项术语更改。决策网关现在称为排他性网关. 简单分 割或连接网关现在称为并行网关,而条件分割或连接网关现在称为包容性网关。

另外,还有一种新的网关类型,即事件网关。事件网关表示流程中的分支点,在此位置,该网关后的备用路径 基于发生的事件,而不像排他性网关或包容性网关那样基于使用流程数据进行的求值。特定的事件(通常是接 收到消息)确定了采用的路径。

### 非中断事件

BPMN 2.0 添加了有关非中断事件的表示法。在缺省情况下, 边界事件将中断它所连接的活动。该事件触发时, 该活动将停止,并且标记将沿该事件的传出序列流继续传递。如果将该事件设置为非中断事件,那么该事件触 发时,相连接的活动将以并行方式继续执行,并且将生成新标记并沿该事件的传出序列流传递该标记。对于非 中断事件、事件边界将更改为虚线。

连接到活动的中间事件如果关闭了所连接的活动,那么称为中断中间事件;如果它们未关闭所连接的活动,那 么称为非中断中间事件。

## 开始事件

BPMN 规范允许流程模型省略开始事件符号和结束事件符号。Process Designer 要求流程模型使用开始事件和 结束事件。

在 Process Designer 中, 存在各种类型的开始事件:

#### 流程

 $\cdot$   $\pm$ 

- 消息
- $•$  特别

# 子流程

 $\bullet$   $\overline{\pi}$ .

### **B~SwL**

- 错误
- 消息
- 计时器

您可以通过编辑开始事件的属性来更改其类型。在一个流程中、可以有许多"消息"开始事件、但只能使用一个 "无"开始事件。

# 结束事件

共有四种类型的结束事件、即消息、终止、错误和无。您可以更改结束事件的类型。

当父流程调用子流程,并且子流程运行终止事件操作时,子流程将停止,然后父流程继续执行其下一个步骤。

# 子流程

BPMN 规范定义了两类子流程, 即嵌人式子流程和可复用子流程。您可以在 Process Designer 中创建这两类子 流程。嵌入式子流程在 Process Designer 中简称为子流程, 并且是 V7.5.1 的新增概念。BPMN 可复用子流程 在 Process Designer 中称为链接的流程。

子流程存在于外层流程中、这是一种对流程步骤进行分组以降低图的复杂性和凌乱性的方法。子流程将多个步 骤折叠为一个活动。只有定义子流程的流程才能看到该子流程。子流程存在于它的调用者的作用域内,并且有 权访问该环境中的所有变量。对于嵌入式子流程,不会传入和传出任何参数。

Process Designer 不仅有子流程和链接的流程, 还有事件子流程, 即专门用于处理事件的子流程, 这种子流程未 通过序列流连接到其他活动,并且仅在它的开始事件触发时发生。

## **链接的流程**

BPMN 可复用子流程在 Process Designer 中称为链接的流程。这是在当前流程外部创建的流程,并可以由当前 流程调用。由于此流程还可供其他流程定义调用,因此可复用。链接的流程定义了它的输入和输出参数,并且 无权访问调用者的作用域或环境。链接的流程与先前版本中的嵌套式流程类似;在活动的行为方面,未进行任 何更改。先前的嵌套式流程已迁移为链接的流程。链接的流程的外观是具有粗边界的子流程,并且在 Inspector 窗口中突出显示。

### **-7**

BPMN 提供了"可重复的活动"这一概念。活动可以是原子活动(这表示该活动本身进行重复), 也可以是子流 程(封装了一系列要重复的步骤)。如果您将重复的活动展开,那么将看到其中包含的要重复运行的活动。条 件始终在每次循环迭代开始时进行求值。无法在每次循环迭代结束时进行求值。

IBM Business Process Manager 支持多实例循环, 这种循环将运行有限次数, 并且其中包含的活动按顺序运行 或者以并行方式运行。

# 导入非 BPMN 流程

您可以导入在 IBM WebSphere Business Modeler 中创建的流程并在 Process Designer 中使用这些流程。有关 BPMN 2.0 导入的信息、请参阅将 IBM WebSphere Business Modeler 元素映射到 IBM Business Process Manager 构造。另外, 还可以导入在 IBM WebSphere Business Compass、Rational Software Architect 或其他建模 环境中创建的 BPMN 2.0 模型。

# 业务流程定义 (BPD)

要在 IBM Process Designer 中进行流程建模, 必须创建业务流程定义 (BPD)。业务流程定义可以基于导入的 BPMN 模型。

BPD 是可复用的流程模型, 用于定义该流程模型的所有运行时实例的共同内容。BPD 必须包含开始事件、结束 事件、至少一条通道以及一个或多个活动。有关应用于 BPD 的字符限制的详细信息、请参阅相关链接中的"IBM Process Designer 命名约定"。

对于每个参与流程的系统或用户组、业务流程定义 (BPD) 都需要包含一条通道、通道可以是参与者通道或系统 通道。但是, 如果您愿意, 可以创建将组活动和系统活动分组到单一通道中的 BPD。有关如何创建 BPD 的信 息, 请参阅相关链接中的"创建业务流程定义 (BPD)"。

您可以指定任何特定的人员或组对参与者通道中的活动负责。在缺省情况下, 您创建的每条通道都被分配给" 所有用户"参与者组。您可以使用这个缺省参与者组在 Inspector 中运行和测试 BPD。"所有用户"参与者组包含 tw\_allusers 安全组的所有成员用户, 该安全组是一个自动包含系统中所有用户的特殊安全组。

系统通道包含由特定 IBM Process Center 系统处理的活动。每个活动都需要一个实现、后者定义该活动并设置 任务的属性。在实现期间, 开发者创建服务或者编写完成系统通道中的活动所必需的 JavaScript。有关服务的信 息、请参阅相关链接中的"了解服务类型"。

对于您创建的每个 BPD、需要声明变量以捕获流程中活动之间传递的业务数据。请参阅相关链接中的"管理和映 射变量", 以了解如何实现变量。

另外, 还可以对 BPD 添加事件。IBM BPM 中的事件可以由于到期日期已过、发生异常或消息到达而触发。 所需的触发器确定了您选择实现的事件的类型。有关可用的事件类型及其触发器的详细信息,请参阅"事件建 模"。

# 绑定

面向服务的体系结构的核心是服务这一概念, 此概念是指由计算设备之间的交互完成的功能单元。导出用于定 义模块的外部接口(即访问点), 以使此模块内的服务组件体系结构 (SCA) 组件能够向外部客户机提供服务。 导入用于定义与模块外部的服务的接口、以便能够从模块中调用这些服务。您将特定于协议的绑定与导入和导 出配合使用, 以指定从外部向模块内或者从模块内向外部传输数据的方法。

## 导出

外部客户机可以使用各种格式(例如 XML、CSV、COBOL 和 JavaBeans)的数据通过各种协议(例如 HTTP、JMS、MQ 和 RMI/IIOP)调用集成模块中的 SCA 组件。导出是一些组件、它们接收这些来自外部源 的请求, 然后使用 SCA 编程模型来调用 IBM Business Process Manager 组件。

例如, 在下图中, 导出通过 HTTP 协议接收来自客户机应用程序的请求。数据将变换为业务对象, 即 SCA 组 件所使用的格式。然后、使用该数据对象来调用此组件。

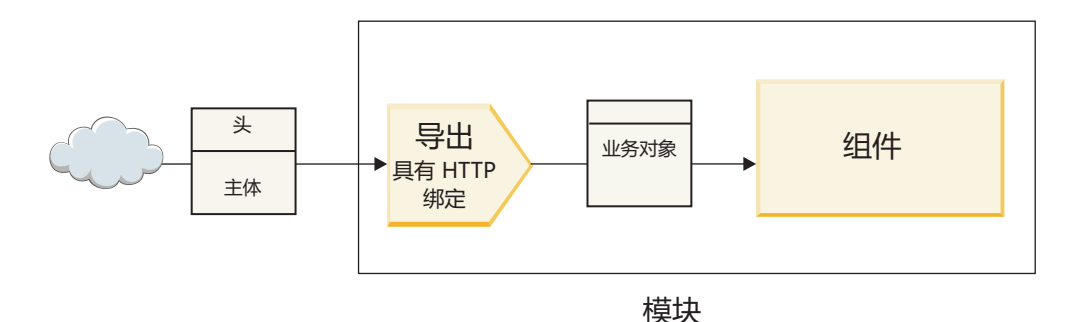

图 1. 具有 HTTP 绑定的导出

导入

SCA 组件可能想调用一个期望数据采用另一格式的非 SCA 外部服务。SCA 组件使用导入来通过 SCA 编程 模型调用外部服务。然后, 此导入以外部服务所期望的方式调用该服务。

例如, 在下图中, 导入将来自某个 SCA 组件的请求发送到外部服务。将业务对象(SCA 组件所使用的格式) 变换为该服务所期望的格式、然后调用该服务。

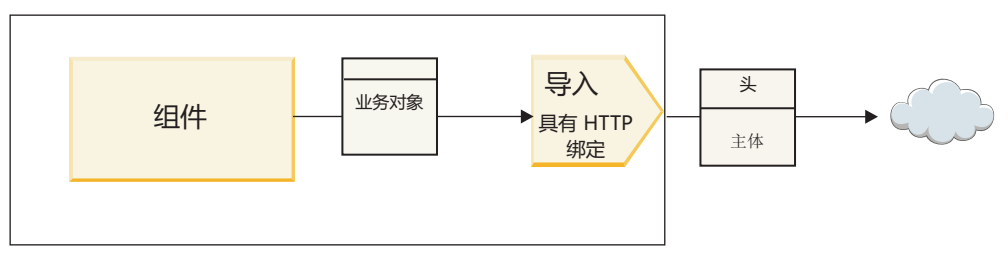

模块

图 2. 具有 HTTP 绑定的导入

# 绑定列表

您可以使用 Integration Designer 为导入或导出生成绑定以及配置绑定。以下列表对可用的绑定类型作了描述。

 $\cdot$  SCA

SCA 绑定(这是缺省绑定)允许服务与其他 SCA 模块中的服务进行通信。您可以使用具有 SCA 绑定的导 入来访问另一 SCA 模块中的服务。并且, 可以使用具有 SCA 绑定的导出向其他 SCA 模块提供服务。

• Web Service

Web service 绑定让您能够使用可互操作 SOAP 消息和服务质量来访问外部服务。您还可以使用 Web service 绑定来将附件包含为 SOAP 消息的一部分。

Web service 绑定可以使用传输协议 SOAP/HTTP (SOAP over HTTP) 或 SOAP/JMS (SOAP over JMS)。 无论使用哪种传输(HTTP 或 JMS)来传递 SOAP 消息, Web service 绑定都始终以同步方式来处理请求/ 响应交互。

 $\cdot$  HTTP

HTTP 绑定允许您在使用非 SOAP 消息或需要进行直接 HTTP 访问时使用 HTTP 协议来访问外部服务。如 果您使用基于 HTTP 模型的 Web service (即, 使用诸如 GET, PUT 和 DELETE 等的常见 HTTP 接口操 作的服务), 那么将使用此绑定。

v Enterprise JavaBeans (EJB)

EJB 绑定允许 SCA 组件与 Java EE 服务器上运行的 Java EE 业务逻辑所提供的服务进行交互。

 $\cdot$  EIS

EIS(企业信息系统)绑定在与 JCA 资源适配器配合使用时, 允许您访问企业信息系统中的服务或者使您的 服务可供 EIS 使用。

• JMS 绑定

Java 消息服务 (JMS)、通用 JMS 和 WebSphere MO JMS (MO JMS) 绑定用于与消息传递系统进行交互, 在这方面, 通过消息队列进行的异步通信对于可靠性而言至关重要。

具有其中一个 JMS 绑定的导出将监测队列中的消息到达情况,并以异步方式将响应(如果有)发送到应答 队列。具有其中一个 JMS 绑定的导人将构建消息并将其发送到 JMS 队列,而且监测队列中的响应 (如果 有)到达情况。

– JMS

JMS 绑定允许您访问 WebSphere 嵌入式 JMS 提供程序。

- 通用 JMS

通用 JMS 绑定允许您访问非 IBM 供应商消息传递系统。

– MQ JMS

MQ JMS 绑定允许您访问 WebSphere MQ 消息传递系统的 JMS 子集。在 JMS 功能子集足以满足应用 程序的需要时, 请使用此绑定。

• MQ

WebSphere MQ 绑定允许您与 MQ 本机应用程序进行通信, 从而将其引入面向服务的体系结构框架以及提 供对特定于 MQ 的头信息的访问。当您需要使用 MQ 本机功能时, 请使用此绑定。

### 导出和导入绑定概述

导出允许您使集成模块中的服务可供外部客户机使用,导入使集成模块中的 SCA 组件能够调用外部服务。与 导出或导人相关联的绑定指定了协议消息与业务对象之间的关系。另外,它还指定选择操作和故障的方式。

#### **通过导出的信息流**

导出接收请求、该请求通过相关联绑定所确定的特定传输(例如 HTTP)针对该导出所连接的组件发出。

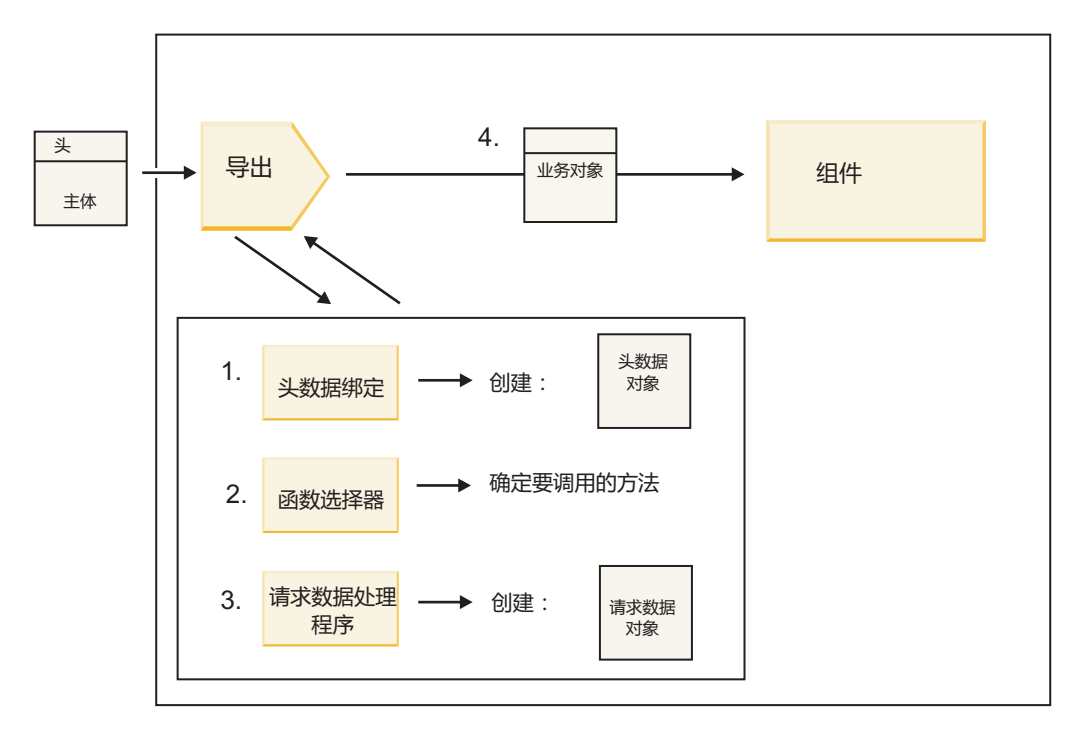

图 3. 通过导出的组件请求流

此导出接收到请求时, 将发生以下事件顺序:

- 1. (仅限于 WebSphere MQ 绑定)头数据绑定将协议头变换为头数据对象。
- 2. 函数选择器根据协议消息确定本机方法名称。导出配置将本机方法名称映射到此导出的接口上的操作名 称。
- 3. 方法的请求数据处理程序或数据绑定将此请求变换为请求业务对象。
- 4. 此导出使用该请求业务对象来调用组件方法。
	- HTTP 导出绑定、Web service 导出绑定和 EJB 导出绑定以同步方式调用 SCA 组件。
	- JMS、通用 JMS、MQ JMS 和 WebSphere MQ 导出绑定以异步方式调用 SCA 组件。

注意,如果启用了上下文传播功能,那么导出可以传播它通过协议接收到的头和用户属性。于是,连接到此导 出的组件就可以访问这些头和用户属性。有关更多信息, 请参阅 WebSphere Integration Developer 信息中心中 的"传播"主题。

如果这是双向操作, 那么该组件将返回响应。

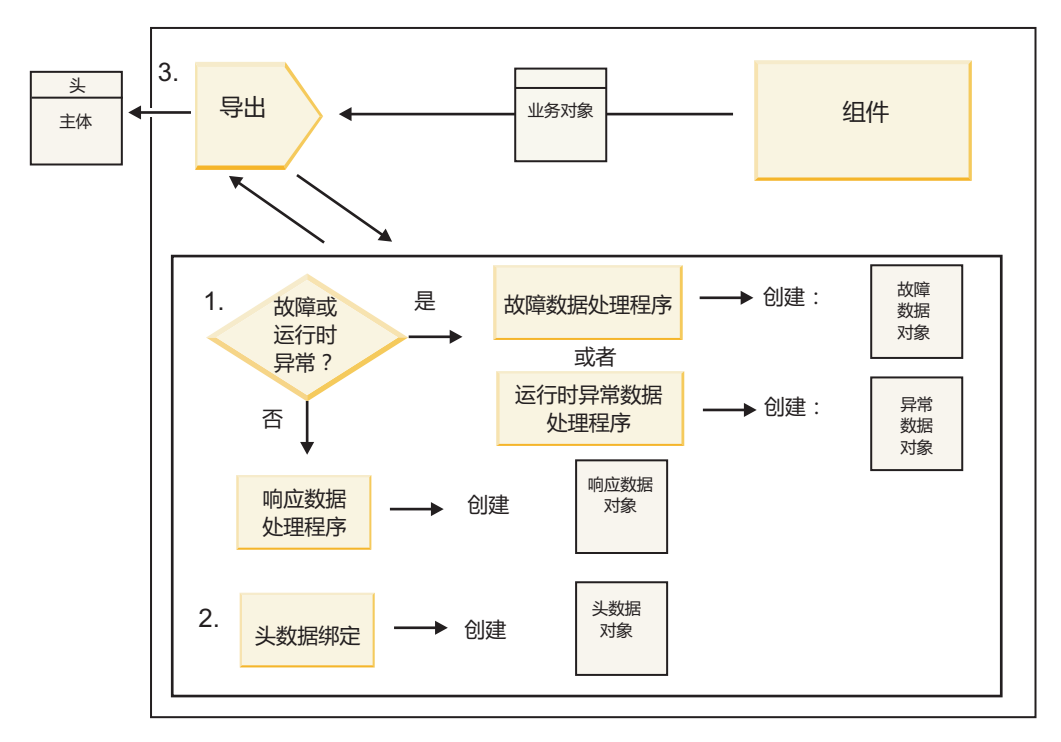

图 4. 通过导出返回的响应流

这将发生以下步骤序列:

1. 如果导出绑定接收到正常的响应消息, 那么方法的响应数据处理程序或数据绑定将业务对象变换为响应。

如果此响应是故障、那么方法的故障数据处理程序或数据绑定将该故障变换为故障响应。

(仅限于 HTTP 导出绑定)如果此响应是运行时异常, 那么将调用运行时异常数据处理程序 (如果已配置 此处理程序)。

- 2. (仅限于 WebSphere MQ 绑定)头数据绑定将头数据对象变换为协议头。
- 3. 此导出通过传输发送服务响应。

## 通过导入的信息流

组件使用导入向模块外部的服务发送请求。这将通过相关联绑定所确定的特定传输来发送此请求。

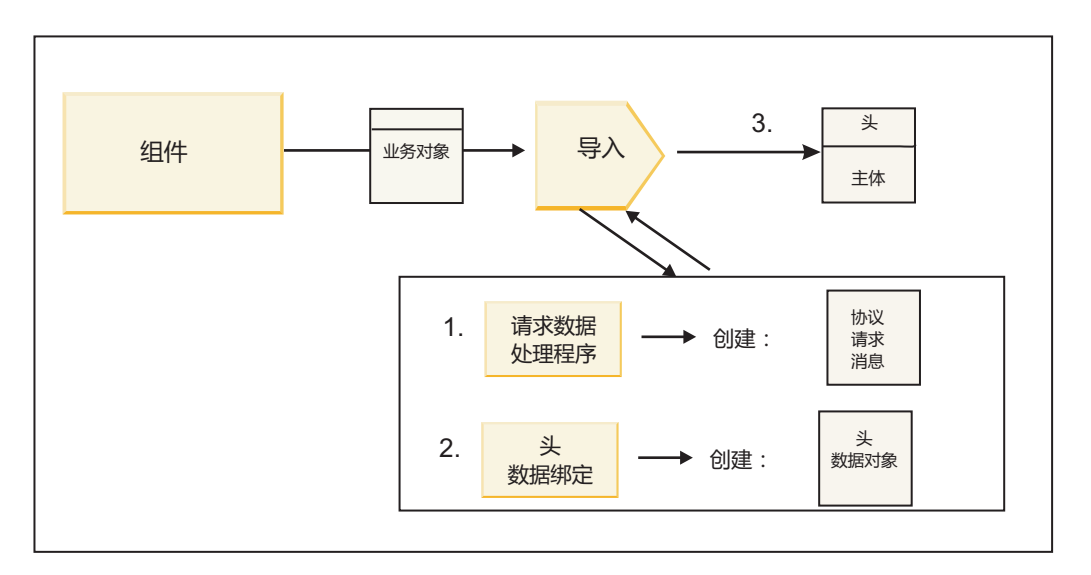

图 5. 从组件通过导入到服务的流

此组件使用请求业务对象来调用导入。

注:

- HTTP 导入绑定、Web service 导入绑定和 EJB 导入绑定应该由进行调用的组件以同步方式来调用。
- 应该以异步方式调用 JMS、通用 JMS、MQ JMS 和 WebSphere MQ 导入绑定。

在组件调用此导入之后, 将发生以下事件序列:

- 1. 方法的请求数据处理程序或数据绑定将请求业务对象变换为协议请求消息。
- 2. (仅限于 WebSphere MQ 绑定)方法的头数据绑定在协议头中设置头业务对象。
- 3. 此导入使用服务请求通过传输来调用该服务。

如果这是双向操作, 那么该服务将返回响应, 并且将发生以下步骤序列:

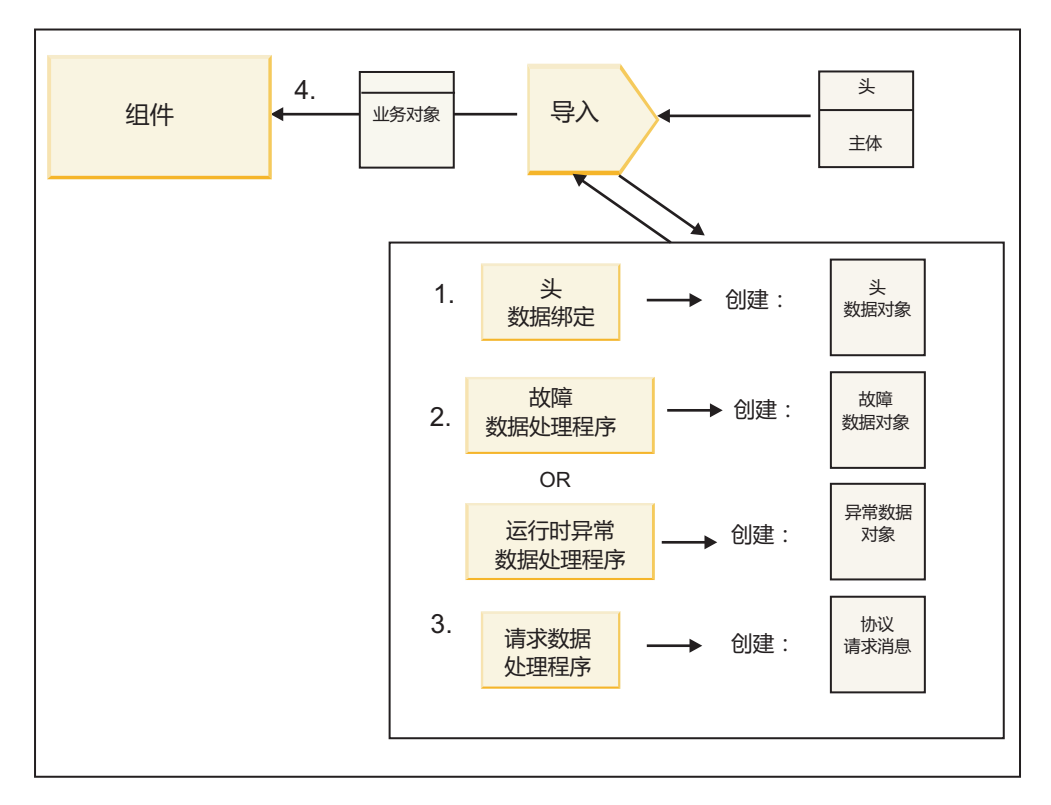

图 6. 通过导入返回的响应流

- 1. (仅限于 WebSphere MQ 绑定)头数据绑定将协议头变换为头数据对象。
- 2. 确定此响应是否为故障。
	- · 如果此响应是故障、那么故障选择器将检查此故障以确定它所映射到的 WSDL 故障。然后、方法的故障 数据处理程序将此故障变换为故障响应。
	- 如果此响应是运行时异常,那么将调用运行时异常数据处理程序(如果已配置此处理程序)。
- 3. 方法的响应数据处理程序或绑定将此响应变换为响应业务对象。
- 4. 此导入将该响应业务对象返回给组件。

# 导出和导入绑定配置

导出和导人绑定的其中一个重要方面是数据格式变换,它指示数据如何从本机有线格式映射(反序列化)为业 务对象或者如何从业务对象映射(序列化)为本机有线格式。对于与导出相关联的绑定,您还可以指定函数选 择器来指示应该对数据执行的操作。对于与导出或导入相关联的绑定、您可以指示应该如何处理在处理期间发 生的故障。

另外,您还可以指定有关绑定的特定于输出的信息。例如,对于 HTTP 绑定,指定端点 URL。对于 HTTP 绑 定, 有关特定于输出的信息在"生成 HTTP 导入绑定"和"生成 HTTP 导出绑定"主题中作了阐述。您也可以在信 息中心中找到有关其他绑定的信息。

## 导入和导出中的数据格式变换:

在 IBM Integration Designer 中配置导出或导入绑定时, 您指定的其中一个配置属性是绑定使用的数据格式。

• 对于导出绑定(在这种绑定中、客户机应用程序向 SCA 组件发送请求并接收来自该 SCA 组件的响应)、 您指示本机数据的格式。系统将根据该格式选择合适的数据处理程序或数据绑定以将本机数据变换成业务 对象(此业务对象由 SCA 组件使用), 并且相反地将业务对象变换成本机数据(此本机数据是对客户机应 用程序的响应)。

• 对于导人绑定(在这种绑定中,SCA 组件向模块外的服务发送请求并接收来自该服务的响应),您指示本机 数据的数据格式。系统将根据该格式选择适合的数据处理程序或数据绑定以将业务对象变换成本机数据以 及将本机数据变换成业务对象。

IBM Business Process Manager 提供了一组预定义的数据格式以及支持这些格式的相应数据处理程序或数据绑 定。您也可以创建自己的定制数据处理程序并为这些数据处理程序注册数据格式。有关更多信息,请参阅 IBM Integration Designer 信息中心中的"开发数据处理程序"主题。

- 数据处理程序与协议无关, 用于将数据从一种格式变换成另一种格式。在 IBM Business Process Manager 中, 数据处理程序通常将本机数据(例如 XML、CSV 和 COBOL)变换成业务对象以及将业务对象变换成本机 数据。由于数据处理程序与协议无关、因此、您可以将同一数据处理程序与各种导出和导入绑定重复配合 使用。例如,可以将同一 XML 数据处理程序与 HTTP 导出或导人绑定或者与 JMS 导出或导人绑定配合使 用。
- 数据绑定也将本机数据变换成业务对象(反之亦然),但它们是特定于协议的。例如, HTTP 数据绑定只能 与 HTTP 导出或导入绑定配合使用。与数据处理程序不同, HTTP 数据绑定不能与 MQ 导出或导入绑定重 复配合使用。

注: 从 IBM Business Process Manager V7.0 开始, 建议不要使用以下三个 HTTP 数据绑定: HTTPStreamDataBindingSOAP、HTTPStreamDataBindingXML 和 HTTPServiceGatewayDataBinding 清尽可 能使用数据处理程序。

如前面所述、您可以根据需要创建定制数据处理程序。另外、您也可以创建定制数据绑定、但是、建议您创建 定制数据处理程序, 这是因为数据处理程序可以跨多个绑定使用。

数据处理程序:

数据处理程序是针对导出和导入绑定配置的、用于以与协议无关的方式将数据从一种格式变换成另一种格式。 随产品提供了一些数据处理程序,但您也可以根据需要创建自己的数据处理程序。可以在两个级别中的任一级 别使数据处理程序与导出或导人绑定相关联: 可以使数据处理程序与导出或导人的接口中的所有操作相关联, 也可以使数据处理程序与用于请求或响应的特定操作相关联。

### **\$(eD}]&mLr**

可以使用 IBM Integration Designer 来指定要使用的数据处理程序。

下表列示已预定义以供您使用的数据处理程序,并且还描述每个数据处理程序变换入站和出站数据的方式。

注: 除非特别说明、否则这些数据处理程序可以与 JMS、通用 JMS、MQ JMS、WebSphere MQ 和 HTTP 绑 定配合使用。

有关更详细的信息, 请参阅 Integration Designer 信息中心中的"数据处理程序"主题。

表 18. 预定义的数据处理程序

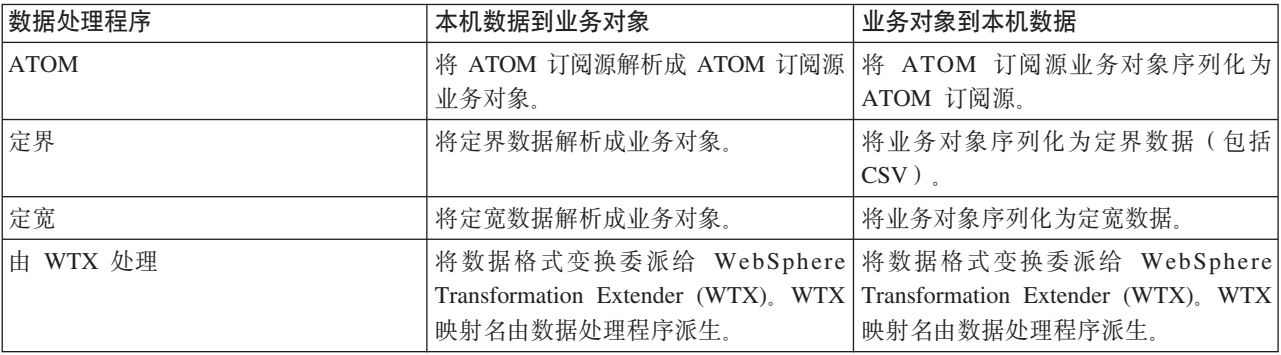

表 18. 预定义的数据处理程序 (续)

| 数据处理程序                 | 本机数据到业务对象                                             | 业务对象到本机数据                                                             |
|------------------------|-------------------------------------------------------|-----------------------------------------------------------------------|
| 由 WTX 调用者处理            |                                                       | 将数据格式变换委派给 WebSphere 将数据格式变换委派给 WebSphere                             |
|                        |                                                       | Transformation Extender (WTX), WTX Transformation Extender (WTX), WTX |
|                        | 映射名由用户提供。                                             | 映射名由用户提供。                                                             |
| JAXB                   |                                                       | 使用 Java XML 绑定体系结构 (JAXB) 使用 JAXB 规范所定义的映射规则将业                        |
|                        | 规范所定义的映射规则将 Java Bean 序   务对象反序列化为 Java Bean。         |                                                                       |
|                        | 列化为业务对象。                                              |                                                                       |
| <b>JAXWS</b>           | 此数据处理程序由 EJB 绑定通过使用"                                  | 此数据处理程序由 EJB 绑定通过使用                                                   |
| 注: JAXWS 数据处理程序只能与 EJB | 针对 XML Web Service 的 Java API"   JAX-WS 规范所定义的映射规则将业务 |                                                                       |
| 绑定配合使用。                | (JAX-WS) 规范所定义的映射规则将响   对象变换成出局 Java 方法参数。            |                                                                       |
|                        | 应 Java 对象或异常 Java 对象变换成响                              |                                                                       |
|                        | 应业务对象。                                                |                                                                       |
| <b>JSON</b>            | 将 JSON 数据解析成业务对象。                                     | 将业务对象序列化为 JSON 数据。                                                    |
| 本机主体                   |                                                       | 将本机字节、文本、映射、流或对象解   将五种基本业务对象变换成字节、文                                  |
|                        | 析成五种基本业务对象(文本、字节、                                     | 本、映射、流或对象。                                                            |
|                        | 映射、流或对象)中的一种。                                         |                                                                       |
| SOAP                   | 将 SOAP 消息 (和头)解析成业务对   将业务对象序列化为 SOAP 消息。             |                                                                       |
|                        | 象。                                                    |                                                                       |
| <b>XML</b>             | 将 XML 数据解析成业务对象。                                      | 将业务对象序列化为 XML 数据。                                                     |
| UTF8XMLDataHandler     |                                                       | 将 UTF-8 编码的 XML 数据解析成业 发送消息时将业务对象序列化为 UTF-8                           |
|                        | 务对象。                                                  | 编码的 XML 数据。                                                           |

### **4(}]&mLr**

您可以在 Integration Designer 信息中心的"开发数据处理程序"主题中找到有关创建数据处理程序的详细信息。

数据绑定:

数据绑定是针对导出和导入绑定配置的,用于将数据从一种格式变换成另一种格式。数据绑定特定于协议。随 产品提供了一些数据绑定,但您也可以根据需要创建自己的数据绑定。可以在两个级别中的任一级别使数据绑 定与导出或导入绑定相关联: 可以使数据绑定与导出或导入的接口中的所有操作相关联, 也可以使数据绑定与 用于请求或响应的特定操作相关联。

您可以使用 IBM Integration Designer 来指定要使用的数据绑定或创建自己的数据绑定。可以在 IBM Integration Designer 信息中心中的"JMS、MQ JMS 和通用 JMS 绑定"部分中找到有关创建数据绑定的讨论。

#### **JMS s(**

下表列示可以与下列绑定配合使用的数据绑定:

- JMS 绑定
- 通用 JMS 绑定
- WebSphere MQ JMS 绑定

此表还包括这些数据绑定可以执行的任务的描述。

表 19. 适用于 JMS 绑定的预定义的数据绑定

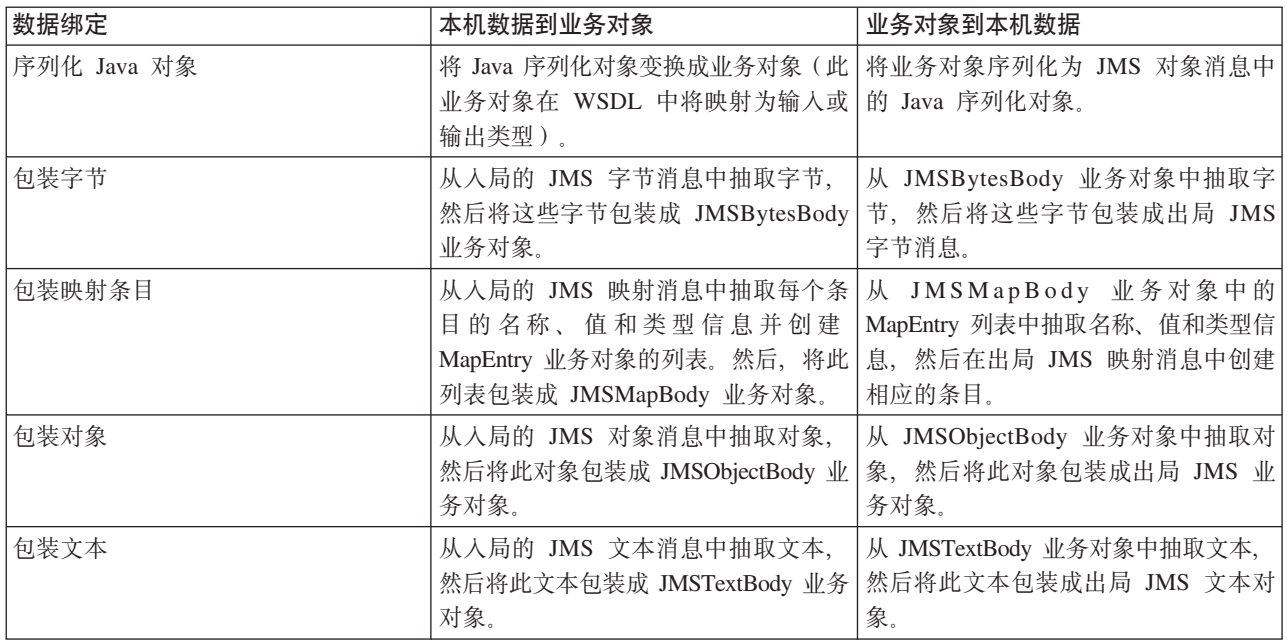

### **WebSphere MQ s(**

下表列示可以与 WebSphere MQ 绑定配合使用的数据绑定, 并且描述这些数据绑定所执行的任务。

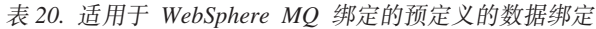

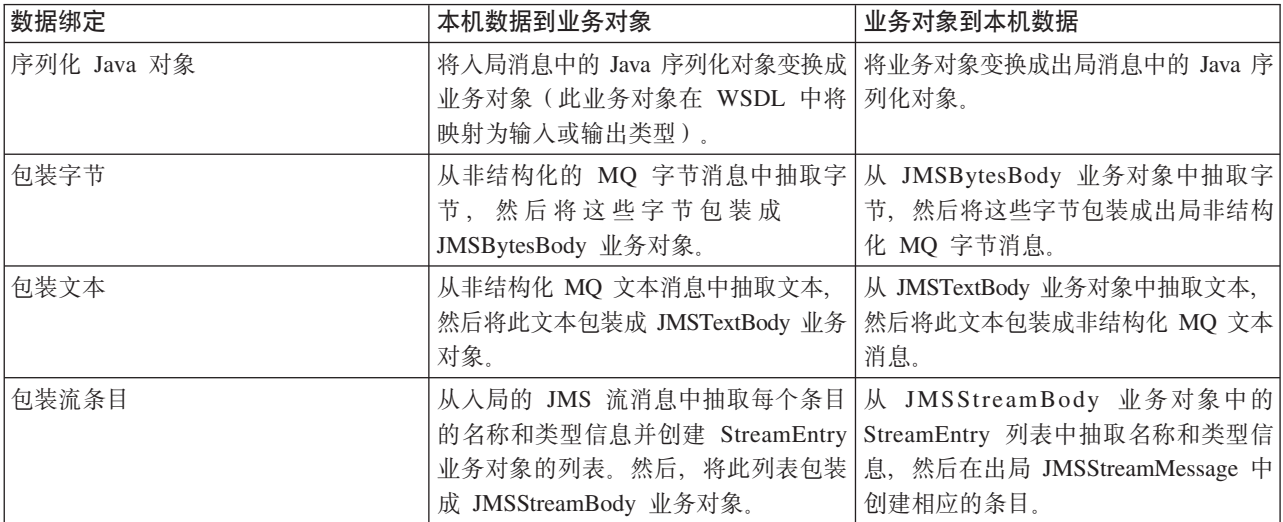

除了 表 20 中列示的数据绑定外, WebSphere MQ 还使用头数据绑定。有关详细信息, 请参阅 IBM Integration Designer 信息中心。

#### **HTTP s(**

下表列示可以与 HTTP 绑定配合使用的数据绑定, 并且描述这些数据绑定所执行的任务。

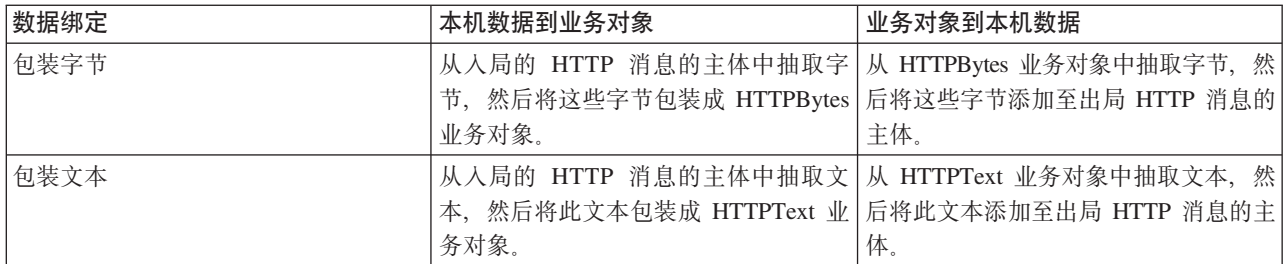

表 21. 适用于 HTTP 绑定的预定义的数据绑定

### 导出绑定中的函数选择器:

函数选择器用于指示应该对请求消息中的数据执行的操作。函数选择器配置为导出绑定的组成部分。

请考虑公开某个接口的 SCA 导出。该接口包含两项操作 - Create 和 Update。该导出具有从队列中读取内容 的 JMS 绑定。

消息到达队列后,将向导出传递相关联的数据,但应该对所连接的组件调用该导出的接口中的哪项操作呢?该 操作由函数选择器和导出绑定配置确定。

函数选择器将返回本机函数名(发送该消息的客户机系统中的函数名)。然后,该本机函数名映射至与该导出 相关联的接口上的操作名或函数名。例如, 在下图中, 函数选择器返回入局消息中的本机函数名 (CRT), 该本 机函数名将映射至 Create 操作、并且业务对象将发送至具有 Create 操作的 SCA 组件。

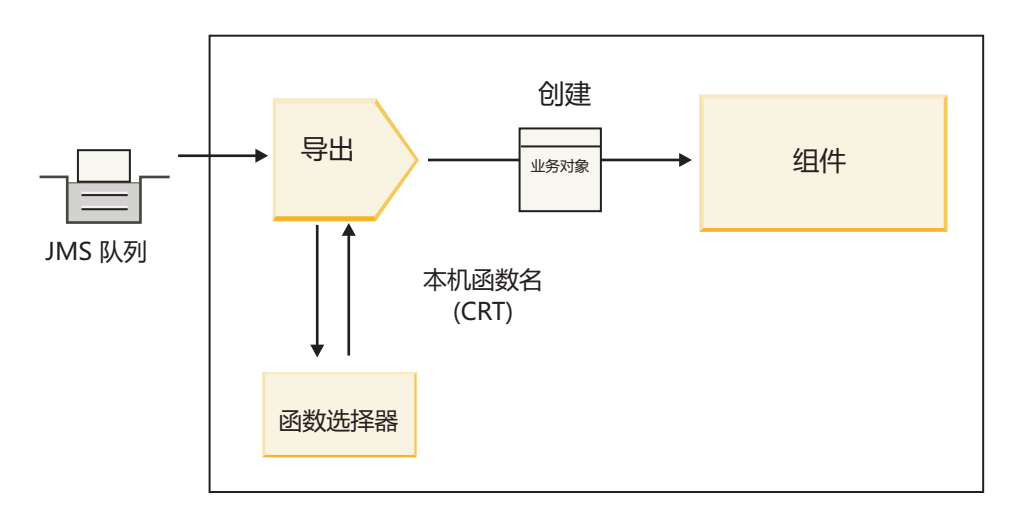

图 7. 函数选择器

如果该接口只有一项操作, 那么无需指定函数选择器。

多个预先打包的函数选择器可用并且列示在下面各部分中。

### **JMS s(**

下表列示可以与下列绑定配合使用的函数选择器:

• JMS 绑定

- 通用 JMS 绑定
- WebSphere MQ JMS 绑定

表 22. 适用于 JMS 绑定的预定义的函数选择器

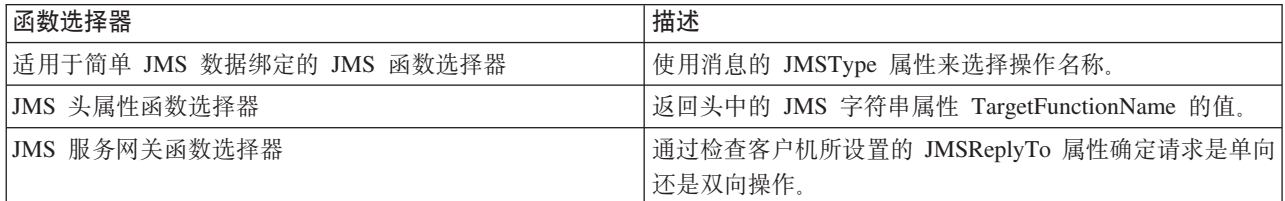

#### **WebSphere MQ s(**

下表列示可以与 WebSphere MQ 绑定配合使用的函数选择器。

表 23. 适用于 WebSphere MQ 绑定的预定义的函数选择器

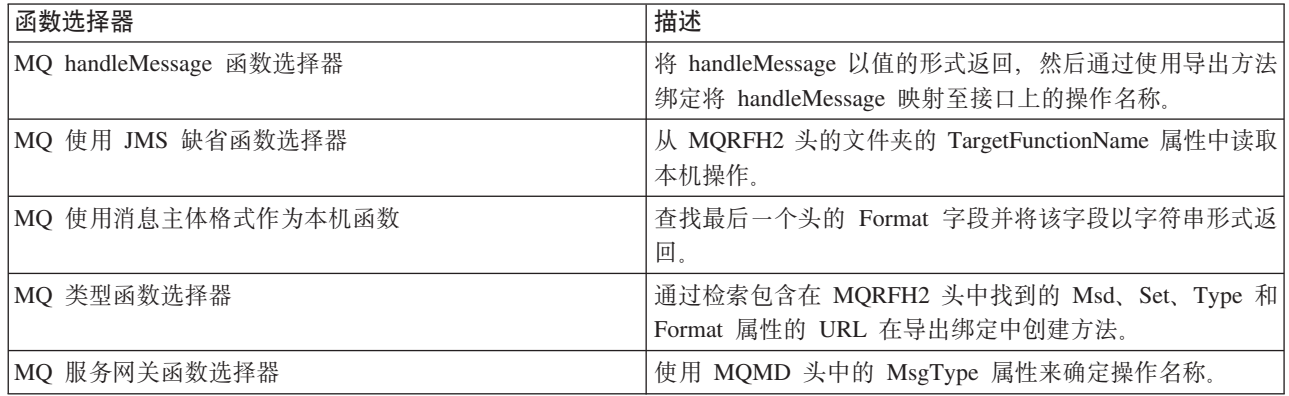

### **HTTP** 绑定

下表列示可以与 HTTP 绑定配合使用的函数选择器。

表 24. 适用于 HTTP 绑定的预定义的函数选择器

| 函数选择器                               | 描述                                                                |  |
|-------------------------------------|-------------------------------------------------------------------|--|
| 基于 TargetFunctionName 头的 HTTP 函数选择器 | 【使用来自于客户机的 TargetFunctionName HTTP 头属性来确】<br>定在运行时从导出调用哪个操作。      |  |
| 基于 URL 和 HTTP 方法的 HTTP 函数选择器        | 使用来自客户机且后面追加了 HTTP 方法的 URL 中的相对<br>路径来确定对导出定义的本机操作。               |  |
| 基于带有操作名的 URL 的 HTTP 服务网关函数选择器       | 如果"operationMode = oneway"已附加到请求 URL, 那么它 <br>可根据该 URL 来确定要调用的方法。 |  |

注: 您也可以使用 IBM Integration Designer 创建自己的函数选择器。可以在 IBM Integration Designer 信息 中心中找到有关创建函数选择器的信息。例如, 可以在"MQ 函数选择器概述"中找到关于为 WebSphere MQ 绑 定创建函数选择器的描述。

### **JO&m:**

您可以通过指定故障数据处理程序来配置导入和导出绑定以处理在处理期间发生的故障(例如业务异常)。可 以在三个级别设置故障数据处理程序: 可以使故障数据处理程序与某个故障相关联、与某项操作相关联或者与 绑定相关联(针对所有操作)。

故障数据处理程序用于处理故障数据并将这些数据变换成要由导出或导入绑定发送的正确格式。

- 对于导出绑定、故障数据处理程序将组件所发送的异常业务对象变换成可由客户机应用程序使用的响应消 息。
- · 对于导入绑定, 故障数据处理程序将服务所发送的故障数据或响应消息变换成可由 SCA 组件使用的异常业 务对象。

导入绑定将调用用于确定响应消息为正常响应、业务故障还是运行时异常的故障选择器。

您可以对特定故障、某项操作或具有绑定的所有操作指定故障数据处理程序。

- 如果在三个级别都设置了故障数据处理程序,那么将调用与特定故障相关联的数据处理程序。
- 如果在操作和绑定级别设置了故障数据处理程序, 那么将调用与该操作相关联的数据处理程序。

IBM Integration Designer 中使用了两个编辑器来指定故障处理。接口编辑器用于指示操作是否发生故障。使用 此接口生成绑定后, "属性"视图中的编辑器允许您配置故障处理方式。有关更多信息, 请参阅 IBM Integration Designer 信息中心中的"故障选择器"。

### 如何处理导出绑定中的故障:

如果在处理来自客户机应用程序的请求期间发生故障、那么导出绑定可以将故障信息返回给客户机。您可以配 置导出绑定以指定处理故障以及将故障返回给客户机的方式。

可以使用 IBM Integration Designer 来配置导出绑定。

在请求处理期间, 客户机通过发出请求来调用导出, 并且该导出调用 SCA 组件。在处理该请求期间, SCA 组 件可以返回业务响应、也可以抛出服务业务异常或服务运行时异常。抛出异常时、导出绑定将该异常变换成故 障消息, 然后将此消息发送给客户机, 如下图所示。此过程在后面各部分中作了阐述。

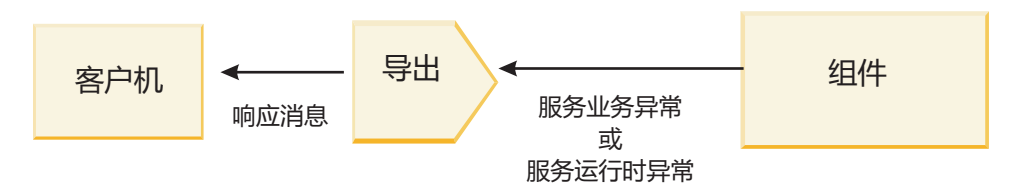

图 8. 故障信息如何从组件通过导出绑定发送到客户机

您可以创建定制数据处理程序或数据绑定来处理故障。

### 业务故障

业务故障是指处理期间发生的业务错误或异常。

请考虑以下接口, 该接口上具有 createCustomer 操作。此操作定义了两个业务故障: CustomerAlreadyExists 和 MissingCustomerId.

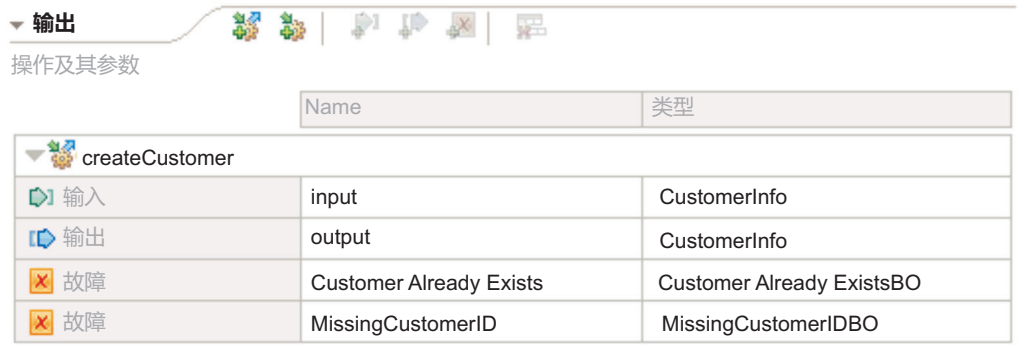

#### 图 9. 具有两个故障的接口

在此示例中, 如果客户机向此 SCA 组件发送一个创建客户的请求, 但该客户已存在, 那么该组件将向导出抛 出 CustomerAlreadyExists 故障。导出需要将此业务故障传播回给调用客户机。为此,导出使用对导出绑定设置 的故障数据处理程序。

当导出绑定接收到业务故障时, 将执行下列处理:

- 1. 该绑定确定调用哪个故障数据处理程序来处理故障。如果服务业务异常包含故障名称,那么将调用对该故 障设置的数据处理程序。如果服务业务异常未包含故障名称、那么将通过匹配的故障类型派生故障名称。
- 2. 该绑定使用服务业务异常中的数据对象调用故障数据处理程序。
- 3. 故障数据处理程序将故障数据对象变换成响应消息, 然后将此消息返回给导出绑定。
- 4. 导出将响应消息返回给客户机。

如果服务业务异常包含故障名称,那么将调用对该故障设置的数据处理程序。如果服务业务异常未包含故障名 称、那么将通过匹配的故障类型派生故障名称。

### 运行时异常

运行时异常是指在处理请求期间在 SCA 应用程序中发生的与业务故障不相对应的异常。与业务故障不同,运 行时异常不是对接口定义的。

在某些情况下,您可能需要将这些运行时异常传播到客户机应用程序,以便客户机应用程序可以执行适当的操 作。

例如, 如果客户机向 SCA 组件发送一个创建客户的请求, 并且在处理该请求期间发生授权错误, 那么该组件 将抛出运行时异常。此运行时异常必须传播回调用客户机,这样该客户机才能执行与授权相关的适当操作。这 是由对导出绑定配置的运行时异常数据处理程序实现的。

注: 您只能对 HTTP 绑定配置运行时异常数据处理程序。

运行时异常的处理方式类似于业务故障的处理方式。如果设置了运行时异常数据处理程序,那么将执行下列处 理:

- 1. 导出绑定使用服务运行时异常调用适当的数据处理程序。
- 2. 数据处理程序将故障数据对象变换成响应消息, 然后将此消息返回给导出绑定。
- 3. 导出将响应消息返回给客户机。

故障处理和运行时异常处理是可选的。如果您不想将故障或运行时异常传播到调用客户机,请不要配置故障数 据处理程序或运行时异常数据处理程序。

如何处理导入绑定中的故障:

组件使用导入向模块外的服务发送请求。如果在处理该请求期间发生故障,那么该服务将故障返回给导入绑 定。您可以配置导入绑定以指定处理故障以及将故障返回给组件的方式。

可以使用 IBM Integration Designer 配置导入绑定。您可以指定故障数据处理程序(或数据绑定), 并且还可 以指定故障洗择器。

#### 故障数据处理程序

处理请求的服务将故障信息以异常的形式或者将包含故障数据的响应消息发送至导入绑定。

导人绑定将该服务异常或响应消息变换成服务业务异常或服务运行时异常,如下图所示。此过程在后面各部分 中作了阐述。

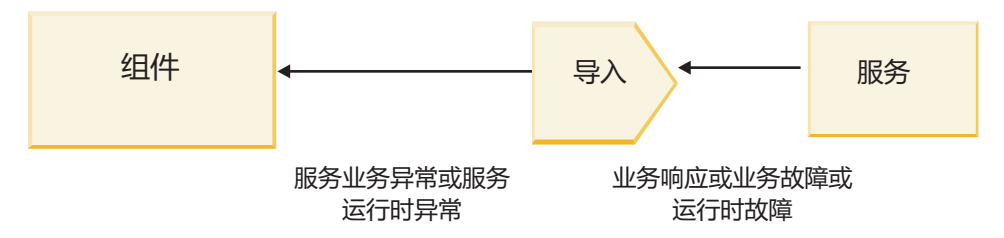

图 10. 故障信息如何从服务通过导入发送到组件

您可以创建定制数据处理程序或数据绑定来处理故障。

#### 故障选择器

当您配置导入绑定时,可以指定故障选择器。故障选择器确定导入响应为实际响应、业务异常还是运行时故 障。另外,它还根据响应主体或头确定本机故障名称,该故障名称将通过绑定配置映射至关联接口中的故障名 称。

两种类型的预先打包的故障选择器可供与 JMS、MQ JMS、通用 JMS、WebSphere MQ 和 HTTP 导入配合使 用:

表 25. 预先打包的故障选择器

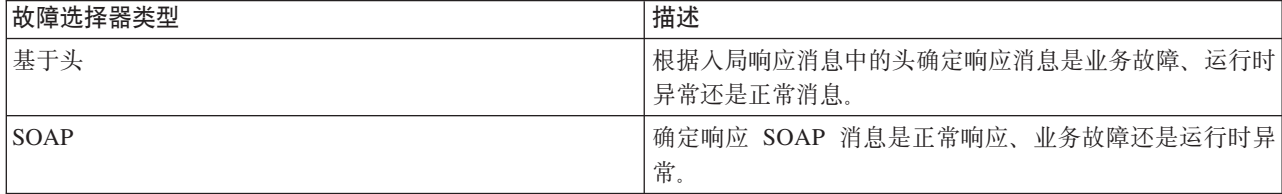

以下显示基于头的故障选择器和 SOAP 故障选择器的示例。

• 基于头的故障选择器

如果应用程序想要指示入局消息是业务故障,那么入局消息中必须有两个头表示业务故障,如下所示:

Header name = FaultType, Header value = Business

Header name = FaultName, Header value = <user defined native fault name>

如果应用程序想要指示入局响应消息是运行时异常, 那么入局消息中必须有一个头, 如下所示:

Header name = FaultType, Header value = Runtime

• SOAP 故障选择器

可以将业务故障作为包含定制 SOAP 头的 SOAP 消息的组成部分发送。在以下示例中, "CustomerAlreadyExists"是故障的名称。

<ibmSoap:BusinessFaultName xmlns:ibmSoap="http://www.ibm.com/soap">CustomerAlreadyExists <ibmSoap:BusinessFaultName>

故障选择器是可选的。如果您未指定故障选择器、那么导人绑定将无法确定响应的类型。因此、该绑定将响应 视为业务响应,并且调用响应数据处理程序或数据绑定。

您可以创建定制故障选择器。在 IBM Integration Designer 信息中心的"开发定制故障选择器"主题中提供了有关 创建定制故障选择器的步骤。

#### **5qJO**

如果处理请求期间出现错误,那么可能产生业务故障。例如,如果您发送一个创建客户的请求,但该客户已存 在, 那么服务将向导入绑定发送业务异常。

绑定接收到业务异常后, 处理步骤将取决于是否为该绑定设置了故障选择器。

- 如果未设置故障选择器、那么该绑定将调用响应数据处理程序或数据绑定。
- 如果设置了故障选择器, 那么将执行下列处理:
	- 1. 导人绑定调用故障选择器以确定响应是是业务故障、业务响应还是运行时故障。
	- 2. 如果响应是业务故障,那么导人绑定将调用故障选择器以提供本机故障名称。
	- 3. 导入绑定确定与故障选择器所返回的本机故障名称相对应的 WSDL 故障。
	- 4. 导入绑定确定为此 WSDL 故障配置的故障数据处理程序。
	- 5. 导入绑定使用故障数据调用此故障数据处理程序。
	- 6. 故障数据处理程序将故障数据变换成数据对象, 然后将此数据对象返回给导入绑定。
	- 7. 导入绑定使用数据对象和故障名称构造一个服务业务异常对象。
	- 8. 导入将此服务业务异常对象返回给组件。

### 运行时异常

如果在与服务通信期间出现问题、那么可能产生运行时异常。运行时异常的处理方式类似于业务异常的处理方 式。如果设置了故障洗择器、那么将执行下列处理:

- 1. 导入绑定使用异常数据调用适当的运行时异常数据处理程序。
- 2. 运行时异常数据处理程序将异常数据变换成服务运行时异常对象,然后将此对象返回给导人绑定。
- 3. 导入将此服务运行时异常对象返回给组件。

# **SCA #ik\*E= SCA ~q.dD%YwT**

IBM WebSphere Application Server V7.0 Feature Pack for Service Component Architecture (SCA) 提供了简单 但功能强大的编程模型来构造基于开放式 SCA 规范的应用程序。IBM Business Process Manager 的 SCA 模 块使用导入和导出绑定与在 Rational® Application Developer 环境中开发并且由 WebSphere Application Server Feature Pack for Service Component Architecture 主管的开放式 SCA 服务互操作。

SCA 应用程序通过导人绑定调用开放式 SCA 应用程序。SCA 应用程序通过导出绑定接收来自开放式 SCA 应 用程序的调用。第63页的"通过可互操作的绑定调用服务"中显示了受支持的绑定的列表。

# $\overline{M}$  SCA 模块调用开放式 SCA 服务

使用 IBM Integration Designer 开发的 SCA 应用程序可以调用在 Rational Application Developer 环境中开发 的开放式 SCA 应用程序。本部分提供一个使用 SCA 导入绑定从 SCA 模块调用开放式 SCA 服务的示例。

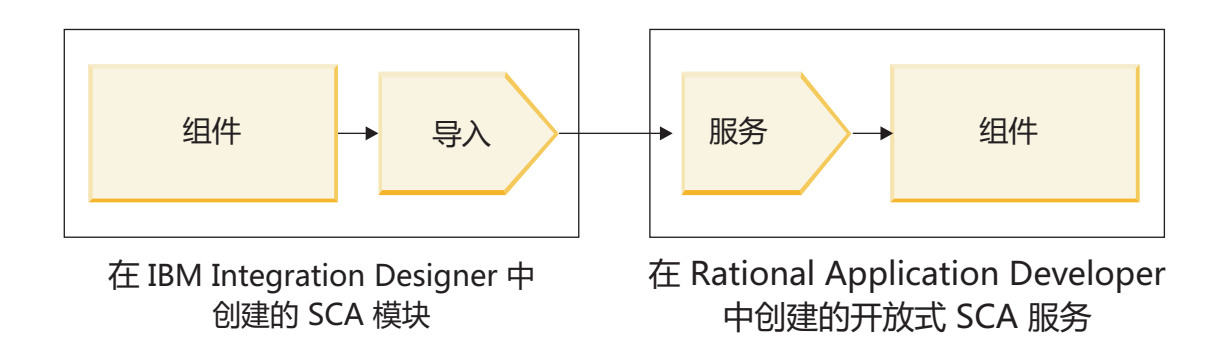

图 11. SCA 模块中调用开放式 SCA 服务的组件

调用开放式 SCA 服务无需特殊配置。

要通过 SCA 导入绑定连接到开放式 SCA 服务, 请在导入绑定中提供开放式 SCA 服务的组件名称和服务名 称。

- 1. 要从开放式 SCA 组合体中获取目标组件和服务的名称, 请执行下列步骤:
	- a. 通过单击窗口 > 显示视图 > 属性确保属性选项卡已打开。
	- b. 通过双击包含该组件和服务的组合图来打开组合编辑器。例如, 对于名为 customer 的组件, 组合图为 **customer.composite\_diagram**#
	- c. 单击目标组件。
	- d. 在属性选项卡的名称字段中,记录目标组件的名称。
	- e. 单击与该组件相关联的服务图标。
	- f. 在属性选项卡的名称字段中,记录服务的名称。
- 2. 要配置 IBM Business Process Manager 导人以使其与开放式 SCA 服务连接, 请执行下列步骤:
	- a. 在 IBM Integration Designer 中, 浏览至要与开放式 SCA 服务连接的 SCA 导入的属性选项卡。
	- b. 在模块名称字段中, 输入步骤 1d 中的组件名称。
	- c. 在导出名称字段中, 输入步骤 1f 中的服务名称。
	- d. 通过按 Ctrl+S 键保存您的工作。

### $k$  **SCA** 服务调用 SCA 模块

在 Rational Application Developer 环境中开发的开放式 SCA 应用程序可以调用使用 IBM Integration Designer 开发的 SCA 应用程序。本部分提供一个通过 SCA 导出绑定从开放式 SCA 服务调用 SCA 模块的示例。

<span id="page-70-0"></span>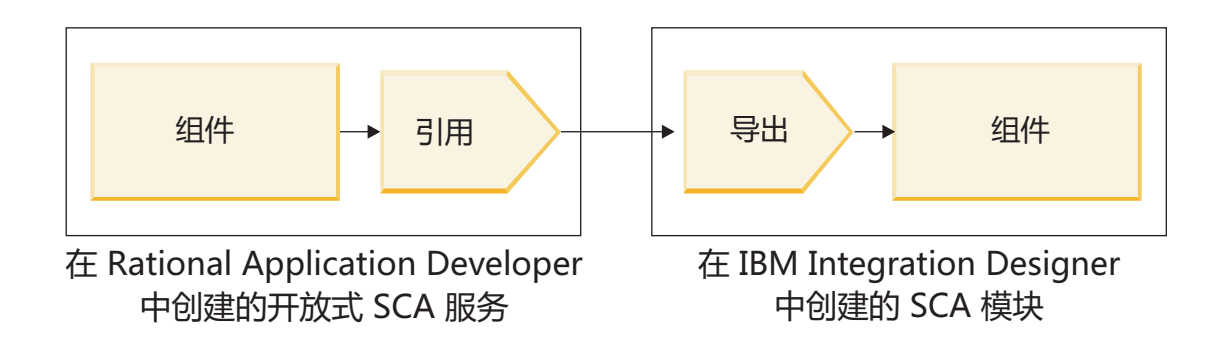

图 12. 调用 SCA 模块中的组件的开放式 SCA 服务

要通过开放式 SCA 引用绑定连接到 SCA 组件、请提供模块名称和导出名称。

- 1. 要获取目标模块和导出的名称, 请执行下列步骤:
	- a. 在 IBM Integration Designer 中, 通过双击模块在组合件编辑器中打开该模块。
	- b. 单击导出。
	- c. 在属性选项卡的名称字段中, 记录导出的名称。
- 2. 配置要与 IBM Business Process Manager 模块和导出连接的开放式 SCA 引用:
	- a. 在 Rational Application Developer 中, 通过双击包含该组件和服务的组合图来打开组合编辑器。
	- b. 单击组件引用的引用图标以便在属性选项卡中显示引用属性。
	- c. 单击此页面左侧的绑定选项卡。
	- d. 单击绑定, 然后单击添加。
	- e. 洗择 SCA 绑定。
	- f. 在 URI 字段中, 输入 IBM Business Process Manager 模块名称, 后跟斜杠"/", 接着后跟导出名称 (此 名称是在步骤 1c 中确定的)。
	- g. 单击确定。
	- h. 通过按 Ctrl+S 键保存您的工作。

#### 通过可互操作的绑定调用服务

支持下列绑定与开放式 SCA 服务互操作。

· SCA 绑定

在 IBM Business Process Manager 中, 当 SCA 模块通过 SCA 导入绑定调用开放式 SCA 服务时, 支持下 列调用样式:

- 异步 (单向)
- 同步(请求-响应)

SCA 导入接口和开放式 SCA 服务接口必须使用符合 Web service 互操作性 (WS-I) 的 WSDL 接口。

请注意, SCA 绑定支持传播事务和安全上下文。

• 使用 SOAP1.1/HTTP 或 SOAP1.2/HTTP 协议的 Web Service (JAX-WS) 绑定

SCA 导入接口和开放式 SCA 服务接口必须使用符合 Web service 互操作性 (WS-I) 的 WSDL 接口。

另外,还支持下列服务质量:

- Web Service 原子事务
- Web Service 安全性
- EJB 绑定

使用 EJB 绑定时, Java 接口用于定义 SCA 模块与开放式 SCA 服务之间的交互。

请注意, EJB 绑定支持传播事务和安全上下文。

• JMS 绑定

SCA 导入接口和开放式 SCA 服务接口必须使用符合 Web service 互操作性 (WS-I) 的 WSDL 接口。

支持下列 JMS 提供程序:

- WebSphere Platform Messaging (JMS 绑定)
- WebSphere MQ (MQ JMS 绑定)

注: 业务图通过任何 SCA 绑定都不可互操作, 因此, 在用于与 WebSphere Application Server Feature Pack for Service Component Architecture 交互的接口中不受支持。

#### **s(`M**

您将特定于协议的绑定与导入和导出配合使用、以指定从外部向模块内或者从模块内向外部传输数据的方法。

#### 选择适当的绑定:

创建应用程序时, 您需要了解如何选择最适合于您的应用程序需求的绑定。

IBM Integration Designer 中的可用绑定提供了一组选项。在此列表中, 您可以确定最合适于您的应用程序需求 的绑定类型。

满足下列因素时, 请考虑使用服务组件体系结构 (SCA) 绑定:

- 所有服务都包含在模块中; 即, 没有外部服务。
- 您想要将功能分配到互相直接进行交互的不同 SCA 模块中。
- 各个模块紧密耦合。

以下因素适用时, 请考虑使用 Web service 绑定:

- 您需要通过因特网访问外部服务或者通过因特网提供服务。
- 服务之间松散耦合。
- 最好是进行同步通信; 即, 来自一项服务的请求可以等待另一项服务作出响应。
- 您正在访问的外部服务或者您希望提供的服务使用 SOAP/HTTP 或 SOAP/JMS 协议。

满足下列因素时, 请考虑使用 HTTP 绑定:

- 需要通过因特网访问外部服务或者通过因特网提供服务, 并且正在使用其他 Web Service, 例如 GET、PUT 和 DELETE.
- 服务之间松散耦合。
- 最好是进行同步通信; 即, 来自一项服务的请求可以等待另一项服务作出响应。

满足下列因素时, 请考虑使用 Enterprise JavaBeans (EJB) 绑定:

- 这种绑定适用于本身是 EJB 或者需要通过 EJB 客户机访问的已导人服务。
- 导入的服务松散耦合。
- 不需要进行有状态 EJB 交互。
- 最好是进行同步通信: 即, 来自一项服务的请求可以等待另一项服务作出响应。

满足下列因素时, 请考虑使用企业信息系统 (EIS) 绑定:

- 您需要使用资源适配器来访问 EIS 系统上的服务。
- 优先采用同步数据传输而不是异步数据传输。

满足下列因素时、请考虑使用 Java 消息服务 (JMS) 绑定:

要点: 有多种类型的 JMS 绑定。如果您希望使用 JMS 来交换 SOAP 消息, 请考虑将 Web Service 绑定与 SOAP/JMS 协议配合使用。请参阅 『Web service 绑定』。

- 您需要访问消息传递系统。
- 服务之间松散耦合。
- 优先采用异步数据传输而不是同步数据传输。

满足下列因素时, 请考虑使用通用 Java 消息服务 (JMS) 绑定:

- 您需要访问非 IBM 供应商提供的消息传递系统。
- 服务之间松散耦合。
- 可靠性比性能更重要; 即, 优先采用异步数据传输而非同步数据传输。

满足下列因素时,请考虑使用消息队列 (MQ) 绑定:

- 您需要访问 WebSphere MQ 消息传递系统,并且需要使用 MQ 本机功能。
- 服务之间松散耦合。
- 可靠性比性能更重要; 即, 优先采用异步数据传输而非同步数据传输。

满足下列因素时、请考虑使用 MO JMS 绑定:

- 您需要访问 WebSphere MQ 消息传递系统, 但是可以在 JMS 上下文中执行此访问; 即, JMS 功能子集就 足以满足应用程序的需要。
- 服务之间松散耦合。
- 可靠性比性能更重要; 即, 优先采用异步数据传输而非同步数据传输。

## SCA 绑定:

服务组件体系结构 (SCA) 绑定允许服务与其他模块中的其他服务通信。具有 SCA 绑定的导入允许您访问另一 个 SCA 模块中的服务。具有 SCA 绑定的导出允许您提供服务供其他模块使用。

可以使用 IBM Integration Designer 对 SCA 模块中的导入和导出生成并配置 SCA 绑定。

如果模块在同一服务器上运行或者部署在同一集群中, 那么 SCA 绑定是最容易使用且速度最快的绑定。

将包含 SCA 绑定的模块部署到服务器后, 您可以使用管理控制台来查看关于该绑定的信息或者更改该绑定的 所选属性 (对于导入绑定)。

## Web service 绑定:

Web service 绑定是将消息从服务组件体系结构 (SCA) 组件传输到 Web service (以及反向传输) 的方法。

Web Service 绑定概述:

Web service 导人绑定使您能够从服务组件体系结构 (SCA) 组件调用外部 Web service. Web service 导出绑 定使您能够将 SCA 组件作为 Web service 向客户机公开。

借助于 Web service 绑定, 您可以使用可互操作 SOAP 消息和服务质量 (QoS) 来访问外部服务。

您使用 Integration Designer 来生成和配置针对 SCA 模块中导人和导出的 Web service 绑定。下列类型的 Web service 绑定可用:

• SOAP1.2/HTTP 和 SOAP1.1/HTTP

这些绑定基于"针对 XML Web Service 的 Java API"(JAX-WS), JAX-WS 是用于创建 Web service 的 Java 编程 API。

- 如果 Web service 符合 SOAP 1.2 规范, 请使用 SOAP1.2/HTTP。
- 如果 Web service 符合 SOAP 1.1 规范, 请使用 SOAP1.1/HTTP。

 $\overline{E}$ 点: 部署具有 Web service (JAX-WS) 绑定的应用程序时,目标服务器不能选中**根据需要启动组件**选项。 有关详细信息, 请参阅第73页的 『 检查服务器配置 』。

选择这些绑定中的一个绑定后, 您可以随 SOAP 消息发送附件。

这些 Web service 绑定对标准 SOAP 消息有效。然而, 通过使用 Web service JAX-WS 绑定之一, 您可以 定制解析或编写 SOAP 消息的方式。例如, 可以处理 SOAP 消息中的非标准元素或者对 SOAP 消息应用 其他处理。配置绑定时,可以指定用于对 SOAP 消息执行这种处理的定制数据处理程序。

您可以将策略集与 Web service (JAX-WS) 绑定配合使用。策略集是策略类型组成的集合、每种策略类型都 提供一种服务质量 (QoS)。例如,WSAddressing 策略集提供一种与传输无关的方法来对 Web service 和消 息进行一致的寻址。您可以使用 Integration Designer 为绑定选择策略集。

注: 如果要使用安全性断言标记语言 ([SAML](#page-78-0)) 策略集, 那么必须按第 71 页的 『 导入 SAML 策略集 』所述 执行一些其他配置。

• SOAP1.1/HTTP

如果要创建的 Web service 使用基于"针对基于 XML 的 RPC 的 Java API"(JAX-RPC) 的 SOAP 编码消 息, 请使用此绑定。

• SOAP1.1/JMS

使用此绑定来发送或接收使用 Java 消息服务 (JMS) 目标的 SOAP 消息。

无论使用哪种传输 (HTTP 或 JMS) 来传递 SOAP 消息,Web service 绑定都始终以同步方式来处理请求/响 应交互。在接收到来自服务提供者的响应之前, 调用该提供者的线程将被阻塞。有关这种调用样式的更多信 息,请参阅"同步调用"。

要点: 不能对同一模块中的导出使用下列 Web service 绑定组合。如果需要公开使用这些导出绑定中的多个绑 定的组件,那么需要另一个模块中具有每个绑定,然后将这些模块连接至使用 SCA 绑定的组件:

- 使用 JAX-RPC 的 SOAP 1.1/JMS 和 SOAP 1.1/HTTP
- 使用 JAX-RPC 的 SOAP 1.1/HTTP 和使用 JAX-WS 的 SOAP 1.1/HTTP
- 使用 JAX-RPC 的 SOAP 1.1/HTTP 和使用 JAX-WS 的 SOAP 1.2/HTTP

将包含 Web service 绑定的 SCA 模块部署到服务器后, 便可以使用管理控制台来查看关于该绑定的信息或者 更改该绑定的所选属性。

注: Web Service 允许应用程序通过使用服务的标准描述以及它们所交换的消息的标准格式进行互操作。例如, Web service 导入和导出绑定可以与使用 Web Services Enhancements (WSE) V3.5 和 Windows Communication Foundation (WCF) V3.5 for Microsoft .NET 实现的服务进行互操作。与这种服务互操作时,您必须确保:

- 接口中的每个操作、用于访问 Web service 导出的 Web Service 描述语言 (WSDL) 文件都包含一个非空的 SOAP 操作值。
- Web service 客户机在将消息发送到 Web service 导出时设置 SOAPAction 头或 wsa:Action 头。

### *SOAP* 头传播:

在处理 SOAP 消息时,可能需要访问所接收的消息中某些 SOAP 头中的信息,可能需要确保在 SOAP 头包含 特定值的情况下发送消息, 或者需要允许在模块中传递 SOAP 头。

在 Integration Designer 中配置 Web service 绑定时,可以指示想要传播 SOAP 头。

- 在导出处接收到请求或者在导入处接收到响应时,可以访问 SOAP 头信息、从而允许模块中的逻辑基于头值 以及允许对那些头进行修改。
- 从导出发送请求或者从导入发送响应时, 可以在那些消息中包括 SOAP 头。

所传播的 SOAP 头的格式和存在性可能受您对导人或导出配置的策略集影响,如第[68](#page-75-0) 页的表 26所述。

要为导人或导出配置 SOAP 头的传播,请从 Integration Designer 的"属性"视图中选择**传播协议头**选项卡,然 后选择所需的选项。

## WS-Addressing 头

WS-Addressing 头可以由 Web service (JAX-WS) 绑定来传播。

在传播 WS-Addressing 头时, 请注意下列信息:

- 如果对 WS-Addressing 头启用传播, 那么这个头在下列情况下将传播到模块中:
	- 在导出处接收到请求时
	- 在导入处接收到响应时
- WS-Addressing 头不会从 IBM Business Process Manager 传播到出站消息(即, 从导入发送请求或者从导出 发送响应时, 不会传播这个头 ) 。

## WS-Security 头

WS-Security 头既可以由 Web service (JAX-WS) 绑定也可以由 Web service (JAX-RPC) 绑定来传播。

Web service WS-Security 规范会描述对 SOAP 消息传递的增强, 这些增强通过消息完整性、消息机密性和单 消息认证来提供高质量的保护。这些机制可用于适应各种安全性模型以及加密技术。

在传播 WS-Security 头时, 请注意下列信息:

- 如果对 WS-Security 头启用传播, 那么这个头在下列情况下将在模块中传播:
	- 在导出处接收到请求时
	- 从导入发送请求时
	- 在导入处接收到响应时
- <span id="page-75-0"></span>• 在缺省情况下, 从导出发送响应时, 不会传播这个头。但是, 如果将 JVM 属性 WSSECURITY.ECHO.ENABLED 设置为 true, 那么从导出发送响应时, 将传播这个头。在这种情况下, 如果未在请求路径中修改 WS-Security 头, 那么可能会自动地将 WS-Security 头从请求回传到响应中。
- 对于从导人为请求发送的 SOAP 消息或者从导出为响应发送的 SOAP 消息而言,这些消息的准确格式可能 与最初接收到的 SOAP 消息不完全匹配。因此,应该认为任何数字签名均变为无效。如果在发送的消息中需 要数字签名, 那么必须使用适当的安全策略集来确定此签名, 并应该在模块中除去所接收的消息中与数字 签名相关的 WS-Security 头。

要传播 WS-Security 头, 必须将 WS-Security 模式与应用程序模块包括在一起。请参阅 『 将 WS-Security 模式 包括在应用程序模块中』以了解包括此模式的过程。

## 头的传播方式

头的传播方式取决于导入或导出绑定的安全策略设置, 如表 26 所示:

表 26. 安全性头的传递方式

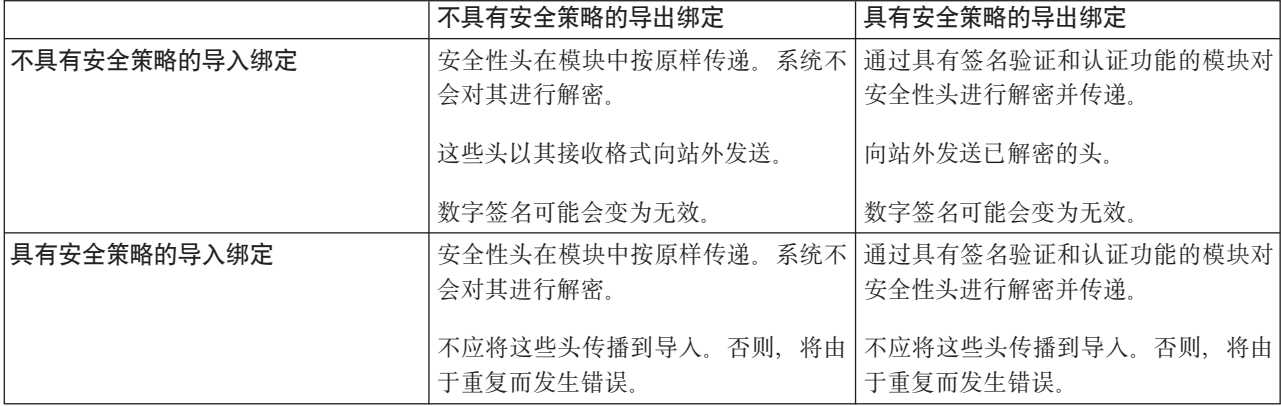

请对导出绑定和导入绑定配置适当的策略集,其原因在于,这样将使服务请求者不受服务提供者的配置更改或 OoS 需求更改影响。然后,可以使标准的 SOAP 头在模块中可视, 从而影响模块中的处理 (例如, 进行日志记 录和跟踪)。将 SOAP 头通过模块从接收到的消息传播到发送的消息并不表示模块的隔离益处受损。

如果导入或导出具有通常会导致生成标准头(例如 WS-Security 头)的相关联策略集, 那么不应在发送到该导 入的请求或者发送到该导出的响应中传播这些头。否则,将由于头重复而发生错误。而是,应该显式地除去这 些头, 或者应该将导入绑定或导出绑定配置为阻止传播协议头。

## 访问 SOAP 头

从 Web service 导入或导出接收到包含 SOAP 头的消息时,这些头放置在服务消息对象 (SMO) 的头部分中。 您可以访问头信息,如"访问 SMO 中的 SOAP 头信息"所述。

## 将 WS-Security 模式包括在应用程序模块中

以下过程概述在应用程序模块中包括此模式的步骤:

- 如果运行 Integration Designer 的计算机有权访问因特网, 请执行下列步骤:
	- 1. 在"业务集成"透视图中, 对项目选择依赖性。
	- 2. 展开预定义的资源并选择 WS-Security 1.0 模式文件或 WS-Security 1.1 模式文件、以便将模式导入 到模块中。
	- 3. 清理并重建项目。
- 如果运行 Integration Designer 的计算机无权访问因特网, 那么您可以将模式下载到另一台有权访问因特网的 计算机。然后, 可以将模式复制到运行 Integration Designer 的计算机。
	- 1. 在有权访问因特网的计算机上, 下载远程模式:
		- a. 单击文件 > 导入 > 业务集成 > WSDL 和 XSD.
		- **b. 洗择远程 WSDL 或 XSD 文件。**
		- c. 导入下列模式:

```
http://www.w3.org/2003/05/soap-envelope/
```
http://www.w3.org/TR/2002/REC-xmlenc-core-20021210/xenc-schema.xsd

http://www.w3.org/TR/xmldsig-core/xmldsig-core-schema.xsd

- 2. 将这些模式复制到无权访问因特网的计算机。
- 3. 在无权访问因特网的计算机上, 导入模式:
	- a. 单击文件 > 导入 > 业务集成 > WSDL 和 XSD。
	- **b. 选择本地 WSDL 或 XSD 文件。**
- 4. 更改 oasis-wss-wssecurity secext-1.1.xsd 的模式位置:
	- a. 打开 workplace location/*module name*/StandardImportFilesGen/oasis-wss-wssecurity-secext-1.1.xsd 处的模式。
	- b. 将:

```
<xs:import namespace='http://www.w3.org/2003/05/soap-envelope'
schemaLocation='http://www.w3.org/2003/05/soap-envelope/'/>
```
更改为:

```
<xs:import namespace='http://www.w3.org/2003/05/soap-envelope'
schemaLocation='../w3/_2003/_05/soap_envelope.xsd'/>
```
c. 将:

```
<xs:import namespace='http://www.w3.org/2001/04/xmlenc#'
schemaLocation='http://www.w3.org/TR/2002/REC-xmlenc-core-20021210/xenc-schema.xsd'/>
```
更改为:

```
<xs:import namespace='http://www.w3.org/2001/04/xmlenc#'
schemaLocation='../w3/tr/_2002/rec_xmlenc_core_20021210/xenc-schema.xsd'/>
```
- 5. 更改 oasis-200401-wss-wssecurity-secext-1.0.xsd 的模式位置:
	- a. 打开 workplace\_location/module\_name/StandardImportFilesGen/oasis-200401-wss-wssecuritysecext-1.0.xsd 处的模式。

b. 将:

```
<xsd:import namespace="http://www.w3.org/2000/09/xmldsig#"
schemaLocation="http://www.w3.org/TR/xmldsig-core/xmldsig-core-schema.xsd"/>
```
更改为:

```
<xsd:import namespace="http://www.w3.org/2000/09/xmldsig#"
schemaLocation="../w3/tr/_2002/rec_xmldsig_core_20020212/xmldsig-core-schema.xsd"/>
```
6. 清理并重建项目。

传输头传播:

处理 SOAP 消息时,您可能需要访问所接收到的消息中的某些传输头中的信息、确保包含传输头的消息带有特 定值发送或者允许传输头通过模块传递。

在 Integration Designer 中配置 Web service 绑定时, 可以指示想要对传输头进行传播。

- 在导出处接收到请求或者在导入处接收到响应时, 您可以访问传输头信息, 这允许模块中的逻辑基于头值 并允许修改这些头。
- 从导出发送响应或者从导入发送请求时,传输头可以包括在这些消息中。

## 指定传播头

要对导入或导出配置传输头传播,请执行下列步骤:

- 1. 在 Integration Designer 的"属性"视图中, 选择绑定 > 传播。
- 2. 设置所需要的传输头传播选项。

注: 缺省情况下,传输头传播处于禁用状态,并且只能部署到 V7.0.0.3(或更高版本)运行时环境中。另外, 还请注意, 对于 V7.0.0.3, 传输头传播仅限于 HTTP 传输头。

如果启用传输头传播、那么所接收到的消息中的头将通过模块传播、并且如果您未显式除去这些头、那么这些 头将在同一线程中的后续调用中使用。

注: 如果您在使用 Web service (JAX-RPC) 绑定, 那么无法对传输头进行传播。

## 访问头信息

对所接收到的消息启用传输头传播后, 所有传输头(包括客户定义的头)都将在服务消息对象(SMO)中可视。 您可以将这些头设置为不同的值、也可以创建新的头。但是、请注意、不会对您设置的值进行检查或验证、而 任何不恰当或不正确的头都可能导致 Web service 运行时问题。

请考虑以下关于 HTTP 头设置的信息:

- 在出站消息中将不会认可对于为 Web service 引擎保留的头所作的任何更改。例如、HTTP 版本或方法、Content-Type、Content-Length 和 SOAPAction 头是为 Web service 引擎保留的头。
- 如果头值是一个数字,那么应该直接设置该数字(而不是设置字符串)。例如,使用 Max-Forwards = 5(而 不是 Max-Forwards = Max-Forwards: 5) 和 Age = 300 ( 而不是 Age = Age: 300 ).
- 如果请求消息的大小小于 32 KB, 那么 Web service 引擎将除去 Transfer-Encoding 头并改为将 Content-Length 头设置为该消息的固定大小。
- Content-language 将在响应路径中由 WAS.channel.http 重置。
- 无效的 Upgrade 设置将产生 500 错误。
- 以下头将 Web service 引擎所保留的值追加至客户设置之后:
	- User-Agent
	- Cache-Control
	- Pragma
	- Accept
	- Connection

您可以使用下列其中一种方式访问头信息:

• 使用调解原语来访问 SMO 结构

请参阅"相关信息"链接以查找有关使用调解原语的信息。

• 使用上下文服务 SPI

以下样本代码从上下文服务中读取 HTTP 传输头:

```
HeadersType headerType = ContextService.<mark>INSTANCE.getHeaders();</mark>HTTPHeaderType \text{ httpHeaderType = headerType.getHTTPHeader();List HTTPHeader httpHeaders = httpHeaderType.getHeader();
if(htthHeaders!=null){
 for(HTTPHeader httpHeader: httpHeaders) {
   String httpHeadername = httpHeader.getName();
   String httpHeaderValue = httpHeader.getValue();
List PropertyType properties = headerType.getProperties();
if(properties!=null)for(PropertyType property: properties){
   String propertyName = property.getName();
   String propertyValue = property.getValue().toString();
\}
```
## 故障诊断

如果您在发送已修改的头时遇到问题,那么可以通过使用 Integration Designer 中的 TCP/IP 监控器之类的工具 来拦截 TCP/IP 消息。可以通过从"首选项"页面中选择运行/调试 > TCP/IP 监控器来访问 TCP/IP 监控器。

另外,您也可以使用 JAX-WS 引擎跟踪来杳看头值: org.apache.axis2.\*=all: com.ibm.ws.websvcs.\*=all: .

使用 Web service (JAX-WS) 绑定:

将 Web service (JAX-WS) 绑定与应用程序配合使用时,可以向此绑定添加安全性断言标记语言 (SAML) 服务 质量 (QOS)。必须先使用管理控制台来导人策略集。您还可以使用管理控制台确保将服务器正确配置为与 Web service (JAX-WS) 绑定配合使用。

导入 SAML 策略集:

安全性断言标记语言 (SAML) 是用于交换用户身份和安全性属性信息的基于 XML 的 OASIS 标准。在 Integration Designer 中配置 Web Service (JAX-WS) 绑定时, 可指定 SAML 策略集。先使用 IBM Business Process Manager 的管理控制台以提供 SAML 策略集, 以便可将它们导入到 Integration Designer 中。

SAML 策略集通常位于概要文件配置目录:

profile root/config/templates/PolicySets

开始此过程之前,请验证以下目录 ( 这些目录包含策略集 ) 是否位于概要文件配置目录:

- SAML11 Bearer WSHTTPS default
- SAML20 Bearer WSHTTPS default
- SAML11 Bearer WSSecurity default
- SAML20 Bearer WSSecurity default
- SAML11 HoK Public WSSecurity default
- SAML20 HoK Public WSSecurity default
- SAML11 HoK Symmetric WSSecurity default
- SAML20 HoK Symmetric WSSecurity default
- Username WSHTTPS default

如果这些目录不在概要文件配置目录中,请从以下位置将它们复制到该目录:

app server root/profileTemplates/default/documents/config/templates/PolicySets

将策略集导入到管理控制台中, 选择要向 Integration Designer 提供的策略集, 然后将对应每个策略集的一个 .zip 文件保存至 Integration Designer 可访问的位置。

- 1. 通过遵循以下步骤来导入策略集:
	- a. 在管理控制台中, 单击**服务 > 策略集 > 应用程序策略集**。
	- $b.$  单击导入 > 从缺省存储库。
	- c. 选择 SAML 缺省策略集, 然后单击确定。
- 2. 导出策略集以便 Integration Designer 可使用这些策略集:
	- a. 从"应用程序策略集"页面中选择要导出的 SAML 策略集,然后单击**导出**。

注: 如果当前未显示"应用程序策略集"页面, 请从管理控制台单击服务 > 策略集 > 应用程序策略集。

- b. 在下一页上, 单击该策略集的 .zip 文件链接。
- c. 在"文件下载"窗口中, 单击保存并指示 Integration Designer 可访问的位置。
- d. 单击返回。
- e. 对要导出的每个策略集完成步骤 2a 到 2d。

SAML 策略集保存在 .zip 文件中, 并且已准备好导入到 Integration Designer 中。

按"策略集"主题中的描述将策略集导入到 Integration Designer 中。

调用需要进行 HTTP 基本认证的 Web Service:

HTTP 基本认证利用用户名和密码向安全断点认证服务客户机。发送或接收 Web Service 请求时, 可以设置 HTTP 基本认证。

通过配置"针对 XML Web Service 的 Java API"(JAX-WS) 导出绑定为接收 Web Service 请求设置 HTTP 基 本认证, 如对 Web Service 导出创建和指定安全角色主题中所述。

可以采用下面的一种或两种方法对 JAX-WS 导入绑定所发送的 Web Service 请求启用 HTTP 基本认证:

- 在 SCA 模块中配置导入绑定时,可以选择所提供的名为 BPMHTTPBasicAuthentication 的 HTTP 认证策略 集(此策略集随 Web Service (JAX-WS) 导人绑定一起提供), 或者选择任何其他包括 HTTPTransport 策略 的策略集。
- 构造 SCA 模块时,可以使用调解流功能来动态创建新的 HTTP 认证头,并在此头中指定用户名和密码。

注: 策略集优先于在此头中指定的值。如果您想要在运行时使用 HTTP 认证头中设置的值、请勿连接其中包括 HTTPTransport 策略的策略集。具体来说, 请勿使用缺省 BPMHTTPBasicAuthentication 策略集; 如果您已经定 义了策略集,那么务必使它排除 HTTPTransport 策略。

有关 Web Service 策略集和策略绑定及其使用方式的更多信息, 请参阅 WebSphere Application Server 信息中 心的 [Web Services](http://www14.software.ibm.com/webapp/wsbroker/redirect?version=matt&product=was-nd-mp&topic=cwbs_wsspsps) 策略集。

- 要使用所提供的策略集, 请执行下列步骤:
	- 1. 可选: 在管理控制台中, 创建客户机常规策略绑定或者编辑提供了 HTTPTransport 策略以及期望的用户 标识和密码值的现有策略绑定。
	- 2. 在 IBM Integration Designer 中, 生成 Web Service (JAX-WS) 导入绑定并连接 BPMHTTPBasicAuthentication 策略集。
	- 3. 请执行下列其中一个步骤:
		- 在 IBM Integration Designer 中, 从 Web Service (JAX-WS) 导人绑定属性指定其中包括 HTTPTransport 策略的现有客户机常规策略绑定的名称。
- <span id="page-80-0"></span>– 部署 SCA 模块之后,使用管理控制台选择现有客户机策略绑定,或者创建新的客户机策略绑定并使它 与导入绑定关联。
- 4. 可选: 在 Process Server 的管理控制台中, 编辑所选择的策略集绑定以指定必需的标识和密码。
- 要在 HTTP 认证头中指定用户名和密码,请执行下列其中一组步骤:
	- 在 IBM Integration Designer 中使用调解原语"HTTP 头设置器"来创建 HTTP 认证头、并指定用户名和密 码.
	- 如果需要其他逻辑,请在定制调解原语中使用 Java 代码(如以下示例中所示)来执行下列操作:
		- 1. 创建 HTTP 认证头。
		- 2. 指定用户名和密码信息。
		- 3. 将新的 HTTP 认证头添加至 HTTPControl。
		- 4. 在"上下文"服务中重新设置已更新的 HTTPControl。

```
//Get the HeaderInfoType from contextService
ContextService contextService = (ContextService) ServiceManager.INSTANCE
.locateService("com/ibm/bpm/context/ContextService");
HeaderInfoType headers = contextService.getHeaderInfo();
if(headers == null){
    headers = ContextObjectFactory.eINSTANCE.createHeaderInfoType();
}
//Get the HTTP header and HTTP Control from HeaderInfoType
HTTPHeaderType httpHeaderType = headers.getHTTPHeader();
HTTPControl cp = httpHeaderType.getControl();
HeadersFactory factory = HeadersFactory.eINSTANCE;
if(cp == null)cp = factory.createHTTPControl();
}
//Create new HTTPAuthentication and set the HTTPCredentials
HTTPAuthentication authorization = factory.createHTTPAuthentication();
HTTPCredentials credentials = factory.createHTTPCredentials();
authorization.setAuthenticationType(HTTPAuthenticationType.BASIC_LITERAL);
credentials.setUserId("USERNAME");
credentials.setPassword("PASSWORD");
authorization.setCredentials(credentials);
cp.setAuthentication(authorization);
httpHeaderType.setControl(cp);
// Set header info back to the current execution context.
contextService.setHeaderInfo(headers);
```
检查服务器配置:

部署具有 Web Service (JAX-WS) 绑定的应用程序时,必须确保部署该应用程序的服务器未选择**根据需要启动 组件**选项。

可通过从管理控制台执行以下步骤来检查是否选择了此选项:

- 1. 单击服务器 > 服务器类型 > WebSphere Application Server.
- 2. 单击服务器名称。
- 3. 在"配置"选项卡中, 确定是否选择了根据需要启动组件。
- 4. 执行下列其中一个步骤:
	- 如果选择了**根据需要启动组件**,请除去选中标记,然后单击**应用。**
	- 如果未选择根据需要启动组件、请单击取消。

 $SOAP$  消息中的附件:

您可以发送和接收包含二进制数据(例如 PDF 文件或 JPEG 图像)作为附件的 SOAP 消息。附件可以是引用 的附件(即、在服务接口中以消息部件显式表示)、也可以未引用的附件(在这种情况下、可以包括任意数目 和任意类型的附件)。

可以使用下列其中一种方式表示引用的附件:

- MTOM 附件使用 SOAP 消息传输优化机制 [\(http://www.w3.org/TR/soap12-mtom/\)](http://www.w3.org/TR/soap12-mtom/) 指定的编码。已通过导人 和导出绑定中的配置选项启用了 MTOM 附件, 并且 MTOM 附件是建议用来对新应用程序的附件进行编码 的方法。
- 作为消息模式中的 wsi:swaRef-typed 元素

使用 wsi:swaRef 类型定义的附件遵从 Web Services 互操作性组织 (WS-I) *Attachments Profile V1.0* [\(http://](http://www.ws-i.org/Profiles/AttachmentsProfile-1.0.html) [www.ws-i.org/Profiles/AttachmentsProfile-1.0.html\)](http://www.ws-i.org/Profiles/AttachmentsProfile-1.0.html), 该概要文件定义了消息元素与 MIME 部件的相关方式。

• 作为使用二进制模式类型的顶级消息部件

以顶级消息部件表示的附件遵从 SOAP Messages with Attachments [\(http://www.w3.org/TR/SOAP-attachments](http://www.w3.org/TR/SOAP-attachments) ) 规范。

也可以配置以顶级消息部件表示的附件, 以确保绑定所生成的 WSDL 文档和消息遵从 WS-I Attachments Pro*file V1.0* 和 WS-I *Basic Profile V1.1* [\(http://www.ws-i.org/Profiles/BasicProfile-1.1.html\)](http://www.ws-i.org/Profiles/BasicProfile-1.1.html).

未引用的附件在消息模式中没有任何表示就包含在 SOAP 消息中。

在除 MTOM 附件外的所有情况下, WSDL SOAP 绑定都应该包括用于要使用的附件的 MIME 绑定, 并且附 件的最大大小应该不超过 20 MB。

注: 要发送或接收带有附件的 SOAP 消息, 您必须使用基于"针对 XML Web Service 的 Java API"(JAX-WS) 的 Web service 绑定之一。

如何选择合适的附件样式:

设计包含二进制数据的新服务接口时, 请考虑服务所发送和接收的 SOAP 消息中如何携带二进制数据。

如果连接的 Web Service 应用程序支持消息传输优化机制 (MTOM), 那么应该将 MTOM 用于附件。否则, 请按照下图所示选择其他附件样式。请使用下列一组问题来确定合适的附件样式:

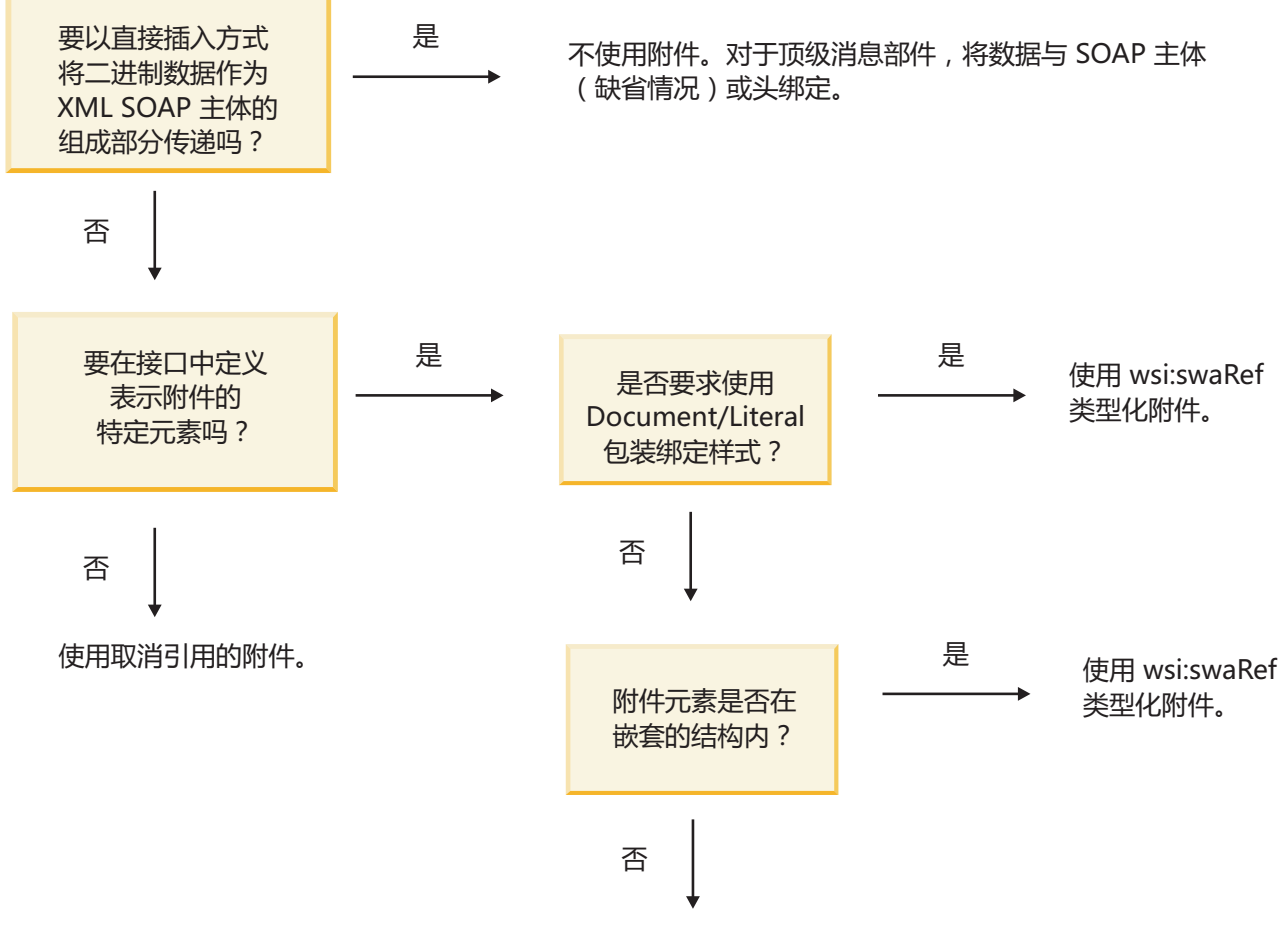

使用引用的附件。

*MTOM 附件: 顶级消息部件:* 

您可以发送和接收包含 SOAP 消息传输优化机制 (MTOM) 附件的 Web Service 消息。在 MIME 多重部件 SOAP 消息中, SOAP 主体是消息的第一个部件, 而附件包含在后续部件中。

通过在 SOAP 消息中发送或接收所引用的附件,构成该附件的二进制数据(通常非常大)与 SOAP 消息体分 开存放,因此不必解析为 XML。相对于在 XML 元素中存放二进制数据,这可以提高处理效率。

以下是 MTOM SOAP 消息的样本:

```
... other transport headers ...
Content-Type: multipart/related; boundary=MIMEBoundaryurn_uuid_0FE43E4D025F0BF3DC11582467646812;
type="application/xop+xml"; start="
<0.urn:uuid:0FE43E4D025F0BF3DC11582467646813@apache.org>"; start-info="text/xml"; charset=UTF-8
--MIMEBoundaryurn_uuid_0FE43E4D025F0BF3DC11582467646812
content-type: application/xop+xml; charset=UTF-8; type="text/xml";
content-transfer-encoding: binary
content-id:
   <0.urn:uuid:0FE43E4D025F0BF3DC11582467646813@apache.org>
<?xml version="1.0" encoding="UTF-8"?>
   <soapenv:Envelope xmlns:soapenv="http://schemas.xmlsoap.org/soap/envelope/">
     <soapenv:Header/>
     <soapenv:Body>
         <sendImage xmlns="http://org/apache/axis2/jaxws/sample/mtom">
           <input>
```

```
<imageData><xop:Include xmlns:xop="http://www.w3.org/2004/08/xop/include"
href="cid:1.urn:uuid:0FE43E4D025F0BF3DC11582467646811@apache.org"/></imageData>
            </input>
         </sendImage>
      </soapenv:Body>
   </soapenv:Envelope>
--MIMEBoundaryurn_uuid_0FE43E4D025F0BF3DC11582467646812
content-type: text/plain
content-transfer-encoding: binary
content-id:
         <1.urn:uuid:0FE43E4D025F0BF3DC11582467646811@apache.org>
... binary data goes here ...
```
--MIMEBoundaryurn\_uuid\_0FE43E4D025F0BF3DC11582467646812--

注意,在此 MTOM 样本中,SOAP 包络的 content-type 是 application/xop+xml, 而 xop:Include 元素替 换的二进制数据如下所示:

<xop:Include xmlns:xop="http://www.w3.org/2004/08/xop/include" href="cid:1.urn:uuid:0FE43E4D025F0BF3DC11582467646811@apache.org"/>

## **}CD=~Dk>&m**

当客户机将带有附件的 SOAP 消息传递到服务组件体系结构 (SCA) 组件时、Web service (JAX-WS) 导出绑 定会首先除去该附件。然后, 它解析该消息的 SOAP 部件并创建业务对象。最后, 此绑定在该业务对象中设置 附件二进制内容。

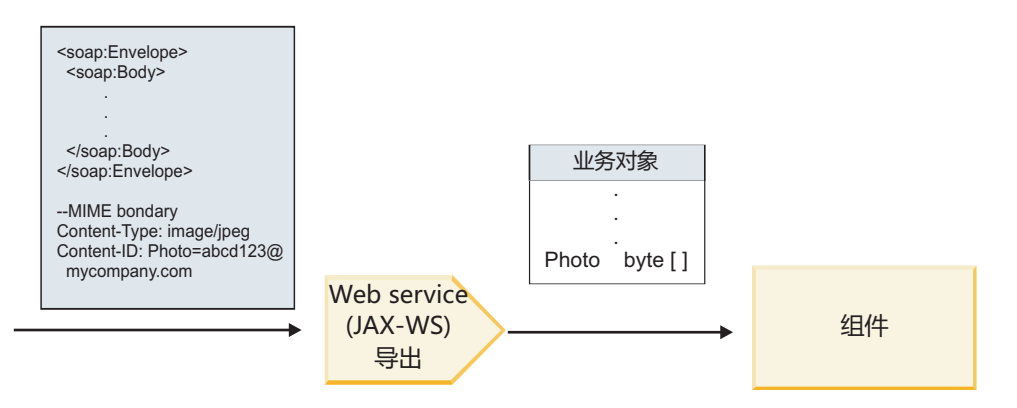

图 13. Web service (JAX-WS) 导出绑定如何处理带有引用附件的 SOAP 消息

## **MTOM** 附件属性

- MTOM 能够在嵌套的结构中支持附件元素。
- MTOM 仅适用于 base64Binary 类型。
- MTOM 能够在嵌套的结构中支持附件元素, 这表示 MTOM 附件的 bodyPath 是用于存放 MTOM 附件的 元素的 xpath 位置。bodyPath 的计算逻辑严格遵循用于生成 xpath 位置的模式,如下列示例所示:
	- 对于非数组类型 (maxOccurs 为 1): /sendImage/input/imageData
	- 对于数组类型 (maxOccurs > 1): /sendImage/input/imageData[1]
- 不支持混合附件类型,这意味着,如果对导人绑定启用 MTOM, 那么将生成 MTOM 附件。如果禁用了 MTOM, 或者对导出绑定保留缺省的 MTOM 配置值, 那么不支持传入 MTOM 消息。

引用的附件: swaRef 类型化元素:

您可以发送和接收包含附件的 SOAP 消息、这些附件在服务接口中表示为 swaRef 类型化元素。

swaRef 类型化元素是在 Web Services 互操作性组织 (WS-I) Attachments Profile V1.0 (http://www.ws-i.org/ Profiles/AttachmentsProfile-1.0.html) 中定义的, 后者定义了消息元素与 MIME 部件的相关方式。

在 SOAP 消息中、SOAP 主体包含一个 swaRef 类型化元素, 此元素用于标识附件的内容标识。

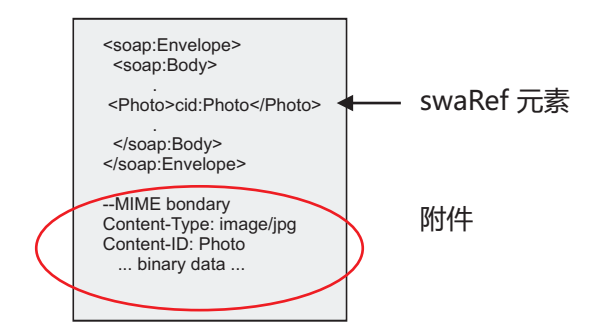

图 14. 包含 swaRef 元素的 SOAP 消息

此 SOAP 消息的 WSDL 在消息部件中包含一个 swaRef 类型化元素, 该元素用于标识附件。

```
<element name="sendPhoto">
  <complexType>
     <sequence>
                    <element name="Photo" type="wsi:swaRef"/>
     </sequence>
         </complexType>
\le/element>
```
WSDL 也应该包含 MIME 绑定, 此绑定用于指示所要使用的 MIME 多重部件消息。

注: 由于 MIME 绑定仅应用于顶级消息部件, 因此 WSDL 未包含用于特定 swaRef 类型化消息元素的 MIME 绑定。

表示为 swaRef 类型化元素的附件只能跨调解流组件传播。如果某个附件必须由另一组件类型访问或传播到另 一组件类型、请使用调解流组件将该附件移至可供该组件访问的位置。

## 附件的入站处理

请使用 Integration Designer 来配置导出绑定以接收附件。您创建模块及其相关联的接口和操作, 包括类型为 swaRef 的元素。然后, 您创建 Web service (JAX-WS) 绑定。

注: 有关更多详细信息,请参阅 Integration Designer 信息中心中的"使用附件"主题。

当客户机将带有 swaRef 附件的 SOAP 消息传递到服务组件体系结构 (SCA) 组件时, Web service (JAX-WS) 导出绑定会首先除去该附件。然后,它解析该消息的 SOAP 部件并创建业务对象。最后,此绑定在该业务对象 中设置附件的内容标识。

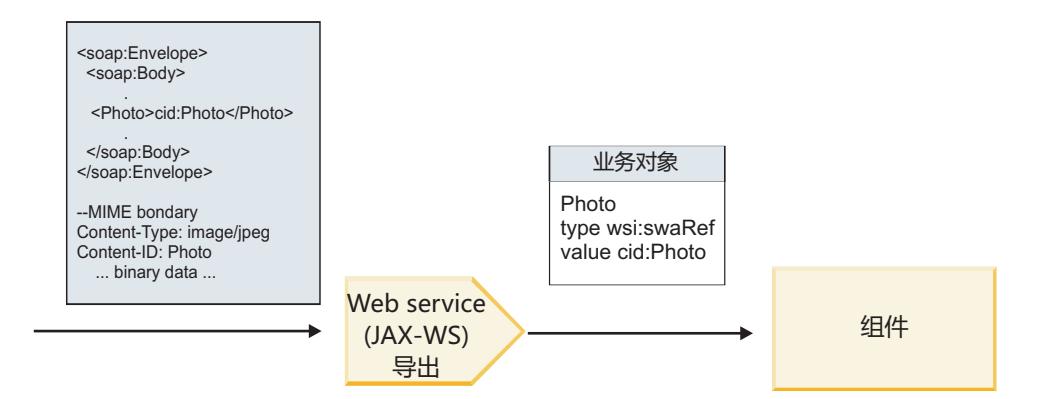

图 15. Web service (JAX-WS) 导出绑定如何处理带有 swaRef 附件的 SOAP 消息

## **Zwbwi~PCJ=~\*}]**

如图 16 所示, 组件访问 swaRef 附件时, 附件内容标识以类型为 swaRef 的元素出现。

SOAP 消息中的每个附件在 SMO 中也都有相应的 attachments 元素。使用 WS-I swaRef 类型时, attachments 元素包含附件内容类型和内容标识以及该附件的实际二进制数据。

因此, 要获取 swaRef 附件的值, 必须获取 swaRef 类型化元素的值, 然后找到具有相应 contentID 值的 attachments 元素。注意, contentID 值通常具有从 swaRef 值中除去的 cid: 前缀。

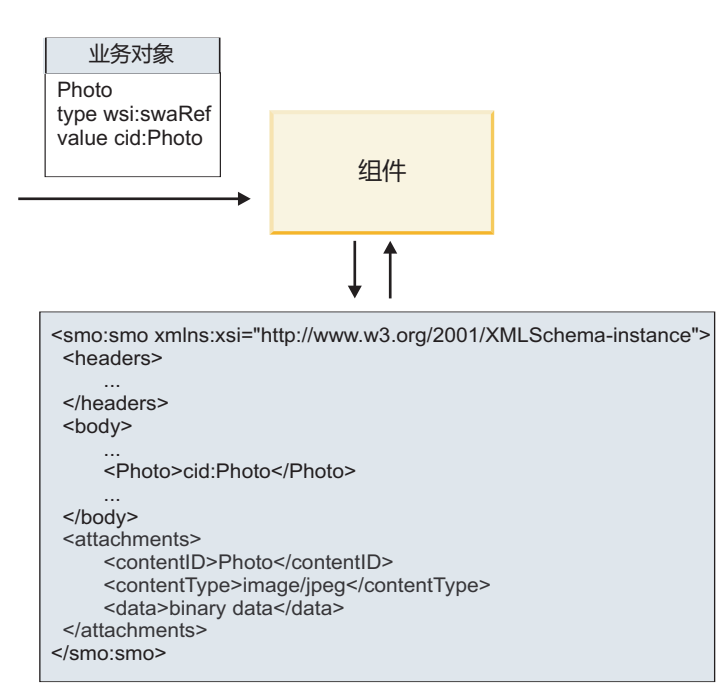

SMO

图 16. swaRef 附件在 SMO 中的表示方式

## **出站处理**

您使用 Integration Designer 配置 Web service (JAX-WS) 导入绑定以调用外部 Web service。导入绑定配置有 一个 WSDL 文档, 该文档描述所要调用的 Web service 并定义将传递到 Web service 的附件。

Web service (JAX-WS) 导入绑定接收到 SCA 消息时, 如果该导入连接到调解流组件, 并且 swaRef 类型化元 素具有对应的 attachments 元素, 那么 swaRef 类型化元素作为附件发送。

对于出站处理, swaRef 类型化元素始终与其内容标识值一起发送; 但是, 调解模块必须确保存在具有匹配 contentID 值的相应 attachments 元素。

注: 为了与 WS-I Attachments Profile 保持一致, content ID 值应该遵循 WS-I *Attachments Profile* 1.0 的 3.8 节中描述的"content-id 部件编码"。

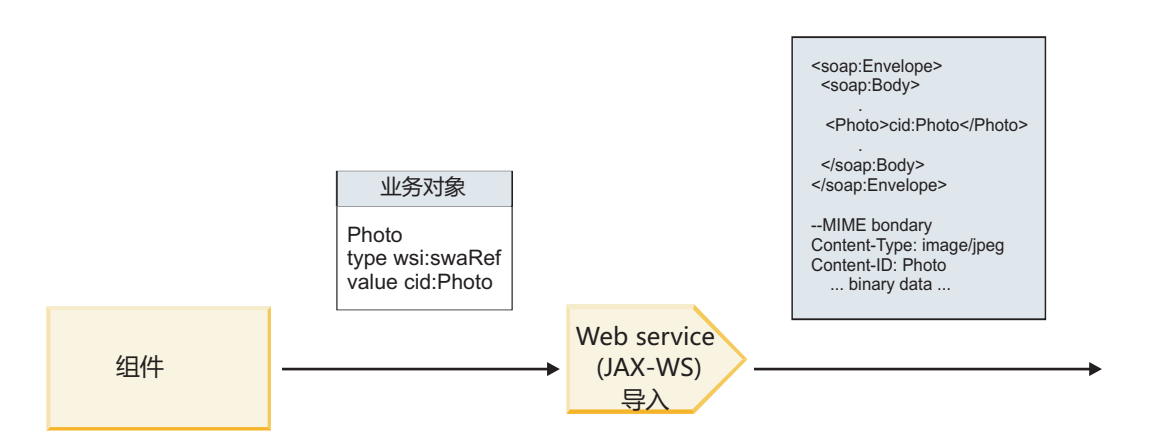

图 17. Web service (JAX-WS) 导入绑定如何生成带有 swaRef 附件的 SOAP 消息

## **Zwbwi~PhC=~\*}]**

在 SMO 中, 如果存在 swaRef 类型化元素值和 attachments 元素, 那么此绑定将准备 SOAP 消息(包含 附件)并将其发送到接收方。

<span id="page-87-0"></span>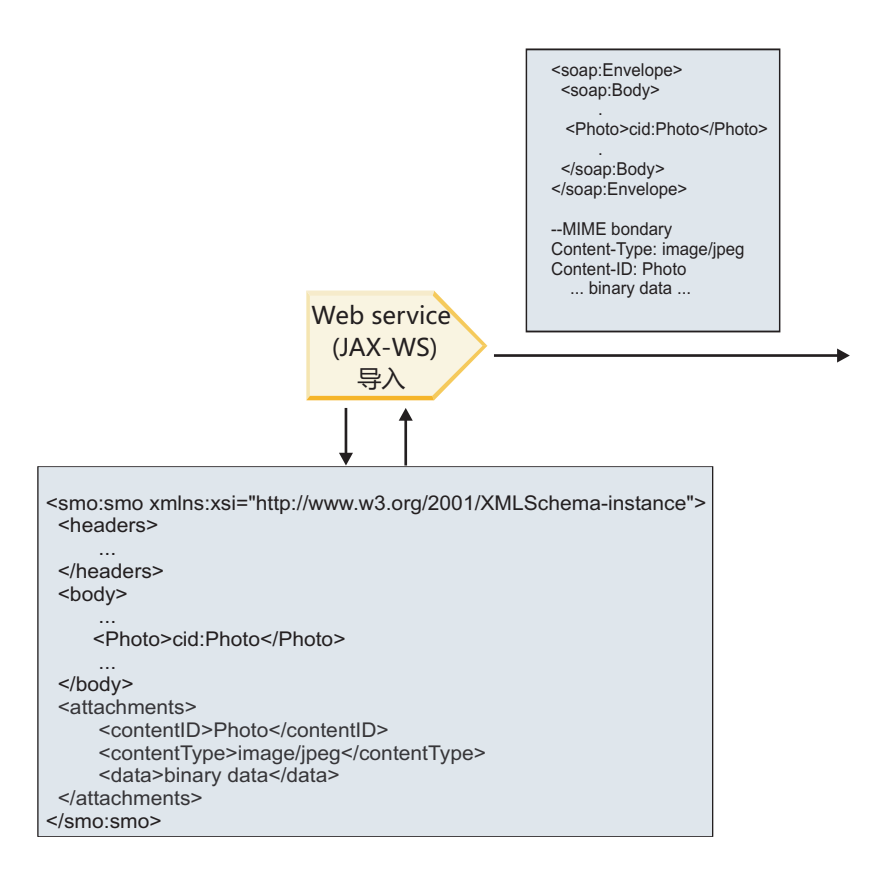

#### **SMO**

图 18. 如何访问 SMO 中的 swaRef 附件以创建 SOAP 消息

仅当调解流组件直接连接到导入或导出时,SMO 才包含 attachments 元素;不会跨其他组件类型传递此元素。 如果在包含其他组件类型的模块中需要这些值、那么应该使用调解流组件将这些值复制到能够在模块中对其进 行访问的位置,并在通过 Web service 导人方式来执行的出站调用之前使用另一个调解流组件设置正确的值。

要点: 如"SMO 的 XML 表示"所述,"映射"调解原语使用 XSLT 1.0 变换来变换消息。此变换对 SMO 的 XML 序列化执行操作。"映射"调解原语允许指定序列化根,XML 文档的根元素将反映这个根。

在发送带有附件的 SOAP 消息时, 您选择的根元素确定了附件的传播方式。

- 如果使用"/body"作为 XML 映射的根,那么在缺省情况下,所有附件都将通过此映射传播。
- 如果使用"/"作为映射的根, 那么您可以控制附件的传播。

引用的附件: 顶级消息部件:

您可以发送和接收包含那些在服务接口中声明为部件的二进制附件的 SOAP 消息。

在 MIME 多重部件 SOAP 消息中,SOAP 主体是消息的第一个部件,而附件包含在后续部件中。

在 SOAP 消息中发送或接收引用的附件有何优点? 构成附件的二进制数据(通常非常大)与 SOAP 消息体分 开存放, 因此不必解析为 XML。相对于在 XML 元素中存放二进制数据, 这可以提高处理效率。

#### 具有引用的附件的 SOAP 消息类型

从 IBM Business Process Manager V7.0.0.3 开始, 您可以选择 SOAP 消息的生成方式:

• 与 WS-I 一致的消息

运行时能够生成与 WS-I Attachments Profile V1.0 和 WS-I Basic Profile V1.1 一致的 SOAP 消息。在与这 些概要一致的 SOAP 消息中, 只有一个消息部件与 SOAP 主体绑定; 对于那些作为附件绑定的部件来说, 将使用 WS-I *Attachments Profile V1.0* 中描述的 content-id 部件编码使附件与消息部件相关。

## **• 与 WS-I** 不一致的消息

运行时能够生成与 WS-I 概要不一致但与 IBM Business Process Manager V7.0 或 V7.0.0.2 中生成的消息 兼容的 SOAP 消息。这些 SOAP 消息使用了顶级元素(这些元素根据相应 href 属性包含附件 con**tent-id** 的消息部件命名), 但不使用 WS-I *Attachments Profile V1.0* 中描述的 content-id 部件编码。

## $\dagger$ **b** Web service 导出来选择 WS-I 符合性

请使用 Integration Designer 来配置导出绑定。您创建模块及其相关联的接口和操作。然后, 您创建 Web service (JAX-WS) 绑定。"引用的附件"页面将显示所创建的操作中的所有二进制部件,您可以选择哪些部件将是附 件。然后, 在 Integration Designer 的"指定 WS-I AP 1.0 一致性 "页面上指定下列其中一个选项:

## $\cdot$  使用与 WS-I AP 1.0 一致的 SOAP 消息

如果选择此选项、那么还需指定应该与 SOAP 主体绑定的消息部件。

注: 仅当相应的 WSDL 文件也与 WS-I 一致时, 才能使用此选项。

由 Integration Designer V7.0.0.3 生成的 WSDL 文件与 WS-I 一致。但是, 如果导入与 WS-I 不一致的 WSDL 文件, 那么无法选择此选项。

## • 使用与 WS-I AP 1.0 不一致的 SOAP 消息

如果选择此选项(这是缺省选项), 那么第一个消息部件将与 SOAP 主体绑定。

注: 只有具有二进制类型(base64Binary 或 hexBinary)的顶级消息部件(即,在 WSDL portType 中定义为输 入消息部件或输出消息部件的元素)才能作为引用的附件进行发送或接收。 有关更多详细信息,请参阅 Integration Designer 信息中心中的"使用附件"主题。

对于与 WS-I 一致的消息, 在 SOAP 消息中生成的 content-ID 是下列元素的并置:

- mime:content 所引用的 wsdl:part 元素的 name 属性的值
- 字符 =
- 全局唯一值, 例如 UUID
- v V{ **@**
- 有效的域名

### **}CD=~Dk>&m**

当客户机将带有附件的 SOAP 消息传递到服务组件体系结构 (SCA) 组件时, Web service (JAX-WS) 导出绑 定会首先除去该附件。然后,它解析该消息的 SOAP 部件并创建业务对象。最后,此绑定在该业务对象中设置 附件二进制内容。

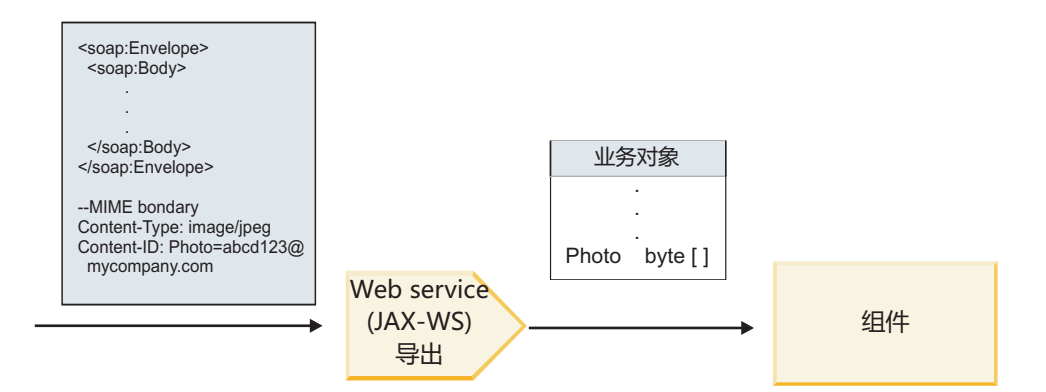

图 19. Web service (JAX-WS) 导出绑定如何处理带有引用附件的符合 WS-I 的 SOAP 消息

## 在调解流组件中访问附件元数据

如图 19 所示, 组件访问引用的附件时, 附件数据以字节数组形式出现。

SOAP 消息中的每个所引用附件在 SMO 中也都有相应的 attachments 元素。attachments 元素包含附件内 容类型以及用于存放该附件的消息体元素的路径。

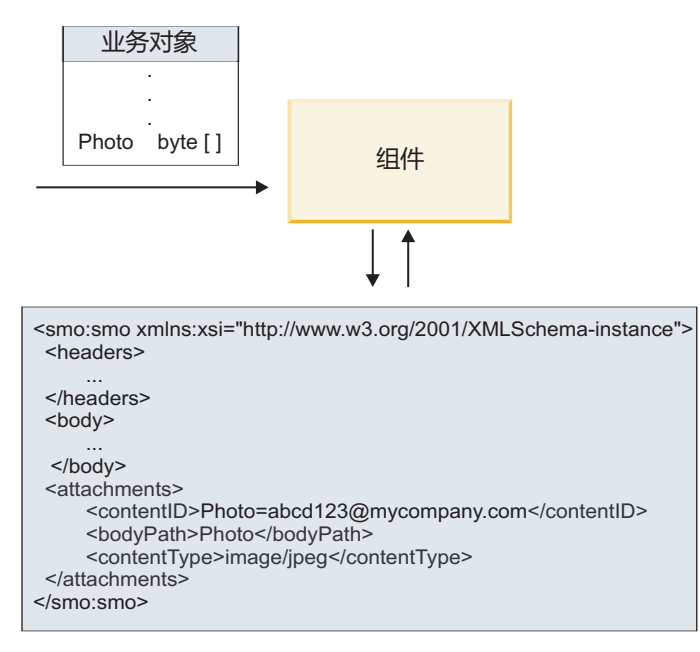

**SMO** 

图 20. 引用的附件在 SMO 中的表示方式

要点: 如果对消息进行了变换并移动了附件,那么不会自动更新消息体元素的路径。您可以使用调解流来更新 attachments 元素以便对其指定新路径(例如, 在变换过程中进行更新或者使用独立的消息元素设置器进行更 新)。

## 出站 SOAP 消息的构造

您使用 Integration Designer 配置 Web service (JAX-WS) 导入绑定以调用外部 Web service。导入绑定配置有 一个 WSDL 文档, 该文档描述所要调用的 Web service 并定义哪些消息部分应该作为附件来传递。另外, 还 可以在 Integration Designer 的"指定 WS-I AP 1.0 一致性 "页面上指定下列其中一个选项:

### $\cdot$  使用与 WS-I AP 1.0 一致的 SOAP 消息

如果选择此选项, 那么还需指定应该与 SOAP 主体绑定的消息部件; 所有其他消息部件都与附件或头绑定。 此绑定所发送的消息不包含 SOAP 主体中引用了附件的元素; 此关系由包含消息部件名的附件内容标识表 示。

## • 使用与 WS-I AP 1.0 不一致的 SOAP 消息

如果选择此选项(这是缺省选项),那么第一个消息部件将与 SOAP 主体绑定;所有其他消息部件都与附件 或头绑定。此绑定发送的消息包含 SOAP 主体中一个或多个通过 href 属性引用了附件的元素。

注: 用于表示附件的部件 (在 WSDL 中定义) 必须是简单类型 (base64Binary 或 hexBinary)。如果某个部件 由 complexType 定义, 那么无法将该部件绑定为附件。

### **}CD=~Dv>&m**

导人绑定使用 SMO 中的信息来确定如何将二进制顶级消息部件作为附件发送。

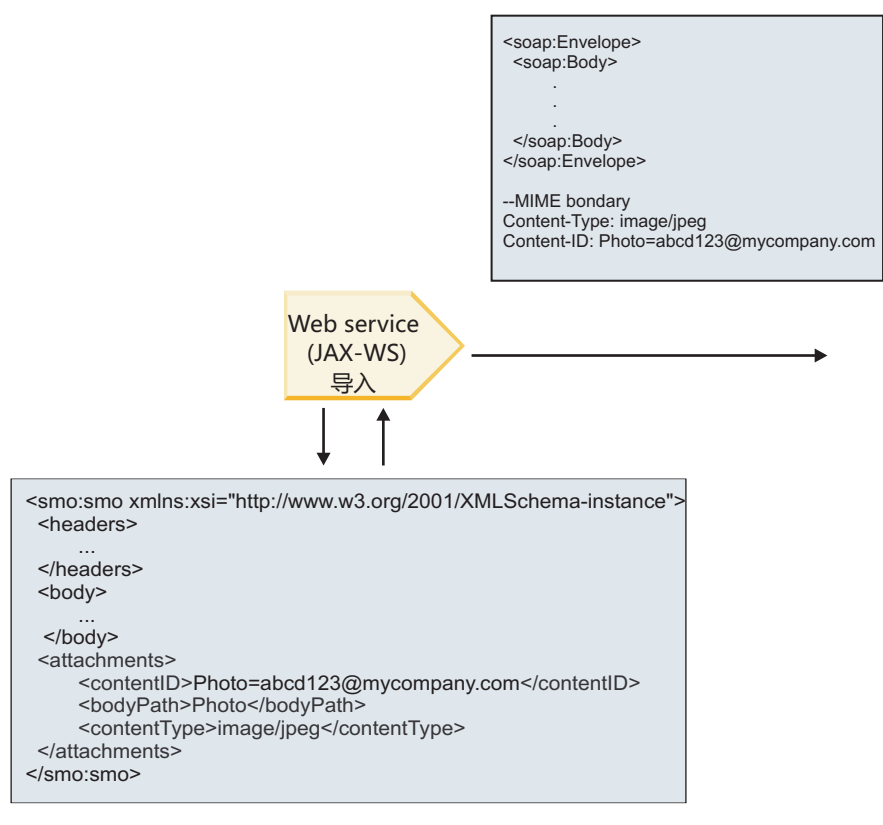

#### SMO

图 21. 如何访问 SMO 中的所引用附件以创建 SOAP 消息

仅当调解流组件直接连接到导入或导出时,SMO 才包含 attachments 元素; 不会跨其他组件类型传递此元素。 如果在包含其他组件类型的模块中需要这些值,那么应该使用调解流组件将这些值复制到能够在模块中对其进 行访问的位置,并在通过 Web service 导人方式来执行的出站调用之前使用另一个调解流组件设置正确的值。

此绑定使用下列条件的组合来确定如何(或者是否)发送该消息:

- 是否存在顶级二进制消息部件的 WSDL MIME 绑定, 如果存在, 其内容类型如何定义
- 在 SMO 中是否存在其 bodyPath 值引用了顶级二进制部件的 attachments 元素

# **SMO PfZ attachment \*X14(=~D==**

下表列示 SMO 包含 bodyPath 与消息名称部件匹配的 attachment 元素时创建和发送附件的方式:

表 27. 附件的生成方式

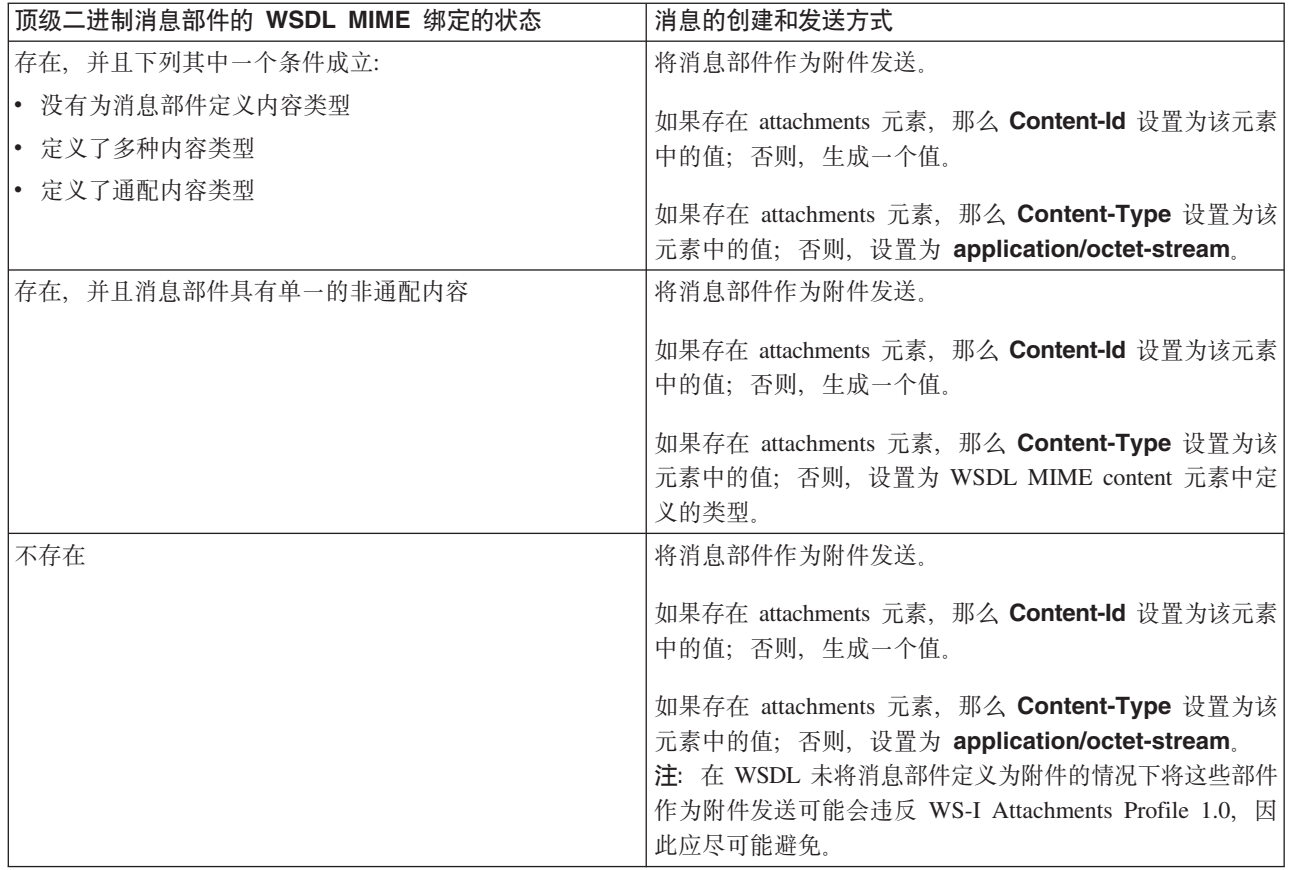

# **SMO P;fZ attachment \*X14(=~D==**

下表列示 SMO 未包含 bodyPath 与消息名称部件匹配的 attachment 元素时创建和发送附件的方式:

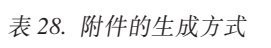

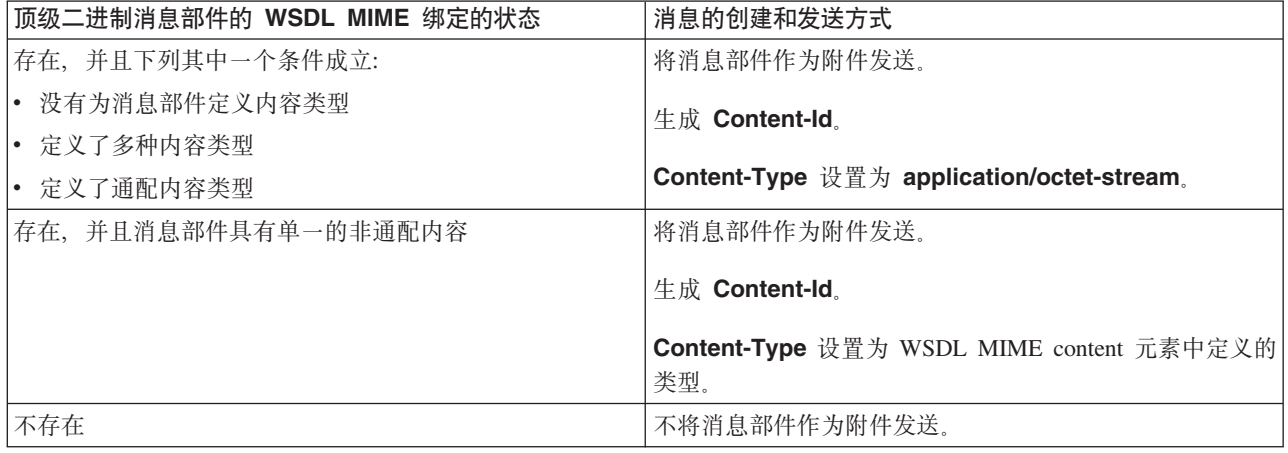

<span id="page-92-0"></span>**要点**: 如"SMO 的 XML 表示"所述, "映射"调解原语使用 XSLT 1.0 变换来变换消息。此变换对 SMO 的 XML 序列化执行操作。"映射"调解原语允许指定序列化根, XML 文档的根元素将反映这个根。

在发送带有附件的 SOAP 消息时, 您选择的根元素确定了附件的传播方式。

- 如果使用"/body"作为 XML 映射的根,那么在缺省情况下,所有附件都将通过此映射传播。
- 如果使用"/"作为映射的根, 那么您可以控制附件的传播。

未引用的附件:

您可以发送和接收未在服务接口中声明的未引用的附件。

在 MIME 多重部件 SOAP 消息中, SOAP 主体是消息的第一个部件, 而附件包含在后续部件中。SOAP 主体 中不包括对附件的引用。

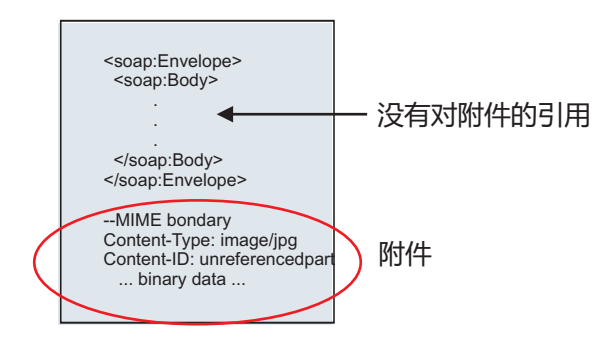

图 22. 带有未引用的附件的 SOAP 消息

您可以通过 Web service 导出来将带有未引用附件的 SOAP 消息发送到 Web service 导入。向目标 Web service 发送的输出消息包含此附件。

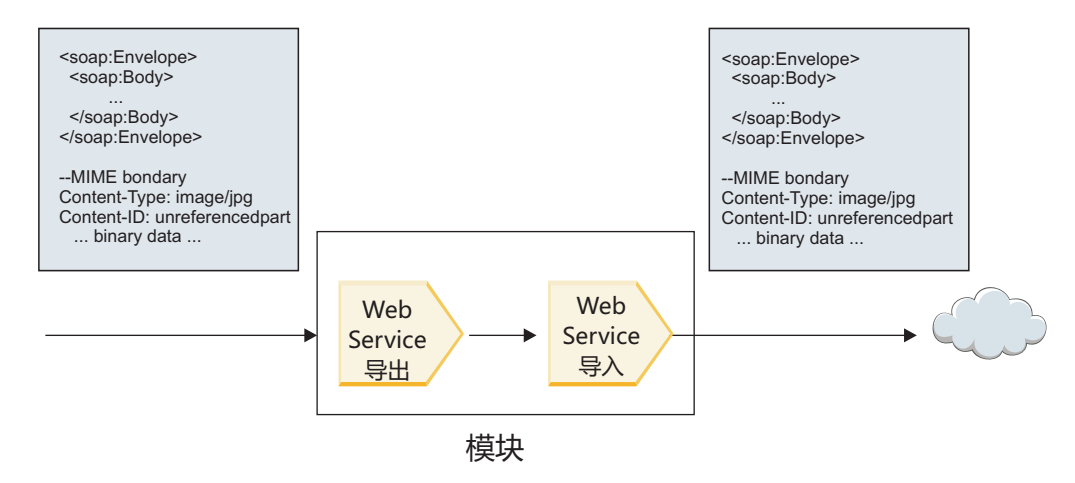

图 23. 通过 SCA 模块传递的附件

在图 23 中, 带有附件的 SOAP 消息通过时未修改。

您也可以通过使用调解流组件来修改 SOAP 消息。例如,可以使用调解流组件从 SOAP 消息中抽取数据(在 本示例中, 这是指消息主体中的二进制数据), 并创建带有附件消息的 SOAP。这些数据将作为服务消息对象 (SMO) 的附件元素的组成部分进行处理。

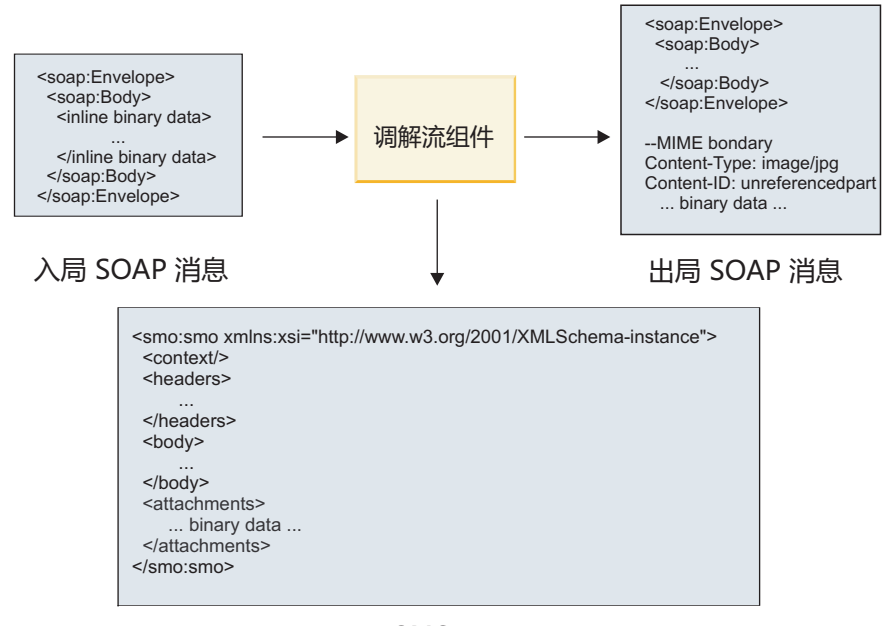

**SMO** 

图 24. 由调解流组件处理的消息

相反, 调解流组件可以通过抽取并编码附件, 然后传输不带有附件的消息来变换入局消息。

您可以从数据库之类的外部源中获取附件数据, 而不是从入局 SOAP 消息中抽取数据来构成带有附件消息的 SOAP.

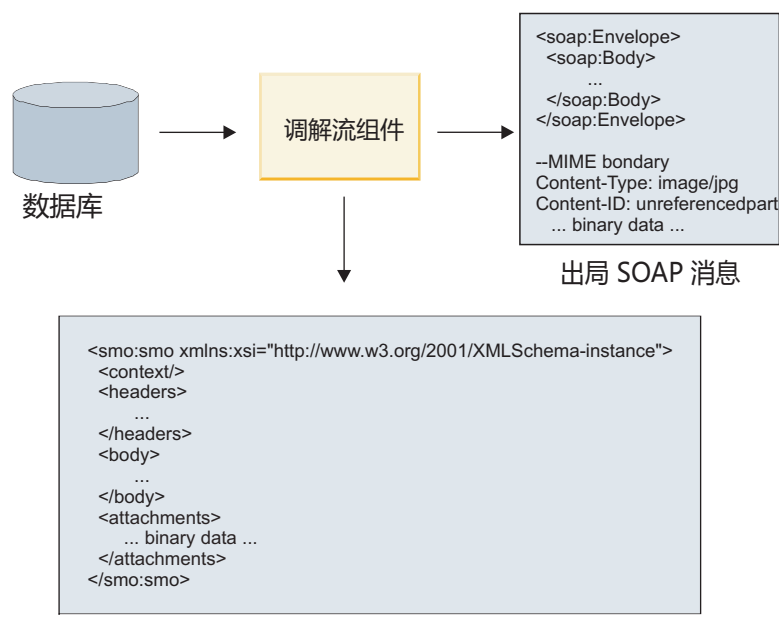

**SMO** 

图 25. 从数据库中获取并添加至 SOAP 消息的附件

相反, 调解流组件可以从入局 SOAP 消息中抽取附件并处理此消息(例如, 将附件存储在数据库中)。

未引用的附件只能通过调解流组件传播。如果某个附件必须由另一组件类型访问或传播到另一组件类型, 请使 用调解流组件将该附件移至可供该组件访问的位置。

<span id="page-94-0"></span>要点: 如"SMO 的 XML 表示"所述, "映射"调解原语使用 XSLT 1.0 变换来变换消息。此变换对 SMO 的 XML 序列化执行操作。"映射"调解原语允许指定序列化根, XML 文档的根元素将反映这个根。

在发送带有附件的 SOAP 消息时, 您选择的根元素确定了附件的传播方式。

- 如果使用"/body"作为 XML 映射的根,那么在缺省情况下,所有附件都将通过此映射传播。
- 如果使用"/"作为映射的根, 那么您可以控制附件的传播。

将 WSDL 文档样式绑定与多重部件消息配合使用:

Web Services 互操作性组织 (WS-I) 组织定义了一组规则, 这些规则有关于应该如何通过 WSDL 的方式来描 述 Web service 以及应该如何构造对应的 SOAP 消息, 以确保互操作性。

这些规则是在 WS-I Basic Profile V1.1 (http://www.ws-i.org/Profiles/BasicProfile-1.1.html) 中指定的。尤其是, WS-I Basic Profile 1.1 R2712 指出: "Document/Literal 绑定必须序列化为带有 soap:Body 的包络, 其中, soap:Body 的子元素是相应 wsdl:message 部件所引用的全局元素声明的实例"。

这意味着, 将文档样式 SOAP 绑定用于带有多重部件消息 (输入消息、输出消息或故障消息) 的操作时, 只有 其中一个部件应该与 SOAP 主体绑定才能与 WS-I Basic Profile 1.1 保持一致。

另外, WS-I Attachments Profile 1.0 R2941 指出: "描述中的 wsdl:binding 应该将它引用的 wsdl:portType 中 wsdl:message 的每个 wsdl:part 与 soapbind:body, soapbind:header, soapbind:fault, soapbind:headerfault 或 mime:content 绑定"。

这意味着, 将文档样式 SOAP 绑定用于带有多重部件消息 ( 输入消息、输出消息或故障消息 ) 的操作时, 除了 选择与 SOAP 主体绑定的部件以外的所有部件都必须作为附件或头进行绑定。

在此情况下,为具有 Web service (JAX-WS 和 JAX-RPC) 绑定的导出来生成 WSDL 描述时,将使用以下方 法:

- 如果存在多个非二进制类型化元素,那么您可以选择要与 SOAP 主体绑定的消息部件。如果存在单一非二进 制类型化元素, 那么该元素将自动与 SOAP 主体绑定。
- 对于 JAX-WS 绑定而言, 所有其他具有"hexBinary"或"base64Binary"类型的消息部件都将作为所引用附件绑 定。请参阅第80页的"引用的附件: 顶级消息部件"。
- 所有其他消息部件都将作为 SOAP 头绑定。

JAX-RPC 和 JAX-WS 导入绑定认可具有多部分文档样式消息的现有 WSDL 文档中的 SOAP 绑定, 即使该绑 定确实将多个部分绑定到 SOAP 主体; 但是, 您无法在 Rational Application Developer 中为此类 WSDL 文 档生成 Web service 客户机。

注: JAX-RPC 绑定不支持附件。

因此,将多重部件消息与具有文档样式 SOAP 绑定的操作配合使用时,建议的模式如下所示:

- 1. 使用 Document/Literal 包装样式。在这种情况下, 消息始终包含单一部件; 但是, 在这种情况下, 必须将附 件取消引用 (如第85页的 『未引用的附件』所述)或者将其 swaRef 类型化 (如第76页的 『引用的附件: swaRef 类型化元素 』所述)。
- 2. 使用 RPC/Literal 样式。在这种情况下, 在与 SOAP 主体绑定的部件数方面对 WSDL 绑定没有限制; 生 成的 SOAP 消息始终具有用于表示所调用操作的单一子代,并且消息部件是该元素的子代。
- 3. 对于 JAX-WS 绑定而言,除非可以将其他非二进制部件与 SOAP 头绑定,否则最多只能有一个消息部件 的类型不是"hexBinary"或"base64Binary"。
- 4. 所有其他情况均遵从描述的行为。

注: 在使用与 WS-I Basic Profile Version 1.1 不一致的 SOAP 消息时, 存在其他限制。

- 第一个消息部件应该是非二进制消息部件。
- 在接收具有所引用附件的多重部件文档样式 SOAP 消息时, JAX-WS 绑定期望每个所引用附件都由 SOAP 主体子元素表示,并期望该元素的 href 属性值按附件的内容标识来标识该附件。JAX-WS 绑定以同一方式 发送此类消息的所引用附件。此行为与 WS-I Basic Profile 不一致。

要确保消息与 Basic Profile 一致、请采用以上列表中的方法 第 87 页的1 或 第 87 页的2、或者避免将所引 用附件用于此类消息并改为使用取消引用的附件或 swaRef 类型化附件。

#### HTTP 绑定:

HTTP 绑定旨在提供面向 HTTP 的服务组件体系结构 (SCA) 连通性。因此,现有或新开发的 HTTP 应用程序 可以参与面向服务的体系结构 (SOA) 环境。

超文本传输协议 (HTTP) 是广泛使用的协议、用于在 Web 上传输信息。处理使用 HTTP 协议的外部应用程序 时, 将需要 HTTP 绑定。HTTP 绑定用于将以本机格式的消息形式传入的数据变换成 SCA 应用程序中的业务 对象。另外, HTTP 绑定还可以将以业务对象形式出局的数据变换成外部应用程序所期望的本机格式。

注: 如果您想要与使用 Web service SOAP/HTTP 协议的客户机和服务进行交互、请考虑使用 Web service 绑 定(这些绑定提供关于处理 Web service 标准服务质量的附加功能)之一。

以下列表描述了一些使用 HTTP 绑定的常见场景:

- 主管 SCA 的服务可以使用 HTTP 导入调用 HTTP 应用程序。
- 主管 SCA 的服务可以将本身作为支持 HTTP 的应用程序公开,以便 HTTP 客户机可以使用 HTTP 导出来 使用这些服务。
- IBM Business Process Manager 和 Process Server 可以跨 HTTP 基础结构相互通信, 因此, 用户可以按照 企业标准管理其通信。
- IBM Business Process Manager 和 Process Server 可以充当 HTTP 通信的介体并变换和路由消息, 这提高 了使用 HTTP 网络的应用程序的集成度。
- IBM Business Process Manager 和 Process Server 可用于桥接 HTTP 与其他协议, 例如 SOAP/HTTP Web Service、基于 Java 连接器体系结构 (JCA) 的资源适配器、JMS 等等。

您可以在 Integration Designer 信息中心中找到有关创建 HTTP 导入和导出绑定的详细信息。请参阅**开发集成** 应用程序 > 使用 HTTP 访问外部服务主题。

HTTP 绑定概述:

HTTP 绑定提供面向主管 HTTP 的应用程序的连通性。HTTP 绑定调解 HTTP 应用程序之间的通信并允许从 模块调用现有基于 HTTP 的应用程序。

#### HTTP 导入绑定

HTTP 导人绑定提供从服务组件体系结构 (SCA) 应用程序到 HTTP 服务器或应用程序的出站连接。

该导入调用一个 HTTP 端点 URL。可以使用下列三种方式中的一种指定该 URL:

- 可以通过使用动态覆盖 URL 在 HTTP 头中动态设置该 URL。
- 可以在 SMO 目标地址元素中动态设置该 URL。
- 可以将该 URL 指定为导入中的配置属性。

此调用本质上始终是同步调用。

虽然 HTTP 调用始终是请求-应答模式, 但 HTTP 导入不仅支持单向操作, 还支持双向操作, 并且在单向操作 的情况下将忽略响应。

### **HTTP <vs(**

HTTP 导出绑定提供从 HTTP 应用程序到 SCA 应用程序的人站连接。

在 HTTP 导出中定义了一个 URL。想要向该导出发送请求消息的 HTTP 应用程序使用此 URL 来调用该导出。

HTTP 导出还支持 Ping 操作。

## **KP1D HTTP s(**

具有 HTTP 绑定的导人在运行时向外部 Web service 发送来自于 SCA 应用程序的请求 (其消息正文中包含 或不包含数据)。该请求由 SCA 应用程序向外部 Web service 发出, 如图 26 中所示。

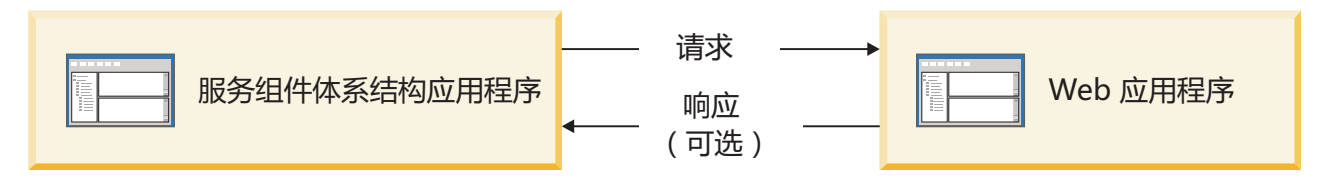

图 26. 从 SCA 应用程序到 Web 应用程序的请求流

(可选)具有 HTTP 绑定的导人可以接收从 Web 应用程序返回的用来对请求进行响应的数据。

对于导出, 请求由客户机应用程序向 Web service 发出, 如图 27 中所示。

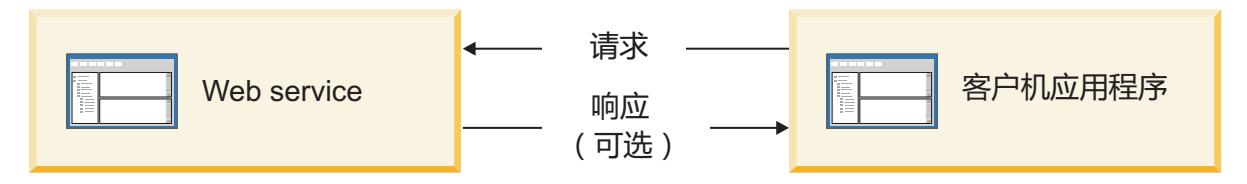

图 27. 从客户机应用程序到 Web service 的请求流。

Web service 是正在服务器上运行的 Web 应用程序。导出在该 Web 应用程序中作为 Servlet 来实现, 因此客 户机向 URL 地址发送其请求。该 Servlet 在运行时将该请求传递给 SCA 应用程序。

(可选)导出可能会向客户机应用程序发送数据以响应该请求。

 $HTTP$   $\frac{4}{2}$ :

HTTP 导人和导出绑定允许对要用于出站消息的 HTTP 头及其值进行配置。HTTP 导人将这些头用于请求,而 HTTP 导出将这些头用于响应。

以静态方式配置的头和控制信息优先于在运行时动态设置的值。但是,动态覆盖 URL、版本和方法控制值将覆 盖静态值, 否则这些静态值将被视为缺省值。

通过在运行时确定 HTTP 目标 URL、版本和方法的值,绑定支持 HTTP 导入 URL 的动态性质。这些值是通 过抽取端点引用、动态覆盖 URL、版本和方法的值来确定的。

• 对于端点引用, 请使用 com.ibm.websphere.sca.addressing.EndpointReference API 或者设置 SMO 头中的 /headers/ SMOHeader/Target/address 字段。

• 对于动态覆盖 URL、版本和方法,请使用服务组件体系结构 (SCA) 消息的 HTTP 控制参数部分。请注意, 动态覆盖 URL 优先于目标端点引用; 但是, 端点引用可跨绑定应用, 因此, 它是首选方法并且应尽可能使 用。

将按以下顺序处理 HTTP 导出和导入绑定下的出站消息的控制和头信息:

- 1. 头和控制信息 (不包括 SCA 消息中的 HTTP 动态覆盖 URL、版本和方法) (最低优先级)
- 2. 管理控制台中对导出/导入级别的更改
- 3. 管理控制台中对导出或导入的方法级别的更改
- 4. 通过使用端点引用或 SMO 头指定的目标地址
- 5. SCA 消息中的动态覆盖 URL、版本和方法
- 6. 数据处理程序或数据绑定中的头和控制信息(最高优先级)

仅当协议头传播设置为 True 时, HTTP 导出和导入才使用入局消息中的数据填充入站方向头和控制参数 (HTTPExportRequest 和 HTTPImportResponse)。相反, 仅当协议头传播设置为 True 时, HTTP 导出和导入 才读取并处理出站头和控制参数(HTTPExportResponse 和 HTTPImportRequest)。

注: 数据处理程序或数据绑定对导入响应或导出请求中的头或控制参数所作的更改将不会改变导入或导出绑定 内部的消息处理指令,并且应该仅用于将已修改的值传播到下游 SCA 组件。

上下文服务负责沿 SCA 调用路径传播上下文 ( 包括 HTTP 头之类的协议头以及帐户标识之类的用户上下文 ) 。 在 IBM Integration Designer 中进行开发期间,您可以通过导人和导出属性来控制上下文的传播。有关更多详 细信息, 请参阅 IBM Integration Designer 信息中心中的导人和导出绑定信息。

### 提供的 HTTP 头结构和支持

表 29 详细列出了 HTTP 导入请求-响应和 HTTP 导出请求-响应的请求-响应参数。

| 控制名称                                | HTTP 导入请求                                                                                                    | HTTP 导入响应 | HTTP 导出请求                                     | HTTP 导出响应 |
|-------------------------------------|----------------------------------------------------------------------------------------------------|-----------|-----------------------------------------------|-----------|
| <b>URL</b>                          | 忽略                                                                                                    | 未设置       | 从请求消息中读取。<br>注: 查询字符串也是<br>URL 控制参数的组成<br>部分。 | 忽略        |
| 版本(可能的值: 1.0 忽略<br>和 1.1; 缺省值为 1.1) |                                                                                                    | 未设置       | 从请求消息中读取                                      | 忽略        |
| 方法                                  | 忽略                                                                                                    | 未设置       | 从请求消息中读取                                      | 忽略        |
| 动态覆盖 URL                            | 如果在数据处理程序或 <br>数据绑定中设置了此参<br>数, 那么它将覆盖<br>HTTP 导入 URL 此<br>参数将写入消息中的请<br>求行中。<br>注: 查询字符串也是<br>URL 控制参数的组成<br>部分。 | 未设置       | 未设置                                           | 忽略        |
| 动态覆盖版本                              | 如果设置了此参数, 那 未设置<br>么它将覆盖 HTTP 导<br>人版本。此参数将写人<br>消息中的请求行中。                                                        |           | 未设置                                           | 忽略        |

表 29. 提供的 HTTP 头信息

表 29. 提供的 HTTP 头信息 (续)

| 控制名称                                                                | HTTP 导入请求                                                                                                    | HTTP 导入响应 | HTTP 导出请求                                                                                                    | HTTP 导出响应                                                                         |
|---------------------------------------------------------------------|----------------------------------------------------------------------------------------------------|-----------|----------------------------------------------------------------------------------------------------|-----------------------------------------------------------------------------------|
| 动态覆盖方法                                                              | 如果设置了此参数, 那<br>么它将覆盖 HTTP 导<br>入方法。此参数将写入                                                                                         | 未设置       | 未设置                                                                                                    | 忽略                                                                                |
| 介质类型(此控制参数)                                                         | 消息中的请求行中。<br>如果此参数存在, 那么                                                                                                    |           | 从响应消息的 Content- 从请求消息的 Content- 如果此参数存在, 那么                                                                                                    |                                                                                   |
| 携带 HTTP 头 Content-<br>Type 的部分值。)                                   | 它将作为 Content-Type   Type 头中读取<br>头的组成部分写入消息<br>中。<br>注: 此控制元素值应该<br>由数据处理程序或数据<br>绑定提供。                                           |           | Type 头中读取。                                                                                                    | 它将作为 Content-Type<br>头的组成部分写入消息<br>中。<br>注: 此控制元素值应该<br>由数据处理程序或数据<br>绑定提供。       |
| 字符集(缺省值:<br>$UTF-8)$                                                | 它将作为 Content-Type   Type 头中读取<br>头的组成部分写入消息<br>中。<br>注: 此控件元素值应该<br>由数据绑定提供。                                                      |           | 如果此参数存在, 那么 从响应消息的 Content- 从请求消息的 Content-<br>Type 头中读取。                                                                                                | 如果此参数受支持, 那<br>么它将作为 Content-<br>Type 头的组成部分写<br>入消息中。<br>注: 此控件元素值应该<br>由数据绑定提供。 |
| 传输编码 (可能的值:<br>chunked 和 identity; 缺<br>省值为 identity)               | 如果此参数存在, 那么 <br>它将作为头写入消息中<br>并且控制编码消息变换<br>的方式。                                                                                  | 从响应消息中读取  | 从请求消息中读取                                                                                                    | 如果此参数存在, 那么<br>它将作为头写入消息中<br>并且控制编码消息变换<br>的方式。                                   |
| 内容编码 (可能的值:<br>gzip、x-gzip、deflate 和<br>identity; 缺省值为<br>identity) | 如果此参数存在, 那么 从响应消息中读取<br>它将作为头写入消息中<br>并且控制编码有效内容<br>的方式。                                                                          |           | 从请求消息中读取                                                                                                    | 如果此参数存在, 那么<br>它将作为头写入消息中<br>并且控制编码有效内容<br>的方式。                                   |
| 内容长度                                                                | 忽略                                                                                                    | 从响应消息中读取  | 从请求消息中读取                                                                                                    | 忽略                                                                                |
| 状态码(缺省值:<br>200)                                                    | 不受支持                                                                                                    | 从响应消息中读取  | 不受支持                                                                                                    | 如果此参数存在, 那么<br>它将写入消息中的响应<br>行中                                                   |
| 原因短语(缺省值:<br>$OK$ )                                                 | 不受支持                                                                                                    | 从响应消息中读取  | 不受支持                                                                                                    | 忽略控制值。消息的响<br>应行值将根据状态码生<br>成。                                                    |
| 认证(包含多个属性)                                                          | 如果此参数存在, 那么 <br>它将用于构造 Basic<br>Authentication $\frac{3}{2}$ .<br>注: 仅对 HTTP 协议<br>编码此头的值。在<br>SCA 中, 此头的值将<br>解码为明文并以明文形<br>式传递。 | 不活用       | 从请求消息的 Basic 不适用<br>Authentication 头中读<br>取。存在此头并非表示<br>用户已认证。认证应该<br>由 Servlet 配置控制。<br>注: 仅对 HTTP 协议<br>编码此头的值。在<br>SCA 中, 此头的值将<br>解码为明文并以明文形<br>式传递。 |                                                                                   |
| 代理(包含多个属性:<br>Host, Port 和 Authen-<br>tication)                     | 如果此参数存在,那么 <br>它将用于通过代理建立<br>连接。                                                                                                  | 不适用       | 不适用                                                                                                    | 不适用                                                                               |

表 29. 提供的 HTTP 头信息 (续)

| 控制名称                     | HTTP 导入请求                        | $ $ HTTP 导入响应 | HTTP 导出请求 | $\overline{\phantom{a}}$ HTTP 导出响应 |
|--------------------------|----------------------------------|---------------|-----------|------------------------------------|
|                          | SSL (包含多个属性:  如果填充了此参数并且 不适用     |               | 不适用       | 不适用                                |
| Keystore、Keystore 目标 URL |                                  |               |           |                                    |
|                          | Password、Trustore、 HTTPS, 那么此参数  |               |           |                                    |
|                          | Trustore Password 和 将用于通过 SSL 建立 |               |           |                                    |
| ClientAuth)              | 连接。                              |               |           |                                    |

HTTP 数据绑定:

对于服务组件体系结构 (SCA) 消息与 HTTP 协议消息之间的每种不同数据映射,必须配置数据处理程序或 HTTP 数据绑定。数据处理程序提供了独立于绑定的接口(此接口允许跨传输绑定进行复用)并表示建议的方 法;数据绑定特定于特定传输绑定。提供了特定于 HTTP 的数据绑定类;另外,您还可以编写定制数据处理程 序或数据绑定。

注: 本主题中描述的三个 HTTP 数据绑定类 (HTTPStreamDataBindingSOAP、HTTPStreamDataBindingXML 和 HTTPServiceGatewayDataBinding)在 IBM Business Process Manager V7.0 中已不推荐使用。请考虑使用下列 数据处理程序来代替本主题中描述的数据绑定:

- 请使用 SOAPDataHandler 代替 HTTPStreamDataBindingSOAP.
- 请使用 UTF8XMLDataHandler 代替 HTTPStreamDataBindingXML.
- 请使用 GatewayTextDataHandler 代替 HTTPServiceGatewayDataBinding。

提供了与 HTTP 导入和 HTTP 导出配合使用的数据绑定: 二进制数据绑定、XML 数据绑定和 SOAP 数据绑 定。单向操作不需要响应数据绑定。数据绑定由一个 Java 类的名称表示, 这个类的实例可以在 HTTP 与 ServiceDataObject 之间进行双向转换。必须对导出使用函数选择器, 此选择器与方法绑定一起确定所使用的数 据绑定以及所调用的操作。提供的数据绑定是:

• 二进制数据绑定,此绑定将主体视为非结构化二进制数据。二进制数据绑定 XSD 模式的实现如下所示:

```
<xsd:schema elementFormDefault="qualified"
 targetNamespace="http://com.ibm.websphere.http.data.bindings/schema"
 xmlns:tns="http://com.ibm.websphere.http.data.bindings/schema"
 xmlns:xsd="http://www.w3.org/2001/XMLSchema">
 <xsd:complexType name="HTTPBaseBody">
   <xsd:sequence/>
 </xsd:complexType>
 <xsd:complexType name="HTTPBytesBody">
   <xsd:complexContent>
      <xsd:extension base="tns:HTTPBaseBody">
        <xsd:sequence>
          <xsd:element name="value" type="xsd:hexBinary"/>
        </xsd:sequence>
     </xsd:extension>
   </xsd:complexContent>
```

```
</xsd:complexType>
```
- XML 数据绑定,此绑定支持主体作为 XML 数据。XML 数据绑定的实现与 JMS XML 数据绑定类似,并 且对接口模式没有限制。
- SOAP 数据绑定, 此绑定支持主体作为 SOAP 数据。SOAP 数据绑定的实现对接口模式没有限制。

# **5V(F HTTP }]s(**

本节描述如何实现定制 HTTP 数据绑定。

注: 建议的方法是实现定制数据处理程序, 这是因为, 此处理程序可以跨传输绑定进行复用。

HTTPStreamDataBinding 是用于处理定制 HTTP 消息的主要接口。此接口设计成允许处理大型有效内容。但是, 为了使此类实现能够正常工作、此数据绑定必须先返回控制信息和头、然后才能将消息写入到流中。

定制数据绑定必须实现下列方法及其执行顺序。

要定制数据绑定, 请编写实现了 HTTPStreamDataBinding 的类。此数据绑定应该有 4 个私有属性:

- private DataObject pDataObject
- private HTTPControl pCtrl
- private HTTPHeaders pHeaders
- private yourNativeDataType nativeData

HTTP 绑定将按以下顺序调用定制数据绑定:

- 出站处理 (DataObject 到本机格式):
	- 1. setDataObject(...)
	- 2. setHeaders(...)
	- 3. setControlParameters(...)
	- 4. setBusinessException(...)
	- 5. convertToNativeData()
	- 6. getControlParameters()
	- 7. getHeaders()
	- 8. write(...)
- 入站处理 (本机格式到 DataObject):
	- 1. setControlParameters(...)
	- 2. setHeaders(...)
	- 3. convertFromNativeData(...)
	- 4. isBusinessException()
	- 5. getDataObject()
	- 6. getControlParameters()
	- 7. getHeaders()

必须在 convertFromNativeData(...) 中调用 setDataObject(...) 以设置 dataObject 的值, 此 dataObject 将从本机 数据转换为私有属性"pDataObject"。

```
public void setDataObject(DataObject dataObject)
   throws DataBindingException {
  pDataObject = dataObject;
}
public void setControlParameters(HTTPControl arg0) {
 this.pCtrl = arg0;
}
```

```
public void setHeaders(HTTPHeaders arg0) {
```

```
this.pHeaders = arg0;
}
/*
* Add http header "IsBusinessException" in pHeaders.
* Two steps:
* 1.Remove all the header with name IsBusinessException (case-insensitive) first.
  This is to make sure only one header is present.
* 2.Add the new header "IsBusinessException"
*/
public void setBusinessException(boolean isBusinessException) {
  //remove all the header with name IsBusinessException (case-insensitive) first.
  //This is to make sure only one header is present.
 //add the new header "IsBusinessException", code example:
 HTTPHeader header=HeadersFactory.eINSTANCE.createHTTPHeader();
 header.setName("IsBusinessException");
 header.setValue(Boolean.toString(isBusinessException));
  this.pHeaders.getHeader().add(header);
}
public HTTPControl getControlParameters() {
 return pCtrl;
}
public HTTPHeaders getHeaders() {
 return pHeaders;
}
public DataObject getDataObject() throws DataBindingException {
 return pDataObject;
}
/*
* Get header "IsBusinessException" from pHeaders, return its boolean value
*/
public boolean isBusinessException() {
 String headerValue = getHeaderValue(pHeaders,"IsBusinessException");
 boolean result=Boolean.parseBoolean(headerValue);
 return result;
}
public void convertToNativeData() throws DataBindingException {
  DataObject dataObject = getDataObject();
  this.nativeData=realConvertWorkFromSDOToNativeData(dataObject);
}
public void convertFromNativeData(HTTPInputStream arg0){
 //Customer-developed method to
 //Read data from HTTPInputStream
  //Convert it to DataObject
 DataObject dataobject=realConvertWorkFromNativeDataToSDO(arg0);
 setDataObject(dataobject);
}
public void write(HTTPOutputStream output) throws IOException {
 if (nativeData != null)
 output.write(nativeData);
}
```
## *EJB* 绑定:

Enterprise JavaBeans (EJB) 导人绑定使服务组件体系结构 (SCA) 组件能够调用 Java EE 服务器上运行的 Java EE 业务逻辑所提供的服务。EJB 导出绑允许将 SCA 组件作为 Enterprise JavaBeans 公开,以使 Java EE 业 务逻辑能够调用否则不可用的 SCA 组件。

*EJB 导入绑定:* 

EJB 导人绑定通过指定使用者模块与外部 EJB 绑定的方式允许 SCA 模块调用 EJB 实现。从外部 EJB 实现 导人服务将允许用户将其业务逻辑放人 IBM Business Process Manager 环境中并参与业务流程。

您可以使用 Integration Designer 来创建 EJB 导人绑定。可以使用以下任一过程来生成这些绑定:

• 使用外部服务向导创建 EJB 导入

您可以使用 Integration Designer 中的外部服务向导来构建基于现有实现的 EJB 导入。外部服务向导将根据 您所提供的条件创建服务。然后, 此向导将根据所发现的服务生成业务对象、接口和导入文件。

• 使用组合件编辑器创建 EJB 导入

您可以使用 Integration Designer 组合件编辑器中的组合件图来创建 EJB 导人。在选用板中, 可以使用导人 或 Java 类来创建 EJB 绑定。

所生成的导入将具有可建立 Java-WSDL 连接的数据绑定(而不需要 Java 网桥组件)。您可以将具有 Web Service 描述语言 (WSDL) 引用的组件直接连接到通过使用 Java 接口与基于 EJB 的服务进行通信的 EJB 导入。

EJB 导入可以通过使用 EJB 2.1 编程模型或 EJB 3.0 编程模型与 Java EE 业务逻辑交互。

对 Java EE 业务逻辑的调用可以是本地调用(仅限于 EJB 3.0)或远程调用。

• 如果要调用导人所在的服务器上的 Java EE 业务逻辑,那么将使用本地调用。

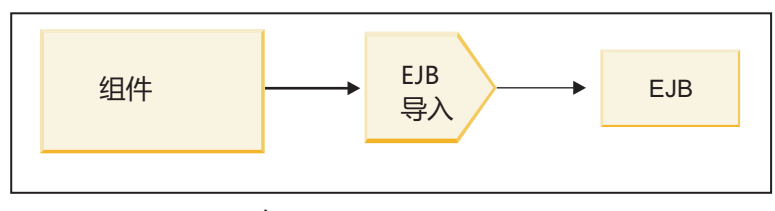

服务器 A

图 28. EJB 的本地调用 (仅限于 EJB 3.0)

• 如果要调用的 Java EE 业务逻辑不位于导人所在的服务器上,那么将使用远程调用。

例如, 在下图中, EJB 导入使用基于因特网 ORB 间协议的远程方法调用 (RMI/IIOP) 来调用另一个服务器 上的 EJB 方法。

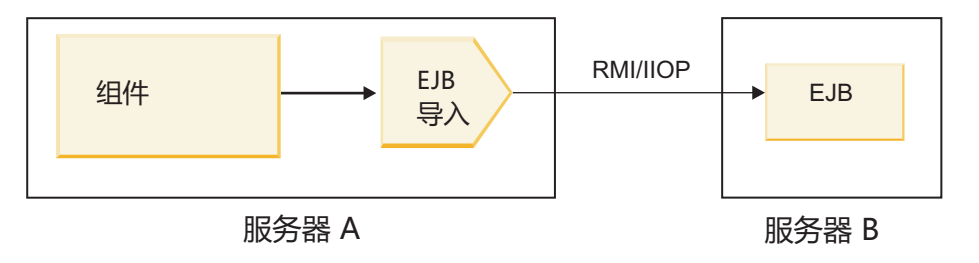

图 29. EJB 的远程调用

配置 EJB 绑定时, Integration Designer 将使用 JNDI 名称来确定 EJB 编程模型级别和调用类型 (本地或远 程)。

EJB 导入绑定包含下列组要组成部分:

- JAX-WS 数据处理程序
- EJB 故障选择器
- EJB 导入函数洗择器

如果您的用户方案未基于 JAX-WS 映射,那么您可能需要定制数据处理程序、函数选择器和故障选择器来执行 否则将由 EJB 导入绑定中包含的组件完成的任务。这包括通常由定制映射算法完成的映射。

 $EJB$  导出绑定:

外部 Java EE 应用程序可以通过 EJB 导出绑定调用 SCA 组件。通过使用 EJB 导出, 您可以公开 SCA 组 件, 以便外部 Java EE 应用程序可以使用 EJB 编程模型来调用这些组件。

注: EJB 导出是无状态 Bean。

您可以使用 Integration Designer 来创建 EJB 绑定。可以使用以下任一过程来生成这些绑定:

• 使用外部服务向导创建 EJB 导出绑定

您可以使用 Integration Designer 中的外部服务向导来构建基于现有实现的 EJB 外部服务。外部服务向导将 根据您所提供的条件创建服务。然后, 此向导将根据所发现的服务生成业务对象、接口和导出文件。

• 使用组合件编辑器创建 EJB 导出绑定

您可以使用 Integration Designer 组合件编辑器来创建 EJB 导出。

要点: Java 2 Platform, Standard Edition (J2SE) 客户机无法调用在 Integration Designer 中生成的 EJB 导出客 户机。

您可以根据现有 SCA 组件生成绑定, 也可以为 Java 接口生成具有 EJB 绑定的导出。

- 为具有现有 WSDL 接口的现有 SCA 组件生成导出时, 将为该导出分配一个 Java 接口。
- 为 Java 接口生成导出时, 您可以为该导出选择 WSDL 或 Java 接口。

注: 用于创建 EJB 导出的 Java 接口具有下列与远程调用时作为参数传递的对象 (输入和输出参数及异常) 相关的限制:

- 这些对象必须是具体类型(而不是接口或抽象类型)。
- 这些对象必须符合 Enterprise JavaBeans 规范。它们必须可序列化且具有缺省的无参数构造函数, 并且所 有属性都可通过 getter 方法和 setter 方法进行访问。

有关 Enterprise JavaBeans 规范的信息, 请参阅位于 <http://java.sun.com> 的 Sun Microsystems, Inc. Web 站点。

另外,异常还必须是继承自 java.lang.Exception 的已校验的异常,并且必须是单个(即,不支持抛出多个已 校验的异常类型)。

另请注意, Java EnterpriseBean 的业务接口是平面 Java 接口, 不能扩展 javax.ejb.EJBObject 或 javax.ejb.EJBLocalObject。该业务接口的方法不应抛出 java.rmi.Remote.Exception。

EJB 导出绑定可以通过使用 EJB 2.1 编程模型或 EJB 3.0 编程模型与 Java EE 业务逻辑交互。

该调用可以是本地调用(仅限于 EJB 3.0)或远程调用。

- 当 Java EE 业务逻辑调用导出所在的服务器上的 SCA 组件时, 将使用本地调用。
- 当 the Java EE 业务逻辑不位于导出所在的服务器上时, 将使用远程调用。

例如, 在下图中, EJB 使用 RMI/IIOP 调用另一个服务器上的 SCA 组件。

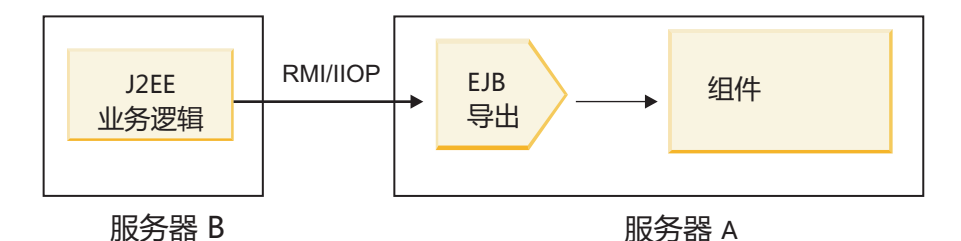

图 30. 客户机通过 EJB 导出远程调用 SCA 组件

配置 EJB 绑定时、Integration Designer 将使用 JNDI 名称来确定 EJB 编程模型级别和调用类型 (本地或远 程)。

EJB 导出绑定包含下列主要组成部分:

- JAX-WS 数据处理程序
- EJB 导出函数选择器

如果您的用户方案未基于 JAX-WS 映射, 那么您可能需要定制数据处理程序和函数选择器来执行否则将需要由 EJB 导出绑定中包含的组件完成的任务。这包括通常由定制映射算法完成的映射。

 $E$ *JB* 绑定属性:

EJB 导入绑定使用其已配置的 JNDI 名称来确定 EJB 编程模型级别和调用类型 (本地或远程)。EJB 导入和 导出绑定使用 JAX-WS 数据处理程序进行数据变换。EJB 导人绑定使用 EJB 导人函数选择器和 EJB 故障选 择器, 而 EJB 导出绑定使用 EJB 导出函数选择器。

*JNDI 名称和 EJB 导入绑定*:

对导人配置 EJB 绑定时, Integration Designer 将使用 JNDI 名称来确定 EJB 编程模型级别和调用类型 (本地 或远程)。

如果未指定 JNDI 名称,那么将使用缺省 EJB 接口绑定。所创建的缺省名称取决于您调用的是 EJB 2.1 JavaBeans 还是 EJB 3.0 JavaBeans.

注: 有关命名约定的更详细信息, 请参阅 WebSphere Application Server 信息中心中的"EJB 3.0 应用程序绑定 概述"主题。

v EJB 2.1 JavaBeans

Integration Designer 预先选择的缺省 JNDI 名称是缺省 EJB 2.1 绑定、该绑定采用的格式为: ejb/ 后跟 home 接口(用斜杠分隔)。

例如, 如果 EJB 2.1 JavaBeans 的 home 接口为 com.mycompany.myremotebusinesshome, 那么缺省绑定如 下所示:

ejb/com/mycompany/myremotebusinesshome

对于 EJB 2.1, 仅支持远程 EJB 调用。

v EJB 3.0 JavaBeans

Integration Designer 为本地 JNDI 预先选择的缺省 JNDI 名称是以 eiblocal: 作为前缀的本地接口的标准类 名。例如, 对于本地接口 com.mycompany.mylocalbusiness 的标准接口, 预先选择的 EJB 3.0 JNDI 如下所 示:

ejblocal:com.mycompany.mylocalbusiness

对于远程接口 com.mycompany.myremotebusiness, 预先选择的 EJB 3.0 JNDI 是标准接口: com.mycompany.myremotebusiness

以下位置对 EJB 3.0 缺省应用程序绑定作了阐述: EJB 3.0 应用程序绑定概述。

对于使用 V3.0 编程模型的 EJB, Integration Designer 将使用"短"名称作为缺省 JNDI 位置。

注: 如果由于使用或配置了定制映射而导致目标 EJB 的已部署 JNDI 引用不同于缺省 JNDI 绑定位置、那 么必须正确地指定目标 JNDI 名称。您可以在部署之前在 Integration Designer 中指定名称,或者对于导人绑 定, 您可以(在部署之后)在管理控制台中更改名称以便与目标 EJB 的 JNDI 名称相匹配。

有关创建 EJB 绑定的更多信息,请参阅 Integration Designer 信息中心中专门介绍使用 EJB 绑定的部分。

JAX-WS 数据处理程序:

Enterprise JavaBeans (EJB) 导人绑定使用 JAX-WS 数据处理程序将请求业务对象转换成 Java 对象参数并将 Java 对象返回值转换成响应业务对象。EJB 导出绑定使用 JAX-WS 数据处理程序将请求 EJB 转换成请求业务对象 并将响应业务对象转换成返回值。

此数据处理程序通过使用"针对 XML Web Service 的 Java API"(JAX-WS) 规范和 Java XML 绑定体系结构 (JAXB) 规范将来自 SCA 指定的 WSDL 接口的数据映射到目标 EJB Java 接口 (反之亦然)。

注: 当前限制为仅支持 JAX-WS 2.1.1 和 JAXB 2.1.3 规范。

在 EJB 绑定级别指定的数据处理程序用于执行请求、响应、故障和运行时异常处理。

注: 对于故障,可以通过指定 faultBindingType 配置属性对每个故障指定特定数据处理程序。这将覆盖在 EJB 绑定级别指定的值。

当 EJB 绑定具有 WSDL 接口时, 缺省情况下将使用 JAX-WS 数据处理程序。此数据处理程序无法用于将表 示 JAX-WS 调用的 SOAP 消息变换成数据对象。

EJB 导入绑定使用数据处理程序将数据对象变换成 Java 对象数组 (Object[])。出站通信期间, 将执行下列处理:

- 1. EJB 绑定在 BindingContext 中设置需要的类型、需要的元素和目标方法名以便与 WSDL 中定义的那些值 相匹配。
- 2. EJB 绑定对需要数据变换的数据对象调用变换方法。
- 3. 数据处理程序返回表示该方法参数的 Object门 (按照该方法中这些参数的定义的顺序)。
- 4. EJB 绑定使用 Object[] 对目标 EJB 接口调用该方法。

该绑定还准备 Object[] 以处理来自 EJB 调用的响应。

- Object[] 中的第一个元素是 Java 方法调用的返回值。
- 后续值表示该方法的输入参数。

这是支持类型为 In/Out 和 Out 的参数所必需的。

对于类型为 Out 的参数, 必须在响应数据对象中返回值。

数据处理程序对在 Object[] 中找到的值进行处理和变换, 然后向数据对象返回响应。

数据处理程序支持 xs:AnyType、xs:AnySimpleType 和 xs:Any 以及其他 XSD 数据类型。为了启用对 xs:Any 的支持, 请使用 Java 代码对 JavaBeans 属性使用 @XmlAnyElement (lax=true), 如以下示例所示: public class TestType { private Object[] object; @XmlAnyElement (lax=true) public Object[] getObject() { return object;  $\lambda$ public void setObject (Object[] object) { this.object=object; )  $\mathcal{L}$ 

这将使 TestType 中的该属性对象成为一个 xs:any 字段。在 xs:any 字段中使用的 Java 类值应该具有 @XmlAnyElement 注释。例如, 如果 Address 是用于填充对象数组的 Java 类, 那么 Address 类应该具有 **@XmlRootElement** 注释。

注: 要定制从 XSD 类型到 JAX-WS 规范所定义的 Java 类型的映射,请根据您的业务需求更改 JAXB 注释。 JAX-WS 数据处理程序支持 xs:any、xs:anyType 和 xs:anySimpleType。

下列限制适用于 JAX-WS 数据处理程序:

- 该数据处理程序不包括对头属性 @WebParam 注释的支持。
- 业务对象模式文件(XSD 文件)的名称空间不包括来自 Java 包名的缺省映射。package-info.java 中的 @XMLSchema 注释也无效。创建具有名称空间的 XSD 的唯一方法是使用 @XmlType 和 @XmlRootElement 注释。@XmlRootElement 定义 JavaBeans 类型中的全局元素的目标名称空间。
- EJB 导人不会为无关类创建 XSD 文件。V2.0 不支持 @XmlSeeAlso 注释,因此,如果子类不是直接从父 类引用的, 那么将不会创建 XSD。此问题的解决方案是对这种子类运行 SchemaGen。

SchemaGen 是一个命令行实用程序 (位于 WPS\_Install\_Home/bin 目录中), 用于为给定 Bean 创建 XSD 文 件。必须手动将这些 XSD 复制到模块, 该解决方案才会有效。

*EJB* 故障选择器:

EJB 故障选择器用于确定 EJB 调用是导致故障、运行时异常还是成功响应。

如果检测到故障、那么 EJB 故障选择器将本机故障名称返回给绑定运行时、以便 JAX-WS 数据处理程序可以 将异常对象转换成故障业务对象。

接收到成功(非故障)响应时,EJB 导人绑定将组装 Java 对象数组 (Object[]) 以返回值。

- Object[] 中的第一个元素是 Java 方法调用的返回值。
- 后续值表示该方法的输入参数。

这是支持类型为 In/Out 和 Out 的参数所必需的。

对于异常场景, 绑定将组装 Object[] 并且第一个元素表示该方法所抛出的异常。

故障洗择器可以返回下列任何值:

表 30. 返回值

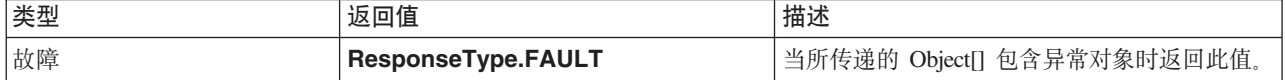

表 30. 返回值 (续)

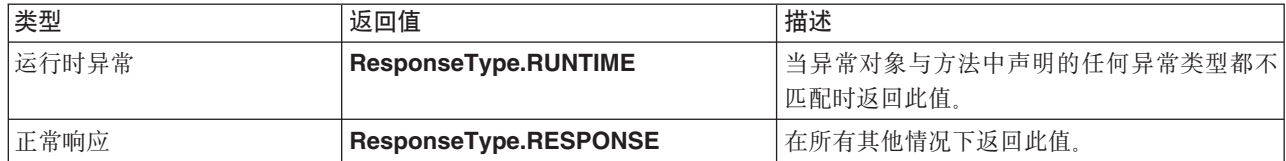

如果故障选择器返回值 ResponseType.FAULT, 那么将返回本机故障名称。此本机故障名称由绑定用来确定 模型中的相应 WSDL 故障名称并调用正确的故障数据处理程序。

*EJB 函数选择器***:** 

EJB 绑定使用导入函数选择器(对于出站处理)或导出函数选择器(对于入站处理)来确定要调用的 EJB 方 法.

## **导入函数选择器**

对于出站处理、导人函数选择器将根据连接到 EJB 导人的 SCA 组件所调用的操作的名称派生 EJB 方法类型。 该函数选择器将在 Integration Designer 所生成且由 JAX-WS 注释的 Java 类中查找 @WebMethod 注释以确 定相关联的目标操作名称。

- 如果 @WebMethod 注释存在,那么该函数选择器将使用 @WebMethod 注释确定 WSDL 方法的正确 Java 方法映射。
- 如果缺少 @WebMethod 注释、那么函数选择器将认为 Java 方法名与所调用的操作名相同。

注: 该函数选择器仅对 EJB 导入上的 WSDL 类型化接口有效, 对 EJB 导入上的 Java 类型化接口无效。

该函数选择器将返回表示 EJB 接口的方法的 java.lang.reflect.Method 对象。

该函数选择器将使用 Java 对象数组 (Object[]) 包含来自目标方法的响应。Object[] 中的第一个元素是具有 WSDL 的名称的 Java 方法, 而 Object[] 中的第二个元素是输入业务对象。

# 导出函数选择器

对于入站处理, 导出函数选择器将派生要从 Java 方法调用的目标方法。

导出函数选择器将 EJB 客户机所调用的 Java 操作名映射成目标组件的接口中的操作名。方法名将以字符串形 式返回,并且将由 SCA 运行时根据目标组件的接口类型进行解析。

### *EIS***</del> 绑定:**

企业信息系统 (EIS) 绑定在 SCA 组件与外部 EIS 之间提供连通性。这种通信是通过使用支持 JCA 1.5 资源 适配器和 Websphere Adapters 的 EIS 导出和 EIS 导入实现的。

SCA 组件可能要求数据传输到外部 EIS 或者接收来自外部 EIS 的数据。创建需要这种连通性的 SCA 模块时, 您不仅要包括 SCA 组件, 还要包括一个具有 EIS 绑定的导入或导出以便与特定外部 EIS 通信。

IBM Integration Designer 中的资源适配器在导入或导出的上下文中使用。您可以使用外部服务向导来开发导入 或导出,在开发过程中,将包括资源适配器。将创建一个使用资源适配器的 EIS 导入(此导入允许应用程序调 用 EIS 系统上的服务)或 EIS 导出(此导出允许 EIS 系统上的应用程序调用 IBM Integration Designer 中开 发的服务)。例如,将创建一个使用 JD Edwards 适配器的导入以调用 JD Edwards 系统上的服务。
使用外部服务向导时,将为您创建 EIS 绑定信息。另外,您也可以使用另一个工具(即,组合件编辑器)来添 加或修改绑定信息。有关更多信息, 请参阅使用适配器来访问外部服务。

将包含 EIS 绑定的 SCA 模块部署到服务器后、您可以使用管理控制台来杳看关于该绑定的信息或者配置该绑 定。

*EIS* 绑定概述:

EIS(企业信息系统)绑定在与 JCA 资源适配器配合使用时,允许您访问企业信息系统中的服务或者使您的服 务可供 EIS 使用。

以下示例说明名为 ContactSyncModule 的 SCA 模块如何同步 Siebel 系统与 SAP 系统之间的联系人信息。

- 1. 名为 ContactSync 的 SCA 组件侦听 (通过名为 Siebel Contact 的 EIS 应用程序导出) 对 Siebel 联系人 所作的更改。
- 2. SCA 组件 ContactSync 本身使用 SAP 应用程序 (通过 EIS 应用程序导入) 以相应地更新 SAP 联系人信 息.
- 由于 Siebel 和 SAP 系统中用于存储联系人的数据结构不同, 因此, SCA 组件 ContactSync 必须提供映射。

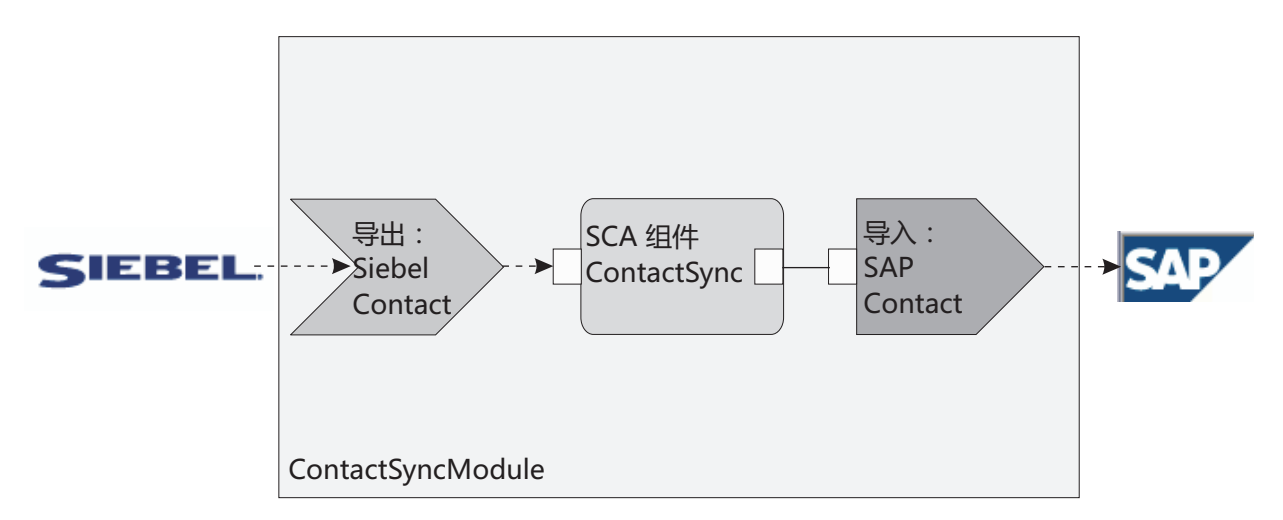

图 31. 从 Siebel 系统到 SAP 系统的流

Siebel Contact 导出和 SAP Contact 导入配置了适当的资源适配器。

*EIS* 绑定的主要特征:

EIS 导入是一种服务组件体系结构 (SCA) 导入、它允许 SCA 模块中的组件使用在此 SCA 模块外部定义的 EIS 应用程序。EIS 导入用来将数据从 SCA 组件传输到外部 EIS; EIS 导出用来将数据从外部 EIS 传输到 SCA 模块中。

# 导入

EIS 导人的作用是将 SCA 组件与外部 EIS 系统联系起来。可以将外部应用程序视作 EIS 导入。在这种情况 下, EIS 导入将数据发送至外部 EIS, 并且可以选择接收响应中的数据。

EIS 导人为 SCA 组件提供了模块外部的应用程序的统一视图。这允许组件使用一致的 SCA 模型与外部 EIS (例如, SAP, Siebel 或 PeopleSoft)进行通信。

在导入的客户端,有一个由 EIS 导入应用程序公开的接口,此接口具有一个或多个方法,每个方法采用数据对 象作为自变量和返回值。在实现端, 具有由资源适配器实现的公共客户机接口 (CCI)。

EIS 导入的运行时实现用于连接客户端接口和 CCI。导入将对于接口的方法调用映射至对于 CCI 的调用。

绑定是在以下三个级别创建的: 首先是接口绑定, 接口绑定使用所包含的方法绑定, 方法绑定又使用数据绑 定.

接口绑定使导入的接口与提供应用程序的 EIS 系统的连接相关。这反映一个事实、即、此接口表示的一组应用 程序是由 EIS 的特定实例提供的,并且通过此连接来访问此实例。绑定元素包含一些属性,这些属性具有足够 的信息来创建连接(这些属性是 javax.resource.spi.ManagedConnectionFactory 实例的一部分)。

方法绑定使方法与针对 EIS 系统的特定交互相关联。对于 JCA、接口的特征通过 javax.resource.cci.InteractionSpec 接口实现的一组属性来体现。方法绑定的交互元素包含这些属性以及类名,从而提供了足够的信息来执行交 互。方法绑定使用数据绑定、而数据绑定描述接口方法的自变量和结果与 EIS 表示之间的映射。

EIS 导入的运行时场景为如下所示:

- 1. 使用 SCA 编程模型来调用导入接口中的方法。
- 2. 到达 EIS 导入的请求包含方法的名称及其自变量。
- 3. 导入首先创建一个接口绑定实现; 然后, 它使用导入绑定中的数据来创建一个连接工厂, 然后使此实现与 连接工厂相关联。即, 导入将对接口绑定调用 setConnectionFactory。
- 4. 创建与所调用的方法相匹配的方法绑定实现。
- 5. 创建并填充了 javax.resource.cci.InteractionSpec 实例; 然后, 使用数据绑定将方法自变量绑定至资源适配器 识别的一种格式。
- 6. 使用 CCI 接口来执行交互。
- 7. 当此调用返回时, 数据绑定用来创建调用结果, 并将结果返回给调用者。

#### 导出

EIS 导出的作用是将 SCA 组件与外部 EIS 联系起来。可以将外部应用程序视作 EIS 导出。在这种情况下, 外部应用程序采用定期通知的形式发送其数据。可以将 EIS 导出视作用于侦听来自 EIS 的外部请求的预订应 用程序。使用 EIS 导出的 SCA 组件将它视作本地应用程序。

EIS 导出为 SCA 组件提供了模块外部的应用程序的统一视图。这允许组件使用一致的 SCA 模型与 EIS (例 如, SAP、Siebel 或 PeopleSoft) 进行通信。

导出充当用于接收来自 EIS 的请求的侦听器实现。侦听器将实现特定于资源适配器的侦听器接口。导出还包含 一个用于实现接口的组件, 此组件通过导出向 EIS 公开。

EIS 导出的运行时实现将侦听器与用于实现接口的组件联系起来。导出将 EIS 请求映射至对组件调用相应的操 作。绑定是在以下三个级别创建的:首先是侦听器绑定,然后侦听器绑定使用所包含的本机方法绑定,本机方 法绑定又使用数据绑定。

侦听器绑定将用于接收请求的侦听器与通过导出而公开的组件联系起来。导出定义包含组件的名称;运行时将 查找此组件名称并将请求转发至该组件。

本机方法绑定使侦听器接收到的本机方法或事件类型与通过导出而公开的组件所实现的操作相关联。对侦听器 调用的方法与事件类型之间没有关系; 所有事件都通过侦听器的一个或多个方法而到达。本机方法绑定使用导 出中所定义的函数选择器从入站数据和数据绑定中抽取本机方法名, 以将 EIS 的数据格式绑定至该组件识别的 格式。

EIS 导出的运行时场景为如下所示:

- 1. EIS 请求将触发对侦听器实现调用方法。
- 2. 侦听器将找到并调用导出, 并将调用自变量传递给导出。
- 3. 导出将创建侦听器绑定实现。
- 4. 导出将函数洗择器实例化并在侦听器绑定中设置此函数洗择器。
- 5. 导出将初始化本机方法绑定并将这些绑定添加至侦听器绑定。对于每个本机方法绑定, 还会初始化数据绑 定。
- 6. 导出将调用侦听器绑定。
- 7. 侦听器绑定将找到已导出的组件,并使用函数选择器来检索本机方法名。
- 8. 此名称用来查找本机方法绑定, 然后本机方法绑定将调用目标组件。

适配器交互方式允许 EIS 导出绑定以异步方式(这是缺省情况)或同步方式调用目标组件。

### 资源适配器

使用外部服务向导来开发导入或导出, 在开发过程中, 将包括资源适配器。随 IBM Integration Designer 一起 提供的、用来访问 CICS、IMS、JD Edwards、PeopleSoft、SAP 和 Siebel 系统的适配器仅用于开发和测试目 的。也就是说,您使用适配器来开发和测试应用程序。

部署应用程序之后,您将需要使用已授权的运行时适配器来运行应用程序。但是,当您构建服务时,可以将适 配器嵌入服务中。您的适配器许可证发放规则可能允许您使用嵌入的适配器作为已授权的运行时适配器。这些 适配器符合 Java EE 连接器体系结构 (JCA 1.5)。JCA 是一项公开标准,是 Java EE 建立 EIS 连接时遵循的 标准。JCA 提供了一个受管框架; 即, 由应用程序服务器提供服务质量 (QoS), 服务质量对事务提供生命周期 管理和安全性。除了 IBM CICS ECI 资源适配器和 IBM IMS Connector for Java 之外,服务质量还符合 Enterprise Metadata Discovery 规范。

此向导还支持 WebSphere Business Integration Adapters (这是一组更早开发的适配器)。

#### Java EE 资源

可以将 EIS 模块 (这是遵循 EIS 模块模式的 SCA 模块)部署到 Java EE 平台。

将 EIS 模块部署到 Java EE 平台会致使已准备好启动的应用程序打包为 EAR 文件并部署到服务器。现在、 已经创建了所有 Java EE 工件和资源; 已配置应用程序并且准备运行。

JCA 交互规范和连接规范的动态属性:

通过使用定义明确且包含有效内容的子数据对象, EIS 绑定可以为指定的 InteractionSpec 和 ConnectionSpec 接 受输入。这允许通过 InteractionSpec 与资源适配器进行动态的请求-响应交互以及通过 ConnectionSpec 进行组 件认证。

javax.cci.InteractionSpec 包含有关如何处理要与资源适配器进行交互请求的信息。它还包含有关在发出请求后如 何进行交互的信息。有时,将这些通过交互进行的双向通信称为对话。

EIS 绑定期望作为资源适配器参数的有效内容包含名为 properties 的子数据对象。此属性数据对象将包含名 称/值对,其中,名称是特定格式的交互规范属性名称。格式化规则为:

- 名称必须以 IS 前缀开头、后跟属性名。例如、名为 InteractionId 的 JavaBeans 属性的交互规范应将属性 名指定为 ISInteractionId。
- 名称/值对表示简单类型的交互规范属性的名称和值。

在此示例中,接口指定操作的输入是 Account 数据对象。此接口调用 EIS 导入绑定应用程序,以便发送和接 收名为 workingSet 且值为 xyz 的动态 InteractionSpec 属性。

服务器中的业务图或业务对象包含底层 properties 业务对象,该业务对象允许发送特定于协议且包含有效内容 的数据。此 properties 业务对象是内置的, 不必在构造业务对象时在 XML 模式中指定。您只需创建并使用 此对象。如果您有自己的基于 XML 模式定义的数据类型,那么需要指定包含期望的名称/值对的 properties 元素。

```
BOFactory dataFactory = (BOFactory) \
serviceManager.locateService("com/ibm/websphere/bo/BOFactory");
 //Wrapper for doc-lit wrapped style interfaces,
 //skip to payload for non doc-lit
 DataObject docLitWrapper = dataFactory.createByElement /
 ("http://mytest/eis/Account", "AccountWrapper");
创建有效内容。
DataObject account = docLitWrapper.createDataObject(0);
 DataObject accountInfo = account.createDataObject("AccountInfo");
 //Perform your setting up of payload
 //Construct properties data for dynamic interaction
```
DataObject properties = account.createDataObject("properties");

对于名称 workingSet, 设置期望的值 (XVZ)。

properties.setString("ISworkingSet", "xyz");

//Invoke the service with argument

```
Service accountImport = (Service) \
serviceManager.locateService("AccountOutbound");
DataObject result = accountImport.invoke("createAccount", docLitWrapper);
```

```
//Get returned property
DataObject retProperties = result.getDataObject("properties");
```
String workingset = retProperties.getString("ISworkingSet");

可以使用 ConnectionSpec 属性进行动态组件认证。除了属性名称前缀必须为 CS 而不是 IS 以外,上述规则 均适用。ConnectionSpec 属性不是双向的。同一个 properties 数据对象可以同时包含 IS 和 CS 属性。

要使用 ConnectionSpec 属性,请将您对导人绑定指定的 **resAuth** 设置为 Application。并且,请确保资源适 配器支持组件授权。有关更多详细信息, 请参阅 [J2EE](http://java.sun.com/j2ee/connector/) 连接器体系结构规范的第 8 章。

使用 EIS 绑定的外部客户机:

服务器可以向使用 EIS 绑定的外部客户机发送消息或接收来自这些客户机的消息。

外部客户机 ( 例如 Web 门户网站或 EIS ) 需要将消息发送至服务器中的 SCA 模块或者需要由服务器内的组 件进行调用。

像调用任何其他应用程序一样,客户机使用动态调用接口 (DII) 或 Java 接口调用 EIS 导人。

- 1. 外部客户机创建 ServiceManager 的实例并使用 EIS 导入的引用名称来查找该 EIS 导入。结果查找到服务 接口实现。
- 2. 客户机创建一个输入参数, 此参数是使用数据对象模式动态创建的通用数据对象。此步骤是使用服务数据 对象 DataFactory 接口实现完成的。

<span id="page-112-0"></span>3. 外部客户机调用 EIS 并获取所需的结果。

或者, 客户机也可以使用 Java 接口调用 EIS 导入。

- 1. 客户机创建 ServiceManager 的实例并使用 EIS 导入的引用名称来查找该 EIS 导入。结果查找到该 EIS 导 入的 Java 接口。
- 2. 客户机创建一个输入参数和一个类型化数据对象。
- 3. 客户机调用 EIS 并获取所需的结果。

EIS 导出接口定义可供外部 EIS 应用程序使用的已导出 SCA 组件的接口。可以将此接口视为外部应用程序(例 如 SAP 或 PeopleSoft) 将通过 EIS 导出应用程序运行时的实现进行调用的接口。

该导出使用 EISExportBinding 将已导出的服务与外部 EIS 应用程序绑定。它允许您预订 SCA 模块中包含的 应用程序以侦听 EIS 服务请求。EIS 导出绑定指定资源适配器 ( 使用 Java EE 连接器体系结构接口 ) 所理解 的入站事件的定义与 SCA 操作调用之间的映射。

EISExportBinding 要求外部 EIS 服务基于 Java EE 连接器体系结构 1.5 人站协定。EISExportBinding 要求在 绑定级别或方法级别指定数据处理程序或数据绑定。

# JMS 绑定:

Java 消息服务 (JMS) 提供程序根据 Java 消息传递服务 API 和编程模型启用消息传递。JMS 提供程序提供 JMS 连接工厂, 以便为 JMS 目标创建连接并且发送和接收消息。

在您与服务集成总线 (SIB) 提供程序绑定交互时可以使用 JMS 绑定, 并且 JMS 绑定符合 JMS 和 JCA 1.5。

可以使用 JMS 导出和导入绑定使服务组件体系结构 (SCA) 模块能够调用外部 JMS 系统并接收来自这些系统 的消息。

JMS 导入和导出绑定提供与使用基于 JCA 1.5 的 SIB JMS 提供程序 (该提供程序包括在 WebSphere Application Server 中) 的集成。其他基于 JCA 1.5 的 JMS 资源适配器不受支持。

JMS 绑定概述:

JMS 绑定提供服务组件体系结构 (SCA) 环境与 JMS 系统之间的连接。

### JMS 绑定

JMS 导入绑定和 JMS 导出绑定的主要组成部分如下所示:

- 资源适配器: 启用 SCA 模块与外部 JMS 系统之间的受管双向连接
- 连接: 封装客户机与提供程序应用程序之间的虚拟连接
- 目标: 由客户机用来指定它所生成的消息的目标或者它所使用的消息的源
- 认证数据: 用于保护对绑定的访问

# JMS 绑定的关键功能

#### 特殊头

JMS 导入和导出中的特殊头属性用于告诉目标如何处理该消息。

例如, TargetFunctionName 从本机方法映射至操作方法。

# Java EE 资源

将 JMS 导入和导出部署至 Java EE 环境时, 系统会创建许多 Java EE 资源。

#### ConnectionFactory

被客户机用于创建 JMS 提供程序的连接。

#### **ActivationSpec**

导入使用此项来接收对请求的响应: 导出在配置消息端点使用此项, 这些端点在其与消息传递系 统的交互中表示消息侦听器。

目标

- 发送目标: 在导入上, 这是发送请求或外发消息的位置; 在导出上, 这是将发送响应消息的目 标(只要未被入局消息中的 JMSReplyTo 头字段替代)。
- 接收目标: 应放置入局消息的位置; 对于导入, 这是响应; 对于导出, 这是请求。
- 回调目标: 用于存储相关信息的 SCA JMS 系统目标。请不要读取或写入至此目标。

安装任务创建 ConnectionFactory 和 3 个目标。它还会创建 ActivationSpec 以允许运行时消息侦听器 侦听接收目标上的回复。这些资源的属性是在导入或导出文件中指定的。

JMS 集成和资源适配器:

Java 消息服务 (JMS) 通过可用的基于 JMS JCA 1.5 的资源适配器提供集成。为服务集成总线 (SIB) JMS 资 源适配器提供了全面的 JMS 集成支持。

如果想要与符合 JCA 1.5 的外部 JMS 系统集成、请将 JMS 提供程序用于 JCA 1.5 资源适配器、符合 JCA 1.5 的外部服务可以通过使用 SIB JMS 资源适配器来接收和发送消息以便与服务组件体系结构 (SCA) 组件集 成。

不支持使用其他特定于提供程序的 JCA 1.5 资源适配器。

JMS 导入和导出绑定:

可以使用 JMS 导入和导出绑定使 SCA 模块与外部 JMS 应用程序所提供的服务交互。

#### JMS 导入绑定

与 JMS 目标的相关联 JMS 提供程序的连接是使用 JMS 连接工厂创建的。请使用连接工厂管理对象来管理缺 省消息传递提供程序的 JMS 连接工厂。

与外部 JMS 系统的交互包括使用目标来发送请求和接收应答。

根据所调用的操作的类型, 支持两种类型的 JMS 导入绑定使用方案:

- 单向: JMS 导入将消息放入导入绑定所配置的发送目标中。未设置 JMS 头的 replyTo 字段。
- 双向(请求-响应): JMS 导入将消息放入发送目标中,然后坚持等待它将从 SCA 组件接收到的应答。

可以将导入绑定配置为 ( 通过使用 Integration Designer 中的响应相关方案) 要求响应消息相关标识是从请求 消息标识(缺省值)或者从请求消息相关标识复制的。另外,还可以将导入绑定配置为使用临时动态响应 目标使响应与请求相关。将为每个请求创建一个临时目标,并且该导人使用此目标来接收响应。

在出站消息的 replyTo 头属性中设置接收目标。将部署消息侦听器以侦听接收目标, 并且在接收到应答时, 消息侦听器将该应答传递回组件。

对于单向和双向使用方案, 都可以指定动态和静态头属性。可以从 JMS 导入方法绑定设置静态属性。这些属性 中的部分属性对 SCA JMS 运行时具有特殊意义。

请务必注意, JMS 是异步绑定。如果调用组件以同步方式调用 JMS 导入 (对于双向操作), 那么在 JMS 服 务返回响应之前, 该调用组件将被阻塞。

图 32 说明导入如何链接到外部服务。

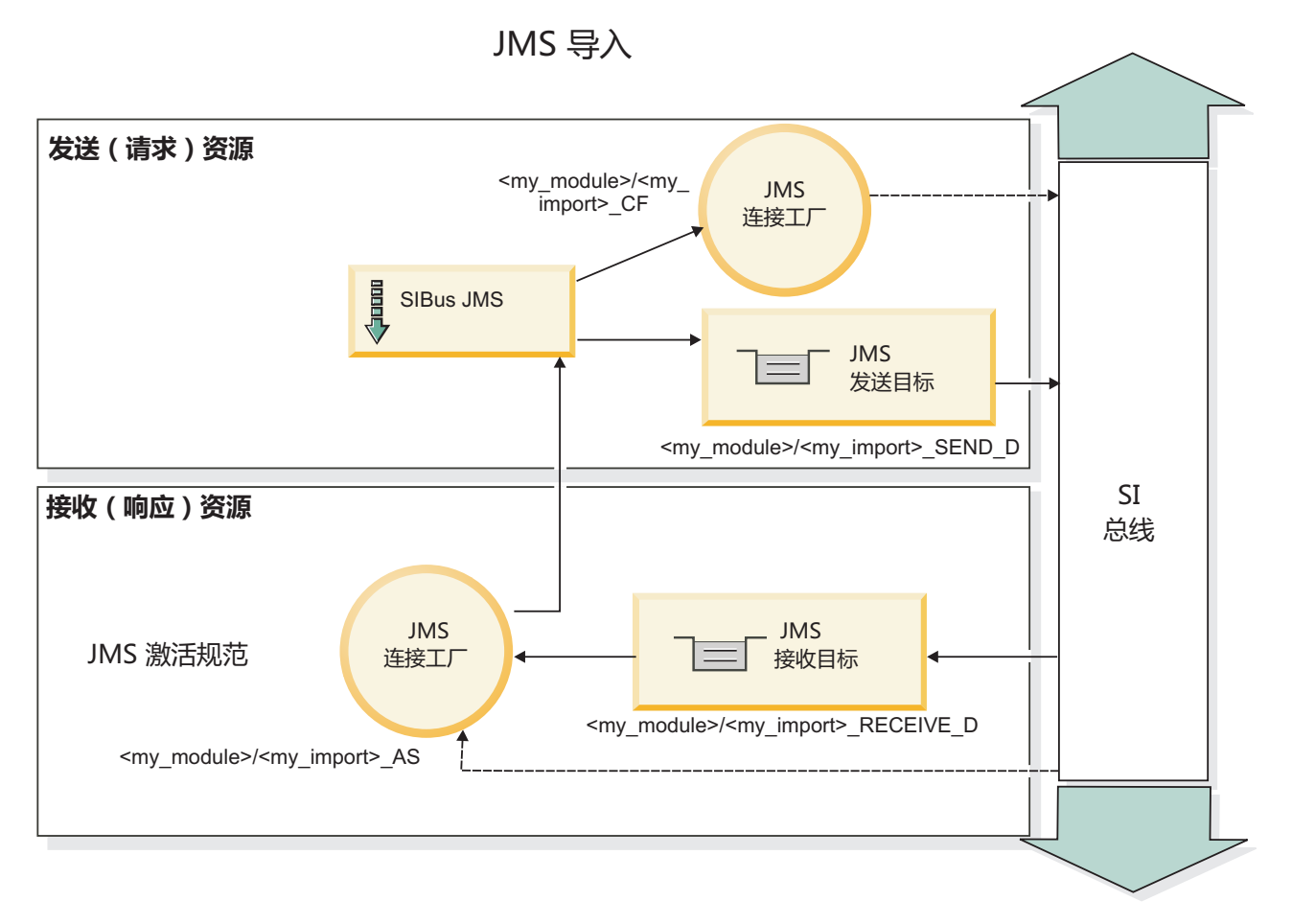

图 32. JMS 导入绑定资源

### JMS 导出绑定

JMS 导出绑定为 SCA 模块提供了用于向外部 JMS 应用程序提供服务的方法。

作为 JMS 导出的组成部分的连接是可配置的激活规范。

JMS 导出具有发送和接收目标。

- 接收目标是应该用来放置目标组件的入局消息的位置。
- 发送目标是将发送应答的位置,除非入局消息使用 replyTo 头属性覆盖了此目标。

将部署消息侦听器以侦听传入到导出绑定中指定的接收目标的请求。发送字段中指定的目标用于发送对入站请 求的应答(如果所调用的组件提供应答)。在人局消息的 replyTo 字段中指定的目标将覆盖在发送中指定的目 标。

第108 页的图 33 说明外部请求程序如何链接到导出。

# JMS 导出

<span id="page-115-0"></span>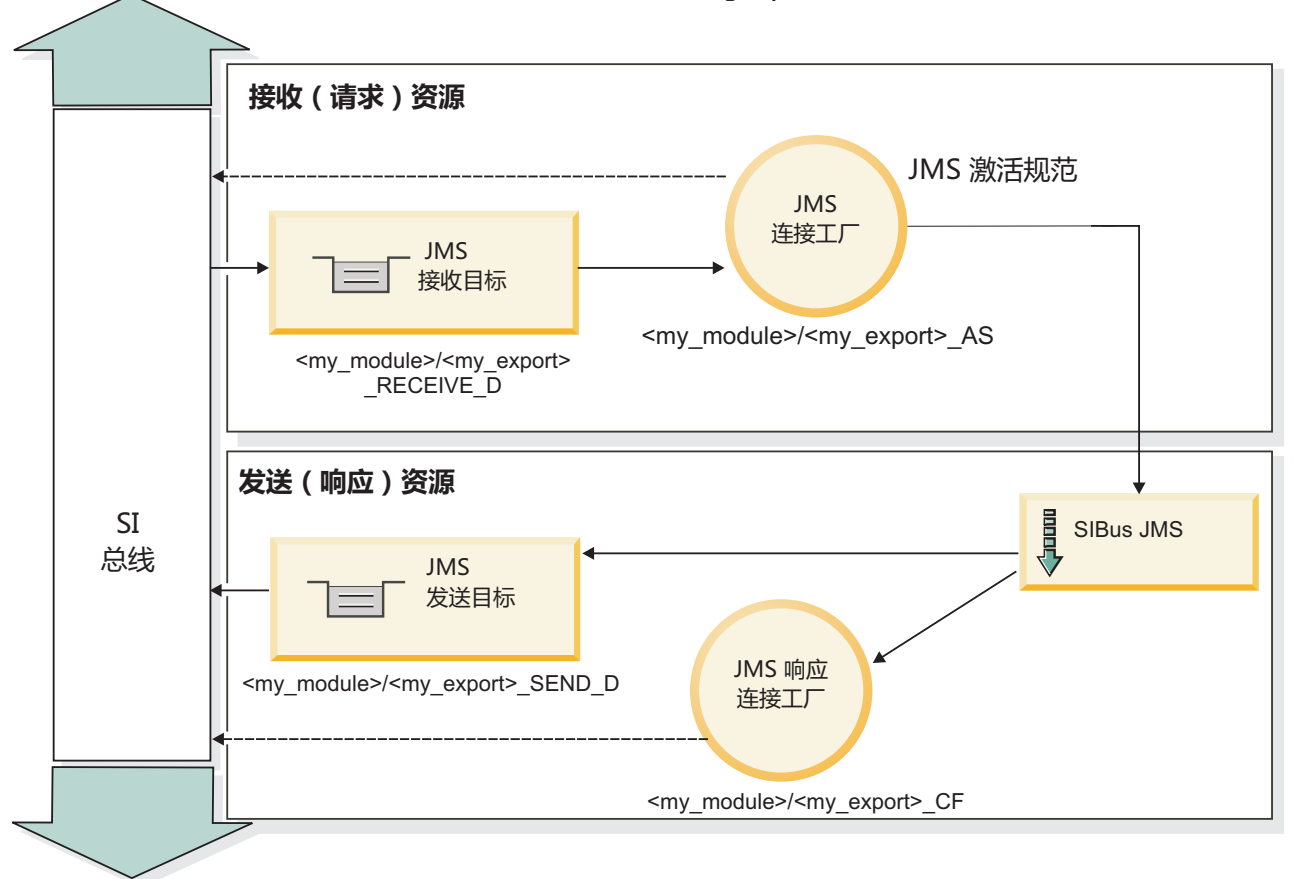

图 33. JMS 导出绑定资源

JMS  $\frac{4}{5}$ :

JMS 消息包含两种类型的头: JMS 系统头和多个 JMS 属性。这两种类型的头都可以在服务消息对象 (SMO) 中的调解模块中访问, 也可以通过使用 ContextService API 来访问。

# JMS 系统头

JMS 系统头在 SMO 中由 JMSHeader 元素表示, 该元素包含所有通常在 JMS 头中找到的字段。虽然可以在 调解中(或者使用 ContextService)修改这些字段、但在 SMO 中设置的某些 JMS 系统头字段不会在出站 JMS 消息中传播, 这是因为这些字段将被系统或静态值覆盖。

可以在调解中(或者使用 ContextService)更新的关键 JMS 系统头字段如下所示:

- JMSType 和 JMSCorrelationID 特定预定义的消息头属性的值
- JMSDeliveryMode 传递方式的值 (persistent 或 nonpersistent; 缺省值为 persistent)
- JMSPriority 优先级值 (0 到 9; 缺省值为 JMS\_Default\_Priority)

## JMS 属性

JMS 属性在 SMO 中表示为"属性"列表中的条目。可以在调解中或者使用 ContextService API 来添加、更新或 删除属性。

也可以在 JMS 绑定中以静态方式设置属性。以静态方式设置的属性将覆盖以动态方式设置的同名设置。

#### 108 概述

从其他绑定(例如 HTTP 绑定)传播的用户属性将在 JMS 绑定作为 JMS 属性输出。

# 头传播设置

将 JMS 系统头和属性从人站 JMS 消息传播到下游组件或者从上游组件传播到出站 JMS 消息可以由绑定中的 "传播协议头"标志控制。

设置"传播协议头"后, 将允许头信息流至消息或目标组件, 如以下列表所述:

• JMS 导出请求

消息中接收到的 JMS 头将通过上下文服务传播到目标组件。消息中接收到的 JMS 属性将通过上下文服务传 播到目标组件。

• JMS 导出响应

如果在上下文服务中设置的任何 JMS 头字段未被 JMS 导出绑定中设置的静态属性覆盖,那么这些 JMS 头 字段将在出站消息中使用。如果在上下文服务中设置的任何属性未被 JMS 导出绑定中设置的静态属性覆盖, 那么这些属性将在出站消息中使用。

• JMS 导入请求

如果在上下文服务中设置的任何 JMS 头字段未被 JMS 导人绑定中设置的静态属性覆盖,那么这些 JMS 头 字段将在出站消息中使用。如果在上下文服务中设置的任何属性未被 JMS 导入绑定中设置的静态属性覆盖, 那么这些属性将在出站消息中使用。

• JMS 导入响应

消息中接收到的 JMS 头将通过上下文服务传播到目标组件。消息中接收到的 JMS 属性将通过上下文服务传 播到目标组件。

JMS 临时动态响应目标相关方案:

临时动态响应目标相关方案导致为每个发送的请求创建一个唯一的动态队列或主题。

导人中指定的静态响应目标用于派生临时动态目标队列或主题的性质。此目标在请求的 ReplyTo 字段中设置, 并且 JMS 导入将侦听该目标上的响应。接收到响应时,将使该响应在静态响应目标中重新排队以进行异步处 理。响应的 CorrelationID 字段未使用, 因此无需进行设置。

#### 事务性问题

使用临时动态目标时,必须在使用已发送响应的线程中使用响应。必须在全局事务外部发送请求,并且必须在 后端服务接收到该请求且返回响应之前落实该请求。

# 持久性

临时动态队列是生存期较短的实体,并且无法保证与静态队列或主题相关联的同一级别的持久性。服务器重新 启动后,临时动态队列或主题将不再存在,消息也是如此。在使消息在静态响应目标中重新排队后,该消息将 保持本身所定义的持久性。

# 超时

导入将在固定时间段内等待接收临时动态响应目标中的响应。如果设置了"SCA 响应到期时间"限定符, 那么此 时间间隔将来自该限定符;否则,该时间间隔缺省为 60 秒。超出等待时间后,导入将抛出 ServiceTimeoutRuntimeException。

外部客户机:

服务器可以向使用 JMS 绑定的外部客户机发送消息或接收来自这些客户机的消息。

外部客户机 (例如 Web 门户网站或企业信息系统) 可以向服务器中的 SCA 模块发送消息,也可以被服务器 内的组件调用。

JMS 导出组件部署消息侦听器以侦听传入到导出绑定中指定的接收目标的请求。发送字段中指定的目标用于发 送对人站请求的应答(如果所调用的应用程序提供应答)。因此,外部客户机能够使用导出绑定调用应用程 序。

JMS 导入通过将消息发送至 JMS 队列以及接收来自 JMS 队列的消息来与外部客户机交互。

使用外部客户机:

外部客户机(也就是位于服务器外部的客户机)可能需要与安装在此服务器上的应用程序进行交互。

考虑一个非常简单的场景。在此场景中,外部客户机需要与服务器上的一个应用程序进行交互。下图说明了一 种典型的简单场景。

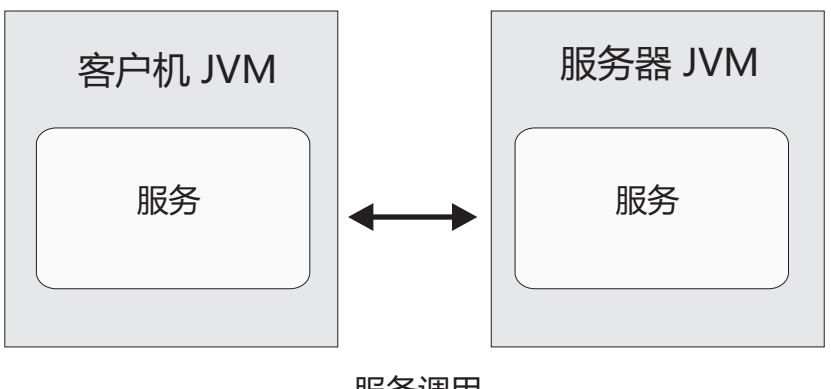

服务调用

图 34. 简单用例场景: 外部客户机与服务器应用程序进行交互。

SCA 应用程序包括导出和 JMS 绑定; 这使得此应用程序可供外部客户机使用。

当您使 Java 虚拟机 (JVM) 中的外部客户机与服务器分隔开时, 必须执行若干步骤以便建立连接以及与 JMS 导出进行交互。客户机获取具有正确值的初始上下文, 然后通过 JNDI 查找资源。然后, 客户机使用符合 JMS 1.1 规范的客户机来访问目标以及目标上的发送和接收消息。

由运行时自动创建的资源的缺省 JNDI 名称列示在此部分的配置主题中。但是, 如果您具有预先创建的资源, 请使用这些 JNDI 名称。

- 1. 配置 JMS 目标和连接工厂以发送消息。
- 2. 请确保 JNDI 上下文、SIB 资源适配器的端口以及消息传递引导端口都正确。

服务器使用一些缺省端口, 但是, 如果该系统上安装了多个服务器, 那么在安装时会创建一些备用端口, 以避免与其他服务器实例发生冲突。可以使用管理控制台来确定您的服务器正在使用哪些端口。转至服务 器 > 应用程序服务器 > vour server name > 配置、然后单击通信下面的端口。然后、您可以编辑所使 用的端口。

3. 客户机获取具有正确值的初始上下文, 然后通过 JNDI 查找资源。

4. 通过使用 JMS 1.1 规范, 客户机将访问目标以及目标上的发送和接收消息。

诊断 JMS 绑定:

可诊断并修正 JMS 绑定的问题。

# 实现异常

为响应各种错误情况, JMS 导入和导出实现可返回下列两种异常的其中之一:

- 服务业务异常: 如果在服务业务接口 (WSDL 端口类型) 上发生了指定的故障,那么系统将返回此异常。
- 服务运行时异常: 在所有其他情况下发生。在大多数情况下, 原因异常将包含原始异常 (JMSException)。

例如,对于每个请求消息,导入只应有一个响应消息。如果多个响应或延迟响应(SCA 响应已到期时响应到 达)到达, 那么系统将抛出服务运行时异常。事务将回滚, 并且响应消息将退出队列或由 Failed Event Manager 处理。

# 主要失败情况

JMS 绑定的主要失败情况由事务语义、JMS 提供程序配置或对其他组件中的现有行为的引用来确定。主要失败 情况包括:

• 无法连接至 JMS 提供程序或目标。

无法连接至 JMS 提供程序以接收消息将导致消息侦听器无法启动。此情况将记录在 WebSphere Application Server 日志中。持久消息将保留在目标上, 直到它们被成功检索或到期。

无法连接至 JMS 提供程序以发送出站消息将导致控制发送的事务回滚。

• 无法解析入站消息或构造出站消息。

数据绑定或数据处理程序失败将导致控制该工作的事务回滚。

• 无法发送出站消息。

无法发送消息将导致相关事务回滚。

• 多个延迟响应消息或意外延迟响应消息。

对于每个请求消息、导入只应有一个响应消息。而且、可接收响应的有效时间段由请求上的 SCA 响应到期 限定符确定。如果响应到达或超过到期时间,那么系统将删除关联记录。如果响应消息意外到达或延迟到 达、那么系统将抛出服务运行时异常。

• 使用临时动态响应目标关联方案时, 延迟响应导致的服务超时运行时异常。

经过由 SCA 响应到期限定符确定的时间段 (如果未设置, 那么它将缺省为 60 秒)后, JMS 导入将超时。

# 基于 JMS 的 SCA 消息未出现在 Failed Event Manager 中

如果 SCA 消息是因为 JMS 交互失败而产生的、那么您应在 Failed Event Manager 中杳找这些消息。如果这 类消息未出现在 Failed Event Manager 中, 请确保 JMS 目标的底层 SIB 目标的最大失败传送次数值大于 1。 如果将此值设置为 2 或更高,那么意味着系统允许在 JMS 绑定的 SCA 调用期间与 Failed Event Manager 交 互。

处理异常:

绑定的配置方式确定处理数据处理程序或数据绑定所发出的异常的方式。另外、调解流的性质规定了抛出这种 异常时系统的行为。

在绑定调用数据处理程序或数据绑定时,可能会发生各种问题。例如,数据处理程序可能会接收到含有已损坏 的有效内容的消息, 或者它可能会尝试读取格式不正确的消息。

绑定处理这种异常的方式由您实现数据处理程序或数据绑定的方式确定。建议的行为是、您将数据绑定设置为 抛出 DataBindingException

抛出任何运行时异常(包括 DataBindingException)时:

• 如果调解流配置为事务性的,那么缺省情况下 JMS 消息将存储在 Failed Event Manager 中以便手动回放或 删除。

注: 您可以更改绑定中的恢复方式, 以便回滚消息, 而不是将消息存储在 Failed Event Manager 中。

• 如果调解流不是事务性的,那么将会记录该异常并且该消息将丢失。

对于数据处理程序,情况类似。由于数据处理程序被数据绑定调用,因此任何数据处理程序异常都将包装到数 据绑定异常中。因此、DataHandlerException 将作为 DataBindingException 向您报告。

## 通用 JMS 绑定:

通用 JMS 绑定提供面向符合 JMS 1.1 的第三方提供程序的连通性。通用 JMS 绑定的操作方式类似于 JMS 绑 定的操作方式。

通过 JMS 绑定提供的服务允许服务组件体系结构 (SCA) 模块调用外部系统或者接收来自外部系统的消息。该 系统可以是外部 JMS 系统。

通用 JMS 绑定提供与支持 JMS 1.1 且实现可选的 JMS 应用程序服务器设施但不符合 JCA 1.5 的 JMS 提 供程序的集成。通用 JMS 绑定支持那些不支持 JCA 1.5 但支持 JMS 1.1 规范的应用程序服务器设施的 JMS 提供程序(包括 Oracle AQ、TIBCO、SonicMQ、WebMethods 和 BEA WebLogic)。此绑定不支持 WebSphere 嵌入式 JMS 提供程序 (SIBJMS) (此提供程序是 JCA 1.5 JMS 提供程序); 使用 SIBJMS 时, 请使用 第 105 页的 I JMS 绑定 』。

在 SCA 环境中与不符合 JCA 1.5 的基于 JMS 的系统集成时, 请使用此通用绑定。这样目标外部应用程序就 可以接收和发送消息以便与 SCA 组件集成。

通用 JMS 绑定概述:

通用 JMS 绑定是非 JCA 的 JMS 绑定、用于提供服务组件体系结构 (SCA) 环境与符合 JMS 1.1 且实现可 选的 JMS 应用程序服务器设施的 JMS 系统之间的连接。

# 通用 JMS 绑定

通用 JMS 导入和导出绑定的主要方面包括:

- 侦听器端口: 使非基于 JCA 的 JMS 提供程序能够接收消息并将这些消息分派到消息驱动的 Bean (MDB)
- 连接: 封装客户机与提供程序应用程序之间的虚拟连接
- 目标:由客户机用来指定它所生成的消息的目标或者它所使用的消息的源
- 认证数据: 用于保护对绑定的访问

# 通用 JMS 导入绑定

通用 JMS 导入绑定允许 SCA 模块内的组件与不符合 JCA 1.5 的外部 JMS 提供程序所提供的服务通信。

JMS 导入的连接部分是连接工厂。连接工厂(这是客户机用来创建提供程序连接的对象)封装管理员所定义的 一组连接配置参数。每个连接工厂都是 ConnectionFactory、QueueConnectionFactory 或 TopicConnectionFactory 接口的实例。

与外部 JMS 系统的交互包括使用目标来发送请求和接收应答。

根据所调用的操作的类型, 支持两种类型的通用 JMS 导入绑定使用方案:

- 单向:通用 JMS 导入将消息放入导入绑定所配置的发送目标中。将不发送任何内容到 JMS 头的 replyTo 字 段。
- 双向 (请求-响应): 通用 JMS 导入将消息放入发送目标中, 然后坚持等待它将从 SCA 组件接收到的应答。

在出站消息的 replyTo 头属性中设置接收目标。将部署消息驱动的 Bean (MDB) 以侦听接收目标,并且在接 收到应答时, MDB 将该应答传递回组件。

可以将导入绑定配置为(通过使用 Integration Designer 中的响应相关方案)要求响应消息相关标识是从请求 消息标识(缺省值)或者从请求消息相关标识复制的。

对于单向和双向使用方案,都可以指定动态和静态头属性。可以从通用 JMS 导入方法绑定设置静态属性。这些 属性中的部分属性对 SCA JMS 运行时具有特殊意义。

请务必注意, 通用 JMS 是异步绑定。如果调用组件以同步方式调用通用 JMS 导入 (对于双向操作), 那么在 JMS 服务返回响应之前, 该调用组件将被阻塞。

第114页的图 35 说明导入如何链接到外部服务。

(通用) JMS 导入

<span id="page-121-0"></span>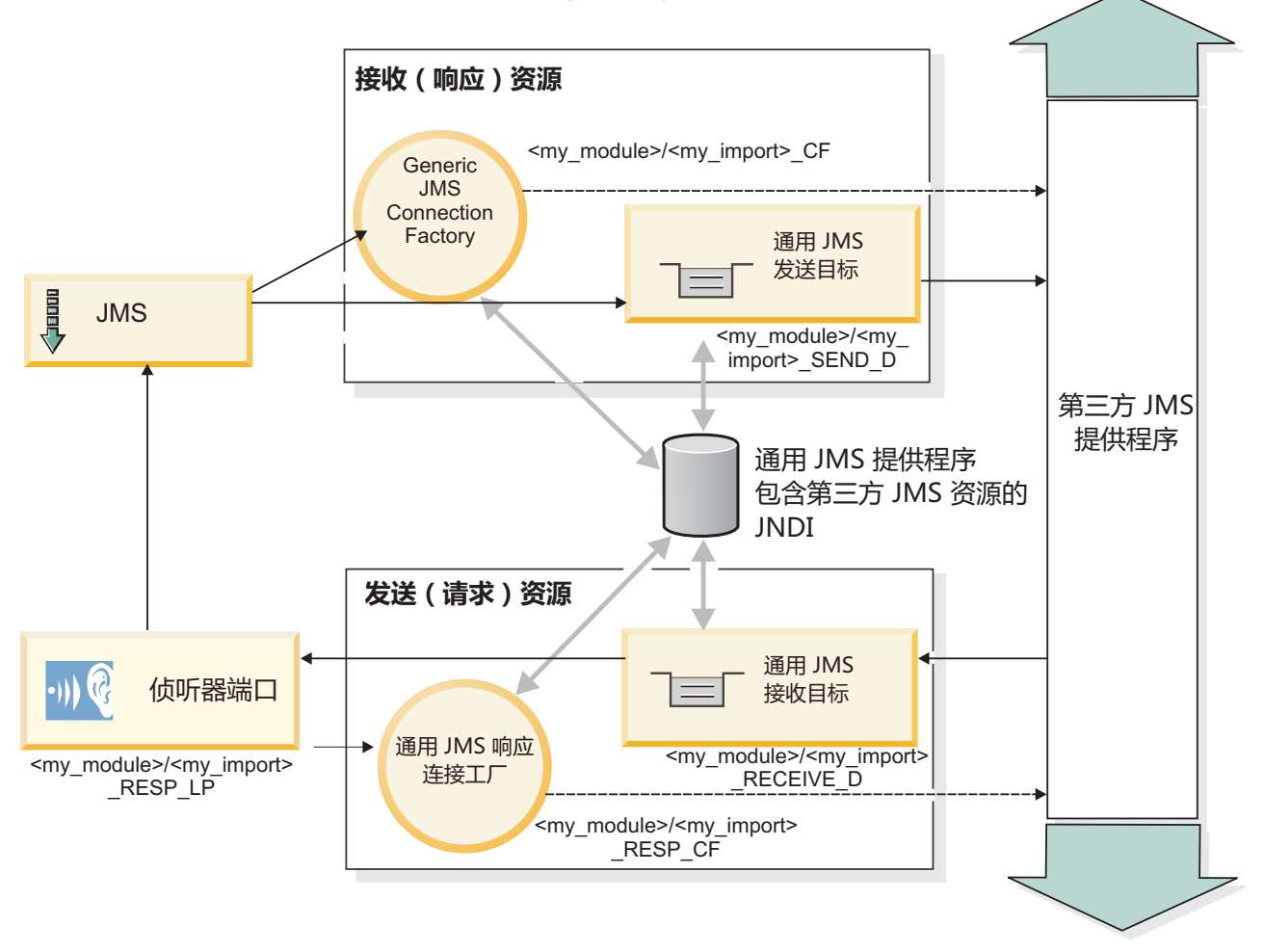

图 35. 通用 JMS 导入绑定资源

通用 JMS 导出绑定

通用 JMS 导出绑定为 SCA 模块提供了用于向外部 JMS 应用程序提供服务的方法。

JMS 导出的连接部分由 ConnectionFactory 和 ListenerPort 组成。

通用 JMS 导出具有发送和接收目标。

- 接收目标是应该用来放置目标组件的入局消息的位置。
- 发送目标是将发送应答的位置, 除非入局消息使用 replyTo 头属性覆盖了此目标。

将部署 MDB 以侦听传入到导出绑定中指定的接收目标的请求。

- 发送字段中指定的目标用于发送对人站请求的应答(如果所调用的组件提供应答)。
- 在入局消息的 replyTo 字段中指定的目标将覆盖在发送字段中指定的目标。
- 对于请求-响应方案,可以将导入绑定配置为 ( 通过使用 Integration Designer 中的响应相关方案字段 ) 要求 响应将请求消息标识复制到响应消息的相关标识字段(缺省值),否则响应可以将请求相关标识复制到响 应消息的相关标识字段。

图 36 说明外部请求程序如何链接到导出。

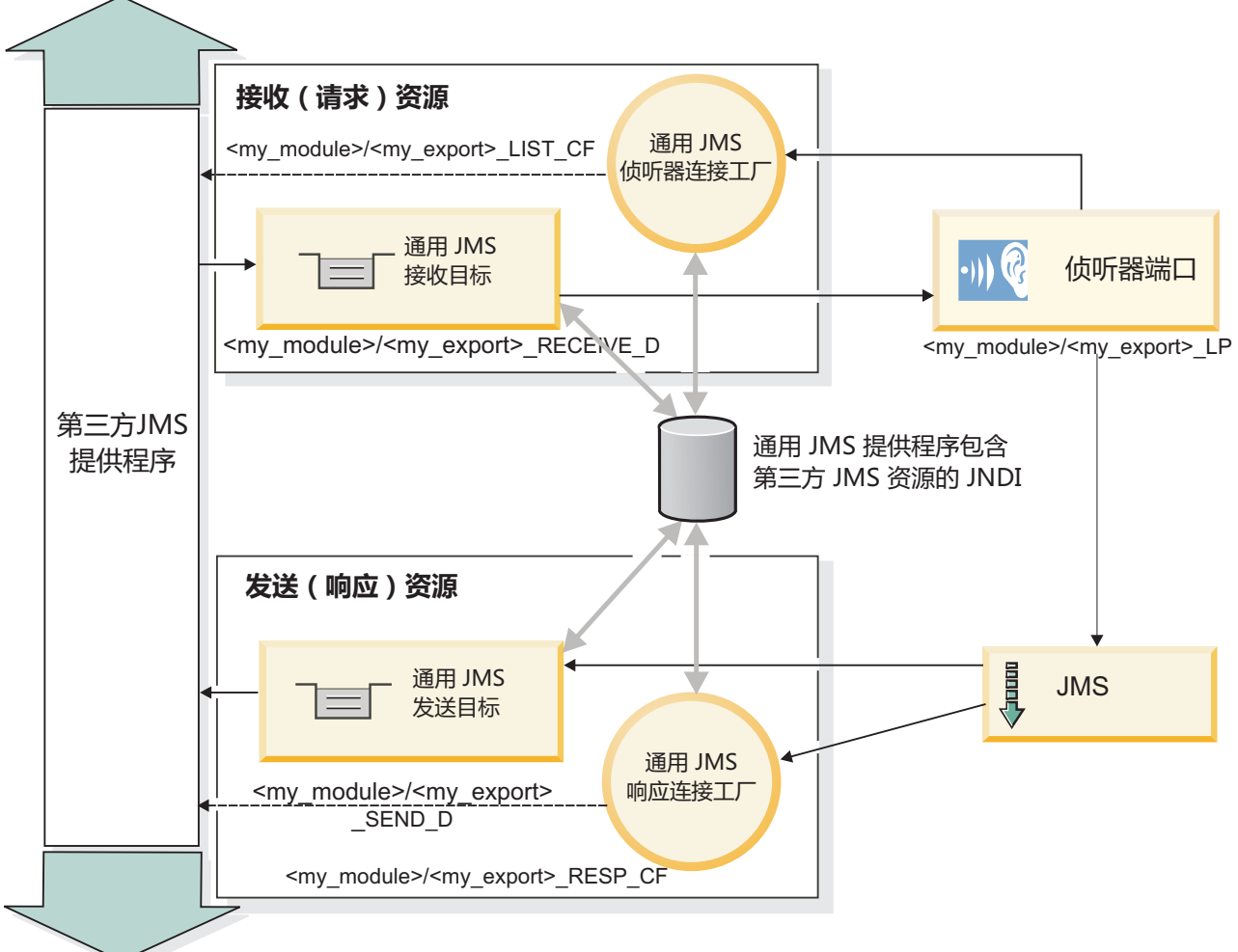

(通用) JMS 导出

图 36. 通用 JMS 导出绑定资源

通用 JMS 绑定的关键功能:

通用 JMS 导入和导出绑定的功能与 WebSphere 嵌入式 JMS 和 MQ JMS 导入绑定的功能一致。关键功能包 括头定义以及对现有 Java EE 资源的访问。但是、因为其通用性质、没有特定于 JMS 提供程序的连接选项、 并且此绑定在部署和安装时生成资源的能力受限。

# 诵用导入

与 MQ JMS 导入应用程序一样, 通用 JMS 实现是异步的, 并且支持三种调用: 单向、双向 (又称为请求-响 应)和回调。

部署 JMS 导入时, 系统将部署运行时环境提供的消息驱动的 Bean (MDB)。MDB 将侦听请求消息的应答。 MDB 与随 JMS 消息的 replyTo 头字段中的请求发送的目标相关联(即、侦听该目标)。

通用导出

在处理结果返回时、通用 JMS 导出绑定不同于 EIS 导出绑定。通用 JMS 导出将响应显式发送至入局消息中 指定的 replyTo 目标。如果未指定, 那么系统将使用该发送目标。

部署通用 JMS 导出时、系统将部署消息驱动的 Bean (此 MDB 不同于用于通用 JMS 导入的 MDB)。它将 侦听接收目标上的入局请求, 然后将这些请求分派给 SCA 运行时处理。

### 特殊头

通用 JMS 导入和导出中的特殊头属性用于告诉目标绑定如何处理该消息。

例如, 缺省函数选择器使用 TargetFunctionName 属性来标识导出接口中要调用的操作的名称。

注: 导人绑定可配置为将 TargetFunctionName 头设置为每个操作的名称。

# Java EE 资源

将 JMS 绑定部署至 Java EE 环境时, 系统会创建许多 Java EE 资源。

- 侦听器端口,用于在接收(响应)目标(仅双向)上侦听导入以及在接收(请求)目标上侦听导出。
- 用于 outboundConnection (导入) 和 inboundConnection (导出) 的通用 JMS 连接工厂
- 用于发送(导入)目标和接收(导出; 仅双向)目标的通用 JMS 目标
- 用于 responseConnection 的通用 JMS 连接工厂(仅双向且可选; 或者, 对导入使用 outboundConnection, 对导出使用 inboundConnection)
- 用于接收(导入)目标和发送(导出)目标(仅双向)的通用 JMS 目标
- 用于访问 SIB 回调队列目标的缺省消息传递提供程序回调 JMS 目标(仅双向)
- 用于访问回调 JMS 目标的缺省消息传递提供程序回调 JMS 连接工厂(仅双向)
- SIB 回调队列目标、用于存储要在响应处理期间使用的请求消息的信息(仅双向)

安装任务根据导入和导出文件中的信息创建 ConnectionFactory、三个目标和 ActivationSpec。

通用 JMS 头:

通用 JMS 头是包含通用 JMS 消息属性的所有属性的服务数据对象 (SDO)。这些属性可以来自人站消息,也 可以是将应用于出站消息的属性。

JMS 消息包含两种类型的头: JMS 系统头和多个 JMS 属性。这两种类型的头都可以在服务消息对象 (SMO) 中的调解模块中访问, 也可以通过使用 ContextService API 来访问。

以静态方式设置了 methodBinding 中的下列属性:

- JMSType
- · JMSCorrelationID
- JMSDeliveryMode
- JMSPriority

通用 JMS 绑定还支持使用与 JMS 和 MQ JMS 绑定相同的方式动态修改 JMS 头和属性。

某些通用 JMS 提供程序对应用程序可以设置的属性以及属性组合进行了限制。您必须参阅第三方产品文档以了 解更多信息。但是, 已向 methodBinding 添加另一个属性 ignoreInvalidOutboundJMSProperties, 该属性允许传 播任何异常。

仅当基本服务组件体系结构 SCDL 绑定开关已开启时, 才使用通用 JMS 头和消息属性。开启此开关后, 将传 播上下文信息。缺省情况下, 此开关处于开启状态。要阻止传播上下文信息, 请将值更改为 false。

启用上下文传播后,将允许头信息流至消息或目标组件。要开启和关闭上下文传播,请对导人和导出绑定的 contextPropagationEnabled 属性指定 true 或 false。例如:

<esbBinding xsi:type="eis:JMSImportBinding" contextProgagationEnabled="true">

缺省值为 true。

诊断通用 JMS 绑定:

可诊断并修正通用 MQ JMS 绑定的问题。

### 实现异常

为响应各种错误情况,通用 JMS 导人和导出实现可返回下列两种异常的其中之一:

- 服务业务异常:如果在服务业务接口(WSDL 端口类型)上发生了指定的故障,那么系统将返回此异常。
- 服务运行时异常:在所有其他情况下发生。在大多数情况下,原因异常将包含原始异常 (JMSException)。

### 诊断通用 JMS 消息传递到期

JMS 提供程序将使请求消息到期。

请求到期是指, 到达请求消息上的 JMSExpiration 时间时, JMS 提供程序使请求消息到期。与其他 JMS 绑定 一样,通用 JMS 绑定通过将导入放置的回调消息的到期设置为外发请求相同来处理请求到期。请注意,回调消 息的到期将指示请求消息已到期,并且应通过业务异常来通知客户机。

但是, 如果回调目标移至第三方提供程序, 那么此类型的请求到期不受支持。

响应到期是指,到达响应消息上的 JMSExpiration 时间时,JMS 提供程序使响应消息到期。

通用 JMS 绑定的响应到期不受支持,因为未定义第三方 JMS 提供程序的确切到期行为。但是,如果接收到响 应、请在接收到响应时检查该响应是否到期。

对于出站请求消息, JMSExpiration 值将根据等待时间和 asyncHeader 中的 requestExpiration 值 (如果设置了 此值)计算。

#### 诊断通用 JMS 连接工厂错误

在通用 JMS 提供程序中定义某些类型的连接工厂时,如果尝试启动应用程序,那么您可能会接收到错误消息。 可修改外部连接工厂以避免此问题。

启动应用程序时, 您可能会接收到以下错误消息:

MDB Listener Port JMSConnectionFactory type does not match JMSDestination type

您定义外部连接工厂时可能发生此问题。具体地说,您创建 JMS 1.0.2 主题连接工厂而不是 JMS 1.1 (统一) 连接工厂(即、能够支持点到点和发布/预订通信的连接工厂)时,可能会抛出该异常。

要解决此问题,请执行以下步骤:

1. 访问您要使用的通用 JMS 提供程序。

2. 将您定义的 JMS 1.0.2 主题连接工厂替换为 JMS 1.1 (统一)连接工厂。

使用新定义的 JMS 1.1 连接工厂启动应用程序时, 不应再接收到错误消息。

# **(CDyZ JMS D SCA {"4vVZ Failed Event Manager P**

如果 SCA 消息是因为通用 JMS 交互失败而产生的, 那么您应在 Failed Event Manager 中查找这些消息。如 果这些消息未出现在 Failed Event Manager 中, 请确保底层侦听器端口上的最大重试次数值等于或大于 1。如 果将此值设置为 1 或更高、那么意味着系统允许在通用 JMS 绑定的 SCA 调用期间与 Failed Event Manager 交互。

处理异常:

绑定的配置方式确定处理数据处理程序或数据绑定所发出的异常的方式。另外、调解流的性质规定了抛出这种 异常时系统的行为。

在绑定调用数据处理程序或数据绑定时,可能会发生各种问题。例如,数据处理程序可能会接收到含有已损坏 的有效内容的消息, 或者它可能会尝试读取格式不正确的消息。

绑定处理这种异常的方式由您实现数据处理程序或数据绑定的方式确定。建议的行为是、您将数据绑定设置为 **抛出 DataBindingException** 

对于数据处理程序,情况类似。由于数据处理程序被数据绑定调用,因此任何数据处理程序异常都将包装到数 据绑定异常中。因此, DataHandlerException 将作为 DataBindingException 向您报告。

抛出任何运行时异常(包括 DataBindingException 异常)时:

• 如果调解流配置为事务性的,那么缺省情况下 JMS 消息将存储在 Failed Event Manager 中以便手动回放或 删除。

注: 您可以更改绑定中的恢复方式, 以便回滚消息, 而不是将消息存储在 Failed Event Manager 中。

• 如果调解流不是事务性的, 那么将会记录该异常并且该消息将丢失。

对于数据处理程序、情况类似。由于数据处理程序被数据绑定调用、因此数据处理程序异常将生成到数据绑定 异常内。因此, DataHandlerException 将作为 DataBindingException 向您报告。

### *WebSphere MQ JMS* **s(:**

WebSphere MO JMS 绑定提供与使用基于 WebSphere MO JMS 的提供程序的外部应用程序的集成。

在服务器环境中, 可使用 WebSphere MQ JMS 导出和导入绑定直接与外部 JMS 或 MQ JMS 系统交互。这 样就不需要使用服务集成总线的 MQ 链接或客户机链接功能。

当组件通过导人与基于 WebSphere MQ JMS 的服务交互时, WebSphere MQ JMS 导人绑定将使用数据将发 送至的目标以及将接收应答的目标。将数据转换成 JMS 消息以及将 JMS 消息转换成数据是通过 JMS 数据处 理程序或数据绑定边缘组件完成的。

当 SCA 模块为 WebSphere MQ JMS 客户机提供服务时, WebSphere MQ JMS 导出绑定将使用可以接收到 请求以及可以发送响应的目标。将数据转换成 JMS 消息以及将 JMS 消息转换成数据是通过 JMS 数据处理程 序或数据绑定完成的。

函数选择器提供到要调用的目标组件上的操作的映射。

WebSphere MQ JMS 绑定概述:

WebSphere MQ JMS 绑定提供与使用 WebSphere MQ JMS 提供程序的外部应用程序的集成。

# **WebSphere MQ \mNq**

在运行包含 WebSphere MQ JMS 绑定的应用程序之前, WebSphere MQ 系统管理员应该创建这些绑定将使用 的顶层 WebSphere MQ 队列管理器。

# **WebSphere MQ JMS <ks(**

WebSphere MQ JMS 导入允许 SCA 模块内的组件与基于 WebSphere MQ JMS 的提供程序所提供的服务通 信。您必须正在使用受支持的 WebSphere MQ 版本。您可以在 [IBM](http://www.ibm.com/support/docview.wss?uid=swg27006205) 支持页面上找到详细的硬件和软件需求。

根据所调用的操作的类型, 支持两种类型的 WebSphere MQ JMS 导入绑定使用方案:

- 单向: WebSphere MQ JMS 导入将消息放入导入绑定所配置的发送目标中。将不发送任何内容到 JMS 头的 replyTo 字段。
- 双向 (请求-响应): WebSphere MQ JMS 导人将消息放入发送目标中。

在 replyTo 头字段中设置接收目标。将部署消息驱动的 Bean (MDB) 以侦听接收目标,并且在接收到应答时, MDB 将该应答传递回组件。

可以将导入绑定配置为 (通过使用 Integration Designer 中的响应相关方案) 要求响应消息相关标识是从请求 消息标识(缺省值)或者从请求消息相关标识复制的。

对于单向和双向使用方案,都可以指定动态和静态头属性。可以从 JMS 导入方法绑定设置静态属性。这些属性 中的部分属性对 SCA JMS 运行时具有特殊意义。

请务必注意, WebSphere MQ JMS 是异步绑定。如果调用组件以同步方式调用 WebSphere MQ JMS 导入 (对 于双向操作), 那么在 JMS 服务返回响应之前, 该调用组件将被阻塞。

第[120](#page-127-0) 页的图 37 说明导入如何链接到外部服务。

<span id="page-127-0"></span>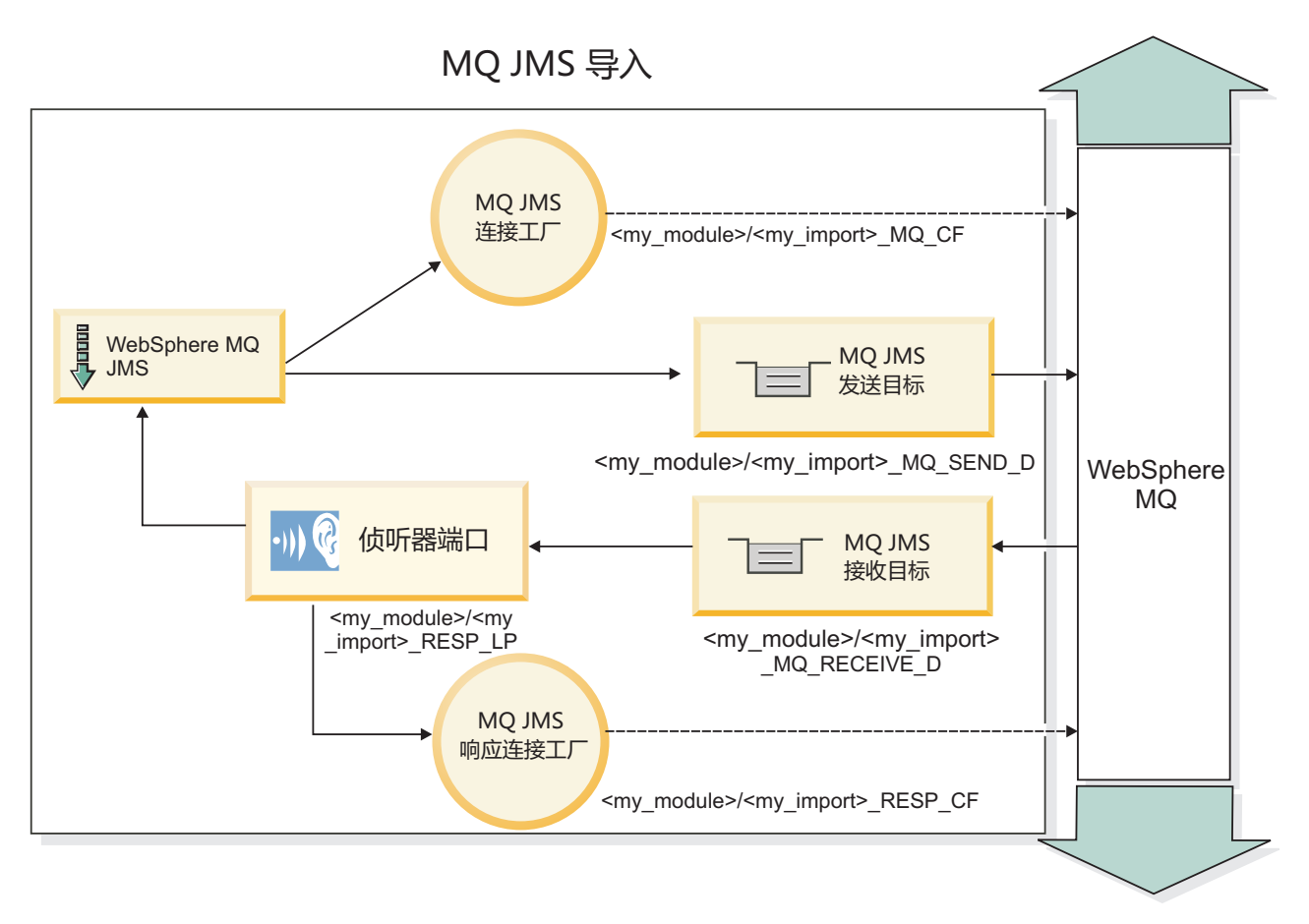

图 37. WebSphere MQ JMS 导入绑定资源

# WebSphere MQ JMS 导出绑定

WebSphere MQ JMS 导出绑定为 SCA 模块提供了用于向基于 WebSphere MQ 的 JMS 提供程序中的外部 JMS 应用程序提供服务的方法。

将部署 MDB 以侦听传入到导出绑定中指定的接收目标的请求。发送字段中指定的目标用于发送对入站请求的 应答(如果所调用的组件提供应答)。在响应消息的 replyTo 字段中指定的目标将覆盖在发送字段中指定的目 标。

第121 页的图 38 说明外部请求程序如何链接到导出。

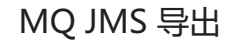

<span id="page-128-0"></span>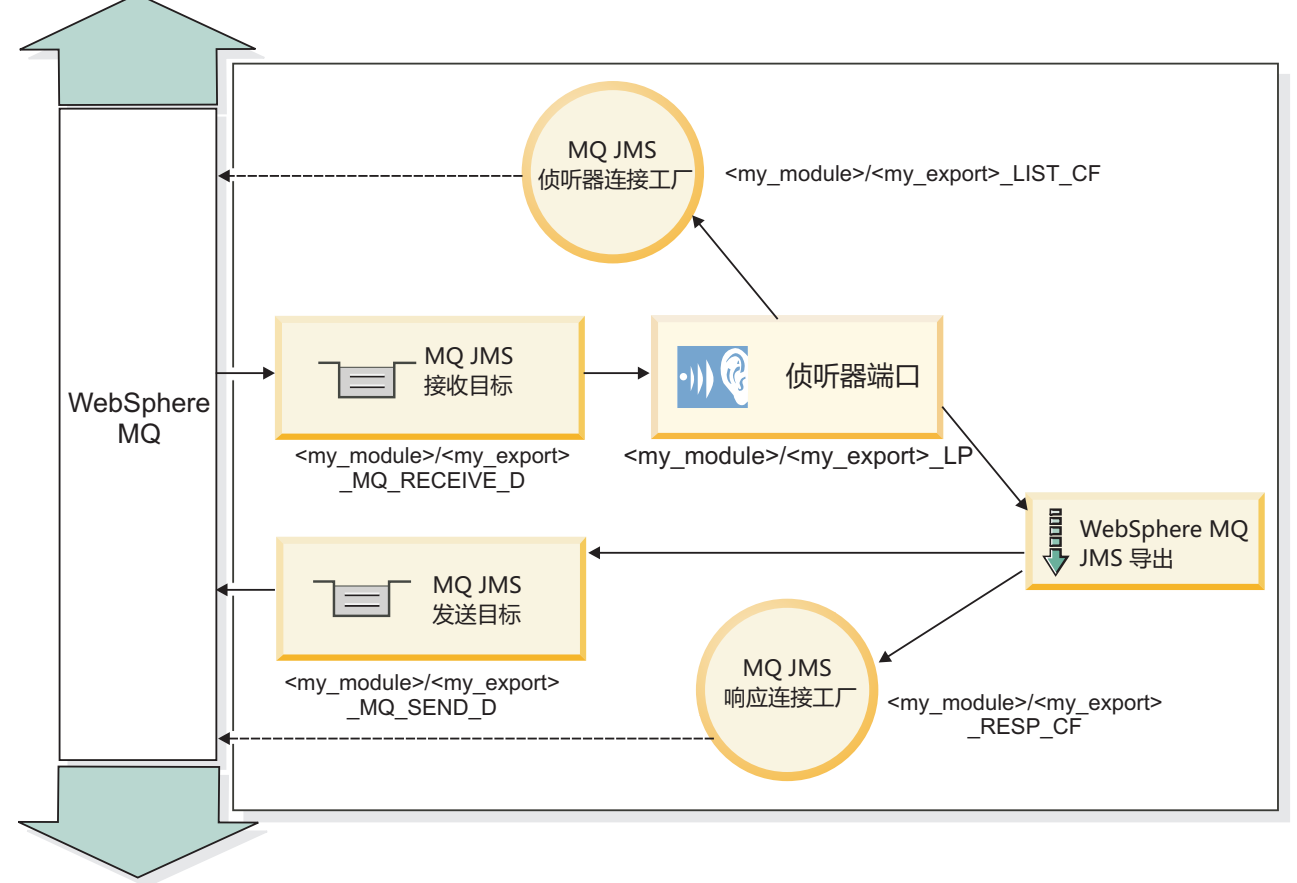

图 38. WebSphere MQ JMS 导出绑定资源

注: 第 120 页的图 37 和图 38 说明先前版本的 IBM Business Process Manager 中的应用程序如何链接至外部 服务。对于为 IBM Business Process Manager V7.0 开发的应用程序、将使用激活规范来代替侦听器端口和连 接工厂。

WebSphere MQ JMS 绑定的主要特征:

WebSphere MQ JMS 绑定的主要特征包括头、Java EE 工件和已创建的 Java EE 资源。

头

JMS 消息头包含许多预定义的字段,这些字段中包含客户机和提供程序用来标识和路由消息的值。您可以使用 绑定属性来为这些头配置固定值, 或者也可以在运行时动态指定这些头。

### **JMSCorrelationID**

链接至相关消息。通常,此字段设置为要应答的消息的消息标识字符串。

# TargetFunctionName

所提供的其中一个函数选择器使用此头来标识要调用的操作。在发送至 JMS 导出的消息中设置 JMS 头属 性 TargetFunctionName 将允许使用此函数选择器。可以直接在JMS 客户机应用程序中设置此属性, 也可以 在将具有 JMS 绑定的导入连接至这样的导出时设置此属性。在这种情况下,应配置 JMS 导入绑定,以将 接口中每项操作的 TargetFunctionName 头设置为此操作的名称。

# 关联方案

WebSphere MQ JMS 绑定提供了各种关联方案, 这些方案用来确定如何使请求消息与响应消息关联。

#### RequestMsgIDToCorrelID

JMSMessageID 已复制到 JMSCorrelationID 字段。这是缺省设置。

#### RequestCorrelIDToCorrelID

JMSCorrelationID 已复制到 JMSCorrelationID 字段。

# Java EE 资源

将 MQ JMS 导入部署到 Java EE 环境时, 将创建许多 Java EE 资源。

# 参数

#### MQ 连接工厂

客户机用来与 MQ JMS 提供程序建立连接。

#### 响应连接工厂

当发送目标与接收目标位于不同的队列管理器上时供 SCA MQ JMS 运行时使用。

#### 激活规范

MQ JMS 激活规范与一个或多个消息驱动的 Bean 相关联, 并提供使这些 Bean 接收消息所必需的配置。

# 目标

- 发送目标:
	- 导人: 将发送请求或出局消息的位置。
	- 导出: 将发送响应消息的位置(前提是此消息未被入局消息的 JMSReplyTo 头字段取代)。
- 接收目标:
	- 导入: 应该将响应或入局消息放置到的位置。
	- 导出: 应该将入局消息或请求消息放置到的位置。

# JMS  $\frac{4}{5}$ :

JMS 消息包含两种类型的头: JMS 系统头和多个 JMS 属性。这两种类型的头都可以在服务消息对象 (SMO) 中的调解模块中访问, 也可以通过使用 ContextService API 来访问。

# JMS 系统头

JMS 系统头在 SMO 中由 JMSHeader 元素表示, 该元素包含所有通常在 JMS 头中找到的字段。虽然可以在 调解中 ( 或者使用 ContextService ) 修改这些字段,但在 SMO 中设置的某些 JMS 系统头字段不会在出站 JMS 消息中传播, 这是因为这些字段将被系统或静态值覆盖。

可以在调解中(或者使用 ContextService)更新的关键 JMS 系统头字段如下所示:

- JMSType 和 JMSCorrelationID 特定预定义的消息头属性的值
- JMSDeliveryMode 传递方式的值 (persistent 或 nonpersistent; 缺省值为 persistent)
- JMSPriority 优先级值 (0 到 9; 缺省值为 JMS Default Priority)

# JMS 属性

JMS 属性在 SMO 中表示为"属性"列表中的条目。可以在调解中或者使用 ContextService API 来添加、更新或 删除属性。

#### 122 概述

也可以在 JMS 绑定中以静态方式设置属性。以静态方式设置的属性将覆盖以动态方式设置的同名设置。

从其他绑定(例如 HTTP 绑定)传播的用户属性将在 JMS 绑定作为 JMS 属性输出。

# 头传播设置

将 JMS 系统头和属性从人站 JMS 消息传播到下游组件或者从上游组件传播到出站 JMS 消息可以由绑定中的 "传播协议头"标志控制。

设置"传播协议头"后, 将允许头信息流至消息或目标组件, 如以下列表所述:

• JMS 导出请求

消息中接收到的 JMS 头将通过上下文服务传播到目标组件。消息中接收到的 JMS 属性将通过上下文服务传 播到目标组件。

• JMS 导出响应

如果在上下文服务中设置的任何 JMS 头字段未被 JMS 导出绑定中设置的静态属性覆盖, 那么这些 JMS 头 字段将在出站消息中使用。如果在上下文服务中设置的任何属性未被 JMS 导出绑定中设置的静态属性覆盖、 那么这些属性将在出站消息中使用。

• JMS 导入请求

如果在上下文服务中设置的任何 JMS 头字段未被 JMS 导入绑定中设置的静态属性覆盖, 那么这些 JMS 头 字段将在出站消息中使用。如果在上下文服务中设置的任何属性未被 JMS 导入绑定中设置的静态属性覆盖, 那么这些属性将在出站消息中使用。

• JMS 导入响应

消息中接收到的 JMS 头将通过上下文服务传播到目标组件。消息中接收到的 JMS 属性将通过上下文服务传 播到目标组件。

外部客户机:

服务器可以向使用 WebSphere MQ JMS 绑定的外部客户机发送消息或接收来自这些客户机的消息。

外部客户机(例如 Web 门户网站或企业信息系统)可以通过导出方式向应用程序中的 SCA 组件发送消息, 也可以通过导入方式被应用程序中的 SCA 组件调用。

WebSphere MQ JMS 导出绑定部署消息驱动的 Bean (MDB) 以侦听传入到该导出绑定中指定的接收目标的请 求。发送字段中指定的目标用于发送对人站请求的应答(如果所调用的应用程序提供应答)。因此,外部客户 机能够通过导出绑定调用应用程序。

WebSphere MQ JMS 导入与外部客户机绑定, 并且可以向这些外部客户机传递消息。此消息可能需要来自外部 客户机的响应, 也可能不需要此响应。

您可以在 WebSphere MQ 信息中心中找到有关如何与使用 WebSphere MQ 的外部客户机交互的更多信息。

诊断 WebSphere MO JMS 绑定:

可诊断并修正 WebSphere MQ JMS 绑定的问题。

# 实现异常

为响应各种错误情况, MQ JMS 导入和导出实现可返回下列两种异常的其中之一:

- 服务业务异常: 如果在服务业务接口 (WSDL 端口类型) 上发生了指定的故障, 那么系统将返回此异常。
- 服务运行时异常: 在所有其他情况下发生。在大多数情况下, 原因异常将包含原始异常 (JMSException)。

例如,对于每个请求消息,导入只应有一个响应消息。如果多个响应或延迟响应(SCA 响应已到期时响应到 达)到达, 那么系统将抛出服务运行时异常。事务将回滚, 并且响应消息将退出队列或由 Failed Event Manager 处理。

### 基于 WebSphere MQ JMS 的 SCA 消息未出现在 Failed Event Manager 中

如果 SCA 消息是因为 WebSphere MQ JMS 交互失败而产生的, 那么您应在 Failed Event Manager 中查找这 些消息。如果这些消息未出现在 Failed Event Manager 中, 请确保底层侦听器端口上的最大重试次数值等于或 大于 1。如果将此值设置为 1 或更高, 那么意味着系统允许在 MQ JMS 绑定的 SCA 调用期间与 Failed Event Manager 交互。

### 误用场景: 与 WebSphere MQ 绑定比较

WebSphere MQ JMS 绑定用来与针对 WebSphere MQ 部署的 JMS 应用程序互操作, 它根据 JMS 消息模型 展示消息。但是, WebSphere MQ 导入和导出主要用来与本机 WebSphere MQ 应用程序交互并对调解展示 WebSphere MQ 消息体的完整内容。

以下场景应使用 WebSphere MQ JMS 绑定 (而不是 WebSphere MQ 绑定)构建:

- 从 SCA 模块调用 JMS 消息驱动的 Bean (MDB), 其中 MDB 是针对 WebSphere MQ JMS 提供程序部署 的。请使用 WebSphere MQ JMS 导入。
- 允许通过 JMS 从 Java EE 组件 Servlet 或 EJB 调用 SCA 模块。请使用 WebSphere MQ JMS 导出。
- 在 WebSphere MQ 中传输时调解 JMS MapMessage 的内容。将 WebSphere MQ JMS 导出和导入与相应 数据处理程序或数据绑定配合使用。

有时 WebSphere MQ 绑定和 WebSphere MQ JMS 绑定可能应该互操作。特别是, 当您在 Java EE 与非 Java EE WebSphere MQ 应用程序之间进行桥接时, 应将 WebSphere MQ 导出和 WebSphere MQ JMS 导人 (或 相反)与相应数据绑定和/或调解模块配合使用。

### 处理异常:

绑定的配置方式确定处理数据处理程序或数据绑定所发出的异常的方式。另外,调解流的性质规定了抛出这种 异常时系统的行为。

在绑定调用数据处理程序或数据绑定时,可能会发生各种问题。例如,数据处理程序可能会接收到含有已损坏 的有效内容的消息, 或者它可能会尝试读取格式不正确的消息。

绑定处理这种异常的方式由您实现数据处理程序或数据绑定的方式确定。建议的行为是, 您将数据绑定设置为 抛出 DataBindingException

对于数据处理程序、情况类似。由于数据处理程序被数据绑定调用、因此任何数据处理程序异常都将包装到数 据绑定异常中。因此, DataHandlerException 将作为 DataBindingException 向您报告。

抛出任何运行时异常(包括 DataBindingException 异常)时:

• 如果调解流配置为事务性的,那么缺省情况下 JMS 消息将存储在 Failed Event Manager 中以便手动回放或 删除。

注: 您可以更改绑定中的恢复方式,以便回滚消息,而不是将消息存储在 Failed Event Manager 中。

• 如果调解流不是事务性的,那么将会记录该异常并且该消息将丢失。

对于数据处理程序,情况类似。由于数据处理程序被数据绑定调用,因此数据处理程序异常将生成到数据绑定 异常内。因此、DataHandlerException 将作为 DataBindingException 向您报告。

#### WebSphere MQ 绑定:

WebSphere MQ 绑定提供与 WebSphere MQ 应用程序的服务组件体系结构 (SCA) 连接。

在服务器环境中,可使用 WebSphere MQ 导出和导人绑定直接与基于 WebSphere MQ 的系统交互。这样就不 需要使用服务集成总线的 MQ 链接或客户机链接功能。

当组件通过导入与 WebSphere MQ 服务交互时, WebSphere MQ 导入绑定将使用数据将发送至的队列以及将 接收应答的队列。

当 SCA 模块为 WebSphere MQ 客户机提供服务时,WebSphere MQ 导出绑定将使用可以接收请求以及可以 发送响应的队列。函数选择器提供到要调用的目标组件上的操作的映射。

将有效内容数据转换成 MO 消息以及将 MO 消息转换成有效内容数据是通过 MO 主体数据处理程序或数据 绑定完成的。将头数据转换成 MQ 消息以及将 QA 消息转换成头数据是通过 MQ 头数据绑定完成的。

有关受支持的 WebSphere MQ 版本的信息, 请参阅详细的系统需求 Web 页面。

WebSphere MQ 绑定概述:

WebSphere MQ 绑定提供与基于 MQ 的本机应用程序的集成。

### WebSphere MQ 管理任务

在运行包含 WebSphere MQ 绑定的应用程序之前, WebSphere MQ 系统管理员应该创建这些绑定将使用的顶 层 WebSphere MQ 队列管理器。

### WebSphere 管理任务

您必须将 Websphere 中的 MQ 资源适配器的本机库路径属性设置为服务器所支持的 WebSphere MQ 版本, 然后重新启动服务器。这将确保正在使用受支持的 WebSphere MQ 版本的库。您可以在 IBM 支持页面上找到 详细的硬件和软件需求。

# WebSphere MQ 导入绑定

WebSphere MQ 导入绑定允许 SCA 模块内的组件与基于 WebSphere MQ 的外部应用程序所提供的服务通信。 您必须正在使用受支持的 WebSphere MQ 版本。您可以在 IBM 支持页面上找到详细的硬件和软件需求。

与外部 WebSphere MQ 系统的交互包括使用队列来发送请求和接收应答。

根据所调用的操作的类型、支持两种类型的 WebSphere MO 导入绑定使用方案:

- 单向: WebSphere MQ 导入将消息放入导入绑定的发送目标队列字段中配置的队列中。将不发送任何内容到 MQMD 头的 replyTo 字段。
- 双向(请求-响应): WebSphere MQ 导入将消息放入在**发送目标队列**字段中配置的队列中。

在 replyTo MQMD 头字段中设置接收队列。将部署消息驱动的 Bean (MDB) 以侦听接收队列,并且在接收 到应答时, MDB 将该应答传递回组件。

<span id="page-133-0"></span>可以将导入绑定配置为(通过使用响应相关方案)要求响应消息相关标识是从请求消息标识(缺省值)或 者从请求消息相关标识复制的。

请务必注意, WebSphere MQ 是异步绑定。如果调用组件以同步方式调用 WebSphere MQ 导入 (对于双向操 作), 那么在 WebSphere MQ 服务返回响应之前, 该调用组件将被阻塞。

图 39 说明导入如何链接到外部服务。

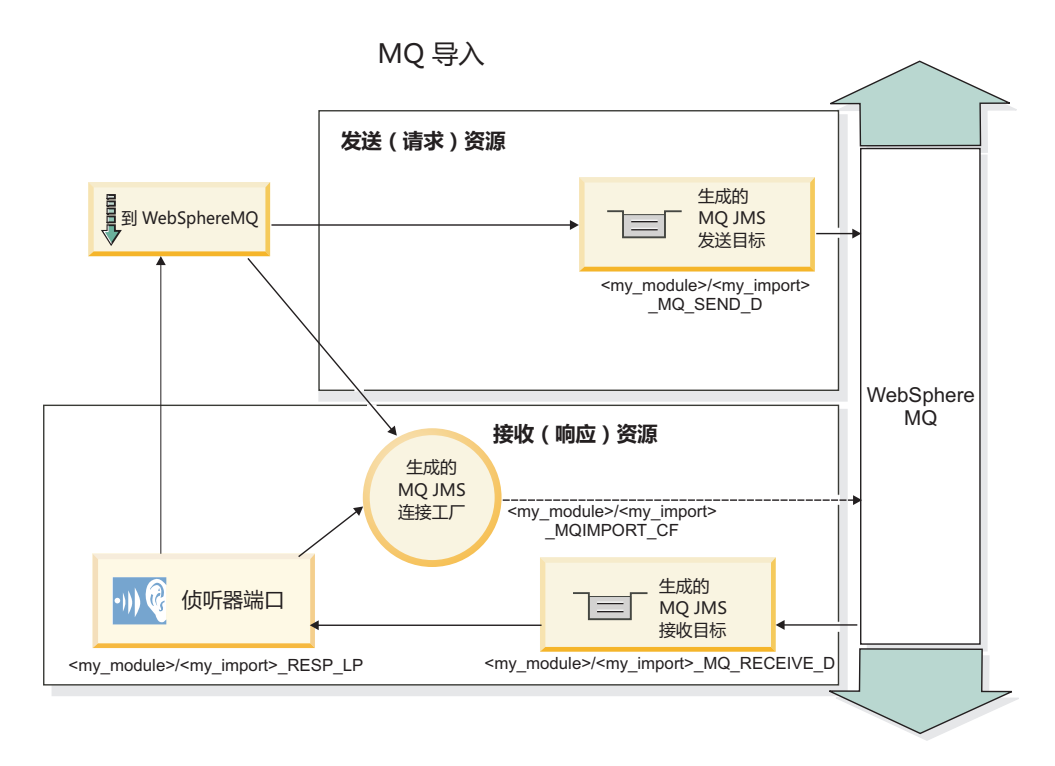

图 39. WebSphere MQ 导入绑定资源

# WebSphere MQ 导出绑定

WebSphere MQ 导出绑定为 SCA 模块提供了用于向基于 WebSphere MQ 的外部应用程序提供服务的方法。

将部署 MDB 以侦听传入到导出绑定中指定的接收目标队列的请求。发送目标队列字段中指定的队列用于发送 对入站请求的应答(如果所调用的组件提供应答)。在响应消息的 replyTo 字段中指定的队列将覆盖在发送目 标队列字段中指定的队列。

第127 页的图 40 说明外部请求程序如何链接到导出。

# MQ 导出

<span id="page-134-0"></span>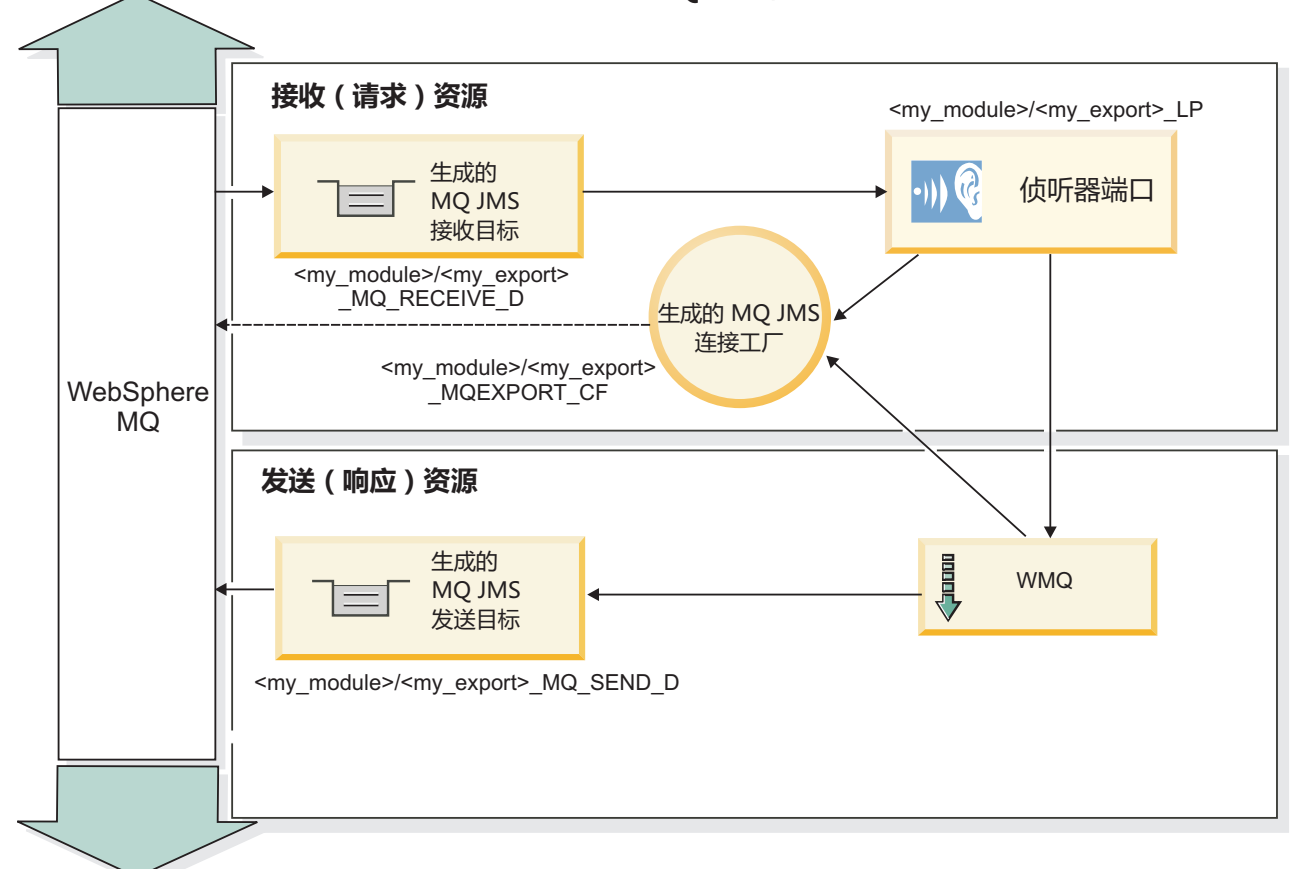

图 40. WebSphere MQ 导出绑定资源

注: 第 126 页的图 39 和图 40 说明先前版本的 IBM Business Process Manager 中的应用程序如何链接至外部 服务。对于为 IBM Business Process Manager 7.x 或更高版本开发的应用程序、将使用激活规范来代替侦听器 端口和连接工厂。

WebSphere MQ 绑定的主要特征:

WebSphere MQ 绑定的主要特征包括头、Java EE 工件和已创建的 Java EE 资源。

# 关联方案

WebSphere MQ 请求-应答应用程序可以使用许多技术当中的一种技术使响应消息与针对 MQMD MessageID 和 CorrelID 字段构建的请求进行关联。在绝大多数情况下, 请求者允许队列管理器选择 MessageID 并期望作出响 应的应用程序将此标识复制到响应的 CorrelID 中。在大多数情况下, 请求者和作出响应的应用程序隐式知道正 在使用的关联技术。有时候,作出响应的应用程序将允许在请求的报告字段中使用用来描述如何处理这些字段 的各种标志。

可以使用下列选项来配置 WebSphere MQ 消息的导出绑定:

# 响应 Msgld 选项:

# 新建 MsgID

允许队列管理器为响应选择唯一的 MsgId (这是缺省情况)。

### **Sks MsgID P4F**

从请求中的 MsgId 字段复制 MsgId 字段。

#### **S SCA {"P4F**

将 MsgId 设置为 SCA 响应消息的 WebSphere MQ 头中包含的标识;或者, 如果不存在值, 那么允许队 列管理器定义新的 Id。

### 作为报告选项

根据如何处理 MsgId 来检查提示的请求中 MQMD 的报告字段。MQRO\_NEW\_MSG\_ID 和 MQRO\_PASS\_MSG\_ID 选项受支持,而它们的行为类似于新建 MsgId 和从请求 MsgID 复制。

# **l& CorrelId !n:**

# **Sks MsgID P4F**

从请求中的 MsgId 字段复制 CorrelId 字段 (这是缺省情况)。

# **Sks CorrelID P4F**

从请求中的 CorrelId 字段复制 CorrelId 字段。

# $\overline{A}$  **SCA 消息中复制**

将 CorrelId 设置为 SCA 响应消息的 WebSphere MQ 头中包含的标识;或者, 如果不存在值, 那么让它 保留空白。

## **w\*(f!n**

根据如何处理 CorrelId 来检查提示的请求中 MQMD 的报告字段。MQRO\_COPY\_MSG\_ID\_TO\_CORREL\_ID 和 MQRO\_PASS\_CORREL\_ID 选项受支持,而它们的行为类似于从请求 MsgID 复制和从请求 CorrelID 复 制。

可以使用下列选项来配置 WebSphere MQ 消息的导人绑定:

# **ks MsgId !n:**

### 新建 MsqID

允许队列管理器为请求选择唯一的 MsgId (这是缺省情况)。

# $\overline{A}$  SCA 消息中复制

将 MsgId 设置为 SCA 响应消息的 WebSphere MQ 头中包含的标识; 或者, 如果不存在值, 那么允许队 列管理器定义新的 Id.

#### **l&X\*!n:**

#### **l&\_PS MsgId 4FD CorrelID**

期望响应消息根据请求的 MsgId 来设置 CorrelId 字段 (这是缺省情况)。

#### **l&\_PS MsgId 4FD MsgID**

期望响应消息根据请求的 MsgId 来设置 MsgId 字段。

# **l&\_PS CorrelId 4FD CorrelID**

期望响应消息根据请求的 CorrelId 来设置 CorrelId 字段。

# **Java EE** 资源

将 WebSphere MQ 绑定部署到 Java EE 环境时,将创建许多 Java EE 资源。

#### 参数

# **MQ ,S\$'**

客户机用来与 WebSphere MQ 提供程序建立连接。

响应连接工厂

当发送目标与接收目标位于不同的队列管理器上时, SCA MQ 运行时将使用响应连接工厂。

激活规范

MQ JMS 激活规范与一个或多个消息驱动的 Bean 相关联, 并提供使这些 Bean 接收消息所必需的配置。

目标

- 发送目标: 这是指发送请求或外发消息的位置(导入); 如果未被入局消息中的 MQMD ReplyTo 头字 段取代, 那么发送目标是将发送响应消息的位置(导出)。
- 接收目标: 这是指应该用来存放响应/请求或者入局消息的位置。

WebSphere  $MO \div$ :

为了支持转换为服务组件体系结构 (SCA) 消息, WebSphere MQ 头结合了特定的约定。

WebSphere MQ 消息由系统头 (MQMD)、零个或零个以上的其他 MQ 头 (系统头或定制头) 以及消息体组成。 如果消息包含多个消息头,那么这些头的顺序并不重要。

每个头都包含用于描述后一个头的结构的信息。第一个头由 MQMD 描述。

# MQ 头的解析方式

"MQ 头"数据绑定用于解析 MQ 头。自动支持下列头:

- · MORFH
- · MQRFH2
- MQCIH
- MQIIH

以 MQH 开始的头的处理方式有所不同。不会对头中的特定字段进行解析; 它们将一直作为未解析的字节存在。

对于其他 MQ 头而言, 您可以编写定制 MQ 头数据绑定以解析这些头。

### MQ 头的访问方式

在产品中,可以通过两种方法来访问 MQ 头:

- 通过调解中的服务消息对象 (SMO)
- 通过 ContextService API

在内部, MQ 头由 SMO MQHeader 元素表示。MQHeader 是头数据的容器, 它扩展了 MQControl, 但包含类 型为 anyType 的值元素。它包含 MQMD、MQControl (MQ 消息体控制信息) 以及其他 MQ 头的列表。

- MQMD 表示 WebSphere MQ 消息描述的内容,但不包含用于确定主体结构和编码的信息。
- MQControl 包含用于确定消息体结构和编码的信息。
- MQHeaders 包含 MQHeader 对象列表。

MQ 头链是松散的, 因此, 在 SMO 中, 每个 MQ 头都携带自己的控制信息 (CCSID、编码和格式)。 您可 以轻松方便地添加或删除这些头,而不必修改其他头数据。

### 设置 MQMD 中的字段

您可以使用 Context API 或通过调解中的服务消息对象 (SMO) 来更新 MQMD。下列字段将自动传播到出站 MQ 消息:

- Encoding
- CodedCharacterSet
- Format
- Report
- Expiry
- Feedback
- Priority
- Persistence
- CorrelId
- MsgFlags

请对导入或导出配置 MQ 绑定, 以便将下列属性传播到出站 MQ 消息:

# **MsgID**

将**请求消息标识**设置为从 SCA 消息复制。

# **MsgType**

清除将消息类型设置为 MQMT\_DATAGRAM 或 MQMT\_REQUEST 以表示请求-响应操作复选框。

# **ReplyToQ**

清除覆盖**对请求消息队列的应答**复选框。

# **ReplyToQMgr**

清除覆盖对请求消息队列的应答复选框。

从 V7.0 开始, 可以通过在 JNDI 目标定义中使用定制属性来覆盖上下文字段。请对发送目标设置值为 SET\_IDENTITY\_CONTEXT 的定制属性 MDCTX, 以便将下列字段传播到出站 MQ 消息:

- UserIdentifier
- AppIdentityData

请对发送目标设置值为 SET\_ALL\_CONTEXT 的定制属性 MDCTX, 以便将下列属性传播到出站 MQ 消息:

- UserIdentifier
- AppIdentityData
- PutApplType
- PutApplName
- ApplOriginData

某些字段不会传播到出站 MQ 消息。在发送消息期间, 将覆盖下列字段:

- BackoutCount
- AccountingToken
- PutDate
- PutTime
- Offset
- OriginalLength

在 WebSphere MQ 绑定中以静态方式添加 MQCIH:

IBM Business Process Manager 支持以静态方式添加 MQCIH 头信息, 而不必使用调解模块。

130 概述

您可以通过多种方法对消息添加 MQCIH 头信息(例如, 使用"头设置器"调解原语)。以静态方式添加此头信 息(而不使用附加的调解模块)可能会有好处。您可以定义和添加静态头信息(包括 CICS® 程序名、事务标识 和其他数据格式头详细信息)作为 WebSphere MQ 绑定的组成部分。

要以静态方式添加 MQCIH 头信息, 必须配置 WebSphere MQ、MQ CICS Bridge 和 CICS。

您可以使用 Integration Designer 对 WebSphere MQ 导入配置 MQCIH 头信息所需的静态值。

当消息到达并且被 WebSphere MQ 导入所处理时, 将进行检查以确定该消息中是否已存在 MQCIH 头信息。 如果存在 MQCIH, 那么将使用 WebSphere MQ 导入中定义的静态值来覆盖该消息中的相应动态值。如果不存 在 MQCIH, 那么将在该消息中创建 MQCIH 并添加 WebSphere MQ 导入中定义的静态值。

WebSphere MQ 导入中定义的静态值特定于方法。您可以在同一个 WebSphere MQ 导入中为不同方法指定不 同的静态 MQCIH 值。

此功能并非用于在 MQCIH 未包含特定头信息时提供缺省值, 这是因为, WebSphere MQ 导入中定义的静态值 将覆盖入局消息中提供的相应值。

外部客户机:

IBM Business Process Manager 可以向使用 WebSphere MQ 绑定的外部客户机发送消息或接收来自这些客户 机的消息。

外部客户机(例如 Web 门户网站或企业信息系统)可以通过导出方式向应用程序中的 SCA 组件发送消息, 也可以通过导入方式被应用程序中的 SCA 组件调用。

WebSphere MQ 导出绑定部署消息驱动的 Bean (MDB) 以侦听传入到该导出绑定中指定的接收目标的请求。 发送字段中指定的目标用于发送对入站请求的应答(如果所调用的应用程序提供应答)。因此、外部客户机能 够通过导出绑定调用应用程序。

WebSphere MQ 导入与外部客户机绑定, 并且可以向这些外部客户机传递消息。此消息可能需要来自外部客户 机的响应, 也可能不需要此响应。

您可以在 WebSphere MQ 信息中心中找到有关如何与使用 WebSphere MQ 的外部客户机交互的更多信息。

诊断 WebSphere MO 绑定:

可诊断并修正 WebSphere MQ JMS 绑定发生的故障和失败情况。

# 主要失败情况

WebSphere MQ 绑定的主要失败情况由事务语义、WebSphere MQ 配置或对其他组件中的现有行为的引用来确 定。主要失败情况包括:

• 无法连接至 WebSphere MQ 队列管理器或队列。

无法连接至 WebSphere MQ 以接收消息将导致 MDB 侦听器端口无法启动。此情况将记录在 WebSphere Application Server 日志中。持久消息将保留在 WebSphere MQ 队列上, 直到它们被成功检索(或由 WebSphere MO 设为到期)。

无法连接至 WebSphere MO 以发送出站消息将导致控制发送的事务回滚。

• 无法解析入站消息或构造出站消息。

数据绑定失败将导致控制该工作的事务回滚。

• 无法发送出站消息。

无法发送消息将导致相关事务回滚。

• 多个响应消息或意外响应消息。

对于每个请求消息、导入只应有一个响应消息。如果多个响应或延迟响应 (SCA 响应已到期时响应到达)到 达, 那么系统将抛出服务运行时异常。事务将回滚, 并且响应消息将退出队列或由 Failed Event Manager 处 理.

### **sC!0:k WebSphere MQ JMS s(HO**

WebSphere MQ 导入和导出主要用来与本机 WebSphere MQ 应用程序交互并对调解展示 WebSphere MQ 消 息体的完整内容。但是,WebSphere MQ JMS 绑定用来与针对 WebSphere MQ 部署的 JMS 应用程序互操作, 它根据 JMS 消息模型展示消息。

以下场景应使用 WebSphere MQ JMS 绑定 (而不是 WebSphere MQ 绑定)构建:

- 从 SCA 模块调用 JMS 消息驱动的 Bean (MDB), 其中 MDB 是针对 WebSphere MQ JMS 提供程序部署 的。请使用 WebSphere MQ JMS 导入。
- 允许通过 JMS 从 Java EE 组件 Servlet 或 EJB 调用 SCA 模块。请使用 WebSphere MQ JMS 导出。
- 在 WebSphere MQ 中传输时调解 JMS MapMessage 的内容。将 WebSphere MQ JMS 导出和导入与相应 数据绑定配合使用。

有时 WebSphere MQ 绑定和 WebSphere MQ JMS 绑定可能应该互操作。特别是, 当您在 Java EE 与非 Java EE WebSphere MQ 应用程序之间进行桥接时, 应将 WebSphere MQ 导出和 WebSphere MQ JMS 导人 (或 相反)与相应数据绑定和/或调解模块配合使用。

### 未传送的消息

如果 WebSphere MQ 无法将消息传送至其预期目标 (例如,因为配置错误), 那么它会将这些消息传送至名义 上的死信队列。

这样做时,它会在消息体的开头添加死信头。此头包含故障原因、原始目标和其他信息。

### 基于 MQ 的 SCA 消息未出现在 Failed Event Manager 中

如果 SCA 消息是因为 WebSphere MQ 交互失败而产生的, 那么您应在 Failed Event Manager 中查找这些消 息。如果这些消息未出现在 Failed Event Manager 中,请检查底层 WebSphere MQ 目标的最大失败传送次数 值大于 1. 如果将此值设置为 2 或更高、那么意味着系统允许在 WebSphere MO 绑定的 SCA 调用期间与 Failed Event Manager  $\overline{\mathcal{R}}\overline{\mathcal{H}}$ .

### **TmsDSP\mwXEK MQ '\B~**

要对出站连接使用预定义连接工厂时,连接属性必须与用于入站连接的激活规范中定义的连接属性相匹配。

预定义连接工厂用于在重放失败事件时创建连接、并且必须因此配置为使用最初接收到该消息的队列管理器。

**处理**异常:

绑定的配置方式确定处理数据处理程序或数据绑定所发出的异常的方式。另外、调解流的性质规定了抛出这种 异常时系统的行为。

在绑定调用数据处理程序或数据绑定时,可能会发生各种问题。例如,数据处理程序可能会接收到含有已损坏 的有效内容的消息, 或者它可能会尝试读取格式不正确的消息。

绑定处理这种异常的方式由您实现数据处理程序或数据绑定的方式确定。建议的行为是,您将数据绑定设置为 **抛出 DataBindingException** 

对于数据处理程序、情况类似。由于数据处理程序被数据绑定调用、因此任何数据处理程序异常都将包装到数 据绑定异常中。因此,DataHandlerException 将作为 DataBindingException 向您报告。

抛出任何运行时异常(包括 DataBindingException 异常)时:

• 如果调解流配置为事务性的、那么缺省情况下 JMS 消息将存储在 Failed Event Manager 中以便手动回放或 删除。

注: 您可以更改绑定中的恢复方式, 以便回滚消息, 而不是将消息存储在 Failed Event Manager 中。

• 如果调解流不是事务性的, 那么将会记录该异常并且该消息将丢失。

对于数据处理程序,情况类似。由于数据处理程序被数据绑定调用,因此数据处理程序异常将生成到数据绑定 异常内。因此, DataHandlerException 将作为 DataBindingException 向您报告。

### *绑定的限制:*

此处列示了绑定在使用方面存在的一些限制。

 $MO$  绑定的限制:

此处列示了 MQ 绑定在使用方面存在的一些限制。

#### **;'V"</\$){"V"**

虽然 WMQ 本身支持发布/预订, 但 MQ 绑定当前不支持用于分发消息的发布/预订方法。但是, MQ JMS 绑 定支持这种分发方法。

# 共享接收队列

多个 WebSphere MQ 导出和导入绑定希望在其已配置的接收队列中出现的任何消息都针对该导出或导入。配置 导入和导出绑定时应了解下列注意事项:

- 每个 MQ 导入都必须具有不同的接收队列, 这是因为 MQ 导入绑定将接收队列中的所有消息都视为对它所 发送的请求的响应。如果接收队列由多个导人共享,那么响应可能被错误的导人接收,并且将无法与原始 请求消息相关。
- 每个 MQ 导出都应该具有不同的接收队列,这是因为否则您将无法预测哪个导出将获取任何特定请求消息。
- MO 导入和导出可以指向同一发送队列。

*JMS*, *MQ JMS* 和通用 *JMS* 绑定的限制:

JMS 和 MQ JMS 绑定有一些限制。

#### **zI1!s(D,b**

下列各部分讨论关于使用 JMS、MQ JMS 和通用 JMS 绑定的限制:

- 生成缺省绑定的含意
- 响应相关方案
- 双向支持

生成绑定时,系统将为您填写几个字段作为缺省值(如果您未选择自己输入这些值)。例如,将为您创建连接 工厂名称。如果您知道要将应用程序放在服务器上并且将通过客户机远程访问此应用程序,那么您应该在创建 绑定时输入 JNDI 名称而不是使用缺省值,这是因为您可能要在运行时通过管理控制台控制这些值。

但是、如果您接受缺省值并在随后发现您无法通过远程客户机访问该应用程序、那么可以使用管理控制台来显 式设置连接工厂值。请在连接工厂设置中找到提供程序端点字段, 然后添加 <server\_hostname>:7276 之类的值 (如果您使用的是缺省端口号)。

## 响应相关方案

如果您使用用于使请求-响应操作中的消息相关的"相关标识到相关标识"响应相关方案,那么消息中必须具有 动态相关标识。

要使用调解流编辑器在调解模块中创建动态相关标识,请在具有 JMS 绑定的导入之前添加一个"映射"调解原 语。打开映射编辑器。已知的服务组件体系结构头将在目标消息中可用。将源消息中包含唯一标识的字段拖到 目标消息的 JMS 头中的相关标识。

# 双向支持

在运行时 Java 命名和目录接口 (JNDI) 名称仅支持 ASCII 字符。

# 共享接收队列

多个导出和导入绑定希望在其已配置的接收队列中出现的任何消息都针对该导出或导入。配置导入和导出绑定 时应了解下列注意事项:

- 每个导人绑定都必须具有不同的接收队列,这是因为导人绑定将接收队列中的所有消息都视为对它所发送 的请求的响应。如果接收队列由多个导入共享、那么响应可能被错误的导入接收、并且将无法与原始请求 消息相关。
- 每个导出都应该具有不同的接收队列,这是因为否则您将无法预测哪个导出将获取任何特定请求消息。
- 导入和导出可以指向同一发送队列。

# 业务对象

计算机软件行业已经开发了多种编程模型和框架、在这些编程模型和框架中、业务对象提供业务数据的自然呈 现方式供应用程序处理。

通常. 这些业务对象:

- 使用行业标准进行定义
- 透明地将数据映射到数据库表或企业信息系统
- 支持远程调用协议
- 为应用程序编程提供数据编程模型基础

Process Designer 和 Integration Designer 为开发者提供了一个这样的公共业务对象模型, 用于表示不同的域中 不同类型的业务实体、在开发期间,此模型使开发者能够将业务对象定义为 XML 模式定义。

在运行时, XML 模式定义所定义的业务数据表示为 Java 业务对象。在此模型中, 业务对象松散地基于服务数 据对象 (SDO) 规范的早期草稿、并提供了处理业务数据所需的全套编程模型应用程序接口。

# **(e5qTs**

可使用 Integration Designer 中的业务对象编辑器来定义业务对象。业务对象编辑器将业务对象作为 XML 模式 定义来存储

使用 XML 模式来定义业务对象具有以下几大好处:

- XML 模式提供了基于标志的数据定义模型,并且是截然不同的各种各样系统与应用程序之间实现互操作性的 基础。XML 模式与 Web Service 描述语言 (WSDL) 一起用来提供组件、应用程序和系统之间的基于标准的 接口合同。
- XML 模式定义一种富数据定义模型来表示业务数据。除了其他功能部件以外、此模型包括复杂类型、简单类 型、用户定义的类型、类型继承和基数。
- 可以通过使用 Web Service 描述语言定义的业务接口和数据以及由符合业界标准的组织或者其他系统和应用 程序提供的 XML 模式来定义业务对象。Integration Designer 可以直接导入这些业务对象。

Integration Designer 还支持在数据库和企业信息系统中发现业务数据, 然后生成该业务数据的基于标准的 XML 模式业务对象定义。按此方式生成的业务对象通常称为特定于应用程序的业务对象、这是因为它们模拟企业信 息系统中定义的业务数据的结构。

当流程处理来自许多不同的信息系统的数据时,将截然不同的业务数据表示(例如, CustomerEIS1 和 CustomerEIS2, 或者是 OrderEIS1 和 OrderEIS2)变换为单个规范化表示 (例如, Customer 或 Order)会很有 用。规范化表示通常称为通用业务对象。

业务对象定义(尤其是通用业务对象的业务对象定义)被多个应用程序频繁使用。为了支持此复用操作、Integration Designer 允许在库中创建业务对象, 然后将这些业务对象与多个应用程序模块关联。

Web Service 描述语言 (WSDL) 定义服务组件体系结构 (SCA) 应用程序模块所提供和使用的服务的合同, 以 及用来创建应用程序模块中的组件的合同。在合同中、WSDL 既可以表示操作、也可以表示业务对象(业务对 象由 XML 模式定义, 用于表示业务数据)。

# **9C5qTs**

服务组件体系结构 (SCA) 提供了用于定义应用程序模块的框架、应用程序模板提供的服务、应用程序模块使用 的服务以及用于提供应用程序模块的业务逻辑的组件的组合。业务对象在应用程序中扮演重要角色、它将定义 用来描述服务合同和组件合同的业务数据以及组件将处理的业务数据。

下图描述了 SCA 应用程序模块、并且说明了开发者将在其中使用业务对象的许多位置。

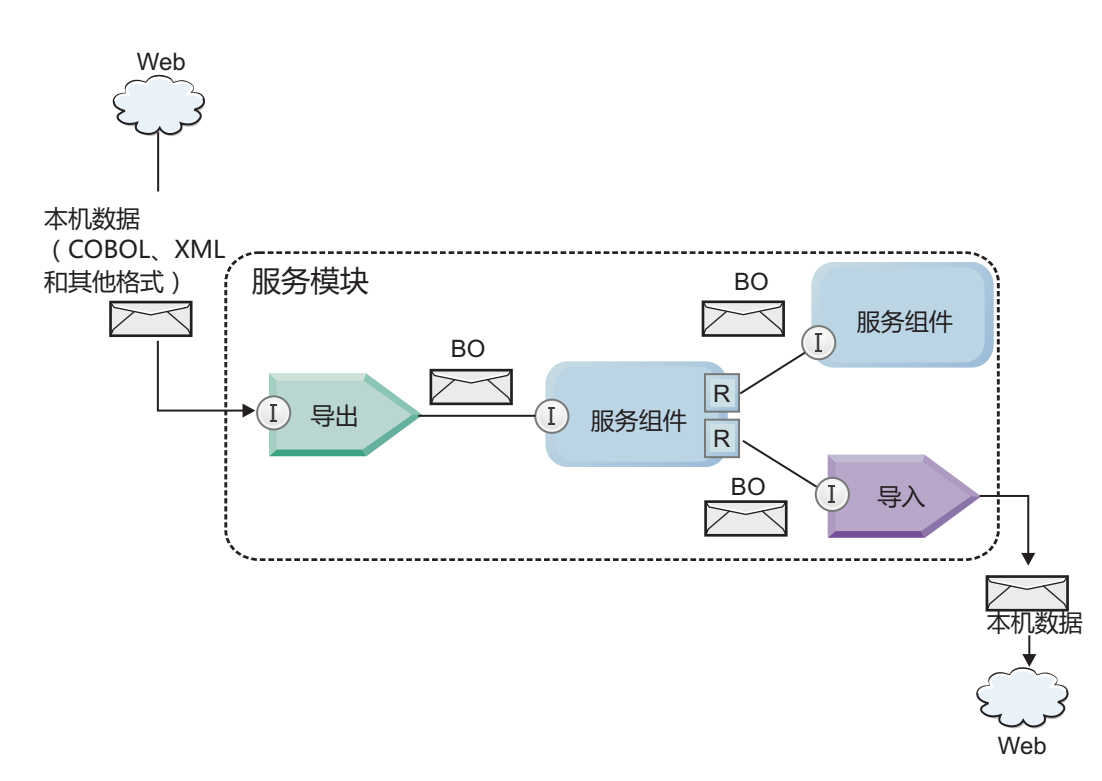

图 41. 业务对象表示在应用程序中的各项服务之间流动的数据

注: 本主题描述 SCA 应用程序模块如何使用业务对象。如果您使用的是 Java 接口, 那么 SCA 应用程序模 块还可以处理 Java 对象。

# 业务对象编程模型

业务对象编程模型由一组用于表示下列对象的 Java 接口组成:

- 业务对象定义和实例数据
- 支持对业务对象执行操作的一组服务

业务对象类型定义由 commonj.sdo.Type 和 commonj.sdo.Property 接口表示。业务对象编程模型提供了有关将 XML 模式复杂类型信息映射至类型接口以及将复杂类型定义中的每个元素映射至属性接口的一组规则。

业务对象实例由 commonj.sdo.DataObject 接口表示。业务对象编程模型具有隐式类型、这意味着可以使用同一 commonj.sdo.DataObject 接口来表示不同的业务对象定义(例如, Customer 和 Order)。可以从每个业务对象 来设置和检索哪些属性的定义, 由每个业务对象的相关联 XML 模式中定义的类型信息来确定。

业务对象编程模型的行为基于服务数据对象 2.1 规范。有关更多信息, 请参阅 Web 上的 SDO 2.1 for Java 规 范、教程和 Javadoc: <http://osoa.org/display/Main/Service+Data+Objects+Specifications>.

业务对象服务支持对业务对象执行各种生命周期操作(例如、创建、解析和序列化业务对象以及确定业务对象 是否等价)。

有关业务对象编程模型的具体细节,请参阅使用业务对象服务进行编程和对业务对象生成的 API 和 SPI 文档。

# **s("}]s(M}]&mLr**

如图 41 中所示, 用来调用由 SCA 应用程序模块提供的服务的业务数据变换为业务对象, 以便 SCA 组件可以 处理业务数据。同样, 由 SCA 组件处理的业务对象转换为外部服务所需要的数据格式。

136 概述
在某些情况下(例如, Web Service 绑定), 用来导出和导人服务的绑定将数据自动变换为相应的格式。在其他 情况下(例如, JMS 绑定), 开发者可以提供数据绑定或数据处理程序, 用于将非本机格式转换为由 DataObject 接口表示的业务对象。

有关开发数据绑定和数据处理程序的更多信息, 请参阅第[53](#page-60-0)页的"数据处理程序 」和第[54](#page-61-0)页的"数据绑 定』。

# **i~**

SCA 组件将 Web Service 描述语言和 XML 模式组合使用来定义它们的提供服务合同和使用服务合同。使用 DataObject 接口将 SCA 在组件之间传递的业务数据表示为业务对象。SCA 将验证这些业务对象类型与要调用 的组件所定义的接口合同是否兼容。

组件不同,用于处理业务对象的编程模型抽象也会不同。POJO 组件和调解流组件定制原语通过使用业务对象编 程接口和服务直接启用 Java 编程来直接处理业务对象。大多数组件针对处理业务对象提供了更高级别的抽象、 但是还提供了 Java 代码段以定义业务对象接口和服务中的定制行为。

可以使用接口流调解与"业务对象映射"组件的组合来变换业务对象, 也可以使用调解流组件及其 XML 映射原 语来变换业务对象。对于特定于应用程序的业务对象与通用业务对象之间的互相转换、这些业务对象变换功能 很有用。

# 特殊业务对象

服务消息对象和业务图是用于特定用途的两种特殊类型的业务对象。

### **~q{"Ts**

服务消息对象 (SMO) 是一种特殊的业务对象, 调解流组件使用它来表示与服务调用相关联的数据集合。

SMO 具有一种由头、上下文、主体和附件(如果存在)组成的固定顶层结构。

- 头通过特定协议或绑定来携带与服务调用相关的信息。SOAP 头和 JMS 头就是头的两个示例。
- 在调解流组件处理上下文数据时,上下文数据携带了与调用相关联的其他逻辑信息。此信息通常不是客户 机发送或接收的应用程序数据的一部分。
- SMO 的主体携带了有效内容业务数据、它以标准业务对象的形式来表示核心应用程序消息或调用数据。

SMO 还可以使用带有附件的 SOAP 为 Web service 调用来携带附件数据。

调解流执行诸如路由请求和数据变换之类的任务,而 SMO 以单个统一结构提供了头和有效内容的组合视图。

#### **小**条图

业务图是一种特殊的业务对象, 用来支持集成场景中的数据同步。

举个示例来说明: 假定两个企业信息系统都表示了某个特定订单。当一个系统中更改了此订单时,就可以向另 一个系统发送一条消息以使订单数据同步。业务图支持这样一种概念: 仅将订单中已更改的部分发送至另一个 系统, 并使用更改摘要信息对所作的更改加以注释, 以便定义更改类型。

在此示例中,"订单"业务图将对另一个系统传达以下信息: 已删除此订单的其中一个排列项, 并且已更新此订 单的"计划发货日期"属性。

在 Integration Designer 中, 很容易将业务图添加至现有业务对象。业务图常用于使用了 WebSphere Adapters 以及支持迁移 WebSphere InterChange Server 应用程序的场景。

# <span id="page-145-0"></span>**5qTsbv==**

Integration Designer 提供了有关模块和库的属性, 可用于将业务对象的 XML 解析方式配置为预先或延迟。

- 如果洗项设置为预先、那么系统会预先解析 XML 字节流以创建业务对象。
- · 如果选项设置为延迟、那么系统会正常创建业务对象、但 XML 字节流的实际解析被延迟、仅在访问业务对 象属性时部分解析。

无论在哪一种 XML 解析方式下, 都将始终预先解析非 XML 数据以创建业务对象。

#### **!q5qTsbv==1D"bBn:**

业务对象解析方式确定 XML 数据在运行时的解析方式。在创建模块或库时,可以对其定义业务对象解析方式。 您可以更改模块或库的解析方式,但您应该了解其影响。

业务对象解析方式在模块和库级别设置。在 V7 之前的 IBM Integration Designer 版本中创建的模块将以预先 解析方式运行, 而无需进行任何更改。缺省情况下, 在 IBM Integration Designer V7 和更高版本中创建的模块 和库将根据众多因素被赋予最合适的解析方式,这些因素包括工作空间中现有项目的解析方式或者同一解决方 案中的所依赖项目或其他项目的解析方式等等。您可以更改模块或库的业务对象解析方式以使其与您的实现相 符, 但您应该了解下列注意事项。

#### 注意事项

- 延迟业务对象解析方式处理 XML 数据的速度较快; 但是, 在更改模块或库的配置之前, 您应该了解预先方 式与延迟方式之间的兼容性差别。这些差别将影响模块的运行时行为。有关哪种解析方式最适合于您的应 用程序的信息, 请参阅相关链接中的"使用延迟解析方式和预先解析方式的优点"。
- 一个模块只能配置为以一种解析方式运行。您可以配置库,以便支持任意一种解析方式或者同时支持这两 种解析方式。配置为同时支持这两种解析方式的库既可以由使用预先解析方式的模块引用、也可以由使用 延迟解析方式的模式引用。库在运行时的解析方式由引用该库的模块确定。在运行时、模块声明其解析方 式、而此解析方式供该模块以及该模块所用的任何库来使用。
- 在下列情况下, 配置了不同解析方式的模块和库兼容:
	- 配置了延迟解析方式的模块和库与使用延迟解析方式或者同时使用预先和延迟解析方式的库兼容。
	- 配置了预先解析方式的模块和库与使用预先解析方式或者同时使用预先和延迟解析方式的库兼容。
	- 配置了延迟和预先解析方式的库只与同时使用延迟和预先解析方式的库兼容。
- 对于使用 SCA 绑定进行通信的交互模块, 请使用同一解析方式。如果这些模块使用不同的解析方式进行通 信,那么可能会引起性能问题。

#### **相关概念:**

『使用延迟解析方式和预先解析方式的优点』

某些应用程序受益于延迟 XML 解析方式,其他应用程序因为使用预先解析方式而改进了性能。建议同时将 应用程序置于两种解析方式下进行测试,以确定哪种方式最适合您的应用程序的特定特征。

#### **9CSYbv==M\$Hbv==DEc:**

某些应用程序受益于延迟 XML 解析方式、其他应用程序因为使用预先解析方式而改进了性能。建议同时将应 用程序置于两种解析方式下进行测试,以确定哪种方式最适合您的应用程序的特定特征。

解析大型 XML 数据流的应用程序在使用延迟 XML 解析方式时可能会见到性能改进。XML 字节流的大小增 加并且应用程序从字节流访问的数据量减少时、性能改进幅度增加。

以下应用程序在使用预先解析方式时可能会获得更好的性能:

• 解析非 XML 数据流的应用程序

- 使用通过 BOFactory 服务创建的消息的应用程序
- 解析极小 XML 消息的应用程序

### **`XN<**:

第138 页的 『 选择业务对象解析方式时的注意事项』

业务对象解析方式确定 XML 数据在运行时的解析方式。在创建模块或库时,可以对其定义业务对象解析方 式。您可以更改模块或库的解析方式、但您应该了解其影响。

#### **&CLr(FM\*""bBn:**

如果您正在将最初使用预先解析方式开发的应用程序配置为使用延迟解析方式、或者您打算将应用程序在延迟 解析方式与预先解析方式之间进行切换、那么您一定要知道这两种方式之间的差别、以及在这两种方式之间进 行切换时的注意事项。

### 错误处理

如果所解析的 XML 字节流的格式错误, 那么将发生解析异常。

- 在 XML 预先解析方式下,一旦从入站 XML 流解析业务对象,就会发生这些异常。
- 如果配置了延迟 XML 解析方式,那么会在访问业务对象属性以及解析格式错误的 XML 部分时潜在地发生 解析异常。

要处理格式错误的 XML, 请洗择下列其中一个洗项:

- 在边缘部署企业服务总线, 以验证入站 XML
- 在访问业务对象属性的位置编写延迟错误检测逻辑

#### **l#Q;M{"**

因为预先 XML 解析方式与延迟 XML 解析方式具有不同的底层实现, 所以虽然业务对象变成接口和服务抛出 的堆栈跟踪具有相同的异常类名,但是它们可能不包含相同的异常消息或者封装的一组特定于实现的异常类。

#### **XML rP/q=**

采用延迟 XML 解析方式时可优化性能; 进行序列化时, 它会尝试将人站字节流中未修改的 XML 复制到出站 字节流中。这样会提高性能,但是,如果整个业务对象是以延迟 XML 解析方式进行更新的,或者它先前是采 用预先 XML 解析方式运行的,那么出站 XML 字节流的序列化格式可能会不同。

尽管 XML 序列化格式可能在语法上不完全等同,但是,无论采用哪种解析方式,业务对象所提供的语义值都 是等同的; 在采用不同解析方式运行、但语义等同的应用程序之间可以安全地传递 XML。

#### **5qTs5}i\$w**

延迟 XML 解析业务对象方式实例验证器对业务对象提供了更高精确度的验证,尤其是对属性值进行构面验证。 正是由于进行了这些改进、因此延迟解析方式实例验证器将捕获到采用预先解析方式时未捕获到的其他问题、 并且提供更详细的错误消息。

#### **V602 XML** 映射

最初在 WebSphere Integration Developer V6.1 之前开发的调解流可能包含一些 Mapping 原语, 这些 Mapping 原语使用无法直接在延迟 XML 解析方式下运行的映射或样式表。当已将应用程序迁移为用于延迟 XML 解析方式时, 迁移向导可以将与"映射"原语相关联的映射文件自动更新为采用新的解析方式运行。但是, 如果 Mapping 原语直接引用一个已手动编辑的样式表,那么此样式表不会被迁移并且不能以延迟 XML 解析方式运 行。

### **4"<D(C API**

如果应用程序正在利用未发布且特定于实现的专用业务对象编程接口,那么在切换解析方式时, 编译此应用程 序可能会失败。在预先解析方式下,这些专用接口通常是由 Eclipse 建模框架 (EMF) 定义的业务对象实现类。

在所有情况下, 强烈建议您除去应用程序中的专用 API。

# **~q{"Ts EMF API**

IBM Integration Designer 中的调解组件能够使用 com.ibm.websphere.sibx.smobo 包中提供的 Java 类和接口来 处理消息内容。在延迟 XML 解析方式下, 仍然可以使用 com.ibm.websphere.sibx.smobo 包中的 Java 接口, 但是, 直接引用 Eclipse 建模框架 (EMF) 类和接口的方法或者从 EMF 接口继承的方法可能会失败。

在延迟 XML 解析方式下, ServiceMessageObject 及其内容无法强制类型转换为 EMF 对象。

#### **BOMode** 服务

BOMode 服务用来确定当前正在执行的 XML 解析方式是预先解析方式还是延迟解析方式。

#### **(F**

V7.0.0.0 之前的所有应用程序都采用预先 XML 解析方式运行。在运行时使用 BPM 运行时迁移工具对它们进 行迁移时, 它们将继续采用预先 XML 解析方式运行。

为了能够将版本低于 V7.0.0.0 的应用程序配置为采用延迟 XML 解析方式, 请首先使用 Integration Designer 来 迁移该应用程序的工件。迁移之后,再将该应用程序配置为采用延迟 XML 解析。

请参阅迁移源工件, 以了解有关在 Integration Designer 中迁移工件的信息; 另请参阅配置模块和库的业务对象 解析方式以了解有关设置解析方式的信息。

# **X5**

关系是两个或两个以上数据实体(通常是业务对象)之间的关联。在 IBM Business Process Manager Advanced 中,关系可以用来变换各业务对象之间的等同数据和以不同方式表示的其他数据,也可以用来在不同应用程序 中的不同对象之间绘制关联。它们可以在应用程序之间、解决方案之间甚至产品之间进行共享。

IBM Business Process Manager Advanced 中的关系服务提供了用于管理关系的基础结构和操作。由于此服务使 您能够处理业务对象而不必考虑它们的所在位置,因此可以提供跨企业中所有应用程序的统一化整体视图,并 且用作 BPM 解决方案的构建块。由于关系可扩展且可管理,因此可以在复杂的集成解决方案中使用。

# **24GX5?**

关系是业务对象之间的关联。关系中的每个业务对象都被称为关系中的参与者。关系中的每个参与者根据它在 该关系中具有的功能(即角色)与其他参与者相区别。关系包含角色的列表。

关系定义描述每个角色并指定角色如何相关。它还描述关系的整体"形状"。例如, 此角色只能有一个参与者, 但另一个角色在必要时可以有多个参与者。例如, 您可以定义"汽车-车主"关系, 其中一位车主可以拥有多辆 汽车。例如, 一个实例的每个角色都可以具有下列参与者:

- 汽车 (法拉利)
- 车主 (John)

关系定义是关系实例的模板。实例是关系的运行时实例化。在"汽车-车主"示例中,实例可能描述下列任何关 联:

### 140 概述

- John 拥有法拉利
- Sara 拥有马自达
- Bob 拥有法拉利

使用关系使您不再需要在业务逻辑中定制构建关系跟踪持久性。对于某些场景,关系服务将为您完成所有工 作。请参阅有关身份关系的部分中描述的示例。

# 场景

这是集成解决方案中可能使用关系的一个典型情境示例。一间大企业收购了多间公司或业务单位。每个业务单 位都使用不同的软件来监视人员和笔记本电脑。公司需要一种方法来监视其职员以及他们的笔记本电脑。它需 要一种能够提供下列功能的解决方案:

- 杳看各个业务单位中的所有职员、就像他们在一个数据库中
- 拥有包含了他们的所有笔记本电脑的单个视图
- 允许职员登录系统并购买笔记本电脑
- 在不同的业务单位运行不同的企业应用程序系统

例如,为了实现此目标,此公司需要通过一种方法来确保在不同应用程序中将 John Smith 和 John A. Smith 视 为同一位职员。例如,他们需要一种方法来跨多个应用程序空间整合单一实体。

更复杂的关系场景涉及构建 BPEL 流程, 这些流程用于跨多个应用程序中的不同对象绘制关系。对于复杂的关 系场景、业务对象驻留在集成解决方案中、而不是驻留在应用程序中。关系服务提供了用于持久管理关系的平 台。在关系服务面世以前, 您必须构建自己的对象持久性服务。下面是复杂关系场景的两个示例:

- 在 SAP 应用程序中有一个具有 VIN 编号的 car 业务对象, 并且您希望跟踪此车辆被另外某人拥有这一事 实。但是, 所有权关系是与 PeopleSoft 应用程序中的某人建立的。在此关系模式中, 有两种解决方案, 并且 需要在它们之间进行桥接。
- 一间大型零售公司希望能够对要求返还现金或进行贷记的退货进行跟踪。这涉及两个不同的应用程序: 用 于采购的订单管理系统 (OMS) 和用于退货的退货管理系统 (RMS)。业务对象驻留在多个应用程序中, 您需 要通过一种方法来显示它们之间存在的关系。

# 公共用法模式

最常见的关系模式是等价模式。这些模式基于交叉引用或关联。有两种关系符合此模式: 非身份和身份。

• 非身份关系以一对多或多对多为基础在业务对象或其他数据之间建立关联。对于每个关系实例、可以存在 每个参与者的一个或多个实例。静态查找关系就是一种类型的非身份关系。下面是此关系的一个示例:SAP 应 用程序中的 CA 与 Siebel 应用程序中的 California 相关。

<span id="page-148-0"></span>身份关系以一对一为基础在业务对象或其他数据之间建立关联。对于每个关系实例,只能存在每个参与者 的一个实例。身份关系用于捕获不同应用程序中语义上等价但以不同方式标识的业务对象之间的交叉引 用。此关系中的每个参与者都与一个业务对象相关联,该对象具有用作唯一标识的值(或值组合)。身份 关系通常变换业务对象的键属性, 例如标识号和产品代码。

例如, 如果 SAP、PeopleSoft 和 Siebel 应用程序包含 car 业务对象, 并且要构建一个对它们进行同步的解 决方案, 那么通常需要在 6 个映射中引入手动构建的关系同步逻辑:

SAP -> 通用 通用 -> SAP PeopleSoft -> 通用 通用 -> PeopleSoft Siebel  $-$ > 通用 通用 -> Siebel

但是, 如果在解决方案中使用关系, 那么关系服务将提供预先构建的模式实现, 此实现将为您维护所有这 些关系实例。

# **用于处理关系的工具**

Integration Designer 中的关系编辑器是用来建模和设计业务集成关系及角色的工具。有关创建关系和使用关系 编辑器的详细背景信息和任务信息,请参阅创建关系。

关系服务是 IBM Business Process Manager 中的基础结构服务, 用于维护系统中的关系和角色以及提供关系及 角色管理操作。

关系管理器是用于管理关系的管理界面。您可以通过管理控制台的"关系管理器"页面来访问此界面。

可以通过关系服务 API 以编程方式调用关系。

# **X5~q**

关系服务在关系表中存储关系数据,在这个表中,它跨应用程序和解决方案跟踪特定于应用程序的值。关系服 务提供了用于进行关系和角色管理的操作。

# 关系的工作原理

关系和角色是通过 Integration Designer 中的关系编辑器工具的图形界面定义的。关系服务将关联数据存储在您 配置关系服务时指定的缺省数据源中的关系数据库中的表中。一个独立的表(有时称为参与者表)存储关系中 的每个参与者的信息。关系服务使用这些关系表跨所有解决方案跟踪特定于应用程序的相关值并传播更新后的 信息。

关系是业务构件, 它们部署在项目或共享库中。第一次进行部署时, 关系服务将填充数据。

在运行时, 当映射或其他 IBM Business Process Manager 组件需要关系实例时, 将根据情况不同而更新或检索 关系的实例。

可以通过以下三种方法来处理关系和角色实例数据:

- 关系服务 API 的 IBM Business Process Manager 组件 Java 片段调用
- IBM Business Process Manager 业务对象映射服务中的关系变换
- 关系管理器工具

有关如何创建关系、标识关系类型和使用关系编辑器的详细背景信息和任务信息、请参阅创建关系主题。

# **X5\mw**

关系管理器是用于管理关系的管理界面。您可以通过管理控制台的"关系管理器"页面来访问此界面。

关系管理器提供了用于在运行时创建和处理关系及角色数据的图形用户界面。您可以在所有级别(关系实例、 角色实例以及属性数据和特性数据级别)管理关系实体。通过使用关系管理器, 您可以:

- 查看系统中的关系列表以及各个关系的详细信息
- 管理关系实例:
	- 查询关系数据以查看实例数据的子集
- 使用数据库视图来查询关系数据以查看实例数据的子集
- 查看与关系查询匹配的关系实例的列表以及有关某个实例的详细信息
- 编辑关系实例的属性值
- 创建和删除关系实例
- 管理角色和角色实例:
	- 查看有关角色或角色实例的详细信息
	- 编辑角色实例属性
	- 创建和删除关系的角色实例
	- 将关系实例数据回滚到您确定数据可靠的时间点
- 将现有的静态关系中的数据导入到系统中、或者将现有静态关系中的数据导出到 RI 或 CSV 文件
- 在卸载使用了存储库中的关系模式和数据的应用程序时,同时除去该关系模式和数据

# **xg?p73PDX5**

可以在网络部署 (ND) 环境中使用关系, 而不必进行任何额外的配置工作。

在网络部署 (ND) 环境中, 关系安装在应用程序集群中。于是, 关系在集群中可视, 且集群中的所有服务器都 有权访问存储在关系数据库中的实例数据。在 ND 环境中运行关系服务的能力使其可伸缩并且高度可用。

关系管理器允许通过中央管理界面跨不同集群管理关系。通过选择关系管理器的关系 MBean、可以将关系管理 器连接到集群中的服务器。

# 关系服务 API

在业务对象映射内部或外部,可以通过关系服务 API 以编程方式调用关系。

提供了三种类型的 API:

- 关系实例处理 API (包括直接创建、更新和删除实例数据)
- 关系模式支持 API (包括 correlate() 和 correlateforeignKeyLookup)
- 关系查找模式 (查找 API)

# **IBM Business Process Manager** 中的企业服务总线

IBM Business Process Manager 支持集成应用程序服务, 包括与 WebSphere Enterprise Service Bus 相同的功 能.

# **(}s5~q\\_,S~q**

借助企业服务总线 (ESB), 可以最大程度地提高 SOA 的灵活性。服务交互的参与者连接至 ESB, 而不是直接 连接至另一个参与者。

当服务请求者连接至 ESB 时, ESB 负责通过消息将它的请求传递给服务提供者, 而服务提供者将提供必需的 功能和服务质量。ESB 简化了请求者与提供者进行的交互、并解决了有关协议不匹配、交互模式或服务功能的 问题。ESB 还可以启用或增强监控和管理功能,ESB 提供了虚拟化和管理功能部件、这些功能部件将实现和扩 展 SOA 的核心功能。

ESB 对下列特征作了抽象:

#### **;CMj6**

参与者不必知道其他参与者的位置或标识。例如,请求者不必知道请求是由多个提供者中的哪个提供 者来处理; 您可以添加或除去服务提供者, 而不会造成任何破坏性影响。

#### **;%-i**

参与者不必使用相同的通信协议或交互方式。例如, 以 SOAP over HTTP 表示的请求可以由只理解 SOAP over JMS (JMS 即"Java 消息服务")的提供者处理。

接口 请求者与提供者不必使用同一个接口。ESB 通过将请求消息和响应消息变换为提供者所期望的格式来协 调差别。

#### **(;%)~qJ?**

参与者或系统管理员声明他们的服务质量需求、其中包括请求的授权、消息内容的加密和解密、服务 交互的自动审计以及应该如何路由请求、例如进行优化以提高速度或降低成本。

对于两个参与者,只要在它们之间增加了 ESB、就可以通过一种称为调解的逻辑结构来调整它们之间的交互。 调解将处理请求者与提供者之间传递的消息。例如, 调解可用于查找具有请求者所要求的具体特征的服务, 或 者用于解决请求者与提供者之间存在的接口差别。对于复杂的交互,可以按顺序将调解链接到一起。

通过使用调解, 企业服务总线将在请求者与服务之间执行下列操作:

- 在服务之间路由消息。企业服务总线提供了公共的通信基础结构、此基础结构可用于连接服务以及它们所 表示的业务功能、而不要求程序员编写和维护复杂的连接逻辑。
- · 在请求者与服务之间转换传输协议。企业服务总线提供了一种基于标准的一致方法来集成那些使用不同 IT 标 准的业务功能。这样就能够集成无法正常通信的业务功能、例如、连接公司中各个独立运作部门的应用程 序, 或者使不同公司的应用程序参与服务交互。
- 在请求者与服务之间变换消息格式。企业服务总线使业务功能能够以不同的格式交换信息,通过总线来确 保传递给业务功能的信息采用该应用程序所需的格式。
- 处理来自不同来源的业务事件。除了通过消息交换来处理服务请求以外,企业服务总线还支持通过基于事 件的交互来处理服务请求。

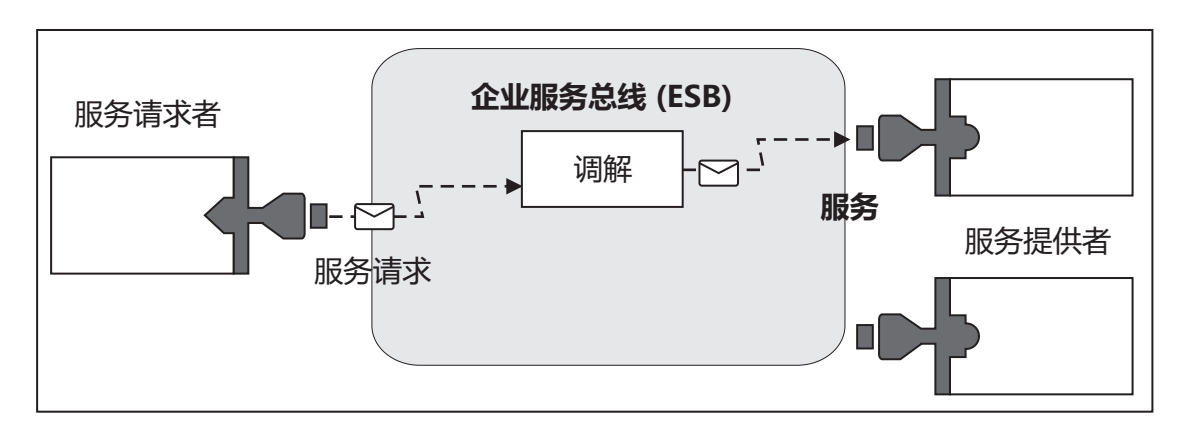

图 42. 企业服务总线. 企业服务总线负责在应用程序之间路由消息, 这些应用程序就是服务的请求者或提供者。总线负责 在请求者与提供者之间转换传输协议和变换消息格式。在本图中,每个应用程序都使用不同的协议(由它们的连接器的不 同几何形状表示)和不同的消息格式。

通过使用企业服务总线、您可以集中精力处理核心业务、而不必考虑计算机系统方面的问题。需要时、可以更 改服务或者对其添加内容;例如、为了对业务需求方面发生的变化作出反应、您可以添加额外的服务容量或者 添加新功能。可以通过重新配置总线进行必需更改,而对使用该总线的现有服务和应用程序的影响很小,甚至 没有任何影响。

# **s5~q\\_{"+]y!a9**

IBM Business Process Manager 包含企业服务总线功能。IBM Business Process Manager 支持对面向服务、面 向消息和事件驱动的技术进行集成,以便在集成企业服务总线中提供基于标准的消息传递基础结构。

可用于企业应用程序的企业服务功能不仅提供传输层、而且还提供调解支持以加快服务交互。企业服务总线围 绕着开放式标准和面向服务的体系结构(SOA)进行构建。它基于健壮的 Java EE 基础结构以及由 IBM WebSphere Application Server Network Deployment 提供的相关联平台服务。

IBM Business Process Manager 与 IBM WebSphere Enterprise Service Bus 基于相同的技术。此功能是 IBM Business Process Manager 的底层功能的一部分, 不需要其他 WebSphere Enterprise Service Bus 许可证即可利 用这些功能。

但是, 您可以在企业范围部署 WebSphere Enterprise Service Bus 的其他独立许可证, 以扩展 IBM Business Process Manager 支持的流程集成解决方案的连接范围。例如, WebSphere Enterprise Service Bus 可安装在距 SAP 应用程序较近的位置, 以主管 IBM WebSphere Adapter for SAP 和变换 SAP 消息, 然后通过网络将该信息 发送给 IBM Business Process Manager 设计的业务流程。

#### 消息传递或队列目标主机:

消息传递或队列目标主机在服务器中提供消息传递功能。将服务器配置为消息传递目标时,该服务器将成为消 息传递目标主机。

消息传递引擎在服务器中运行。消息传递引擎提供消息传递功能及应用程序连接至总线的连接点。服务组件体 系结构(SCA)异步通信、JMS 导入和导出以及异步内部处理使用消息传递引擎上的消息队列。

部署了应用程序模块之后,部署环境通过总线将消息源连接至消息目标。知道消息源和消息目标可帮助您确定 所需的部署环境类型。

应用程序可将持久数据存储在数据存储器中、数据存储器是数据库或模式中的一组表、或者是文件存储器中的 一组表。消息传递引擎使用 JDBC 数据源的实例与该数据库进行交互。

当在管理控制台中使用**服务器**来定义部署环境时, 或者在安装软件期间将服务器指定为目标主机时, 配置消息 传递目标主机。

#### 数据存储器:

每个消息传递引擎都可以使用数据存储器、后者是数据库或模式中一组用于存储持久数据的表。

数据存储器中所有的表都保存在同一个数据库模式中。可以在单独的数据库中创建每个数据存储器。此外、也 可以在同一数据库中创建多个数据存储器并让每个数据存储器使用不同的模式。

消息传递引擎使用 JDBC 数据源的实例来与包含该消息传递引擎的数据存储器的数据库交互。

#### JDBC 提供程序:

您可以使用 JDBC 提供程序使应用程序与关系数据库进行交互。

应用程序使用 JDBC 提供程序与关系数据库进行交互。JDBC 提供程序提供用于访问特定类型数据库的特定 JDBC 驱动程序实现类。要创建与该数据库的连接的连接池、可使数据源与该 JDBC 提供程序相关联。并且、 JDBC 提供程序和数据源对象与 Java EE 连接器体系结构 (JCA) 连接工厂在功能上相当, JCA 连接工厂提供 与非关系数据库的连接。

请参考上一主题中的"典型独立环境设置"示例和"典型部署环境设置"示例。

有关 JDBC 提供程序的更多信息,请参阅 WebSphere Application Server 信息中心中的"JDBC 提供程序"。

#### **IBM Business Process Manager** 的服务集成总线:

服务集成总线是一种受管通信机制, 支持通过同步和异步消息传递进行服务集成。一个总线由多个互连的消息 传递引擎组成, 它们负责管理总线资源。它是 IBM Business Process Manager 所依赖的 WebSphere Application Server 技术之一。

某些总线将自动进行创建以供系统、您部署的服务组件体系结构 (SCA) 应用程序和其他组件使用。还可以创建 总线以支持服务集成逻辑或其他应用程序, 例如, 支持充当 IBM Business Process Manager 中的服务请求者和 提供者的应用程序或链接至 WebSphere MQ。

总线目标是应用程序可作为生产者和/或使用者进行连接的逻辑地址。队列目标是用于点到点消息传递的总线 目标。

每个总线都可以有一个或多个总线成员,总线成员可以是服务器或集群。

总线拓扑是构成企业服务总线的应用程序服务器、消息传递引擎和 WebSphere MQ 队列管理器以及它们之间的 总线连接和链路模式的物理布局。

某些服务集成总线是自动创建的, 用于支持 IBM Business Process Manager。创建部署环境或者配置服务器或 集群以支持 SCA 应用程序时, 最多创建六条总线。其中每条总线都有五个必须配置的认证别名。

*SCA 系统总线:* 

SCA 系统总线是一条服务集成总线, 用于托管服务组件体系结构 (SCA) 模块的队列目标。SCA 运行时支持调 解模块、并会将系统总线上的队列目标用作基础结构以支持组件与模块之间的异步交互。

当您创建部署环境或者将服务器或集群配置为支持 SCA 应用程序时, 将自动创建系统总线。系统总线提供了 一个作用域、在此作用域中、为调解模块和交互端点配置了队列目标等资源。端点之间可以通过系统总线来传 递消息。可以对系统总线指定服务质量(包括优先级和可靠性)。

总线名称为 SCA.SYSTEM.busID.Bus 用于保护此总线的认证别名为 SCA Auth Alias。

*SCA 应用程序总线:* 

应用程序总线目标支持 WebSphere Business Integration Adapters 和其他系统组件体系结构组件的异步通信。

应用程序总线是在您创建部署环境或配置服务器或集群以支持 SCA 应用程序时自动创建的。应用程序总线类 似于为支持服务集成逻辑或其他应用程序而创建的服务集成总线。

总线名称为 SCA.APPLICATION.busID.Bus。用于保护此总线的认证别名为 SCA\_Auth\_Alias。

公共事件基础结构总线:

公共事件基础结构总线用于以异步方式将公共基本事件传输至已配置的公共事件基础结构服务器。

总线 名 称 为 CommonEventInfrastructure\_Bus 。 用于 保 护 此 总 线 的 认 证 别 名 为 CommonEventInfrastructureJMSAuthAlias.

*Business Process Choreographer* \\_:

使用 Business Process Choreographer 总线名称和认证来进行内部消息传输。

Business Process Choreographer 总线用于在内部传输消息以及业务流程管理器的 Java 消息传递服务  $(MS)$  API

总线名称为 BPC.cellName.Bus。认证别名为 BPC\_Auth\_Alias。

Performance Data Warehouse 总线:

Performance Data Warehouse 总线用于供基础结构以内部方式传输消息以及与 IBM Business Process Manager 客户机进行通信。

Performance Data Warehouse 总线是在您创建部署环境时自动创建的。

总线名称为 PERFDW.busID.Bus。用于保护此总线的认证别名为 PERFDWME\_Auth\_Alias。

*Process Server* 总线:

Process Server 总线用于供基础结构以内部方式传输消息以及与 IBM Business Process Manager 客户机进行通 信。

Process Server 总线是在您创建部署环境时自动创建的。

总线名称为 PROCSVR.busID.Bus。用于保护此总线的认证别名为 PROCSVRME Auth Alias。

### **~q&CLrM~q#i**

服务模块是服务组件体系结构 (SCA) 模块,它在运行时环境中提供服务。您将服务模块部署到 IBM Business Process Manager 时, 将构建相关联的服务应用程序, 并且该应用程序将打包为企业归档 (EAR) 文件。

服务模块是基本部署单元,并可以包含相关联服务应用程序所使用的组件、库和登台模块。服务模块具有导 出, 并可以选择性地具有导人以定义模块与服务请求者和提供者之间的关系。WebSphere Process Server 支持业 务服务模块和调解模块。模块和调解模块都是 SCA 模块类型。调解模块通过将服务调用变换为目标所理解的 格式、然后将请求传递到目标并将结果返回给发起方,允许在应用程序之间进行通信。业务服务模块用于实现 业务流程的逻辑。但是, 模块也可以包含可以打包在调解模块中的调解逻辑。

# **?p~q&CLr**

部署包含服务应用程序的 EAR 文件与部署任何 EAR 文件的过程相同。可以在部署期间修改调解参数的值。 部署包含 SCA 模块的 EAR 文件后, 您可以查看有关服务应用程序及其相关联模块的详细信息。您可以查看 服务模块如何通过导出连接到服务请求者以及通过导入连接到服务提供者。

# $\frac{1}{2}$  **a 5CA** 模块详细信息

您可以查看的服务模块详细信息取决于 SCA 模块。这些信息包括以下属性。

- SCA 模块名称
- SCA 模块描述
- 相关联的应用程序名称。
- SCA 模块版本信息 (如果模块已版本化)
- SCA 模块导入:
	- 导入接口是一些抽象定义, 它们描述 SCA 模块如何访问服务。
	- 导入绑定是具体定义,用于指定 SCA 模块访问服务时采用的物理机制。例如,使用 SOAP/HTTP 来访问。
- SCA 模块导出:
	- 导出接口是一些抽象定义, 它们描述服务请求者如何访问 SCA 模块。
	- 导出绑定是具体定义, 用于指定服务请求者访问 SCA 模块并间接访问服务时采用的物理机制。
- SCA 模块属性

### 导入和导入绑定:

导入定义了 SCA 模块与服务提供者之间的交互。SCA 模块使用导入来允许组件通过外部服务(SCA 模块外 部的服务)的本地表示来访问那些服务。导入绑定定义访问外部服务的特定方式。

如果 SCA 模块不需要访问外部服务, 那么它们不必具有导入。通常, 调解模块有一个或多个导入, 这些导入 用于将消息或请求传递至它们的预期目标。

#### 接口和绑定

SCA 模块导入至少需要一个接口, 并且一个 SCA 模块导入只有一个绑定。

- 导入接口是抽象定义, 这些定义使用 Web Service 描述语言 (WSDL, 一种用于描述 Web service 的 XML 语言)来定义一组操作。一个 SCA 模块可以有多个导人接口。
- 导入绑定是具体定义,用于指定 SCA 模块用于访问外部服务的物理机制。

#### 受支持的导入绑定

IBM Business Process Manager支持下列导入绑定:

- · SCA 绑定、用于将 SCA 模块连接至其他 SCA 模块。SCA 绑定又称为缺省绑定。
- Web service 绑定, 允许组件调用 Web service。支持的协议包括 SOAP1.1/HTTP、SOAP1.2/HTTP 和 SOAP1.1/  $JMS<sub>2</sub>$

您可以使用基于针对 XML Web Service 的 Java API (JAX-WS) 的 SOAP1.1/HTTP 或 SOAP1.2/HTTP 绑 定(JAX-WS 允许使用文档或 RPC 文字绑定与服务进行交互, 并使用 JAX-WS 处理程序来定制调用)。 提供了独立的 SOAP1.1/HTTP 绑定,以便允许与使用 RPC 编码绑定或者需要使用 JAX-RPC 处理程序来定 制调用的服务进行交互。

- HTTP 绑定, 允许使用 HTTP 协议来访问应用程序。
- Enterprise JavaBeans (EJB) 导入绑定使 SCA 组件能够调用 Java EE 服务器上运行的 Java EE 业务逻辑所 提供的服务。
- 企业信息系统 (EIS) 绑定在 SCA 组件与外部 EIS 之间提供连通性。此通信是通过使用资源适配器实现的。
- Java 消息服务 (JMS) 1.1 绑定, 允许与 WebSphere Application Server 缺省消息传递提供程序进行互操作。 JMS 可以使用各种传输类型、其中包括 TCP/IP 和 HTTP/HTTPS。JMS Message 类及其五个子类 (Text、Bytes、Object、Stream 和 Map)将自动受支持。
- 通用 JMS 绑定,允许与第三方 JMS 提供程序进行互操作,这些提供程序使用 JMS 应用程序服务器工具 (ASF) 与 WebSphere Application Server 集成。
- WebSphere MQ JMS 绑定, 允许与基于 WebSphere MQ 的 JMS 提供程序进行互操作。JMS Message 类 及其五个子类(Text、Bytes、Object、Stream 和 Map)将自动受支持。如果您想使用 WebSphere MQ 作为 JMS 提供程序, 请使用 WebSphere MQ JMS 绑定。
- WebSphere MQ 绑定, 允许与 WebSphere MQ 进行互操作。WebSphere MQ 绑定只能通过 WebSphere MQ 客户机连接与远程队列管理器配合使用; 它们无法与本地队列管理器配合使用。如果要与本机 WebSphere MQ 应用程序进行通信, 请使用 WebSphere MQ 绑定。

### 动态调用服务

可以通过任何受支持的导入绑定来调用服务。通常、服务位于该导入中指定的端点处。此端点称为静态端点。 可以通过覆盖静态端点来调用另一个服务。通过动态覆盖静态端点、您可以通过任何受支持的导人绑定来调用 另一个端点上的服务。服务的动态调用还允许您调用受支持的导入绑定没有静态端点的服务。

具有相关联绑定的导入用来对动态调用指定协议及其配置。用于动态调用的导入可以连接到主调组件、或者也 可以在运行时动态地进行选择。

对于 Web service 和 SCA 调用、还可以执行不具有导入的动态调用(从端点 URL 推断出协议和配置)。调 用目标类型在端点 URL 中进行标识。如果使用了导入, 那么此 URL 必须与导入绑定的协议兼容。

- SCA URL 指示调用另一个 SCA 模块。
- 在缺省情况下、HTTP 或 JMS URL 指示对 Web service 的调用; 对于这些 URL, 可以提供一个附加的绑 定类型值来指出 URL 表示通过 HTTP 或 JMS 绑定方式执行的调用。
- 对于 Web service HTTP URL, 缺省行为是使用 SOAP 1.1, 但可以指定绑定类型值来指示使用 SOAP 1.2。

#### 导出和导出绑定:

导出用于定义 SCA 模块与服务请求者之间的交互。SCA 模块使用导出为其他模块提供服务。导出绑定用于定 义服务请求者访问 SCA 模块的方式。

#### 接口和绑定

SCA 模块导出至少需要一个接口。

- 导出接口是抽象定义、这些定义使用 Web Service 描述语言 (WSDL, 一种用于描述 Web service 的 XML 语言)来定义一组操作。一个 SCA 模块可以有多个导出接口。
- 导出绑定是具体定义、它指定服务请求者用于访问服务的物理机制、通常、一个 SCA 模块导出指定一个绑 定。未指定任何绑定的导出将被运行时解释为带有 SCA 绑定的导出。

#### 受支持的导出绑定

IBM Business Process Manager支持下列导出绑定:

- · SCA 绑定、用于将 SCA 模块连接至其他 SCA 模块。SCA 绑定又称为缺省绑定。
- Web service 绑定, 允许将导出作为 Web service 来调用。支持的协议包括 SOAP1.1/HTTP、SOAP1.2/ HTTP 和 SOAP1.1/JMS

您可以使用基于针对 XML Web Service 的 Java API (JAX-WS) 的 SOAP1.1/HTTP 或 SOAP1.2/HTTP 绑 定(JAX-WS 允许使用文档或 RPC 文字绑定与服务进行交互, 并使用 JAX-WS 处理程序来定制调用)。 提供了独立的 SOAP1.1/HTTP 绑定,以便允许与使用 RPC 编码绑定或者需要使用 JAX-RPC 处理程序来定 制调用的服务进行交互。

- HTTP 绑定, 允许使用 HTTP 协议来访问导出。
- Enterprise JavaBeans (EJB) 导出绑定, 允许将 SCA 组件作为 EJB 公开, 以使 Java EE 业务逻辑能够调用 否则不可用的 SCA 组件。
- 企业信息系统 (EIS) 绑定在 SCA 组件与外部 EIS 之间提供连通性。此通信是通过使用资源适配器实现的。
- Java 消息服务 (JMS) 1.1 绑定,允许与 WebSphere Application Server 缺省消息传递提供程序进行互操作。 JMS 可以使用各种传输类型, 其中包括 TCP/IP 和 HTTP/HTTPS. JMS Message 类及其五个子类 (Text、Bytes、Object、Stream 和 Map)将自动受支持。
- 通用 JMS 绑定、允许与第三方 JMS 提供程序进行互操作、这些提供程序使用 JMS 应用程序服务器工具 (ASF) 与 WebSphere Application Server 集成。
- WebSphere MQ JMS 绑定, 允许与基于 WebSphere MQ 的 JMS 提供程序进行互操作。JMS Message 类 及其五个子类(Text、Bytes、Object、Stream 和 Map)将自动受支持。如果您想使用 WebSphere MQ 作为 JMS 提供程序, 请使用 WebSphere MQ JMS 绑定。

• WebSphere MQ 绑定, 允许与 WebSphere MQ 进行互操作。您使用远程 ( 客户机 ) 连接来连接至远程机器 上的 MQ 队列管理器。本地(绑定)连接是与 WebSphere MQ 的直接连接。此连接只能用于连接至同一机 器上的 MQ 队列管理器。WebSphere MQ 允许使用这两类连接、但 MQ 绑定只支持远程 (客户机)连接。

#### 调解模块:

调解模块是能够更改服务请求的格式、内容或目标的服务组件体系结构 (SCA) 模块。

调解模块对服务请求者与服务提供者之间传递的消息执行操作。您可以将消息路由至不同的服务提供者以及修 改消息内容或格式。调解模块可以提供一些功能(例如消息日志记录)以及针对您的需求进行定制的错误处 理。

您可以从管理控制台中动态地更改调解模块的某些方面,而不必重新部署该模块。

#### 调解模块的组件

调解模块包含下列各项:

- 导入、用于定义 SCA 模块与服务提供者之间的交互。它们允许 SCA 模块将外部服务当作本地服务来调用。 您可以查看调解模块导入以及修改绑定。
- 导出、用于定义 SCA 模块与服务请求者之间的交互。它们允许 SCA 模块提供服务以及定义 SCA 模块的 外部接口(访问点)。您可以查看调解模块导出。
- SCA 组件, 它们是调解模块之类的 SCA 模块的构建块。您可以使用 Integration Designer 以图形方式创建 和定制 SCA 模块和组件。部署调解模块后,可以从管理控制台中定制它的某些方面,而不必重新部署该模 块。

通常,调解模块包含特定类型的 SCA 组件(称为调解流组件)。调解流组件定义调解流。

调解流组件可以不包含任何调解原语、只包含一个调解原语或者包含多个调解原语。IBM Business Process Manager 支持产品提供的一组调解原语、这些调解原语提供了消息路由和变换功能。要使调解原语具有更高 的灵活性, 请使用"定制"调解原语来调用定制逻辑。

不包含调解流组件的调解模块的作用是、将服务请求从一种协议变换为另一种协议。例如、虽然可以使用 SOAP/JMS 来发出服务请求, 但是可能需要变换为 SOAP/HTTP 之后才能发送。

注: 您可以从 IBM Business Process Manager 中查看调解模块以及对其进行特定更改。但是, 无法从 IBM Business Process Manager 中查看或更改模块中的 SCA 组件。请使用 Integration Designer 来定制 SCA 组 件。

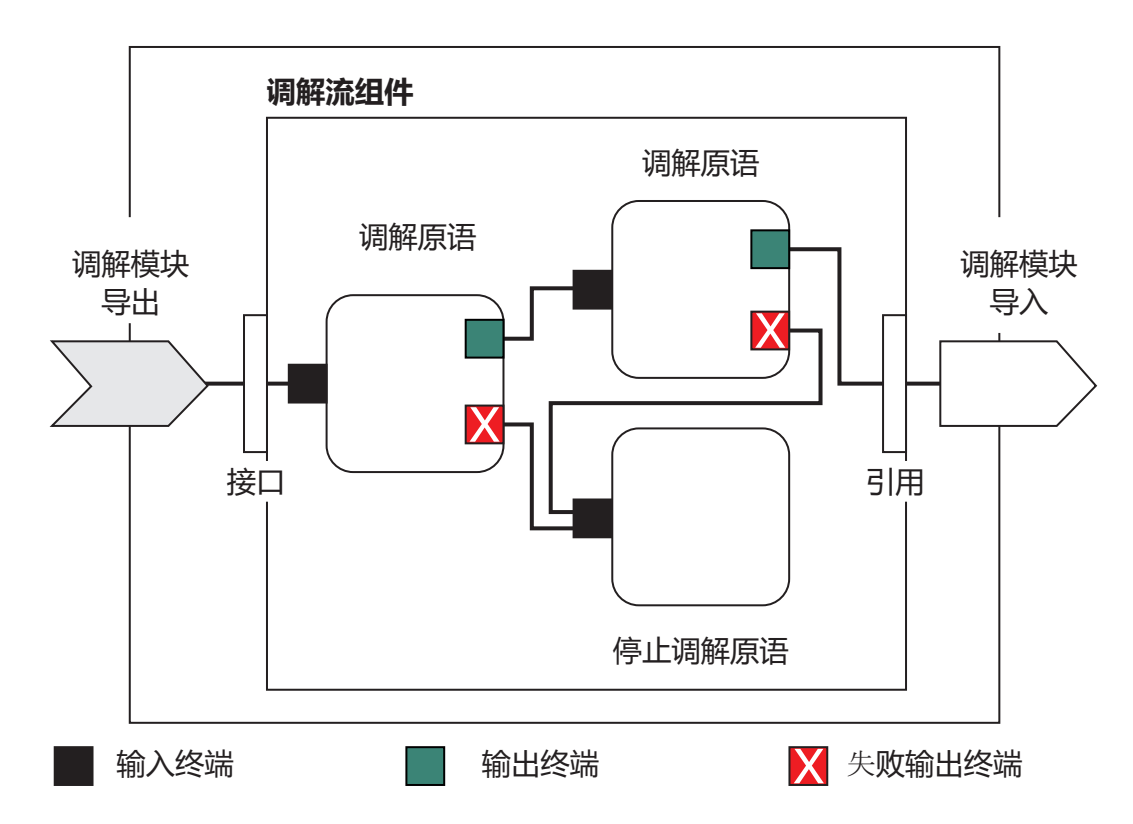

图 43. 调解模块的简单示例. 调解模块中包含一个调解流组件, 该调解流组件中包含调解原语。

• 属性

调解原语具有属性、其中一些属性可以作为 SCA 模块的附加属性显示在管理控制台中。

为了能够从 IBM Business Process Manager 管理控制台中杳看调解原语属性、集成开发者必须提升这些属性。 某些属性适合于管理性配置, 并且 Integration Designer 将它们描述为可提升的属性, 原因是可将它们从集成 周期提升至管理周期。其他属性不适合于管理配置,这是因为修改这些属性会影响调解流,以致需要重新 部署调解模块。Integration Designer 将您可以选择提升的属性列示在调解原语的已提升属性下方。

您可以使用 IBM Business Process Manager 管理控制台来更改已提升的属性的值、而不必重新部署调解模块 或者重新启动服务器或模块。

通常,调解流将立即应用属性更改。但是,如果在部署管理器单元中进行属性更改,那么这些更改将在各 个节点进行同步时在这些节点上生效。并且,未完成的调解流将继续使用先前的值。

注: 在管理控制台中、您只能更改属性值、而无法更改属性组、名称或类型、如果要更改属性组、名称或 类型, 那么必须使用 Integration Designer。

• 调解模块或依赖库也可以定义子流。子流将一组连接在一起的调解原语进行封装, 构成可复用的集成逻辑 块。可以将原语添加到调解流以调用子流。

### 部署调解模块

您使用 Integration Designer 来创建调解模块, 并且通常在企业归档 (EAR) 文件中将其部署至 IBM Business Process Manager.

可在部署时更改已提升的属性的值。

可以从 Integration Designer 中导出调解模块, 并让 Integration Designer 将调解模块打包到 Java 归档 (JAR) 文件中, 然后将该 JAR 文件打包到 EAR 文件中。接着, 可以通过从管理控制台安装新应用程序来部署 EAR 文件。

调解模块可以将认为是一个实体。但是, SCA 模块由 JAR 文件中存储的多个 XML 文件定义。

包含调解模块的 EAR 文件的示例

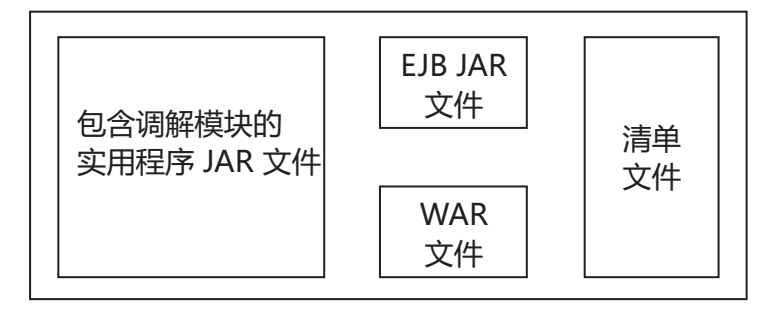

图 44. 包含调解模块的 EAR 文件的简单示例. EAR 文件包含 JAR. 实用程序 JAR 文件包含调解模块。

# **wb-o:**

调解流组件对服务组件之间的消息流执行操作。调解组件的功能是由调解原语实现的,调解原语将实现标准的 服务实现类型。

一个调解流组件有一个或多个流。例如, 一个流用于请求, 另一个流用于应答。

IBM Business Process Manager 支持所提供的一组调解原语, 它们实现已部署到 IBM Business Process Manager 中的调解模块或模块的标准调解功能。如果需要特殊的调解功能,则可以开发您自己的定制调解原语。

调解原语定义一个"输入"操作, 用来处理由服务消息对象(SMO)表示的消息。调解原语还可以定义一些"输 出"操作、用来将消息发送至另一个组件或模块。

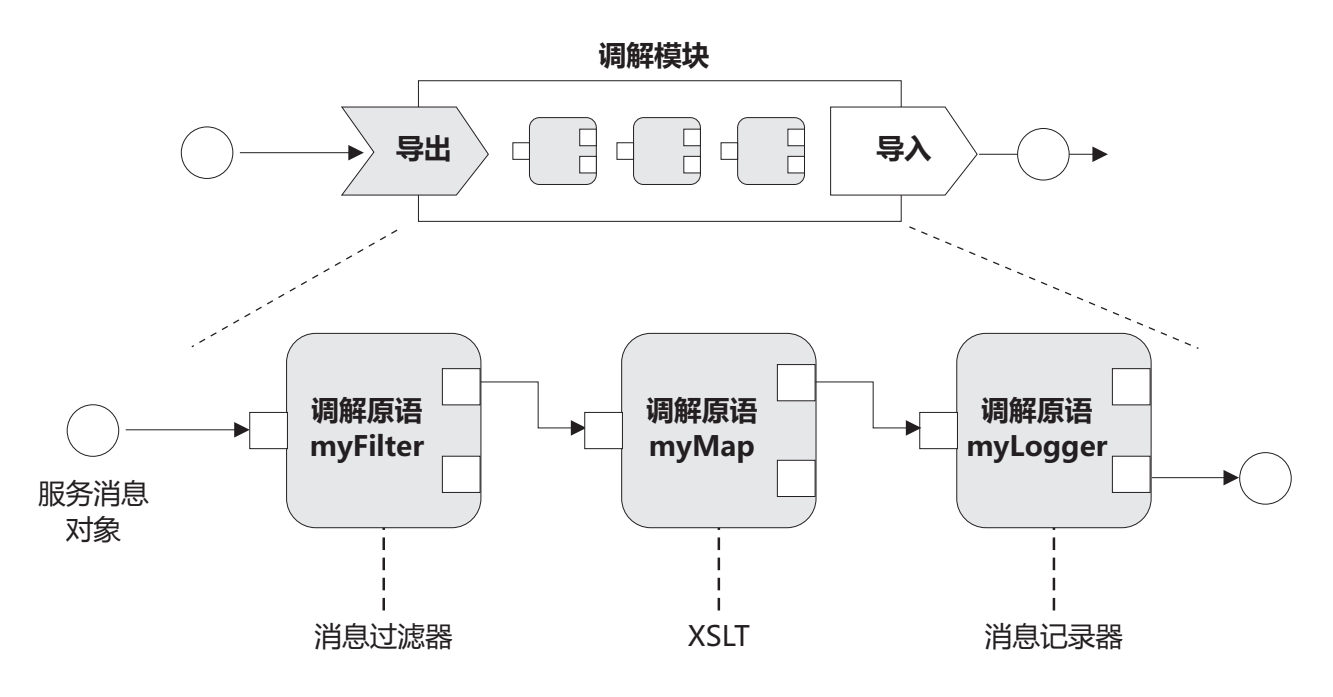

图 45. 包含三个调解原语的调解模块

可以使用 Integration Designer 来配置调解原语以及设置它们的属性。这些属性中的某些属性在经过提升之后, 运行时管理员就可以看到它们。任何可以提升的调解原语属性也可以是动态属性。在运行时,可以使用策略文 件来覆盖动态属性。

Integration Designer 还允许您以图形方式使用调解原语进行调解流组件建模和组装, 另外, 还可以使用调解流 组件来组装调解模块或模块。管理控制台将调解模块和模块称为 SCA 模块。

Integration Designer 还允许在模块以及它们所依赖的库中定义子流程。子流可以包含除"策略解析"调解原语以外 的任何调解原语。您可以使用"子流"调解原语从请求或响应流或者另一个子流中调用子流。从子流中的调解原 语中提升的属性将作为"子流"调解原语的属性公开。然后,可以再次提升这些属性直到模块级别为止, 在该级 别,这些属性可以由运行时管理员修改。

# 受支持的调解原语

IBM Business Process Manager 支持下面这一组调解原语:

# 业务对象映射

变换消息。

- 使用业务对象映射来定义消息变换, 可以重复使用业务对象映射。
- 允许使用业务对象映射编辑器以图形方式定义消息变换。
- 可以修改消息的内容。
- 可以将输入消息类型变换为另外的输出消息类型。

### 定制调解

允许您通过 Java 代码实现自己的调解逻辑。定制调解原语既具有用户定义的调解原语的灵活性, 又具 有预定义的调解原语的简单性。可以通过下列方法来创建复杂的变换和路由模式:

- 创建 Java 代码。
- 创建您自己的属性。
- 添加新终端。

可以从定制调解原语中调用服务,但是"服务调用"调解原语旨在调用服务和提供其他功能(例如,重 试)。

#### 数据处理程序

允许您变换消息部件。此原语用于将消息元素由物理格式转换为逻辑结构或者由逻辑结构转换为物理 格式。此原语的主要用途是,将物理格式(例如"JMS 文本消息"对象中的文本字符串)转换为逻辑业务 对象结构, 然后再进行反向转换。此调解常用于:

- 将输入消息的某个部分从已定义的结构变换为另一结构 例如, SMO 包含以逗号定界的字符串值, 并且您想将此值解析为特定的业务对象。
- 更改消息类型 例如、已将 JMS 导出配置为使用具有 JMS 基本类型的数据绑定、而在调解模块 中, 集成开发者确定应将内容扩充为特定的 BO 结构。

#### 数据库查找

使用用户提供的数据库中的信息来修改消息。

- 您必须设置数据库、数据源和任何服务器认证设置,以供"数据库查找"调解原语使用。请使用管理 控制台来完成这些任务。
- "数据库查找"调解原语只能从一个表中读取数据。
- 指定的键列必须包含唯一值。
- 值列中的数据必须是简单 XML 模式类型或者扩展了简单 XML 模式类型的 XML 模式类型。

#### 端点查找

允许通过在存储库中搜索服务端点以动态方式路由请求。

- 将从 WebSphere Service Registry and Repository (WSRR) 中检索服务端点信息。此 WSRR 注册表 可以是本地注册表或远程注册表。
- 可以从 WSRR 管理控制台中更改注册表。
- IBM Business Process Manager 需要知道要使用哪些注册表, 因此必须使用 IBM Business Process Manager 管理控制台来创建 WSRR 访问定义。

#### **B~"dw**

通过允许您从调解流组件内部发送事件来增强监控。

- 您可以通过取消选中此复选框来暂挂调解操作。
- 可以对 IBM Business Process Manager 使用 Common Base Event Browser 来查看事件发射器事件。
- 为了提高性能, 只应该在调解流中的重要位置发送事件。
- 可以定义事件包含的消息部件。
- 事件以公共基本事件的形式发送给公共事件基础结构服务器。
- 为了充分利用事件发射器信息,事件使用者需要了解公共基本事件的结构。公共基本事件具有整体 模式, 但这不会对特定于应用程序的数据建立模型, 这些数据包含在扩展数据元素中。为了建立扩 展数据元素的模型, Integration Designer 工具将为每个已配置的"事件发射器"调解原语生成公共事件 基础结构事件目录定义文件。事件目录定义文件是所提供的用来帮助您的导出工件; 它们不供 Integration Designer 或 IBM Business Process Manager 运行时使用。在创建应用程序以处理事件发射 器事件时, 您应该参阅事件目录定义文件。
- 可以通过 IBM Business Process Manager 指定其他监控操作。例如, 您可以监控从导入和导出中发 射的事件。
- $\bigstar$ 败 停止流中的特定路径并生成异常。
- 局入 帮助聚集(组合)消息。
	- 只能与"扇出"调解原语配合使用。
- "扇出"和"扇人"调解原语共同用于将数据聚集到一条输出消息中。
- 在到达决策点之前,调解原语"扇人"将一直接收消息,然后输出一条消息。
- 应使用共享上下文来存放聚集数据。

扇出 帮助分割和聚集(组合)消息。

- "扇出"和"扇入"调解原语共同用于将数据聚集到一条输出消息中。
- 采用迭代方式时,"扇出"调解原语允许您遍历包含重复元素的单条输人消息。对于该重复元素的每 一次出现,都发送一条消息。
- 应使用共享上下文来存放聚集数据。

#### HTTP 头设置器

提供用于管理 HTTP 消息中的头的机制。

- 可以创建、设置、复制或删除 HTTP 消息头。
- 可以设置多个操作以更改多个 HTTP 头。

#### 映射 变换消息。

- 允许您执行可扩展样式表语言 (XSL) 变换或业务对象映射变换。
- 使用 XSLT 1.0 或 XSLT 2.0 变换或者业务对象映射变换来变换消息。XSL 变换将处理消息的 XML 序列化, 而业务对象映射变换将处理服务数据对象 (SDO)。

#### 消息元素设置器

提供用于设置消息内容的简单机制。

- 可以更改、添加或删除消息元素。
- 它不会更改消息的类型。
- 值列中的数据必须是简单 XML 模式类型或者扩展了简单 XML 模式类型的 XML 模式类型。

#### 消息过滤器

根据消息内容的不同, 沿着不同的路径传递消息。

• 您可以通讨取消洗中此复洗框来暂挂调解操作。

### 消息记录器

将消息记录在关系数据库中、或者通过您自己的定制记录器进行记录。消息将存储为 XML、因此、支 持 XML 的应用程序可以对这些数据进行后处理。

- 您可以通过取消选中此复选框来暂挂调解操作。
- 关系数据库模式 (表结构) 由 IBM 定义。
- 缺省情况下, "消息记录器"调解原语使用公共数据库。运行时环境将 jdbc/mediation/ messageLog 处的数据源映射至公共数据库。
- 您可以设置"处理程序"实现类以便对定制记录器的行为进行定制。您可以选择性地提供"格式化程 序"实现类和/或"过滤器"实现类, 以便对定制记录器的行为进行定制。

#### MQ 头设置器

提供用于管理 MO 消息中的头的机制。

- 可以创建、设置、复制或删除 MQ 消息头。
- 可以设置多个操作以更改多个 MQ 头。

### 策略解析

允许通过在存储库中搜索服务端点和相关策略文件以动态方式配置请求。

• 您可以使用策略文件以动态方式覆盖其他调解原语的已提升的属性。

- 将从 WebSphere Service Registry and Repository (WSRR) 中检索服务端点信息和策略信息。此 WSRR 注册表可以是本地注册表或远程注册表。
- 可以从 WSRR 管理控制台中更改注册表。
- IBM Business Process Manager 需要知道要使用哪些注册表, 因此必须使用 IBM Business Process Manager 管理控制台来创建 WSRR 访问定义。

#### 服务调用

从调解流中调用服务,而不是等待调解流结束并使用调出机制。

- 如果服务返回故障, 那么可以重试同一服务或调用另一服务。
- 调解原语"服务调用"是一个功能强大的调解原语、可以将它单独用于简单的服务调用、也可以将它 与其他调解原语一起用于复杂的调解。

#### **hC{"`M**

在集成开发期间,允许您处理弱类型消息字段、就像它们是强类型消息字段一样。如果一个字段可以 包含多种类型的数据,那么它是弱类型字段。如果一个字段的类型和内部结构已知,那么它是强类型 字段。

• 在运行时,调解原语 Set Message Type 使您能够检查消息的内容是否与您期望的数据类型相匹配。

#### **SOAP** 头设置器

提供用于管理 SOAP 消息中的头的机制。

- 可以创建、设置、复制或删除 SOAP 消息头。
- 可以设置多个操作以更改多个 SOAP 头。
- 停止<br>**停止**<br>停止<br>第止流中的特定路径、而不生成异常。

#### 类型讨滤器

允许根据消息类型沿流的另一条路径来定向消息。

#### **WebSphere eXtreme Scale lw**

可以从 eXtreme Scale 服务器高速缓存环境中检索信息。

- 可以在高速缓存中查找值, 并使用键将找到的值作为元素存储在消息中。
- 通过结合使用 eXtreme Scale 的"存储"和"检索"调解原语, 可以对来自后端系统的响应进行高速缓存。 将来的请求将不需要访问该后端系统。
- 您必须使用 WebSphere ESB 管理控制台创建 eXtreme Scale 定义, 以便可以指定要使用的 eXtreme Scale  $~\rm{M\ddot{\otimes}N\ddot{\ddot{\otimes}}}$ .

# **WebSphere eXtreme Scale** 存储

可以将信息存储在 eXtreme Scale 服务器高速缓存环境中。

- 可以使用键和对象将信息存储在 eXtreme Scale 高速缓存中。
- 通过结合使用 eXtreme Scale 的"存储"和"检索"调解原语、可以使用"存储"调解原语将数据存储在高 速缓存中,并使用"检索"调解原语来检索先前存储在高速缓存中的数据。
- 您必须使用 WebSphere ESB 管理控制台创建 eXtreme Scale 定义, 以便可以指定要使用的 eXtreme Scale 服务器。

### **/,7I!q:**

通过使用在集成时定义的端点或在运行时动态确定的端点,可以通过多种方法路由消息。

动态路由涉及两种消息路由情况:

• 一种消息路由情况是, 消息流是动态的, 但在服务组件体系结构 (SCA) 模块中预定义了所有可能的端点。

• 另一种消息路由情况是,消息流是动态的,并且还动态地选择端点。将在运行时从外部源选择服务端点。

#### 动态端点选择

运行时能够将请求和响应消息路由至消息头元素所标识的端点地址。这个消息头元素可由调解流中的调解原语 更新。您可以通过注册表、数据库或消息本身中的信息来更新端点地址。仅当响应由 Web service JAX-WS 导 出来发送时,对响应消息的路由才适用。

为了使运行时能够对请求或响应实现动态路由, 必须对 SCA 模块设置如果消息头中设置了动态端点, 那么使 用该端点属性。集成开发者可以设置如果消息头中设置了动态端点,那么使用该端点属性,也可以提升此属性 以使其在运行时可视,以便运行时管理员可以对其进行设置。您可以在模块属性窗口中查看模块属性。要查看 该窗口, 请单击应用程序 > SCA 模块 > 模块属性。集成开发者对提升的属性指定别名, 这些别名将是显示在 管理控制台上的名称。

#### 注册表

可以使用 IBM WebSphere Service Registry and Repository (WSRR) 来存储服务端点信息, 然后创建 SCA 模 块以便从 WSRR 注册表检索端点。

在开发 SCA 模块时, 请使用"端点查找"调解原语来允许调解流查询 WSRR 注册表以获取一个或一组服务端点。 如果 SCA 模块检索一组端点, 那么必须使用另一个调解原语来选择首选端点。

### 服务请求的调解策略控制:

您可以使用调解策略来控制服务请求者与服务提供者之间的消息流。

可以使用 IBM WebSphere Service Registry and Repository (WSRR) 中存储的调解策略来控制调解流。WSRR 中的服务策略管理实现基于 Web Services 策略框架 (WS-Policv).

为了使用调解策略来控制服务请求、在 WSRR 注册表中必须要有合适的服务组件体系结构 (SCA) 模块和调解 策略文档。

#### 如何将调解策略连接到服务请求

在开发需要使用调解策略的 SCA 模块时, 必须在调解流中包括"策略解析"调解原语。在运行时, "策略解析"调 解原语将从注册表中获取调解策略信息。因此、SCA 模块必须包含调解流组件才能支持服务请求的调解策略控 制。

在注册表中、可以将一个或多个调解策略连接到 SCA 模块或者连接到 SCA 模块所使用的目标服务。所连接 的调解策略可以用于该 SCA 模块处理的所有服务消息(在这些消息的作用域内)。调解策略可以具有策略附 件、这些策略附件用于定义条件。调解策略条件允许在不同的上下文中应用不同的调解策略。另外、调解策略 可以具有分类, 分类可以用来指定监管状态。

#### **WebSphere Service Registry and Repository:**

WebSphere Service Registry and Repository (WSRR) 产品允许您存储、访问和管理有关服务端点和调解策略的 信息。您可以使用 WSRR 使服务应用程序更为动态以及对不断变化的业务条件的适应能力更强。

### 简介

调解流可以使用 WSRR 作为动态查找机制, 从而提供有关服务端点和调解策略的信息。

要配置对于 WSRR 的访问权, 应使用管理控制台来创建 WSRR 定义文档。另外, 还可以从 wsadmin 脚本客 户机中使用 WSRR 管理命令。WSRR 定义及其连接属性是用于连接到注册表实例以及检索服务端点或调解策 略的机制。

# **~qKc**

可使用 WSRR 来存储已使用、规划使用或想要知道的服务的信息。这些服务可能在您的系统中, 也可能在其他 系统中。例如, 应用程序可以使用 WSRR 来找到满足其功能及性能需求的最合适服务。

在开发需要访问 WSRR 中的服务端点的 SCA 模块时,必须在调解流中包括"端点杳找"调解原语。在运行时, "端点查找"调解原语将从注册表获得服务端点。

#### 调解策略

另外,还可以使用 WSRR 来存储调解策略信息。调解策略可以通过动态地覆盖模块属性来帮助您控制服务请 求。如果 WSRR 包含那些附加到代表 SCA 模块或目标服务的对象的调解策略, 那么调解策略可以覆盖模块属 性。如果要在不同的上下文中应用不同的调解策略,那么可以创建调解策略条件。

注: 调解策略与调解流的控制相关, 而与安全性无关。

在开发需要使用调解策略的 SCA 模块时,必须在调解流中包括"策略解析"调解原语。在运行时,"策略解析"调 解原语将从注册表中获取调解策略信息。

#### *WebSphere eXtreme Scale***:**

通过使用 WebSphere eXtreme Scale (eXtreme Scale) 产品, 您可以提供一个可与 IBM Business Process Manager 应用程序集成的高速缓存系统。通过将 eXtreme Scale 与 IBM Business Process Manager 配合使用, 可 以缩短服务响应时间并提高可靠性、并可以提供附加的集成功能。

eXtreme Scale 用作灵活的可缩放内存数据网格。此数据网格跨多个服务器以动态方式对应用程序数据和业务逻 辑进行高速缓存、分区、复制和管理。借助 eXtreme Scale、您还可以获得事务完整性、高可用性和可预测响应 时间之类的服务质量。

通过在调解流中包括 WebSphere eXtreme Scale 调解原语,您可以使用此调解流来访问 eXtreme Scale 高速缓 存功能。在开发需要在 eXtreme Scale 高速缓存中存储信息的服务组件体系结构 (SCA) 模块时, 必须在调解流 中包括 WebSphere eXtreme Scale"存储"调解原语。如果要从 eXtreme Scale 高速缓存中检索信息、那么必须 包括"WebSphere eXtreme Scale 检索"调解原语。通过在调解流中结合使用这两个调解原语,可以对来自后端系 统的响应进行高速缓存,以使将来的请求能够从高速缓存中检索响应。

要配置对 eXtreme Scale 的访问,您必须使用管理控制台来创建 WebSphere eXtreme Scale 定义。另外,还可 以从 wsadmin 脚本客户机中使用 WebSphere eXtreme Scale 管理命令。eXtreme Scale 定义是一种机制, WebSphere eXtreme Scale 的"检索"和"存储"调解原语使用此机制来连接到 eXtreme Scale 服务器。

### **Message Service Client**

Message Service Client 适用于 C/C++ 和 .NET, 用于使非 Java 应用程序能够连接至企业服务总线。

Message Service Clients for C/C++ and .NET 提供了称为 XMS 的 API, 后者与 Java 消息服务 (JMS) API 具有同一组接口。Message Service Client for C/C++ 包含 XMS 的两种实现,一种实现供 C 应用程序使用, 另一种实现供 C++ 应用程序使用。Message Service Client for .NET 包含 XMS 的完全受管实现, 此实现可 供任何符合 .NET 标准的语言使用。

您可以从以下链接获取 Message Service Clients for .NET: [http://www-01.ibm.com/support/docview.wss?rs=0](http://www-01.ibm.com/support/docview.wss?rs=0&q1=IA9H&uid=swg24011756&loc=en_US&cs=utf-8&cc=us&lang=en) [&q1=IA9H&uid=swg24011756&loc=en\\_US&cs=utf-8&cc=us&lang=en](http://www-01.ibm.com/support/docview.wss?rs=0&q1=IA9H&uid=swg24011756&loc=en_US&cs=utf-8&cc=us&lang=en)

您可以从以下链接获取 Message Service Clients for C/C++: [http://www-01.ibm.com/support/docview.wss?rs=0](http://www-01.ibm.com/support/docview.wss?rs=0&q1=ia94&uid=swg24007092&loc=en_US&cs=utf-8&cc=us&lang=en) [&q1=ia94&uid=swg24007092&loc=en\\_US&cs=utf-8&cc=us&lang=en](http://www-01.ibm.com/support/docview.wss?rs=0&q1=ia94&uid=swg24007092&loc=en_US&cs=utf-8&cc=us&lang=en)

您还可以安装并使用 WebSphere Application Server Network Deployment提供的 Java EE 客户机支持, 包括 Web service 客户机、EJB 客户机和 JMS 客户机。

# **Z 2 B KbPXX|EnD|`E"**

使用本部分作为考察 IBM Business Process Manager 所用技术的起点。

# **编写场景**

通过场景理解和使用业务流程管理系列中的组件和产品。

# 版本控制

流程应用程序的生命周期从流程应用程序的创建开始、历经对该流程应用程序进行更新、部署、联合部署、取 消部署和归档的整个过程。版本控制是一种机制,此机制通过唯一地标识流程应用程序的各个版本来监管流程 应用程序的生命周期。

版本控制功能在 IBM Business Process Manager 中的工作方式取决于您正在部署的内容 - 从 IBM Process Center 中的存储库部署的流程应用程序或者直接从 IBM Integration Designer 部署的企业应用程序。

在缺省情况下, 从 Process Center 部署到运行时环境的流程应用程序和工具箱已进行版本控制。对于企业应用 程序, 您可以在 IBM Integration Designer 中选择对模块和库进行版本控制。

另外,还可以创建人员任务或状态机的版本,以便该任务或状态机的多个版本可以在运行时环境中共存。

# **TwL&CLrxPf>XF**

版本控制功能使运行时环境能够在流程应用程序的生命周期内标识 Snapshot 并能够在 Process Server 上同时 运行多个 Snapshot。

要了解如何对流程应用程序进行版本控制,请谨记流程应用程序是一个容器,其中包含各种用于流程应用程序 中或由流程应用程序使用的工件(如流程模型或 BPD、工具箱引用、服务、跟踪或监控模型)。记住这一点很 重要。任何版本控制都是在该容器级别完成,而不是在个别工件级别完成。对于流程应用程序,这意味着当您 获得 Snapshot 时即执行了版本控制。

您可以比较 Snapshot, 以确定版本之间的差异。例如,如果某一开发者修正了一个服务问题并且在该时间点生 成了其所包含的流程应用程序或工具箱的 Snapshot,然后另一开发者对同一服务又进行了一些更改并且生成了 新的 Snapshot, 那么项目经理可比较这两个 Snapshot 来确定更改的内容、时间和执行人员。如果项目经理决定 对服务进行的其他更改没有价值, 那么他可还原至原始修订的 Snapshot。

您可以在服务器上同时运行流程应用程序的不同版本(Snapshot); 在安装新的 Snapshot 时,可以除去原来的 Snapshot, 也可以使其保持运行。

# 版本上下文

每个 Snapshot 都具有用于标识版本的唯一元数据(称为版本上下文)。此标识由您指定, 但 IBM 建议使用格 式为 <major>.<minor>.<service> 的三位数版本系统。有关此版本控制方案的更详细描述,请参阅关于命名约定 的主题。

IBM Business Process Manager 将对每个流程应用程序指定全局名称空间。明确而言, 全局名称空间或者是流 程应用程序的 TIP, 或者是特定的流程应用程序 Snapshot。服务器使用的版本名称限长 7 个字符, 因此, 指定 的名称为使用了您指定的 Snapshot 名称中的字符的首字母缩写词。如果 Snapshot 名称遵循建议的 IBM VRM 样式并且长度不超过 7 个字符, 那么 Snapshot 首字母缩写词与其 Snapshot 名称完全相同。例如, Snapshot 名称 1.0.0 的首字母缩写词为 1.0.0, 而 Snapshot 名称 10.3.0 的首字母缩写词为 10.3.0, Snapshot 首字母缩 写词可以保证在 Process Center Server 的作用域中的流程应用程序上下文中唯一。因此,您无法对 Snapshot 首 字母缩写词进行编辑。

# $\frac{1}{2}$  各个集群中的流程应用程序的版本控制注意事项

您可以将同一版本的流程应用程序安装到同一单元内的多个集群。要区分同一版本流程应用程序的多个安装, 请为每个安装创建一个 Snapshot, 并在 Snapshot 名称中包含在单元中唯一的标识 (例如, v1.0 cell1 1 和 v1.0\_cell1\_2)。每个 Snapshot 都是该流程应用程序的一个新版本(从纯粹的生命周期管理角度而言), 但其内 容和功能都是相同的。

当您将流程应用程序安装到集群中时, 就会执行节点的自动同步。

# **Process Designer** 工具箱的版本控制注意事项

请记住, 流程应用程序 Snapshot 通常是在您准备测试或安装时生成。然而, Toolkit Snapshot 通常是在您准备 让工具箱供流程应用程序使用时生成。此后,如果要更新工具箱,您必须在准备更新时生成另一个"提示" Snapshot, 然后流程应用程序和工具箱的所有者就可确定是否要该用新 Snapshot。

# **T#iMbxPf>XF**

如果模块或库位于流程应用程序或工具箱中, 那么它将具有该流程应用程序或工具箱的生命周期(版本、 Snapshot和跟踪等等)。模块名和库名必须在流程应用程序或工具箱的作用域内唯一。

本主题描述与流程应用程序配合使用的模块和库的版本控制。但是, 请注意, 如果将模块直接从 IBM Integration Designer 部署到 Process Server, 那么可以继续遵循 『创建版本化模块和库』中描述的在部署期间对模块 指定版本号的过程。

与 IBM Process Center 相关联的模块或库所依赖的库必须在同一流程应用程序或所依赖的工具箱中。

下表列示当一个库与流程应用程序或工具箱相关联时, 您可以在 IBM Integration Designer 中的依赖关系编辑 器中进行的选择:

| 库作用域 | 描述                                                                                                    | 可以依赖于                                                                           |
|------|----------------------------------------------------------------------------------------------------|---------------------------------------------------------------------------------|
| 模块   | 对于每个使用这个库的模块,服务器上都存在 <br>这个库的一个副本。                                                                                                    | 具有模块作用域的库可以依赖于所有类型的<br>库。                                                       |
|      | Process App 或 Toolkit 这个库在流程应用程序或工具箱的作用域中的   此类型的库只能依赖于全局库。<br>所有模块之间共享。如果通过 IBM Process Cen-<br>ter 完成部署, 那么此设置将生效。如果在 IBM<br>Process Center 外部进行部署, 那么这个库将复<br>制到每个模块中。<br>注: 缺省情况下, 在 IBM Integration Designer<br>V8 中创建的库的共享级别为 Process App 或<br><b>Toolkit</b> |                                                                                 |
| 全局   | 这个库在所有正在运行的模块之间共享。                                                                                                    | 全局库只能依赖于其他全局库。<br>注: 为了部署全局库, 必须配置 WebSphere 共<br>享库。有关更多信息, 请参阅"模块和库依赖关<br>系"。 |

表 31. 模块、Process App 或 Toolkit 以及全局库的依赖关系

# 与流程应用程序或工具箱相关联的模块和库

您不需要对与流程应用程序或工具箱相关联的模块和库进行版本控制。

不需要对与流程应用程序或工具箱相关联的模块和库进行版本控制。事实上、您无法在依赖关系编辑器中创建 与流程应用程序或工具箱相关联的模块或库的版本。与流程应用程序或工具箱相关联的模块和库使用 Snapshot (Process Center 中的一项功能) 来实现与版本相同的目的。

由于不需要版本,因此,与流程应用程序或工具箱相关联的库在依赖关系编辑器的"库"部分中没有必需的版本 号。

# 命名约定

命名约定用于在流程应用程序的生命周期(更新、部署、联合部署、取消部署和归档)内对其各个版本进行区 分。

此部分为您提供用于唯一地标识流程应用程序的版本的约定。

版本上下文是唯一地描述流程应用程序或工具箱的首字母缩写词的组合。每种类型的首字母缩写词都有命名约 定。首字母缩写词限长 7 个字符, 并且只能包含 [A-Z0-9\_] 字符集中的字符 (Snapshot 首字母缩写词除外, 它还可以包含句点)。

- 流程应用程序首字母缩写词是在创建流程应用程序时创建的。其长度最多为 7 个字符。
- Snapshot 首字母缩写词是在创建 Snapshot 时自动创建的。其长度最多为 7 个字符。

如果 Snapshot 名称符合有效 Snapshot 首字母缩写词的条件, 那么 Snapshot 名称和首字母缩写词将相同。

注: 使用调解流组件版本感知路由功能时, 请对 Snapshot 进行命名, 以使其遵从 <version>.<release>.<modification> 方案(例如 1.0.0)。由于 Snapshot 首字母缩写词限长 7 个字符, 所以 数字值限制为总位数最多为 5 位 ( 五个数字加两个句点 ) 。因此,当数字字段递增时,请务必小心,因为前 7 个字符以外的任何内容都将被截断。

例如, 如果 Snapshot 名称为 11.22.33, 那么 Snapshot 首字母缩写词将为 11.22.3。

• 跟踪首字母缩写词将根据跟踪名称中每个词的第一个字符自动生成。例如, 对于使用名称 My New Track 创 建的新跟踪, 首字母缩写词的值将为 MNT。

缺省跟踪名称和首字母缩写词为 Main 如果跟踪首字母缩写词不是 Main, 那么以 IBM Process Center 服 务器为目标的部署将在版本控制上下文中包括跟踪首字母缩写词。

流程应用程序中的业务流程定义通常由流程应用程序名称首字母缩写词、 Snapshot 首字母缩写词和业务流程定 义的名称标识。请尽可能为业务流程定义选择唯一名称。如果名称重复,那么您可能会遇到下列问题:

- 如果不进行某种形式的调解, 您可能无法将业务流程定义作为 Web Service 公开。
- 您可能无法从在 IBM Integration Designer 中创建的 BPEL 流程调用在 IBM Process Designer 中创建的业 务流程定义。

版本上下文随流程应用程序的部署方式不同而异。

### Process Center Server 部署命名约定

在 IBM Process Center 服务器上、可以部署流程应用程序的 Snapshot 以及工具箱的 Snapshot, 此外、还可以 部署流程应用程序的提示或工具箱的提示。(TIP是流程应用程序或工具箱的当前工作版本。)版本上下文随 部署类型不同而异。

对于流程应用程序, 流程应用程序 TIP 或特定流程应用程序 Snapshot 用于唯一地标识版本。

工具箱可以随一个或多个流程应用程序一起部署,但每个工具箱的生命周期限定为流程应用程序的生命周期。 每个流程应用程序都有其自己的依赖工具箱或部署到服务器的工具箱的副本。已部署的工具箱不在各流程应用 程序之间共享。

如果与流程应用程序相关联的跟踪命名为除缺省值 Main 外的其他名称,那么跟踪首字母缩写词也是版本上下 文的组成部分。

有关更多信息、请参阅本主题后面的第32页的"示例"章节。

#### **wL&CLr Snapshot**

对于流程应用程序 Snapshot 部署, 版本上下文是下列各项的组合:

- 流程应用程序名称首字母缩写词
- 流程应用程序跟踪首字母缩写词(如果使用除 Main 外的跟踪)
- 流程应用程序 Snapshot 首字母缩写词

# 独立工具箱

对于工具箱 Snapshot 部署, 版本上下文是下列各项的组合:

- Toolkit 名称首字母缩写词
- Toolkit 跟踪首字母缩写词(如果使用除 Main 外的跟踪)
- Toolkit Snapshot 首字母缩写词

# **TIP**

在 Process Designer 中进行迭代测试期间将使用流程应用程序 TIP。它们只能部署到 Process Center Server。

对于流程应用程序 TIP 部署, 版本上下文是下列各项的组合:

- 流程应用程序名称首字母缩写词
- 流程应用程序跟踪首字母缩写词(如果使用除 Main 外的跟踪)
- $\cdot$  "Tip"

在 Process Designer 中进行迭代测试期间还将使用 Toolkit TIP。它们将不会部署到生产服务器。

对于工具箱 TIP 部署, 版本上下文是下列各项的组合:

- Toolkit 名称首字母缩写词
- Toolkit 跟踪首字母缩写词 (如果使用除 Main 外的跟踪)
- $\cdot$  "Tip"

#### **>}**

应该使用版本上下文唯一地命名资源并在外部标识这些资源。

• 下表列示唯一标识的名称的示例。在此示例中,流程应用程序 TIP 使用了缺省跟踪名 (Main):

表 32. 具有缺省跟踪名的流程应用程序 TIP

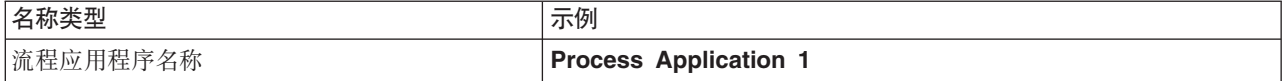

表 32. 具有缺省跟踪名的流程应用程序 TIP (续)

| 名称类型                   | 示例                    |
|------------------------|-----------------------|
| 流程应用程序名称首字母缩写词         | PA <sub>1</sub>       |
| 流程应用程序跟踪               | Main                  |
| 流程应用程序跟踪首字母缩写词         | (当跟踪为 Main 时)<br>6522 |
| 流程应用程序 Snapshot        |                       |
| 流程应用程序 Snapshot 首字母缩写词 | Tip                   |

任何与此流程应用程序 TIP 相关联的 SCA 模块都包含版本上下文, 如下表所示:

表 33. SCA 模块以及具有版本感知能力的 EAR 文件

| SCA 模块名称 | 具有版本感知能力的名称  | 具有版本感知能力的 EAR/应用程序名称 |
|----------|--------------|----------------------|
| $ M_1$   | $PA1-Tip-M1$ | PA1-Tip-M1.ear       |
| M2       | $PA1-Tip-M2$ | PA1-Tip-M2.ear       |

• 下表列示使用了非缺省跟踪名称的流程应用程序 TIP 的示例:

表 34. 具有非缺省跟踪名称的流程应用程序 TIP

| 名称类型                   | 示例                           |
|------------------------|------------------------------|
| 流程应用程序名称               | <b>Process Application 1</b> |
| 流程应用程序名称首字母缩写词         | <b>PA1</b>                   |
| 流程应用程序跟踪               | Track1                       |
| 流程应用程序跟踪首字母缩写词         | Τ1                           |
| 流程应用程序 Snapshot        |                              |
| 流程应用程序 Snapshot 首字母缩写词 | <b>Tip</b>                   |

任何与此流程应用程序 TIP 相关联的 SCA 模块都包含版本上下文, 如下表所示:

表 35. SCA 模块以及具有版本感知能力的 EAR 文件

| SCA 模块名称 | 具有版本感知能力的名称       | 具有版本感知能力的 EAR/应用程序名称      |
|----------|-------------------|---------------------------|
| M1       | $ PA1-T1-Tip-M1$  | $\vert$ PA1-T1-Tip-M1.ear |
| M2       | $ PA1-T1-Tip-M2 $ | $\vert$ PA1-T1-Tip-M2.ear |

类似的命名约定适用于高级 Toolkit和 Snapshot 部署。它们还适用于安装到 Process Server 的高级 Snapshot.

• 下表列示唯一标识的名称的示例。在此示例中, 流程应用程序 Snapshot 使用了缺省跟踪名 (Main):

表 36. 具有缺省跟踪名的流程应用程序 Snapshot

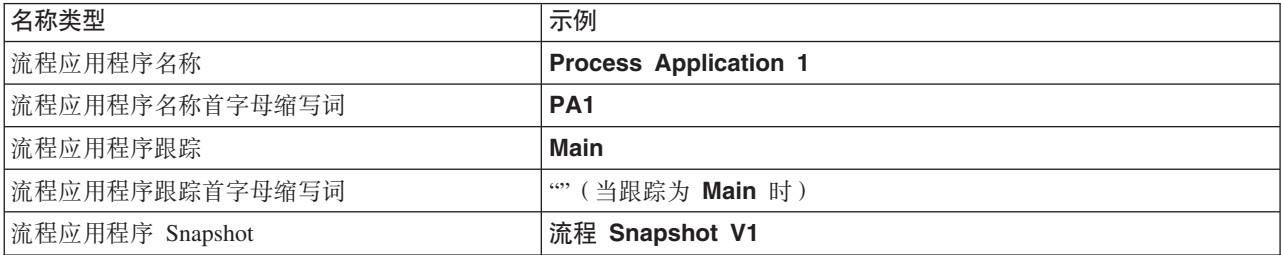

表 36. 具有缺省跟踪名的流程应用程序 Snapshot (续)

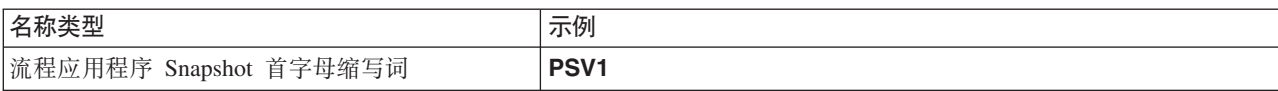

任何与此流程应用程序 Snapshot 相关联的 SCA 模块都包含版本上下文, 如下表所示:

表 37. SCA 模块以及具有版本感知能力的 EAR 文件

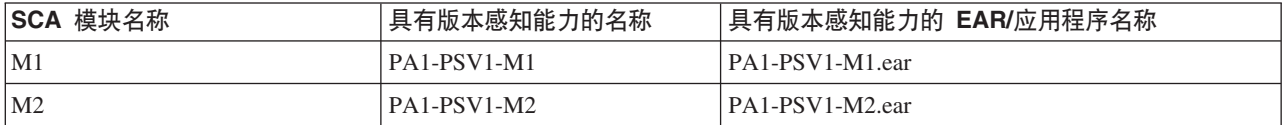

• 下表列示使用了非缺省跟踪名称的流程应用程序 Snapshot 的示例:

表 38. 具有非缺省跟踪名称的流程应用程序 Snapshot

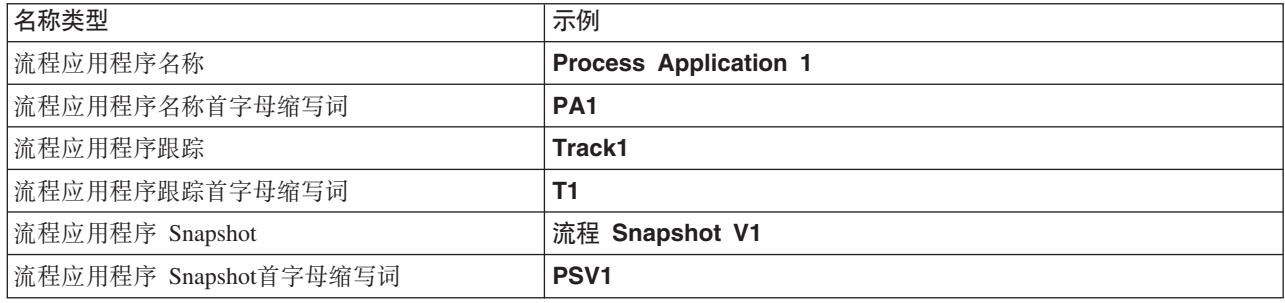

任何与此流程应用程序 Snapshot 相关联的 SCA 模块都包含版本上下文, 如下表所示:

表 39. SCA 模块以及具有版本感知能力的 EAR 文件

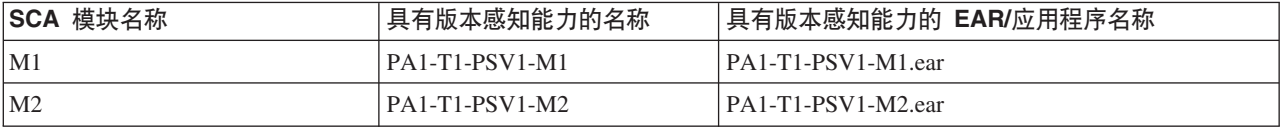

# **Process Server** 部署命名约定

在 Process Server 上, 您可以部署流程应用程序的 Snapshot。流程应用程序 Snapshot 首字母缩写词用于唯一 地标识版本。

对于流程应用程序 Snapshot 部署, 版本上下文是下列各项的组合:

- 流程应用程序名称首字母缩写词
- 流程应用程序 Snapshot 首字母缩写词

应该使用版本上下文唯一地命名资源并在外部标识这些资源。下表列示唯一标识的名称的示例:

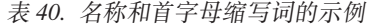

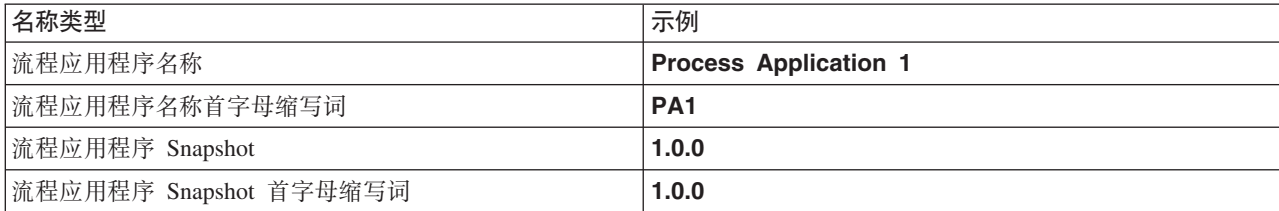

资源(例如模块或库)将版本上下文作为它的身份的组成部分。

下表列示了两个模块的示例以及相关联的 EAR 文件如何包含版本上下文:

表 41. SCA 模块以及具有版本感知能力的 EAR 文件

| SCA 模块名称     | 具有版本感知能力的名称  | 具有版本感知能力的 EAR/应用程序名称 |
|--------------|--------------|----------------------|
| M            | PA1-1.0.0-M1 | PA1-1.0.0-M1.ear     |
| $\mathbf{M}$ | PA1-1.0.0-M2 | PA1-1.0.0-M2.ear     |

下表列示了两个具有流程应用程序作用域的库的示例以及相关联的 JAR 文件如何包含版本上下文:

| 具有 SCA 流程应用程序作用域的 |                |                    |
|-------------------|----------------|--------------------|
| 库名                | 「具有版本感知能力的名称」  | 具有版本感知能力的 JAR 名称   |
| Lib1              | PA1-1.0.0-Lib1 | PA1-1.0.0-Lib1.jar |
| Lib2              | PA1-1.0.0-Lib2 | PA1-1.0.0-Lib2.jar |

表 42. 具有流程应用程序作用域的库以及具有版本感知能力的 JAR 文件

# **\_Pf>P\*\&Ds(**

流程应用程序可以包含包括导入和导出绑定的 SCA 模块。联合部署应用程序时,每个应用程序版本的绑定必 须唯一。某些绑定在部署期间自动更新以确保其在各个版本之间的唯一性。在其他情况下,您必须在部署后更 新绑定以确保其唯一性。

具有版本感知能力的绑定的作用域限定为特定的流程应用程序版本、这将保证该绑定在各个流程应用程序之间 的唯一性。下列各节描述自动更新为具有版本感知能力的绑定,并描述了在运行时当绑定不具有版本感知能力 时您需要执行的任何操作。有关创建模块时需要考虑的事项的信息、请参阅『使用绑定时的注意事项』。

# **SCA**

如果模块的导入和导出绑定是在同一流程应用程序作用域内定义的, 那么部署期间 SCA 绑定的目标将自动重 新命名以便具有版本感知能力。

如果这些绑定不是在同一流程应用程序作用域内定义的,那么系统将会发出一条参考消息。完成部署后,必须 修改导入绑定以更改端点目标地址。您可以使用管理控制台来更改端点目标地址。

### **Web Service(JAX-WS r JAX-RPC)**

如果满足下列所有条件、那么部署期间 Web Service 绑定的端点目标地址将自动重命名以便具有版本感知能力:

• 您已遵循该地址的缺省命名约定:

#### **http://***ip***:***port***/***ModuleName***Web/sca/***ExportName*

- 端点地址为 SOAP/HTTP。
- 模块的导人和导出绑定是在同一流程应用程序作用域内定义的。

如果未满足这些条件、那么系统将会发出一条参考消息。您接下来将执行的操作取决于部署流程应用程序的方 式:

- 如果您联合部署流程应用程序, 那么必须手动重命名 SOAP/HTTP 端点 URL 或 SOAP/JMS 目标队列以使 其在该流程应用程序的各个版本之间唯一。可以在部署后使用管理控制台来更改端点目标地址。
- 如果您只部署该流程应用程序的单一版本, 那么可以忽略此消息。

对于 SOAP/ JMS Web Service 绑定 Snapshot 联合部署而言, 您执行的操作取决于部署流程应用程序的方式:

- 如果导人与目标导出位于同一个流程应用程序中, 请先执行下列步骤, 然后再将该流程应用程序发布到 Process Center 并创建 Snapshot:
	- 1. 更改导出的端点 URL。请确保目标和连接工厂唯一。
	- 2. 更改导入的端点 URL、以使其与您在上一步中对导出指定的端点 URL 相同。
- 如果导入与目标导出位于不同的流程应用程序中, 请执行下列步骤:
	- 1. 更改导出的端点 URL, 请确保目标和连接工厂唯一。
	- 2. 将流程应用程序发布到 Process Center。
	- 3. 创建 Snapshot。
	- 4. 将流程应用程序部署到 Process Server。
	- 5. 使用 WebSphere 管理控制台来更改相应导入的端点 URL, 以使其与您对导出指定的端点 URL 相同。

# **HTTP**

如果满足下列所有条件, 那么部署期间 HTTP 绑定的端点 URL 地址将自动重命名以便具有版本感知能力:

• 您已遵循该地址的缺省命名约定:

#### http(s)://ip:port/ModuleNameWeb/contextPathinExport

• 模块的导入和导出绑定是在同一流程应用程序作用域内定义的。

如果未满足这些条件、那么系统将会发出一条参考消息。您接下来将执行的操作取决于部署流程应用程序的方 式:

- 如果您联合部署流程应用程序,那么必须手动重命名端点 URL 以使其在该流程应用程序的各个版本之间唯 一。可以在部署后使用管理控制台来更改端点目标地址。
- 如果您只部署该流程应用程序的单一版本, 那么可以忽略此消息。

# JMS 和通用 JMS

系统生成的 JMS 和通用 JMS 绑定自动具有版本感知能力。

注:对于用户定义的 JMS 和通用 JMS 绑定,部署期间不会自动进行重命名以使这些绑定具有版本感知能力。 如果绑定是用户定义的, 那么您必须重命名下列属性以使它们在流程应用程序的各个版本之间唯一:

- 端点配置
- 接收目标队列
- 侦听器端口名称 (如果已定义)

如果您更改目标模块端点、请设置匹配的发送目标。

# MQ/JMS 和 MQ

部署期间不会自动进行重命名以使类型为 MQ/JMS 或 MQ 的绑定具有版本感知能力。

您必须重命名下列属性以使它们在流程应用程序的各个版本之间唯一:

- 端点配置
- 接收目标队列

如果您更改目标模块端点、请设置匹配的发送目标。

# **EJB**

部署期间不会自动进行重命名以使类型为 EJB 的绑定具有版本感知能力。

您必须重命名 JNDI 名称属性以使其在流程应用程序的各个版本之间唯一。

请注意,客户机应用程序也需要更新才能使用新的 JNDI 名称。

# **EIS**

只要您未修改缺省资源名称 (ModuleNameApp:Adapter Description)、那么在部署期间、系统会自动地将资 源适配器重命名为具有版本感知能力的名称。

如果已对缺省资源名称进行修改、那么资源适配器名称必须在各个流程应用程序版本之间唯一。

如果资源适配器名称不唯一、那么部署期间将记录一条参考消息以提醒您存在此情况。完成部署后、您可以使 用管理控制台以手动方式将资源适配器重命名。

# 具有版本感知能力的动态调用

您可以配置调解流组件,以便将消息路由到在运行时动态确定的端点。在创建调解模块时,可以将端点查找功 能配置为使用具有版本感知能力的路由。

如果对 Snapshot 使用 IBM\_VRM 样式 (<version>.<release>.<modification), 那么可以将流程应用程序 EAR 文件导出到 WebSphere Service Registry and Repository (WSRR)。然后, 在创建调解模块时, 将端点查找功能 配置为使用具有版本感知能力的路由。例如,从匹配策略字段中选择返回与基于 SCA 模块的服务的最新兼容 版本匹配的端点, 并对绑定类型选择 SCA。

此流程应用程序的将来版本将部署到服务器并发布到 WSRR、并且、调解模块端点杳找功能将动态地调用服务 端点的最新兼容版本。

注意, 作为替代方法, 可以在 SMOHeader 中设置目标, 并且值可以包含在请求消息中。

# 部署包含 Java 模块和项目的流程应用程序

流程应用程序可以包含定制 Java EE 模块和 Java 项目。联合部署应用程序时, 每个应用程序版本的定制 Java EE 模块必须唯一。

注意, 如果定制 Java EE 模块和 Java 项目随已声明依赖于它们的 SCA 模块一起部署, 那么它们将部署到服 务器。如果声明依赖关系时未选中**随模块一起部署**(缺省选项),那么必须以手动方式部署该模块或项目。

# 部署包含业务规则和选择器的流程应用程序

如果您要部署包括业务规则或选择器组件的流程应用程序的多个版本、请注意这些版本使用相关联的元数据的 方式。

业务规则或选择器组件的动态元数据是由组件名称、组件目标名称空间和组件类型在运行时定义的。如果将包 含业务规则或选择器的流程应用程序的两个或两个以上版本部署到同一运行时环境、那么这些版本将共享相同 规则逻辑(业务规则)或路由(选择器)元数据。

为了使流程应用程序的业务规则或选择器组件的每个版本都可以使用其自己的动态元数据(规则逻辑或路 由), 请重构目标名称空间以使其对流程应用程序的每个版本唯一。

# **?pe5a9**

IBM Business Process Manager 部署体系结构由称为"服务器"的软件进程、称为"节点"和"单元"引用的拓扑单元 以及用于存储配置信息的配置存储库组成。

# 单元

在 IBM Business Process Manager 中, 单元是对分布式网络中的一个或多个节点的逻辑分组。

单元是配置概念、是管理员将节点间逻辑关联起来的方法。管理员根据对其组织环境有意义的具体条件来定义 构成单元的节点。

管理配置数据存储在 XML 文件中。单元保留了它每个节点中每台服务器的主配置文件。每个节点和服务器也 有其自己的本地配置文件。如果服务器属于单元, 那么对于本地节点或服务器配置文件的更改是临时的。生效 时,本地更改覆盖单元配置。当单元配置文档同步到节点时,在单元级别上对主控服务器和主节点配置文件所 作的更改会替换对该节点所做的任何临时更改。同步在指定的事件发生时进行,例如服务器启动时。

# **服务器**

 $\overline{a}$ 

服务器提供 IBM Business Process Manager 的核心功能。Process Server 扩展(即扩充)应用程序的功能, 以 便能够处理服务组件体系结构 (SCA) 模块。其他服务器 ( 部署管理器和节点代理程序) 用于管理Process Server

Process Server 可以是独立服务器或受管服务器。受管服务器可以是集群的成员。受管服务器、服务器集群和其 他中间件的集合统称部署环境。在部署环境中、将会配置每个受管服务器或集群以便在部署环境(例如、目标 主机、应用程序模块主机或公共事件基础结构服务器)中提供特定功能。独立服务器被配置为提供所有必需的 功能。

服务器将为 SCA 模块、这些模块使用的资源(数据源、激活规范和 JMS 目标)以及 IBM 提供的资源(消息 目标、Business Process Choreographer 容器和公共事件基础结构服务器)提供运行时环境。

节点代理程序是一个管理代理程序,它代表系统节点并管理该节点上的服务器。节点代理程序监控主机系统上 的服务器并将管理请求传递至服务器。节点代理程序是在节点联合至部署管理器时创建的。

部署管理器是一个管理代理程序, 它提供多个服务器和集群的集中管理视图。

独立服务器是由独立概要文件定义的;部署管理器是由部署管理器概要文件定义的;受管服务器是在受管节点 中创建的, 它是由定制概要文件定义的。

# **@"~qw**

独立服务器提供用于在一个服务器进程中部署 SCA 模块的环境。此服务器进程包括(但不限于)管理控制台、 部署目标、消息传递支持、Business Process Rules Manager 和公共事件基础结构服务器。

独立服务器易于设置且提供了"第一步"控制台、您可以通过该控制台启动和停止服务器以及打开样本库和管理 控制台。如果安装 IBM Business Process Manager 样本、然后打开样本库、那么样本解决方案将部署至独立服 务器。可以在管理控制台中浏览用于此样本的资源。

您可以将自己的解决方案部署至独立服务器、但独立服务器无法提供生产环境通常需要的容量、可伸缩性或健 壮性。对于生产环境、最好使用网络部署环境。

可以从独立服务器开始、并且如果没有其他节点联合至部署管理器单元、那么可以在以后通过将该独立服务器 联合至该单元来使其包括在网络部署环境中。不能将多个独立服务器联合至一个单元。要联合独立服务器,请 使用部署管理器的管理控制台或 addNode 命令。使用 addNode 命令联合独立服务器时,该服务器不能正在运 行。

独立服务器由独立服务器概要文件定义。

# 集群

集群是统一管理并参与工作负载管理的成组服务器。

集群可以包含节点或个别应用程序服务器。节点通常是具有独特的主机 IP 地址的物理计算机系统、此 IP 地址 正在运行一个或多个应用程序服务器。可以在单元配置下分组集群,其逻辑上会将许多服务器和集群与不同的 配置关联,并将应用程序彼此关联,这取决于管理员的判断力并在组织环境中有意义。

集群担负着在服务器之间平衡工作负载的任务。集群中的服务器称为集群成员。当您在集群上安装应用程序 时, 该应用程序将自动安装到每个集群成员上。

由于各个集群成员包含相同的应用程序、因此可以通过对每个服务器指定权重来根据不同机器的容量分配客户 机任务。

对集群中的服务器指定权重有助于提高性能和改进故障转移。将任务指定给具有执行任务操作功能的服务器。 如果一个服务器无法执行此任务、那么将任务指定给另一个集群成员。此重新指定功能对运行单个应用程序服 务器具有明显的优势、如果对单个应用程序服务器进行太多请求、那么它可能变成超负荷。

# 概要

概要文件可定义一个具有独立的命令文件、配置文件和日志文件的唯一运行时环境。概要文件在 IBM Business Process Manager 系统上定义了三种不同类型的环境: 独立服务器、部署管理器和受管节点。

通过使用概要文件,可以在一个系统上建立多个运行时环境,而不必安装 IBM Business Process Manager 二进 制文件的多个副本。

使用概要文件管理工具或 manageprofiles 命令行实用程序来创建概要文件。

注: 在分布式平台上, 每个概要文件都有唯一名称。在 z/OS 平台上, 所有概要文件都名为"default"。

### 概要文件目录

系统中的每个概要文件都拥有各自的目录、其中包含其所有文件、当创建概要文件时、将指定概要文件目录的 位置。在缺省情况下,它在 IBM Business Process Manager 安装目录中的 profiles 目录中。例如,Dmgr01 概要文件在 C:\Program Files\IBM\WebSphere\ProcServer\profiles\Dmgr01 中。

### "第一步"控制台

系统中的每个概要文件都具有"第一步"控制台。您可以使用此界面来熟悉独立服务器、部署管理器或受管节 点。

# 缺省概要文件

在安装的一个 IBM Business Process Manager 中创建的第一个概要文件就是缺省概要文件。缺省概要文件是从 安装了 IBM Business Process Manager 的目录的 bin 目录中所发出命令的缺省目标。如果系统上只存在一个 概要文件, 那么每个命令都将使用该概要文件。如果创建其他概要文件, 那么可以使其成为缺省概要文件。

注: 缺省概要文件未必是名称为 『default』 的概要文件。

# <u>扩充概要文件</u>

如果已经为 WebSphere Application Server Network Deployment 或 WebSphere ESB 创建了部署管理器概要文 件、定制概要文件或独立服务器概要文件,那么可以对其进行扩充,以便除支持现有功能以外还支持 IBM Business Process Manager。要扩充概要文件、首先应安装 IBM Business Process Manager。然后, 使用概要文件管 理工具或 manageprofiles 命令行实用程序。

限制: 如果概要文件定义了已与部署管理器联合的受管节点、那么不能扩充此概要文件。

# **?p\mw**

部署管理器是一个服务器,用于管理对其他服务器的逻辑组或单元的操作。部署管理器在管理服务器和集群方 面占有重要地位。

创建部署环境时,您创建的第一个概要文件是部署管理器概要文件。部署管理器具有"第一步"控制台,您可以 通过该控制台启动和停止部署管理器、以及启动其管理控制台。您可以使用部署管理器的管理控制台来管理单 元中的服务器和集群。这包括配置服务器和集群、将服务器添加至集群、启动和停止服务器及集群以及部署 SCA 模块。

虽然部署管理器是一种服务器、但您不能将模块部署至部署管理器本身。

# 节点

节点是受管服务器的逻辑分组。

节点通常与具有唯一 IP 主机地址的逻辑或物理计算机系统对应。节点不能跨多台计算机。节点名通常与计算机 的主机名相同。

网络部署拓扑中的节点可能是受管的、也可能是非受管的。受管节点有相应的节点代理程序进程来管理它的配 置和服务器。非受管节点没有节点代理程序。

# **\\Zc**

受管节点是已联合至部署管理器并包含节点代理程序的节点、并可以包含受管服务器。在受管节点中、可以配 置和运行受管服务器。

在受管节点上配置的服务器组成部署环境的资源。可使用部署管理器的管理控制台创建、配置、启动、停止、 管理和删除这些服务器。

受管节点带有节点代理程序、后者用于管理节点上的所有服务器。

联合节点时,将自动创建节点代理程序进程。此节点代理程序必须正在运行才能管理概要文件的配置。例如, 在执行下列任务时:

- 启动和停止服务器进程。
- 使部署管理器上的配置数据与节点上的副本同步。

但是, 要使应用程序运行或配置节点中的资源, 节点代理程序无需运行。

受管节点可以包含一个或多个服务器,这些服务器由部署管理器进行管理。可以将解决方案部署到受管节点中 的服务器,但受管节点不包含样本应用程序库。受管节点由定制概要文件定义并且具有"第一步"控制台。
# 非受管节点

非受管节点没有节点代理程序来管理它的服务器。

Network Deployment 拓扑中的非受管节点可具有服务器定义 ( 如 Web Service 器 ), 但不能具有应用程序服 务器定义。不可以联合非受管节点。也就是说,不可以将非受管节点添加到节点代理程序。另一种类型的非受 管节点是独立服务器。由于此独立服务器对于单元而言是未知的、因此部署管理器无法对其进行管理。独立服 务器可以联合。当联合它的时候,会自动创建节点代理程序。此节点变为单元中的受管节点。

# 节点代理程序

节点代理程序是把管理请求路由到服务器的管理代理程序。

节点代理程序是在每个参与网络配置的主机系统上运行的服务器。它纯粹是一个管理代理程序、并不涉及应用 程序服务功能。节点代理程序还托管其他重要的管理功能,如文件传送服务、配置同步和性能监控等功能。

# **E\*D~"Zc"~qw"wzM%\*D|{"bBn**

本主题讨论对概要文件、节点、服务器、主机和单元进行命名时必须考虑的保留术语和问题(如果适用)。本 主题适用于分布式平台。

## **E\*D~|{"bBn**

概要文件名可以是任何符合以下限制的唯一名称。在命名概要文件时,不要使用以下任何字符:

- 空格
- 操作系统的目录名称中不允许使用的特殊字符, 如 \*、& 或 ?。
- 斜杠 (/) 或反斜杠 (\)

允许使用双字节字符。

■ Windows 日录路径注意事项: 安装目录路径限长 60 个字符。profiles\_directory\_path\profile\_name 目录中的字 符数不得超过 80 个字符。

注: 在 Windows 环境中创建概要文件时使用短路径命名约定, 以避免超出 Windows 255 个字符路径长度限制。

# 书点、服务器、主机和单元的命名注意事项

保留名称: 请避免将保留名称用作字段值。使用保留名称可能会导致不可预测的结果。以下字是保留的:

- $\cdot$  单元
- 节点
- 服务器
- 集群
- 应用程序
- 部署

有关"节点名和主机名"和"节点名、主机名和单元名"页面上字段的描述:创建概要文件时、请使用合适的命名 准则。

- 独立服务器概要文件
- [Deployment Manager](#page-48-1) 概要文件
- 定制概要文件

# 表 43. 独立服务器概要文件的命名准则

| 字段名   | 缺省值                                                                                                    | 约束                                                   | 描述                                                                           |
|-------|----------------------------------------------------------------------------------------------------|------------------------------------------------------|------------------------------------------------------------------------------|
| 节点名   | <b>UNIX</b><br>Linux<br><b>Windows</b><br>shortHostName Node<br><i>NodeNumber</i> 其中:<br>• shortHost Name 是短主机名。<br>• <i>NodeNumber</i> 是从 01 开始编号<br>的序号。 | 应 避 免 使 用 保 留 名<br>称。                                | 选择任何需要的名称。为了使安装有条<br>理, 如果计划在一个系统上安装多个服务<br>器,请使用唯一名称。                       |
| 服务器名称 | <b>UNIX</b><br>Linux<br><b>Windows</b><br>服务器 1                                                                                                    | 对服务器使用唯一的 服务器的逻辑名。<br>名称。                            |                                                                              |
| 主机名   | <b>UNIX</b><br>Linux<br><b>Windows</b><br>域名服务器 (DNS)<br>的长格式名称。                                                                                           | 网络寻址的。<br>如果您计划使用 Busi-<br>ness Space, 请使用标<br>准主机名。 | 主机名必须是可通过 使用工作站的实际 DNS 名称或 IP 地址以<br>允许其他对象与此工作站进行通信。请参<br>阅有关此表后面的主机名的其他信息。 |

表 44. Deployment Manager 概要文件的命名准则

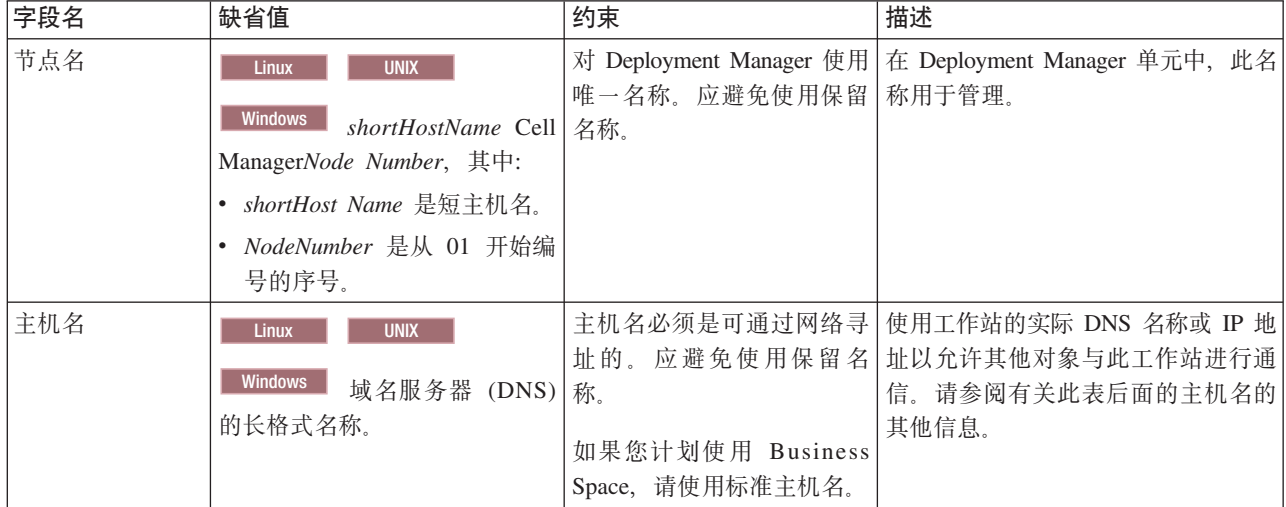

表 44. Deployment Manager 概要文件的命名准则 (续)

| 字段名 | 缺省值                                  | 约束                       | 描述                                       |
|-----|--------------------------------------|--------------------------|------------------------------------------|
| 单元名 | <b>UNIX</b><br>Linux                 |                          | 对 Deployment Manager 单元 所有已联合的节点都将成为概要文件 |
|     |                                      |                          | 使用唯一的名称。在任何情 管理工具的"节点名、主机名和单元            |
|     | <b>Windows</b><br>shortHostName Cell |                          | 况下, 如果产品在相同的物   名"页面中指定的 Deployment Man- |
|     | CellNumber 其中:                       | 理工作站或工作站集群(例 ager 单元的成员。 |                                          |
|     | • shortHost Name 是短主机名。              | 如, 综合系统)上运行, 那           |                                          |
|     | CellNumber 是从 01 开始编号<br>$\bullet$   | 么单元名称必须唯一。另              |                                          |
|     | 的序号。                                 | 外,在任何情况下,如果单             |                                          |
|     |                                      | 元之间需要实体之间的网络             |                                          |
|     |                                      | 连接或者必须与每个 单元通            |                                          |
|     |                                      | 信的客户机需要实体之间的             |                                          |
|     |                                      | 网络连接,那么单元名必须             |                                          |
|     |                                      | 唯一。如果将联合单元名的             |                                          |
|     |                                      | 名称空间, 那么单元名也必            |                                          |
|     |                                      | 须唯一。否则, 您可能会遇            |                                          |
|     |                                      | 到某些症状, 例如                |                                          |
|     |                                      | javax.naming.Name        |                                          |
|     |                                      | NotFoundException 异常, 此  |                                          |
|     |                                      | 时您需要创建具有唯一名称             |                                          |
|     |                                      | 的单元。                     |                                          |

表 45. 定制概要文件的命名准则

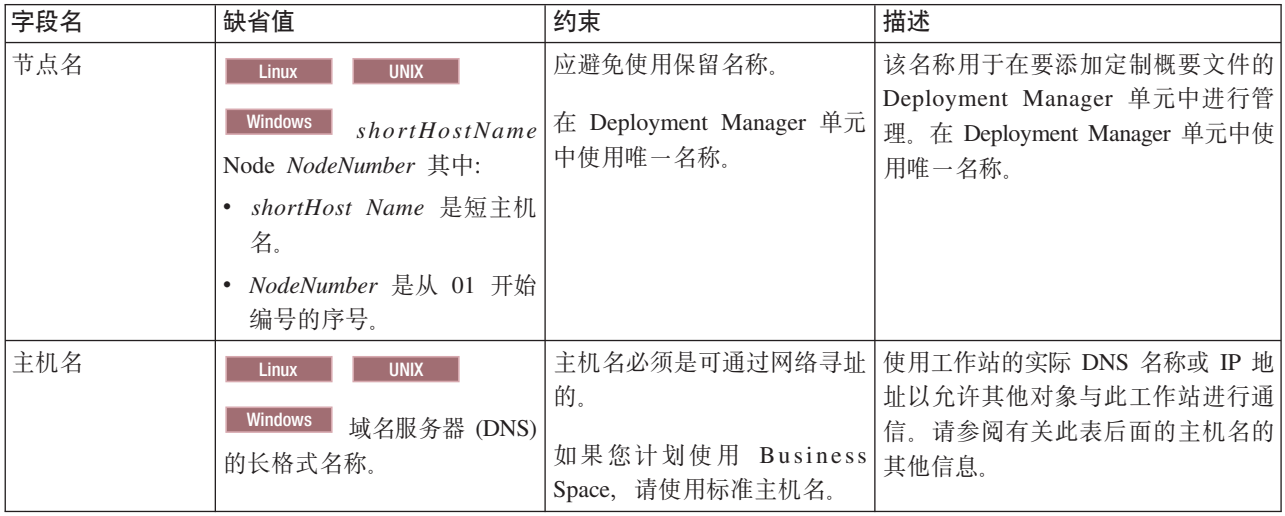

#### 主机名注意事项:

主机名是用于安装节点的物理工作站的网络名。主机名必须解析为服务器上的物理网络节点。当服务器上存在 多个网卡时, 主机名或 IP 地址必须解析为其中一个网卡。远程节点使用主机名来连接至此节点并与它通信。

IBM Business Process Manager 同时符合因特网协议版本 4 (IPv4) 和版本 6 (IPv6)。 无论是在管理控制台 中还是其他位置输入 IP 地址, 都可以使用任一格式输入。请注意, 如果您的系统上实施的是 IPv6, 那么必须 输入 IPv6 格式的 IP 地址; 相反, 如果 IPv6 尚不可用, 请输入 IPv4 格式的 IP 地址。有关 IPv6 的更多信 息, 请参阅以下描述: IPv6。

下列准则可以帮助您确定工作站的适当主机名:

- 选择网络中其他工作站可以访问的主机名。
- 不要对此值使用通用标识 localhost。
- 不要尝试在其主机名使用了双字节字符集(DBCS)字符的服务器上安装 IBM Business Process Manager 产 品。主机名不支持使用 DBCS 字符。
- · 应避免在服务器名称中使用下划线()字符。因特网标准规定域名应满足因特网官方协议标准 RFC 952 和 RFC 1123 中所描述的主机名要求。域名必须仅包含字母(大写或小写字母)和数字。域名中还可以包含短 划线字符(-),但是它不能位于域名末尾。不支持在主机名中包含下划线字符(\_)。如果在一台服务器上 安装了 IBM Business Process Manager, 但是其服务器名称中包含下划线字符, 那么应使用其 IP 地址来访 问该服务器,直到您重命名其服务器名称为止。

如果您在同一台计算机上定义一些具有唯一 IP 地址的共存节点,则在域名服务器 (DNS) 查找表中定义每个 IP 地址。服务器的配置文件不会为具有单一网络地址的工作站上的多个 IP 地址提供域名解析。

您为主机名指定的值被用作配置文档中 hostName 属性的值。采用下列其中一种格式来指定主机名的值:

- 标准域名服务器 (DNS) 主机名字符串, 例如, xmachine.manhattan.ibm.com
- 缺省的简短 DNS 主机名字符串, 例如, xmachine
- 数字 IP 地址, 例如, 127.1.255.3

标准 DNS 主机名的优点是完全明确并且十分灵活。您可以灵活地更改主机系统的实际 IP 地址,而不必更改 服务器配置。在使用"动态主机配置协议"(DHCP)来指定 IP 地址时,如果 您打算频繁更改 IP 地址,那么 此主机名的值非常有用。此格式的缺点是依赖于 DNS。如果 DNS 不可用, 那么连接也不可用。

简短主机名也是可以动态解析的。可以在本地 hosts 文件中重新定义短名称格式, 因此, 即使已断开与网络的 连接,系统也可以运行服务器。在 hosts 文件中将短名称定义为 127.0.0.1 (本地回送) 以在与网络断开连接的 情况下运行。短名称格式的缺点就是要依赖 DNS 来进行远程访问。如果 DNS 不可用, 那么连接也不可用。

数字 IP 地址具有无需通过 DNS 进行名称解析的优势。即使 DNS 不可用、远程节点也可以连接至您使用数 字 IP 地址命名的节点。此格式的缺点是数字 IP 地址是固定的。每当更改工作站的 IP 地址时,都必须更改配 置文档中 hostName 属性的设置。因此, 如果您使用 DHCP, 或者如果您经常更改 IP 地址, 则不要使用数字 IP 地址。此格式的另一个缺点: 如果主机与网络断开连接, 就无法使用该节点。

# **BPMN 2.0**

IBM Business Process Manager 业务流程定义支持 BPMN 2.0 流程建模一致性类的公共可执行子类, 此子类用 干处理可运行的模型。

BPMN (业务流程模型和表示法) 是 IBM Process Designer 和 IBM Process Center 中的流程的基础标准。业 务流程定义 (BPD) 图基于 BPMN 规范。本主题介绍 IBM Business Process Manager 中应用 BPMN 2.0 的一 些方式。有关 BPMN 的详细信息, 请参阅 BPMN 规范页面 (http://www.bpmn.org/)。

IBM Business Process Manager 支持下列 BPMN 2.0 任务类型:

- 无 (BPMN 2.0 规范中的抽象任务)
- 系统任务 (BPMN 2.0 规范中的服务任务)
- 用户任务
- 脚本
- 决策任务 (BPMN 2.0 规范中的业务规则任务)

IBM BPM 中间消息事件提供了与 BPMN 发送任务和接收任务相似的功能。

# **BPMN 2.0 表示法**

从 V7.5.1 开始, BPD 图中的 Process Designer BPMN 2.0 任务图标就集中位于简化的调色板上, 并且显示在 流程图中。这些图标指示一个活动是系统任务、用户任务、决策任务、脚本还是链接的流程。在 V7.5.1 或更高 版本中查看先前版本中创建的模型时, 这些模型中的活动也将显示相应的 BPMN 2.0 任务类型和任务图标。

# 活动和任务

相对于先前版本的 Process Designer, 一些术语已有所更改。其中的许多更改涉及已重命名的活动类型。

- 服务 (自动化) 活动现在称为系统任务。
- 非系统泳道中的服务(任务)活动现在称为用户任务。
- 系统泳道中的服务(任务)活动如果引用了决策服务, 那么现在称为决策任务。
- 系统泳道中的服务(任务)活动如果引用了除决策服务以外的任何类型服务, 那么现在称为系统任务。
- JavaScript 活动现在称为脚本任务。
- 嵌套式流程活动现在称为链接的流程。
- 来自先前版本 Process Designer 的外部活动作为用户任务或系统任务的外部实现提供。

## **网关**

未对先前版本的网关进行表示法方面的更改。但是、有三项术语更改。决策网关现在称为排他性网关、简单分 割或连接网关现在称为并行网关,而条件分割或连接网关现在称为包容性网关。

另外,还有一种新的网关类型, 即事件网关。事件网关表示流程中的分支点, 在此位置, 该网关后的备用路径 基于发生的事件、而不像排他性网关或包容性网关那样基于使用流程数据进行的求值。特定的事件(通常是接 收到消息)确定了采用的路径。

#### 非中断事件

BPMN 2.0 添加了有关非中断事件的表示法。在缺省情况下, 边界事件将中断它所连接的活动。该事件触发时, 该活动将停止、并且标记将沿该事件的传出序列流继续传递。如果将该事件设置为非中断事件、那么该事件触 发时,相连接的活动将以并行方式继续执行,并且将生成新标记并沿该事件的传出序列流传递该标记。对于非 中断事件, 事件边界将更改为虚线。

连接到活动的中间事件如果关闭了所连接的活动, 那么称为中断中间事件; 如果它们未关闭所连接的活动, 那 么称为非中断中间事件。

# 开始事件

BPMN 规范允许流程模型省略开始事件符号和结束事件符号。Process Designer 要求流程模型使用开始事件和 结束事件。

在 Process Designer 中, 存在各种类型的开始事件:

#### 流程

- $\bullet$   $\overline{\pi}$ .
- 消息
- 特别

子流程

• 无

## 事件子流程

- 错误
- 消息
- 计时器

您可以通过编辑开始事件的属性来更改其类型。在一个流程中,可以有许多"消息"开始事件,但只能使用一个 "无"开始事件。

# 结束事件

共有四种类型的结束事件、即消息、终止、错误和无。您可以更改结束事件的类型。

当父流程调用子流程、并且子流程运行终止事件操作时、子流程将停止、然后父流程继续执行其下一个步骤。

# 子流程

BPMN 规范定义了两类子流程、即嵌入式子流程和可复用子流程。您可以在 Process Designer 中创建这两类子 流程。嵌入式子流程在 Process Designer 中简称为子流程, 并且是 V7.5.1 的新增概念。BPMN 可复用子流程 在 Process Designer 中称为链接的流程。

子流程存在于外层流程中、这是一种对流程步骤进行分组以降低图的复杂性和凌乱性的方法。子流程将多个步 骤折叠为一个活动。只有定义子流程的流程才能看到该子流程。子流程存在于它的调用者的作用域内,并且有 权访问该环境中的所有变量。对于嵌入式子流程,不会传入和传出任何参数。

Process Designer 不仅有子流程和链接的流程, 还有事件子流程, 即专门用于处理事件的子流程, 这种子流程未 通过序列流连接到其他活动,并且仅在它的开始事件触发时发生。

# **锌接的流程**

BPMN 可复用子流程在 Process Designer 中称为链接的流程。这是在当前流程外部创建的流程,并可以由当前 流程调用。由于此流程还可供其他流程定义调用、因此可复用。链接的流程定义了它的输入和输出参数、并且 无权访问调用者的作用域或环境。链接的流程与先前版本中的嵌套式流程类似;在活动的行为方面,未进行任 何更改。先前的嵌套式流程已迁移为链接的流程。链接的流程的外观是具有粗边界的子流程,并且在 Inspector 窗口中突出显示。

# 福环

BPMN 提供了"可重复的活动"这一概念。活动可以是原子活动(这表示该活动本身进行重复), 也可以是子流 程(封装了一系列要重复的步骤)。如果您将重复的活动展开,那么将看到其中包含的要重复运行的活动。条 件始终在每次循环迭代开始时进行求值。无法在每次循环迭代结束时进行求值。

IBM Business Process Manager 支持多实例循环, 这种循环将运行有限次数, 并且其中包含的活动按顺序运行 或者以并行方式运行。

# **导入非 BPMN 流程**

您可以导入在 IBM WebSphere Business Modeler 中创建的流程并在 Process Designer 中使用这些流程。有关 BPMN 2.0 导入的信息, 请参阅将 IBM WebSphere Business Modeler 元素映射到 IBM Business Process Manager 构造。另外, 还可以导入在 IBM WebSphere Business Compass、Rational Software Architect 或其他建模 环境中创建的 BPMN 2.0 模型。

# **5qwL(e (BPD)**

要在 IBM Process Designer 中进行流程建模, 必须创建业务流程定义 (BPD)。业务流程定义可以基于导入的 BPMN 模型。

BPD 是可复用的流程模型,用于定义该流程模型的所有运行时实例的共同内容。BPD 必须包含开始事件、结束 事件、至少一条通道以及一个或多个活动,有关应用于 BPD 的字符限制的详细信息,请参阅相关链接中的"IBM Process Designer 命名约定"。

对于每个参与流程的系统或用户组、业务流程定义 (BPD) 都需要包含一条通道。通道可以是参与者通道或系统 通道。但是,如果您愿意,可以创建将组活动和系统活动分组到单一通道中的 BPD。有关如何创建 BPD 的信 息, 请参阅相关链接中的"创建业务流程定义 (BPD)"。

您可以指定任何特定的人员或组对参与者通道中的活动负责。在缺省情况下, 您创建的每条通道都被分配给" 所有用户"参与者组。您可以使用这个缺省参与者组在 Inspector 中运行和测试 BPD。"所有用户"参与者组包含 tw\_allusers 安全组的所有成员用户, 该安全组是一个自动包含系统中所有用户的特殊安全组。

系统通道包含由特定 IBM Process Center 系统处理的活动。每个活动都需要一个实现,后者定义该活动并设置 任务的属性。在实现期间, 开发者创建服务或者编写完成系统通道中的活动所必需的 JavaScript。有关服务的信 息, 请参阅相关链接中的"了解服务类型"。

对于您创建的每个 BPD, 需要声明变量以捕获流程中活动之间传递的业务数据。请参阅相关链接中的"管理和映 射变量", 以了解如何实现变量。

另外,还可以对 BPD 添加事件。IBM BPM 中的事件可以由于到期日期已过、发生异常或消息到达而触发。 所需的触发器确定了您选择实现的事件的类型。有关可用的事件类型及其触发器的详细信息,请参阅"事件建 模"。

# **s(**

面向服务的体系结构的核心是服务这一概念,此概念是指由计算设备之间的交互完成的功能单元。导出用于定 义模块的外部接口(即访问点),以使此模块内的服务组件体系结构 (SCA)组件能够向外部客户机提供服务。 导人用于定义与模块外部的服务的接口,以便能够从模块中调用这些服务。您将特定于协议的绑定与导人和导 出配合使用, 以指定从外部向模块内或者从模块内向外部传输数据的方法。

## 导出

外部客户机可以使用各种格式(例如 XML、CSV、COBOL 和 JavaBeans)的数据通过各种协议(例如 HTTP、JMS、MQ 和 RMI/IIOP)调用集成模块中的 SCA 组件。导出是一些组件,它们接收这些来自外部源 的请求, 然后使用 SCA 编程模型来调用 IBM Business Process Manager 组件。

例如,在下图中,导出通过 HTTP 协议接收来自客户机应用程序的请求。数据将变换为业务对象,即 SCA 组 件所使用的格式。然后, 使用该数据对象来调用此组件。

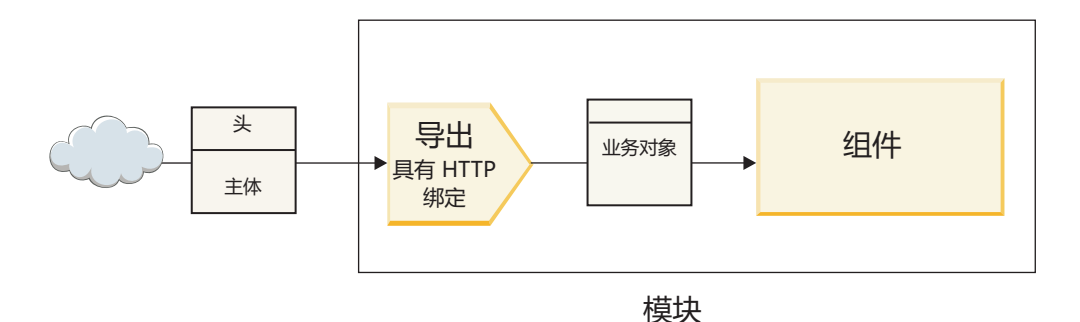

图 46. 具有 HTTP 绑定的导出

导入

SCA 组件可能想调用一个期望数据采用另一格式的非 SCA 外部服务。SCA 组件使用导入来通过 SCA 编程 模型调用外部服务。然后, 此导入以外部服务所期望的方式调用该服务。

例如, 在下图中, 导入将来自某个 SCA 组件的请求发送到外部服务。将业务对象(SCA 组件所使用的格式) 变换为该服务所期望的格式、然后调用该服务。

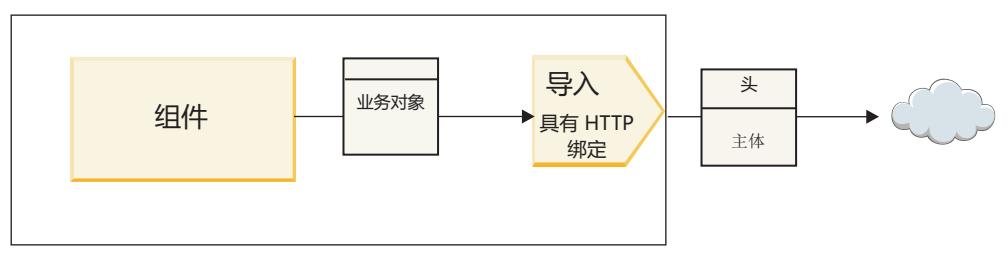

模块

图 47. 具有 HTTP 绑定的导入

# 绑定列表

您可以使用 Integration Designer 为导入或导出生成绑定以及配置绑定。以下列表对可用的绑定类型作了描述。

 $\cdot$  SCA

SCA 绑定(这是缺省绑定)允许服务与其他 SCA 模块中的服务进行通信。您可以使用具有 SCA 绑定的导 入来访问另一 SCA 模块中的服务。并且, 可以使用具有 SCA 绑定的导出向其他 SCA 模块提供服务。

• Web Service

Web service 绑定让您能够使用可互操作 SOAP 消息和服务质量来访问外部服务。您还可以使用 Web service 绑定来将附件包含为 SOAP 消息的一部分。

Web service 绑定可以使用传输协议 SOAP/HTTP (SOAP over HTTP) 或 SOAP/JMS (SOAP over JMS)。 无论使用哪种传输(HTTP 或 JMS)来传递 SOAP 消息, Web service 绑定都始终以同步方式来处理请求/ 响应交互。

• HTTP

HTTP 绑定允许您在使用非 SOAP 消息或需要进行直接 HTTP 访问时使用 HTTP 协议来访问外部服务。如 果您使用基于 HTTP 模型的 Web service (即、使用诸如 GET、PUT 和 DELETE 等的常见 HTTP 接口操 作的服务), 那么将使用此绑定。

• Enterprise JavaBeans (EJB)

EJB 绑定允许 SCA 组件与 Java EE 服务器上运行的 Java EE 业务逻辑所提供的服务进行交互。

 $\cdot$  EIS

EIS(企业信息系统)绑定在与 JCA 资源适配器配合使用时, 允许您访问企业信息系统中的服务或者使您的 服务可供 EIS 使用。

• JMS 绑定

Java 消息服务 (JMS)、通用 JMS 和 WebSphere MO JMS (MO JMS) 绑定用于与消息传递系统进行交互, 在这方面,通过消息队列进行的异步通信对于可靠性而言至关重要。

具有其中一个 JMS 绑定的导出将监测队列中的消息到达情况、并以异步方式将响应 (如果有) 发送到应答 队列。具有其中一个 JMS 绑定的导入将构建消息并将其发送到 JMS 队列,而且监测队列中的响应 (如果 有)到达情况。

– JMS

JMS 绑定允许您访问 WebSphere 嵌入式 JMS 提供程序。

- 通用 JMS

通用 JMS 绑定允许您访问非 IBM 供应商消息传递系统。

– MQ JMS

MQ JMS 绑定允许您访问 WebSphere MQ 消息传递系统的 JMS 子集。在 JMS 功能子集足以满足应用 程序的需要时, 请使用此绑定。

• MQ

WebSphere MQ 绑定允许您与 MQ 本机应用程序进行通信, 从而将其引入面向服务的体系结构框架以及提 供对特定于 MQ 的头信息的访问。当您需要使用 MQ 本机功能时, 请使用此绑定。

# 导出和导入绑定概述

导出允许您使集成模块中的服务可供外部客户机使用,导入使集成模块中的 SCA 组件能够调用外部服务。与 导出或导人相关联的绑定指定了协议消息与业务对象之间的关系。另外,它还指定选择操作和故障的方式。

# **通过导出的信息流**

导出接收请求,该请求通过相关联绑定所确定的特定传输(例如 HTTP)针对该导出所连接的组件发出。

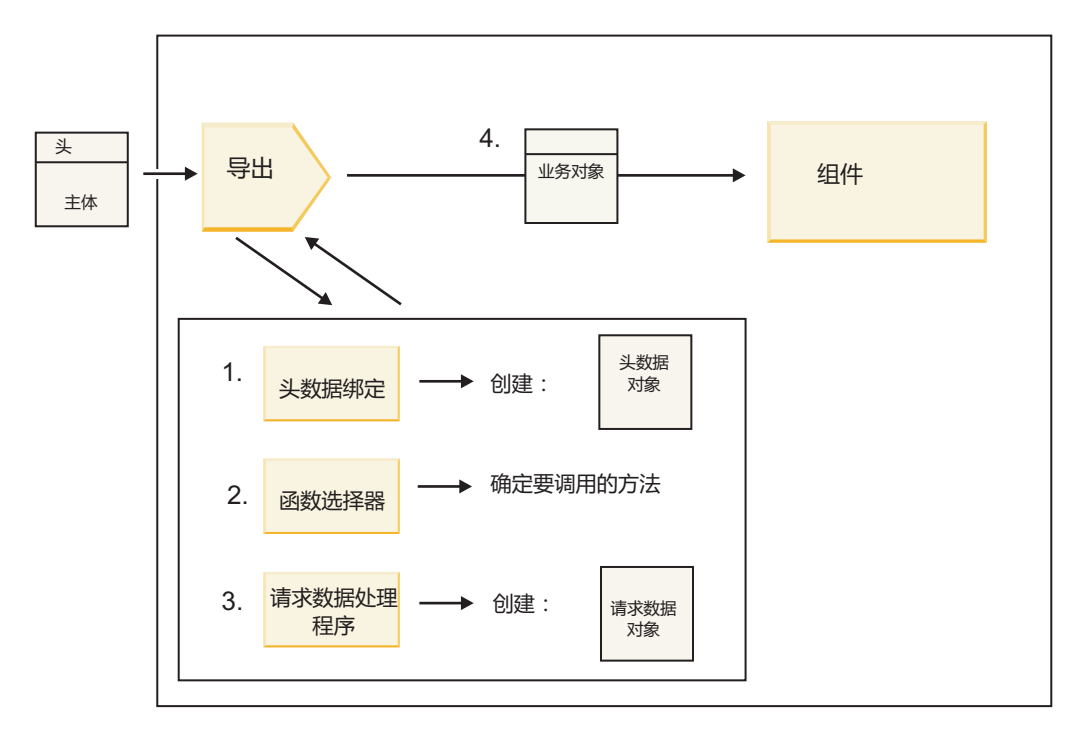

图 48. 通过导出的组件请求流

此导出接收到请求时, 将发生以下事件顺序:

- 1. (仅限于 WebSphere MQ 绑定)头数据绑定将协议头变换为头数据对象。
- 2. 函数选择器根据协议消息确定本机方法名称。导出配置将本机方法名称映射到此导出的接口上的操作名 称。
- 3. 方法的请求数据处理程序或数据绑定将此请求变换为请求业务对象。
- 4. 此导出使用该请求业务对象来调用组件方法。
	- HTTP 导出绑定、Web service 导出绑定和 EJB 导出绑定以同步方式调用 SCA 组件。
	- JMS、通用 JMS、MQ JMS 和 WebSphere MQ 导出绑定以异步方式调用 SCA 组件。

注意,如果启用了上下文传播功能,那么导出可以传播它通过协议接收到的头和用户属性。于是,连接到此导 出的组件就可以访问这些头和用户属性。有关更多信息, 请参阅 WebSphere Integration Developer 信息中心中 的"传播"主题。

如果这是双向操作, 那么该组件将返回响应。

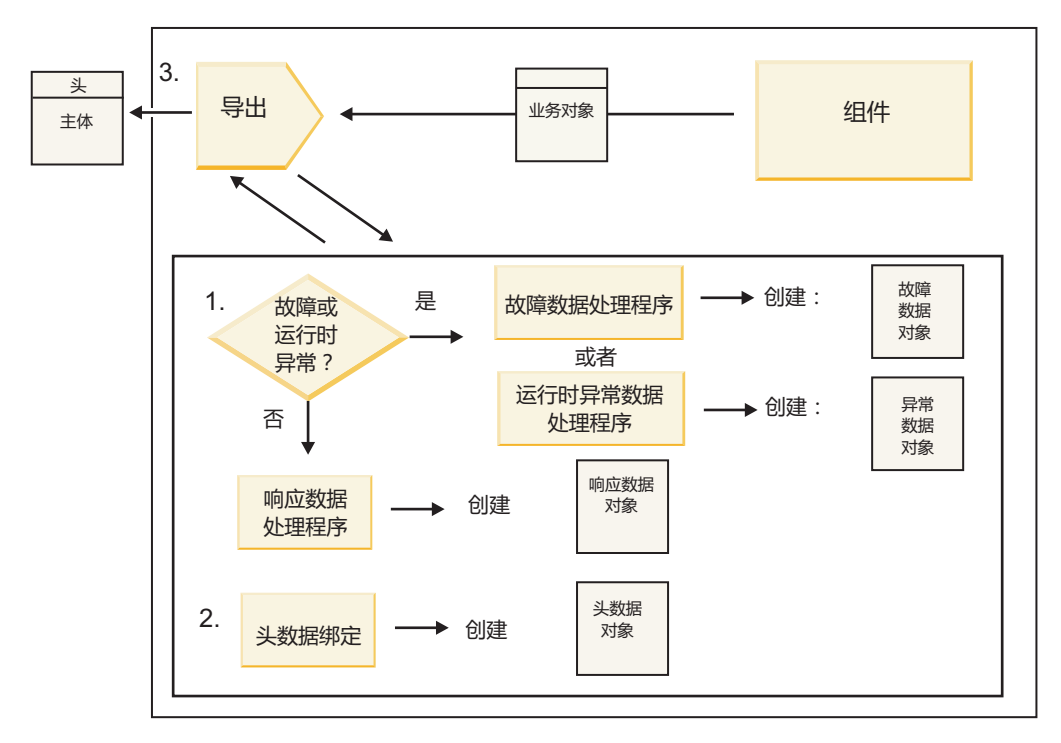

图 49. 通过导出返回的响应流

这将发生以下步骤序列:

1. 如果导出绑定接收到正常的响应消息, 那么方法的响应数据处理程序或数据绑定将业务对象变换为响应。

如果此响应是故障、那么方法的故障数据处理程序或数据绑定将该故障变换为故障响应。

(仅限于 HTTP 导出绑定)如果此响应是运行时异常, 那么将调用运行时异常数据处理程序 (如果已配置 此处理程序)。

- 2. (仅限于 WebSphere MQ 绑定)头数据绑定将头数据对象变换为协议头。
- 3. 此导出通过传输发送服务响应。

# 通过导入的信息流

组件使用导入向模块外部的服务发送请求。这将通过相关联绑定所确定的特定传输来发送此请求。

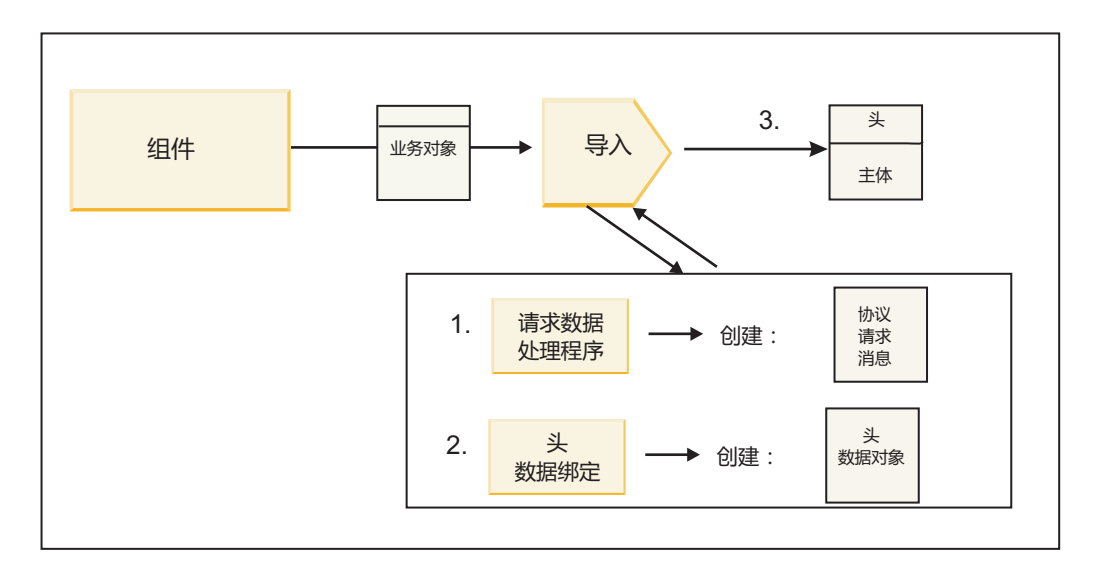

图 50. 从组件通过导入到服务的流

此组件使用请求业务对象来调用导入。

注:

- HTTP 导入绑定、Web service 导入绑定和 EJB 导入绑定应该由进行调用的组件以同步方式来调用。
- 应该以异步方式调用 JMS、通用 JMS、MQ JMS 和 WebSphere MQ 导人绑定。

在组件调用此导入之后, 将发生以下事件序列:

- 1. 方法的请求数据处理程序或数据绑定将请求业务对象变换为协议请求消息。
- 2. (仅限于 WebSphere MQ 绑定)方法的头数据绑定在协议头中设置头业务对象。
- 3. 此导入使用服务请求通过传输来调用该服务。

如果这是双向操作, 那么该服务将返回响应, 并且将发生以下步骤序列:

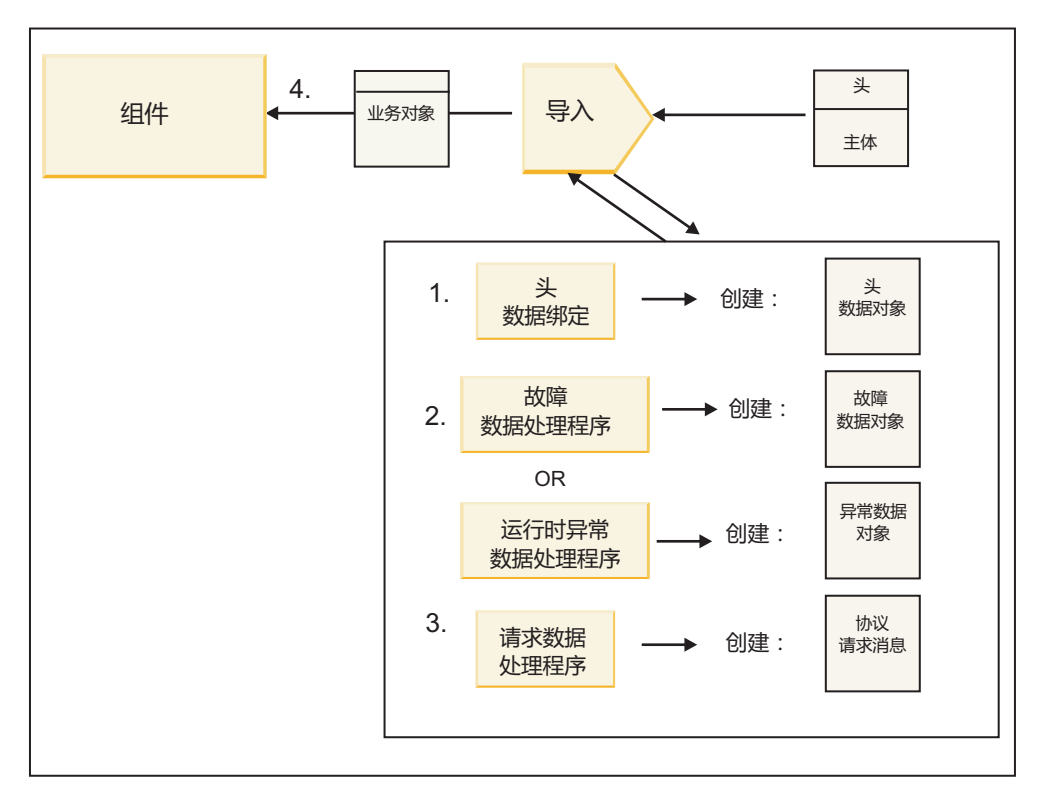

图 51. 通过导入返回的响应流

- 1. (仅限于 WebSphere MQ 绑定)头数据绑定将协议头变换为头数据对象。
- 2. 确定此响应是否为故障。
	- 如果此响应是故障, 那么故障选择器将检查此故障以确定它所映射到的 WSDL 故障。然后, 方法的故障 数据处理程序将此故障变换为故障响应。
	- 如果此响应是运行时异常,那么将调用运行时异常数据处理程序(如果已配置此处理程序)。
- 3. 方法的响应数据处理程序或绑定将此响应变换为响应业务对象。
- 4. 此导入将该响应业务对象返回给组件。

# 导出和导入绑定配置

导出和导人绑定的其中一个重要方面是数据格式变换、它指示数据如何从本机有线格式映射(反序列化)为业 务对象或者如何从业务对象映射(序列化)为本机有线格式。对于与导出相关联的绑定,您还可以指定函数选 择器来指示应该对数据执行的操作。对于与导出或导入相关联的绑定, 您可以指示应该如何处理在处理期间发 生的故障。

另外, 您还可以指定有关绑定的特定于输出的信息。例如, 对于 HTTP 绑定, 指定端点 URL。对于 HTTP 绑 定, 有关特定于输出的信息在"生成 HTTP 导入绑定"和"生成 HTTP 导出绑定"主题中作了阐述。您也可以在信 息中心中找到有关其他绑定的信息。

# **导入和导出中的数据格式变换**

在 IBM Integration Designer 中配置导出或导入绑定时, 您指定的其中一个配置属性是绑定使用的数据格式。

• 对于导出绑定(在这种绑定中、客户机应用程序向 SCA 组件发送请求并接收来自该 SCA 组件的响应), 您指示本机数据的格式。系统将根据该格式选择合适的数据处理程序或数据绑定以将本机数据变换成业务 对象(此业务对象由 SCA 组件使用),并且相反地将业务对象变换成本机数据(此本机数据是对客户机应 用程序的响应)。

• 对于导人绑定(在这种绑定中、SCA 组件向模块外的服务发送请求并接收来自该服务的响应),您指示本机 数据的数据格式。系统将根据该格式选择适合的数据处理程序或数据绑定以将业务对象变换成本机数据以 及将本机数据变换成业务对象。

IBM Business Process Manager 提供了一组预定义的数据格式以及支持这些格式的相应数据处理程序或数据绑 定。您也可以创建自己的定制数据处理程序并为这些数据处理程序注册数据格式。有关更多信息, 请参阅 IBM Integration Designer 信息中心中的"开发数据处理程序"主题。

- 数据处理程序与协议无关, 用于将数据从一种格式变换成另一种格式。在 IBM Business Process Manager 中, 数据处理程序通常将本机数据(例如 XML、CSV 和 COBOL)变换成业务对象以及将业务对象变换成本机 数据。由于数据处理程序与协议无关、因此、您可以将同一数据处理程序与各种导出和导入绑定重复配合 使用。例如,可以将同一 XML 数据处理程序与 HTTP 导出或导人绑定或者与 JMS 导出或导人绑定配合使 用。
- 数据绑定也将本机数据变换成业务对象(反之亦然),但它们是特定于协议的。例如,HTTP 数据绑定只能 与 HTTP 导出或导入绑定配合使用。与数据处理程序不同, HTTP 数据绑定不能与 MQ 导出或导入绑定重 复配合使用。

注: 从 IBM Business Process Manager V7.0 开始, 建议不要使用以下三个 HTTP 数据绑定: HTTPStreamDataBindingSOAP、HTTPStreamDataBindingXML 和 HTTPServiceGatewayDataBinding 清尽可 能使用数据处理程序。

如前面所述、您可以根据需要创建定制数据处理程序。另外、您也可以创建定制数据绑定、但是、建议您创建 定制数据处理程序, 这是因为数据处理程序可以跨多个绑定使用。

#### 数据处理程序:

数据处理程序是针对导出和导入绑定配置的、用于以与协议无关的方式将数据从一种格式变换成另一种格式。 随产品提供了一些数据处理程序,但您也可以根据需要创建自己的数据处理程序。可以在两个级别中的任一级 别使数据处理程序与导出或导人绑定相关联: 可以使数据处理程序与导出或导人的接口中的所有操作相关联, 也可以使数据处理程序与用于请求或响应的特定操作相关联。

#### **\$(eD}]&mLr**

可以使用 IBM Integration Designer 来指定要使用的数据处理程序。

下表列示已预定义以供您使用的数据处理程序,并且还描述每个数据处理程序变换入站和出站数据的方式。

注: 除非特别说明、否则这些数据处理程序可以与 JMS、通用 JMS、MQ JMS、WebSphere MQ 和 HTTP 绑 定配合使用。

有关更详细的信息、请参阅 Integration Designer 信息中心中的"数据处理程序"主题。

#### 表 46. 预定义的数据处理程序

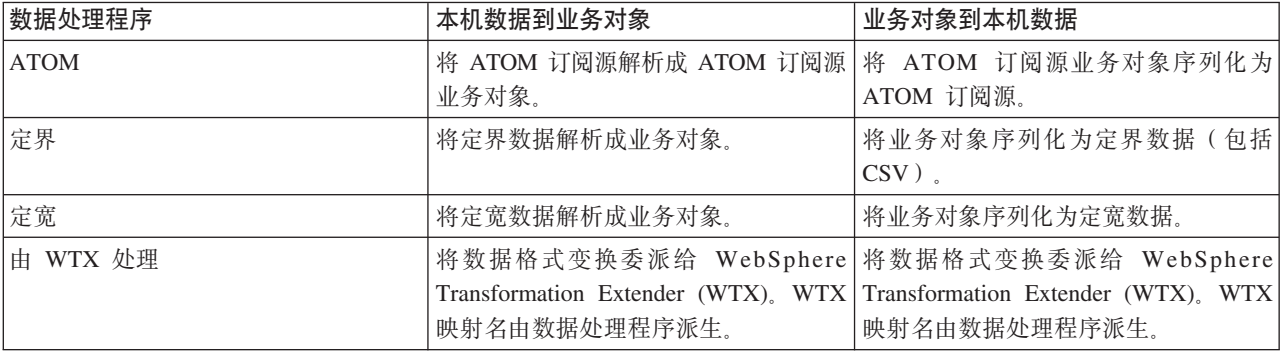

表 46. 预定义的数据处理程序 (续)

| 数据处理程序                 | 本机数据到业务对象                                   | 业务对象到本机数据                                                             |
|------------------------|---------------------------------------------|-----------------------------------------------------------------------|
| 由 WTX 调用者处理            |                                             | 将数据格式变换委派给 WebSphere 将数据格式变换委派给 WebSphere                             |
|                        |                                             | Transformation Extender (WTX), WTX Transformation Extender (WTX), WTX |
|                        | 映射名由用户提供。                                   | 映射名由用户提供。                                                             |
| JAXB                   |                                             | 使用 Java XML 绑定体系结构 (JAXB) 使用 JAXB 规范所定义的映射规则将业                        |
|                        | 规范所定义的映射规则将 Java Bean 序 务对象反序列化为 Java Bean。 |                                                                       |
|                        | 列化为业务对象。                                    |                                                                       |
| <b>JAXWS</b>           |                                             | 此数据处理程序由 EJB 绑定通过使用" 此数据处理程序由 EJB 绑定通过使用                              |
| 注: JAXWS 数据处理程序只能与 EJB |                                             | 针对 XML Web Service 的 Java API"   JAX-WS 规范所定义的映射规则将业务                 |
| 绑定配合使用。                | (JAX-WS) 规范所定义的映射规则将响   对象变换成出局 Java 方法参数。  |                                                                       |
|                        | 应 Java 对象或异常 Java 对象变换成响                    |                                                                       |
|                        | 应业务对象。                                      |                                                                       |
| <b>JSON</b>            | 将 JSON 数据解析成业务对象。                           | 将业务对象序列化为 JSON 数据。                                                    |
| 本机主体                   |                                             | 将本机字节、文本、映射、流或对象解   将五种基本业务对象变换成字节、文                                  |
|                        | 析成五种基本业务对象(文本、字节、                           | 本、映射、流或对象。                                                            |
|                        | 映射、流或对象)中的一种。                               |                                                                       |
| SOAP                   | 将 SOAP 消息 (和头) 解析成业务对   将业务对象序列化为 SOAP 消息。  |                                                                       |
|                        | 象。                                          |                                                                       |
| <b>XML</b>             | 将 XML 数据解析成业务对象。                            | 将业务对象序列化为 XML 数据。                                                     |
| UTF8XMLDataHandler     |                                             | 将 UTF-8 编码的 XML 数据解析成业 发送消息时将业务对象序列化为 UTF-8                           |
|                        | 务对象。                                        | 编码的 XML 数据。                                                           |

#### **4(}]&mLr**

您可以在 Integration Designer 信息中心的"开发数据处理程序"主题中找到有关创建数据处理程序的详细信息。

## **}]s(:**

数据绑定是针对导出和导入绑定配置的,用于将数据从一种格式变换成另一种格式。数据绑定特定于协议。随 产品提供了一些数据绑定,但您也可以根据需要创建自己的数据绑定。可以在两个级别中的任一级别使数据绑 定与导出或导入绑定相关联: 可以使数据绑定与导出或导入的接口中的所有操作相关联, 也可以使数据绑定与 用于请求或响应的特定操作相关联。

您可以使用 IBM Integration Designer 来指定要使用的数据绑定或创建自己的数据绑定。可以在 IBM Integration Designer 信息中心中的"JMS、MQ JMS 和通用 JMS 绑定"部分中找到有关创建数据绑定的讨论。

#### **JMS s(**

下表列示可以与下列绑定配合使用的数据绑定:

- JMS 绑定
- 通用 JMS 绑定
- WebSphere MQ JMS 绑定

此表还包括这些数据绑定可以执行的任务的描述。

表 47. 适用于 JMS 绑定的预定义的数据绑定

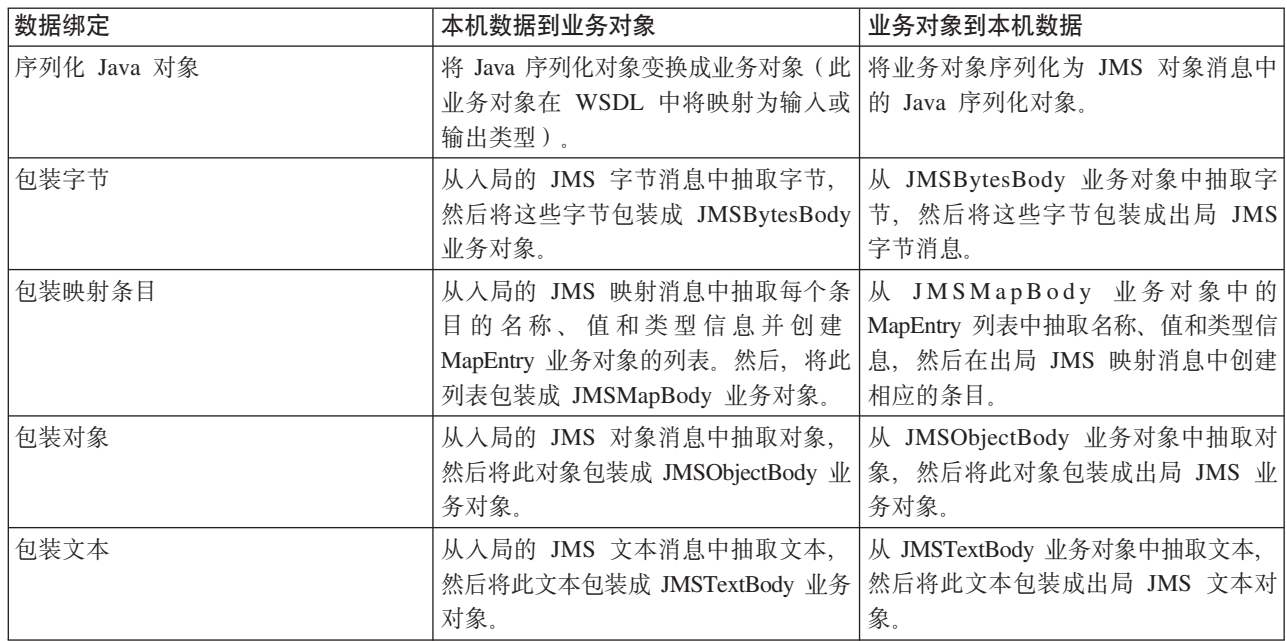

# **WebSphere MQ** 绑定

下表列示可以与 WebSphere MQ 绑定配合使用的数据绑定, 并且描述这些数据绑定所执行的任务。

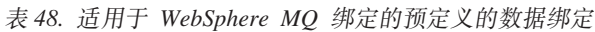

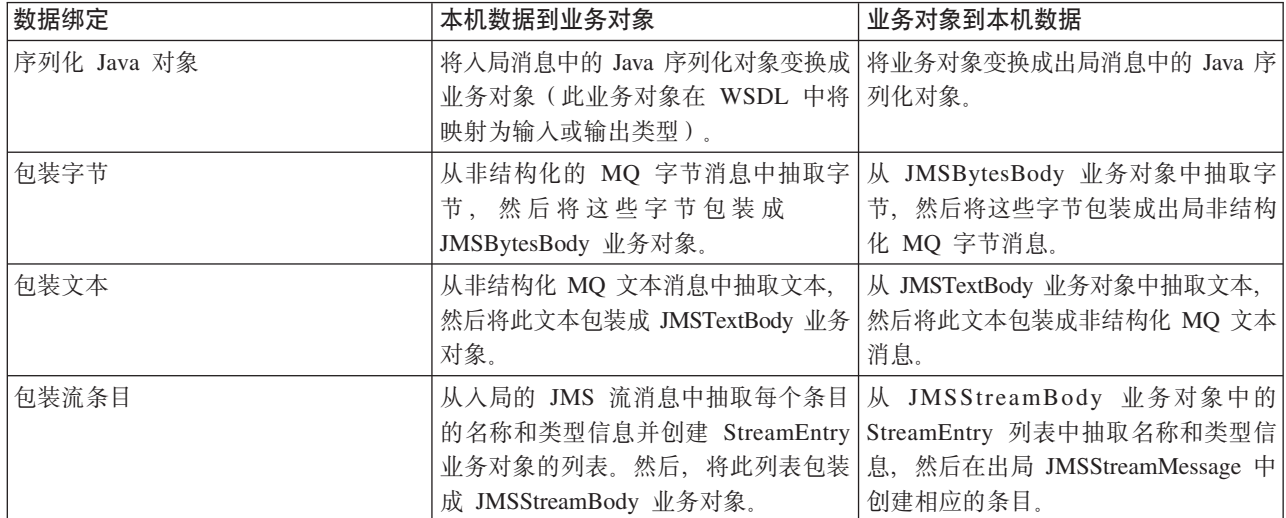

除了 第 55 页的表 20 中列示的数据绑定外, WebSphere MQ 还使用头数据绑定。有关详细信息, 请参阅 IBM Integration Designer 信息中心。

#### **HTTP s(**

下表列示可以与 HTTP 绑定配合使用的数据绑定, 并且描述这些数据绑定所执行的任务。

| 数据绑定 | 本机数据到业务对象                                            | 业务对象到本机数据                                                                                               |
|------|------------------------------------------------------|----------------------------------------------------------------------------------------------------|
| 句装字节 | 业务对象。                                                | 从入局的 HTTP 消息的主体中抽取字   从 HTTPBytes 业务对象中抽取字节, 然  <br>节, 然后将这些字节包装成 HTTPBytes 后将这些字节添加至出局 HTTP 消息的<br>主体. |
| 包装文本 | 本, 然后将此文本包装成 HTTPText 业 后将此文本添加至出局 HTTP 消息的主<br>务对象。 | 从入局的 HTTP 消息的主体中抽取文 从 HTTPText 业务对象中抽取文本, 然                                                             |

表 49. 适用于 HTTP 绑定的预定义的数据绑定

## 导出绑定中的函数选择器

函数选择器用于指示应该对请求消息中的数据执行的操作。函数选择器配置为导出绑定的组成部分。

请考虑公开某个接口的 SCA 导出。该接口包含两项操作 - Create 和 Update。该导出具有从队列中读取内容 的 JMS 绑定。

消息到达队列后,将向导出传递相关联的数据,但应该对所连接的组件调用该导出的接口中的哪项操作呢?该 操作由函数选择器和导出绑定配置确定。

函数选择器将返回本机函数名(发送该消息的客户机系统中的函数名)。然后,该本机函数名映射至与该导出 相关联的接口上的操作名或函数名。例如, 在下图中, 函数选择器返回入局消息中的本机函数名 (CRT), 该本 机函数名将映射至 Create 操作, 并且业务对象将发送至具有 Create 操作的 SCA 组件。

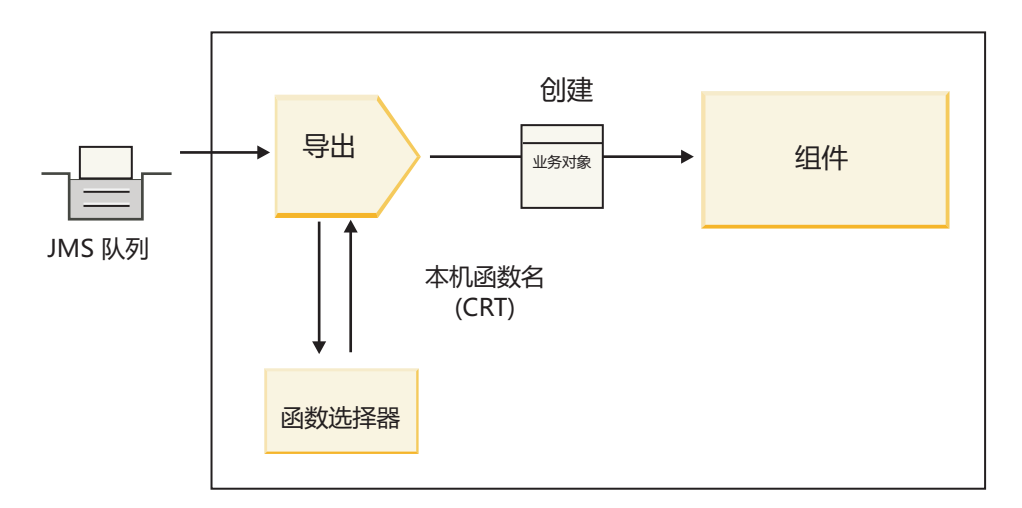

图 52. 函数选择器

如果该接口只有一项操作, 那么无需指定函数选择器。

多个预先打包的函数选择器可用并且列示在下面各部分中。

## **JMS s(**

下表列示可以与下列绑定配合使用的函数选择器:

• JMS 绑定

- 通用 JMS 绑定
- WebSphere MQ JMS 绑定

表 50. 适用于 JMS 绑定的预定义的函数选择器

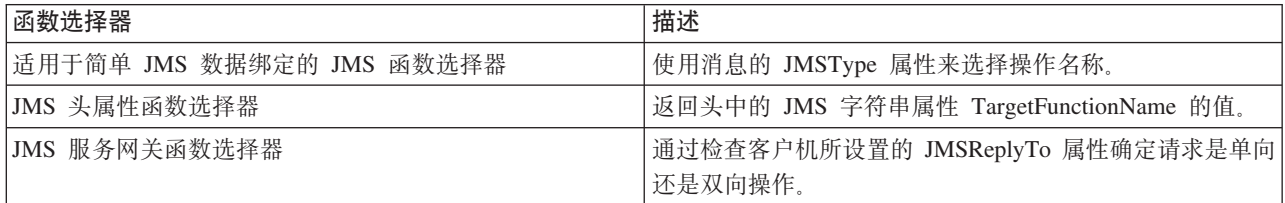

## **WebSphere MQ s(**

下表列示可以与 WebSphere MQ 绑定配合使用的函数选择器。

表 51. 适用于 WebSphere MQ 绑定的预定义的函数选择器

| 函数选择器                  | 描述                                                                    |
|------------------------|-----------------------------------------------------------------------|
| MQ handleMessage 函数选择器 | 将 handleMessage 以值的形式返回, 然后通过使用导出方法<br>绑定将 handleMessage 映射至接口上的操作名称。 |
| MQ 使用 JMS 缺省函数选择器      | 从 MQRFH2 头的文件夹的 TargetFunctionName 属性中读取<br>本机操作。                     |
| MQ 使用消息主体格式作为本机函数      | 查找最后一个头的 Format 字段并将该字段以字符串形式返<br>回。                                  |
| MQ 类型函数选择器             | 通过检索包含在 MQRFH2 头中找到的 Msd、Set、Type 和<br>Format 属性的 URL 在导出绑定中创建方法。     |
| MQ 服务网关函数选择器           | 使用 MQMD 头中的 MsgType 属性来确定操作名称。                                        |

#### **HTTP s(**

下表列示可以与 HTTP 绑定配合使用的函数选择器。

表 52. 适用于 HTTP 绑定的预定义的函数选择器

| 函数选择器                               | 描述                                                               |
|-------------------------------------|------------------------------------------------------------------|
| 基于 TargetFunctionName 头的 HTTP 函数选择器 | 使用来自于客户机的 TargetFunctionName HTTP 头属性来确<br>定在运行时从导出调用哪个操作。       |
| 基于 URL 和 HTTP 方法的 HTTP 函数选择器        | 使用来自客户机且后面追加了 HTTP 方法的 URL 中的相对<br>路径来确定对导出定义的本机操作。              |
| 基于带有操作名的 URL 的 HTTP 服务网关函数选择器       | 如果"operationMode = oneway"已附加到请求 URL, 那么它<br>可根据该 URL 来确定要调用的方法。 |

注: 您也可以使用 IBM Integration Designer 创建自己的函数选择器。可以在 IBM Integration Designer 信息 中心中找到有关创建函数选择器的信息。例如, 可以在"MQ 函数选择器概述"中找到关于为 WebSphere MQ 绑 定创建函数选择器的描述。

# **故障处理**

您可以通过指定故障数据处理程序来配置导入和导出绑定以处理在处理期间发生的故障(例如业务异常)。可 以在三个级别设置故障数据处理程序: 可以使故障数据处理程序与某个故障相关联、与某项操作相关联或者与 绑定相关联(针对所有操作)。

故障数据处理程序用于处理故障数据并将这些数据变换成要由导出或导入绑定发送的正确格式。

- 对于导出绑定、故障数据处理程序将组件所发送的异常业务对象变换成可由客户机应用程序使用的响应消 息。
- · 对于导入绑定, 故障数据处理程序将服务所发送的故障数据或响应消息变换成可由 SCA 组件使用的异常业 务对象。

导入绑定将调用用于确定响应消息为正常响应、业务故障还是运行时异常的故障选择器。

您可以对特定故障、某项操作或具有绑定的所有操作指定故障数据处理程序。

- 如果在三个级别都设置了故障数据处理程序,那么将调用与特定故障相关联的数据处理程序。
- 如果在操作和绑定级别设置了故障数据处理程序、那么将调用与该操作相关联的数据处理程序。

IBM Integration Designer 中使用了两个编辑器来指定故障处理。接口编辑器用于指示操作是否发生故障。使用 此接口生成绑定后, "属性"视图中的编辑器允许您配置故障处理方式。有关更多信息, 请参阅 IBM Integration Designer 信息中心中的"故障选择器"。

#### 如何处理导出绑定中的故障:

如果在处理来自客户机应用程序的请求期间发生故障,那么导出绑定可以将故障信息返回给客户机。您可以配 置导出绑定以指定处理故障以及将故障返回给客户机的方式。

可以使用 IBM Integration Designer 来配置导出绑定。

在请求处理期间, 客户机通过发出请求来调用导出, 并且该导出调用 SCA 组件。在处理该请求期间, SCA 组 件可以返回业务响应、也可以抛出服务业务异常或服务运行时异常。抛出异常时、导出绑定将该异常变换成故 障消息, 然后将此消息发送给客户机, 如下图所示。此过程在后面各部分中作了阐述。

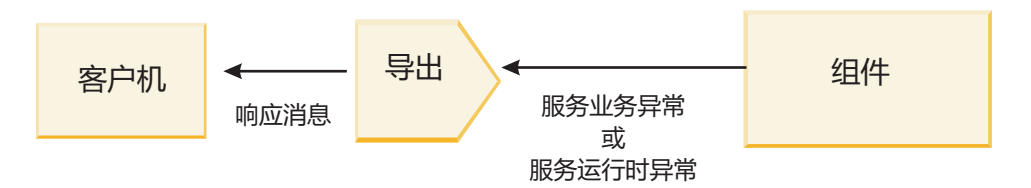

图 53. 故障信息如何从组件通过导出绑定发送到客户机

您可以创建定制数据处理程序或数据绑定来处理故障。

#### 业务故障

业务故障是指处理期间发生的业务错误或异常。

请考虑以下接口, 该接口上具有 createCustomer 操作。此操作定义了两个业务故障: CustomerAlreadyExists 和 MissingCustomerId.

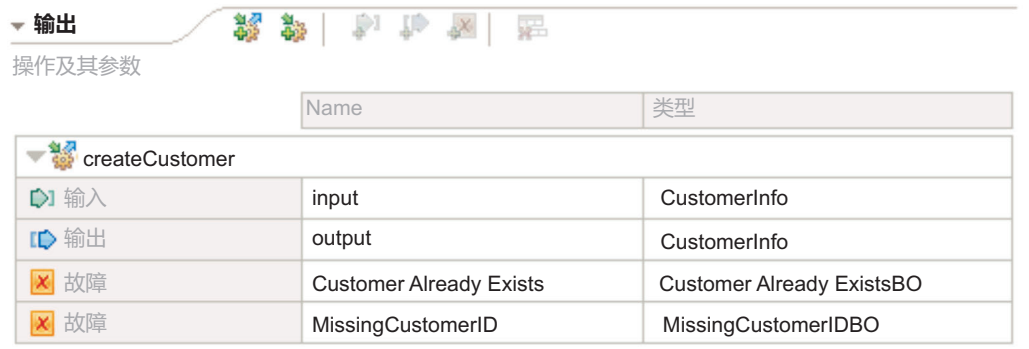

#### 图 54. 具有两个故障的接口

在此示例中、如果客户机向此 SCA 组件发送一个创建客户的请求、但该客户已存在、那么该组件将向导出抛 出 CustomerAlreadyExists 故障。导出需要将此业务故障传播回给调用客户机。为此,导出使用对导出绑定设置 的故障数据处理程序。

当导出绑定接收到业务故障时, 将执行下列处理:

- 1. 该绑定确定调用哪个故障数据处理程序来处理故障。如果服务业务异常包含故障名称,那么将调用对该故 障设置的数据处理程序。如果服务业务异常未包含故障名称、那么将通过匹配的故障类型派生故障名称。
- 2. 该绑定使用服务业务异常中的数据对象调用故障数据处理程序。
- 3. 故障数据处理程序将故障数据对象变换成响应消息, 然后将此消息返回给导出绑定。
- 4. 导出将响应消息返回给客户机。

如果服务业务异常包含故障名称, 那么将调用对该故障设置的数据处理程序。如果服务业务异常未包含故障名 称、那么将通过匹配的故障类型派生故障名称。

### 运行时异常

运行时异常是指在处理请求期间在 SCA 应用程序中发生的与业务故障不相对应的异常。与业务故障不同、运 行时异常不是对接口定义的。

在某些情况下,您可能需要将这些运行时异常传播到客户机应用程序,以便客户机应用程序可以执行适当的操 作。

例如, 如果客户机向 SCA 组件发送一个创建客户的请求, 并且在处理该请求期间发生授权错误, 那么该组件 将抛出运行时异常。此运行时异常必须传播回调用客户机,这样该客户机才能执行与授权相关的适当操作。这 是由对导出绑定配置的运行时异常数据处理程序实现的。

注: 您只能对 HTTP 绑定配置运行时异常数据处理程序。

运行时异常的处理方式类似于业务故障的处理方式。如果设置了运行时异常数据处理程序, 那么将执行下列处 理:

- 1. 导出绑定使用服务运行时异常调用适当的数据处理程序。
- 2. 数据处理程序将故障数据对象变换成响应消息, 然后将此消息返回给导出绑定。

3. 导出将响应消息返回给客户机。

故障处理和运行时异常处理是可选的。如果您不想将故障或运行时异常传播到调用客户机,请不要配置故障数 据处理程序或运行时异常数据处理程序。

#### 如何处理导入绑定中的故障:

组件使用导入向模块外的服务发送请求。如果在处理该请求期间发生故障,那么该服务将故障返回给导入绑 定。您可以配置导入绑定以指定处理故障以及将故障返回给组件的方式。

可以使用 IBM Integration Designer 配置导入绑定。您可以指定故障数据处理程序(或数据绑定), 并且还可 以指定故障洗择器。

#### 故障数据处理程序

处理请求的服务将故障信息以异常的形式或者将包含故障数据的响应消息发送至导入绑定。

导人绑定将该服务异常或响应消息变换成服务业务异常或服务运行时异常,如下图所示。此过程在后面各部分 中作了阐述。

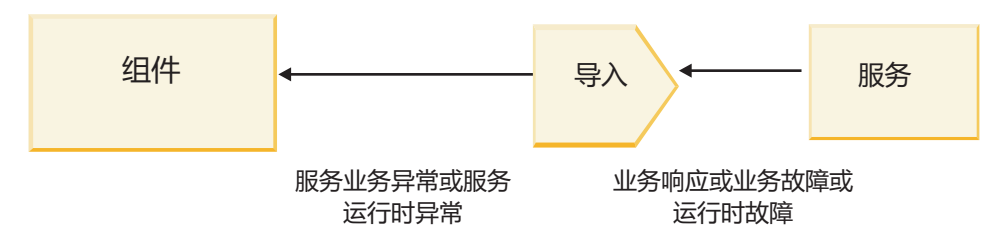

图 55. 故障信息如何从服务通过导入发送到组件

您可以创建定制数据处理程序或数据绑定来处理故障。

#### 故障选择器

当您配置导入绑定时,可以指定故障选择器。故障选择器确定导入响应为实际响应、业务异常还是运行时故 障。另外,它还根据响应主体或头确定本机故障名称,该故障名称将通过绑定配置映射至关联接口中的故障名 称。

两种类型的预先打包的故障选择器可供与 JMS、MQ JMS、通用 JMS、WebSphere MQ 和 HTTP 导入配合使 用:

表 53. 预先打包的故障选择器

| 故障选择器类型 | 描述                                         |
|---------|--------------------------------------------|
| 基于头     | 根据人局响应消息中的头确定响应消息是业务故障、运行时。<br>. 异常还是正常消息。 |
| SOAP    | 确定响应 SOAP 消息是正常响应、业务故障还是运行时异 <br>"常。       |

以下显示基于头的故障选择器和 SOAP 故障选择器的示例。

• 基于头的故障选择器

如果应用程序想要指示入局消息是业务故障, 那么入局消息中必须有两个头表示业务故障, 如下所示: Header name = FaultType, Header value = Business Header name = FaultName, Header value = <user defined native fault name>

如果应用程序想要指示入局响应消息是运行时异常, 那么入局消息中必须有一个头, 如下所示:

Header name = FaultType, Header value = Runtime

• SOAP 故障选择器

可以将业务故障作为包含定制 SOAP 头的 SOAP 消息的组成部分发送。在以下示例中, "CustomerAlreadyExists"是故障的名称。

<ibmSoap:BusinessFaultName xmlns:ibmSoap="http://www.ibm.com/soap">CustomerAlreadyExists <ibmSoap:BusinessFaultName>

故障选择器是可选的。如果您未指定故障选择器、那么导人绑定将无法确定响应的类型。因此,该绑定将响应 视为业务响应,并且调用响应数据处理程序或数据绑定。

您可以创建定制故障选择器。在 IBM Integration Designer 信息中心的"开发定制故障选择器"主题中提供了有关 创建定制故障选择器的步骤。

### 业务故障

如果处理请求期间出现错误,那么可能产生业务故障。例如,如果您发送一个创建客户的请求,但该客户已存 在, 那么服务将向导入绑定发送业务异常。

绑定接收到业务异常后, 处理步骤将取决于是否为该绑定设置了故障选择器。

- 如果未设置故障选择器、那么该绑定将调用响应数据处理程序或数据绑定。
- 如果设置了故障选择器, 那么将执行下列处理:
	- 1. 导人绑定调用故障选择器以确定响应是是业务故障、业务响应还是运行时故障。
	- 2. 如果响应是业务故障、那么导人绑定将调用故障选择器以提供本机故障名称。
	- 3. 导入绑定确定与故障选择器所返回的本机故障名称相对应的 WSDL 故障。
	- 4. 导入绑定确定为此 WSDL 故障配置的故障数据处理程序。
	- 5. 导入绑定使用故障数据调用此故障数据处理程序。
	- 6. 故障数据处理程序将故障数据变换成数据对象, 然后将此数据对象返回给导入绑定。
	- 7. 导入绑定使用数据对象和故障名称构造一个服务业务异常对象。
	- 8. 导入将此服务业务异常对象返回给组件。

#### 运行时异常

如果在与服务通信期间出现问题、那么可能产生运行时异常。运行时异常的处理方式类似于业务异常的处理方 式。如果设置了故障洗择器, 那么将执行下列处理:

- 1. 导入绑定使用异常数据调用适当的运行时异常数据处理程序。
- 2. 运行时异常数据处理程序将异常数据变换成服务运行时异常对象,然后将此对象返回给导人绑定。
- 3. 导入将此服务运行时异常对象返回给组件。

# **SCA #ik\*E= SCA ~q.dD%YwT**

IBM WebSphere Application Server V7.0 Feature Pack for Service Component Architecture (SCA) 提供了简单 但功能强大的编程模型来构造基于开放式 SCA 规范的应用程序。IBM Business Process Manager 的 SCA 模 块使用导人和导出绑定与在 Rational Application Developer 环境中开发并且由 WebSphere Application Server Feature Pack for Service Component Architecture 主管的开放式 SCA 服务互操作。

SCA 应用程序通过导人绑定调用开放式 SCA 应用程序。SCA 应用程序通过导出绑定接收来自开放式 SCA 应 用程序的调用。第63页的"通过可互操作的绑定调用服务"中显示了受支持的绑定的列表。

# $\overline{M}$  SCA 模块调用开放式 SCA 服务

使用 IBM Integration Designer 开发的 SCA 应用程序可以调用在 Rational Application Developer 环境中开发 的开放式 SCA 应用程序。本部分提供一个使用 SCA 导入绑定从 SCA 模块调用开放式 SCA 服务的示例。

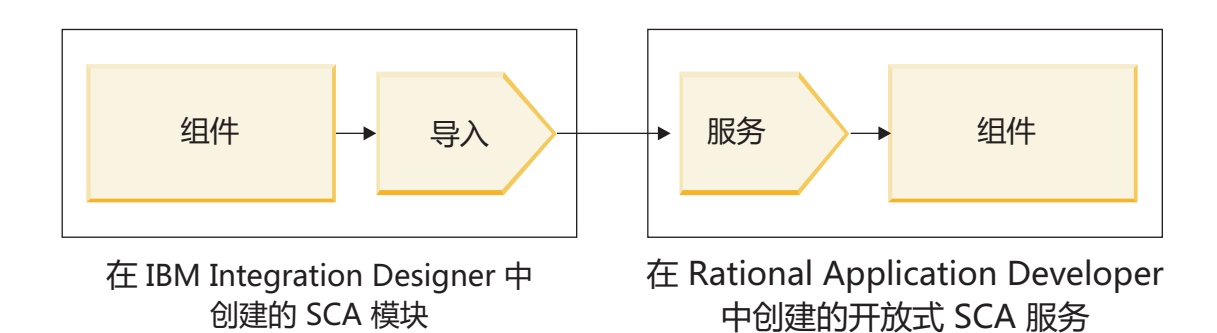

图 56. SCA 模块中调用开放式 SCA 服务的组件

调用开放式 SCA 服务无需特殊配置。

要通过 SCA 导人绑定连接到开放式 SCA 服务, 请在导人绑定中提供开放式 SCA 服务的组件名称和服务名 称。

- 1. 要从开放式 SCA 组合体中获取目标组件和服务的名称, 请执行下列步骤:
	- a. 通过单击窗口 > 显示视图 > 属性确保属性选项卡已打开。
	- b. 通过双击包含该组件和服务的组合图来打开组合编辑器。例如, 对于名为 customer 的组件, 组合图为 **customer.composite\_diagram**#
	- c. 单击目标组件。
	- d. 在属性选项卡的名称字段中,记录目标组件的名称。
	- e. 单击与该组件相关联的服务图标。
	- f. 在属性选项卡的名称字段中,记录服务的名称。
- 2. 要配置 IBM Business Process Manager 导人以使其与开放式 SCA 服务连接, 请执行下列步骤:
	- a. 在 IBM Integration Designer 中, 浏览至要与开放式 SCA 服务连接的 SCA 导入的属性选项卡。
	- b. 在模块名称字段中, 输入步骤 第62 页的 [1d](#page-69-0) 中的组件名称。
	- c. 在**导出名称**字段中, 输入步骤 第62 页的 1f 中的服务名称。
	- d. 通过按 Ctrl+S 键保存您的工作。

## $\overline{A}$  A Hi A SCA SCA E Hi A SCA 模块

在 Rational Application Developer 环境中开发的开放式 SCA 应用程序可以调用使用 IBM Integration Designer 开发的 SCA 应用程序。本部分提供一个通过 SCA 导出绑定从开放式 SCA 服务调用 SCA 模块的示例。

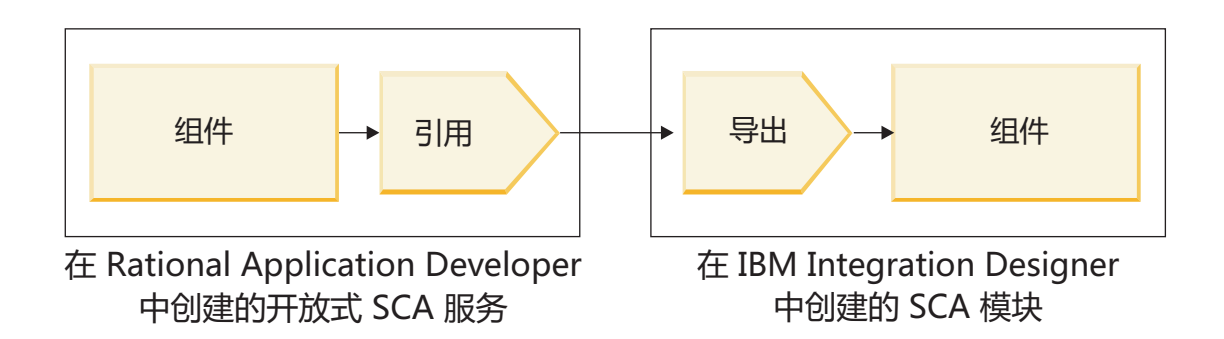

图 57. 调用 SCA 模块中的组件的开放式 SCA 服务

要通过开放式 SCA 引用绑定连接到 SCA 组件、请提供模块名称和导出名称。

- 1. 要获取目标模块和导出的名称, 请执行下列步骤:
	- a. 在 IBM Integration Designer 中, 通过双击模块在组合件编辑器中打开该模块。
	- b. 单击导出。
	- c. 在属性选项卡的名称字段中, 记录导出的名称。
- 2. 配置要与 IBM Business Process Manager 模块和导出连接的开放式 SCA 引用:
	- a. 在 Rational Application Developer 中, 通过双击包含该组件和服务的组合图来打开组合编辑器。
	- b. 单击组件引用的引用图标以便在属性选项卡中显示引用属性。
	- c. 单击此页面左侧的绑定选项卡。
	- d. 单击绑定, 然后单击添加。
	- e. 洗择 SCA 绑定。
	- f. 在 URI 字段中, 输入 IBM Business Process Manager 模块名称, 后跟斜杠"/", 接着后跟导出名称 (此 名称是在步骤 第63页的 1c 中确定的)。
	- g. 单击确定。
	- h. 通过按 Ctrl+S 键保存您的工作。

## 通过可互操作的绑定调用服务

支持下列绑定与开放式 SCA 服务互操作。

· SCA 绑定

在 IBM Business Process Manager 中, 当 SCA 模块通过 SCA 导入绑定调用开放式 SCA 服务时, 支持下 列调用样式:

- 异步 (单向)
- 同步 (请求-响应)

SCA 导入接口和开放式 SCA 服务接口必须使用符合 Web service 互操作性 (WS-I) 的 WSDL 接口。

请注意, SCA 绑定支持传播事务和安全上下文。

• 使用 SOAP1.1/HTTP 或 SOAP1.2/HTTP 协议的 Web Service (JAX-WS) 绑定

SCA 导入接口和开放式 SCA 服务接口必须使用符合 Web service 互操作性 (WS-I) 的 WSDL 接口。

另外,还支持下列服务质量:

196 概述

- Web Service 原子事务
- Web Service 安全性
- · EJB 绑定

使用 EJB 绑定时, Java 接口用于定义 SCA 模块与开放式 SCA 服务之间的交互。

请注意, EJB 绑定支持传播事务和安全上下文。

• JMS 绑定

SCA 导入接口和开放式 SCA 服务接口必须使用符合 Web service 互操作性 (WS-I) 的 WSDL 接口。

支持下列 JMS 提供程序:

- WebSphere Platform Messaging (JMS 绑定)
- WebSphere MQ (MQ JMS 绑定)

注: 业务图通过任何 SCA 绑定都不可互操作, 因此, 在用于与 WebSphere Application Server Feature Pack for Service Component Architecture 交互的接口中不受支持。

## 绑定类型

您将特定于协议的绑定与导入和导出配合使用, 以指定从外部向模块内或者从模块内向外部传输数据的方法。

# 选择适当的绑定

创建应用程序时, 您需要了解如何选择最适合于您的应用程序需求的绑定。

IBM Integration Designer 中的可用绑定提供了一组选项。在此列表中, 您可以确定最合适于您的应用程序需求 的绑定类型。

满足下列因素时, 请考虑使用服务组件体系结构 (SCA) 绑定:

- 所有服务都包含在模块中; 即, 没有外部服务。
- 您想要将功能分配到互相直接进行交互的不同 SCA 模块中。
- 各个模块紧密耦合。

以下因素适用时, 请考虑使用 Web service 绑定:

- 您需要通过因特网访问外部服务或者通过因特网提供服务。
- 服务之间松散耦合。
- 最好是进行同步通信; 即, 来自一项服务的请求可以等待另一项服务作出响应。
- 您正在访问的外部服务或者您希望提供的服务使用 SOAP/HTTP 或 SOAP/JMS 协议。

满足下列因素时, 请考虑使用 HTTP 绑定:

- 需要通过因特网访问外部服务或者通过因特网提供服务, 并且正在使用其他 Web Service, 例如 GET、PUT 和 DELETE.
- 服务之间松散耦合。
- 最好是进行同步通信; 即, 来自一项服务的请求可以等待另一项服务作出响应。

满足下列因素时, 请考虑使用 Enterprise JavaBeans (EJB) 绑定:

- 这种绑定适用于本身是 EJB 或者需要通过 EJB 客户机访问的已导入服务。
- 导入的服务松散耦合。
- 不需要进行有状态 EJB 交互。
- 最好是进行同步通信: 即, 来自一项服务的请求可以等待另一项服务作出响应。

满足下列因素时, 请考虑使用企业信息系统 (EIS) 绑定:

- 您需要使用资源适配器来访问 EIS 系统上的服务。
- 优先采用同步数据传输而不是异步数据传输。

满足下列因素时、请考虑使用 Java 消息服务 (JMS) 绑定:

要点: 有多种类型的 JMS 绑定。如果您希望使用 JMS 来交换 SOAP 消息, 请考虑将 Web Service 绑定与 SOAP/JMS 协议配合使用。请参阅第65页的 『Web service 绑定』。

- 您需要访问消息传递系统。
- 服务之间松散耦合。
- 优先采用异步数据传输而不是同步数据传输。

满足下列因素时, 请考虑使用通用 Java 消息服务 (JMS) 绑定:

- 您需要访问非 IBM 供应商提供的消息传递系统。
- 服务之间松散耦合。
- 可靠性比性能更重要; 即, 优先采用异步数据传输而非同步数据传输。

满足下列因素时,请考虑使用消息队列 (MQ) 绑定:

- 您需要访问 WebSphere MQ 消息传递系统,并且需要使用 MQ 本机功能。
- 服务之间松散耦合。
- 可靠性比性能更重要; 即, 优先采用异步数据传输而非同步数据传输。

满足下列因素时、请考虑使用 MO JMS 绑定:

- 您需要访问 WebSphere MQ 消息传递系统, 但是可以在 JMS 上下文中执行此访问; 即, JMS 功能子集就 足以满足应用程序的需要。
- 服务之间松散耦合。
- 可靠性比性能更重要; 即, 优先采用异步数据传输而非同步数据传输。

## SCA 绑定

服务组件体系结构 (SCA) 绑定允许服务与其他模块中的其他服务通信。具有 SCA 绑定的导入允许您访问另一 个 SCA 模块中的服务。具有 SCA 绑定的导出允许您提供服务供其他模块使用。

可以使用 IBM Integration Designer 对 SCA 模块中的导入和导出生成并配置 SCA 绑定。

如果模块在同一服务器上运行或者部署在同一集群中, 那么 SCA 绑定是最容易使用且速度最快的绑定。

将包含 SCA 绑定的模块部署到服务器后, 您可以使用管理控制台来查看关于该绑定的信息或者更改该绑定的 所选属性(对于导入绑定)。

## Web service 绑定

Web service 绑定是将消息从服务组件体系结构 (SCA) 组件传输到 Web service (以及反向传输) 的方法。

#### **Web Service** 绑定概述:

Web service 导人绑定使您能够从服务组件体系结构 (SCA) 组件调用外部 Web service. Web service 导出绑 定使您能够将 SCA 组件作为 Web service 向客户机公开。

借助于 Web service 绑定, 您可以使用可互操作 SOAP 消息和服务质量 (QoS) 来访问外部服务。

您使用 Integration Designer 来生成和配置针对 SCA 模块中导入和导出的 Web service 绑定。下列类型的 Web service 绑定可用:

• SOAP1.2/HTTP 和 SOAP1.1/HTTP

这些绑定基于"针对 XML Web Service 的 Java API"(JAX-WS), JAX-WS 是用于创建 Web service 的 Java 编程 API。

- 如果 Web service 符合 SOAP 1.2 规范, 请使用 SOAP1.2/HTTP。
- 如果 Web service 符合 SOAP 1.1 规范, 请使用 SOAP1.1/HTTP。

 $\overline{E}$ 点: 部署具有 Web service (JAX-WS) 绑定的应用程序时,目标服务器不能选中**根据需要启动组件**选项。 有关详细信息,请参阅第73页的『检查服务器配置』。

选择这些绑定中的一个绑定后, 您可以随 SOAP 消息发送附件。

这些 Web service 绑定对标准 SOAP 消息有效。然而, 通过使用 Web service JAX-WS 绑定之一, 您可以 定制解析或编写 SOAP 消息的方式。例如, 可以处理 SOAP 消息中的非标准元素或者对 SOAP 消息应用 其他处理。配置绑定时,可以指定用于对 SOAP 消息执行这种处理的定制数据处理程序。

您可以将策略集与 Web service (JAX-WS) 绑定配合使用。策略集是策略类型组成的集合,每种策略类型都 提供一种服务质量 (QoS)。例如,WSAddressing 策略集提供一种与传输无关的方法来对 Web service 和消 息进行一致的寻址。您可以使用 Integration Designer 为绑定选择策略集。

注: 如果要使用安全性断言标记语言 ([SAML](#page-78-0)) 策略集, 那么必须按第 71 页的 『 导入 SAML 策略集 』所述 执行一些其他配置。

• SOAP1.1/HTTP

如果要创建的 Web service 使用基于"针对基于 XML 的 RPC 的 Java API"(JAX-RPC) 的 SOAP 编码消 息, 请使用此绑定。

 $\cdot$  SOAP1.1/JMS

使用此绑定来发送或接收使用 Java 消息服务 (JMS) 目标的 SOAP 消息。

无论使用哪种传输 (HTTP 或 JMS)来传递 SOAP 消息,Web service 绑定都始终以同步方式来处理请求/响 应交互。在接收到来自服务提供者的响应之前, 调用该提供者的线程将被阻塞。有关这种调用样式的更多信 息,请参阅"同步调用"。

要点: 不能对同一模块中的导出使用下列 Web service 绑定组合。如果需要公开使用这些导出绑定中的多个绑 定的组件,那么需要另一个模块中具有每个绑定,然后将这些模块连接至使用 SCA 绑定的组件:

- 使用 JAX-RPC 的 SOAP 1.1/JMS 和 SOAP 1.1/HTTP
- 使用 JAX-RPC 的 SOAP 1.1/HTTP 和使用 JAX-WS 的 SOAP 1.1/HTTP
- 使用 JAX-RPC 的 SOAP 1.1/HTTP 和使用 JAX-WS 的 SOAP 1.2/HTTP

将包含 Web service 绑定的 SCA 模块部署到服务器后, 便可以使用管理控制台来查看关于该绑定的信息或者 更改该绑定的所选属性。

注: Web Service 允许应用程序通过使用服务的标准描述以及它们所交换的消息的标准格式进行互操作。例如, Web service 导人和导出绑定可以与使用 Web Services Enhancements (WSE) V3.5 和 Windows Communication Foundation (WCF) V3.5 for Microsoft .NET 实现的服务进行互操作。与这种服务互操作时,您必须确保:

- 接口中的每个操作、用于访问 Web service 导出的 Web Service 描述语言 (WSDL) 文件都包含一个非空的 SOAP 操作值。
- Web service 客户机在将消息发送到 Web service 导出时设置 SOAPAction 头或 wsa:Action 头。

#### **SOAP** 头传播:

在处理 SOAP 消息时,可能需要访问所接收的消息中某些 SOAP 头中的信息,可能需要确保在 SOAP 头包含 特定值的情况下发送消息, 或者需要允许在模块中传递 SOAP 头。

在 Integration Designer 中配置 Web service 绑定时,可以指示想要传播 SOAP 头。

- 在导出处接收到请求或者在导入处接收到响应时,可以访问 SOAP 头信息、从而允许模块中的逻辑基于头值 以及允许对那些头进行修改。
- 从导出发送请求或者从导入发送响应时, 可以在那些消息中包括 SOAP 头。

所传播的 SOAP 头的格式和存在性可能受您对导人或导出配置的策略集影响,如第[68](#page-75-0) 页的表 26所述。

要为导人或导出配置 SOAP 头的传播,请从 Integration Designer 的"属性"视图中选择**传播协议头**选项卡,然 后选择所需的选项。

### WS-Addressing 头

WS-Addressing 头可以由 Web service (JAX-WS) 绑定来传播。

在传播 WS-Addressing 头时, 请注意下列信息:

- 如果对 WS-Addressing 头启用传播, 那么这个头在下列情况下将传播到模块中:
	- 在导出处接收到请求时
	- 在导入处接收到响应时
- WS-Addressing 头不会从 IBM Business Process Manager 传播到出站消息(即, 从导人发送请求或者从导出 发送响应时,不会传播这个头 ) 。

#### **WS-Security 7**

WS-Security 头既可以由 Web service (JAX-WS) 绑定也可以由 Web service (JAX-RPC) 绑定来传播。

Web service WS-Security 规范会描述对 SOAP 消息传递的增强, 这些增强通过消息完整性、消息机密性和单 消息认证来提供高质量的保护。这些机制可用于适应各种安全性模型以及加密技术。

在传播 WS-Security 头时, 请注意下列信息:

- 如果对 WS-Security 头启用传播,那么这个头在下列情况下将在模块中传播:
	- 在导出处接收到请求时
	- 从导入发送请求时
	- 在导入处接收到响应时
- 在缺省情况下, 从导出发送响应时, 不会传播这个头。但是, 如果将 JVM 属性 WSSECURITY.ECHO.ENABLED 设置为 true, 那么从导出发送响应时, 将传播这个头。在这种情况下, 如果未在请求路径中修改 WS-Security 头, 那么可能会自动地将 WS-Security 头从请求回传到响应中。
- 对于从导人为请求发送的 SOAP 消息或者从导出为响应发送的 SOAP 消息而言,这些消息的准确格式可能 与最初接收到的 SOAP 消息不完全匹配。因此,应该认为任何数字签名均变为无效。如果在发送的消息中需 要数字签名, 那么必须使用适当的安全策略集来确定此签名, 并应该在模块中除去所接收的消息中与数字 签名相关的 WS-Security 头。

要传播 WS-Security 头, 必须将 WS-Security 模式与应用程序模块包括在一起。请参阅第68页的 『 将 WS-Security 模式包括在应用程序模块中。以了解包括此模式的过程。

#### 头的传播方式

头的传播方式取决于导入或导出绑定的安全策略设置, 如第68页的表 26 所示:

表 54. 安全性头的传递方式

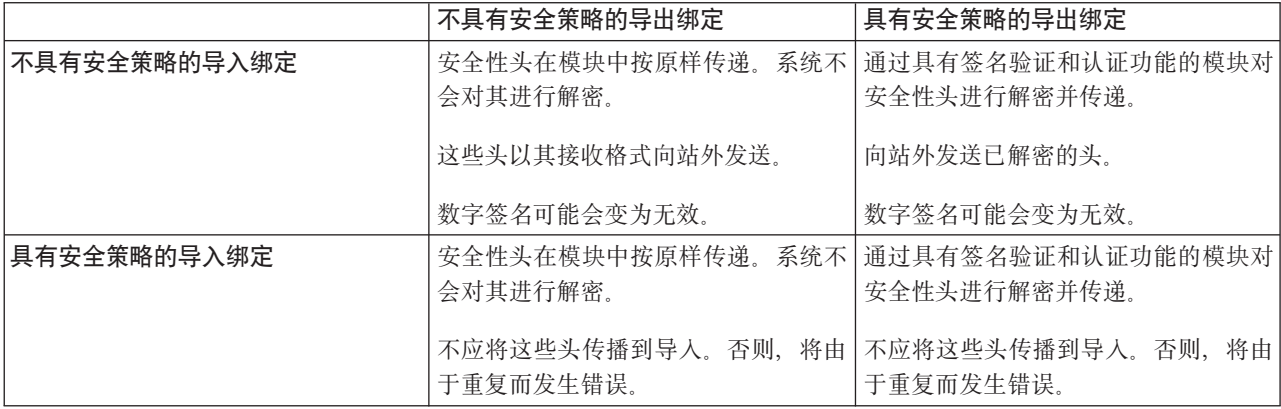

请对导出绑定和导入绑定配置适当的策略集,其原因在于,这样将使服务请求者不受服务提供者的配置更改或 OoS 需求更改影响。然后,可以使标准的 SOAP 头在模块中可视, 从而影响模块中的处理 (例如, 进行日志记 录和跟踪)。将 SOAP 头通过模块从接收到的消息传播到发送的消息并不表示模块的隔离益处受损。

如果导入或导出具有通常会导致生成标准头(例如 WS-Security 头)的相关联策略集, 那么不应在发送到该导 入的请求或者发送到该导出的响应中传播这些头。否则,将由于头重复而发生错误。而是,应该显式地除去这 些头, 或者应该将导入绑定或导出绑定配置为阻止传播协议头。

### 访问 SOAP 头

从 Web service 导入或导出接收到包含 SOAP 头的消息时, 这些头放置在服务消息对象 (SMO) 的头部分中。 您可以访问头信息,如"访问 SMO 中的 SOAP 头信息"所述。

#### 将 WS-Security 模式包括在应用程序模块中

以下过程概述在应用程序模块中包括此模式的步骤:

- 如果运行 Integration Designer 的计算机有权访问因特网, 请执行下列步骤:
	- 1. 在"业务集成"透视图中, 对项目选择依赖性。
	- 2. 展开预定义的资源并选择 WS-Security 1.0 模式文件或 WS-Security 1.1 模式文件, 以便将模式导人 到模块中。
	- 3. 清理并重建项目。
- 如果运行 Integration Designer 的计算机无权访问因特网, 那么您可以将模式下载到另一台有权访问因特网的 计算机。然后,可以将模式复制到运行 Integration Designer 的计算机。
	- 1. 在有权访问因特网的计算机上, 下载远程模式:
		- a. 单击文件 > 导入 > 业务集成 > WSDL 和 XSD,
		- **b. 洗择远程 WSDL 或 XSD 文件。**
		- c. 导入下列模式:

http://www.w3.org/2003/05/soap-envelope/

http://www.w3.org/TR/2002/REC-xmlenc-core-20021210/xenc-schema.xsd

http://www.w3.org/TR/xmldsig-core/xmldsig-core-schema.xsd

- 2. 将这些模式复制到无权访问因特网的计算机。
- 3. 在无权访问因特网的计算机上, 导入模式:
	- a. 单击文件 > 导入 > 业务集成 > WSDL 和 XSD。
	- **b. 选择本地 WSDL 或 XSD 文件。**
- 4. 更改 oasis-wss-wssecurity secext-1.1.xsd 的模式位置:
	- a. 打开 workplace location/*module name*/StandardImportFilesGen/oasis-wss-wssecurity-secext-1.1.xsd 处的模式。
	- b. 将:

```
<xs:import namespace='http://www.w3.org/2003/05/soap-envelope'
schemaLocation='http://www.w3.org/2003/05/soap-envelope/'/>
```
更改为:

```
<xs:import namespace='http://www.w3.org/2003/05/soap-envelope'
schemaLocation='../w3/_2003/_05/soap_envelope.xsd'/>
```
c. 将:

```
<xs:import namespace='http://www.w3.org/2001/04/xmlenc#'
schemaLocation='http://www.w3.org/TR/2002/REC-xmlenc-core-20021210/xenc-schema.xsd'/>
```
更改为:

<xs:import namespace='http://www.w3.org/2001/04/xmlenc#' schemaLocation='../w3/tr/\_2002/rec\_xmlenc\_core\_20021210/xenc-schema.xsd'/>

- 5. 更改 oasis-200401-wss-wssecurity-secext-1.0.xsd 的模式位置:
	- a. 打开 workplace\_location/*module\_name*/StandardImportFilesGen/oasis-200401-wss-wssecuritysecext-1.0.xsd 处的模式。
	- b. 将:

```
<xsd:import namespace="http://www.w3.org/2000/09/xmldsig#"
schemaLocation="http://www.w3.org/TR/xmldsig-core/xmldsig-core-schema.xsd"/>
```
#### 更改为:

```
<xsd:import namespace="http://www.w3.org/2000/09/xmldsig#"
schemaLocation="../w3/tr/_2002/rec_xmldsig_core_20020212/xmldsig-core-schema.xsd"/>
```
6. 清理并重建项目。

# 传输头传播:

处理 SOAP 消息时,您可能需要访问所接收到的消息中的某些传输头中的信息、确保包含传输头的消息带有特 定值发送或者允许传输头通过模块传递。

在 Integration Designer 中配置 Web service 绑定时, 可以指示想要对传输头进行传播。

- 在导出处接收到请求或者在导入处接收到响应时, 您可以访问传输头信息, 这允许模块中的逻辑基于头值 并允许修改这些头。
- 从导出发送响应或者从导入发送请求时,传输头可以包括在这些消息中。

#### 指定传播头

要对导入或导出配置传输头传播, 请执行下列步骤:

- 1. 在 Integration Designer 的"属性"视图中, 选择绑定 > 传播。
- 2. 设置所需要的传输头传播选项。

注: 缺省情况下,传输头传播处于禁用状态,并且只能部署到 V7.0.0.3(或更高版本)运行时环境中。另外, 还请注意, 对于 V7.0.0.3, 传输头传播仅限于 HTTP 传输头。

如果启用传输头传播、那么所接收到的消息中的头将通过模块传播、并且如果您未显式除去这些头、那么这些 头将在同一线程中的后续调用中使用。

注: 如果您在使用 Web service (JAX-RPC) 绑定, 那么无法对传输头进行传播。

#### 访问头信息

对所接收到的消息启用传输头传播后, 所有传输头(包括客户定义的头)都将在服务消息对象(SMO)中可视。 您可以将这些头设置为不同的值,也可以创建新的头。但是,请注意,不会对您设置的值进行检查或验证,而 任何不恰当或不正确的头都可能导致 Web service 运行时问题。

请考虑以下关于 HTTP 头设置的信息:

- 在出站消息中将不会认可对于为 Web service 引擎保留的头所作的任何更改。例如, HTTP 版本或方法、Content-Type、Content-Length 和 SOAPAction 头是为 Web service 引擎保留的头。
- 如果头值是一个数字,那么应该直接设置该数字(而不是设置字符串)。例如,使用 Max-Forwards = 5(而 不是 Max-Forwards = Max-Forwards: 5) 和 Age = 300 ( 而不是 Age = Age: 300 ).
- 如果请求消息的大小小于 32 KB, 那么 Web service 引擎将除去 Transfer-Encoding 头并改为将 Content-Length 头设置为该消息的固定大小。
- Content-language 将在响应路径中由 WAS.channel.http 重置。
- 无效的 Upgrade 设置将产生 500 错误。
- 以下头将 Web service 引擎所保留的值追加至客户设置之后:
	- User-Agent
	- Cache-Control
	- Pragma
	- Accept
	- Connection

您可以使用下列其中一种方式访问头信息:

• 使用调解原语来访问 SMO 结构

请参阅"相关信息"链接以查找有关使用调解原语的信息。

• 使用上下文服务 SPI

以下样本代码从上下文服务中读取 HTTP 传输头:

```
HeadersType headerType = ContextService.<mark>INSTANCE.getHeaders();</mark>HTTPHeaderType \text{ httpHeaderType = headerType.getHTTPHeader();List HTTPHeader httpHeaders = httpHeaderType.getHeader();
if(httpheaders!=null)for(HTTPHeader httpHeader: httpHeaders) {
   String httpHeadername = httpHeader.getName();
   String httpHeaderValue = httpHeader.getValue();
List PropertyType properties = headerType.getProperties();
if(properties!=null)for(PropertyType property: properties){
   String propertyName = property.getName();
   String propertyValue = property.getValue().toString();
\rightarrow
```
#### 故障诊断

如果您在发送已修改的头时遇到问题,那么可以通过使用 Integration Designer 中的 TCP/IP 监控器之类的工具 来拦截 TCP/IP 消息。可以通过从"首选项"页面中选择运行/调试 > TCP/IP 监控器来访问 TCP/IP 监控器。

另外,您也可以使用 JAX-WS 引擎跟踪来杳看头值: org.apache.axis2.\*=all: com.ibm.ws.websvcs.\*=all: .

#### 使用 Web service (JAX-WS) 绑定:

将 Web service (JAX-WS) 绑定与应用程序配合使用时, 可以向此绑定添加安全性断言标记语言 (SAML) 服务 质量 (QOS)。必须先使用管理控制台来导人策略集。您还可以使用管理控制台确保将服务器正确配置为与 Web service (JAX-WS) 绑定配合使用。

导入 SAML 策略集:

安全性断言标记语言 (SAML) 是用于交换用户身份和安全性属性信息的基于 XML 的 OASIS 标准。在 Integration Designer 中配置 Web Service (JAX-WS) 绑定时, 可指定 SAML 策略集。先使用 IBM Business Process Manager 的管理控制台以提供 SAML 策略集, 以便可将它们导入到 Integration Designer 中。

SAML 策略集通常位于概要文件配置目录:

profile root/config/templates/PolicySets

开始此过程之前,请验证以下目录 ( 这些目录包含策略集 ) 是否位于概要文件配置目录:

- SAML11 Bearer WSHTTPS default
- SAML20 Bearer WSHTTPS default
- SAML11 Bearer WSSecurity default
- SAML20 Bearer WSSecurity default
- SAML11 HoK Public WSSecurity default
- SAML20 HoK Public WSSecurity default
- SAML11 HoK Symmetric WSSecurity default
- SAML20 HoK Symmetric WSSecurity default
- Username WSHTTPS default

如果这些目录不在概要文件配置目录中、请从以下位置将它们复制到该目录:

app server root/profileTemplates/default/documents/config/templates/PolicySets

204 概述

将策略集导人到管理控制台中,选择要向 Integration Designer 提供的策略集,然后将对应每个策略集的一个 .zip 文件保存至 Integration Designer 可访问的位置。

- 1. 通过遵循以下步骤来导入策略集:
	- a. 在管理控制台中, 单击服务 > 策略集 > 应用程序策略集。
	- b. 单击导入 > 从缺省存储库。
	- c. 选择 SAML 缺省策略集, 然后单击确定。
- 2. 导出策略集以便 Integration Designer 可使用这些策略集:
	- a. 从"应用程序策略集"页面中选择要导出的 SAML 策略集,然后单击导出。

注: 如果当前未显示"应用程序策略集"页面, 请从管理控制台单击服务 > 策略集 > 应用程序策略集。

- b. 在下一页上, 单击该策略集的 .zip 文件链接。
- c. 在"文件下载"窗口中, 单击保存并指示 Integration Designer 可访问的位置。
- d. 单击返回。
- e. 对要导出的每个策略集完成步骤 第 72 页的 2a 到 第 72 页的 2d。

SAML 策略集保存在 .zip 文件中, 并且已准备好导入到 Integration Designer 中。

按"策略集"主题中的描述将策略集导入到 Integration Designer 中。

调用需要进行 HTTP 基本认证的 Web Service:

HTTP 基本认证利用用户名和密码向安全断点认证服务客户机。发送或接收 Web Service 请求时,可以设置 HTTP 基本认证。

通过配置"针对 XML Web Service 的 Java API"(JAX-WS) 导出绑定为接收 Web Service 请求设置 HTTP 基 本认证, 如对 Web Service 导出创建和指定安全角色主题中所述。

可以采用下面的一种或两种方法对 JAX-WS 导入绑定所发送的 Web Service 请求启用 HTTP 基本认证:

- 在 SCA 模块中配置导人绑定时, 可以选择所提供的名为 BPMHTTPBasicAuthentication 的 HTTP 认证策略 集(此策略集随 Web Service (JAX-WS) 导入绑定一起提供), 或者选择任何其他包括 HTTPTransport 策略 的策略集。
- 构造 SCA 模块时,可以使用调解流功能来动态创建新的 HTTP 认证头,并在此头中指定用户名和密码。

注: 策略集优先于在此头中指定的值。如果您想要在运行时使用 HTTP 认证头中设置的值, 请勿连接其中包括 HTTPTransport 策略的策略集。具体来说,请勿使用缺省 BPMHTTPBasicAuthentication 策略集; 如果您已经定 义了策略集,那么务必使它排除 HTTPTransport 策略。

有关 Web Service 策略集和策略绑定及其使用方式的更多信息,请参阅 WebSphere Application Server 信息中 心的 Web Services 策略集。

- 要使用所提供的策略集, 请执行下列步骤:
	- 1. 可选: 在管理控制台中, 创建客户机常规策略绑定或者编辑提供了 HTTPTransport 策略以及期望的用户 标识和密码值的现有策略绑定。
	- 2. 在 IBM Integration Designer 中, 生成 Web Service (JAX-WS) 导入绑定并连接 BPMHTTPBasicAuthentication 策略集。
	- 3. 请执行下列其中一个步骤:
		- 在 IBM Integration Designer 中,从 Web Service (JAX-WS) 导人绑定属性指定其中包括 HTTPTransport 策略的现有客户机常规策略绑定的名称。
- 部署 SCA 模块之后,使用管理控制台选择现有客户机策略绑定,或者创建新的客户机策略绑定并使它 与导人绑定关联。
- 4. 可选: 在 Process Server 的管理控制台中、编辑所选择的策略集绑定以指定必需的标识和密码。
- 要在 HTTP 认证头中指定用户名和密码,请执行下列其中一组步骤:
	- 在 IBM Integration Designer 中使用调解原语"HTTP 头设置器"来创建 HTTP 认证头、并指定用户名和密 码.
	- 如果需要其他逻辑,请在定制调解原语中使用 Java 代码 (如以下示例中所示) 来执行下列操作:
		- 1. 创建 HTTP 认证头。
		- 2. 指定用户名和密码信息。
		- 3. 将新的 HTTP 认证头添加至 HTTPControl。
		- 4. 在"上下文"服务中重新设置已更新的 HTTPControl。

```
//Get the HeaderInfoType from contextService
ContextService contextService = (ContextService) ServiceManager.INSTANCE
.locateService("com/ibm/bpm/context/ContextService");
HeaderInfoType headers = contextService.getHeaderInfo();
if(headers == null)headers = ContextObjectFactory.eINSTANCE.createHeaderInfoType();
}
//Get the HTTP header and HTTP Control from HeaderInfoType
HTTPHeaderType httpHeaderType = headers.getHTTPHeader();
HTTPControl cp = httpHeaderType.getControl();
HeadersFactory factory = HeadersFactory.eINSTANCE;
if(cp == null)cp = factory.createHTTPControl();
}
//Create new HTTPAuthentication and set the HTTPCredentials
HTTPAuthentication authorization = factory.createHTTPAuthentication();
HTTPCredentials credentials = factory.createHTTPCredentials();
authorization.setAuthenticationType(HTTPAuthenticationType.BASIC_LITERAL);
credentials.setUserId("USERNAME");
credentials.setPassword("PASSWORD");
authorization.setCredentials(credentials);
cp.setAuthentication(authorization);
httpHeaderType.setControl(cp);
// Set header info back to the current execution context.
contextService.setHeaderInfo(headers);
```
检查服务器配置:

部署具有 Web Service (JAX-WS) 绑定的应用程序时,必须确保部署该应用程序的服务器未选择**根据需要启动 组件**选项。

可通过从管理控制台执行以下步骤来检查是否选择了此选项:

- 1. 单击服务器 > 服务器类型 > WebSphere Application Server.
- 2. 单击服务器名称。
- 3. 在"配置"选项卡中, 确定是否选择了根据需要启动组件。
- 4. 执行下列其中一个步骤:
	- 如果选择了**根据需要启动组件**,请除去选中标记,然后单击**应用。**
	- 如果未选择根据需要启动组件、请单击取消。

#### $SOAP$  消息中的附件:

您可以发送和接收包含二进制数据(例如 PDF 文件或 JPEG 图像)作为附件的 SOAP 消息。附件可以是引用 的附件(即、在服务接口中以消息部件显式表示)、也可以未引用的附件(在这种情况下、可以包括任意数目 和任意类型的附件)。

可以使用下列其中一种方式表示引用的附件:

- MTOM 附件使用 SOAP 消息传输优化机制 [\(http://www.w3.org/TR/soap12-mtom/\)](http://www.w3.org/TR/soap12-mtom/) 指定的编码。已通过导人 和导出绑定中的配置选项启用了 MTOM 附件, 并且 MTOM 附件是建议用来对新应用程序的附件进行编码 的方法。
- 作为消息模式中的 wsi:swaRef-typed 元素

使用 wsi:swaRef 类型定义的附件遵从 Web Services 互操作性组织 (WS-I) *Attachments Profile V1.0* [\(http://](http://www.ws-i.org/Profiles/AttachmentsProfile-1.0.html) [www.ws-i.org/Profiles/AttachmentsProfile-1.0.html\)](http://www.ws-i.org/Profiles/AttachmentsProfile-1.0.html), 该概要文件定义了消息元素与 MIME 部件的相关方式。

• 作为使用二进制模式类型的顶级消息部件

以顶级消息部件表示的附件遵从 SOAP Messages with Attachments [\(http://www.w3.org/TR/SOAP-attachments](http://www.w3.org/TR/SOAP-attachments) ) 规范。

也可以配置以顶级消息部件表示的附件, 以确保绑定所生成的 WSDL 文档和消息遵从 WS-I Attachments Pro*file V1.0* 和 WS-I *Basic Profile V1.1* [\(http://www.ws-i.org/Profiles/BasicProfile-1.1.html\)](http://www.ws-i.org/Profiles/BasicProfile-1.1.html).

未引用的附件在消息模式中没有任何表示就包含在 SOAP 消息中。

在除 MTOM 附件外的所有情况下, WSDL SOAP 绑定都应该包括用于要使用的附件的 MIME 绑定, 并且附 件的最大大小应该不超过 20 MB。

注: 要发送或接收带有附件的 SOAP 消息, 您必须使用基于"针对 XML Web Service 的 Java API"(JAX-WS) 的 Web service 绑定之一。

如何选择合适的附件样式:

设计包含二进制数据的新服务接口时,请考虑服务所发送和接收的 SOAP 消息中如何携带二进制数据。

如果连接的 Web Service 应用程序支持消息传输优化机制 (MTOM), 那么应该将 MTOM 用于附件。否则, 请按照下图所示选择其他附件样式。请使用下列一组问题来确定合适的附件样式:

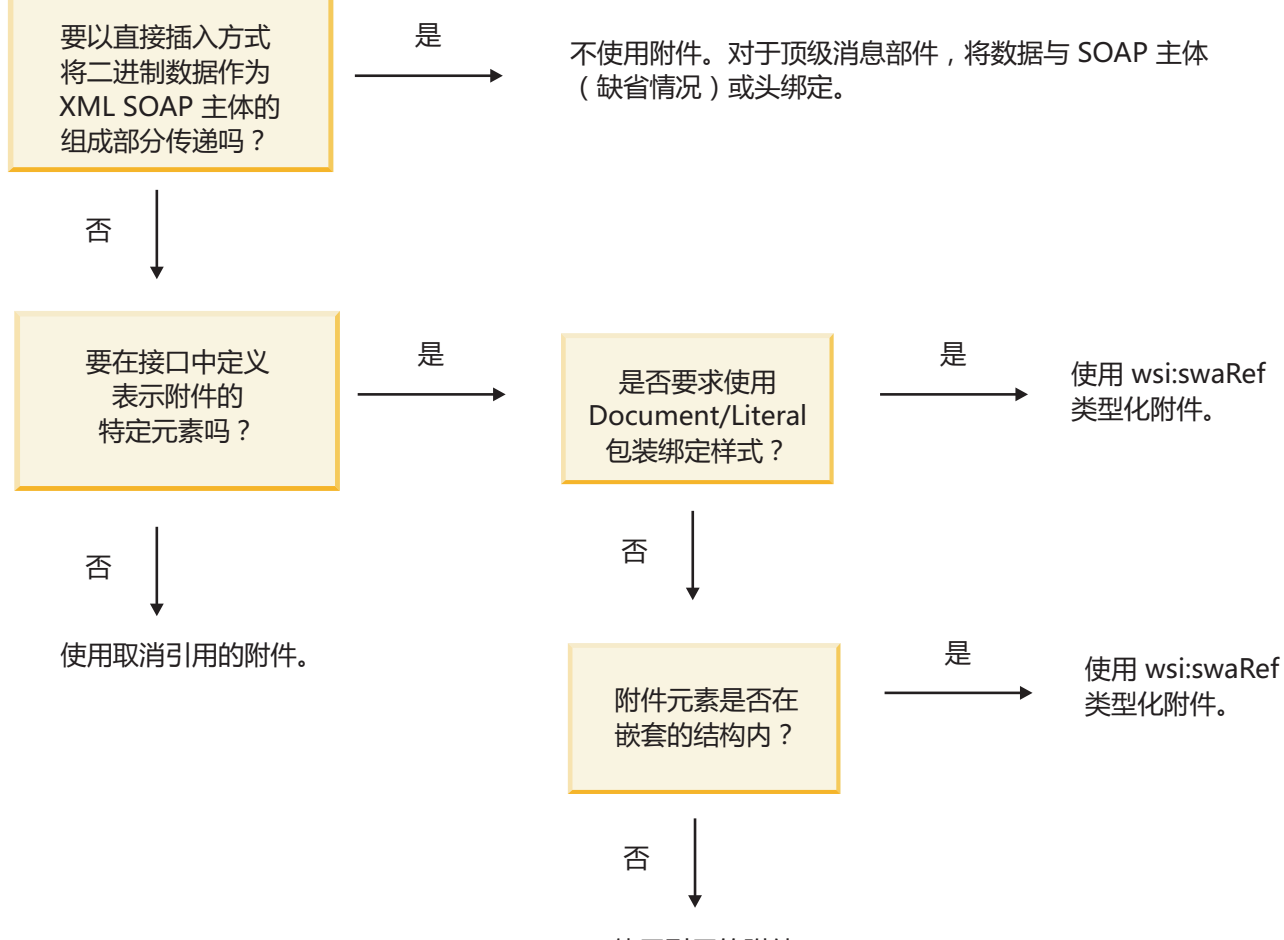

使用引用的附件。

*MTOM 附件: 顶级消息部件:* 

您可以发送和接收包含 SOAP 消息传输优化机制 (MTOM) 附件的 Web Service 消息。在 MIME 多重部件 SOAP 消息中, SOAP 主体是消息的第一个部件, 而附件包含在后续部件中。

通过在 SOAP 消息中发送或接收所引用的附件,构成该附件的二进制数据(通常非常大)与 SOAP 消息体分 开存放,因此不必解析为 XML。相对于在 XML 元素中存放二进制数据,这可以提高处理效率。

以下是 MTOM SOAP 消息的样本:

```
... other transport headers ...
Content-Type: multipart/related; boundary=MIMEBoundaryurn_uuid_0FE43E4D025F0BF3DC11582467646812;
type="application/xop+xml"; start="
<0.urn:uuid:0FE43E4D025F0BF3DC11582467646813@apache.org>"; start-info="text/xml"; charset=UTF-8
--MIMEBoundaryurn_uuid_0FE43E4D025F0BF3DC11582467646812
content-type: application/xop+xml; charset=UTF-8; type="text/xml";
content-transfer-encoding: binary
content-id:
   <0.urn:uuid:0FE43E4D025F0BF3DC11582467646813@apache.org>
<?xml version="1.0" encoding="UTF-8"?>
   <soapenv:Envelope xmlns:soapenv="http://schemas.xmlsoap.org/soap/envelope/">
      <soapenv:Header/>
      <soapenv:Body>
         <sendImage xmlns="http://org/apache/axis2/jaxws/sample/mtom">
           <input>
```
<imageData><xop:Include xmlns:xop="http://www.w3.org/2004/08/xop/include" href="cid:1.urn:uuid:0FE43E4D025F0BF3DC11582467646811@apache.org"/></imageData> </input> </sendImage> </soapenv:Body> </soapenv:Envelope> --MIMEBoundaryurn\_uuid\_0FE43E4D025F0BF3DC11582467646812 content-type: text/plain content-transfer-encoding: binary content-id: <1.urn:uuid:0FE43E4D025F0BF3DC11582467646811@apache.org>

... binary data goes here ... --MIMEBoundaryurn\_uuid\_0FE43E4D025F0BF3DC11582467646812--

注意,在此 MTOM 样本中,SOAP 包络的 content-type 是 application/xop+xml, 而 xop:Include 元素替 换的二进制数据如下所示:

<xop:Include xmlns:xop="http://www.w3.org/2004/08/xop/include" href="cid:1.urn:uuid:0FE43E4D025F0BF3DC11582467646811@apache.org"/>

# **}CD=~Dk>&m**

当客户机将带有附件的 SOAP 消息传递到服务组件体系结构 (SCA) 组件时, Web service (JAX-WS) 导出绑 定会首先除去该附件。然后, 它解析该消息的 SOAP 部件并创建业务对象。最后, 此绑定在该业务对象中设置 附件二进制内容。

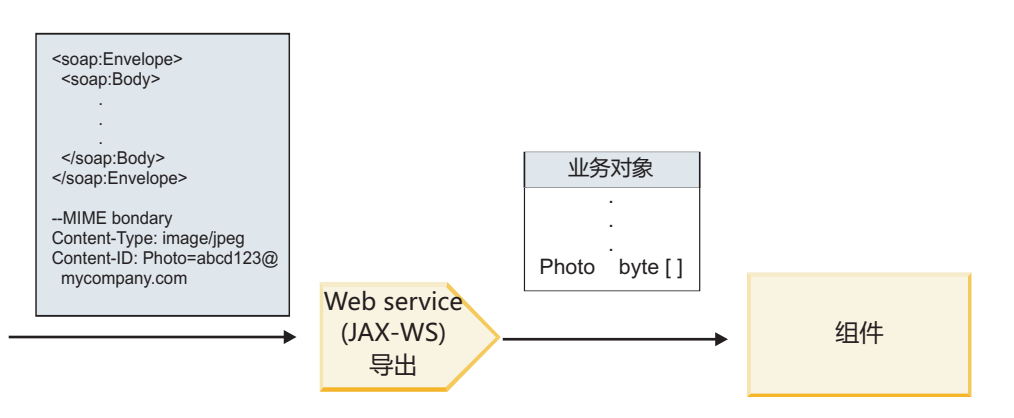

图 58. Web service (JAX-WS) 导出绑定如何处理带有引用附件的 SOAP 消息

### **MTOM** 附件属性

- MTOM 能够在嵌套的结构中支持附件元素。
- MTOM 仅适用于 base64Binary 类型。
- MTOM 能够在嵌套的结构中支持附件元素, 这表示 MTOM 附件的 bodyPath 是用于存放 MTOM 附件的 元素的 xpath 位置。bodyPath 的计算逻辑严格遵循用于生成 xpath 位置的模式,如下列示例所示:
	- 对于非数组类型 (maxOccurs 为 1): /sendImage/input/imageData
	- 对于数组类型 (maxOccurs > 1): /sendImage/input/imageData[1]
- 不支持混合附件类型,这意味着,如果对导人绑定启用 MTOM,那么将生成 MTOM 附件。如果禁用了 MTOM, 或者对导出绑定保留缺省的 MTOM 配置值, 那么不支持传入 MTOM 消息。

引用的附件: swaRef 类型化元素:

您可以发送和接收包含附件的 SOAP 消息、这些附件在服务接口中表示为 swaRef 类型化元素。

swaRef 类型化元素是在 Web Services 互操作性组织 (WS-I) Attachments Profile V1.0 (http://www.ws-i.org/ Profiles/AttachmentsProfile-1.0.html) 中定义的, 后者定义了消息元素与 MIME 部件的相关方式。

在 SOAP 消息中, SOAP 主体包含一个 swaRef 类型化元素, 此元素用于标识附件的内容标识。

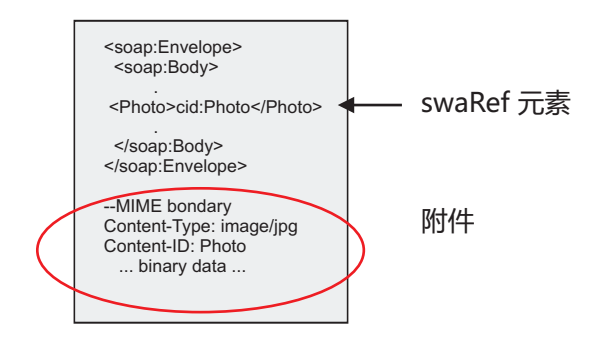

图 59. 包含 swaRef 元素的 SOAP 消息

此 SOAP 消息的 WSDL 在消息部件中包含一个 swaRef 类型化元素, 该元素用于标识附件。

```
<element name="sendPhoto">
  <complexType>
     <sequence>
                    <element name="Photo" type="wsi:swaRef"/>
     </sequence>
         </complexType>
 \le/element>
```
WSDL 也应该包含 MIME 绑定, 此绑定用于指示所要使用的 MIME 多重部件消息。

注: 由于 MIME 绑定仅应用于顶级消息部件, 因此 WSDL 未包含用于特定 swaRef 类型化消息元素的 MIME 绑定。

表示为 swaRef 类型化元素的附件只能跨调解流组件传播。如果某个附件必须由另一组件类型访问或传播到另 一组件类型、请使用调解流组件将该附件移至可供该组件访问的位置。

# 附件的入站处理

请使用 Integration Designer 来配置导出绑定以接收附件。您创建模块及其相关联的接口和操作, 包括类型为 swaRef 的元素。然后, 您创建 Web service (JAX-WS) 绑定。

注: 有关更多详细信息,请参阅 Integration Designer 信息中心中的"使用附件"主题。

当客户机将带有 swaRef 附件的 SOAP 消息传递到服务组件体系结构 (SCA) 组件时, Web service (JAX-WS) 导出绑定会首先除去该附件。然后,它解析该消息的 SOAP 部件并创建业务对象。最后,此绑定在该业务对象 中设置附件的内容标识。

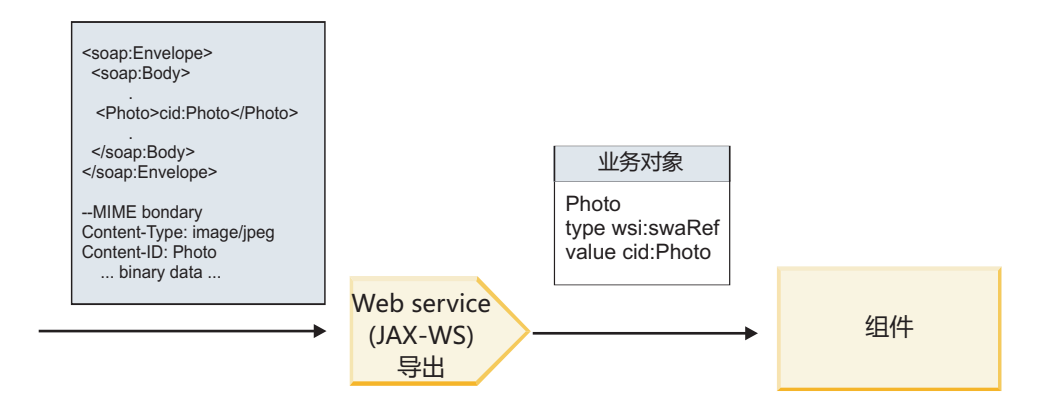

图 60. Web service (JAX-WS) 导出绑定如何处理带有 swaRef 附件的 SOAP 消息

# **Zwbwi~PCJ=~\*}]**

如第 78 页的图 16 所示, 组件访问 swaRef 附件时, 附件内容标识以类型为 swaRef 的元素出现。

SOAP 消息中的每个附件在 SMO 中也都有相应的 attachments 元素。使用 WS-I swaRef 类型时, attachments 元素包含附件内容类型和内容标识以及该附件的实际二进制数据。

因此, 要获取 swaRef 附件的值, 必须获取 swaRef 类型化元素的值, 然后找到具有相应 contentID 值的 **attachments** 元素。注意, contentID 值通常具有从 swaRef 值中除去的 cid: 前缀。

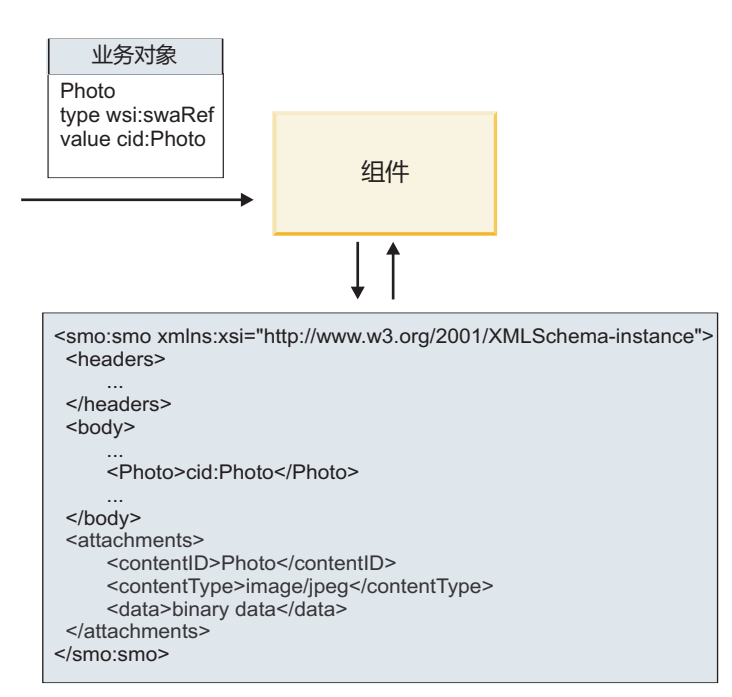

SMO

图 61. swaRef 附件在 SMO 中的表示方式

### **出站处理**

您使用 Integration Designer 配置 Web service (JAX-WS) 导入绑定以调用外部 Web service。导入绑定配置有 一个 WSDL 文档, 该文档描述所要调用的 Web service 并定义将传递到 Web service 的附件。

Web service (JAX-WS) 导入绑定接收到 SCA 消息时, 如果该导人连接到调解流组件, 并且 swaRef 类型化元 素具有对应的 attachments 元素, 那么 swaRef 类型化元素作为附件发送。

对于出站处理, swaRef 类型化元素始终与其内容标识值一起发送; 但是, 调解模块必须确保存在具有匹配 contentID 值的相应 attachments 元素。

注: 为了与 WS-I Attachments Profile 保持一致, content ID 值应该遵循 WS-I *Attachments Profile* 1.0 的 3.8 节中描述的"content-id 部件编码"。

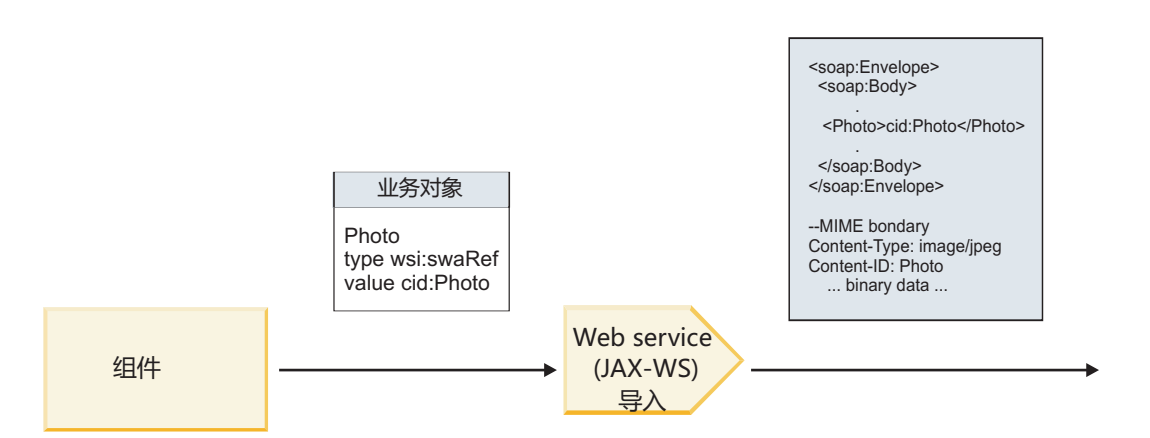

图 62. Web service (JAX-WS) 导入绑定如何生成带有 swaRef 附件的 SOAP 消息

# **Zwbwi~PhC=~\*}]**

在 SMO 中, 如果存在 swaRef 类型化元素值和 attachments 元素, 那么此绑定将准备 SOAP 消息(包含 附件)并将其发送到接收方。

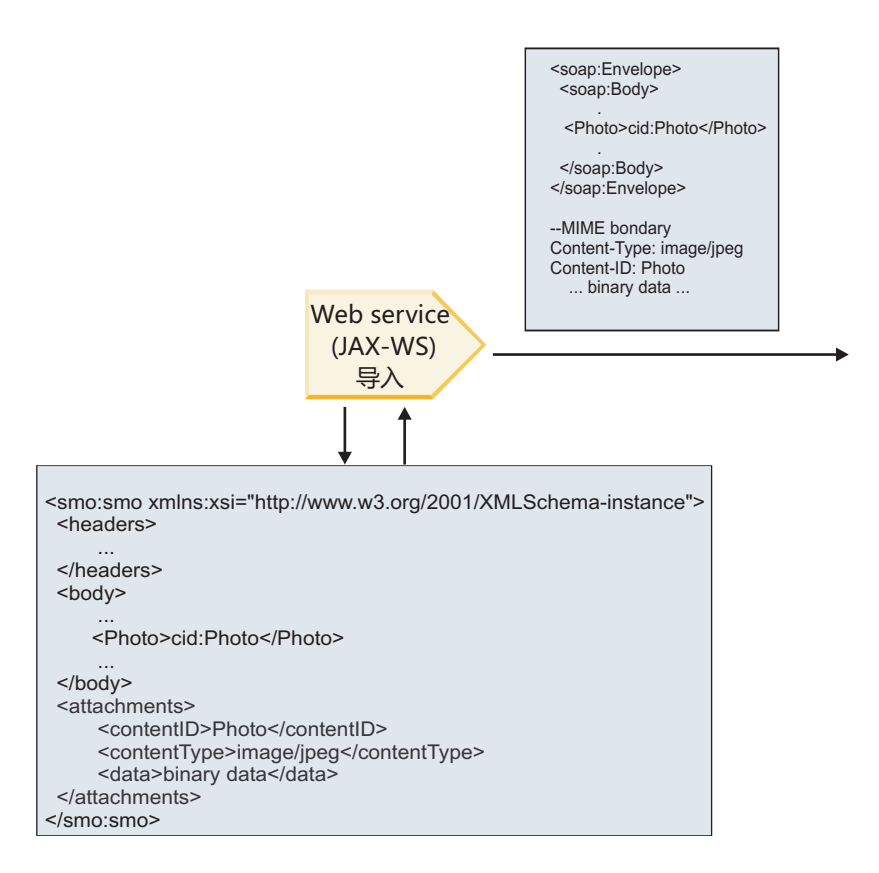

#### **SMO**

图 63. 如何访问 SMO 中的 swaRef 附件以创建 SOAP 消息

仅当调解流组件直接连接到导入或导出时,SMO 才包含 attachments 元素;不会跨其他组件类型传递此元素。 如果在包含其他组件类型的模块中需要这些值、那么应该使用调解流组件将这些值复制到能够在模块中对其进 行访问的位置,并在通过 Web service 导人方式来执行的出站调用之前使用另一个调解流组件设置正确的值。

要点:如"SMO 的 XML 表示"所述,"映射"调解原语使用 XSLT 1.0 变换来变换消息。此变换对 SMO 的 XML 序列化执行操作。"映射"调解原语允许指定序列化根, XML 文档的根元素将反映这个根。

在发送带有附件的 SOAP 消息时, 您选择的根元素确定了附件的传播方式。

- 如果使用"/body"作为 XML 映射的根,那么在缺省情况下,所有附件都将通过此映射传播。
- 如果使用"/"作为映射的根, 那么您可以控制附件的传播。

引用的附件: 顶级消息部件:

您可以发送和接收包含那些在服务接口中声明为部件的二进制附件的 SOAP 消息。

在 MIME 多重部件 SOAP 消息中,SOAP 主体是消息的第一个部件,而附件包含在后续部件中。

在 SOAP 消息中发送或接收引用的附件有何优点? 构成附件的二进制数据(通常非常大)与 SOAP 消息体分 开存放,因此不必解析为 XML。相对于在 XML 元素中存放二进制数据,这可以提高处理效率。

### 具有引用的附件的 SOAP 消息类型

从 IBM Business Process Manager V7.0.0.3 开始, 您可以选择 SOAP 消息的生成方式:

• 与 WS-I 一致的消息

运行时能够生成与 WS-I *Attachments Profile V1.0* 和 WS-I *Basic Profile V1.1* 一致的 SOAP 消息。在与这 些概要一致的 SOAP 消息中, 只有一个消息部件与 SOAP 主体绑定; 对于那些作为附件绑定的部件来说, 将使用 WS-I *Attachments Profile V1.0* 中描述的 content-id 部件编码使附件与消息部件相关。

### **• 与 WS-I** 不一致的消息

运行时能够生成与 WS-I 概要不一致但与 IBM Business Process Manager V7.0 或 V7.0.0.2 中生成的消息 兼容的 SOAP 消息。这些 SOAP 消息使用了顶级元素(这些元素根据相应 href 属性包含附件 content-id 的消息部件命名), 但不使用 WS-I *Attachments Profile V1.0* 中描述的 content-id 部件编码。

# $\dagger$ **b** Web service 导出来选择 WS-I 符合性

请使用 Integration Designer 来配置导出绑定。您创建模块及其相关联的接口和操作。然后, 您创建 Web service (JAX-WS) 绑定。"引用的附件"页面将显示所创建的操作中的所有二进制部件,您可以选择哪些部件将是附 件。然后, 在 Integration Designer 的"指定 WS-I AP 1.0 一致性 "页面上指定下列其中一个选项:

# $\cdot$  使用与 WS-I AP 1.0 一致的 SOAP 消息

如果选择此选项、那么还需指定应该与 SOAP 主体绑定的消息部件。

注: 仅当相应的 WSDL 文件也与 WS-I 一致时, 才能使用此选项。

由 Integration Designer V7.0.0.3 生成的 WSDL 文件与 WS-I 一致。但是, 如果导入与 WS-I 不一致的 WSDL 文件, 那么无法选择此选项。

# • 使用与 WS-I AP 1.0 不一致的 SOAP 消息

如果选择此选项(这是缺省选项), 那么第一个消息部件将与 SOAP 主体绑定。

注: 只有具有二进制类型 (base64Binary 或 hexBinary) 的顶级消息部件 (即, 在 WSDL portType 中定义为输 入消息部件或输出消息部件的元素)才能作为引用的附件进行发送或接收。 有关更多详细信息,请参阅 Integration Designer 信息中心中的"使用附件"主题。

对于与 WS-I 一致的消息, 在 SOAP 消息中生成的 content-ID 是下列元素的并置:

- mime:content 所引用的 wsdl:part 元素的 name 属性的值
- 字符 =
- 全局唯一值, 例如 UUID
- v V{ **@**
- 有效的域名

# **}CD=~Dk>&m**

当客户机将带有附件的 SOAP 消息传递到服务组件体系结构 (SCA) 组件时,Web service (JAX-WS) 导出绑 定会首先除去该附件。然后,它解析该消息的 SOAP 部件并创建业务对象。最后,此绑定在该业务对象中设置 附件二进制内容。

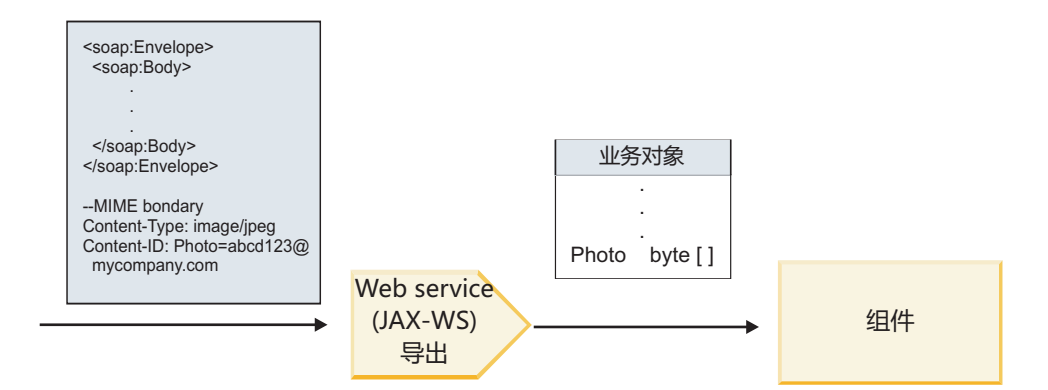

图 64. Web service (JAX-WS) 导出绑定如何处理带有引用附件的符合 WS-I 的 SOAP 消息

# 在调解流组件中访问附件元数据

如第 82 页的图 19 所示, 组件访问引用的附件时, 附件数据以字节数组形式出现。

SOAP 消息中的每个所引用附件在 SMO 中也都有相应的 attachments 元素。attachments 元素包含附件内 容类型以及用于存放该附件的消息体元素的路径。

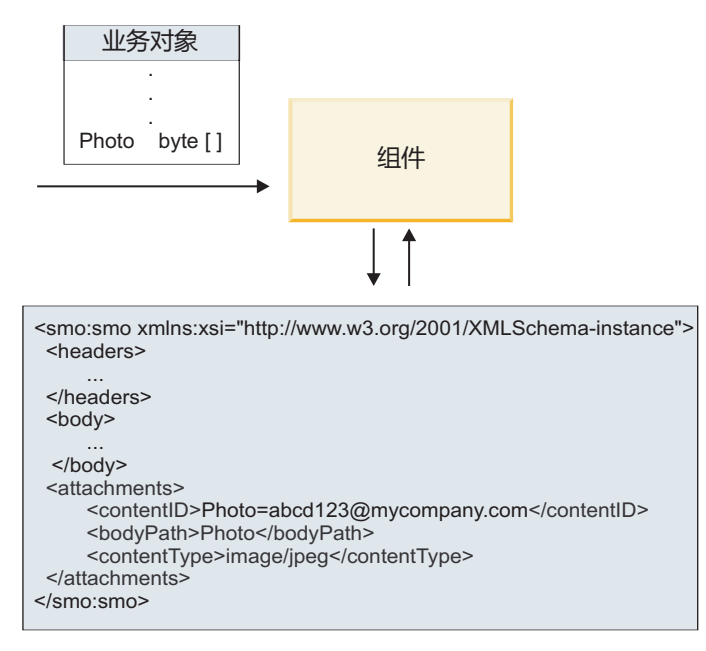

**SMO** 

图 65. 引用的附件在 SMO 中的表示方式

要点: 如果对消息进行了变换并移动了附件,那么不会自动更新消息体元素的路径。您可以使用调解流来更新 attachments 元素以便对其指定新路径(例如, 在变换过程中进行更新或者使用独立的消息元素设置器进行更 新)。

# 出站 SOAP 消息的构造

您使用 Integration Designer 配置 Web service (JAX-WS) 导入绑定以调用外部 Web service。导入绑定配置有 一个 WSDL 文档, 该文档描述所要调用的 Web service 并定义哪些消息部分应该作为附件来传递。另外, 还 可以在 Integration Designer 的"指定 WS-I AP 1.0 一致性 "页面上指定下列其中一个选项:

### $\cdot$  使用与 WS-I AP 1.0 一致的 SOAP 消息

如果选择此选项, 那么还需指定应该与 SOAP 主体绑定的消息部件; 所有其他消息部件都与附件或头绑定。 此绑定所发送的消息不包含 SOAP 主体中引用了附件的元素; 此关系由包含消息部件名的附件内容标识表 示。

# $\cdot$  使用与 WS-I AP 1.0 不一致的 SOAP 消息

如果选择此选项(这是缺省选项),那么第一个消息部件将与 SOAP 主体绑定; 所有其他消息部件都与附件 或头绑定。此绑定发送的消息包含 SOAP 主体中一个或多个通过 href 属性引用了附件的元素。

注: 用于表示附件的部件 (在 WSDL 中定义) 必须是简单类型 (base64Binary 或 hexBinary)。如果某个部件 由 complexType 定义, 那么无法将该部件绑定为附件。

### **}CD=~Dv>&m**

导人绑定使用 SMO 中的信息来确定如何将二进制顶级消息部件作为附件发送。

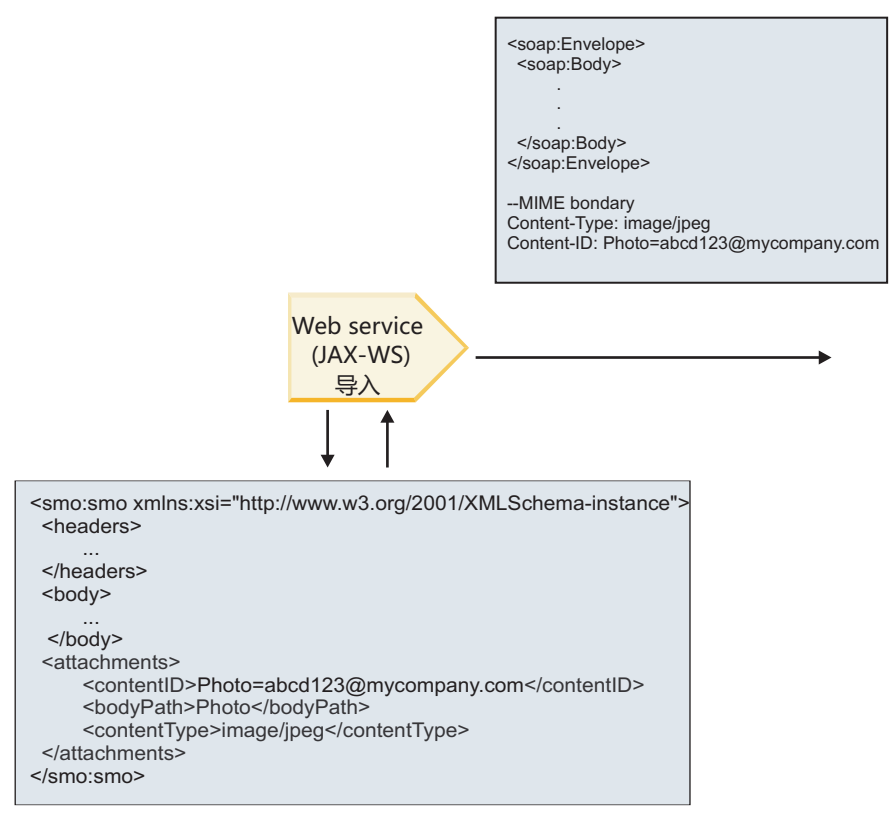

SMO

图 66. 如何访问 SMO 中的所引用附件以创建 SOAP 消息

仅当调解流组件直接连接到导入或导出时,SMO 才包含 attachments 元素; 不会跨其他组件类型传递此元素。 如果在包含其他组件类型的模块中需要这些值,那么应该使用调解流组件将这些值复制到能够在模块中对其进 行访问的位置,并在通过 Web service 导人方式来执行的出站调用之前使用另一个调解流组件设置正确的值。

此绑定使用下列条件的组合来确定如何(或者是否)发送该消息:

- 是否存在顶级二进制消息部件的 WSDL MIME 绑定,如果存在,其内容类型如何定义
- 在 SMO 中是否存在其 bodyPath 值引用了顶级二进制部件的 attachments 元素

# **SMO PfZ attachment \*X14(=~D==**

下表列示 SMO 包含 bodyPath 与消息名称部件匹配的 attachment 元素时创建和发送附件的方式:

表 55. 附件的生成方式

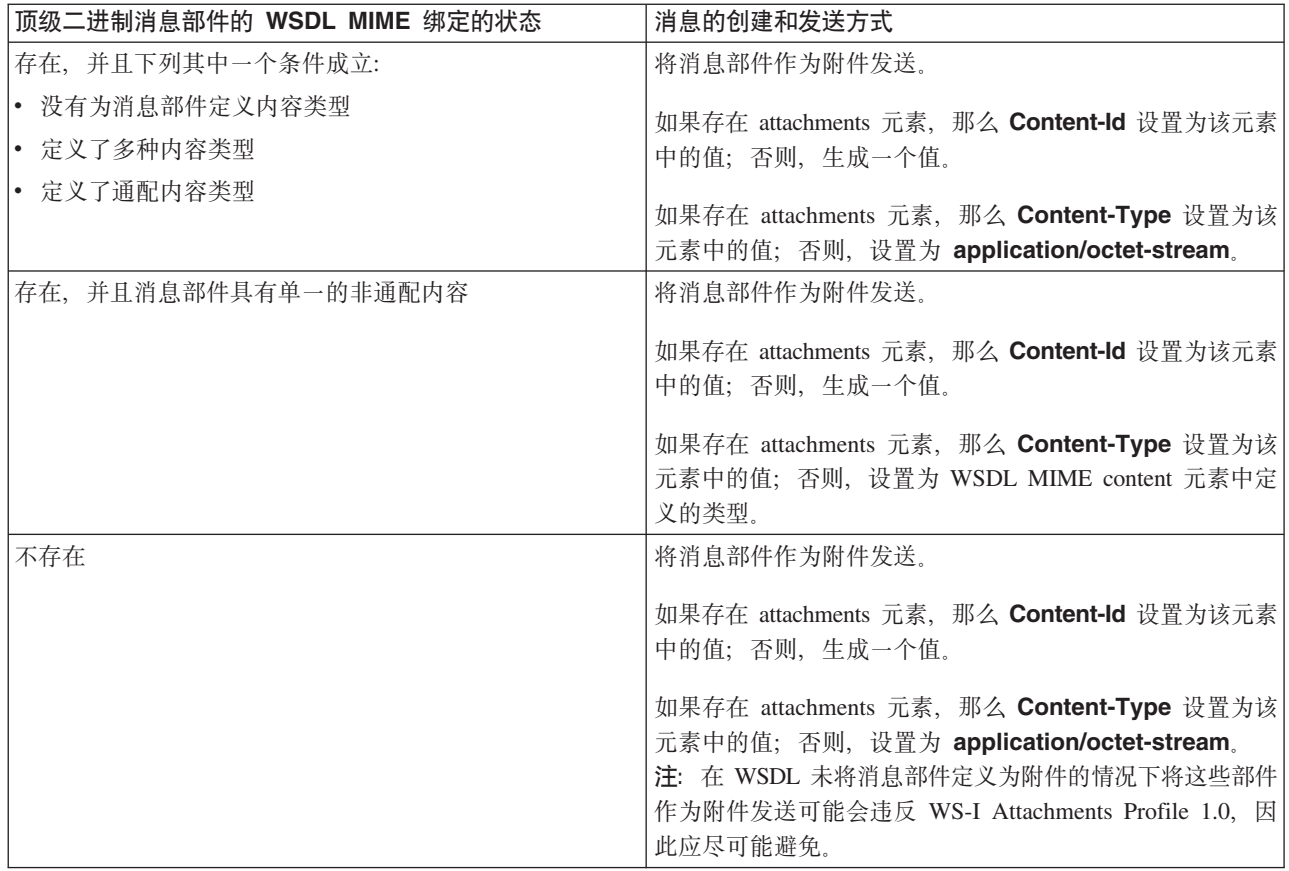

# **SMO P;fZ attachment \*X14(=~D==**

下表列示 SMO 未包含 bodyPath 与消息名称部件匹配的 attachment 元素时创建和发送附件的方式:

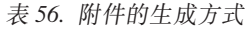

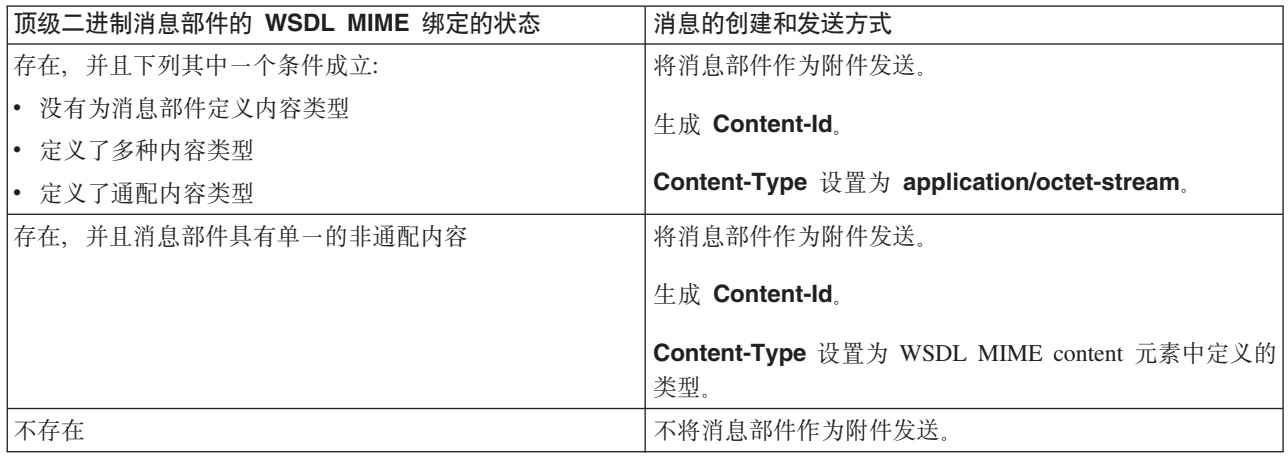

**要点**: 如"SMO 的 XML 表示"所述, "映射"调解原语使用 XSLT 1.0 变换来变换消息。此变换对 SMO 的 XML 序列化执行操作。"映射"调解原语允许指定序列化根, XML 文档的根元素将反映这个根。

在发送带有附件的 SOAP 消息时, 您选择的根元素确定了附件的传播方式。

- 如果使用"/body"作为 XML 映射的根,那么在缺省情况下,所有附件都将通过此映射传播。
- 如果使用"/"作为映射的根, 那么您可以控制附件的传播。

未引用的附件:

您可以发送和接收未在服务接口中声明的未引用的附件。

在 MIME 多重部件 SOAP 消息中, SOAP 主体是消息的第一个部件, 而附件包含在后续部件中。SOAP 主体 中不包括对附件的引用。

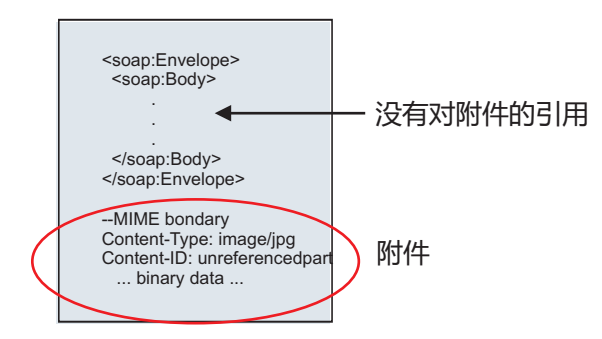

图 67. 带有未引用的附件的 SOAP 消息

您可以通过 Web service 导出来将带有未引用附件的 SOAP 消息发送到 Web service 导入。向目标 Web service 发送的输出消息包含此附件。

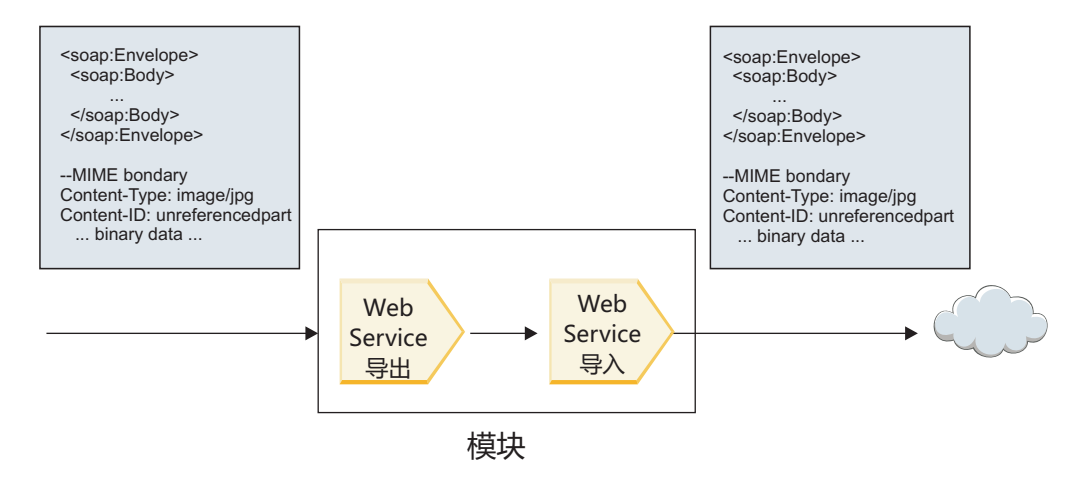

图 68. 通过 SCA 模块传递的附件

在第 85 页的图 23 中, 带有附件的 SOAP 消息通过时未修改。

您也可以通过使用调解流组件来修改 SOAP 消息。例如,可以使用调解流组件从 SOAP 消息中抽取数据(在 本示例中, 这是指消息主体中的二进制数据), 并创建带有附件消息的 SOAP。这些数据将作为服务消息对象 (SMO) 的附件元素的组成部分进行处理。

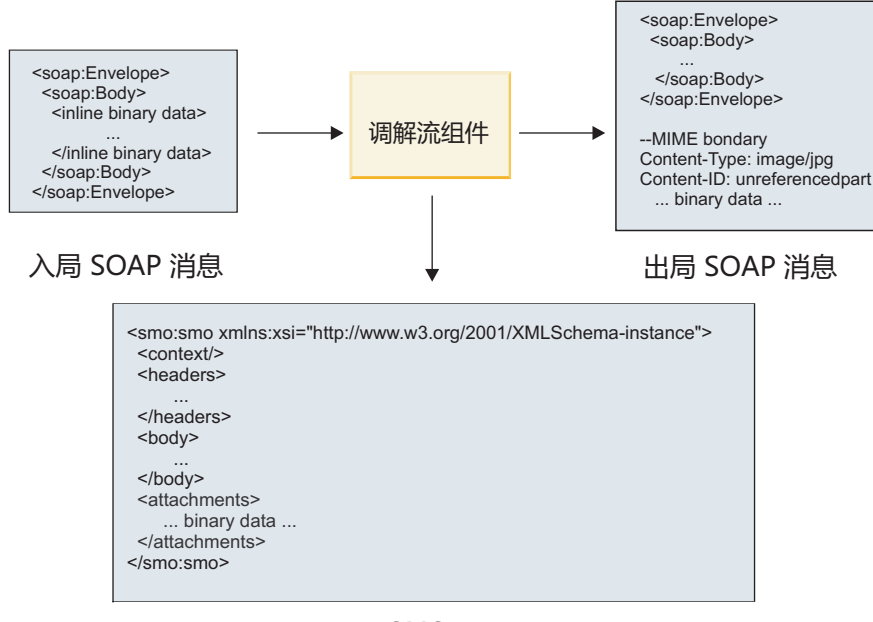

**SMO** 

图 69. 由调解流组件处理的消息

相反, 调解流组件可以通过抽取并编码附件, 然后传输不带有附件的消息来变换入局消息。

您可以从数据库之类的外部源中获取附件数据, 而不是从入局 SOAP 消息中抽取数据来构成带有附件消息的 SOAP.

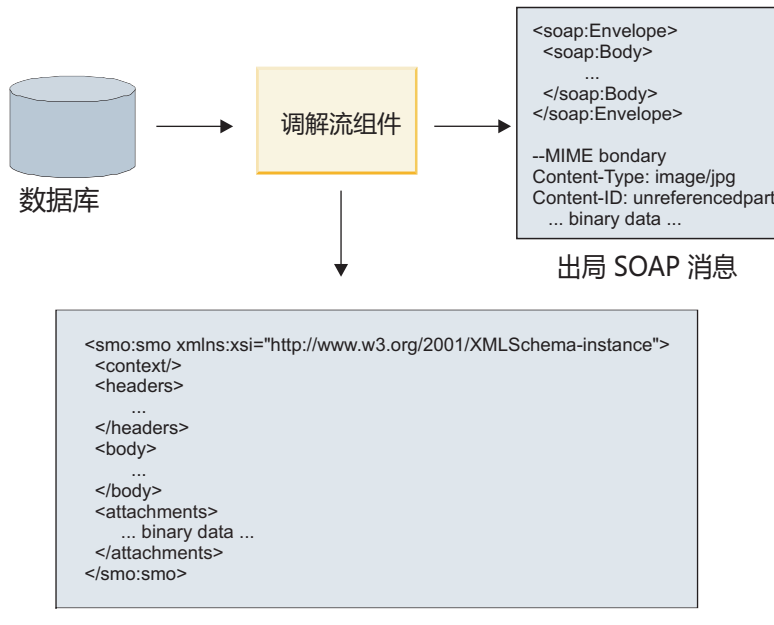

**SMO** 

图 70. 从数据库中获取并添加至 SOAP 消息的附件

相反, 调解流组件可以从入局 SOAP 消息中抽取附件并处理此消息(例如, 将附件存储在数据库中)。

未引用的附件只能通过调解流组件传播。如果某个附件必须由另一组件类型访问或传播到另一组件类型, 请使 用调解流组件将该附件移至可供该组件访问的位置。

要点: 如"SMO 的 XML 表示"所述, "映射"调解原语使用 XSLT 1.0 变换来变换消息。此变换对 SMO 的 XML 序列化执行操作。"映射"调解原语允许指定序列化根, XML 文档的根元素将反映这个根。

在发送带有附件的 SOAP 消息时, 您选择的根元素确定了附件的传播方式。

- 如果使用"/body"作为 XML 映射的根,那么在缺省情况下,所有附件都将通过此映射传播。
- 如果使用"/"作为映射的根, 那么您可以控制附件的传播。

# 将 WSDL 文档样式绑定与多重部件消息配合使用:

Web Services 互操作性组织 (WS-I) 组织定义了一组规则, 这些规则有关于应该如何通过 WSDL 的方式来描 述 Web service 以及应该如何构造对应的 SOAP 消息,以确保互操作性。

这些规则是在 WS-I Basic Profile V1.1 (http://www.ws-i.org/Profiles/BasicProfile-1.1.html) 中指定的。尤其是, WS-I Basic Profile 1.1 R2712 指出: "Document/Literal 绑定必须序列化为带有 soap:Body 的包络, 其中, soap:Body 的子元素是相应 wsdl:message 部件所引用的全局元素声明的实例"。

这意味着, 将文档样式 SOAP 绑定用于带有多重部件消息 ( 输入消息、输出消息或故障消息 ) 的操作时, 只有 其中一个部件应该与 SOAP 主体绑定才能与 WS-I Basic Profile 1.1 保持一致。

另外, WS-I Attachments Profile 1.0 R2941 指出: "描述中的 wsdl:binding 应该将它引用的 wsdl:portType 中 wsdl:message 的每个 wsdl:part 与 soapbind:body, soapbind:header, soapbind:fault, soapbind:headerfault 或 mime:content 绑定"。

这意味着, 将文档样式 SOAP 绑定用于带有多重部件消息 (输入消息、输出消息或故障消息) 的操作时, 除了 选择与 SOAP 主体绑定的部件以外的所有部件都必须作为附件或头进行绑定。

在此情况下,为具有 Web service (JAX-WS 和 JAX-RPC) 绑定的导出来生成 WSDL 描述时,将使用以下方 法:

- 如果存在多个非二进制类型化元素,那么您可以选择要与 SOAP 主体绑定的消息部件。如果存在单一非二进 制类型化元素, 那么该元素将自动与 SOAP 主体绑定。
- 对于 JAX-WS 绑定而言,所有其他具有"hexBinary"或"base64Binary"类型的消息部件都将作为所引用附件绑 定。请参阅第80页的"引用的附件: 顶级消息部件"。
- 所有其他消息部件都将作为 SOAP 头绑定。

JAX-RPC 和 JAX-WS 导入绑定认可具有多部分文档样式消息的现有 WSDL 文档中的 SOAP 绑定, 即使该绑 定确实将多个部分绑定到 SOAP 主体; 但是, 您无法在 Rational Application Developer 中为此类 WSDL 文 档生成 Web service 客户机。

注: JAX-RPC 绑定不支持附件。

因此, 将多重部件消息与具有文档样式 SOAP 绑定的操作配合使用时, 建议的模式如下所示:

- 1. 使用 Document/Literal 包装样式。在这种情况下, 消息始终包含单一部件; 但是, 在这种情况下, 必须将附 件取消引用 ( 如第 85 页的 『 未引用的附件 』 所述 ) 或者将其 swaRef 类型化 ( 如第 76 页的 『 引用的附件: swaRef 类型化元素 』所述)。
- 2. 使用 RPC/Literal 样式。在这种情况下, 在与 SOAP 主体绑定的部件数方面对 WSDL 绑定没有限制; 生 成的 SOAP 消息始终具有用于表示所调用操作的单一子代,并且消息部件是该元素的子代。
- 3. 对于 JAX-WS 绑定而言,除非可以将其他非二进制部件与 SOAP 头绑定,否则最多只能有一个消息部件 的类型不是"hexBinary"或"base64Binary"。
- 4. 所有其他情况均遵从描述的行为。

注: 在使用与 WS-I Basic Profile Version 1.1 不一致的 SOAP 消息时, 存在其他限制。

- 第一个消息部件应该是非二进制消息部件。
- 在接收具有所引用附件的多重部件文档样式 SOAP 消息时,JAX-WS 绑定期望每个所引用附件都由 SOAP 主体子元素表示,并期望该元素的 href 属性值按附件的内容标识来标识该附件。JAX-WS 绑定以同一方式 发送此类消息的所引用附件。此行为与 WS-I Basic Profile 不一致。

要确保消息与 Basic Profile 一致, 请采用以上列表中的方法 第 87 页的 1 或 第 87 页的 2, 或者避免将所 引用附件用于此类消息并改为使用取消引用的附件或 swaRef 类型化附件。

# HTTP 绑定

HTTP 绑定旨在提供面向 HTTP 的服务组件体系结构 (SCA) 连通性。因此,现有或新开发的 HTTP 应用程序 可以参与面向服务的体系结构 (SOA) 环境。

超文本传输协议 (HTTP) 是广泛使用的协议, 用于在 Web 上传输信息。处理使用 HTTP 协议的外部应用程序 时, 将需要 HTTP 绑定。HTTP 绑定用于将以本机格式的消息形式传入的数据变换成 SCA 应用程序中的业务 对象。另外,HTTP 绑定还可以将以业务对象形式出局的数据变换成外部应用程序所期望的本机格式。

注: 如果您想要与使用 Web service SOAP/HTTP 协议的客户机和服务进行交互、请考虑使用 Web service 绑 定(这些绑定提供关于处理 Web service 标准服务质量的附加功能)之一。

以下列表描述了一些使用 HTTP 绑定的常见场景:

- 主管 SCA 的服务可以使用 HTTP 导入调用 HTTP 应用程序。
- 主管 SCA 的服务可以将本身作为支持 HTTP 的应用程序公开,以便 HTTP 客户机可以使用 HTTP 导出来 使用这些服务。
- IBM Business Process Manager 和 Process Server 可以跨 HTTP 基础结构相互通信, 因此, 用户可以按照 企业标准管理其通信。
- IBM Business Process Manager 和 Process Server 可以充当 HTTP 通信的介体并变换和路由消息, 这提高 了使用 HTTP 网络的应用程序的集成度。
- IBM Business Process Manager 和 Process Server 可用于桥接 HTTP 与其他协议, 例如 SOAP/HTTP Web Service、基于 Java 连接器体系结构 (JCA) 的资源适配器、JMS 等等。

您可以在 Integration Designer 信息中心中找到有关创建 HTTP 导人和导出绑定的详细信息。请参阅**开发集成** 应用程序 > 使用 HTTP 访问外部服务主题。

### HTTP 绑定概述:

HTTP 绑定提供面向主管 HTTP 的应用程序的连通性。HTTP 绑定调解 HTTP 应用程序之间的通信并允许从 模块调用现有基于 HTTP 的应用程序。

#### HTTP 导入绑定

HTTP 导入绑定提供从服务组件体系结构 (SCA) 应用程序到 HTTP 服务器或应用程序的出站连接。

该导入调用一个 HTTP 端点 URL。可以使用下列三种方式中的一种指定该 URL:

- 可以通过使用动态覆盖 URL 在 HTTP 头中动态设置该 URL。
- 可以在 SMO 目标地址元素中动态设置该 URL。
- 可以将该 URL 指定为导入中的配置属性。

此调用本质上始终是同步调用。

虽然 HTTP 调用始终是请求-应答模式, 但 HTTP 导入不仅支持单向操作, 还支持双向操作, 并且在单向操作 的情况下将忽略响应。

### **HTTP <vs(**

HTTP 导出绑定提供从 HTTP 应用程序到 SCA 应用程序的人站连接。

在 HTTP 导出中定义了一个 URL。想要向该导出发送请求消息的 HTTP 应用程序使用此 URL 来调用该导出。

HTTP 导出还支持 Ping 操作。

### **KP1D HTTP s(**

具有 HTTP 绑定的导人在运行时向外部 Web service 发送来自于 SCA 应用程序的请求 (其消息正文中包含 或不包含数据)。该请求由 SCA 应用程序向外部 Web service 发出, 如第89页的图 26 中所示。

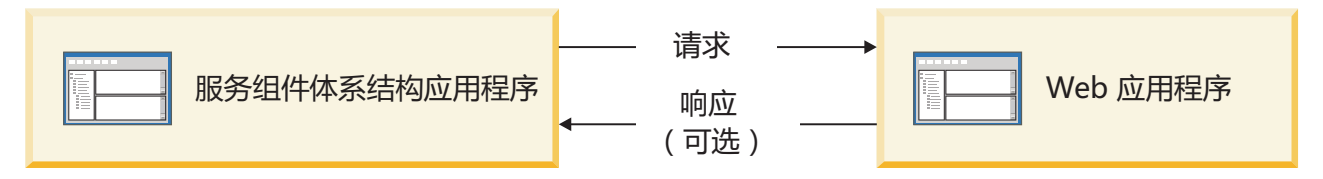

图 71. 从 SCA 应用程序到 Web 应用程序的请求流

(可选)具有 HTTP 绑定的导人可以接收从 Web 应用程序返回的用来对请求进行响应的数据。

对于导出, 请求由客户机应用程序向 Web service 发出, 如第 [89](#page-96-0) 页的图 27 中所示。

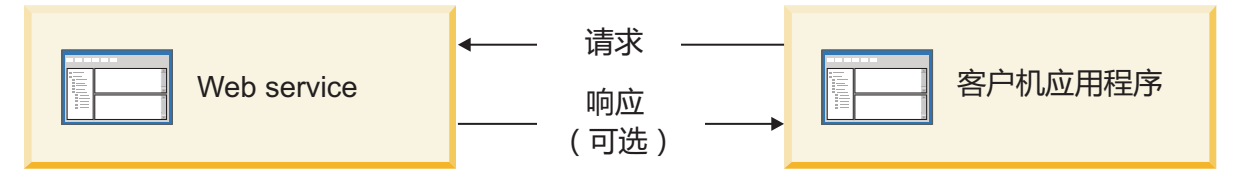

图 72. 从客户机应用程序到 Web service 的请求流。

Web service 是正在服务器上运行的 Web 应用程序。导出在该 Web 应用程序中作为 Servlet 来实现, 因此客 户机向 URL 地址发送其请求。该 Servlet 在运行时将该请求传递给 SCA 应用程序。

(可选)导出可能会向客户机应用程序发送数据以响应该请求。

### *HTTP* 头:

HTTP 导人和导出绑定允许对要用于出站消息的 HTTP 头及其值进行配置。HTTP 导人将这些头用于请求,而 HTTP 导出将这些头用于响应。

以静态方式配置的头和控制信息优先于在运行时动态设置的值。但是,动态覆盖 URL、版本和方法控制值将覆 盖静态值, 否则这些静态值将被视为缺省值。

通过在运行时确定 HTTP 目标 URL、版本和方法的值,绑定支持 HTTP 导入 URL 的动态性质。这些值是通 过抽取端点引用、动态覆盖 URL、版本和方法的值来确定的。

• 对于端点引用, 请使用 com.ibm.websphere.sca.addressing.EndpointReference API 或者设置 SMO 头中的 /headers/ SMOHeader/Target/address  $\hat{\mathcal{F}}$   $\hat{\mathcal{F}}$ .

• 对于动态覆盖 URL、版本和方法,请使用服务组件体系结构 (SCA) 消息的 HTTP 控制参数部分。请注意, 动态覆盖 URL 优先于目标端点引用; 但是, 端点引用可跨绑定应用, 因此, 它是首选方法并且应尽可能使 用。

将按以下顺序处理 HTTP 导出和导入绑定下的出站消息的控制和头信息:

- 1. 头和控制信息(不包括 SCA 消息中的 HTTP 动态覆盖 URL、版本和方法)(最低优先级)
- 2. 管理控制台中对导出/导入级别的更改
- 3. 管理控制台中对导出或导入的方法级别的更改
- 4. 通过使用端点引用或 SMO 头指定的目标地址
- 5. SCA 消息中的动态覆盖 URL、版本和方法
- 6. 数据处理程序或数据绑定中的头和控制信息(最高优先级)

仅当协议头传播设置为 True 时, HTTP 导出和导入才使用入局消息中的数据填充入站方向头和控制参数 (HTTPExportRequest 和 HTTPImportResponse)。相反, 仅当协议头传播设置为 True 时, HTTP 导出和导入 才读取并处理出站头和控制参数(HTTPExportResponse 和 HTTPImportRequest)。

注: 数据处理程序或数据绑定对导入响应或导出请求中的头或控制参数所作的更改将不会改变导入或导出绑定 内部的消息处理指令,并且应该仅用于将已修改的值传播到下游 SCA 组件。

上下文服务负责沿 SCA 调用路径传播上下文 ( 包括 HTTP 头之类的协议头以及帐户标识之类的用户上下文 ) 。 在 IBM Integration Designer 中进行开发期间,您可以通过导人和导出属性来控制上下文的传播。有关更多详 细信息, 请参阅 IBM Integration Designer 信息中心中的导人和导出绑定信息。

# 提供的 HTTP 头结构和支持

第 90 页的表 29 详细列出了 HTTP 导人请求-响应和 HTTP 导出请求-响应的请求-响应参数。

| 控制名称                                | HTTP 导入请求                                                                                                    | HTTP 导入响应 | HTTP 导出请求                                     | HTTP 导出响应 |
|-------------------------------------|----------------------------------------------------------------------------------------------------|-----------|-----------------------------------------------|-----------|
| <b>URL</b>                          | 忽略                                                                                                    | 未设置       | 从请求消息中读取。<br>注: 查询字符串也是<br>URL 控制参数的组成<br>部分。 | 忽略        |
| 版本(可能的值: 1.0 忽略<br>和 1.1; 缺省值为 1.1) |                                                                                                    | 未设置       | 从请求消息中读取                                      | 忽略        |
| 方法                                  | 忽略                                                                                                    | 未设置       | 从请求消息中读取                                      | 忽略        |
| 动态覆盖 URL                            | 如果在数据处理程序或 未设置<br>数据绑定中设置了此参<br>数, 那么它将覆盖<br>HTTP 导入 URL, 此<br>参数将写人消息中的请<br>求行中。<br>注: 查询字符串也是<br>URL 控制参数的组成<br>部分。 |           | 未设置                                           | 忽略        |
| 动态覆盖版本                              | 如果设置了此参数, 那 <br>么它将覆盖 HTTP 导<br>人版本。此参数将写人<br>消息中的请求行中。                                                               | 未设置       | 未设置                                           | 忽略        |

表 57. 提供的 HTTP 头信息

表 57. 提供的 HTTP 头信息 (续)

| 控制名称                                                                  | HTTP 导入请求                                                                                                    | HTTP 导入响应                   | HTTP 导出请求                                                                                                    | HTTP 导出响应                                                                                                  |
|-----------------------------------------------------------------------|----------------------------------------------------------------------------------------------------|-----------------------------|----------------------------------------------------------------------------------------------------|----------------------------------------------------------------------------------------------------|
| 动态覆盖方法                                                                | 如果设置了此参数,那<br>么它将覆盖 HTTP 导<br>入方法。此参数将写入<br>消息中的请求行中。                                                              | 未设置                         | 未设置                                                                                                    | 忽略                                                                                                    |
| 介质类型(此控制参数<br>携带 HTTP 头 Content-<br>Type 的部分值。)                       | 如果此参数存在, 那么<br>它将作为 Content-Type   Type 头中读取<br>头的组成部分写入消息<br>中。<br>注: 此控制元素值应该<br>由数据处理程序或数据<br>绑定提供。             | 从响应消息的 Content-             | Type 头中读取。                                                                                                    | 从请求消息的 Content- 如果此参数存在, 那么<br>它将作为 Content-Type<br>头的组成部分写人消息<br>中。<br>注: 此控制元素值应该<br>由数据处理程序或数据<br>绑定提供。 |
| 字符集(缺省值:<br>$UTF-8)$                                                  | 它将作为 Content-Type   Type 头中读取<br>头的组成部分写入消息<br>中。<br>注: 此控件元素值应该<br>由数据绑定提供。                                       | 如果此参数存在, 那么 从响应消息的 Content- | Type 头中读取。                                                                                                    | 从请求消息的 Content- 如果此参数受支持, 那<br>么它将作为 Content-<br>Type 头的组成部分写<br>入消息中。<br>注: 此控件元素值应该<br>由数据绑定提供。          |
| 传输编码 (可能的值:<br>chunked 和 identity; 缺<br>省值为 identity)                 | 如果此参数存在, 那么<br>它将作为头写入消息中<br>并且控制编码消息变换<br>的方式。                                                                    | 从响应消息中读取                    | 从请求消息中读取                                                                                                    | 如果此参数存在, 那么<br>它将作为头写入消息中<br>并且控制编码消息变换<br>的方式。                                                            |
| 内容编码 (可能的值:<br>gzip, x-gzip, deflate 和<br>identity; 缺省值为<br>identity) | 如果此参数存在, 那么 从响应消息中读取<br>它将作为头写入消息中<br>并且控制编码有效内容<br>的方式。                                                           |                             | 从请求消息中读取                                                                                                    | 如果此参数存在, 那么<br>它将作为头写入消息中<br>并且控制编码有效内容<br>的方式。                                                            |
| 内容长度                                                                  | 忽略                                                                                                    | 从响应消息中读取                    | 从请求消息中读取                                                                                                    | 忽略                                                                                                    |
| 状态码 (缺省值:<br>200)                                                     | 不受支持                                                                                                    | 从响应消息中读取                    | 不受支持                                                                                                    | 如果此参数存在, 那么<br>它将写入消息中的响应<br>行中                                                                            |
| 原因短语(缺省值:<br>$OK$ )                                                   | 不受支持                                                                                                    | 从响应消息中读取                    | 不受支持                                                                                                    | 忽略控制值。消息的响<br>应行值将根据状态码生<br>成。                                                                             |
| 认证(包含多个属性)                                                            | 如果此参数存在,那么<br>它将用于构造 Basic<br>Authentication 头。<br>注: 仅对 HTTP 协议<br>编码此头的值。在<br>SCA 中, 此头的值将<br>解码为明文并以明文形<br>式传递。 | 不适用                         | 从请求消息的 Basic 不适用<br>Authentication 头中读<br>取。存在此头并非表示<br>用户已认证。认证应该<br>由 Servlet 配置控制。<br>注: 仅对 HTTP 协议<br>编码此头的值。在<br>SCA 中, 此头的值将<br>解码为明文并以明文形<br>式传递。 |                                                                                                    |
| 代理(包含多个属性:<br>Host, Port 和 Authen-<br>tication)                       | 如果此参数存在,那么 <br>它将用于通过代理建立<br>连接。                                                                                   | 不适用                         | 不适用                                                                                                    | 不适用                                                                                                    |

表 57. 提供的 HTTP 头信息 (续)

| 控制名称                              | HTTP 导入请求                        | $\sf{I}$ HTTP 导入响应 | HTTP 导出请求 | HTTP 导出响应 |
|-----------------------------------|----------------------------------|--------------------|-----------|-----------|
|                                   | SSL ( 包含多个属性:   如果填充了此参数并且   不适用 |                    | 不适用       | 不适用       |
| $ K$ eystore, Keystore $ H$ 标 URL |                                  |                    |           |           |
|                                   | Password、Trustore、 HTTPS, 那么此参数  |                    |           |           |
|                                   | Trustore Password 和 将用于通过 SSL 建立 |                    |           |           |
| ClientAuth)                       | 连接。                              |                    |           |           |

# *HTTP* **}]s(:**

对于服务组件体系结构 (SCA) 消息与 HTTP 协议消息之间的每种不同数据映射,必须配置数据处理程序或 HTTP 数据绑定。数据处理程序提供了独立于绑定的接口(此接口允许跨传输绑定进行复用)并表示建议的方 法;数据绑定特定于特定传输绑定。提供了特定于 HTTP 的数据绑定类;另外,您还可以编写定制数据处理程 序或数据绑定。

注: 本主题中描述的三个 HTTP 数据绑定类 (HTTPStreamDataBindingSOAP、HTTPStreamDataBindingXML 和 HTTPServiceGatewayDataBinding)在 IBM Business Process Manager V7.0 中已不推荐使用。请考虑使用下列 数据处理程序来代替本主题中描述的数据绑定:

- 请使用 SOAPDataHandler 代替 HTTPStreamDataBindingSOAP。
- 请使用 UTF8XMLDataHandler 代替 HTTPStreamDataBindingXML.
- 请使用 GatewayTextDataHandler 代替 HTTPServiceGatewayDataBinding。

提供了与 HTTP 导入和 HTTP 导出配合使用的数据绑定: 二进制数据绑定、XML 数据绑定和 SOAP 数据绑 定。单向操作不需要响应数据绑定。数据绑定由一个 Java 类的名称表示,这个类的实例可以在 HTTP 与 ServiceDataObject 之间进行双向转换。必须对导出使用函数选择器,此选择器与方法绑定一起确定所使用的数 据绑定以及所调用的操作。提供的数据绑定是:

• 二进制数据绑定, 此绑定将主体视为非结构化二进制数据。二进制数据绑定 XSD 模式的实现如下所示:

```
<xsd:schema elementFormDefault="qualified"
  targetNamespace="http://com.ibm.websphere.http.data.bindings/schema"
  xmlns:tns="http://com.ibm.websphere.http.data.bindings/schema"
  xmlns:xsd="http://www.w3.org/2001/XMLSchema">
  <xsd:complexType name="HTTPBaseBody">
   <xsd:sequence/>
  </xsd:complexType>
  <xsd:complexType name="HTTPBytesBody">
    <xsd:complexContent>
      <xsd:extension base="tns:HTTPBaseBody">
        <xsd:sequence>
          <xsd:element name="value" type="xsd:hexBinary"/>
        </xsd:sequence>
      </xsd:extension>
    </xsd:complexContent>
  </xsd:complexType>
```
- XML 数据绑定,此绑定支持主体作为 XML 数据。XML 数据绑定的实现与 JMS XML 数据绑定类似,并 且对接口模式没有限制。
- SOAP 数据绑定, 此绑定支持主体作为 SOAP 数据。SOAP 数据绑定的实现对接口模式没有限制。

# **5V(F HTTP }]s(**

本节描述如何实现定制 HTTP 数据绑定。

注: 建议的方法是实现定制数据处理程序, 这是因为, 此处理程序可以跨传输绑定进行复用。

HTTPStreamDataBinding 是用于处理定制 HTTP 消息的主要接口。此接口设计成允许处理大型有效内容。但是, 为了使此类实现能够正常工作、此数据绑定必须先返回控制信息和头、然后才能将消息写入到流中。

定制数据绑定必须实现下列方法及其执行顺序。

要定制数据绑定, 请编写实现了 HTTPStreamDataBinding 的类。此数据绑定应该有 4 个私有属性:

- private DataObject pDataObject
- private HTTPControl pCtrl
- private HTTPHeaders pHeaders
- private yourNativeDataType nativeData

HTTP 绑定将按以下顺序调用定制数据绑定:

- 出站处理 (DataObject 到本机格式):
	- 1. setDataObject(...)
	- 2. setHeaders(...)
	- 3. setControlParameters(...)
	- 4. setBusinessException(...)
	- 5. convertToNativeData()
	- 6. getControlParameters()
	- 7. getHeaders()
	- 8. write(...)
- 人站处理 (本机格式到 DataObject):
	- 1. setControlParameters(...)
	- 2. setHeaders(...)
	- 3. convertFromNativeData(...)
	- 4. isBusinessException()
	- 5. getDataObject()
	- 6. getControlParameters()
	- 7. getHeaders()

必须在 convertFromNativeData(...) 中调用 setDataObject(...) 以设置 dataObject 的值,此 dataObject 将从本机 数据转换为私有属性"pDataObject"。

```
public void setDataObject(DataObject dataObject)
   throws DataBindingException {
  pDataObject = dataObject;
}
public void setControlParameters(HTTPControl arg0) {
 this.pCtrl = arg0;
}
public void setHeaders(HTTPHeaders arg0) {
```

```
this.pHeaders = arg0;
}
/*
* Add http header "IsBusinessException" in pHeaders.
* Two steps:
* 1.Remove all the header with name IsBusinessException (case-insensitive) first.
   This is to make sure only one header is present.
* 2.Add the new header "IsBusinessException"
*/
public void setBusinessException(boolean isBusinessException) {
  //remove all the header with name IsBusinessException (case-insensitive) first.
  //This is to make sure only one header is present.
  //add the new header "IsBusinessException", code example:
  HTTPHeader header=HeadersFactory.eINSTANCE.createHTTPHeader();
  header.setName("IsBusinessException");
  header.setValue(Boolean.toString(isBusinessException));
  this.pHeaders.getHeader().add(header);
}
public HTTPControl getControlParameters() {
  return pCtrl;
}
public HTTPHeaders getHeaders() {
  return pHeaders;
}
public DataObject getDataObject() throws DataBindingException {
 return pDataObject;
}
/*
* Get header "IsBusinessException" from pHeaders, return its boolean value
*/
public boolean isBusinessException() {
  String headerValue = getHeaderValue(pHeaders,"IsBusinessException");
  boolean result=Boolean.parseBoolean(headerValue);
  return result;
}
public void convertToNativeData() throws DataBindingException {
  DataObject dataObject = getDataObject();
  this.nativeData=realConvertWorkFromSDOToNativeData(dataObject);
}
public void convertFromNativeData(HTTPInputStream arg0){
  //Customer-developed method to
  //Read data from HTTPInputStream
  //Convert it to DataObject
  DataObject dataobject=realConvertWorkFromNativeDataToSDO(arg0);
  setDataObject(dataobject);
}
public void write(HTTPOutputStream output) throws IOException {
  if (nativeData != null)
  output.write(nativeData);
}
```
# **EJB s(**

Enterprise JavaBeans (EJB) 导人绑定使服务组件体系结构 (SCA) 组件能够调用 Java EE 服务器上运行的 Java EE 业务逻辑所提供的服务, EJB 导出绑允许将 SCA 组件作为 Enterprise JavaBeans 公开, 以使 Java EE 业 务逻辑能够调用否则不可用的 SCA 组件。

# *EJB* **<ks(:**

EJB 导人绑定通过指定使用者模块与外部 EJB 绑定的方式允许 SCA 模块调用 EJB 实现。从外部 EJB 实现 导入服务将允许用户将其业务逻辑放入 IBM Business Process Manager 环境中并参与业务流程。

您可以使用 Integration Designer 来创建 EJB 导入绑定。可以使用以下任一过程来生成这些绑定:

• 使用外部服务向导创建 EJB 导入

您可以使用 Integration Designer 中的外部服务向导来构建基于现有实现的 EJB 导入。外部服务向导将根据 您所提供的条件创建服务。然后, 此向导将根据所发现的服务生成业务对象、接口和导入文件。

• 使用组合件编辑器创建 EJB 导入

您可以使用 Integration Designer 组合件编辑器中的组合件图来创建 EJB 导入。在选用板中, 可以使用导入 或 Java 类来创建 EJB 绑定。

所生成的导人将具有可建立 Java-WSDL 连接的数据绑定 ( 而不需要 Java 网桥组件 )。 您可以将具有 Web Service 描述语言 (WSDL) 引用的组件直接连接到通过使用 Java 接口与基于 EJB 的服务进行通信的 EJB 导入。

EJB 导入可以通过使用 EJB 2.1 编程模型或 EJB 3.0 编程模型与 Java EE 业务逻辑交互。

对 Java EE 业务逻辑的调用可以是本地调用(仅限于 EJB 3.0)或远程调用。

• 如果要调用导人所在的服务器上的 Java EE 业务逻辑,那么将使用本地调用。

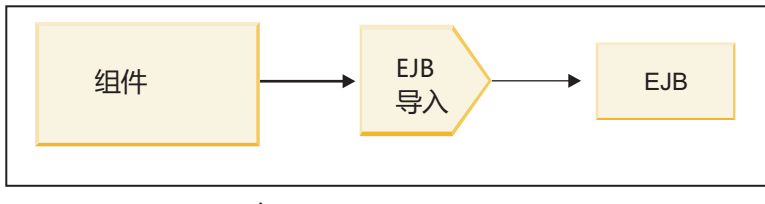

服务器 A

图 73. EJB 的本地调用 ( 仅限于 EJB 3.0)

• 如果要调用的 Java EE 业务逻辑不位于导人所在的服务器上,那么将使用远程调用。

例如, 在下图中, EJB 导入使用基于因特网 ORB 间协议的远程方法调用 (RMI/IIOP) 来调用另一个服务器 上的 EJB 方法。

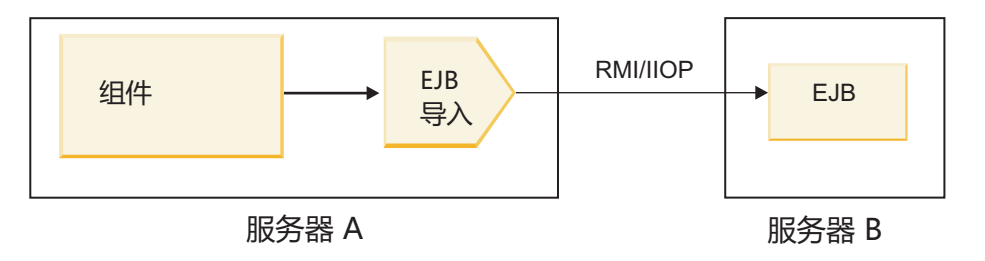

图 74. EJB 的远程调用

配置 EJB 绑定时, Integration Designer 将使用 JNDI 名称来确定 EJB 编程模型级别和调用类型 (本地或远 程)。

EJB 导入绑定包含下列组要组成部分:

- JAX-WS 数据处理程序
- EJB 故障选择器
- EJB 导入函数选择器

如果您的用户方案未基于 JAX-WS 映射,那么您可能需要定制数据处理程序、函数选择器和故障选择器来执行 否则将由 EJB 导人绑定中包含的组件完成的任务。这包括通常由定制映射算法完成的映射。

228 概述

# *EJB 导出绑定:*

外部 Java EE 应用程序可以通过 EJB 导出绑定调用 SCA 组件。通过使用 EJB 导出, 您可以公开 SCA 组 件, 以便外部 Java EE 应用程序可以使用 EJB 编程模型来调用这些组件。

注: EJB 导出是无状态 Bean。

您可以使用 Integration Designer 来创建 EJB 绑定。可以使用以下任一过程来生成这些绑定:

• 使用外部服务向导创建 EJB 导出绑定

您可以使用 Integration Designer 中的外部服务向导来构建基于现有实现的 EJB 外部服务。外部服务向导将 根据您所提供的条件创建服务。然后, 此向导将根据所发现的服务生成业务对象、接口和导出文件。

• 使用组合件编辑器创建 EJB 导出绑定

您可以使用 Integration Designer 组合件编辑器来创建 EJB 导出。

要点: Java 2 Platform, Standard Edition (J2SE) 客户机无法调用在 Integration Designer 中生成的 EJB 导出客 **户机** 

您可以根据现有 SCA 组件生成绑定, 也可以为 Java 接口生成具有 EJB 绑定的导出。

- 为具有现有 WSDL 接口的现有 SCA 组件生成导出时,将为该导出分配一个 Java 接口。
- 为 Java 接口生成导出时, 您可以为该导出选择 WSDL 或 Java 接口。

注: 用于创建 EJB 导出的 Java 接口具有下列与远程调用时作为参数传递的对象 ( 输入和输出参数及异常 ) 相关的限制:

- 这些对象必须是具体类型(而不是接口或抽象类型)。
- 这些对象必须符合 Enterprise JavaBeans 规范。它们必须可序列化且具有缺省的无参数构造函数, 并且所 有属性都可通过 getter 方法和 setter 方法进行访问。

有关 Enterprise JavaBeans 规范的信息, 请参阅位于 <http://java.sun.com> 的 Sun Microsystems, Inc. Web 站点。

另外,异常还必须是继承自 java.lang.Exception 的已校验的异常,并且必须是单个(即,不支持抛出多个已 校验的异常类型)。

另请注意, Java EnterpriseBean 的业务接口是平面 Java 接口, 不能扩展 javax.ejb.EJBObject 或 javax.ejb.EJBLocalObject。该业务接口的方法不应抛出 java.rmi.Remote.Exception。

EJB 导出绑定可以通过使用 EJB 2.1 编程模型或 EJB 3.0 编程模型与 Java EE 业务逻辑交互。

该调用可以是本地调用(仅限于 EJB 3.0)或远程调用。

- 当 Java EE 业务逻辑调用导出所在的服务器上的 SCA 组件时, 将使用本地调用。
- 当 the Java EE 业务逻辑不位于导出所在的服务器上时, 将使用远程调用。

例如, 在下图中, EJB 使用 RMI/IIOP 调用另一个服务器上的 SCA 组件。

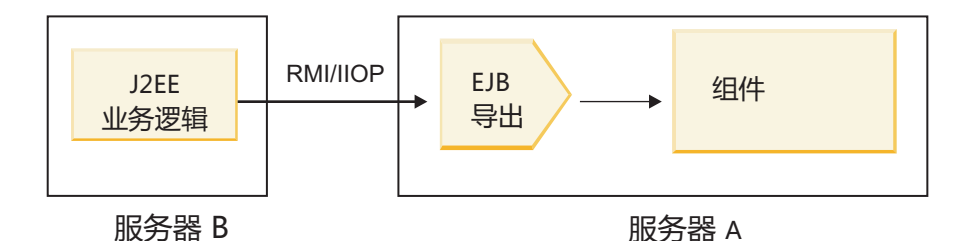

图 75. 客户机通过 EJB 导出远程调用 SCA 组件

配置 EJB 绑定时、Integration Designer 将使用 JNDI 名称来确定 EJB 编程模型级别和调用类型 (本地或远 程)。

EJB 导出绑定包含下列主要组成部分:

- JAX-WS 数据处理程序
- EJB 导出函数洗择器

如果您的用户方案未基于 JAX-WS 映射,那么您可能需要定制数据处理程序和函数选择器来执行否则将需要由 EJB 导出绑定中包含的组件完成的任务。这包括通常由定制映射算法完成的映射。

### *EJB* **绑定属性:**

EJB 导入绑定使用其已配置的 JNDI 名称来确定 EJB 编程模型级别和调用类型 (本地或远程)。EJB 导入和 导出绑定使用 JAX-WS 数据处理程序进行数据变换。EJB 导人绑定使用 EJB 导人函数选择器和 EJB 故障选 择器, 而 EJB 导出绑定使用 EJB 导出函数选择器。

*JNDI 名称和 EJB 导入绑定*:

对导人配置 EJB 绑定时, Integration Designer 将使用 JNDI 名称来确定 EJB 编程模型级别和调用类型 (本地 或远程)。

如果未指定 JNDI 名称,那么将使用缺省 EJB 接口绑定。所创建的缺省名称取决于您调用的是 EJB 2.1 JavaBeans 还是 EJB 3.0 JavaBeans.

注: 有关命名约定的更详细信息, 请参阅 WebSphere Application Server 信息中心中的"EJB 3.0 应用程序绑定 概述"主题。

v EJB 2.1 JavaBeans

Integration Designer 预先选择的缺省 JNDI 名称是缺省 EJB 2.1 绑定、该绑定采用的格式为: eib/ 后跟 home 接口(用斜杠分隔)。

例如, 如果 EJB 2.1 JavaBeans 的 home 接口为 com.mycompany.myremotebusinesshome, 那么缺省绑定如 下所示:

ejb/com/mycompany/myremotebusinesshome

对于 EJB 2.1, 仅支持远程 EJB 调用。

v EJB 3.0 JavaBeans

Integration Designer 为本地 JNDI 预先选择的缺省 JNDI 名称是以 eiblocal: 作为前缀的本地接口的标准类 名。例如, 对于本地接口 com.mycompany.mylocalbusiness 的标准接口, 预先选择的 EJB 3.0 JNDI 如下所 示:

ejblocal: com.mycompany.mylocalbusiness

对于远程接口 com.mycompany.myremotebusiness, 预先选择的 EJB 3.0 JNDI 是标准接口: com.mycompany.myremotebusiness

以下位置对 EJB 3.0 缺省应用程序绑定作了阐述: EJB 3.0 应用程序绑定概述。

对于使用 V3.0 编程模型的 EJB, Integration Designer 将使用"短"名称作为缺省 JNDI 位置。

注: 如果由于使用或配置了定制映射而导致目标 EJB 的已部署 JNDI 引用不同于缺省 JNDI 绑定位置、那 么必须正确地指定目标 JNDI 名称。您可以在部署之前在 Integration Designer 中指定名称, 或者对于导入绑 定, 您可以(在部署之后)在管理控制台中更改名称以便与目标 EJB 的 JNDI 名称相匹配。

有关创建 EJB 绑定的更多信息,请参阅 Integration Designer 信息中心中专门介绍使用 EJB 绑定的部分。

JAX-WS 数据处理程序:

Enterprise JavaBeans (EJB) 导人绑定使用 JAX-WS 数据处理程序将请求业务对象转换成 Java 对象参数并将 Java 对象返回值转换成响应业务对象。EJB 导出绑定使用 JAX-WS 数据处理程序将请求 EJB 转换成请求业务对象 并将响应业务对象转换成返回值。

此数据处理程序通过使用"针对 XML Web Service 的 Java API"(JAX-WS) 规范和 Java XML 绑定体系结构 (JAXB) 规范将来自 SCA 指定的 WSDL 接口的数据映射到目标 EJB Java 接口 (反之亦然)。

注: 当前限制为仅支持 JAX-WS 2.1.1 和 JAXB 2.1.3 规范。

在 EJB 绑定级别指定的数据处理程序用于执行请求、响应、故障和运行时异常处理。

注: 对于故障, 可以通过指定 faultBindingType 配置属性对每个故障指定特定数据处理程序。这将覆盖在 EJB 绑定级别指定的值。

当 EJB 绑定具有 WSDL 接口时,缺省情况下将使用 JAX-WS 数据处理程序。此数据处理程序无法用于将表 示 JAX-WS 调用的 SOAP 消息变换成数据对象。

EJB 导入绑定使用数据处理程序将数据对象变换成 Java 对象数组 (Object[])。出站通信期间, 将执行下列处理:

- 1. EJB 绑定在 BindingContext 中设置需要的类型、需要的元素和目标方法名以便与 WSDL 中定义的那些值 相匹配。
- 2. EJB 绑定对需要数据变换的数据对象调用变换方法。
- 3. 数据处理程序返回表示该方法参数的 Object门 (按照该方法中这些参数的定义的顺序)。
- 4. EJB 绑定使用 Object[] 对目标 EJB 接口调用该方法。

该绑定还准备 Object[] 以处理来自 EJB 调用的响应。

- Object[] 中的第一个元素是 Java 方法调用的返回值。
- 后续值表示该方法的输入参数。

这是支持类型为 In/Out 和 Out 的参数所必需的。

对于类型为 Out 的参数, 必须在响应数据对象中返回值。

数据处理程序对在 Object[] 中找到的值进行处理和变换, 然后向数据对象返回响应。

数据处理程序支持 xs:AnyType、xs:AnySimpleType 和 xs:Any 以及其他 XSD 数据类型。为了启用对 xs:Any 的支持, 请使用 Java 代码对 JavaBeans 属性使用 @XmlAnyElement (lax=true), 如以下示例所示: public class TestType { private Object[] object; @XmlAnyElement (lax=true) public Object[] getObject() { return object;  $\lambda$ public void setObject (Object[] object) { this.object=object; )  $\mathcal{L}$ 

这将使 TestType 中的该属性对象成为一个 xs:any 字段。在 xs:any 字段中使用的 Java 类值应该具有 @XmlAnyElement 注释。例如, 如果 Address 是用于填充对象数组的 Java 类, 那么 Address 类应该具有 **@XmlRootElement** 注释

注: 要定制从 XSD 类型到 JAX-WS 规范所定义的 Java 类型的映射,请根据您的业务需求更改 JAXB 注释。 JAX-WS 数据处理程序支持 xs:any、xs:anyType 和 xs:anySimpleType。

下列限制适用于 JAX-WS 数据处理程序:

- 该数据处理程序不包括对头属性 @WebParam 注释的支持。
- 业务对象模式文件(XSD 文件)的名称空间不包括来自 Java 包名的缺省映射。package-info.java 中的 @XMLSchema 注释也无效。创建具有名称空间的 XSD 的唯一方法是使用 @XmlType 和 @XmlRootElement 注释。@XmlRootElement 定义 JavaBeans 类型中的全局元素的目标名称空间。
- EJB 导人不会为无关类创建 XSD 文件。V2.0 不支持 @XmlSeeAlso 注释,因此,如果子类不是直接从父 类引用的,那么将不会创建 XSD。此问题的解决方案是对这种子类运行 SchemaGen。

SchemaGen 是一个命令行实用程序 (位于 WPS\_Install\_Home/bin 目录中), 用于为给定 Bean 创建 XSD 文 件。必须手动将这些 XSD 复制到模块, 该解决方案才会有效。

*EJB* 故障选择器:

EJB 故障选择器用于确定 EJB 调用是导致故障、运行时异常还是成功响应。

如果检测到故障、那么 EJB 故障选择器将本机故障名称返回给绑定运行时、以便 JAX-WS 数据处理程序可以 将异常对象转换成故障业务对象。

接收到成功(非故障)响应时,EJB 导人绑定将组装 Java 对象数组 (Object[]) 以返回值。

- Object[] 中的第一个元素是 Java 方法调用的返回值。
- 后续值表示该方法的输入参数。

这是支持类型为 In/Out 和 Out 的参数所必需的。

对于异常场景, 绑定将组装 Object[] 并且第一个元素表示该方法所抛出的异常。

故障选择器可以返回下列任何值:

表 58. 返回值

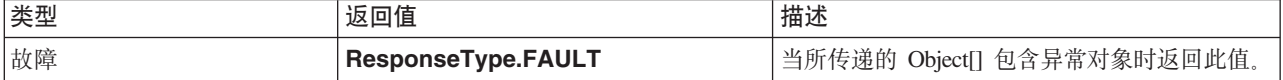

表 58. 返回值 (续)

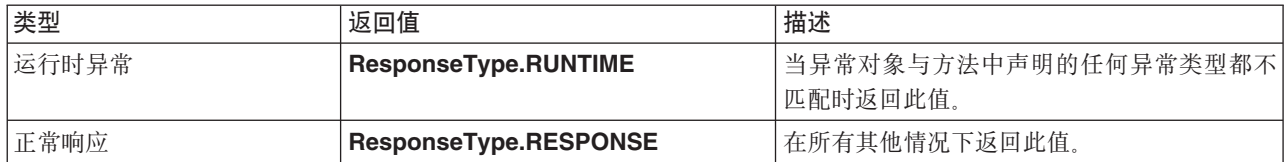

如果故障选择器返回值 ResponseType.FAULT, 那么将返回本机故障名称。此本机故障名称由绑定用来确定 模型中的相应 WSDL 故障名称并调用正确的故障数据处理程序。

**EJB 函数选择器:** 

EJB 绑定使用导入函数选择器(对于出站处理)或导出函数选择器(对于入站处理)来确定要调用的 EJB 方 法.

# 导入函数选择器

对于出站处理、导人函数选择器将根据连接到 EJB 导人的 SCA 组件所调用的操作的名称派生 EJB 方法类型。 该函数选择器将在 Integration Designer 所生成且由 JAX-WS 注释的 Java 类中查找 @WebMethod 注释以确 定相关联的目标操作名称。

- 如果 @WebMethod 注释存在, 那么该函数选择器将使用 @WebMethod 注释确定 WSDL 方法的正确 Java 方法映射。
- 如果缺少 @WebMethod 注释, 那么函数选择器将认为 Java 方法名与所调用的操作名相同。

注: 该函数选择器仅对 EJB 导入上的 WSDL 类型化接口有效,对 EJB 导入上的 Java 类型化接口无效。

该函数选择器将返回表示 EJB 接口的方法的 java.lang.reflect.Method 对象。

该函数选择器将使用 Java 对象数组 (Object[]) 包含来自目标方法的响应。Object[] 中的第一个元素是具有 WSDL 的名称的 Java 方法, 而 Object[] 中的第二个元素是输入业务对象。

### 导出函数选择器

对于入站处理,导出函数选择器将派生要从 Java 方法调用的目标方法。

导出函数选择器将 EJB 客户机所调用的 Java 操作名映射成目标组件的接口中的操作名。方法名将以字符串形 式返回,并且将由 SCA 运行时根据目标组件的接口类型进行解析。

# **EIS s(**

企业信息系统 (EIS) 绑定在 SCA 组件与外部 EIS 之间提供连通性。这种通信是通过使用支持 JCA 1.5 资源 适配器和 Websphere Adapters 的 EIS 导出和 EIS 导入实现的。

SCA 组件可能要求数据传输到外部 EIS 或者接收来自外部 EIS 的数据。创建需要这种连通性的 SCA 模块时, 您不仅要包括 SCA 组件, 还要包括一个具有 EIS 绑定的导入或导出以便与特定外部 EIS 通信。

IBM Integration Designer 中的资源适配器在导入或导出的上下文中使用。您可以使用外部服务向导来开发导入 或导出,在开发过程中,将包括资源适配器。将创建一个使用资源适配器的 EIS 导入(此导入允许应用程序调 用 EIS 系统上的服务)或 EIS 导出 (此导出允许 EIS 系统上的应用程序调用 IBM Integration Designer 中开 发的服务)。例如,将创建一个使用 JD Edwards 适配器的导人以调用 JD Edwards 系统上的服务。

使用外部服务向导时,将为您创建 EIS 绑定信息。另外,您也可以使用另一个工具(即,组合件编辑器)来添 加或修改绑定信息。有关更多信息, 请参阅使用适配器来访问外部服务。

将包含 EIS 绑定的 SCA 模块部署到服务器后, 您可以使用管理控制台来杳看关于该绑定的信息或者配置该绑 定。

# **EIS** 绑定概述:

EIS(企业信息系统)绑定在与 JCA 资源适配器配合使用时,允许您访问企业信息系统中的服务或者使您的服 务可供 EIS 使用。

以下示例说明名为 ContactSyncModule 的 SCA 模块如何同步 Siebel 系统与 SAP 系统之间的联系人信息。

- 1. 名为 ContactSync 的 SCA 组件侦听 (通过名为 Siebel Contact 的 EIS 应用程序导出) 对 Siebel 联系人 所作的更改。
- 2. SCA 组件 ContactSync 本身使用 SAP 应用程序 (通过 EIS 应用程序导入) 以相应地更新 SAP 联系人信 息。
- 由于 Siebel 和 SAP 系统中用于存储联系人的数据结构不同, 因此, SCA 组件 ContactSync 必须提供映射。

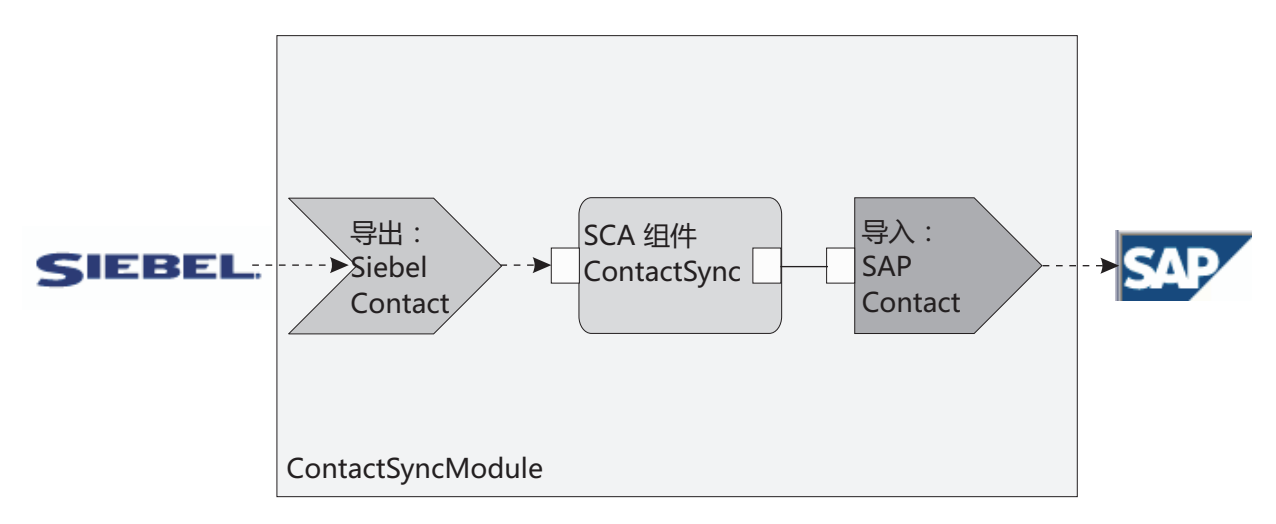

图 76. 从 Siebel 系统到 SAP 系统的流

Siebel Contact 导出和 SAP Contact 导人配置了适当的资源适配器。

# *EIS***</del> 绑定的主要特征:**

EIS 导入是一种服务组件体系结构 (SCA) 导入、它允许 SCA 模块中的组件使用在此 SCA 模块外部定义的 EIS 应用程序。EIS 导入用来将数据从 SCA 组件传输到外部 EIS; EIS 导出用来将数据从外部 EIS 传输到 SCA 模块中。

# 异入

EIS 导人的作用是将 SCA 组件与外部 EIS 系统联系起来。可以将外部应用程序视作 EIS 导入。在这种情况 下,EIS 导入将数据发送至外部 EIS,并且可以选择接收响应中的数据。

EIS 导人为 SCA 组件提供了模块外部的应用程序的统一视图。这允许组件使用一致的 SCA 模型与外部 EIS (例如, SAP, Siebel 或 PeopleSoft)进行通信。

在导入的客户端、有一个由 EIS 导入应用程序公开的接口、此接口具有一个或多个方法、每个方法采用数据对 象作为自变量和返回值。在实现端, 具有由资源适配器实现的公共客户机接口 (CCI)。

EIS 导入的运行时实现用于连接客户端接口和 CCI。导入将对于接口的方法调用映射至对于 CCI 的调用。

绑定是在以下三个级别创建的: 首先是接口绑定, 接口绑定使用所包含的方法绑定, 方法绑定又使用数据绑 定.

接口绑定使导入的接口与提供应用程序的 EIS 系统的连接相关。这反映一个事实、即、此接口表示的一组应用 程序是由 EIS 的特定实例提供的,并且通过此连接来访问此实例。绑定元素包含一些属性,这些属性具有足够 的信息来创建连接(这些属性是 javax.resource.spi.ManagedConnectionFactory 实例的一部分)。

方法绑定使方法与针对 EIS 系统的特定交互相关联。对于 JCA、接口的特征通过 javax.resource.cci.InteractionSpec 接口实现的一组属性来体现。方法绑定的交互元素包含这些属性以及类名,从而提供了足够的信息来执行交 互。方法绑定使用数据绑定、而数据绑定描述接口方法的自变量和结果与 EIS 表示之间的映射。

EIS 导入的运行时场景为如下所示:

- 1. 使用 SCA 编程模型来调用导入接口中的方法。
- 2. 到达 EIS 导入的请求包含方法的名称及其自变量。
- 3. 导入首先创建一个接口绑定实现; 然后, 它使用导入绑定中的数据来创建一个连接工厂, 然后使此实现与 连接工厂相关联。即, 导入将对接口绑定调用 setConnectionFactory。
- 4. 创建与所调用的方法相匹配的方法绑定实现。
- 5. 创建并填充了 javax.resource.cci.InteractionSpec 实例; 然后, 使用数据绑定将方法自变量绑定至资源适配器 识别的一种格式。
- 6. 使用 CCI 接口来执行交互。
- 7. 当此调用返回时, 数据绑定用来创建调用结果, 并将结果返回给调用者,

#### 导出

EIS 导出的作用是将 SCA 组件与外部 EIS 联系起来。可以将外部应用程序视作 EIS 导出。在这种情况下, 外部应用程序采用定期通知的形式发送其数据。可以将 EIS 导出视作用于侦听来自 EIS 的外部请求的预订应 用程序。使用 EIS 导出的 SCA 组件将它视作本地应用程序。

EIS 导出为 SCA 组件提供了模块外部的应用程序的统一视图。这允许组件使用一致的 SCA 模型与 EIS (例 如, SAP、Siebel 或 PeopleSoft) 进行通信。

导出充当用于接收来自 EIS 的请求的侦听器实现。侦听器将实现特定于资源适配器的侦听器接口。导出还包含 一个用于实现接口的组件, 此组件通过导出向 EIS 公开。

EIS 导出的运行时实现将侦听器与用于实现接口的组件联系起来。导出将 EIS 请求映射至对组件调用相应的操 作。绑定是在以下三个级别创建的:首先是侦听器绑定,然后侦听器绑定使用所包含的本机方法绑定,本机方 法绑定又使用数据绑定。

侦听器绑定将用于接收请求的侦听器与通过导出而公开的组件联系起来。导出定义包含组件的名称;运行时将 查找此组件名称并将请求转发至该组件。

本机方法绑定使侦听器接收到的本机方法或事件类型与通过导出而公开的组件所实现的操作相关联。对侦听器 调用的方法与事件类型之间没有关系; 所有事件都通过侦听器的一个或多个方法而到达。本机方法绑定使用导 出中所定义的函数选择器从入站数据和数据绑定中抽取本机方法名, 以将 EIS 的数据格式绑定至该组件识别的 格式。

EIS 导出的运行时场景为如下所示:

- 1. EIS 请求将触发对侦听器实现调用方法。
- 2. 侦听器将找到并调用导出, 并将调用自变量传递给导出。
- 3. 导出将创建侦听器绑定实现。
- 4. 导出将函数洗择器实例化并在侦听器绑定中设置此函数洗择器。
- 5. 导出将初始化本机方法绑定并将这些绑定添加至侦听器绑定。对于每个本机方法绑定, 还会初始化数据绑 定。
- 6. 导出将调用侦听器绑定。
- 7. 侦听器绑定将找到已导出的组件, 并使用函数选择器来检索本机方法名。
- 8. 此名称用来查找本机方法绑定, 然后本机方法绑定将调用目标组件。

适配器交互方式允许 EIS 导出绑定以异步方式 (这是缺省情况)或同步方式调用目标组件。

# 资源适配器

使用外部服务向导来开发导入或导出, 在开发过程中, 将包括资源适配器。随 IBM Integration Designer 一起 提供的、用来访问 CICS、IMS、JD Edwards、PeopleSoft、SAP 和 Siebel 系统的适配器仅用于开发和测试目 的。也就是说,您使用适配器来开发和测试应用程序。

部署应用程序之后,您将需要使用已授权的运行时适配器来运行应用程序。但是,当您构建服务时,可以将适 配器嵌入服务中。您的适配器许可证发放规则可能允许您使用嵌入的适配器作为已授权的运行时适配器。这些 适配器符合 Java EE 连接器体系结构 (JCA 1.5)。JCA 是一项公开标准,是 Java EE 建立 EIS 连接时遵循的 标准。JCA 提供了一个受管框架; 即, 由应用程序服务器提供服务质量 (QoS), 服务质量对事务提供生命周期 管理和安全性。除了 IBM CICS ECI 资源适配器和 IBM IMS Connector for Java 之外,服务质量还符合 Enterprise Metadata Discovery 规范。

此向导还支持 WebSphere Business Integration Adapters (这是一组更早开发的适配器)。

# Java EE 资源

可以将 EIS 模块 (这是遵循 EIS 模块模式的 SCA 模块) 部署到 Java EE 平台。

将 EIS 模块部署到 Java EE 平台会致使已准备好启动的应用程序打包为 EAR 文件并部署到服务器。现在、 已经创建了所有 Java EE 工件和资源; 已配置应用程序并且准备运行。

### JCA 交互规范和连接规范的动态属性:

通过使用定义明确且包含有效内容的子数据对象, EIS 绑定可以为指定的 InteractionSpec 和 ConnectionSpec 接 受输入。这允许通过 InteractionSpec 与资源适配器进行动态的请求-响应交互以及通过 ConnectionSpec 进行组 件认证。

javax.cci.InteractionSpec 包含有关如何处理要与资源适配器进行交互请求的信息。它还包含有关在发出请求后如 何进行交互的信息。有时, 将这些通过交互进行的双向通信称为对话。

EIS 绑定期望作为资源适配器参数的有效内容包含名为 properties 的子数据对象。此属性数据对象将包含名 称/值对,其中,名称是特定格式的交互规范属性名称。格式化规则为:

- 名称必须以 IS 前缀开头、后跟属性名。例如、名为 InteractionId 的 JavaBeans 属性的交互规范应将属性 名指定为 ISInteractionId。
- 名称/值对表示简单类型的交互规范属性的名称和值。

在此示例中, 接口指定操作的输入是 Account 数据对象。此接口调用 EIS 导入绑定应用程序, 以便发送和接 收名为 workingSet 且值为 xyz 的动态 InteractionSpec 属性。

服务器中的业务图或业务对象包含底层 properties 业务对象,该业务对象允许发送特定于协议且包含有效内容 的数据。此 properties 业务对象是内置的, 不必在构造业务对象时在 XML 模式中指定。您只需创建并使用 此对象。如果您有自己的基于 XML 模式定义的数据类型,那么需要指定包含期望的名称/值对的 properties 元素。

```
BOFactory dataFactory = (B0Factory) \
serviceManager.locateService("com/ibm/websphere/bo/BOFactory");
 //Wrapper for doc-lit wrapped style interfaces,
 //skip to payload for non doc-lit
 DataObject docLitWrapper = dataFactory.createByElement /
 ("http://mytest/eis/Account", "AccountWrapper");
创建有效内容。
DataObject account = docLitWrapper.createDataObject(0);
 DataObject accountInfo = account.createDataObject("AccountInfo");
 //Perform your setting up of payload
 //Construct properties data for dynamic interaction
 DataObject properties = account.createDataObject("properties");
对于名称 workingSet, 设置期望的值 (XVZ)。
properties.setString("ISworkingSet", "xyz");
 //Invoke the service with argument
 Service accountImport = (Service) \
 serviceManager.locateService("AccountOutbound");
 DataObject result = accountImport.invoke("createAccount", docLitWrapper);
 //Get returned property
 DataObject retProperties = result.getDataObject("properties");
```
String workingset = retProperties.getString("ISworkingSet");

可以使用 ConnectionSpec 属性进行动态组件认证。除了属性名称前缀必须为 CS 而不是 IS 以外,上述规则 均适用。ConnectionSpec 属性不是双向的。同一个 properties 数据对象可以同时包含 IS 和 CS 属性。

要使用 ConnectionSpec 属性,请将您对导人绑定指定的 **resAuth** 设置为 Application。并且,请确保资源适 配器支持组件授权。有关更多详细信息, 请参阅 [J2EE](http://java.sun.com/j2ee/connector/) 连接器体系结构规范的第 8 章。

### **9C** *EIS* **s(Db?M'z:**

服务器可以向使用 EIS 绑定的外部客户机发送消息或接收来自这些客户机的消息。

外部客户机 ( 例如 Web 门户网站或 EIS ) 需要将消息发送至服务器中的 SCA 模块或者需要由服务器内的组 件讲行调用。

像调用任何其他应用程序一样,客户机使用动态调用接口 (DII) 或 Java 接口调用 EIS 导入。

- 1. 外部客户机创建 ServiceManager 的实例并使用 EIS 导人的引用名称来查找该 EIS 导人,结果查找到服务 接口实现。
- 2. 客户机创建一个输入参数, 此参数是使用数据对象模式动态创建的通用数据对象。此步骤是使用服务数据 对象 DataFactory 接口实现完成的。

3. 外部客户机调用 EIS 并获取所需的结果。

或者, 客户机也可以使用 Java 接口调用 EIS 导入。

- 1. 客户机创建 ServiceManager 的实例并使用 EIS 导入的引用名称来查找该 EIS 导入。结果查找到该 EIS 导 入的 Java 接口。
- 2. 客户机创建一个输入参数和一个类型化数据对象。
- 3. 客户机调用 EIS 并获取所需的结果。

EIS 导出接口定义可供外部 EIS 应用程序使用的已导出 SCA 组件的接口。可以将此接口视为外部应用程序(例 如 SAP 或 PeopleSoft)将通过 EIS 导出应用程序运行时的实现进行调用的接口。

该导出使用 EISExportBinding 将已导出的服务与外部 EIS 应用程序绑定。它允许您预订 SCA 模块中包含的 应用程序以侦听 EIS 服务请求。EIS 导出绑定指定资源适配器(使用 Java EE 连接器体系结构接口)所理解 的人站事件的定义与 SCA 操作调用之间的映射。

EISExportBinding 要求外部 EIS 服务基于 Java EE 连接器体系结构 1.5 人站协定。EISExportBinding 要求在 绑定级别或方法级别指定数据处理程序或数据绑定。

# JMS 绑定

Java 消息服务 (JMS) 提供程序根据 Java 消息传递服务 API 和编程模型启用消息传递。JMS 提供程序提供 JMS 连接工厂, 以便为 JMS 目标创建连接并且发送和接收消息。

在您与服务集成总线 (SIB) 提供程序绑定交互时可以使用 JMS 绑定, 并且 JMS 绑定符合 JMS 和 JCA 1.5。

可以使用 JMS 导出和导入绑定使服务组件体系结构 (SCA) 模块能够调用外部 JMS 系统并接收来自这些系统 的消息。

JMS 导入和导出绑定提供与使用基于 JCA 1.5 的 SIB JMS 提供程序 (该提供程序包括在 WebSphere Application Server 中) 的集成。其他基于 JCA 1.5 的 JMS 资源适配器不受支持。

#### JMS 绑定概述:

JMS 绑定提供服务组件体系结构 (SCA) 环境与 JMS 系统之间的连接。

### JMS 绑定

JMS 导入绑定和 JMS 导出绑定的主要组成部分如下所示:

- 资源适配器: 启用 SCA 模块与外部 JMS 系统之间的受管双向连接
- 连接:封装客户机与提供程序应用程序之间的虚拟连接
- 目标: 由客户机用来指定它所生成的消息的目标或者它所使用的消息的源
- 认证数据: 用于保护对绑定的访问

### JMS 绑定的关键功能

### 特殊头

JMS 导入和导出中的特殊头属性用于告诉目标如何处理该消息。

例如,TargetFunctionName 从本机方法映射至操作方法。

# Java EE 资源

将 JMS 导入和导出部署至 Java EE 环境时, 系统会创建许多 Java EE 资源。

### ConnectionFactory

被客户机用于创建 JMS 提供程序的连接。

#### ActivationSpec

导入使用此项来接收对请求的响应: 导出在配置消息端点使用此项, 这些端点在其与消息传递系 统的交互中表示消息侦听器。

目标

- 发送目标: 在导入上, 这是发送请求或外发消息的位置; 在导出上, 这是将发送响应消息的目 标(只要未被入局消息中的 JMSReplyTo 头字段替代)。
- 接收目标: 应放置入局消息的位置; 对于导入, 这是响应; 对于导出, 这是请求。
- 回调目标: 用于存储相关信息的 SCA JMS 系统目标。请不要读取或写入至此目标。

安装任务创建 ConnectionFactory 和 3 个目标。它还会创建 ActivationSpec 以允许运行时消息侦听器 侦听接收目标上的回复。这些资源的属性是在导入或导出文件中指定的。

### JMS 集成和资源适配器:

Java 消息服务 (JMS) 通过可用的基于 JMS JCA 1.5 的资源适配器提供集成。为服务集成总线 (SIB) JMS 资 源适配器提供了全面的 JMS 集成支持。

如果想要与符合 JCA 1.5 的外部 JMS 系统集成, 请将 JMS 提供程序用于 JCA 1.5 资源适配器。符合 JCA 1.5 的外部服务可以通过使用 SIB JMS 资源适配器来接收和发送消息以便与服务组件体系结构 (SCA) 组件集 成。

不支持使用其他特定于提供程序的 JCA 1.5 资源适配器。

#### JMS 导入和导出绑定:

可以使用 JMS 导入和导出绑定使 SCA 模块与外部 JMS 应用程序所提供的服务交互。

#### JMS 导入绑定

与 JMS 目标的相关联 JMS 提供程序的连接是使用 JMS 连接工厂创建的。请使用连接工厂管理对象来管理缺 省消息传递提供程序的 JMS 连接工厂。

与外部 JMS 系统的交互包括使用目标来发送请求和接收应答。

根据所调用的操作的类型, 支持两种类型的 JMS 导入绑定使用方案:

- 单向: JMS 导入将消息放入导入绑定所配置的发送目标中。未设置 JMS 头的 replyTo 字段。
- 双向(请求-响应): JMS 导入将消息放入发送目标中,然后坚持等待它将从 SCA 组件接收到的应答。

可以将导入绑定配置为 ( 通过使用 Integration Designer 中的响应相关方案) 要求响应消息相关标识是从请求 消息标识(缺省值)或者从请求消息相关标识复制的。另外,还可以将导入绑定配置为使用临时动态响应 目标使响应与请求相关。将为每个请求创建一个临时目标,并且该导人使用此目标来接收响应。

在出站消息的 replyTo 头属性中设置接收目标。将部署消息侦听器以侦听接收目标,并且在接收到应答时, 消息侦听器将该应答传递回组件。

对于单向和双向使用方案,都可以指定动态和静态头属性。可以从 JMS 导入方法绑定设置静态属性。这些属性 中的部分属性对 SCA JMS 运行时具有特殊意义。

请务必注意, JMS 是异步绑定。如果调用组件以同步方式调用 JMS 导入 (对于双向操作), 那么在 JMS 服 务返回响应之前, 该调用组件将被阻塞。

第107 页的图 32 说明导入如何链接到外部服务。

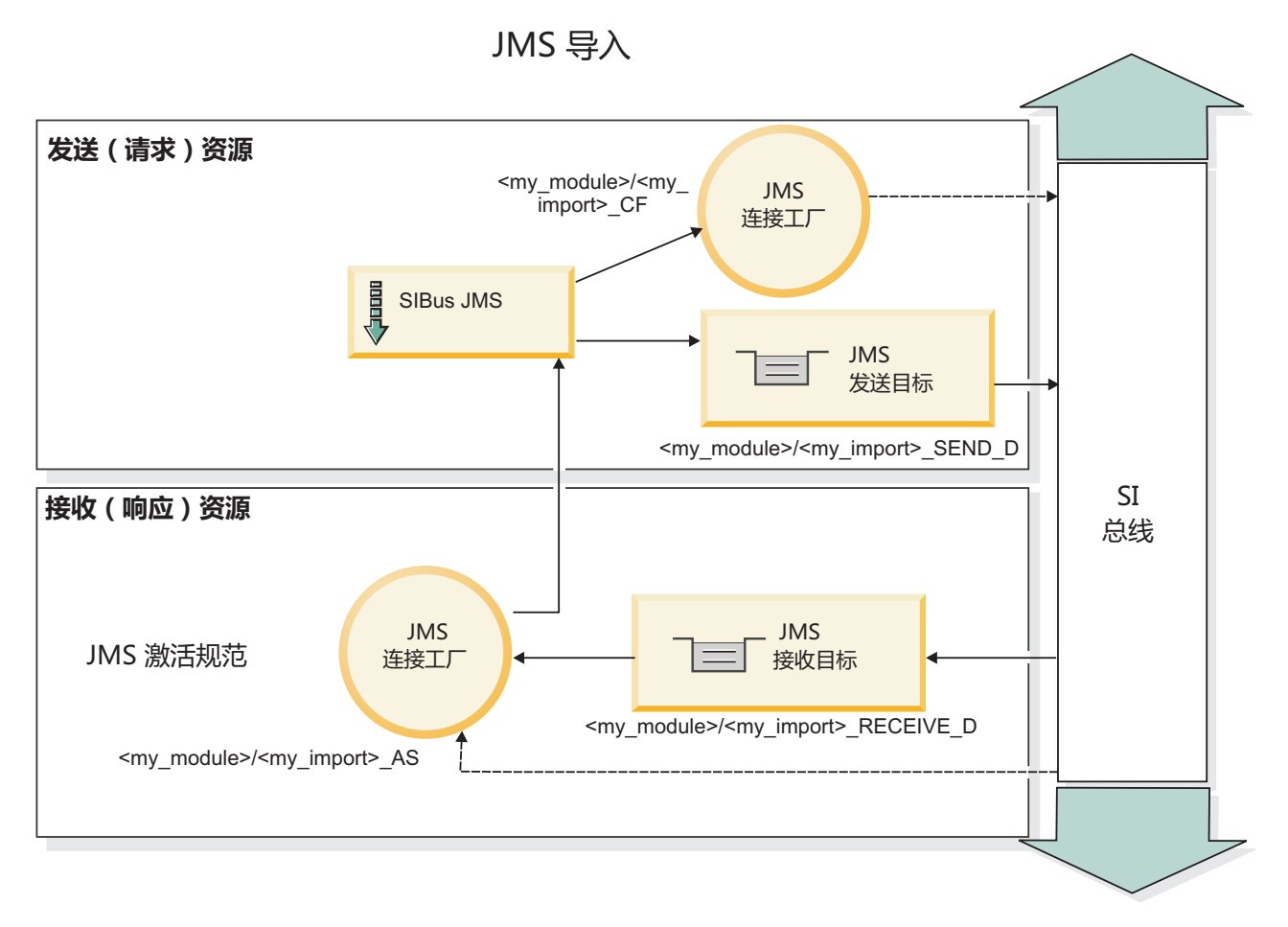

图 77. JMS 导入绑定资源

# JMS 导出绑定

JMS 导出绑定为 SCA 模块提供了用于向外部 JMS 应用程序提供服务的方法。

作为 JMS 导出的组成部分的连接是可配置的激活规范。

JMS 导出具有发送和接收目标。

- 接收目标是应该用来放置目标组件的人局消息的位置。
- 发送目标是将发送应答的位置, 除非入局消息使用 replyTo 头属性覆盖了此目标。

将部署消息侦听器以侦听传入到导出绑定中指定的接收目标的请求。发送字段中指定的目标用于发送对入站请 求的应答(如果所调用的组件提供应答)。在入局消息的 replyTo 字段中指定的目标将覆盖在发送中指定的目 标。

第108 页的图 33 说明外部请求程序如何链接到导出。

# JMS 导出

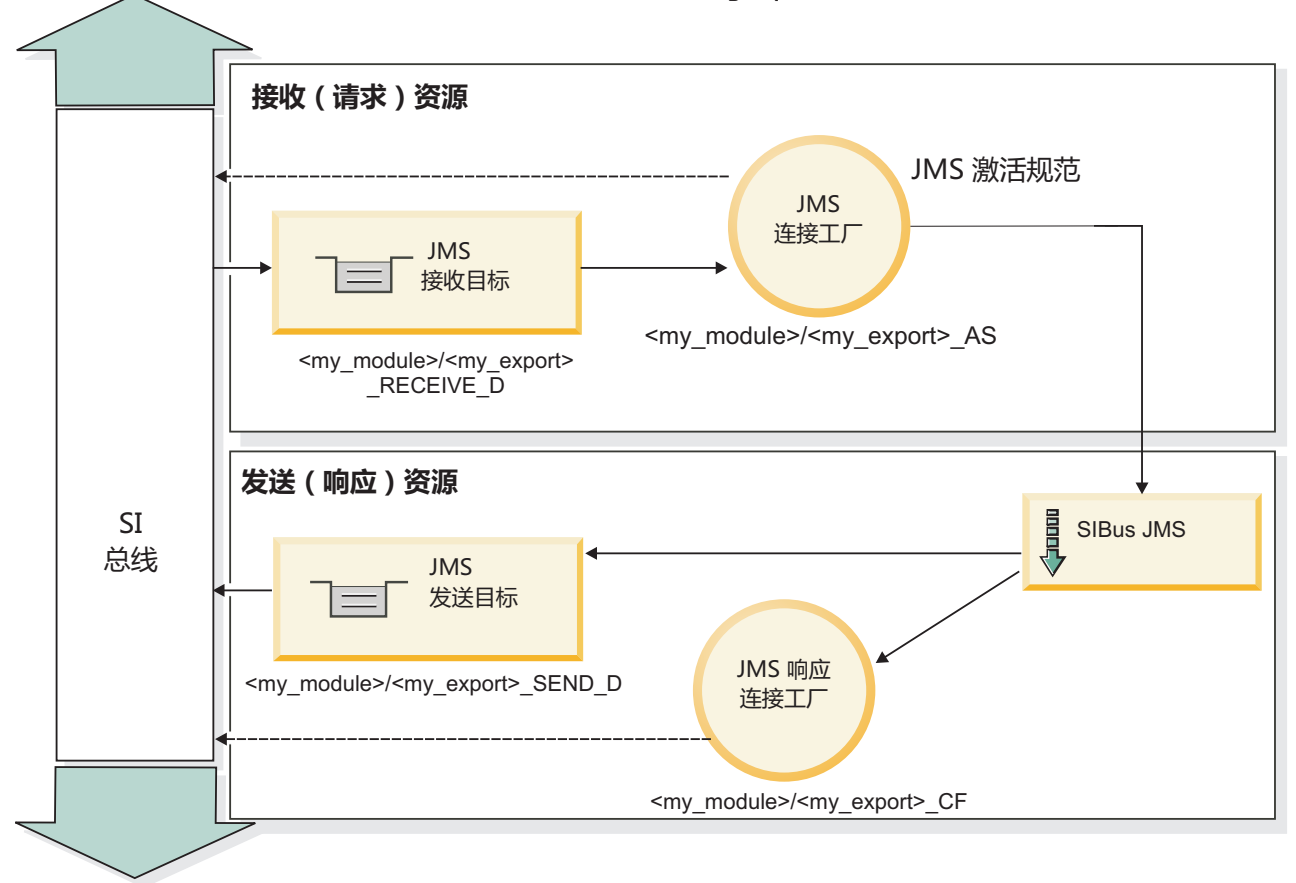

### 图 78. JMS 导出绑定资源

#### $JMS \nless$

JMS 消息包含两种类型的头: JMS 系统头和多个 JMS 属性。这两种类型的头都可以在服务消息对象 (SMO) 中的调解模块中访问, 也可以通过使用 ContextService API 来访问。

# JMS 系统头

JMS 系统头在 SMO 中由 JMSHeader 元素表示, 该元素包含所有通常在 JMS 头中找到的字段。虽然可以在 调解中(或者使用 ContextService)修改这些字段、但在 SMO 中设置的某些 JMS 系统头字段不会在出站 JMS 消息中传播, 这是因为这些字段将被系统或静态值覆盖。

可以在调解中(或者使用 ContextService)更新的关键 JMS 系统头字段如下所示:

- JMSType 和 JMSCorrelationID 特定预定义的消息头属性的值
- JMSDeliveryMode 传递方式的值 (persistent 或 nonpersistent; 缺省值为 persistent)
- JMSPriority 优先级值 (0 到 9; 缺省值为 JMS\_Default\_Priority)

### JMS 属性

JMS 属性在 SMO 中表示为"属性"列表中的条目。可以在调解中或者使用 ContextService API 来添加、更新或 删除属性。

也可以在 JMS 绑定中以静态方式设置属性。以静态方式设置的属性将覆盖以动态方式设置的同名设置。

从其他绑定(例如 HTTP 绑定)传播的用户属性将在 JMS 绑定作为 JMS 属性输出。

### 头传播设置

将 JMS 系统头和属性从人站 JMS 消息传播到下游组件或者从上游组件传播到出站 JMS 消息可以由绑定中的 "传播协议头"标志控制。

设置"传播协议头"后, 将允许头信息流至消息或目标组件, 如以下列表所述:

• JMS 导出请求

消息中接收到的 JMS 头将通过上下文服务传播到目标组件。消息中接收到的 JMS 属性将通过上下文服务传 播到目标组件。

• JMS 导出响应

如果在上下文服务中设置的任何 JMS 头字段未被 JMS 导出绑定中设置的静态属性覆盖,那么这些 JMS 头 字段将在出站消息中使用。如果在上下文服务中设置的任何属性未被 JMS 导出绑定中设置的静态属性覆盖, 那么这些属性将在出站消息中使用。

• JMS 导入请求

如果在上下文服务中设置的任何 JMS 头字段未被 JMS 导入绑定中设置的静态属性覆盖,那么这些 JMS 头 字段将在出站消息中使用。如果在上下文服务中设置的任何属性未被 JMS 导入绑定中设置的静态属性覆盖, 那么这些属性将在出站消息中使用。

• JMS 导入响应

消息中接收到的 JMS 头将通过上下文服务传播到目标组件。消息中接收到的 JMS 属性将通过上下文服务传 播到目标组件。

# JMS 临时动态响应目标相关方案:

临时动态响应目标相关方案导致为每个发送的请求创建一个唯一的动态队列或主题。

导人中指定的静态响应目标用于派生临时动态目标队列或主题的性质。此目标在请求的 ReplyTo 字段中设置, 并且 JMS 导入将侦听该目标上的响应。接收到响应时,将使该响应在静态响应目标中重新排队以进行异步处 理。响应的 CorrelationID 字段未使用, 因此无需进行设置。

#### 事务性问题

使用临时动态目标时,必须在使用已发送响应的线程中使用响应。必须在全局事务外部发送请求,并且必须在 后端服务接收到该请求且返回响应之前落实该请求。

### 持久性

临时动态队列是生存期较短的实体,并且无法保证与静态队列或主题相关联的同一级别的持久性。服务器重新 启动后,临时动态队列或主题将不再存在,消息也是如此。在使消息在静态响应目标中重新排队后,该消息将 保持本身所定义的持久性。

### 超时

导入将在固定时间段内等待接收临时动态响应目标中的响应。如果设置了"SCA 响应到期时间"限定符, 那么此 时间间隔将来自该限定符; 否则, 该时间间隔缺省为 60 秒。超出等待时间后, 导入将抛出 ServiceTimeoutRuntimeException。

# 外部客户机:

服务器可以向使用 JMS 绑定的外部客户机发送消息或接收来自这些客户机的消息。

外部客户机 (例如 Web 门户网站或企业信息系统) 可以向服务器中的 SCA 模块发送消息,也可以被服务器 内的组件调用。

JMS 导出组件部署消息侦听器以侦听传入到导出绑定中指定的接收目标的请求。发送字段中指定的目标用于发 送对入站请求的应答(如果所调用的应用程序提供应答)。因此,外部客户机能够使用导出绑定调用应用程 序。

JMS 导入通过将消息发送至 JMS 队列以及接收来自 JMS 队列的消息来与外部客户机交互。

使用外部客户机:

外部客户机(也就是位于服务器外部的客户机)可能需要与安装在此服务器上的应用程序进行交互。

考虑一个非常简单的场景。在此场景中,外部客户机需要与服务器上的一个应用程序进行交互。下图说明了一 种典型的简单场景。

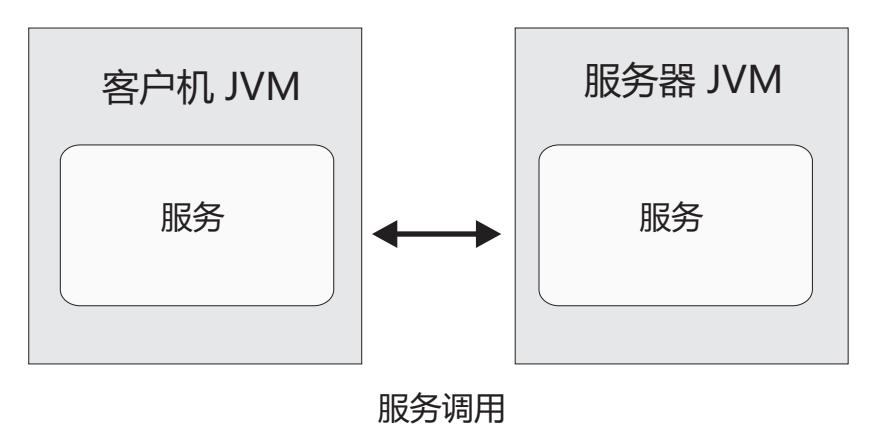

图 79. 简单用例场景: 外部客户机与服务器应用程序进行交互。

SCA 应用程序包括导出和 JMS 绑定; 这使得此应用程序可供外部客户机使用。

当您使 Java 虚拟机 (JVM) 中的外部客户机与服务器分隔开时, 必须执行若干步骤以便建立连接以及与 JMS 导出进行交互。客户机获取具有正确值的初始上下文,然后通过 JNDI 查找资源。然后,客户机使用符合 JMS 1.1 规范的客户机来访问目标以及目标上的发送和接收消息。

由运行时自动创建的资源的缺省 JNDI 名称列示在此部分的配置主题中。但是, 如果您具有预先创建的资源, 请使用这些 JNDI 名称。

- 1. 配置 JMS 目标和连接工厂以发送消息。
- 2. 请确保 JNDI 上下文、SIB 资源适配器的端口以及消息传递引导端口都正确。

服务器使用一些缺省端口,但是,如果该系统上安装了多个服务器,那么在安装时会创建一些备用端口, 以避免与其他服务器实例发生冲突。可以使用管理控制台来确定您的服务器正在使用哪些端口。转至服务 器 > 应用程序服务器 > vour server name > 配置、然后单击通信下面的端口、然后、您可以编辑所使 用的端口。

3. 客户机获取具有正确值的初始上下文, 然后通过 JNDI 查找资源。

4. 通过使用 JMS 1.1 规范, 客户机将访问目标以及目标上的发送和接收消息。

### 诊断 JMS 绑定:

可诊断并修正 JMS 绑定的问题。

#### 实现异常

为响应各种错误情况, JMS 导入和导出实现可返回下列两种异常的其中之一:

- 服务业务异常: 如果在服务业务接口 (WSDL 端口类型) 上发生了指定的故障,那么系统将返回此异常。
- 服务运行时异常: 在所有其他情况下发生。在大多数情况下, 原因异常将包含原始异常 (JMSException)。

例如, 对于每个请求消息, 导入只应有一个响应消息。如果多个响应或延迟响应(SCA 响应已到期时响应到 达)到达, 那么系统将抛出服务运行时异常。事务将回滚, 并且响应消息将退出队列或由 Failed Event Manager 处理。

## 主要失败情况

JMS 绑定的主要失败情况由事务语义、JMS 提供程序配置或对其他组件中的现有行为的引用来确定。主要失败 情况包括:

• 无法连接至 JMS 提供程序或目标。

无法连接至 JMS 提供程序以接收消息将导致消息侦听器无法启动。此情况将记录在 WebSphere Application Server 日志中。持久消息将保留在目标上, 直到它们被成功检索或到期。

无法连接至 JMS 提供程序以发送出站消息将导致控制发送的事务回滚。

• 无法解析入站消息或构造出站消息。

数据绑定或数据处理程序失败将导致控制该工作的事务回滚。

• 无法发送出站消息。

无法发送消息将导致相关事务回滚。

• 多个延迟响应消息或意外延迟响应消息。

对于每个请求消息、导入只应有一个响应消息。而且、可接收响应的有效时间段由请求上的 SCA 响应到期 限定符确定。如果响应到达或超过到期时间,那么系统将删除关联记录。如果响应消息意外到达或延迟到 达、那么系统将抛出服务运行时异常。

• 使用临时动态响应目标关联方案时, 延迟响应导致的服务超时运行时异常。

经过由 SCA 响应到期限定符确定的时间段 (如果未设置, 那么它将缺省为 60 秒)后, JMS 导入将超时。

### 基于 JMS 的 SCA 消息未出现在 Failed Event Manager 中

如果 SCA 消息是因为 JMS 交互失败而产生的、那么您应在 Failed Event Manager 中杳找这些消息。如果这 类消息未出现在 Failed Event Manager 中, 请确保 JMS 目标的底层 SIB 目标的最大失败传送次数值大于 1。 如果将此值设置为 2 或更高,那么意味着系统允许在 JMS 绑定的 SCA 调用期间与 Failed Event Manager 交 互。

## 处理异常:

绑定的配置方式确定处理数据处理程序或数据绑定所发出的异常的方式。另外,调解流的性质规定了抛出这种 异常时系统的行为。
在绑定调用数据处理程序或数据绑定时,可能会发生各种问题。例如,数据处理程序可能会接收到含有已损坏 的有效内容的消息, 或者它可能会尝试读取格式不正确的消息。

绑定处理这种异常的方式由您实现数据处理程序或数据绑定的方式确定。建议的行为是,您将数据绑定设置为 **抛出 DataBindingException** 

抛出任何运行时异常(包括 DataBindingException)时:

• 如果调解流配置为事务性的,那么缺省情况下 JMS 消息将存储在 Failed Event Manager 中以便手动回放或 删除。

注: 您可以更改绑定中的恢复方式, 以便回滚消息, 而不是将消息存储在 Failed Event Manager 中。

• 如果调解流不是事务性的,那么将会记录该异常并且该消息将丢失。

对于数据处理程序,情况类似。由于数据处理程序被数据绑定调用,因此任何数据处理程序异常都将包装到数 据绑定异常中。因此、DataHandlerException 将作为 DataBindingException 向您报告。

## **(C JMS s(**

通用 JMS 绑定提供面向符合 JMS 1.1 的第三方提供程序的连通性。通用 JMS 绑定的操作方式类似于 JMS 绑 定的操作方式。

通过 JMS 绑定提供的服务允许服务组件体系结构 (SCA) 模块调用外部系统或者接收来自外部系统的消息。该 系统可以是外部 JMS 系统

通用 JMS 绑定提供与支持 JMS 1.1 且实现可选的 JMS 应用程序服务器设施但不符合 JCA 1.5 的 JMS 提 供程序的集成。通用 JMS 绑定支持那些不支持 JCA 1.5 但支持 JMS 1.1 规范的应用程序服务器设施的 JMS 提供程序 (包括 Oracle AQ、TIBCO、SonicMQ、WebMethods 和 BEA WebLogic)。此绑定不支持 WebSphere 嵌入式 JMS 提供程序 (SIBJMS) (此提供程序是 JCA 1.5 JMS 提供程序); 使用 SIBJMS 时, 请使用 第 [105](#page-112-0) 页的 I [JMS](#page-112-0) 绑定 』。

在 SCA 环境中与不符合 JCA 1.5 的基于 JMS 的系统集成时, 请使用此通用绑定。这样目标外部应用程序就 可以接收和发送消息以便与 SCA 组件集成。

#### *通用 JMS 绑定概述:*

通用 JMS 绑定是非 JCA 的 JMS 绑定、用于提供服务组件体系结构 (SCA) 环境与符合 JMS 1.1 且实现可 选的 JMS 应用程序服务器设施的 JMS 系统之间的连接。

## *通用 JMS 绑定*

通用 JMS 导入和导出绑定的主要方面包括:

- 侦听器端口: 使非基于 JCA 的 JMS 提供程序能够接收消息并将这些消息分派到消息驱动的 Bean (MDB)
- 连接: 封装客户机与提供程序应用程序之间的虚拟连接
- 目标: 由客户机用来指定它所生成的消息的目标或者它所使用的消息的源
- 认证数据: 用于保护对绑定的访问

#### **(C JMS <ks(**

通用 JMS 导人绑定允许 SCA 模块内的组件与不符合 JCA 1.5 的外部 JMS 提供程序所提供的服务通信。

JMS 导入的连接部分是连接工厂。连接工厂(这是客户机用来创建提供程序连接的对象)封装管理员所定义的 一组连接配置参数。每个连接工厂都是 ConnectionFactory、QueueConnectionFactory 或 TopicConnectionFactory 接口的实例。

与外部 JMS 系统的交互包括使用目标来发送请求和接收应答。

根据所调用的操作的类型, 支持两种类型的通用 JMS 导入绑定使用方案:

- 单向: 通用 JMS 导入将消息放入导入绑定所配置的发送目标中。将不发送任何内容到 JMS 头的 replyTo 字 段。
- 双向 (请求-响应):通用 JMS 导入将消息放入发送目标中, 然后坚持等待它将从 SCA 组件接收到的应答。

在出站消息的 replyTo 头属性中设置接收目标。将部署消息驱动的 Bean (MDB) 以侦听接收目标,并且在接 收到应答时, MDB 将该应答传递回组件。

可以将导入绑定配置为(通过使用 Integration Designer 中的响应相关方案)要求响应消息相关标识是从请求 消息标识(缺省值)或者从请求消息相关标识复制的。

对于单向和双向使用方案,都可以指定动态和静态头属性。可以从通用 JMS 导入方法绑定设置静态属性。这些 属性中的部分属性对 SCA JMS 运行时具有特殊意义。

请务必注意, 通用 JMS 是异步绑定。如果调用组件以同步方式调用通用 JMS 导入 (对于双向操作), 那么在 JMS 服务返回响应之前, 该调用组件将被阻塞。

第114页的图 35 说明导入如何链接到外部服务。

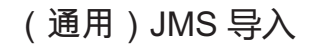

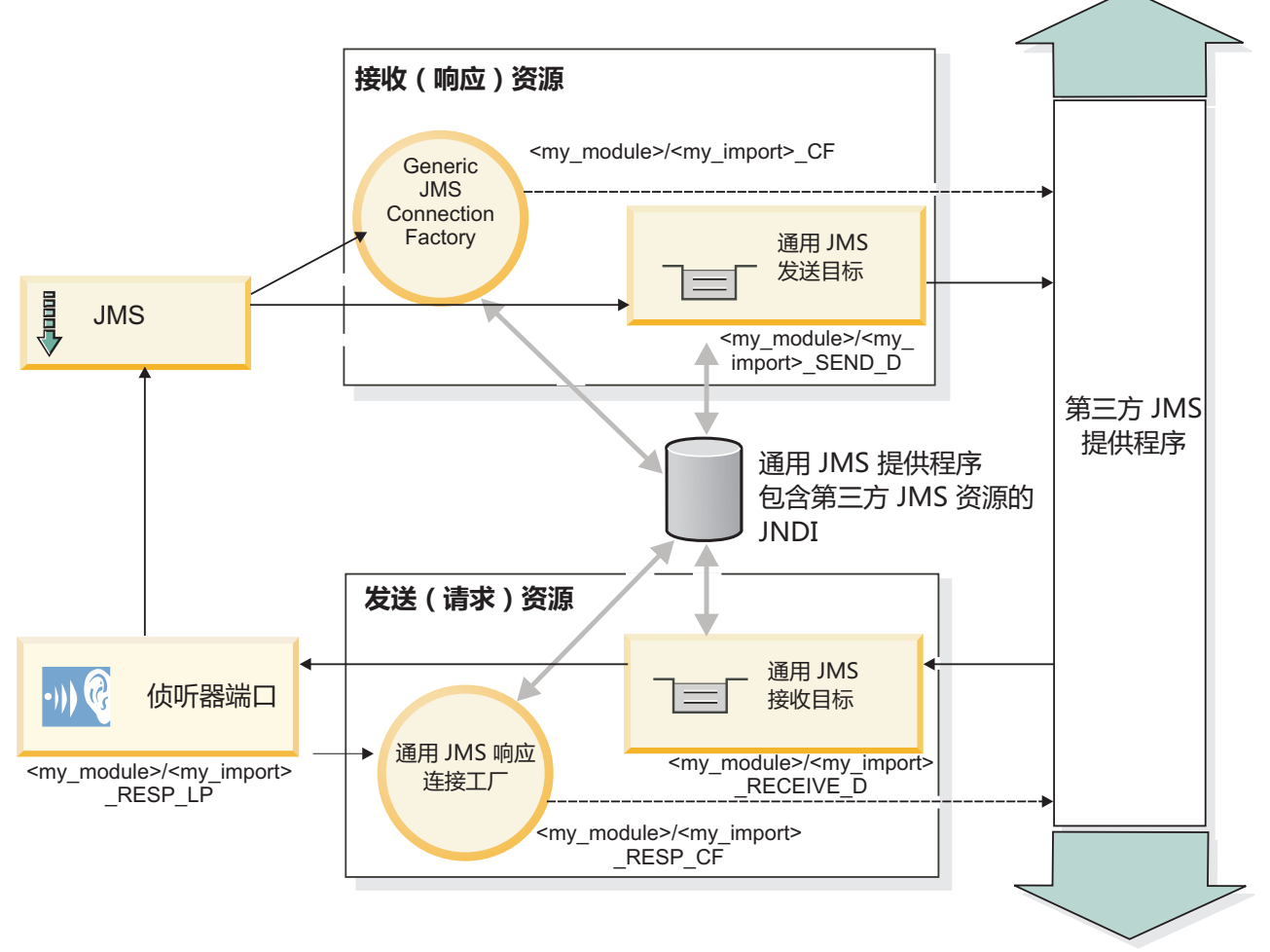

图 80. 通用 JMS 导入绑定资源

通用 JMS 导出绑定

通用 JMS 导出绑定为 SCA 模块提供了用于向外部 JMS 应用程序提供服务的方法。

JMS 导出的连接部分由 ConnectionFactory 和 ListenerPort 组成。

通用 JMS 导出具有发送和接收目标。

- 接收目标是应该用来放置目标组件的入局消息的位置。
- 发送目标是将发送应答的位置, 除非入局消息使用 replyTo 头属性覆盖了此目标。

将部署 MDB 以侦听传入到导出绑定中指定的接收目标的请求。

- 发送字段中指定的目标用于发送对人站请求的应答(如果所调用的组件提供应答)。
- 在人局消息的 replyTo 字段中指定的目标将覆盖在发送字段中指定的目标。
- 对于请求-响应方案, 可以将导入绑定配置为 (通过使用 Integration Designer 中的响应相关方案字段) 要求 响应将请求消息标识复制到响应消息的相关标识字段(缺省值),否则响应可以将请求相关标识复制到响 应消息的相关标识字段。

第115页的图 36 说明外部请求程序如何链接到导出。

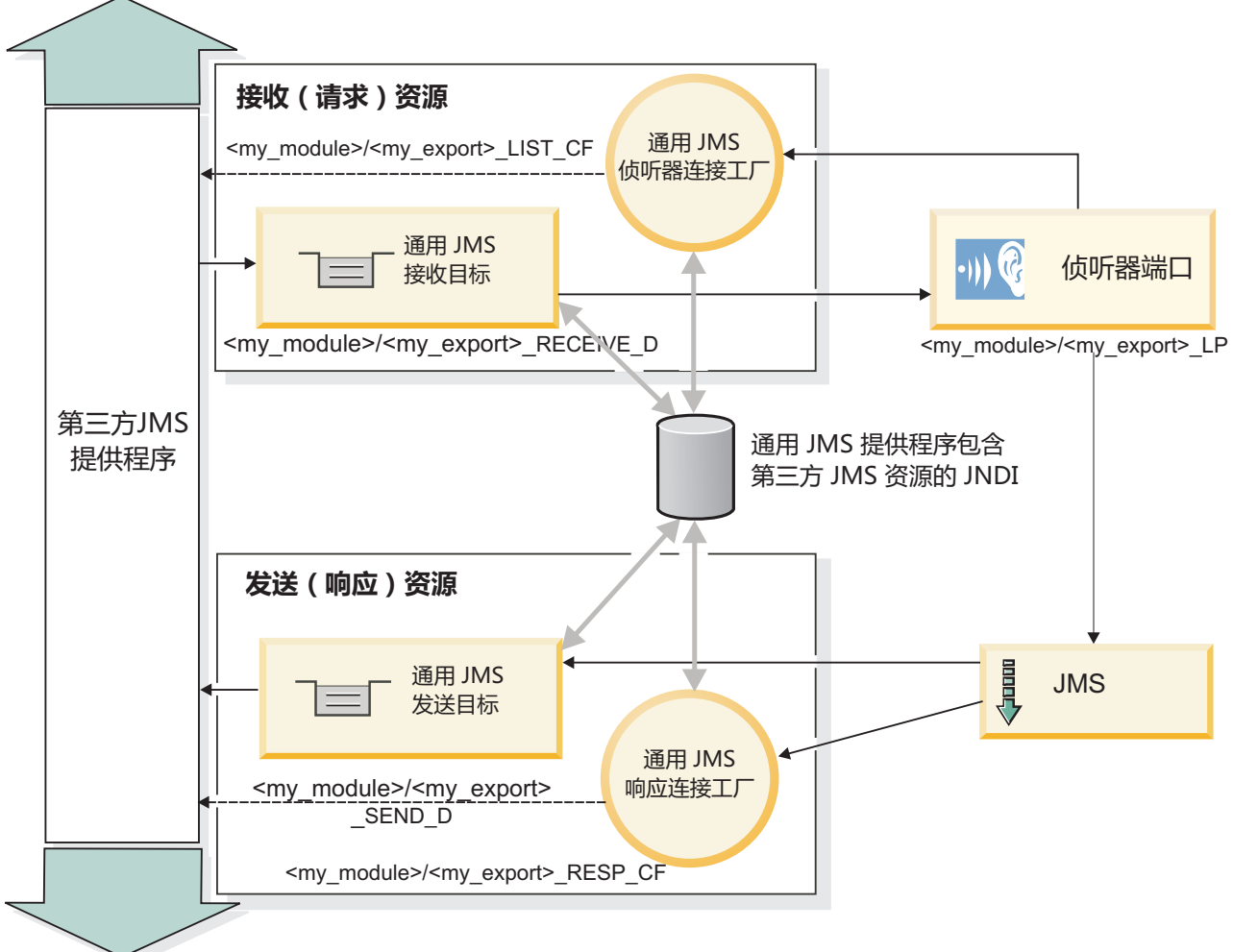

(通用) JMS 导出

图 81. 通用 JMS 导出绑定资源

## 通用 JMS 绑定的关键功能:

通用 JMS 导入和导出绑定的功能与 WebSphere 嵌入式 JMS 和 MQ JMS 导入绑定的功能一致。关键功能包 括头定义以及对现有 Java EE 资源的访问。但是, 因为其通用性质, 没有特定于 JMS 提供程序的连接选项, 并且此绑定在部署和安装时生成资源的能力受限。

## 诵用导入

与 MQ JMS 导入应用程序一样, 通用 JMS 实现是异步的, 并且支持三种调用: 单向、双向 (又称为请求-响 应)和回调。

部署 JMS 导入时, 系统将部署运行时环境提供的消息驱动的 Bean (MDB)。MDB 将侦听请求消息的应答。 MDB 与随 JMS 消息的 replyTo 头字段中的请求发送的目标相关联(即、侦听该目标)。

通用导出

在处理结果返回时、通用 JMS 导出绑定不同于 EIS 导出绑定。通用 JMS 导出将响应显式发送至入局消息中 指定的 replyTo 目标。如果未指定, 那么系统将使用该发送目标。

部署通用 JMS 导出时, 系统将部署消息驱动的 Bean (此 MDB 不同于用于通用 JMS 导入的 MDB)。它将 侦听接收目标上的入局请求, 然后将这些请求分派给 SCA 运行时处理。

#### 特殊头

通用 JMS 导入和导出中的特殊头属性用于告诉目标绑定如何处理该消息。

例如, 缺省函数选择器使用 TargetFunctionName 属性来标识导出接口中要调用的操作的名称。

注: 导人绑定可配置为将 TargetFunctionName 头设置为每个操作的名称。

#### Java EE 资源

将 JMS 绑定部署至 Java EE 环境时, 系统会创建许多 Java EE 资源。

- 侦听器端口,用于在接收(响应)目标(仅双向)上侦听导入以及在接收(请求)目标上侦听导出。
- 用于 outboundConnection (导入) 和 inboundConnection (导出) 的通用 JMS 连接工厂
- 用于发送(导入)目标和接收(导出; 仅双向)目标的通用 JMS 目标
- 用于 responseConnection 的通用 JMS 连接工厂 (仅双向且可选; 或者, 对导人使用 outboundConnection, 对导出使用 inboundConnection)
- 用于接收(导入)目标和发送(导出)目标(仅双向)的通用 JMS 目标
- 用于访问 SIB 回调队列目标的缺省消息传递提供程序回调 JMS 目标(仅双向)
- 用于访问回调 JMS 目标的缺省消息传递提供程序回调 JMS 连接工厂(仅双向)
- SIB 回调队列目标,用于存储要在响应处理期间使用的请求消息的信息(仅双向)

安装任务根据导入和导出文件中的信息创建 ConnectionFactory、三个目标和 ActivationSpec。

#### 通用 JMS 头:

通用 JMS 头是包含通用 JMS 消息属性的所有属性的服务数据对象 (SDO)。这些属性可以来自人站消息,也 可以是将应用于出站消息的属性。

JMS 消息包含两种类型的头: JMS 系统头和多个 JMS 属性。这两种类型的头都可以在服务消息对象 (SMO) 中的调解模块中访问,也可以通过使用 ContextService API 来访问。

以静态方式设置了 methodBinding 中的下列属性:

- JMSType
- JMSCorrelationID
- JMSDeliveryMode
- JMSPriority

通用 JMS 绑定还支持使用与 JMS 和 MQ JMS 绑定相同的方式动态修改 JMS 头和属性。

某些通用 JMS 提供程序对应用程序可以设置的属性以及属性组合进行了限制。您必须参阅第三方产品文档以了 解更多信息。但是,已向 methodBinding 添加另一个属性 ignoreInvalidOutboundJMSProperties,该属性允许传 播任何异常。

仅当基本服务组件体系结构 SCDL 绑定开关已开启时, 才使用通用 JMS 头和消息属性。开启此开关后, 将传 播上下文信息。缺省情况下, 此开关处于开启状态。要阻止传播上下文信息, 请将值更改为 false。

启用上下文传播后,将允许头信息流至消息或目标组件。要开启和关闭上下文传播,请对导人和导出绑定的 contextPropagationEnabled 属性指定 true 或 false。例如:

<esbBinding xsi:type="eis:JMSImportBinding" contextProgagationEnabled="true">

缺省值为 true。

#### 诊断通用 JMS 绑定:

可诊断并修正通用 MQ JMS 绑定的问题。

#### 实现异常

为响应各种错误情况,通用 JMS 导人和导出实现可返回下列两种异常的其中之一:

- 服务业务异常:如果在服务业务接口(WSDL 端口类型)上发生了指定的故障、那么系统将返回此异常。
- 服务运行时异常:在所有其他情况下发生。在大多数情况下,原因异常将包含原始异常 (JMSException)。

#### 诊断通用 JMS 消息传递到期

JMS 提供程序将使请求消息到期。

请求到期是指, 到达请求消息上的 JMSExpiration 时间时, JMS 提供程序使请求消息到期。与其他 JMS 绑定 一样, 通用 JMS 绑定通过将导入放置的回调消息的到期设置为外发请求相同来处理请求到期。请注意, 回调消 息的到期将指示请求消息已到期,并且应通过业务异常来通知客户机。

但是, 如果回调目标移至第三方提供程序, 那么此类型的请求到期不受支持。

响应到期是指,到达响应消息上的 JMSExpiration 时间时,JMS 提供程序使响应消息到期。

通用 JMS 绑定的响应到期不受支持,因为未定义第三方 JMS 提供程序的确切到期行为。但是,如果接收到响 应、请在接收到响应时检查该响应是否到期。

对于出站请求消息,JMSExpiration 值将根据等待时间和 asyncHeader 中的 requestExpiration 值 (如果设置了 此值)计算。

#### 诊断通用 JMS 连接工厂错误

在通用 JMS 提供程序中定义某些类型的连接工厂时,如果尝试启动应用程序,那么您可能会接收到错误消息。 可修改外部连接工厂以避免此问题。

启动应用程序时, 您可能会接收到以下错误消息:

MDB Listener Port JMSConnectionFactory type does not match JMSDestination type

您定义外部连接工厂时可能发生此问题。具体地说,您创建 JMS 1.0.2 主题连接工厂而不是 JMS 1.1 (统一) 连接工厂(即、能够支持点到点和发布/预订通信的连接工厂)时,可能会抛出该异常。

要解决此问题,请执行以下步骤:

- 1. 访问您要使用的通用 JMS 提供程序。
- 2. 将您定义的 JMS 1.0.2 主题连接工厂替换为 JMS 1.1 (统一)连接工厂。

使用新定义的 JMS 1.1 连接工厂启动应用程序时, 不应再接收到错误消息。

## **(CDyZ JMS D SCA {"4vVZ Failed Event Manager P**

如果 SCA 消息是因为通用 JMS 交互失败而产生的, 那么您应在 Failed Event Manager 中查找这些消息。如 果这些消息未出现在 Failed Event Manager 中, 请确保底层侦听器端口上的最大重试次数值等于或大于 1。如 果将此值设置为 1 或更高、那么意味着系统允许在通用 JMS 绑定的 SCA 调用期间与 Failed Event Manager 交互。

## **&ml#:**

绑定的配置方式确定处理数据处理程序或数据绑定所发出的异常的方式。另外、调解流的性质规定了抛出这种 异常时系统的行为。

在绑定调用数据处理程序或数据绑定时,可能会发生各种问题。例如,数据处理程序可能会接收到含有已损坏 的有效内容的消息, 或者它可能会尝试读取格式不正确的消息。

绑定处理这种异常的方式由您实现数据处理程序或数据绑定的方式确定。建议的行为是,您将数据绑定设置为 **抛出 DataBindingException** 

对于数据处理程序,情况类似。由于数据处理程序被数据绑定调用,因此任何数据处理程序异常都将包装到数 据绑定异常中。因此, DataHandlerException 将作为 DataBindingException 向您报告。

抛出任何运行时异常(包括 DataBindingException 异常)时:

- 如果调解流配置为事务性的, 那么缺省情况下 JMS 消息将存储在 Failed Event Manager 中以便手动回放或 删除。
	- 注: 您可以更改绑定中的恢复方式, 以便回滚消息, 而不是将消息存储在 Failed Event Manager 中。
- 如果调解流不是事务性的, 那么将会记录该异常并且该消息将丢失。

对于数据处理程序、情况类似。由于数据处理程序被数据绑定调用、因此数据处理程序异常将生成到数据绑定 异常内。因此, DataHandlerException 将作为 DataBindingException 向您报告。

## **WebSphere MQ JMS s(**

WebSphere MQ JMS 绑定提供与使用基于 WebSphere MQ JMS 的提供程序的外部应用程序的集成。

在服务器环境中, 可使用 WebSphere MQ JMS 导出和导人绑定直接与外部 JMS 或 MQ JMS 系统交互。这 样就不需要使用服务集成总线的 MQ 链接或客户机链接功能。

当组件通过导入与基于 WebSphere MQ JMS 的服务交互时, WebSphere MQ JMS 导入绑定将使用数据将发 送至的目标以及将接收应答的目标。将数据转换成 JMS 消息以及将 JMS 消息转换成数据是通过 JMS 数据处 理程序或数据绑定边缘组件完成的。

当 SCA 模块为 WebSphere MQ JMS 客户机提供服务时, WebSphere MQ JMS 导出绑定将使用可以接收到 请求以及可以发送响应的目标。将数据转换成 JMS 消息以及将 JMS 消息转换成数据是通过 JMS 数据处理程 序或数据绑定完成的。

函数选择器提供到要调用的目标组件上的操作的映射。

### **WebSphere MQ JMS** 绑定概述:

WebSphere MQ JMS 绑定提供与使用 WebSphere MQ JMS 提供程序的外部应用程序的集成。

## **WebSphere MQ \mNq**

在运行包含 WebSphere MQ JMS 绑定的应用程序之前, WebSphere MQ 系统管理员应该创建这些绑定将使用 的顶层 WebSphere MQ 队列管理器。

## **WebSphere MQ JMS <ks(**

WebSphere MQ JMS 导入允许 SCA 模块内的组件与基于 WebSphere MQ JMS 的提供程序所提供的服务通 信。您必须正在使用受支持的 WebSphere MQ 版本。您可以在 [IBM](http://www.ibm.com/support/docview.wss?uid=swg27006205) 支持页面上找到详细的硬件和软件需求。

根据所调用的操作的类型, 支持两种类型的 WebSphere MQ JMS 导入绑定使用方案:

- 单向: WebSphere MQ JMS 导入将消息放入导入绑定所配置的发送目标中。将不发送任何内容到 JMS 头的 replyTo 字段。
- 双向 (请求-响应): WebSphere MQ JMS 导人将消息放入发送目标中。

在 replyTo 头字段中设置接收目标。将部署消息驱动的 Bean (MDB) 以侦听接收目标,并且在接收到应答时, MDB 将该应答传递回组件。

可以将导入绑定配置为(通过使用 Integration Designer 中的响应相关方案)要求响应消息相关标识是从请求 消息标识(缺省值)或者从请求消息相关标识复制的。

对于单向和双向使用方案,都可以指定动态和静态头属性。可以从 JMS 导人方法绑定设置静态属性。这些属性 中的部分属性对 SCA JMS 运行时具有特殊意义。

请务必注意, WebSphere MQ JMS 是异步绑定。如果调用组件以同步方式调用 WebSphere MQ JMS 导入 (对 于双向操作), 那么在 JMS 服务返回响应之前, 该调用组件将被阻塞。

第[120](#page-127-0) 页的图 37 说明导入如何链接到外部服务。

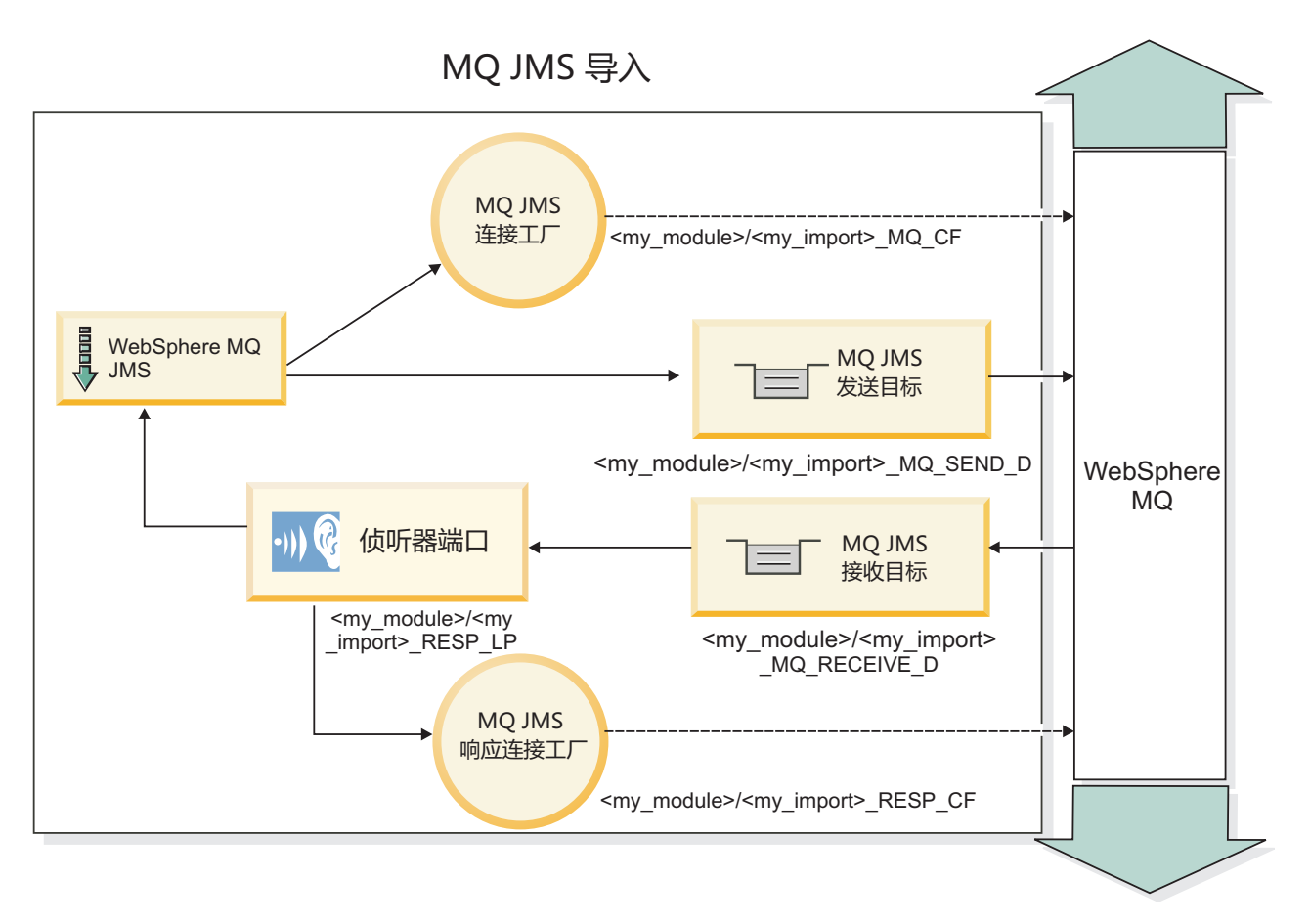

图 82. WebSphere MQ JMS 导入绑定资源

## WebSphere MQ JMS 导出绑定

WebSphere MQ JMS 导出绑定为 SCA 模块提供了用于向基于 WebSphere MQ 的 JMS 提供程序中的外部 JMS 应用程序提供服务的方法。

将部署 MDB 以侦听传入到导出绑定中指定的接收目标的请求。发送字段中指定的目标用于发送对入站请求的 应答(如果所调用的组件提供应答)。在响应消息的 replyTo 字段中指定的目标将覆盖在发送字段中指定的目 标。

第121 页的图 38 说明外部请求程序如何链接到导出。

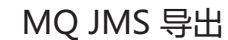

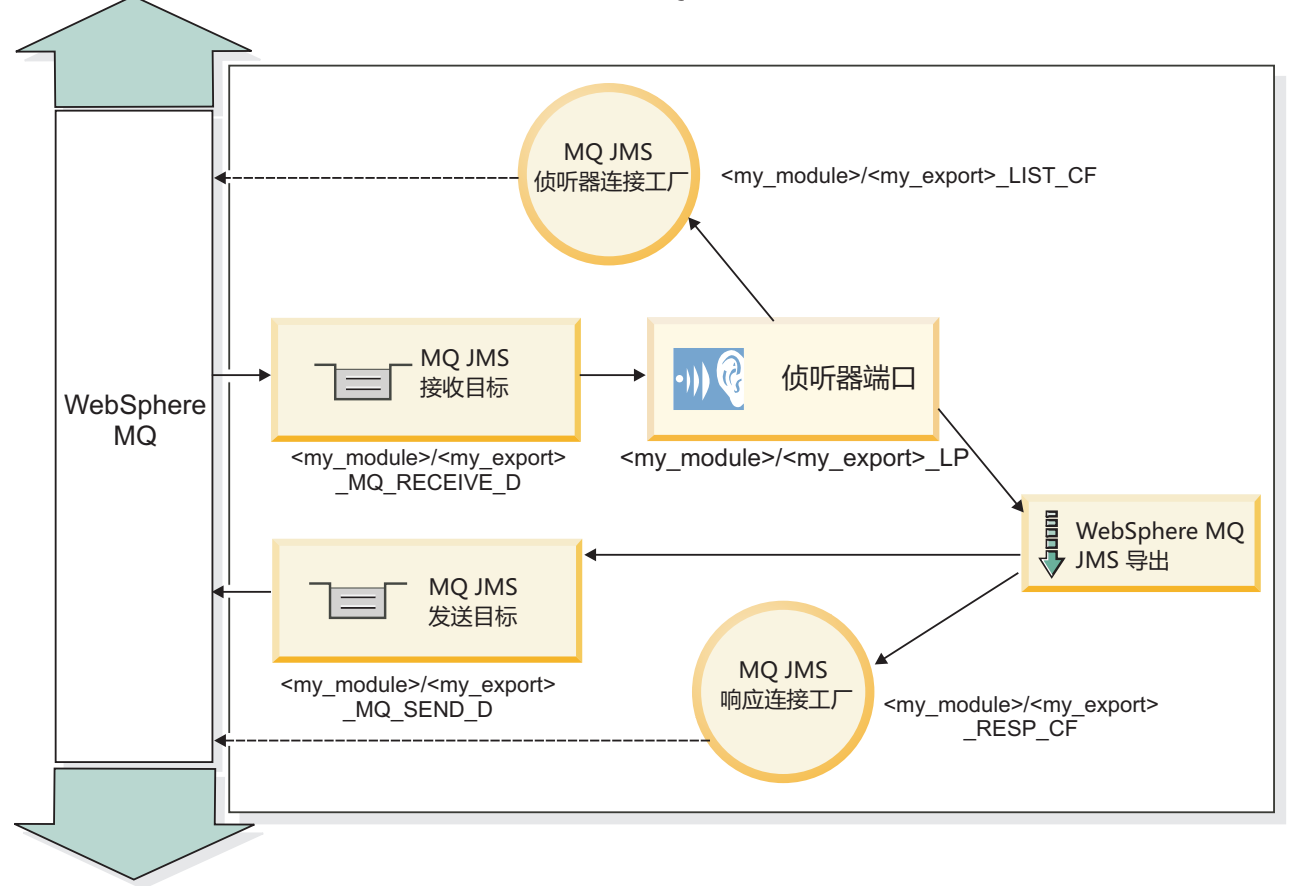

图 83. WebSphere MQ JMS 导出绑定资源

注: 第120 页的图 37 和第121 页的图 38 说明先前版本的 IBM Business Process Manager 中的应用程序如何 链接至外部服务。对于为 IBM Business Process Manager V7.0 开发的应用程序, 将使用激活规范来代替侦听 器端口和连接工厂。

## WebSphere MQ JMS 绑定的主要特征:

WebSphere MQ JMS 绑定的主要特征包括头、Java EE 工件和已创建的 Java EE 资源。

头

JMS 消息头包含许多预定义的字段、这些字段中包含客户机和提供程序用来标识和路由消息的值。您可以使用 绑定属性来为这些头配置固定值, 或者也可以在运行时动态指定这些头。

## **JMSCorrelationID**

链接至相关消息。通常,此字段设置为要应答的消息的消息标识字符串。

## TargetFunctionName

所提供的其中一个函数选择器使用此头来标识要调用的操作。在发送至 JMS 导出的消息中设置 JMS 头属 性 TargetFunctionName 将允许使用此函数选择器。可以直接在JMS 客户机应用程序中设置此属性, 也可以 在将具有 JMS 绑定的导入连接至这样的导出时设置此属性。在这种情况下,应配置 JMS 导入绑定,以将 接口中每项操作的 TargetFunctionName 头设置为此操作的名称。

## 关联方案

WebSphere MQ JMS 绑定提供了各种关联方案, 这些方案用来确定如何使请求消息与响应消息关联。

#### RequestMsgIDToCorrelID

JMSMessageID 已复制到 JMSCorrelationID 字段。这是缺省设置。

#### RequestCorrelIDToCorrelID

JMSCorrelationID 已复制到 JMSCorrelationID 字段。

### Java EE 资源

将 MQ JMS 导入部署到 Java EE 环境时, 将创建许多 Java EE 资源。

#### 参数

#### MQ 连接工厂

客户机用来与 MQ JMS 提供程序建立连接。

#### 响应连接工厂

当发送目标与接收目标位于不同的队列管理器上时供 SCA MQ JMS 运行时使用。

#### 激活规范

MQ JMS 激活规范与一个或多个消息驱动的 Bean 相关联, 并提供使这些 Bean 接收消息所必需的配置。

## 目标

- 发送目标:
	- 导人: 将发送请求或出局消息的位置。
	- 导出:将发送响应消息的位置(前提是此消息未被人局消息的 JMSReplyTo 头字段取代)。
- 接收目标:
	- 导入: 应该将响应或入局消息放置到的位置。
	- 导出: 应该将入局消息或请求消息放置到的位置。

## JMS 头:

JMS 消息包含两种类型的头: JMS 系统头和多个 JMS 属性。这两种类型的头都可以在服务消息对象 (SMO) 中的调解模块中访问, 也可以通过使用 ContextService API 来访问。

#### JMS 系统头

JMS 系统头在 SMO 中由 JMSHeader 元素表示, 该元素包含所有通常在 JMS 头中找到的字段。虽然可以在 调解中 ( 或者使用 ContextService ) 修改这些字段,但在 SMO 中设置的某些 JMS 系统头字段不会在出站 JMS 消息中传播, 这是因为这些字段将被系统或静态值覆盖。

可以在调解中(或者使用 ContextService)更新的关键 JMS 系统头字段如下所示:

- JMSType 和 JMSCorrelationID 特定预定义的消息头属性的值
- JMSDeliveryMode 传递方式的值 (persistent 或 nonpersistent; 缺省值为 persistent)
- JMSPriority 优先级值 (0 到 9; 缺省值为 JMS Default Priority)

## JMS 属性

JMS 属性在 SMO 中表示为"属性"列表中的条目。可以在调解中或者使用 ContextService API 来添加、更新或 删除属性。

也可以在 JMS 绑定中以静态方式设置属性。以静态方式设置的属性将覆盖以动态方式设置的同名设置。

从其他绑定(例如 HTTP 绑定)传播的用户属性将在 JMS 绑定作为 JMS 属性输出。

### 头传播设置

将 JMS 系统头和属性从人站 JMS 消息传播到下游组件或者从上游组件传播到出站 JMS 消息可以由绑定中的 "传播协议头"标志控制。

设置"传播协议头"后, 将允许头信息流至消息或目标组件, 如以下列表所述:

• JMS 导出请求

消息中接收到的 JMS 头将通过上下文服务传播到目标组件。消息中接收到的 JMS 属性将通过上下文服务传 播到目标组件。

• JMS 导出响应

如果在上下文服务中设置的任何 JMS 头字段未被 JMS 导出绑定中设置的静态属性覆盖, 那么这些 JMS 头 字段将在出站消息中使用。如果在上下文服务中设置的任何属性未被 JMS 导出绑定中设置的静态属性覆盖、 那么这些属性将在出站消息中使用。

• JMS 导入请求

如果在上下文服务中设置的任何 JMS 头字段未被 JMS 导人绑定中设置的静态属性覆盖,那么这些 JMS 头 字段将在出站消息中使用。如果在上下文服务中设置的任何属性未被 JMS 导入绑定中设置的静态属性覆盖, 那么这些属性将在出站消息中使用。

• JMS 导入响应

消息中接收到的 JMS 头将通过上下文服务传播到目标组件。消息中接收到的 JMS 属性将通过上下文服务传 播到目标组件。

#### 外部客户机:

服务器可以向使用 WebSphere MQ JMS 绑定的外部客户机发送消息或接收来自这些客户机的消息。

外部客户机(例如 Web 门户网站或企业信息系统)可以通过导出方式向应用程序中的 SCA 组件发送消息, 也可以通过导入方式被应用程序中的 SCA 组件调用。

WebSphere MQ JMS 导出绑定部署消息驱动的 Bean (MDB) 以侦听传入到该导出绑定中指定的接收目标的请 求。发送字段中指定的目标用于发送对入站请求的应答(如果所调用的应用程序提供应答)。因此,外部客户 机能够通过导出绑定调用应用程序。

WebSphere MQ JMS 导入与外部客户机绑定, 并且可以向这些外部客户机传递消息。此消息可能需要来自外部 客户机的响应, 也可能不需要此响应。

您可以在 WebSphere MQ 信息中心中找到有关如何与使用 WebSphere MQ 的外部客户机交互的更多信息。

#### 诊断 WebSphere MQ JMS 绑定:

可诊断并修正 WebSphere MQ JMS 绑定的问题。

## 实现异常

为响应各种错误情况, MQ JMS 导入和导出实现可返回下列两种异常的其中之一:

- 服务业务异常: 如果在服务业务接口 (WSDL 端口类型) 上发生了指定的故障, 那么系统将返回此异常。
- 服务运行时异常: 在所有其他情况下发生。在大多数情况下, 原因异常将包含原始异常 (JMSException)。

例如,对于每个请求消息,导入只应有一个响应消息。如果多个响应或延迟响应(SCA 响应已到期时响应到 达)到达, 那么系统将抛出服务运行时异常。事务将回滚, 并且响应消息将退出队列或由 Failed Event Manager 处理。

#### 基于 WebSphere MQ JMS 的 SCA 消息未出现在 Failed Event Manager 中

如果 SCA 消息是因为 WebSphere MQ JMS 交互失败而产生的, 那么您应在 Failed Event Manager 中查找这 些消息。如果这些消息未出现在 Failed Event Manager 中, 请确保底层侦听器端口上的最大重试次数值等于或 大于 1。如果将此值设置为 1 或更高、那么意味着系统允许在 MQ JMS 绑定的 SCA 调用期间与 Failed Event Manager 交互。

#### 误用场景: 与 WebSphere MQ 绑定比较

WebSphere MQ JMS 绑定用来与针对 WebSphere MQ 部署的 JMS 应用程序互操作, 它根据 JMS 消息模型 展示消息。但是, WebSphere MQ 导入和导出主要用来与本机 WebSphere MQ 应用程序交互并对调解展示 WebSphere MQ 消息体的完整内容。

以下场景应使用 WebSphere MQ JMS 绑定 (而不是 WebSphere MQ 绑定)构建:

- 从 SCA 模块调用 JMS 消息驱动的 Bean (MDB), 其中 MDB 是针对 WebSphere MQ JMS 提供程序部署 的。请使用 WebSphere MQ JMS 导入。
- 允许通过 JMS 从 Java EE 组件 Servlet 或 EJB 调用 SCA 模块。请使用 WebSphere MQ JMS 导出。
- 在 WebSphere MQ 中传输时调解 JMS MapMessage 的内容。将 WebSphere MQ JMS 导出和导入与相应 数据处理程序或数据绑定配合使用。

有时 WebSphere MQ 绑定和 WebSphere MQ JMS 绑定可能应该互操作。特别是,当您在 Java EE 与非 Java EE WebSphere MQ 应用程序之间进行桥接时, 应将 WebSphere MQ 导出和 WebSphere MQ JMS 导入 (或 相反)与相应数据绑定和/或调解模块配合使用。

#### 处理异常:

绑定的配置方式确定处理数据处理程序或数据绑定所发出的异常的方式。另外,调解流的性质规定了抛出这种 异常时系统的行为。

在绑定调用数据处理程序或数据绑定时,可能会发生各种问题。例如,数据处理程序可能会接收到含有已损坏 的有效内容的消息, 或者它可能会尝试读取格式不正确的消息。

绑定处理这种异常的方式由您实现数据处理程序或数据绑定的方式确定。建议的行为是, 您将数据绑定设置为 抛出 DataBindingException

对于数据处理程序、情况类似。由于数据处理程序被数据绑定调用、因此任何数据处理程序异常都将包装到数 据绑定异常中。因此, DataHandlerException 将作为 DataBindingException 向您报告。

抛出任何运行时异常(包括 DataBindingException 异常)时:

• 如果调解流配置为事务性的,那么缺省情况下 JMS 消息将存储在 Failed Event Manager 中以便手动回放或 删除。

注: 您可以更改绑定中的恢复方式, 以便回滚消息, 而不是将消息存储在 Failed Event Manager 中。

• 如果调解流不是事务性的, 那么将会记录该异常并且该消息将丢失。

对于数据处理程序,情况类似。由于数据处理程序被数据绑定调用,因此数据处理程序异常将生成到数据绑定 异常内。因此, DataHandlerException 将作为 DataBindingException 向您报告。

## **WebSphere MQ** 绑定

WebSphere MQ 绑定提供与 WebSphere MQ 应用程序的服务组件体系结构 (SCA) 连接。

在服务器环境中,可使用 WebSphere MQ 导出和导人绑定直接与基于 WebSphere MQ 的系统交互。这样就不 需要使用服务集成总线的 MQ 链接或客户机链接功能。

当组件通过导人与 WebSphere MQ 服务交互时,WebSphere MQ 导人绑定将使用数据将发送至的队列以及将 接收应答的队列。

当 SCA 模块为 WebSphere MQ 客户机提供服务时, WebSphere MQ 导出绑定将使用可以接收请求以及可以 发送响应的队列。函数选择器提供到要调用的目标组件上的操作的映射。

将有效内容数据转换成 MQ 消息以及将 MQ 消息转换成有效内容数据是通过 MQ 主体数据处理程序或数据 绑定完成的。将头数据转换成 MQ 消息以及将 QA 消息转换成头数据是通过 MQ 头数据绑定完成的。

有关受支持的 WebSphere MQ 版本的信息, 请参阅详细的系统需求 Web 页面。

#### **WebSphere MQ** 绑定概述:

WebSphere MQ 绑定提供与基于 MQ 的本机应用程序的集成。

#### **WebSphere MQ \mNq**

在运行包含 WebSphere MQ 绑定的应用程序之前, WebSphere MQ 系统管理员应该创建这些绑定将使用的顶 层 WebSphere MQ 队列管理器。

#### **WebSphere \mNq**

您必须将 Websphere 中的 MQ 资源适配器的本机库路径属性设置为服务器所支持的 WebSphere MQ 版本, 然后重新启动服务器。这将确保正在使用受支持的 WebSphere MQ 版本的库。您可以在 [IBM](http://www-01.ibm.com/support/docview.wss?uid=swg27023005) 支持页面上找到 详细的硬件和软件需求。

### **WebSphere MQ <ks(**

WebSphere MQ 导入绑定允许 SCA 模块内的组件与基于 WebSphere MQ 的外部应用程序所提供的服务通信。 您必须正在使用受支持的 WebSphere MQ 版本。您可以在 [IBM](http://www-01.ibm.com/support/docview.wss?uid=swg27023005) 支持页面上找到详细的硬件和软件需求。

与外部 WebSphere MQ 系统的交互包括使用队列来发送请求和接收应答。

根据所调用的操作的类型,支持两种类型的 WebSphere MQ 导人绑定使用方案:

- 单向: WebSphere MQ 导入将消息放入导入绑定的发送目标队列字段中配置的队列中。将不发送任何内容到 MQMD 头的 replyTo 字段。
- 双向 (请求-响应): WebSphere MQ 导入将消息放入在发送目标队列字段中配置的队列中。

在 replyTo MQMD 头字段中设置接收队列。将部署消息驱动的 Bean (MDB) 以侦听接收队列, 并且在接收 到应答时, MDB 将该应答传递回组件。

可以将导入绑定配置为(通过使用响应相关方案)要求响应消息相关标识是从请求消息标识(缺省值)或 者从请求消息相关标识复制的。

请务必注意, WebSphere MQ 是异步绑定。如果调用组件以同步方式调用 WebSphere MQ 导入 (对于双向操 作), 那么在 WebSphere MQ 服务返回响应之前, 该调用组件将被阻塞。

第126页的图 39 说明导入如何链接到外部服务。

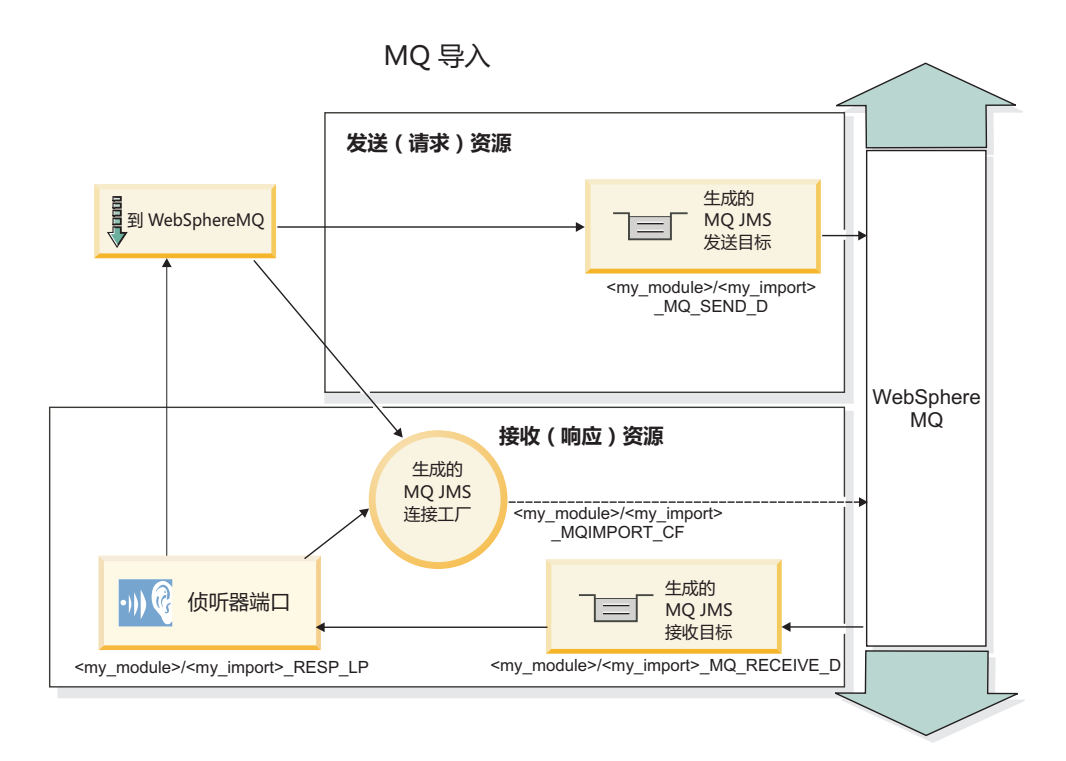

图 84. WebSphere MQ 导入绑定资源

#### WebSphere MQ 导出绑定

WebSphere MQ 导出绑定为 SCA 模块提供了用于向基于 WebSphere MQ 的外部应用程序提供服务的方法。

将部署 MDB 以侦听传入到导出绑定中指定的接收目标队列的请求。发送目标队列字段中指定的队列用于发送 对入站请求的应答(如果所调用的组件提供应答)。在响应消息的 replyTo 字段中指定的队列将覆盖在发送目 **标队列**字段中指定的队列。

第127 页的图 40 说明外部请求程序如何链接到导出。

## MQ 导出

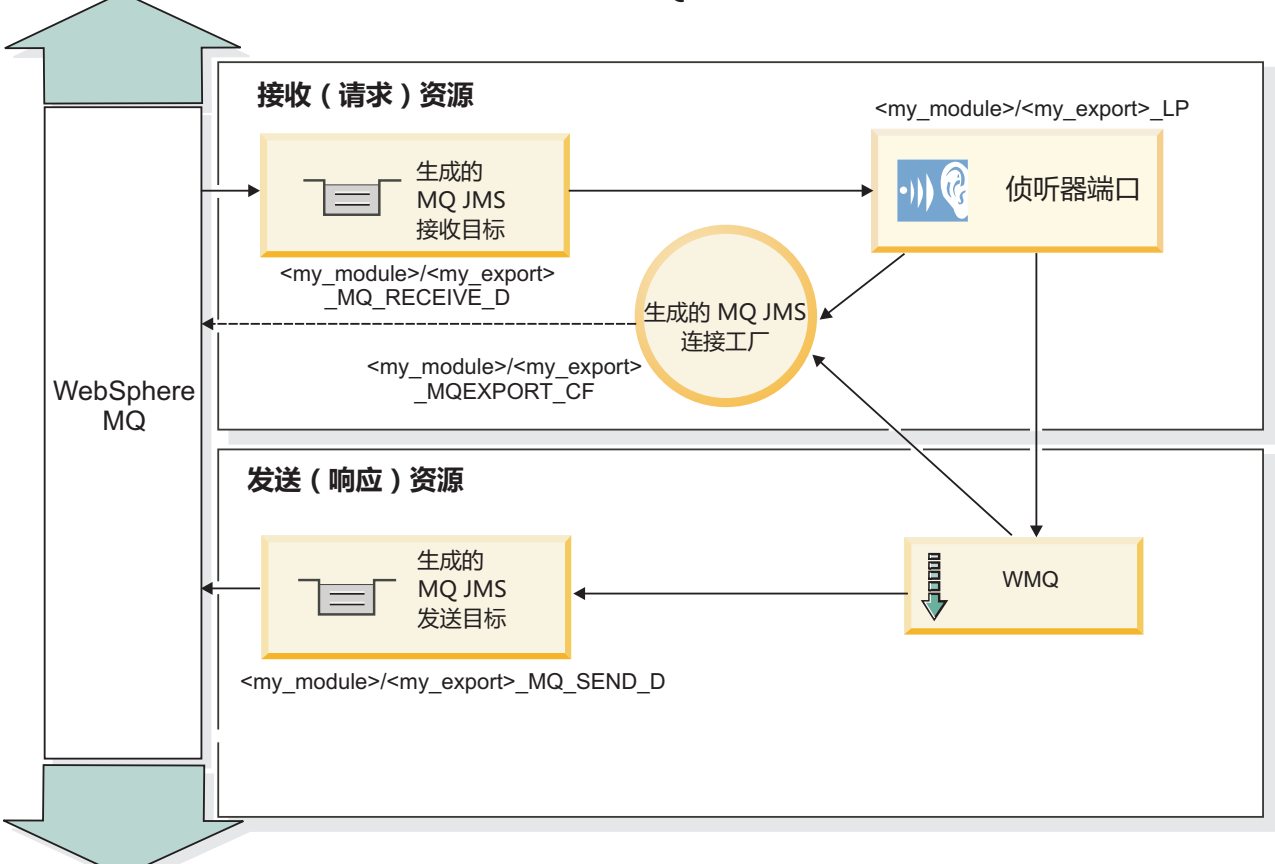

图 85. WebSphere MQ 导出绑定资源

注: 第 126 页的图 39 和第 127 页的图 40 说明先前版本的 IBM Business Process Manager 中的应用程序如何 链接至外部服务。对于为 IBM Business Process Manager 7.x 或更高版本开发的应用程序、将使用激活规范来 代替侦听器端口和连接工厂。

## WebSphere MQ 绑定的主要特征:

WebSphere MQ 绑定的主要特征包括头、Java EE 工件和已创建的 Java EE 资源。

## 关联方案

WebSphere MQ 请求-应答应用程序可以使用许多技术当中的一种技术使响应消息与针对 MQMD MessageID 和 CorrelID 字段构建的请求进行关联。在绝大多数情况下, 请求者允许队列管理器选择 MessageID 并期望作出响 应的应用程序将此标识复制到响应的 CorrelID 中。在大多数情况下, 请求者和作出响应的应用程序隐式知道正 在使用的关联技术。有时候,作出响应的应用程序将允许在请求的报告字段中使用用来描述如何处理这些字段 的各种标志。

可以使用下列选项来配置 WebSphere MQ 消息的导出绑定:

## 响应 Msgld 选项:

## 新建 MsgID

允许队列管理器为响应选择唯一的 MsgId (这是缺省情况)。

#### **Sks MsgID P4F**

从请求中的 MsgId 字段复制 MsgId 字段。

#### **S SCA {"P4F**

将 MsgId 设置为 SCA 响应消息的 WebSphere MQ 头中包含的标识;或者, 如果不存在值, 那么允许队 列管理器定义新的 Id。

#### 作为报告选项

根据如何处理 MsgId 来检查提示的请求中 MQMD 的报告字段。MQRO\_NEW\_MSG\_ID 和 MQRO\_PASS\_MSG\_ID 选项受支持,而它们的行为类似于新建 MsgId 和从请求 MsgID 复制。

#### **l& CorrelId !n:**

### **Sks MsgID P4F**

从请求中的 MsgId 字段复制 CorrelId 字段 (这是缺省情况)。

#### **Sks CorrelID P4F**

从请求中的 CorrelId 字段复制 CorrelId 字段。

### $\overline{A}$  **SCA** 消息中复制

将 CorrelId 设置为 SCA 响应消息的 WebSphere MQ 头中包含的标识;或者,如果不存在值,那么让它 保留空白。

#### **w\*(f!n**

根据如何处理 CorrelId 来检查提示的请求中 MQMD 的报告字段。MQRO\_COPY\_MSG\_ID\_TO\_CORREL\_ID 和 MQRO\_PASS\_CORREL\_ID 选项受支持,而它们的行为类似于从请求 MsgID 复制和从请求 CorrelID 复 制。

可以使用下列选项来配置 WebSphere MQ 消息的导人绑定:

### **ks MsgId !n:**

### 新建 MsqID

允许队列管理器为请求选择唯一的 MsgId (这是缺省情况)。

#### $\overline{A}$  SCA 消息中复制

将 MsgId 设置为 SCA 响应消息的 WebSphere MQ 头中包含的标识;或者,如果不存在值,那么允许队 列管理器定义新的 Id。

#### **l&X\*!n:**

#### **l&\_PS MsgId 4FD CorrelID**

期望响应消息根据请求的 MsgId 来设置 CorrelId 字段(这是缺省情况)。

#### **l&\_PS MsgId 4FD MsgID**

期望响应消息根据请求的 MsgId 来设置 MsgId 字段。

#### **l&\_PS CorrelId 4FD CorrelID**

期望响应消息根据请求的 CorrelId 来设置 CorrelId 字段。

### **Java EE** 资源

将 WebSphere MQ 绑定部署到 Java EE 环境时,将创建许多 Java EE 资源。

#### 参数

### **MQ ,S\$'**

客户机用来与 WebSphere MQ 提供程序建立连接。

#### 响应连接工厂

当发送目标与接收目标位于不同的队列管理器上时, SCA MQ 运行时将使用响应连接工厂。

#### 激活规范

MQ JMS 激活规范与一个或多个消息驱动的 Bean 相关联, 并提供使这些 Bean 接收消息所必需的配置。

- 目标
	- 发送目标: 这是指发送请求或外发消息的位置 (导人); 如果未被入局消息中的 MQMD ReplyTo 头字 段取代,那么发送目标是将发送响应消息的位置(导出)。
	- 接收目标: 这是指应该用来存放响应/请求或者入局消息的位置。

#### WebSphere MQ 头:

为了支持转换为服务组件体系结构 (SCA) 消息, WebSphere MQ 头结合了特定的约定。

WebSphere MQ 消息由系统头 (MQMD)、零个或零个以上的其他 MQ 头 (系统头或定制头) 以及消息体组成。 如果消息包含多个消息头,那么这些头的顺序并不重要。

每个头都包含用于描述后一个头的结构的信息。第一个头由 MQMD 描述。

## MQ 头的解析方式

"MQ 头"数据绑定用于解析 MQ 头。自动支持下列头:

- · MORFH
- · MQRFH2
- MQCIH
- MQIIH

以 MQH 开始的头的处理方式有所不同。不会对头中的特定字段进行解析; 它们将一直作为未解析的字节存在。

对于其他 MQ 头而言, 您可以编写定制 MQ 头数据绑定以解析这些头。

### MQ 头的访问方式

在产品中,可以通过两种方法来访问 MQ 头:

- 通过调解中的服务消息对象 (SMO)
- 通过 ContextService API

在内部, MQ 头由 SMO MQHeader 元素表示。MQHeader 是头数据的容器, 它扩展了 MQControl, 但包含类 型为 anyType 的值元素。它包含 MQMD、MQControl (MQ 消息体控制信息) 以及其他 MQ 头的列表。

- MQMD 表示 WebSphere MQ 消息描述的内容,但不包含用于确定主体结构和编码的信息。
- MQControl 包含用于确定消息体结构和编码的信息。
- MQHeaders 包含 MQHeader 对象列表。

MQ 头链是松散的, 因此, 在 SMO 中, 每个 MQ 头都携带自己的控制信息 (CCSID、编码和格式)。 您可 以轻松方便地添加或删除这些头,而不必修改其他头数据。

#### 设置 MQMD 中的字段

您可以使用 Context API 或通过调解中的服务消息对象 (SMO) 来更新 MQMD。下列字段将自动传播到出站 MQ 消息:

- Encoding
- CodedCharacterSet
- Format
- Report
- Expiry
- Feedback
- Priority
- Persistence
- CorrelId
- MsgFlags

请对导入或导出配置 MQ 绑定, 以便将下列属性传播到出站 MQ 消息:

#### **MsgID**

将**请求消息标识**设置为从 SCA 消息复制。

#### **MsgType**

精除将消息类型设置为 MQMT\_DATAGRAM 或 MQMT\_REQUEST 以表示请求-响应操作复选框。

### **ReplyToQ**

清除覆盖对请求消息队列的应答复选框。

#### **ReplyToQMgr**

清除覆盖对请求消息队列的应答复选框。

从 V7.0 开始, 可以通过在 JNDI 目标定义中使用定制属性来覆盖上下文字段。请对发送目标设置值为 SET\_IDENTITY\_CONTEXT 的定制属性 MDCTX, 以便将下列字段传播到出站 MQ 消息:

- UserIdentifier
- AppIdentityData

请对发送目标设置值为 SET\_ALL\_CONTEXT 的定制属性 MDCTX, 以便将下列属性传播到出站 MQ 消息:

- UserIdentifier
- AppIdentityData
- PutApplType
- PutApplName
- ApplOriginData

某些字段不会传播到出站 MQ 消息。在发送消息期间, 将覆盖下列字段:

- BackoutCount
- AccountingToken
- PutDate
- PutTime
- Offset
- OriginalLength

## **Z** *WebSphere MQ* **s(PT2,==mS** *MQCIH***:**

IBM Business Process Manager 支持以静态方式添加 MQCIH 头信息, 而不必使用调解模块。

您可以通过多种方法对消息添加 MQCIH 头信息(例如, 使用"头设置器"调解原语)。以静态方式添加此头信 息(而不使用附加的调解模块)可能会有好处。您可以定义和添加静态头信息(包括 CICS 程序名、事务标识 和其他数据格式头详细信息)作为 WebSphere MQ 绑定的组成部分。

要以静态方式添加 MQCIH 头信息, 必须配置 WebSphere MQ、MQ CICS Bridge 和 CICS。

您可以使用 Integration Designer 对 WebSphere MQ 导入配置 MQCIH 头信息所需的静态值。

当消息到达并且被 WebSphere MQ 导入所处理时, 将进行检查以确定该消息中是否已存在 MQCIH 头信息。 如果存在 MQCIH, 那么将使用 WebSphere MQ 导入中定义的静态值来覆盖该消息中的相应动态值。如果不存 在 MQCIH, 那么将在该消息中创建 MQCIH 并添加 WebSphere MQ 导入中定义的静态值。

WebSphere MQ 导入中定义的静态值特定于方法。您可以在同一个 WebSphere MQ 导入中为不同方法指定不 同的静态 MQCIH 值。

此功能并非用于在 MQCIH 未包含特定头信息时提供缺省值, 这是因为, WebSphere MQ 导入中定义的静态值 将覆盖入局消息中提供的相应值。

#### 外部客户机:

IBM Business Process Manager 可以向使用 WebSphere MQ 绑定的外部客户机发送消息或接收来自这些客户 机的消息。

外部客户机(例如 Web 门户网站或企业信息系统)可以通过导出方式向应用程序中的 SCA 组件发送消息, 也可以通过导入方式被应用程序中的 SCA 组件调用。

WebSphere MQ 导出绑定部署消息驱动的 Bean (MDB) 以侦听传入到该导出绑定中指定的接收目标的请求。 发送字段中指定的目标用于发送对入站请求的应答(如果所调用的应用程序提供应答)。因此、外部客户机能 够通过导出绑定调用应用程序。

WebSphere MQ 导入与外部客户机绑定, 并且可以向这些外部客户机传递消息。此消息可能需要来自外部客户 机的响应, 也可能不需要此响应。

您可以在 WebSphere MQ 信息中心中找到有关如何与使用 WebSphere MQ 的外部客户机交互的更多信息。

#### 诊断 WebSphere MQ 绑定:

可诊断并修正 WebSphere MQ JMS 绑定发生的故障和失败情况。

## 主要失败情况

WebSphere MQ 绑定的主要失败情况由事务语义、WebSphere MQ 配置或对其他组件中的现有行为的引用来确 定。主要失败情况包括:

• 无法连接至 WebSphere MQ 队列管理器或队列。

无法连接至 WebSphere MQ 以接收消息将导致 MDB 侦听器端口无法启动。此情况将记录在 WebSphere Application Server 日志中。持久消息将保留在 WebSphere MQ 队列上, 直到它们被成功检索(或由 WebSphere MO 设为到期)。

无法连接至 WebSphere MQ 以发送出站消息将导致控制发送的事务回滚。

• 无法解析入站消息或构造出站消息。

数据绑定失败将导致控制该工作的事务回滚。

• 无法发送出站消息。

无法发送消息将导致相关事务回滚。

• 多个响应消息或意外响应消息。

对于每个请求消息、导入只应有一个响应消息。如果多个响应或延迟响应 (SCA 响应已到期时响应到达)到 达, 那么系统将抛出服务运行时异常。事务将回滚, 并且响应消息将退出队列或由 Failed Event Manager 处 理.

#### **sC!0:k WebSphere MQ JMS s(HO**

WebSphere MQ 导人和导出主要用来与本机 WebSphere MQ 应用程序交互并对调解展示 WebSphere MQ 消 息体的完整内容。但是,WebSphere MQ JMS 绑定用来与针对 WebSphere MQ 部署的 JMS 应用程序互操作, 它根据 JMS 消息模型展示消息。

以下场景应使用 WebSphere MQ JMS 绑定(而不是 WebSphere MQ 绑定)构建:

- 从 SCA 模块调用 JMS 消息驱动的 Bean (MDB), 其中 MDB 是针对 WebSphere MQ JMS 提供程序部署 的。请使用 WebSphere MQ JMS 导入。
- 允许通过 JMS 从 Java EE 组件 Servlet 或 EJB 调用 SCA 模块。请使用 WebSphere MQ JMS 导出。
- 在 WebSphere MQ 中传输时调解 JMS MapMessage 的内容。将 WebSphere MQ JMS 导出和导入与相应 数据绑定配合使用。

有时 WebSphere MQ 绑定和 WebSphere MQ JMS 绑定可能应该互操作。特别是, 当您在 Java EE 与非 Java EE WebSphere MQ 应用程序之间进行桥接时, 应将 WebSphere MQ 导出和 WebSphere MQ JMS 导入(或 相反)与相应数据绑定和/或调解模块配合使用。

## **4+MD{"**

如果 WebSphere MQ 无法将消息传送至其预期目标 (例如,因为配置错误), 那么它会将这些消息传送至名义 上的死信队列。

这样做时,它会在消息体的开头添加死信头。此头包含故障原因、原始目标和其他信息。

#### 基于 MQ 的 SCA 消息未出现在 Failed Event Manager 中

如果 SCA 消息是因为 WebSphere MQ 交互失败而产生的, 那么您应在 Failed Event Manager 中查找这些消 息。如果这些消息未出现在 Failed Event Manager 中,请检查底层 WebSphere MQ 目标的最大失败传送次数 值大于 1。如果将此值设置为 2 或更高, 那么意味着系统允许在 WebSphere MQ 绑定的 SCA 调用期间与 Failed Event Manager  $\overline{\mathcal{R}}\overline{\mathcal{H}}$ .

#### **TmsDSP\mwXEK MQ '\B~**

要对出站连接使用预定义连接工厂时,连接属性必须与用于入站连接的激活规范中定义的连接属性相匹配。

预定义连接工厂用于在重放失败事件时创建连接、并且必须因此配置为使用最初接收到该消息的队列管理器。

### **&ml#:**

绑定的配置方式确定处理数据处理程序或数据绑定所发出的异常的方式。另外、调解流的性质规定了抛出这种 异常时系统的行为。

在绑定调用数据处理程序或数据绑定时,可能会发生各种问题。例如,数据处理程序可能会接收到含有已损坏 的有效内容的消息, 或者它可能会尝试读取格式不正确的消息。

绑定处理这种异常的方式由您实现数据处理程序或数据绑定的方式确定。建议的行为是,您将数据绑定设置为 **抛出 DataBindingException** 

对于数据处理程序、情况类似。由于数据处理程序被数据绑定调用、因此任何数据处理程序异常都将包装到数 据绑定异常中。因此,DataHandlerException 将作为 DataBindingException 向您报告。

抛出任何运行时异常(包括 DataBindingException 异常)时:

• 如果调解流配置为事务性的,那么缺省情况下 JMS 消息将存储在 Failed Event Manager 中以便手动回放或 删除。

注: 您可以更改绑定中的恢复方式,以便回滚消息,而不是将消息存储在 Failed Event Manager 中。

• 如果调解流不是事务性的, 那么将会记录该异常并且该消息将丢失。

对于数据处理程序,情况类似。由于数据处理程序被数据绑定调用,因此数据处理程序异常将生成到数据绑定 异常内。因此, DataHandlerException 将作为 DataBindingException 向您报告。

## **s(D^F**

此处列示了绑定在使用方面存在的一些限制。

### **MQ** 绑定的限制:

此处列示了 MQ 绑定在使用方面存在的一些限制。

#### **;'V"</\$){"V"**

虽然 WMQ 本身支持发布/预订, 但 MQ 绑定当前不支持用于分发消息的发布/预订方法。但是, MQ JMS 绑 定支持这种分发方法。

## 共享接收队列

多个 WebSphere MQ 导出和导入绑定希望在其已配置的接收队列中出现的任何消息都针对该导出或导入。配置 导入和导出绑定时应了解下列注意事项:

- 每个 MQ 导入都必须具有不同的接收队列, 这是因为 MQ 导入绑定将接收队列中的所有消息都视为对它所 发送的请求的响应。如果接收队列由多个导人共享,那么响应可能被错误的导入接收,并且将无法与原始 请求消息相关。
- 每个 MQ 导出都应该具有不同的接收队列,这是因为否则您将无法预测哪个导出将获取任何特定请求消息。
- MQ 导入和导出可以指向同一发送队列。

### **JMS**, **MQ JMS** 和诵用 JMS 绑定的限制:

JMS 和 MQ JMS 绑定有一些限制。

## **zI1!s(D,b**

下列各部分讨论关于使用 JMS、MQ JMS 和通用 JMS 绑定的限制:

- 生成缺省绑定的含意
- 响应相关方案
- 双向支持

生成绑定时,系统将为您填写几个字段作为缺省值(如果您未选择自己输入这些值)。例如,将为您创建连接 工厂名称。如果您知道要将应用程序放在服务器上并且将通过客户机远程访问此应用程序,那么您应该在创建 绑定时输入 JNDI 名称而不是使用缺省值,这是因为您可能要在运行时通过管理控制台控制这些值。

但是、如果您接受缺省值并在随后发现您无法通过远程客户机访问该应用程序、那么可以使用管理控制台来显 式设置连接工厂值。请在连接工厂设置中找到提供程序端点字段, 然后添加 <server\_hostname>:7276 之类的值 (如果您使用的是缺省端口号)。

### 响应相关方案

如果您使用用于使请求-响应操作中的消息相关的"相关标识到相关标识"响应相关方案、那么消息中必须具有 动态相关标识。

要使用调解流编辑器在调解模块中创建动态相关标识,请在具有 JMS 绑定的导人之前添加一个"映射"调解原 语。打开映射编辑器。已知的服务组件体系结构头将在目标消息中可用。将源消息中包含唯一标识的字段拖到 目标消息的 JMS 头中的相关标识。

### 双向支持

在运行时 Java 命名和目录接口 (JNDI) 名称仅支持 ASCII 字符。

### 共享接收队列

多个导出和导入绑定希望在其已配置的接收队列中出现的任何消息都针对该导出或导入。配置导入和导出绑定 时应了解下列注意事项:

- 每个导入绑定都必须具有不同的接收队列, 这是因为导入绑定将接收队列中的所有消息都视为对它所发送 的请求的响应。如果接收队列由多个导入共享、那么响应可能被错误的导入接收、并且将无法与原始请求 消息相关。
- 每个导出都应该具有不同的接收队列,这是因为否则您将无法预测哪个导出将获取任何特定请求消息。
- 导入和导出可以指向同一发送队列。

## 业务对象

计算机软件行业已经开发了多种编程模型和框架、在这些编程模型和框架中、业务对象提供业务数据的自然呈 现方式供应用程序处理。

通常, 这些业务对象:

- 使用行业标准进行定义
- 透明地将数据映射到数据库表或企业信息系统
- 支持远程调用协议
- 为应用程序编程提供数据编程模型基础

Process Designer 和 Integration Designer 为开发者提供了一个这样的公共业务对象模型、用于表示不同的域中 不同类型的业务实体。在开发期间、此模型使开发者能够将业务对象定义为 XML 模式定义。

在运行时, XML 模式定义所定义的业务数据表示为 Java 业务对象。在此模型中, 业务对象松散地基于服务数 据对象 (SDO) 规范的早期草稿, 并提供了处理业务数据所需的全套编程模型应用程序接口。

# **(e5qTs**

可使用 Integration Designer 中的业务对象编辑器来定义业务对象。业务对象编辑器将业务对象作为 XML 模式 定义来存储。

使用 XML 模式来定义业务对象具有以下几大好处:

- XML 模式提供了基于标志的数据定义模型, 并且是截然不同的各种各样系统与应用程序之间实现互操作性的 基础。XML 模式与 Web Service 描述语言 (WSDL) 一起用来提供组件、应用程序和系统之间的基于标准的 接口合同.
- XML 模式定义一种富数据定义模型来表示业务数据。除了其他功能部件以外、此模型包括复杂类型、简单类 型、用户定义的类型、类型继承和基数。
- 可以通过使用 Web Service 描述语言定义的业务接口和数据以及由符合业界标准的组织或者其他系统和应用 程序提供的 XML 模式来定义业务对象。Integration Designer 可以直接导入这些业务对象。

Integration Designer 还支持在数据库和企业信息系统中发现业务数据, 然后生成该业务数据的基于标准的 XML 模式业务对象定义。按此方式生成的业务对象通常称为特定于应用程序的业务对象,这是因为它们模拟企业信 息系统中定义的业务数据的结构。

当流程处理来自许多不同的信息系统的数据时,将截然不同的业务数据表示(例如, CustomerEIS1 和 CustomerEIS2, 或者是 OrderEIS1 和 OrderEIS2)变换为单个规范化表示(例如, Customer 或 Order)会很有 用。规范化表示通常称为通用业务对象。

业务对象定义(尤其是通用业务对象的业务对象定义)被多个应用程序频繁使用。为了支持此复用操作、Integration Designer 允许在库中创建业务对象, 然后将这些业务对象与多个应用程序模块关联。

Web Service 描述语言 (WSDL) 定义服务组件体系结构 (SCA) 应用程序模块所提供和使用的服务的合同, 以 及用来创建应用程序模块中的组件的合同。在合同中, WSDL 既可以表示操作, 也可以表示业务对象(业务对 象由 XML 模式定义, 用于表示业务数据)。

# **使用业务对象**

服务组件体系结构 (SCA) 提供了用于定义应用程序模块的框架、应用程序模板提供的服务、应用程序模块使用 的服务以及用于提供应用程序模块的业务逻辑的组件的组合。业务对象在应用程序中扮演重要角色,它将定义 用来描述服务合同和组件合同的业务数据以及组件将处理的业务数据。

下图描述了 SCA 应用程序模块, 并且说明了开发者将在其中使用业务对象的许多位置。

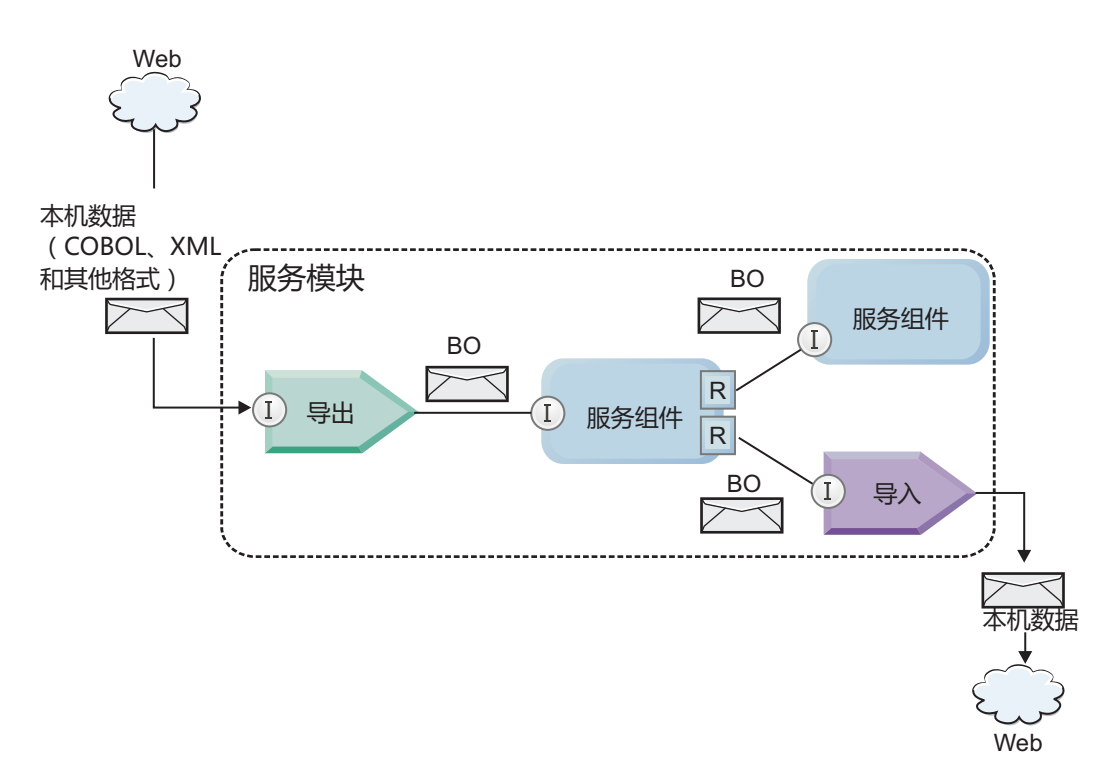

图 86. 业务对象表示在应用程序中的各项服务之间流动的数据

注: 本主题描述 SCA 应用程序模块如何使用业务对象。如果您使用的是 Java 接口, 那么 SCA 应用程序模 块还可以处理 Java 对象。

## 业务对象编程模型

业务对象编程模型由一组用于表示下列对象的 Java 接口组成:

- 业务对象定义和实例数据
- 支持对业务对象执行操作的一组服务

业务对象类型定义由 commonj.sdo.Type 和 commonj.sdo.Property 接口表示。业务对象编程模型提供了有关将 XML 模式复杂类型信息映射至类型接口以及将复杂类型定义中的每个元素映射至属性接口的一组规则。

业务对象实例由 commonj.sdo.DataObject 接口表示。业务对象编程模型具有隐式类型、这意味着可以使用同一 commonj.sdo.DataObject 接口来表示不同的业务对象定义(例如, Customer 和 Order)。可以从每个业务对象 来设置和检索哪些属性的定义, 由每个业务对象的相关联 XML 模式中定义的类型信息来确定。

业务对象编程模型的行为基于服务数据对象 2.1 规范。有关更多信息, 请参阅 Web 上的 SDO 2.1 for Java 规 范、教程和 Javadoc: <http://osoa.org/display/Main/Service+Data+Objects+Specifications>.

业务对象服务支持对业务对象执行各种生命周期操作(例如,创建、解析和序列化业务对象以及确定业务对象 是否等价)。

有关业务对象编程模型的具体细节,请参阅使用业务对象服务进行编程和对业务对象生成的 API 和 SPI 文档。

## **绑定、数据绑定和数据处理程序**

如第[136](#page-143-0) 页的图 41 中所示, 用来调用由 SCA 应用程序模块提供的服务的业务数据变换为业务对象, 以便 SCA 组件可以处理业务数据。同样, 由 SCA 组件处理的业务对象转换为外部服务所需要的数据格式。

在某些情况下(例如, Web Service 绑定), 用来导出和导入服务的绑定将数据自动变换为相应的格式。在其他 情况下(例如, JMS 绑定), 开发者可以提供数据绑定或数据处理程序, 用于将非本机格式转换为由 DataObject 接口表示的业务对象。

有关开发数据绑定和数据处理程序的更多信息、请参阅第[53](#page-60-0)页的 『数据处理程序』和第[54](#page-61-0) 页的 『数据绑 定』。

## **i~**

SCA 组件将 Web Service 描述语言和 XML 模式组合使用来定义它们的提供服务合同和使用服务合同。使用 DataObject 接口将 SCA 在组件之间传递的业务数据表示为业务对象。SCA 将验证这些业务对象类型与要调用 的组件所定义的接口合同是否兼容。

组件不同, 用于处理业务对象的编程模型抽象也会不同。POJO 组件和调解流组件定制原语通过使用业务对象编 程接口和服务直接启用 Java 编程来直接处理业务对象。大多数组件针对处理业务对象提供了更高级别的抽象, 但是还提供了 Java 代码段以定义业务对象接口和服务中的定制行为。

可以使用接口流调解与"业务对象映射"组件的组合来变换业务对象, 也可以使用调解流组件及其 XML 映射原 语来变换业务对象。对于特定于应用程序的业务对象与通用业务对象之间的互相转换、这些业务对象变换功能 很有用。

## 特殊业务对象

服务消息对象和业务图是用于特定用途的两种特殊类型的业务对象。

## $\mathbb{R}\$  - 海浪对象

服务消息对象(SMO) 是一种特殊的业务对象、调解流组件使用它来表示与服务调用相关联的数据集合。

SMO 具有一种由头、上下文、主体和附件(如果存在)组成的固定顶层结构。

- 头通过特定协议或绑定来携带与服务调用相关的信息。SOAP 头和 JMS 头就是头的两个示例。
- 在调解流组件处理上下文数据时,上下文数据携带了与调用相关联的其他逻辑信息。此信息通常不是客户 机发送或接收的应用程序数据的一部分。
- SMO 的主体携带了有效内容业务数据、它以标准业务对象的形式来表示核心应用程序消息或调用数据。

SMO 还可以使用带有附件的 SOAP 为 Web service 调用来携带附件数据。

调解流执行诸如路由请求和数据变换之类的任务,而 SMO 以单个统一结构提供了头和有效内容的组合视图。

## <u>业务图</u>

业务图是一种特殊的业务对象,用来支持集成场景中的数据同步。

举个示例来说明:假定两个企业信息系统都表示了某个特定订单。当一个系统中更改了此订单时,就可以向另 一个系统发送一条消息以使订单数据同步。业务图支持这样一种概念: 仅将订单中已更改的部分发送至另一个 系统,并使用更改摘要信息对所作的更改加以注释,以便定义更改类型。

在此示例中,"订单"业务图将对另一个系统传达以下信息: 已删除此订单的其中一个排列项,并且已更新此订 单的"计划发货日期"属性。

在 Integration Designer 中, 很容易将业务图添加至现有业务对象。业务图常用于使用了 WebSphere Adapters 以及支持迁移 WebSphere InterChange Server 应用程序的场景。

# **5qTsbv==**

Integration Designer 提供了有关模块和库的属性,可用于将业务对象的 XML 解析方式配置为预先或延迟。

- 如果选项设置为预先、那么系统会预先解析 XML 字节流以创建业务对象。
- 如果选项设置为延迟,那么系统会正常创建业务对象,但 XML 字节流的实际解析被延迟,仅在访问业务对 象属性时部分解析。

无论在哪一种 XML 解析方式下、都将始终预先解析非 XML 数据以创建业务对象。

## 选择业务对象解析方式时的注意事项

业务对象解析方式确定 XML 数据在运行时的解析方式。在创建模块或库时,可以对其定义业务对象解析方式。 您可以更改模块或库的解析方式,但您应该了解其影响。

业务对象解析方式在模块和库级别设置。在 V7 之前的 IBM Integration Designer 版本中创建的模块将以预先 解析方式运行, 而无需进行任何更改。缺省情况下, 在 IBM Integration Designer V7 和更高版本中创建的模块 和库将根据众多因素被赋予最合适的解析方式、这些因素包括工作空间中现有项目的解析方式或者同一解决方 案中的所依赖项目或其他项目的解析方式等等。您可以更改模块或库的业务对象解析方式以使其与您的实现相 符,但您应该了解下列注意事项。

## 注意事项

- 延迟业务对象解析方式处理 XML 数据的速度较快: 但是, 在更改模块或库的配置之前, 您应该了解预先方 式与延迟方式之间的兼容性差别。这些差别将影响模块的运行时行为。有关哪种解析方式最适合于您的应 用程序的信息, 请参阅相关链接中的"使用延迟解析方式和预先解析方式的优点"。
- 一个模块只能配置为以一种解析方式运行。您可以配置库,以便支持任意一种解析方式或者同时支持这两 种解析方式。配置为同时支持这两种解析方式的库既可以由使用预先解析方式的模块引用、也可以由使用 延迟解析方式的模式引用。库在运行时的解析方式由引用该库的模块确定。在运行时、模块声明其解析方 式、而此解析方式供该模块以及该模块所用的任何库来使用。
- 在下列情况下, 配置了不同解析方式的模块和库兼容:
	- 配置了延迟解析方式的模块和库与使用延迟解析方式或者同时使用预先和延迟解析方式的库兼容。
	- 配置了预先解析方式的模块和库与使用预先解析方式或者同时使用预先和延迟解析方式的库兼容。
	- 配置了延迟和预先解析方式的库只与同时使用延迟和预先解析方式的库兼容。
- 对于使用 SCA 绑定进行通信的交互模块,请使用同一解析方式。如果这些模块使用不同的解析方式进行通 信, 那么可能会引起性能问题。

## 相关概念:

第[138](#page-145-0) 页的 『 使用延迟解析方式和预先解析方式的优点』

某些应用程序受益于延迟 XML 解析方式, 其他应用程序因为使用预先解析方式而改进了性能。建议同时将 应用程序置于两种解析方式下进行测试,以确定哪种方式最适合您的应用程序的特定特征。

## **9CSYbv==M\$Hbv==DEc**

某些应用程序受益于延迟 XML 解析方式、其他应用程序因为使用预先解析方式而改进了性能。建议同时将应 用程序置于两种解析方式下进行测试、以确定哪种方式最适合您的应用程序的特定特征。

解析大型 XML 数据流的应用程序在使用延迟 XML 解析方式时可能会见到性能改进。XML 字节流的大小增 加并且应用程序从字节流访问的数据量减少时,性能改进幅度增加。

以下应用程序在使用预先解析方式时可能会获得更好的性能:

• 解析非 XML 数据流的应用程序

- 使用通过 BOFactory 服务创建的消息的应用程序
- 解析极小 XML 消息的应用程序

## 相关参考:

第138 页的 『 选择业务对象解析方式时的注意事项』

业务对象解析方式确定 XML 数据在运行时的解析方式。在创建模块或库时,可以对其定义业务对象解析方 式。您可以更改模块或库的解析方式、但您应该了解其影响。

## $\overline{D}$  屈程序迁移和开发注意事项

如果您正在将最初使用预先解析方式开发的应用程序配置为使用延迟解析方式,或者您打算将应用程序在延迟 解析方式与预先解析方式之间进行切换、那么您一定要知道这两种方式之间的差别,以及在这两种方式之间进 行切换时的注意事项。

## 错误处理

如果所解析的 XML 字节流的格式错误, 那么将发生解析异常。

- 在 XML 预先解析方式下, 一目从人站 XML 流解析业务对象, 就会发生这些异常,
- 如果配置了延迟 XML 解析方式,那么会在访问业务对象属性以及解析格式错误的 XML 部分时潜在地发生 解析异常。

要处理格式错误的 XML, 请选择下列其中一个选项:

- 在边缘部署企业服务总线、以验证入站 XML
- 在访问业务对象属性的位置编写延迟错误检测逻辑

## **l#Q;M{"**

因为预先 XML 解析方式与延迟 XML 解析方式具有不同的底层实现,所以虽然业务对象变成接口和服务抛出 的堆栈跟踪具有相同的异常类名,但是它们可能不包含相同的异常消息或者封装的一组特定于实现的异常类。

## $XML$  序列化格式

采用延迟 XML 解析方式时可优化性能; 进行序列化时, 它会尝试将入站字节流中未修改的 XML 复制到出站 字节流中。这样会提高性能,但是,如果整个业务对象是以延迟 XML 解析方式进行更新的,或者它先前是采 用预先 XML 解析方式运行的,那么出站 XML 字节流的序列化格式可能会不同。

尽管 XML 序列化格式可能在语法上不完全等同、但是、无论采用哪种解析方式、业务对象所提供的语义值都 是等同的; 在采用不同解析方式运行、但语义等同的应用程序之间可以安全地传递 XML。

## **5qTs5}i\$w**

延迟 XML 解析业务对象方式实例验证器对业务对象提供了更高精确度的验证、尤其是对属性值进行构面验证。 正是由于进行了这些改进,因此延迟解析方式实例验证器将捕获到采用预先解析方式时未捕获到的其他问题, 并且提供更详细的错误消息。

## **V602 XML 映射**

最初在 WebSphere Integration Developer V6.1 之前开发的调解流可能包含一些 Mapping 原语, 这些 Mapping 原语使用无法直接在延迟 XML 解析方式下运行的映射或样式表。当已将应用程序迁移为用于延迟 XML 解析方式时, 迁移向导可以将与"映射"原语相关联的映射文件自动更新为采用新的解析方式运行。但是, 如果 Mapping 原语直接引用一个已手动编辑的样式表,那么此样式表不会被迁移并且不能以延迟 XML 解析方式运 行。

## **4"<D(C API**

如果应用程序正在利用未发布且特定于实现的专用业务对象编程接口,那么在切换解析方式时, 编译此应用程 序可能会失败。在预先解析方式下,这些专用接口通常是由 Eclipse 建模框架 (EMF) 定义的业务对象实现类。

在所有情况下, 强烈建议您除去应用程序中的专用 API。

## **~q{"Ts EMF API**

IBM Integration Designer 中的调解组件能够使用 com.ibm.websphere.sibx.smobo 包中提供的 Java 类和接口来 处理消息内容。在延迟 XML 解析方式下, 仍然可以使用 com.ibm.websphere.sibx.smobo 包中的 Java 接口、 但是, 直接引用 Eclipse 建模框架 (EMF) 类和接口的方法或者从 EMF 接口继承的方法可能会失败。

在延迟 XML 解析方式下, ServiceMessageObject 及其内容无法强制类型转换为 EMF 对象。

## **BOMode** 服务

BOMode 服务用来确定当前正在执行的 XML 解析方式是预先解析方式还是延迟解析方式。

## **(F**

V7.0.0.0 之前的所有应用程序都采用预先 XML 解析方式运行。在运行时使用 BPM 运行时迁移工具对它们进 行迁移时, 它们将继续采用预先 XML 解析方式运行。

为了能够将版本低于 V7.0.0.0 的应用程序配置为采用延迟 XML 解析方式, 请首先使用 Integration Designer 来 迁移该应用程序的工件。迁移之后,再将该应用程序配置为采用延迟 XML 解析。

请参阅迁移源工件, 以了解有关在 Integration Designer 中迁移工件的信息; 另请参阅配置模块和库的业务对象 解析方式以了解有关设置解析方式的信息。

# **关系**

关系是两个或两个以上数据实体(通常是业务对象)之间的关联。在 IBM Business Process Manager Advanced 中,关系可以用来变换各业务对象之间的等同数据和以不同方式表示的其他数据,也可以用来在不同应用程序 中的不同对象之间绘制关联。它们可以在应用程序之间、解决方案之间甚至产品之间进行共享。

IBM Business Process Manager Advanced 中的关系服务提供了用于管理关系的基础结构和操作。由于此服务使 您能够处理业务对象而不必考虑它们的所在位置,因此可以提供跨企业中所有应用程序的统一化整体视图,并 且用作 BPM 解决方案的构建块。由于关系可扩展且可管理、因此可以在复杂的集成解决方案中使用。

## **24GX5?**

关系是业务对象之间的关联。关系中的每个业务对象都被称为关系中的参与者。关系中的每个参与者根据它在 该关系中具有的功能(即角色)与其他参与者相区别。关系包含角色的列表。

关系定义描述每个角色并指定角色如何相关。它还描述关系的整体"形状"。例如, 此角色只能有一个参与者, 但另一个角色在必要时可以有多个参与者。例如,您可以定义"汽车-车主"关系,其中一位车主可以拥有多辆 汽车。例如, 一个实例的每个角色都可以具有下列参与者:

- 汽车 (法拉利)
- 车主 (John)

关系定义是关系实例的模板。实例是关系的运行时实例化。在"汽车-车主"示例中,实例可能描述下列任何关 联:

- John 拥有法拉利
- Sara 拥有马自达
- · Bob 拥有法拉利

使用关系使您不再需要在业务逻辑中定制构建关系跟踪持久性。对于某些场景、关系服务将为您完成所有工 作。请参阅有关身份关系的部分中描述的示例。

## 场景

这是集成解决方案中可能使用关系的一个典型情境示例。一间大企业收购了多间公司或业务单位。每个业务单 位都使用不同的软件来监视人员和笔记本电脑。公司需要一种方法来监视其职员以及他们的笔记本电脑。它需 要一种能够提供下列功能的解决方案:

- 查看各个业务单位中的所有职员, 就像他们在一个数据库中
- 拥有包含了他们的所有笔记本电脑的单个视图
- 允许职员登录系统并购买笔记本电脑
- 在不同的业务单位运行不同的企业应用程序系统

例如,为了实现此目标,此公司需要通过一种方法来确保在不同应用程序中将 John Smith 和 John A. Smith 视 为同一位职员。例如,他们需要一种方法来跨多个应用程序空间整合单一实体。

更复杂的关系场景涉及构建 BPEL 流程,这些流程用于跨多个应用程序中的不同对象绘制关系。对于复杂的关 系场景,业务对象驻留在集成解决方案中,而不是驻留在应用程序中。关系服务提供了用于持久管理关系的平 台。在关系服务面世以前, 您必须构建自己的对象持久性服务。下面是复杂关系场景的两个示例:

- 在 SAP 应用程序中有一个具有 VIN 编号的 car 业务对象,并且您希望跟踪此车辆被另外某人拥有这一事 实。但是,所有权关系是与 PeopleSoft 应用程序中的某人建立的。在此关系模式中,有两种解决方案,并且 需要在它们之间进行桥接。
- 一间大型零售公司希望能够对要求返还现金或进行贷记的退货进行跟踪。这涉及两个不同的应用程序:用 于采购的订单管理系统 (OMS) 和用于退货的退货管理系统 (RMS)。业务对象驻留在多个应用程序中, 您需 要通过一种方法来显示它们之间存在的关系。

## 公共用法模式

最常见的关系模式是等价模式。这些模式基于交叉引用或关联。有两种关系符合此模式: 非身份和身份。

• 非身份关系以一对多或多对多为基础在业务对象或其他数据之间建立关联。对于每个关系实例,可以存在 每个参与者的一个或多个实例。静态查找关系就是一种类型的非身份关系。下面是此关系的一个示例: SAP 应 用程序中的 CA 与 Siebel 应用程序中的 California 相关。

身份关系以一对一为基础在业务对象或其他数据之间建立关联。对于每个关系实例,只能存在每个参与者 的一个实例。身份关系用于捕获不同应用程序中语义上等价但以不同方式标识的业务对象之间的交叉引 用。此关系中的每个参与者都与一个业务对象相关联,该对象具有用作唯一标识的值(或值组合)。身份 关系通常变换业务对象的键属性, 例如标识号和产品代码。

例如, 如果 SAP、PeopleSoft 和 Siebel 应用程序包含 car 业务对象, 并且要构建一个对它们进行同步的解 决方案, 那么通常需要在 6 个映射中引入手动构建的关系同步逻辑:

SAP -> 通用

通用 $\rightarrow$  SAP PeopleSoft  $\rightarrow$   $\overline{\text{H}}$   $\overline{\text{H}}$ 通用 -> PeopleSoft Siebel  $\rightarrow$  通用 通用 -> Siebel

但是, 如果在解决方案中使用关系, 那么关系服务将提供预先构建的模式实现, 此实现将为您维护所有这 些关系实例。

## 用于处理关系的工具

Integration Designer 中的关系编辑器是用来建模和设计业务集成关系及角色的工具。有关创建关系和使用关系 编辑器的详细背景信息和任务信息, 请参阅创建关系。

关系服务是 IBM Business Process Manager 中的基础结构服务, 用于维护系统中的关系和角色以及提供关系及 角色管理操作。

关系管理器是用于管理关系的管理界面。您可以通过管理控制台的"关系管理器"页面来访问此界面。

可以通过关系服务 API 以编程方式调用关系。

## **X5~q**

关系服务在关系表中存储关系数据、在这个表中,它跨应用程序和解决方案跟踪特定于应用程序的值。关系服 务提供了用于进行关系和角色管理的操作。

## 关系的工作原理

关系和角色是通过 Integration Designer 中的关系编辑器工具的图形界面定义的。关系服务将关联数据存储在您 配置关系服务时指定的缺省数据源中的关系数据库中的表中。一个独立的表(有时称为参与者表)存储关系中 的每个参与者的信息。关系服务使用这些关系表跨所有解决方案跟踪特定于应用程序的相关值并传播更新后的 信息。

关系是业务构件,它们部署在项目或共享库中。第一次进行部署时,关系服务将填充数据。

在运行时,当映射或其他 IBM Business Process Manager 组件需要关系实例时,将根据情况不同而更新或检索 关系的实例。

可以通过以下三种方法来处理关系和角色实例数据:

- 关系服务 API 的 IBM Business Process Manager 组件 Java 片段调用
- IBM Business Process Manager 业务对象映射服务中的关系变换
- 关系管理器工具

有关如何创建关系、标识关系类型和使用关系编辑器的详细背景信息和任务信息、请参阅创建关系主题。

## **X5\mw**

关系管理器是用于管理关系的管理界面。您可以通过管理控制台的"关系管理器"页面来访问此界面。

关系管理器提供了用于在运行时创建和处理关系及角色数据的图形用户界面。您可以在所有级别(关系实例、 角色实例以及属性数据和特性数据级别)管理关系实体。通过使用关系管理器,您可以:

- 查看系统中的关系列表以及各个关系的详细信息
- 管理关系实例:
	- 查询关系数据以查看实例数据的子集
	- 使用数据库视图来查询关系数据以查看实例数据的子集
	- 查看与关系查询匹配的关系实例的列表以及有关某个实例的详细信息
	- 编辑关系实例的属性值
	- 创建和删除关系实例
- 管理角色和角色实例:
	- 查看有关角色或角色实例的详细信息
	- 编辑角色实例属性
	- 创建和删除关系的角色实例
	- 将关系实例数据回滚到您确定数据可靠的时间点
- 将现有的静态关系中的数据导入到系统中, 或者将现有静态关系中的数据导出到 RI 或 CSV 文件
- 在卸载使用了存储库中的关系模式和数据的应用程序时,同时除去该关系模式和数据

## **xg?p73PDX5**

可以在网络部署 (ND) 环境中使用关系, 而不必进行任何额外的配置工作。

在网络部署 (ND) 环境中、关系安装在应用程序集群中。于是、关系在集群中可视、且集群中的所有服务器都 有权访问存储在关系数据库中的实例数据。在 ND 环境中运行关系服务的能力使其可伸缩并且高度可用。

关系管理器允许通过中央管理界面跨不同集群管理关系。通过选择关系管理器的关系 MBean, 可以将关系管理 器连接到集群中的服务器。

# 关系服务 API

在业务对象映射内部或外部, 可以通过关系服务 API 以编程方式调用关系。

提供了三种类型的 API:

- 关系实例处理 API (包括直接创建、更新和删除实例数据)
- 关系模式支持 API (包括 correlate() 和 correlateforeignKeyLookup)
- 关系查找模式 (查找 API)

## **IBM Business Process Manager** 中的企业服务总线

IBM Business Process Manager 支持集成应用程序服务, 包括与 WebSphere Enterprise Service Bus 相同的功 能.

## **(}s5~q\\_,S~q**

借助企业服务总线 (ESB), 可以最大程度地提高 SOA 的灵活性。服务交互的参与者连接至 ESB, 而不是直接 连接至另一个参与者。

当服务请求者连接至 ESB 时, ESB 负责通过消息将它的请求传递给服务提供者, 而服务提供者将提供必需的 功能和服务质量。ESB 简化了请求者与提供者进行的交互、并解决了有关协议不匹配、交互模式或服务功能的 问题。ESB 还可以启用或增强监控和管理功能。ESB 提供了虚拟化和管理功能部件、这些功能部件将实现和扩 展 SOA 的核心功能。

ESB 对下列特征作了抽象:

**;CMj6**

参与者不必知道其他参与者的位置或标识。例如,请求者不必知道请求是由多个提供者中的哪个提供 者来处理; 您可以添加或除去服务提供者, 而不会造成任何破坏性影响。

**;%-i**

参与者不必使用相同的通信协议或交互方式。例如, 以 SOAP over HTTP 表示的请求可以由只理解 SOAP over JMS (JMS 即"Java 消息服务")的提供者处理。

- 接口 请求者与提供者不必使用同一个接口。ESB 通过将请求消息和响应消息变换为提供者所期望的格式来协 调差别。
- $($  交互 ) 服务质量

参与者或系统管理员声明他们的服务质量需求,其中包括请求的授权、消息内容的加密和解密、服务 交互的自动审计以及应该如何路由请求, 例如进行优化以提高速度或降低成本。

对于两个参与者,只要在它们之间增加了 ESB,就可以通过一种称为调解的逻辑结构来调整它们之间的交互。 调解将处理请求者与提供者之间传递的消息。例如, 调解可用于查找具有请求者所要求的具体特征的服务, 或 者用于解决请求者与提供者之间存在的接口差别。对于复杂的交互、可以按顺序将调解链接到一起。

通过使用调解, 企业服务总线将在请求者与服务之间执行下列操作:

- 在服务之间路由消息。企业服务总线提供了公共的通信基础结构、此基础结构可用于连接服务以及它们所 表示的业务功能,而不要求程序员编写和维护复杂的连接逻辑。
- 在请求者与服务之间转换传输协议。企业服务总线提供了一种基于标准的一致方法来集成那些使用不同 IT 标 准的业务功能。这样就能够集成无法正常通信的业务功能、例如、连接公司中各个独立运作部门的应用程 序, 或者使不同公司的应用程序参与服务交互。
- 在请求者与服务之间变换消息格式。企业服务总线使业务功能能够以不同的格式交换信息,通过总线来确 保传递给业务功能的信息采用该应用程序所需的格式。
- 处理来自不同来源的业务事件。除了通过消息交换来处理服务请求以外,企业服务总线还支持通过基于事 件的交互来处理服务请求。

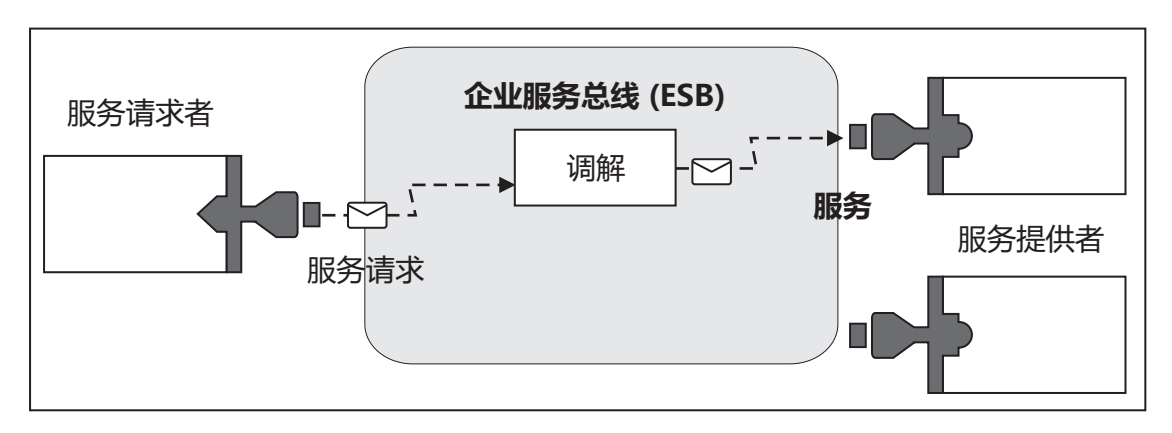

图 87. 企业服务总线. 企业服务总线负责在应用程序之间路由消息, 这些应用程序就是服务的请求者或提供者。总线负责 在请求者与提供者之间转换传输协议和变换消息格式。在本图中,每个应用程序都使用不同的协议(由它们的连接器的不 同几何形状表示)和不同的消息格式。

通过使用企业服务总线、您可以集中精力处理核心业务、而不必考虑计算机系统方面的问题。需要时、可以更 改服务或者对其添加内容;例如,为了对业务需求方面发生的变化作出反应,您可以添加额外的服务容量或者 添加新功能。可以通过重新配置总线进行必需更改,而对使用该总线的现有服务和应用程序的影响很小,甚至 没有任何影响。

## **s5~q\\_{"+]y!a9**

IBM Business Process Manager 包含企业服务总线功能。IBM Business Process Manager 支持对面向服务、面 向消息和事件驱动的技术进行集成,以便在集成企业服务总线中提供基于标准的消息传递基础结构。

可用于企业应用程序的企业服务功能不仅提供传输层,而且还提供调解支持以加快服务交互。企业服务总线围 绕着开放式标准和面向服务的体系结构(SOA)进行构建。它基于健壮的 Java EE 基础结构以及由 IBM WebSphere Application Server Network Deployment 提供的相关联平台服务。

IBM Business Process Manager 与 IBM WebSphere Enterprise Service Bus 基于相同的技术。此功能是 IBM Business Process Manager 的底层功能的一部分, 不需要其他 WebSphere Enterprise Service Bus 许可证即可利 用这些功能。

但是,您可以在企业范围部署 WebSphere Enterprise Service Bus 的其他独立许可证,以扩展 IBM Business Process Manager 支持的流程集成解决方案的连接范围。例如, WebSphere Enterprise Service Bus 可安装在距 SAP 应用程序较近的位置, 以主管 IBM WebSphere Adapter for SAP 和变换 SAP 消息, 然后通过网络将该信息 发送给 IBM Business Process Manager 设计的业务流程。

## 者是传递或队列目标主机

消息传递或队列目标主机在服务器中提供消息传递功能。将服务器配置为消息传递目标时,该服务器将成为消 息传递目标主机。

消息传递引擎在服务器中运行。消息传递引擎提供消息传递功能及应用程序连接至总线的连接点。服务组件体 系结构(SCA)异步通信、JMS 导入和导出以及异步内部处理使用消息传递引擎上的消息队列。

部署了应用程序模块之后,部署环境通过总线将消息源连接至消息目标。知道消息源和消息目标可帮助您确定 所需的部署环境类型。

应用程序可将持久数据存储在数据存储器中,数据存储器是数据库或模式中的一组表,或者是文件存储器中的 一组表。消息传递引擎使用 JDBC 数据源的实例与该数据库进行交互。

当在管理控制台中使用**服务器**来定义部署环境时,或者在安装软件期间将服务器指定为目标主机时,配置消息 传递目标主机。

## 数据存储器:

每个消息传递引擎都可以使用数据存储器、后者是数据库或模式中一组用于存储持久数据的表。

数据存储器中所有的表都保存在同一个数据库模式中。可以在单独的数据库中创建每个数据存储器。此外、也 可以在同一数据库中创建多个数据存储器并让每个数据存储器使用不同的模式。

消息传递引擎使用 JDBC 数据源的实例来与包含该消息传递引擎的数据存储器的数据库交互。

## **JDBC a)Lr**

您可以使用 JDBC 提供程序使应用程序与关系数据库进行交互。

应用程序使用 JDBC 提供程序与关系数据库进行交互。JDBC 提供程序提供用于访问特定类型数据库的特定 JDBC 驱动程序实现类。要创建与该数据库的连接的连接池,可使数据源与该 JDBC 提供程序相关联。并且, JDBC 提供程序和数据源对象与 Java EE 连接器体系结构 (JCA) 连接工厂在功能上相当, JCA 连接工厂提供 与非关系数据库的连接。

请参考上一主题中的"典型独立环境设置"示例和"典型部署环境设置"示例。

有关 JDBC 提供程序的更多信息,请参阅 WebSphere Application Server 信息中心中的"JDBC 提供程序"。

## **IBM Business Process Manager** 的服务集成总线

服务集成总线是一种受管通信机制,支持通过同步和异步消息传递进行服务集成。一个总线由多个互连的消息 传递引擎组成, 它们负责管理总线资源。它是 IBM Business Process Manager 所依赖的 WebSphere Application Server 技术之一。

某些总线将自动进行创建以供系统、您部署的服务组件体系结构 (SCA) 应用程序和其他组件使用。还可以创建 总线以支持服务集成逻辑或其他应用程序,例如,支持充当 IBM Business Process Manager 中的服务请求者和 提供者的应用程序或链接至 WebSphere MQ。

总线目标是应用程序可作为生产者和/或使用者进行连接的逻辑地址。队列目标是用于点到点消息传递的总线 目标。

每个总线都可以有一个或多个总线成员、总线成员可以是服务器或集群。

总线拓扑是构成企业服务总线的应用程序服务器、消息传递引擎和 WebSphere MQ 队列管理器以及它们之间的 总线连接和链路模式的物理布局。

某些服务集成总线是自动创建的, 用于支持 IBM Business Process Manager。创建部署环境或者配置服务器或 集群以支持 SCA 应用程序时, 最多创建六条总线。其中每条总线都有五个必须配置的认证别名。

### *SCA* **53\\_:**

*SCA* 系统总线是一条服务集成总线、用于托管服务组件体系结构 (SCA) 模块的队列目标。SCA 运行时支持调 解模块,并会将系统总线上的队列目标用作基础结构以支持组件与模块之间的异步交互。

当您创建部署环境或者将服务器或集群配置为支持 SCA 应用程序时,将自动创建系统总线。系统总线提供了 一个作用域,在此作用域中,为调解模块和交互端点配置了队列目标等资源。端点之间可以通过系统总线来传 递消息。可以对系统总线指定服务质量(包括优先级和可靠性)。

总线名称为 SCA.SYSTEM.busID.Bus。用于保护此总线的认证别名为 SCA\_Auth\_Alias。

#### *SCA* **&CLr\\_:**

应用程序总线目标支持 WebSphere Business Integration Adapters 和其他系统组件体系结构组件的异步通信。

应用程序总线是在您创建部署环境或配置服务器或集群以支持 SCA 应用程序时自动创建的。应用程序总线类 似于为支持服务集成逻辑或其他应用程序而创建的服务集成总线。

总线名称为 SCA.APPLICATION.busID.Bus。用于保护此总线的认证别名为 SCA\_Auth\_Alias。

#### $\Delta$ **#事件基础结构总线:**

公共事件基础结构总线用于以异步方式将公共基本事件传输至已配置的公共事件基础结构服务器。

总线 名 称 为 \_\_\_\_\_\_\_\_\_\_ CommonEventInfrastructure\_Bus 。 用于 保 护 此 总 线 的 认 证 别 名 为 CommonEventInfrastructureJMSAuthAlias#

#### *Business Process Choreographer* **\\_:**

使用 Business Process Choreographer 总线名称和认证来进行内部消息传输。

Business Process Choreographer 总线用于在内部传输消息以及业务流程管理器的 Java 消息传递服务  $(MS)$  API

总线名称为 BPC.cellName.Bus。认证别名为 BPC\_Auth\_Alias。

#### *Performance Data Warehouse* **\\_:**

Performance Data Warehouse 总线用于供基础结构以内部方式传输消息以及与 IBM Business Process Manager 客户机进行通信。

Performance Data Warehouse 总线是在您创建部署环境时自动创建的。

总线名称为 PERFDW.busID.Bus。用于保护此总线的认证别名为 PERFDWME Auth Alias.

#### *Process Server* **\\_:**

Process Server 总线用于供基础结构以内部方式传输消息以及与 IBM Business Process Manager 客户机进行通 信。

Process Server 总线是在您创建部署环境时自动创建的。

总线名称为 PROCSVR.busID.Bus. 用于保护此总线的认证别名为 PROCSVRME Auth Alias.

## $R$  服务应用程序和服务模块

服务模块是服务组件体系结构 (SCA) 模块, 它在运行时环境中提供服务。您将服务模块部署到 IBM Business Process Manager 时,将构建相关联的服务应用程序,并且该应用程序将打包为企业归档 (EAR) 文件。

服务模块是基本部署单元,并可以包含相关联服务应用程序所使用的组件、库和登台模块。服务模块具有导 出, 并可以选择性地具有导人以定义模块与服务请求者和提供者之间的关系。WebSphere Process Server 支持业 务服务模块和调解模块。模块和调解模块都是 SCA 模块类型。调解模块通过将服务调用变换为目标所理解的 格式,然后将请求传递到目标并将结果返回给发起方,允许在应用程序之间进行通信。业务服务模块用于实现 业务流程的逻辑。但是, 模块也可以包含可以打包在调解模块中的调解逻辑。

## **?p~q&CLr**

部署包含服务应用程序的 EAR 文件与部署任何 EAR 文件的过程相同。可以在部署期间修改调解参数的值。 部署包含 SCA 模块的 EAR 文件后, 您可以查看有关服务应用程序及其相关联模块的详细信息。您可以查看 服务模块如何通过导出连接到服务请求者以及通过导入连接到服务提供者。

## **<u>** $\frac{1}{2}$  $\frac{1}{2}$ </u>

您可以查看的服务模块详细信息取决于 SCA 模块。这些信息包括以下属性。

- SCA 模块名称
- SCA 模块描述
- 相关联的应用程序名称。
- · SCA 模块版本信息(如果模块已版本化)
- SCA 模块导入:
	- 导入接口是一些抽象定义,它们描述 SCA 模块如何访问服务。
	- 导入绑定是具体定义, 用于指定 SCA 模块访问服务时采用的物理机制。例如, 使用 SOAP/HTTP 来访问。
- · SCA 模块导出:
	- 导出接口是一些抽象定义, 它们描述服务请求者如何访问 SCA 模块。
	- 导出绑定是具体定义, 用于指定服务请求者访问 SCA 模块并间接访问服务时采用的物理机制。
- SCA 模块属性

## 导入和导入绑定

导入定义了 SCA 模块与服务提供者之间的交互。SCA 模块使用导入来允许组件通过外部服务 (SCA 模块外 部的服务)的本地表示来访问那些服务。导入绑定定义访问外部服务的特定方式。

如果 SCA 模块不需要访问外部服务,那么它们不必具有导人。通常,调解模块有一个或多个导人,这些导人 用于将消息或请求传递至它们的预期目标。

## 接口和绑定

SCA 模块导入至少需要一个接口, 并且一个 SCA 模块导入只有一个绑定。

- 导人接口是抽象定义, 这些定义使用 Web Service 描述语言(WSDL, 一种用于描述 Web service 的 XML 语言)来定义一组操作。一个 SCA 模块可以有多个导入接口。
- 导入绑定是具体定义、用于指定 SCA 模块用于访问外部服务的物理机制。

## 受支持的导入绑定

IBM Business Process Manager支持下列导入绑定:

- · SCA 绑定、用于将 SCA 模块连接至其他 SCA 模块。SCA 绑定又称为缺省绑定。
- Web service 绑定, 允许组件调用 Web service。支持的协议包括 SOAP1.1/HTTP、SOAP1.2/HTTP 和 SOAP1.1/ JMS.

您可以使用基于针对 XML Web Service 的 Java API (JAX-WS) 的 SOAP1.1/HTTP 或 SOAP1.2/HTTP 绑 定(JAX-WS 允许使用文档或 RPC 文字绑定与服务进行交互, 并使用 JAX-WS 处理程序来定制调用)。 提供了独立的 SOAP1.1/HTTP 绑定,以便允许与使用 RPC 编码绑定或者需要使用 JAX-RPC 处理程序来定 制调用的服务进行交互。

- HTTP 绑定, 允许使用 HTTP 协议来访问应用程序。
- Enterprise JavaBeans (EJB) 导人绑定使 SCA 组件能够调用 Java EE 服务器上运行的 Java EE 业务逻辑所 提供的服务。
- 企业信息系统 (EIS) 绑定在 SCA 组件与外部 EIS 之间提供连通性。此通信是通过使用资源适配器实现的。
- Java 消息服务 (JMS) 1.1 绑定, 允许与 WebSphere Application Server 缺省消息传递提供程序进行互操作。 JMS 可以使用各种传输类型, 其中包括 TCP/IP 和 HTTP/HTTPS. JMS Message 类及其五个子类 (Text、Bytes、Object、Stream 和 Map)将自动受支持。
- 通用 JMS 绑定, 允许与第三方 JMS 提供程序进行互操作, 这些提供程序使用 JMS 应用程序服务器工具 (ASF) 与 WebSphere Application Server 集成。
- WebSphere MQ JMS 绑定, 允许与基于 WebSphere MQ 的 JMS 提供程序进行互操作。JMS Message 类 及其五个子类(Text、Bytes、Object、Stream 和 Map)将自动受支持。如果您想使用 WebSphere MQ 作为 JMS 提供程序, 请使用 WebSphere MQ JMS 绑定。

• WebSphere MQ 绑定, 允许与 WebSphere MQ 进行互操作。WebSphere MQ 绑定只能通过 WebSphere MQ 客户机连接与远程队列管理器配合使用; 它们无法与本地队列管理器配合使用。如果要与本机 WebSphere MQ 应用程序进行通信, 请使用 WebSphere MQ 绑定。

# **|动态调用服务**

可以通过任何受支持的导人绑定来调用服务。通常、服务位于该导人中指定的端点处。此端点称为静态端点。 可以通过覆盖静态端点来调用另一个服务。通过动态覆盖静态端点, 您可以通过任何受支持的导入绑定来调用 另一个端点上的服务。服务的动态调用还允许您调用受支持的导入绑定没有静态端点的服务。

具有相关联绑定的导入用来对动态调用指定协议及其配置。用于动态调用的导入可以连接到主调组件,或者也 可以在运行时动态地进行选择。

对于 Web service 和 SCA 调用,还可以执行不具有导人的动态调用(从端点 URL 推断出协议和配置)。调 用目标类型在端点 URL 中进行标识。如果使用了导入, 那么此 URL 必须与导入绑定的协议兼容。

- SCA URL 指示调用另一个 SCA 模块。
- 在缺省情况下、HTTP 或 JMS URL 指示对 Web service 的调用: 对于这些 URL、可以提供一个附加的绑 定类型值来指出 URL 表示通过 HTTP 或 JMS 绑定方式执行的调用。
- 对于 Web service HTTP URL, 缺省行为是使用 SOAP 1.1, 但可以指定绑定类型值来指示使用 SOAP 1.2。

# 导出和导出绑定

导出用于定义 SCA 模块与服务请求者之间的交互。SCA 模块使用导出为其他模块提供服务。导出绑定用于定 义服务请求者访问 SCA 模块的方式。

## **接口和绑定**

SCA 模块导出至少需要一个接口。

- 导出接口是抽象定义, 这些定义使用 Web Service 描述语言 (WSDL, 一种用于描述 Web service 的 XML 语言)来定义一组操作。一个 SCA 模块可以有多个导出接口。
- 导出绑定是具体定义,它指定服务请求者用于访问服务的物理机制。通常,一个 SCA 模块导出指定一个绑 定。未指定任何绑定的导出将被运行时解释为带有 SCA 绑定的导出。

## **\'VD<vs(**

IBM Business Process Manager支持下列导出绑定:

- SCA 绑定, 用于将 SCA 模块连接至其他 SCA 模块。SCA 绑定又称为缺省绑定。
- · Web service 绑定, 允许将导出作为 Web service 来调用。支持的协议包括 SOAP1.1/HTTP、SOAP1.2/ HTTP 和 SOAP1.1/JMS

您可以使用基于针对 XML Web Service 的 Java API (JAX-WS) 的 SOAP1.1/HTTP 或 SOAP1.2/HTTP 绑 定(JAX-WS 允许使用文档或 RPC 文字绑定与服务进行交互, 并使用 JAX-WS 处理程序来定制调用)。 提供了独立的 SOAP1.1/HTTP 绑定, 以便允许与使用 RPC 编码绑定或者需要使用 JAX-RPC 处理程序来定 制调用的服务进行交互。

- HTTP 绑定, 允许使用 HTTP 协议来访问导出。
- Enterprise JavaBeans (EJB) 导出绑定, 允许将 SCA 组件作为 EJB 公开, 以使 Java EE 业务逻辑能够调用 否则不可用的 SCA 组件。
- 企业信息系统 (EIS) 绑定在 SCA 组件与外部 EIS 之间提供连通性。此通信是通过使用资源适配器实现的。
- Java 消息服务 (JMS) 1.1 绑定, 允许与 WebSphere Application Server 缺省消息传递提供程序进行互操作。 JMS 可以使用各种传输类型, 其中包括 TCP/IP 和 HTTP/HTTPS。JMS Message 类及其五个子类 (Text、Bytes、Object、Stream 和 Map)将自动受支持。
- 通用 JMS 绑定,允许与第三方 JMS 提供程序进行互操作,这些提供程序使用 JMS 应用程序服务器工具 (ASF) 与 WebSphere Application Server 集成。
- WebSphere MQ JMS 绑定, 允许与基于 WebSphere MQ 的 JMS 提供程序进行互操作。JMS Message 类 及其五个子类(Text、Bytes、Object、Stream 和 Map)将自动受支持。如果您想使用 WebSphere MQ 作为 JMS 提供程序, 请使用 WebSphere MQ JMS 绑定。
- WebSphere MQ 绑定, 允许与 WebSphere MQ 进行互操作。您使用远程(客户机)连接来连接至远程机器 上的 MQ 队列管理器。本地(绑定)连接是与 WebSphere MQ 的直接连接。此连接只能用于连接至同一机 器上的 MQ 队列管理器。WebSphere MQ 允许使用这两类连接, 但 MQ 绑定只支持远程(客户机)连接。

# 调解模块

调解模块是能够更改服务请求的格式、内容或目标的服务组件体系结构 (SCA) 模块。

调解模块对服务请求者与服务提供者之间传递的消息执行操作。您可以将消息路由至不同的服务提供者以及修 改消息内容或格式。调解模块可以提供一些功能(例如消息日志记录)以及针对您的需求进行定制的错误处 理.

您可以从管理控制台中动态地更改调解模块的某些方面,而不必重新部署该模块。

#### 调解模块的组件

调解模块包含下列各项:

- 导入, 用于定义 SCA 模块与服务提供者之间的交互。它们允许 SCA 模块将外部服务当作本地服务来调用。 您可以杳看调解模块导入以及修改绑定。
- 导出,用于定义 SCA 模块与服务请求者之间的交互。它们允许 SCA 模块提供服务以及定义 SCA 模块的 外部接口(访问点)。您可以查看调解模块导出。
- SCA 组件, 它们是调解模块之类的 SCA 模块的构建块。您可以使用 Integration Designer 以图形方式创建 和定制 SCA 模块和组件。部署调解模块后,可以从管理控制台中定制它的某些方面,而不必重新部署该模 块。

通常、调解模块包含特定类型的 SCA 组件 (称为调解流组件)。调解流组件定义调解流。

调解流组件可以不包含任何调解原语、只包含一个调解原语或者包含多个调解原语。IBM Business Process Manager 支持产品提供的一组调解原语, 这些调解原语提供了消息路由和变换功能。要使调解原语具有更高 的灵活性, 请使用"定制"调解原语来调用定制逻辑。

不包含调解流组件的调解模块的作用是、将服务请求从一种协议变换为另一种协议。例如、虽然可以使用 SOAP/JMS 来发出服务请求, 但是可能需要变换为 SOAP/HTTP 之后才能发送。

注: 您可以从 IBM Business Process Manager 中查看调解模块以及对其进行特定更改。但是, 无法从 IBM Business Process Manager 中查看或更改模块中的 SCA 组件。请使用 Integration Designer 来定制 SCA 组 件。

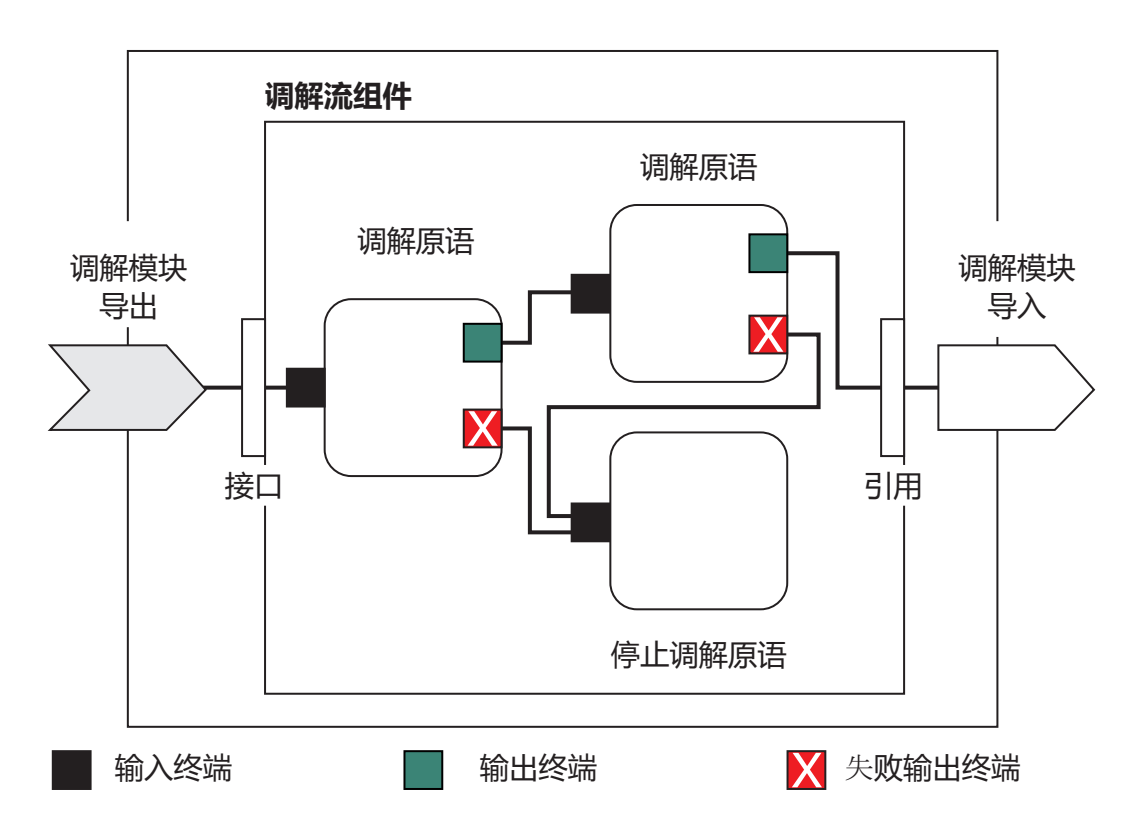

图 88. 调解模块的简单示例. 调解模块中包含一个调解流组件, 该调解流组件中包含调解原语。

• 属性

调解原语具有属性, 其中一些属性可以作为 SCA 模块的附加属性显示在管理控制台中。

为了能够从 IBM Business Process Manager 管理控制台中杳看调解原语属性、集成开发者必须提升这些属性。 某些属性适合于管理性配置, 并且 Integration Designer 将它们描述为可提升的属性, 原因是可将它们从集成 周期提升至管理周期。其他属性不适合于管理配置,这是因为修改这些属性会影响调解流,以致需要重新 部署调解模块。Integration Designer 将您可以选择提升的属性列示在调解原语的已提升属性下方。

您可以使用 IBM Business Process Manager 管理控制台来更改已提升的属性的值、而不必重新部署调解模块 或者重新启动服务器或模块。

通常, 调解流将立即应用属性更改。但是, 如果在部署管理器单元中进行属性更改, 那么这些更改将在各 个节点进行同步时在这些节点上生效。并且,未完成的调解流将继续使用先前的值。

注: 在管理控制台中, 您只能更改属性值, 而无法更改属性组、名称或类型。如果要更改属性组、名称或 类型, 那么必须使用 Integration Designer。

• 调解模块或依赖库也可以定义子流。子流将一组连接在一起的调解原语进行封装, 构成可复用的集成逻辑 块。可以将原语添加到调解流以调用子流。

## 部署调解模块

您使用 Integration Designer 来创建调解模块, 并且通常在企业归档 (EAR) 文件中将其部署至 IBM Business Process Manager.

可在部署时更改已提升的属性的值。

可以从 Integration Designer 中导出调解模块, 并让 Integration Designer 将调解模块打包到 Java 归档 (JAR) 文件中, 然后将该 JAR 文件打包到 EAR 文件中。接着, 可以通过从管理控制台安装新应用程序来部署 EAR 文件。

调解模块可以将认为是一个实体。但是, SCA 模块由 JAR 文件中存储的多个 XML 文件定义。

# 包含调解模块的 EAR 文件的示例

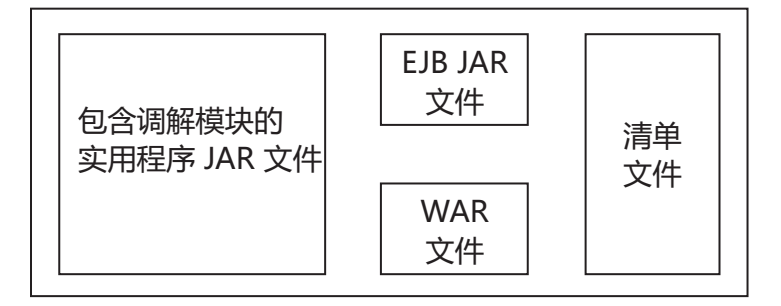

图 89. 包含调解模块的 EAR 文件的简单示例. EAR 文件包含 JAR. 实用程序 JAR 文件包含调解模块。

# **调解原语**

调解流组件对服务组件之间的消息流执行操作。调解组件的功能是由调解原语实现的,调解原语将实现标准的 服务实现类型。

一个调解流组件有一个或多个流。例如, 一个流用于请求, 另一个流用于应答。

IBM Business Process Manager 支持所提供的一组调解原语, 它们实现已部署到 IBM Business Process Manager 中的调解模块或模块的标准调解功能。如果需要特殊的调解功能, 则可以开发您自己的定制调解原语。

调解原语定义一个"输入"操作, 用来处理由服务消息对象(SMO)表示的消息。调解原语还可以定义一些"输 出"操作, 用来将消息发送至另一个组件或模块。

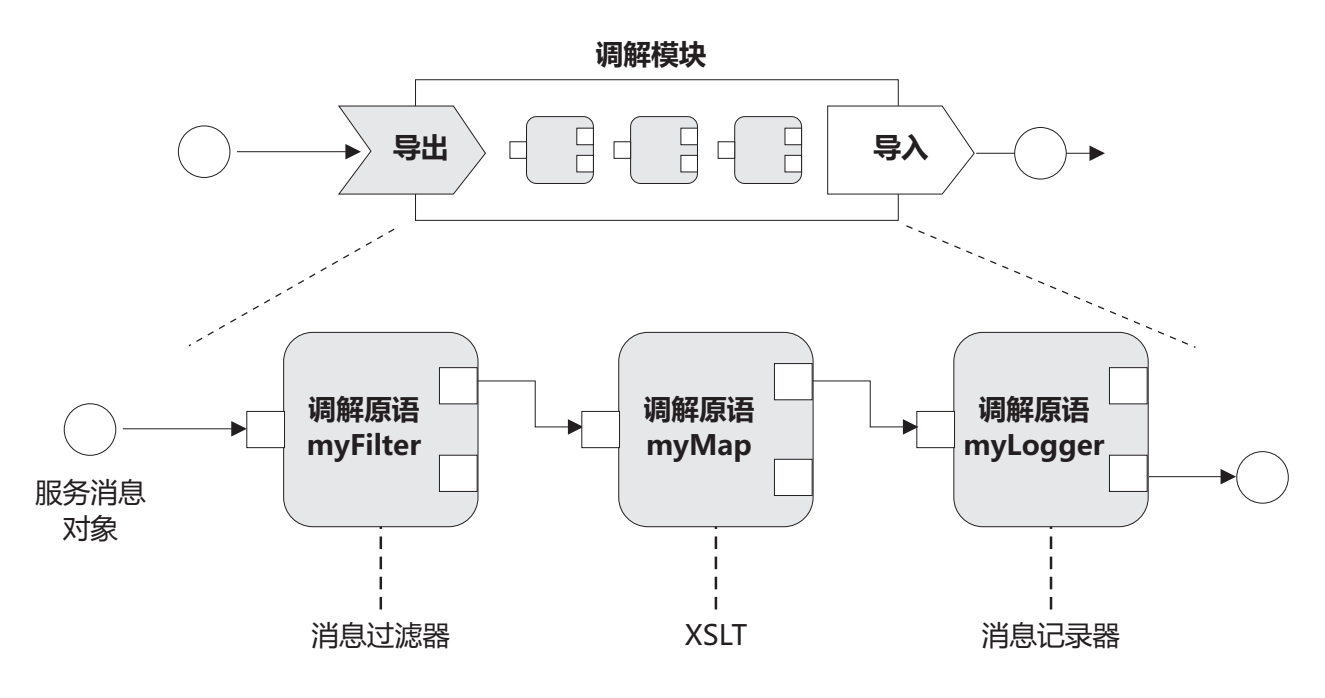

图 90. 包含三个调解原语的调解模块

可以使用 Integration Designer 来配置调解原语以及设置它们的属性。这些属性中的某些属性在经过提升之后, 运行时管理员就可以看到它们。任何可以提升的调解原语属性也可以是动态属性。在运行时,可以使用策略文 件来覆盖动态属性。

Integration Designer 还允许您以图形方式使用调解原语进行调解流组件建模和组装, 另外, 还可以使用调解流 组件来组装调解模块或模块。管理控制台将调解模块和模块称为 SCA 模块。

Integration Designer 还允许在模块以及它们所依赖的库中定义子流程。子流可以包含除"策略解析"调解原语以外 的任何调解原语。您可以使用"子流"调解原语从请求或响应流或者另一个子流中调用子流。从子流中的调解原 语中提升的属性将作为"子流"调解原语的属性公开。然后,可以再次提升这些属性直到模块级别为止, 在该级 别,这些属性可以由运行时管理员修改。

# 受支持的调解原语

IBM Business Process Manager 支持下面这一组调解原语:

# 业务对象映射

变换消息。

- 使用业务对象映射来定义消息变换, 可以重复使用业务对象映射。
- 允许使用业务对象映射编辑器以图形方式定义消息变换。
- 可以修改消息的内容。
- 可以将输入消息类型变换为另外的输出消息类型。

#### 定制调解

允许您通过 Java 代码实现自己的调解逻辑。定制调解原语既具有用户定义的调解原语的灵活性, 又具 有预定义的调解原语的简单性。可以通过下列方法来创建复杂的变换和路由模式:

- 创建 Java 代码。
- 创建您自己的属性。
- 添加新终端。

可以从定制调解原语中调用服务, 但是"服务调用"调解原语旨在调用服务和提供其他功能(例如, 重 试)。

## 数据处理程序

允许您变换消息部件。此原语用于将消息元素由物理格式转换为逻辑结构或者由逻辑结构转换为物理 格式。此原语的主要用途是,将物理格式(例如"JMS 文本消息"对象中的文本字符串)转换为逻辑业务 对象结构, 然后再进行反向转换。此调解常用于:

- 将输入消息的某个部分从已定义的结构变换为另一结构 例如, SMO 包含以逗号定界的字符串值, 并且您想将此值解析为特定的业务对象。
- 更改消息类型 例如, 已将 JMS 导出配置为使用具有 JMS 基本类型的数据绑定, 而在调解模块 中, 集成开发者确定应将内容扩充为特定的 BO 结构。

#### 数据库杳找

使用用户提供的数据库中的信息来修改消息。

- 您必须设置数据库、数据源和任何服务器认证设置,以供"数据库查找"调解原语使用。请使用管理 控制台来完成这些任务。
- "数据库查找"调解原语只能从一个表中读取数据。
- 指定的键列必须包含唯一值。
- 值列中的数据必须是简单 XML 模式类型或者扩展了简单 XML 模式类型的 XML 模式类型。

## 端点查找

允许通过在存储库中搜索服务端点以动态方式路由请求。

- 将从 WebSphere Service Registry and Repository (WSRR) 中检索服务端点信息。此 WSRR 注册表 可以是本地注册表或远程注册表。
- 可以从 WSRR 管理控制台中更改注册表。
- IBM Business Process Manager 需要知道要使用哪些注册表, 因此必须使用 IBM Business Process Manager 管理控制台来创建 WSRR 访问定义。

## **B~"dw**

通过允许您从调解流组件内部发送事件来增强监控。

- 您可以通过取消选中此复选框来暂挂调解操作。
- 可以对 IBM Business Process Manager 使用 Common Base Event Browser 来查看事件发射器事件。
- 为了提高性能, 只应该在调解流中的重要位置发送事件。
- 可以定义事件包含的消息部件。
- 事件以公共基本事件的形式发送给公共事件基础结构服务器。
- 为了充分利用事件发射器信息,事件使用者需要了解公共基本事件的结构。公共基本事件具有整体 模式, 但这不会对特定于应用程序的数据建立模型, 这些数据包含在扩展数据元素中。为了建立扩 展数据元素的模型、Integration Designer 工具将为每个已配置的"事件发射器"调解原语生成公共事件 基础结构事件目录定义文件。事件目录定义文件是所提供的用来帮助您的导出工件; 它们不供 Integration Designer 或 IBM Business Process Manager 运行时使用。在创建应用程序以处理事件发射 器事件时, 您应该参阅事件目录定义文件。
- 可以通过 IBM Business Process Manager 指定其他监控操作。例如, 您可以监控从导入和导出中发 射的事件。
- $\bigstar$ 败 停止流中的特定路径并生成异常。
- 局入 帮助聚集(组合)消息。
	- 只能与"扇出"调解原语配合使用。
- "扇出"和"扇入"调解原语共同用于将数据聚集到一条输出消息中。
- 在到达决策点之前,调解原语"扇人"将一直接收消息,然后输出一条消息。
- 应使用共享上下文来存放聚集数据。
- 扇出 帮助分割和聚集 (组合) 消息。
	- "扇出"和"扇人"调解原语共同用于将数据聚集到一条输出消息中。
	- 采用迭代方式时,"扇出"调解原语允许您遍历包含重复元素的单条输入消息。对于该重复元素的每 一次出现, 都发送一条消息。
	- 应使用共享上下文来存放聚集数据。

#### HTTP 头设置器

提供用于管理 HTTP 消息中的头的机制。

- 可以创建、设置、复制或删除 HTTP 消息头。
- 可以设置多个操作以更改多个 HTTP 头。

#### 映射 变换消息。

- 允许您执行可扩展样式表语言 (XSL) 变换或业务对象映射变换。
- 使用 XSLT 1.0 或 XSLT 2.0 变换或者业务对象映射变换来变换消息。XSL 变换将处理消息的 XML 序列化, 而业务对象映射变换将处理服务数据对象 (SDO)。

#### 消息元素设置器

提供用于设置消息内容的简单机制。

- 可以更改、添加或删除消息元素。
- 它不会更改消息的类型。
- 值列中的数据必须是简单 XML 模式类型或者扩展了简单 XML 模式类型的 XML 模式类型。

#### 消息过滤器

根据消息内容的不同, 沿着不同的路径传递消息。

• 您可以通过取消选中此复选框来暂挂调解操作。

## 消息记录器

将消息记录在关系数据库中, 或者通过您自己的定制记录器进行记录。消息将存储为 XML, 因此, 支 持 XML 的应用程序可以对这些数据进行后处理。

- 您可以通过取消选中此复选框来暂挂调解操作。
- 关系数据库模式 (表结构) 由 IBM 定义。
- 缺省情况下, "消息记录器"调解原语使用公共数据库。运行时环境将 jdbc/mediation/ messageLog 处的数据源映射至公共数据库。
- 您可以设置"处理程序"实现类以便对定制记录器的行为进行定制。您可以选择性地提供"格式化程 序"实现类和/或"过滤器"实现类, 以便对定制记录器的行为进行定制。

## MQ 头设置器

提供用于管理 MO 消息中的头的机制。

- 可以创建、设置、复制或删除 MQ 消息头。
- 可以设置多个操作以更改多个 MQ 头。

#### 策略解析

允许通过在存储库中搜索服务端点和相关策略文件以动态方式配置请求。

• 您可以使用策略文件以动态方式覆盖其他调解原语的已提升的属性。

- 将从 WebSphere Service Registry and Repository (WSRR) 中检索服务端点信息和策略信息。此 WSRR 注册表可以是本地注册表或远程注册表。
- 可以从 WSRR 管理控制台中更改注册表。
- IBM Business Process Manager 需要知道要使用哪些注册表, 因此必须使用 IBM Business Process Manager 管理控制台来创建 WSRR 访问定义。

## 服务调用

从调解流中调用服务,而不是等待调解流结束并使用调出机制。

- 如果服务返回故障, 那么可以重试同一服务或调用另一服务。
- 调解原语"服务调用"是一个功能强大的调解原语、可以将它单独用于简单的服务调用、也可以将它 与其他调解原语一起用于复杂的调解。

#### **hC{"`M**

在集成开发期间,允许您处理弱类型消息字段、就像它们是强类型消息字段一样。如果一个字段可以 包含多种类型的数据, 那么它是弱类型字段。如果一个字段的类型和内部结构已知, 那么它是强类型 字段。

• 在运行时,调解原语 Set Message Type 使您能够检查消息的内容是否与您期望的数据类型相匹配。

## **SOAP** 头设置器

提供用于管理 SOAP 消息中的头的机制。

- 可以创建、设置、复制或删除 SOAP 消息头。
- 可以设置多个操作以更改多个 SOAP 头。
- 停止<br>**停止**<br>停止<br>第止流中的特定路径、而不生成异常。

#### **`M}Kw**

允许根据消息类型沿流的另一条路径来定向消息。

## **WebSphere eXtreme Scale lw**

可以从 eXtreme Scale 服务器高速缓存环境中检索信息。

- 可以在高速缓存中查找值, 并使用键将找到的值作为元素存储在消息中。
- 通过结合使用 eXtreme Scale 的"存储"和"检索"调解原语, 可以对来自后端系统的响应进行高速缓存。 将来的请求将不需要访问该后端系统。
- 您必须使用 WebSphere ESB 管理控制台创建 eXtreme Scale 定义, 以便可以指定要使用的 eXtreme Scale  $~\mathbb{R}$  务器

# **WebSphere eXtreme Scale** 存储

可以将信息存储在 eXtreme Scale 服务器高速缓存环境中。

- 可以使用键和对象将信息存储在 eXtreme Scale 高速缓存中。
- 通过结合使用 eXtreme Scale 的"存储"和"检索"调解原语、可以使用"存储"调解原语将数据存储在高 速缓存中,并使用"检索"调解原语来检索先前存储在高速缓存中的数据。
- 您必须使用 WebSphere ESB 管理控制台创建 eXtreme Scale 定义,以便可以指定要使用的 eXtreme Scale 服务器。

# **/,7I!q**

通过使用在集成时定义的端点或在运行时动态确定的端点、可以通过多种方法路由消息。

动态路由涉及两种消息路由情况:

- 一种消息路由情况是,消息流是动态的,但在服务组件体系结构 (SCA) 模块中预定义了所有可能的端点。
- 另一种消息路由情况是,消息流是动态的,并且还动态地选择端点。将在运行时从外部源选择服务端点。

## 动态端点选择

运行时能够将请求和响应消息路由至消息头元素所标识的端点地址。这个消息头元素可由调解流中的调解原语 更新。您可以通过注册表、数据库或消息本身中的信息来更新端点地址。仅当响应由 Web service JAX-WS 导 出来发送时, 对响应消息的路由才适用。

为了使运行时能够对请求或响应实现动态路由, 必须对 SCA 模块设置如果消息头中设置了动态端点, 那么使 用该端点属性。集成开发者可以设置如果消息头中设置了动态端点,那么使用该端点属性,也可以提升此属性 以使其在运行时可视,以便运行时管理员可以对其进行设置。您可以在模块属性窗口中查看模块属性。要查看 该窗口, 请单击应用程序 > SCA 模块 > 模块属性。集成开发者对提升的属性指定别名, 这些别名将是显示在 管理控制台上的名称。

# 注册表

可以使用 IBM WebSphere Service Registry and Repository (WSRR) 来存储服务端点信息、然后创建 SCA 模 块以便从 WSRR 注册表检索端点。

在开发 SCA 模块时, 请使用"端点查找"调解原语来允许调解流查询 WSRR 注册表以获取一个或一组服务端点。 如果 SCA 模块检索一组端点, 那么必须使用另一个调解原语来选择首选端点。

# 服务请求的调解策略控制

您可以使用调解策略来控制服务请求者与服务提供者之间的消息流。

可以使用 IBM WebSphere Service Registry and Repository (WSRR) 中存储的调解策略来控制调解流。WSRR 中的服务策略管理实现基于 Web Services 策略框架 (WS-Policy)。

为了使用调解策略来控制服务请求, 在 WSRR 注册表中必须要有合适的服务组件体系结构 (SCA) 模块和调解 策略文档。

## 如何将调解策略连接到服务请求

在开发需要使用调解策略的 SCA 模块时, 必须在调解流中包括"策略解析"调解原语。在运行时, "策略解析"调 解原语将从注册表中获取调解策略信息。因此, SCA 模块必须包含调解流组件才能支持服务请求的调解策略控 制。

在注册表中、可以将一个或多个调解策略连接到 SCA 模块或者连接到 SCA 模块所使用的目标服务。所连接 的调解策略可以用于该 SCA 模块处理的所有服务消息(在这些消息的作用域内)。调解策略可以具有策略附 件,这些策略附件用于定义条件。调解策略条件允许在不同的上下文中应用不同的调解策略。另外,调解策略 可以具有分类, 分类可以用来指定监管状态。

# **WebSphere Service Registry and Repository**

WebSphere Service Registry and Repository (WSRR) 产品允许您存储、访问和管理有关服务端点和调解策略的 信息。您可以使用 WSRR 使服务应用程序更为动态以及对不断变化的业务条件的适应能力更强。

# 简介

调解流可以使用 WSRR 作为动态查找机制, 从而提供有关服务端点和调解策略的信息。

要配置对于 WSRR 的访问权, 应使用管理控制台来创建 WSRR 定义文档。另外, 还可以从 wsadmin 脚本客 户机中使用 WSRR 管理命令。WSRR 定义及其连接属性是用于连接到注册表实例以及检索服务端点或调解策 略的机制。

# **~qKc**

可使用 WSRR 来存储已使用、规划使用或想要知道的服务的信息。这些服务可能在您的系统中, 也可能在其他 系统中。例如,应用程序可以使用 WSRR 来找到满足其功能及性能需求的最合适服务。

在开发需要访问 WSRR 中的服务端点的 SCA 模块时, 必须在调解流中包括"端点查找"调解原语。在运行时, "端点查找"调解原语将从注册表获得服务端点。

## 调解策略

另外,还可以使用 WSRR 来存储调解策略信息。调解策略可以通过动态地覆盖模块属性来帮助您控制服务请 求。如果 WSRR 包含那些附加到代表 SCA 模块或目标服务的对象的调解策略, 那么调解策略可以覆盖模块属 性。如果要在不同的上下文中应用不同的调解策略、那么可以创建调解策略条件。

注: 调解策略与调解流的控制相关, 而与安全性无关。

在开发需要使用调解策略的 SCA 模块时,必须在调解流中包括"策略解析"调解原语。在运行时,"策略解析"调 解原语将从注册表中获取调解策略信息。

# **WebSphere eXtreme Scale**

通过使用 WebSphere eXtreme Scale (eXtreme Scale) 产品, 您可以提供一个可与 IBM Business Process Manager 应用程序集成的高速缓存系统。通过将 eXtreme Scale 与 IBM Business Process Manager 配合使用, 可 以缩短服务响应时间并提高可靠性,并可以提供附加的集成功能。

eXtreme Scale 用作灵活的可缩放内存数据网格。此数据网格跨多个服务器以动态方式对应用程序数据和业务逻 辑进行高速缓存、分区、复制和管理。借助 eXtreme Scale, 您还可以获得事务完整性、高可用性和可预测响应 时间之类的服务质量。

通过在调解流中包括 WebSphere eXtreme Scale 调解原语, 您可以使用此调解流来访问 eXtreme Scale 高速缓 存功能。在开发需要在 eXtreme Scale 高速缓存中存储信息的服务组件体系结构 (SCA) 模块时, 必须在调解流 中包括 WebSphere eXtreme Scale"存储"调解原语。如果要从 eXtreme Scale 高速缓存中检索信息, 那么必须 包括"WebSphere eXtreme Scale 检索"调解原语。通过在调解流中结合使用这两个调解原语, 可以对来自后端系 统的响应进行高速缓存, 以使将来的请求能够从高速缓存中检索响应。

要配置对 eXtreme Scale 的访问, 您必须使用管理控制台来创建 WebSphere eXtreme Scale 定义。另外, 还可 以从 wsadmin 脚本客户机中使用 WebSphere eXtreme Scale 管理命令。eXtreme Scale 定义是一种机制, WebSphere eXtreme Scale 的"检索"和"存储"调解原语使用此机制来连接到 eXtreme Scale 服务器。

# **Message Service Client**

Message Service Client 适用于 C/C++ 和 .NET, 用于使非 Java 应用程序能够连接至企业服务总线。

Message Service Clients for C/C++ and .NET 提供了称为 XMS 的 API, 后者与 Java 消息服务 (JMS) API 具有同一组接口。Message Service Client for C/C++ 包含 XMS 的两种实现, 一种实现供 C 应用程序使用, 另一种实现供 C++ 应用程序使用。Message Service Client for .NET 包含 XMS 的完全受管实现, 此实现可 供任何符合 .NET 标准的语言使用。

您可以从以下链接获取 Message Service Clients for .NET: [http://www-01.ibm.com/support/docview.wss?rs=0](http://www-01.ibm.com/support/docview.wss?rs=0&q1=IA9H&uid=swg24011756&loc=en_US&cs=utf-8&cc=us&lang=en) [&q1=IA9H&uid=swg24011756&loc=en\\_US&cs=utf-8&cc=us&lang=en](http://www-01.ibm.com/support/docview.wss?rs=0&q1=IA9H&uid=swg24011756&loc=en_US&cs=utf-8&cc=us&lang=en)

您可以从以下链接获取 Message Service Clients for C/C++: [http://www-01.ibm.com/support/docview.wss?rs=0](http://www-01.ibm.com/support/docview.wss?rs=0&q1=ia94&uid=swg24007092&loc=en_US&cs=utf-8&cc=us&lang=en) [&q1=ia94&uid=swg24007092&loc=en\\_US&cs=utf-8&cc=us&lang=en](http://www-01.ibm.com/support/docview.wss?rs=0&q1=ia94&uid=swg24007092&loc=en_US&cs=utf-8&cc=us&lang=en)

您还可以安装并使用 WebSphere Application Server Network Deployment提供的 Java EE 客户机支持, 包括 Web service 客户机、EJB 客户机和 JMS 客户机。